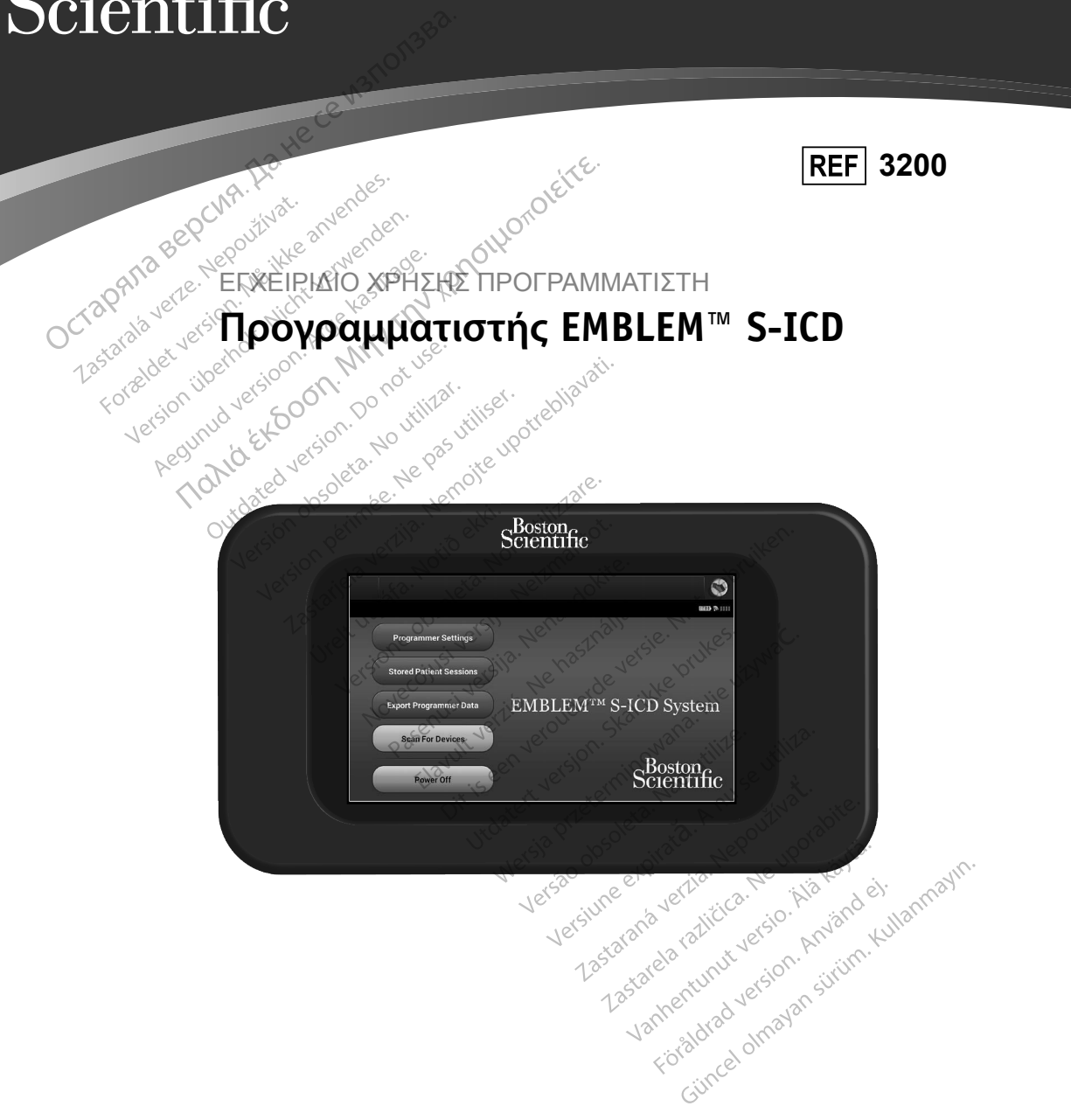

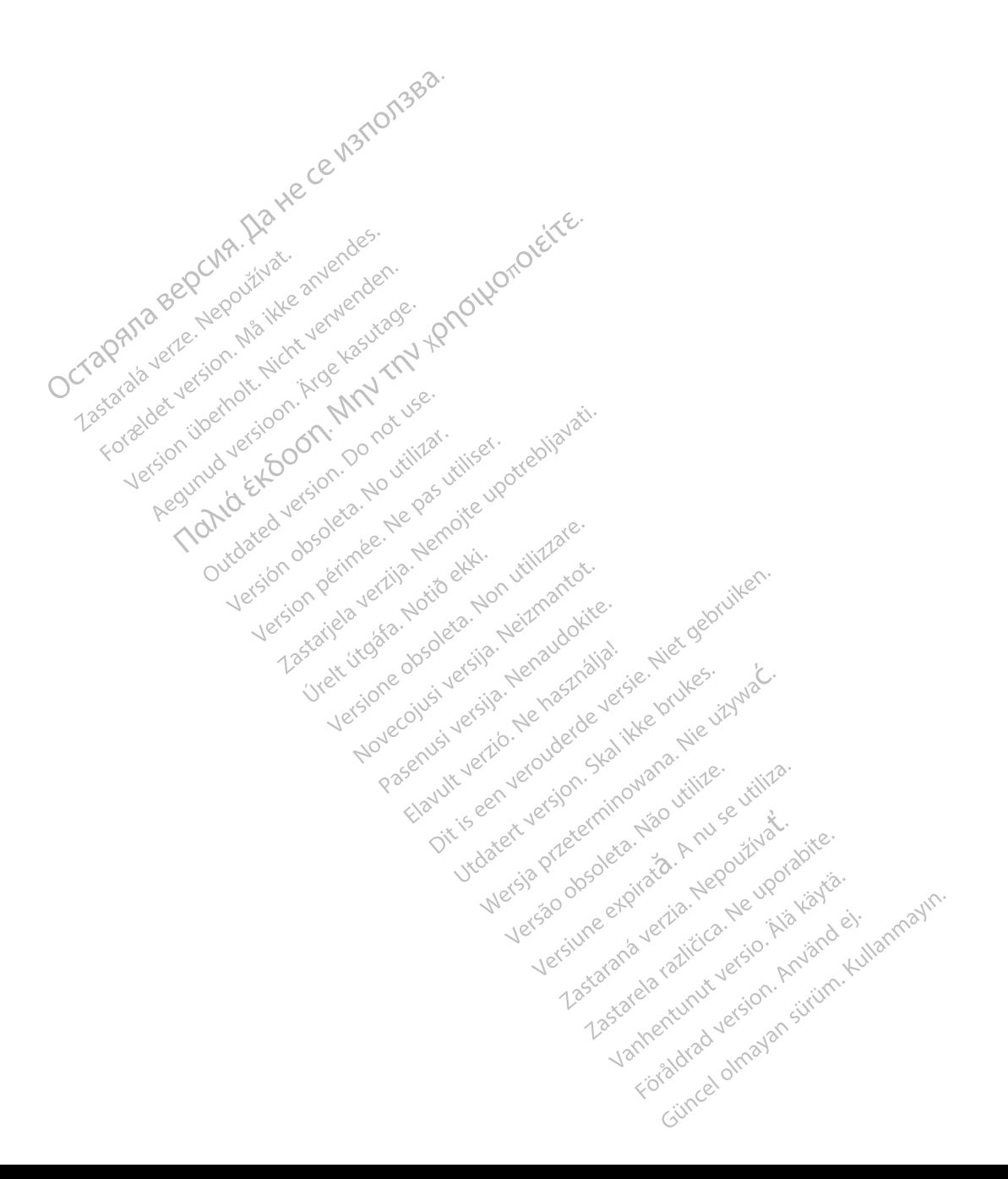

## **ΛΙΣΤΑ ΑΚΡΩΝΥΜΩΝ**

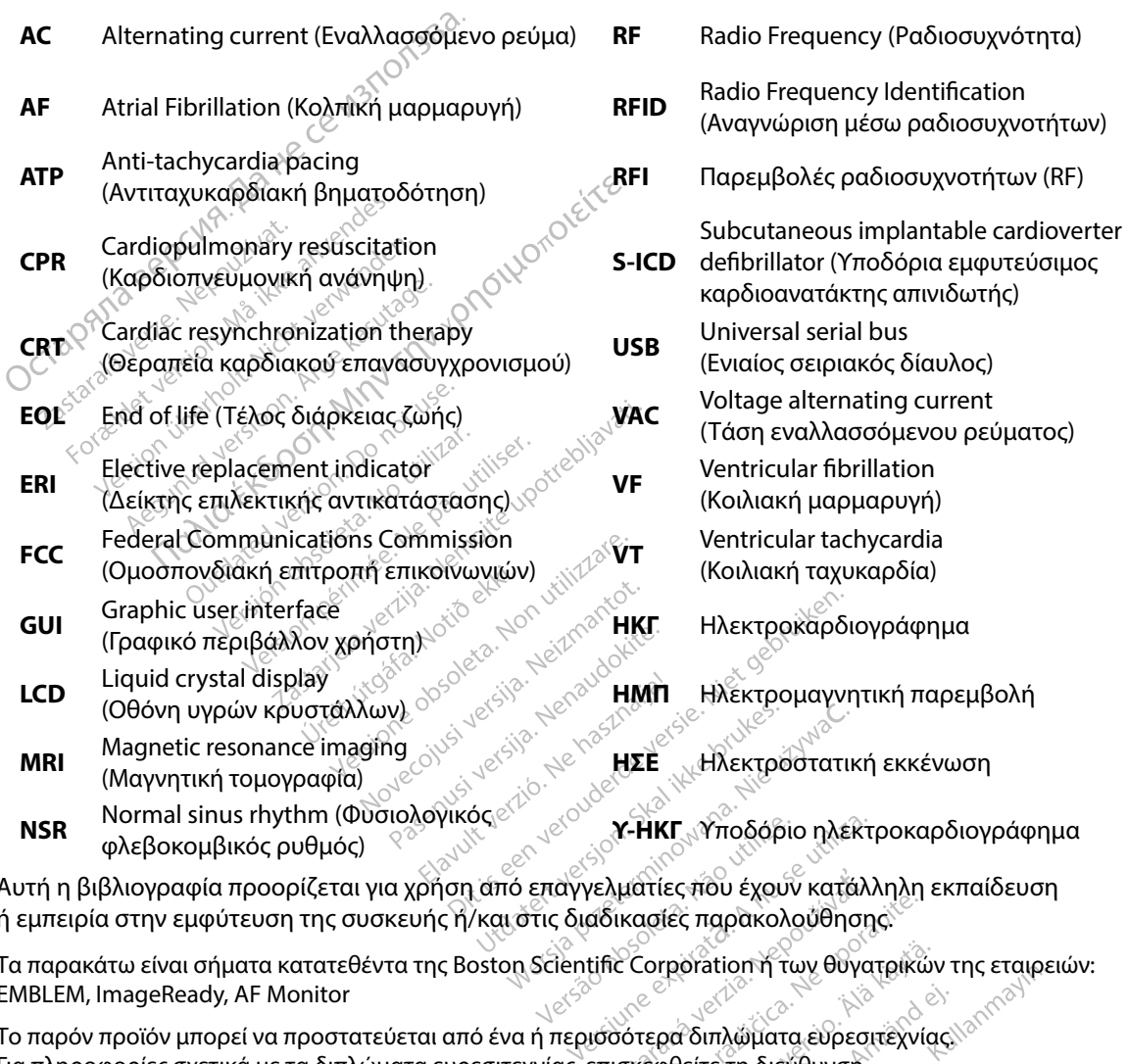

Αυτή η βιβλιογραφία προορίζεται για χρήση από επαγγελματίες που έχουν κατάλληλη εκπαίδευση ή εμπειρία στην εμφύτευση της συσκευής ή/και στις διαδικασίες παρακολούθησης.

Τα παρακάτω είναι σήματα κατατεθέντα της Boston Scientific Corporation ή των θυγατρικών της εταιρειών: EMBLEM, ImageReady, AF Monitor ς παρακολούθησης.<br>Θετείοη ή των θυγατρικών της εταιρειώ<br>Τδιπλώματα ευρεσιτέχνιας. <sup>Παραλ</sup><br>Ιείτε τη διεύθυνση<br>παιρείες. Παραλ<sup>οπ, Π</sup>αραλοπ, Τζιτρινας.<br>Καιρείες. Παραλοπ, Παραλοπ, Τζιτρινας.<br>Καιρείες. Παραλοπ, Παραλοπ, Τζιτ

Το παρόν προϊόν μπορεί να προστατεύεται από ένα ή περισσότερα διπλώματα ευρεσιτεχνίας. Για πληροφορίες σχετικά με τα διπλώματα ευρεσιτεχνίας, επισκεφθείτε τη διεύθυνση http://www.bostonscientific.com/patents. 22 Sastarané verzia. Nepozitika verzia. Nepozitika različica.<br>2018. Nepozitica. Nepozition i Twy Obyatolicia.<br>2018. New Corporation i Twy Obyatolicia.<br>2018. New York The Corporation i Twy. ματίες που έχουν κατάλληλη εκ<br>κασίες παρακολούθησης:<br>- Corporation ή των θύγατρικών<br>- Corporation ή των θύγατρικών<br>- Sexembeles of the Sunday<br>- The εταιρείες designation For the matter of the state of the state of the state of the state of the state of the state of the state of the state of the state of the state of the state of the state of the state of the state of the state of the state

© Copyright 2017 Boston Scientific Corporation ή θυγατρικές της εταιρείες. Με την επιφύλαξη παντός δικαιώματος.

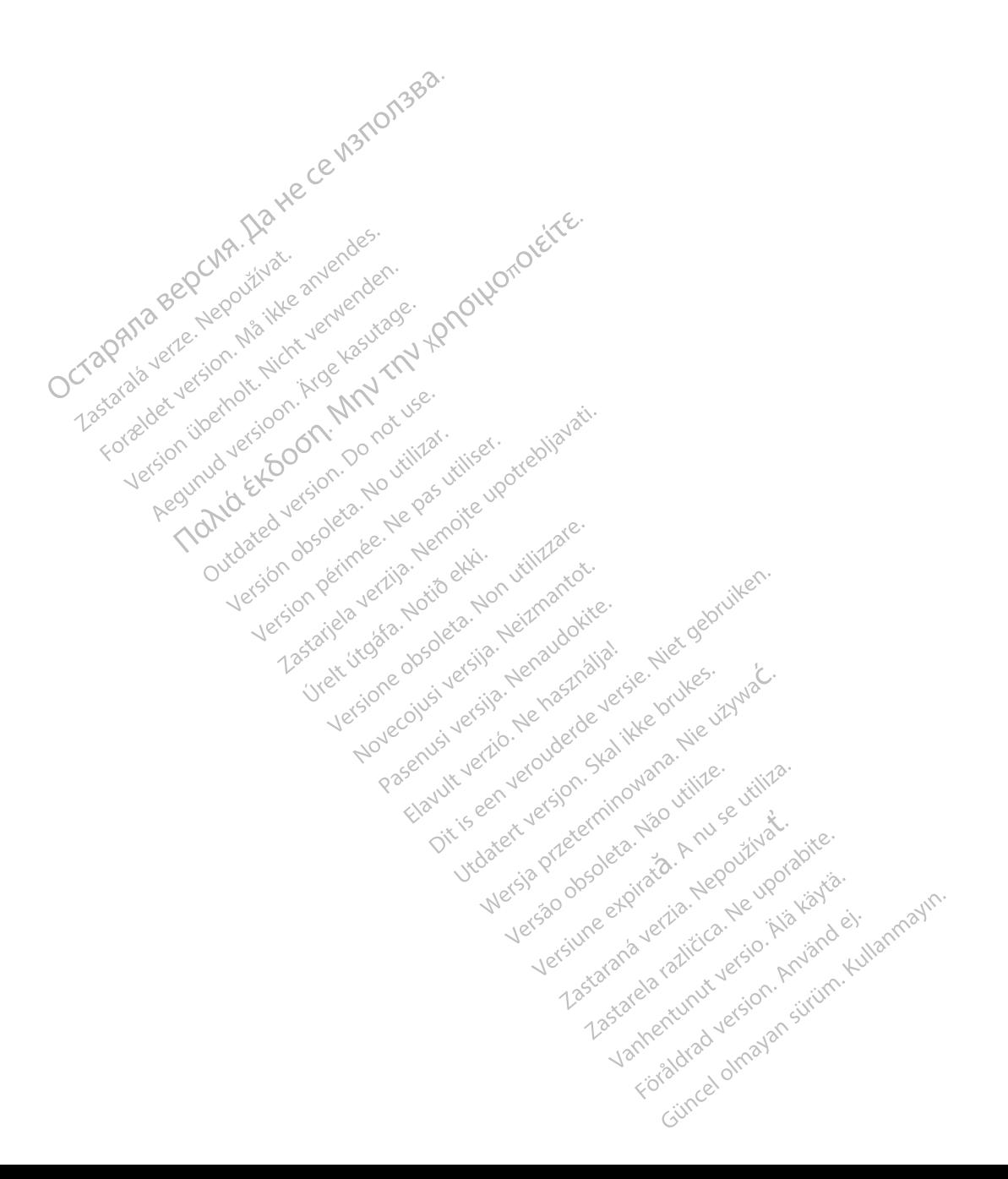

## ΠΙΝΑΚΑΣ ΠΕΡΙΕΧΟΜΕΝΩΝ

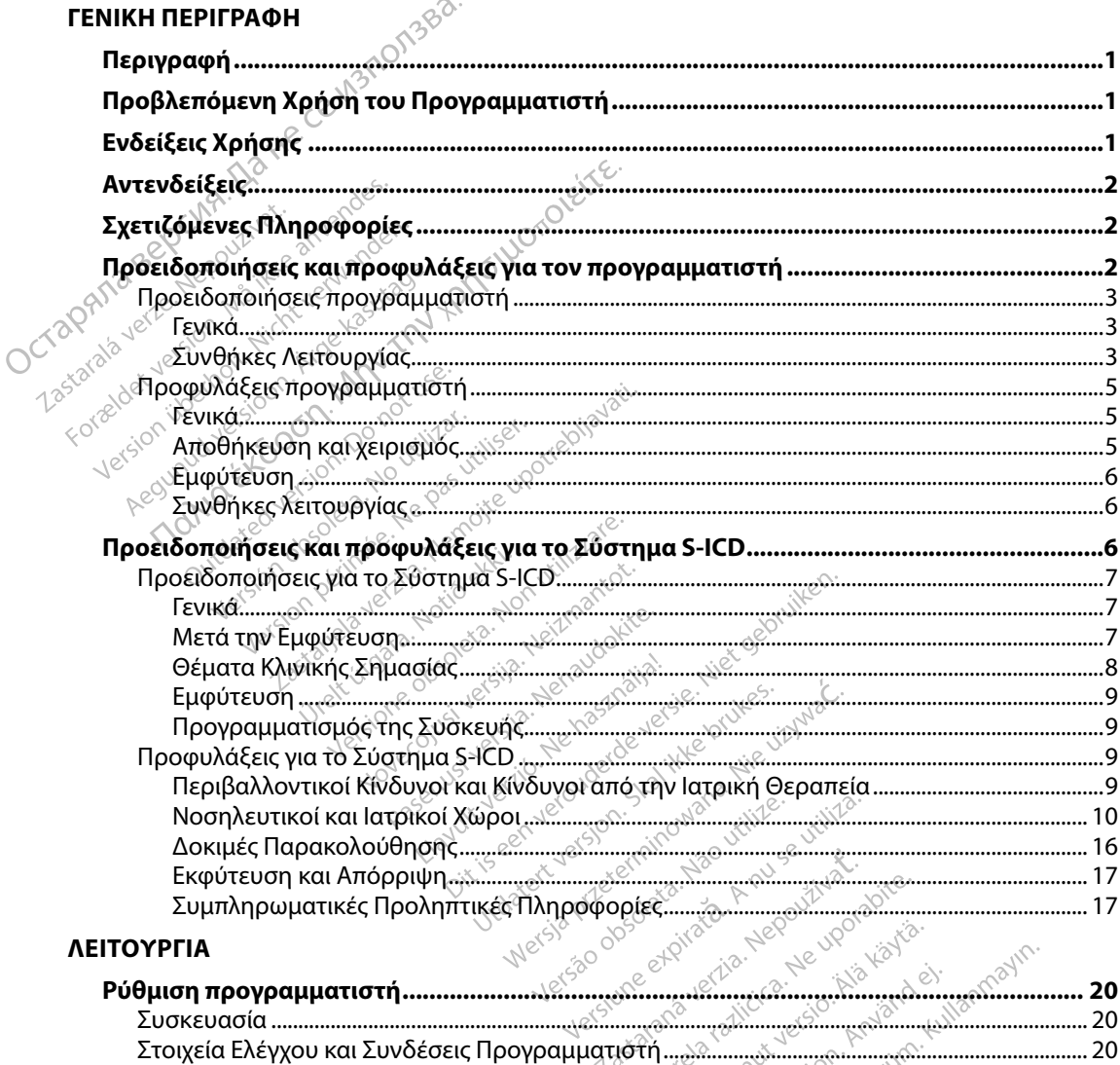

 $\frac{20}{21}$ 

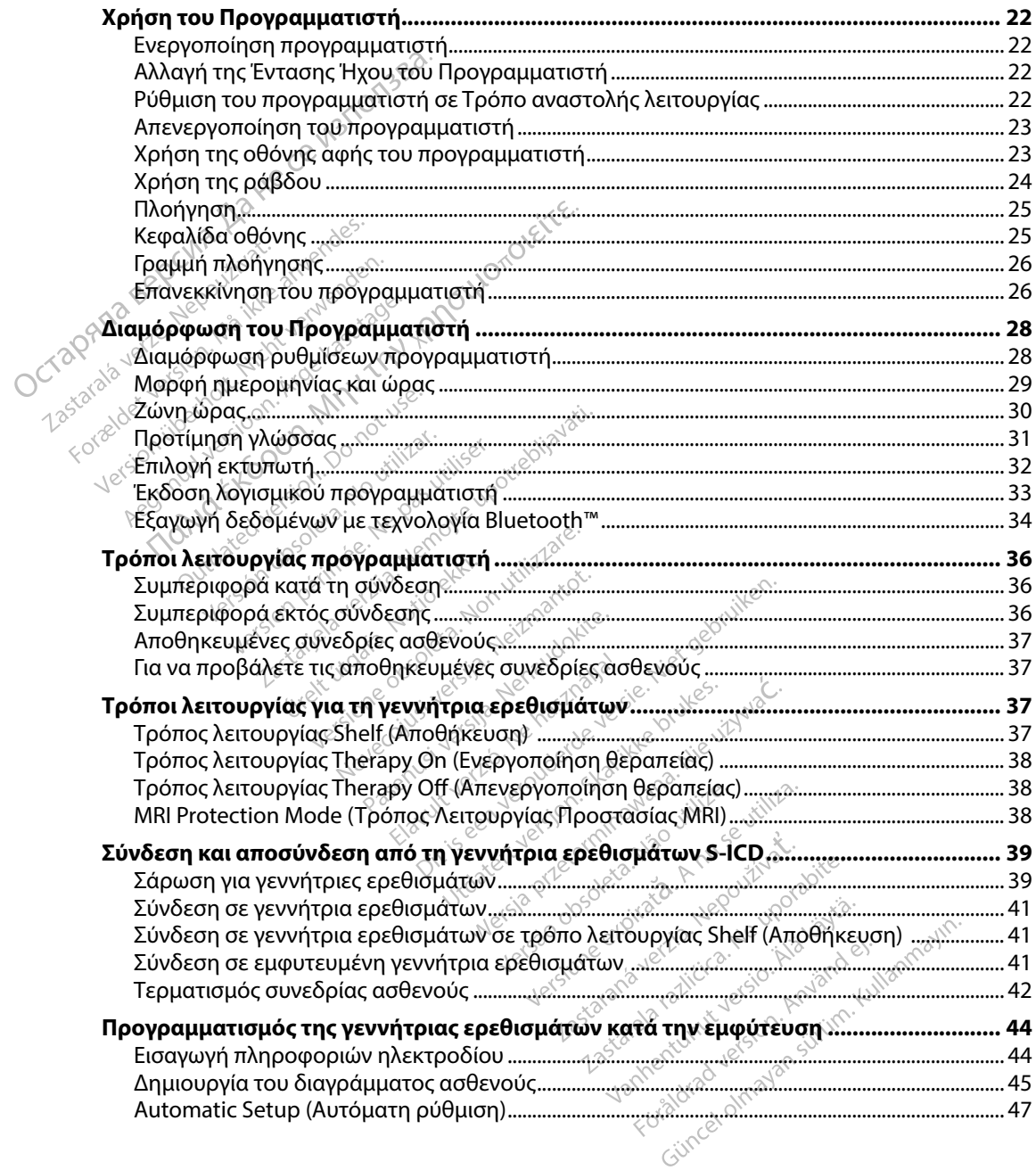

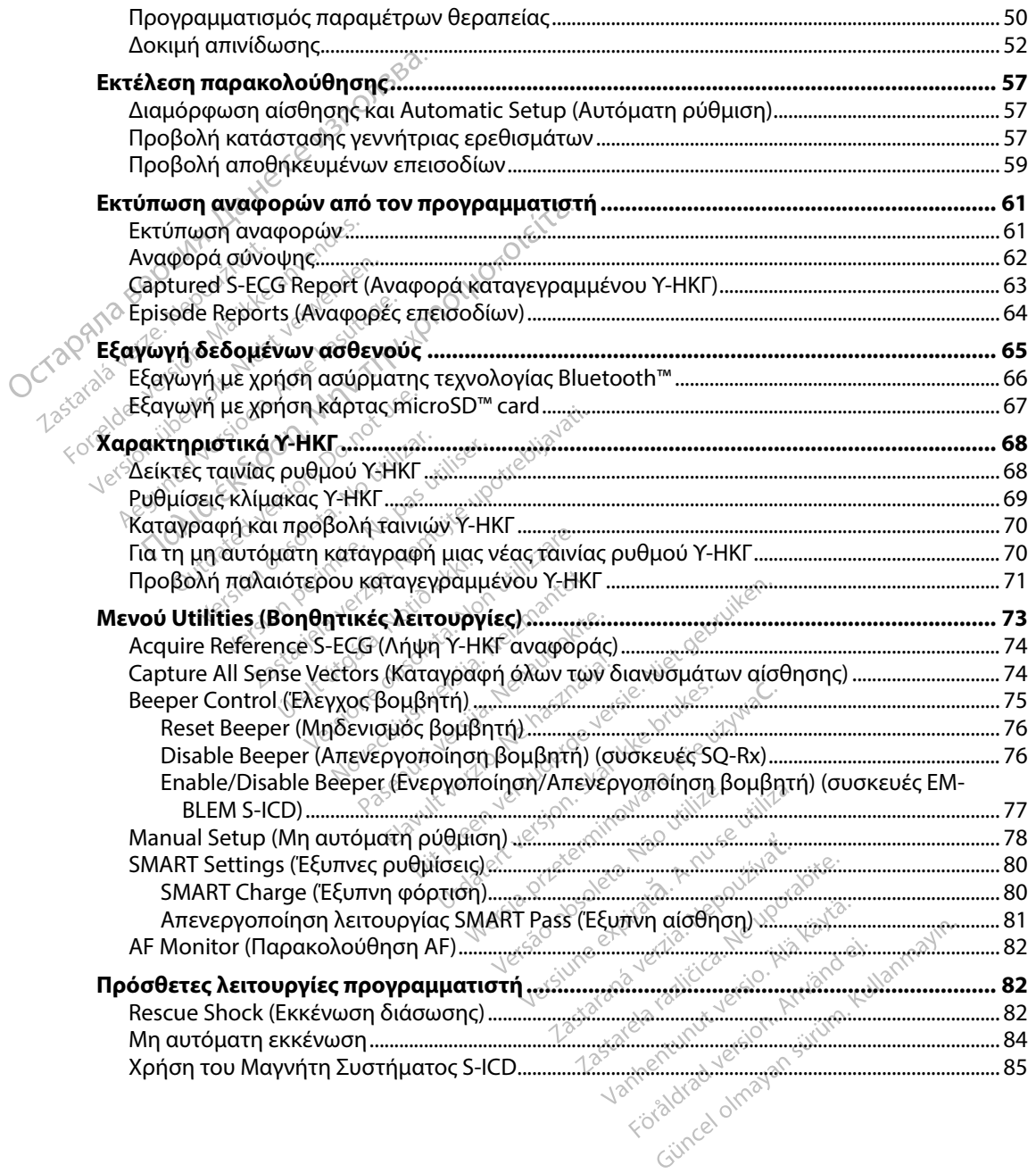

### **ΣΥΝΤΗΡΗΣΗ**

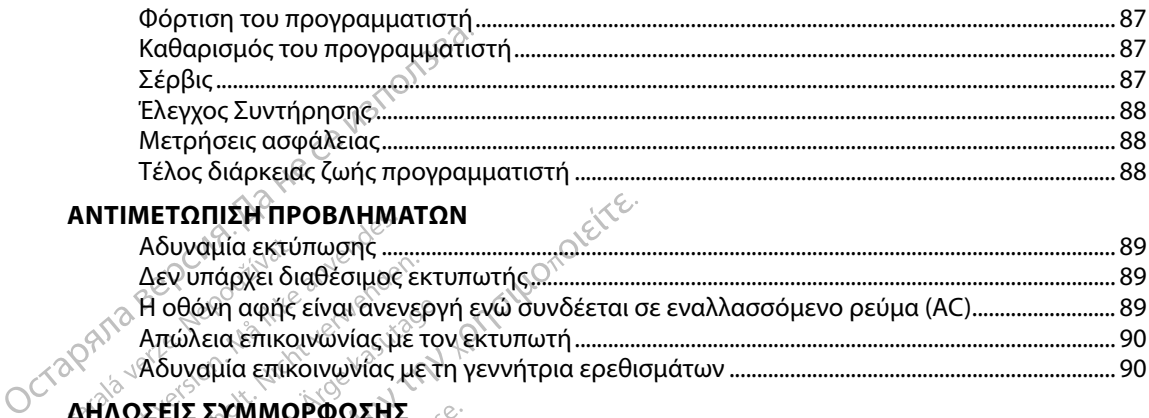

### **ΑΝΤΙΜΕΤΩΠΙΣΗ ΠΡΟΒΛΗΜΑΤΩΝ**

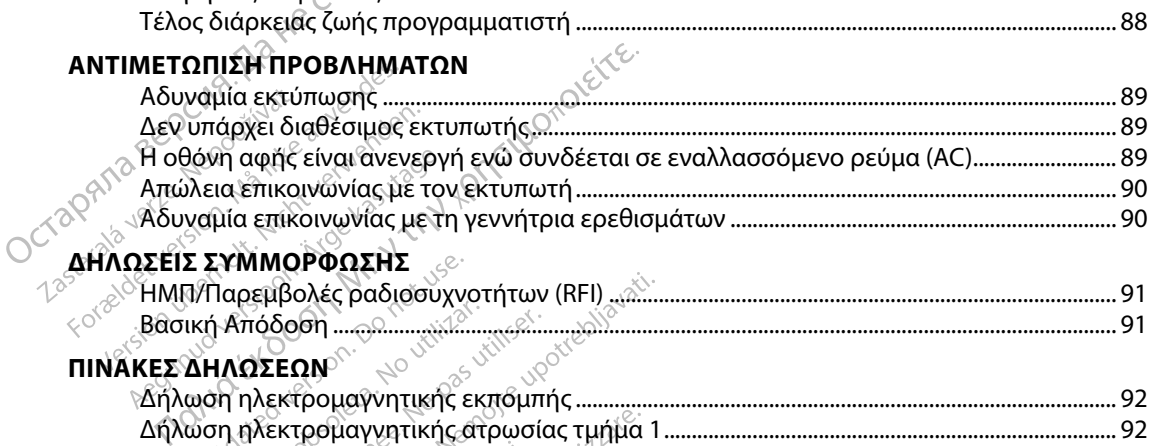

# *OCTalpAI*

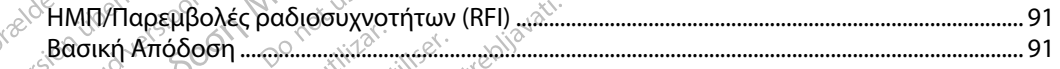

### **Π**

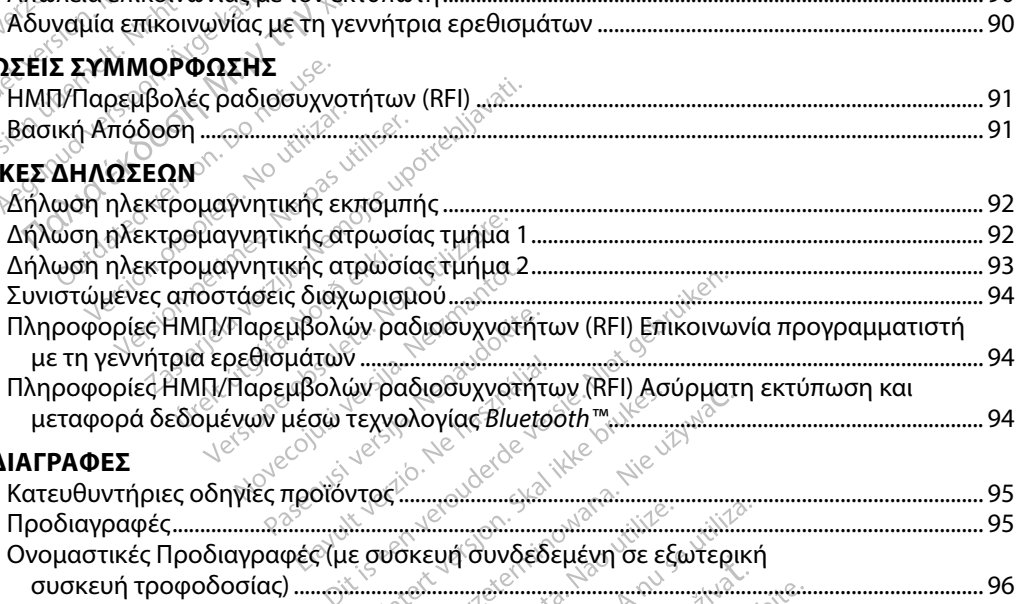

### **ΠΡΟΔΙΑΓΡΑΦΕΣ**

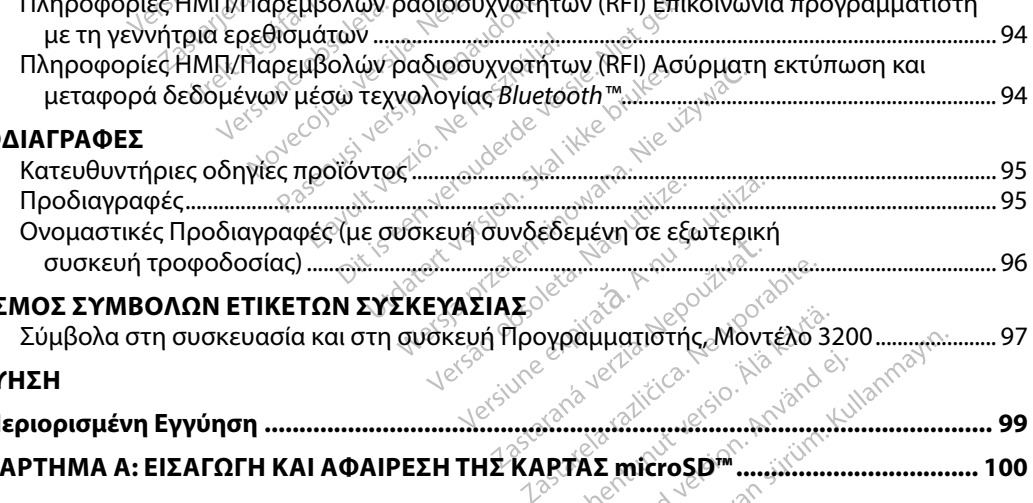

## **ΟΡΙΣΜΟΣ ΣΥΜΒΟΛΩΝ ΕΤΙΚΕΤΩΝ ΣΥΣΚΕΥΑΣΙΑΣ**Ο<sup>ΘΥ</sup> ΑΦΙΑ ΤΟ ΟΥ ΑΦΙΑ

Σύμβολα στη συσκευασία και στη συσκευή Προγραμματιστής, Μοντέλο 3200 ...................... 97

### **ΕΓΓΥΗΣΗ**

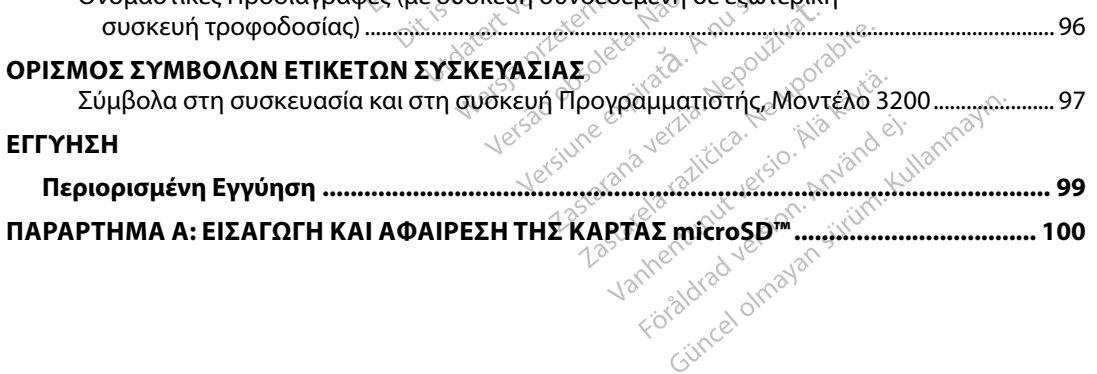

### **Περιγραφή**

Ο προγραμματιστής EMBLEM S-ICD (ο «προγραμματιστής») είναι ένα εξάρτημα του συστήματος υποδόρια εμφυτεύσιμου καρδιοανατάκτη απινιδωτή (το Σύστημα S-ICD) της Boston Scientific, το οποίο συνιστάται για ασθενείς όταν απαιτείται διαχείριση καρδιακής αρρυθμίας. Στα εμφυτεύσιμα εξαρτήματα του Συστήματος S-ICD περιλαμβάνεται η γεννήτρια ερεθισμάτων EMBLEM S-ICD και το υποδόριο ηλεκτρόδιο EMBLEM S-ICD. **Περιγραφή**<br>Ο προγραμματιστής EMBLEM S-ICD (ο «τ<br>υποδόρια εμφυτεύσιμου καρδιοανατάκι<br>οποίο συνιστάται για ασθενείς όταν απα<br>εξαρτήματα του Συστήματος S-ICD περι<br>υποδόριο ηλεκτρόδιο EMBLEM S-ICD.<br>Ο προγραμματιστής είναι έν

Ο προγραμματιστής είναι ένας μη αποστειρωμένος, μη εμφυτεύσιμος υπολογιστής tablet, ο οποίος ελέγχεται από ένα γραφικό περιβάλλον χρήστη (GUI) που εμφανίζεται σε μια οθόνη αφής. Ο προγραμματιστής τροφοδοτείται είτε από ρεύμα γραμμής εναλλασσόμενου ρεύματος είτε από εσωτερικό πακέτο μπαταριών ιόντων λιθίου. Ο προγραμματιστής χρησιμοποιεί μια συνδεδεμένη ράβδο τηλεμετρίας RF για την ασύρματη επικοινωνία με τη γεννήτρια ερεθισμάτων S-ICD, ώστε να είναι δυνατή η προσαρμογή των προγραμματιζόμενων ρυθμίσεων και η συλλογή δεδομένων ασθενούς. Ο προγραμματιστής EMBLEM S-ICD είναι επίσης συμβατός με τη γεννήτρια ερεθισμάτων SQ-Rx (Μοντέλο 1010) της Cameron Health. Τα χαρακτηριστικά και οι λειτουργίες του προγραμματιστή που περιγράφονται στο παρόν εγχειρίδιο ισχύουν για το Σύστημα S-ICD της Boston Scientific, καθώς και για το Σύστημα S-ICD της Cameron Health. εξαρτήματα του Συστήμ<br>υποδόριο ηλεκτρόδιο ΕΙ<br>Ο προγραμματιστής είνα<br>ο οποίος ελέγχεται από το<br>αφής: Ο προγραμματιστ<br>είτε από εσωτερικό πακε<br>συνδεδεμένη ράβδο τηλ<br>S-ICD, ώστε να είναι δυν οποίο συνιστάται για ασθενείς ότα<br>εξαρτήματα του Συστήματος S-ICI<br>υποδόριο ηλεκτρόδιο EMBLEM-S-I<br>Ο προγραμματιστής είναι ένα γραφι<br>ο οποίος ελέγχεται από ένα γραφι<br>αφής. Ο προγραμματιστής τροφοί<br>είτε από εσωτερικό πακέτο ναρτηματα του Σευτηματος 5 του 71<br>ποδόριο ηλεκτρόδιο EMBLEM-S-ICE<br>Ο προγραμματιστής είναι ένας μη απ<br>οποίος ελέγχεται από ένα γραφικό<br>φής. Ο προγραμματιστής τροφοδο<br>πε από εσωτερικό πακέτο μπαταρια<br>υνδεδεμένη ράβδο τηλεμε ρογραμματιστής είναι ένας μη αποι<br>ποίος ελέγχεται από ένα γραφικό πε<br>ς. Ο προγραμματιστής τροφοδοτεί<br>από εσωτερικό πακέτο μπαταριών<br>δεδεμένη ράβδο τηλεμετρίας RF για<br>D, ώστε να είναι δυνατή η προσαρι<br>διαμάτων SQ-Bx (Μοντέ τα του Συστήματος S-ICD περιλαμβανεται η γι<br>ηλεκτρόδιο EMBLEM S-ICD.<br>Ηματιστής είναι ένας μη αποστειρωμένος, μη<br>λέγχεται από ένα γραφικό περιβάλλον χρήστ<br>ρογραμματιστής τροφοδοτείται είτε από ρεύμ<br>σωτερικό πακέτο μπαταριώ ρογραμματιστης τροφοσσιετια<br>σωτερικό πακέτο μπαταριών ιά<br>ενη ράβδο τηλεμετρίας RF για<br>τε να είναι δυνατή η προσαρμο<br>να ασθενούς. Ο προγράμματιστ<br>να να SQ-Rx (Μοντέλο 1010) της<br>δαμματιστή που περιγράφοντα<br>ientific, καθώς κ η ραβοο τηλεμετριας RF για την ασ<br>να είναι δύνατή η προσαρμογή των<br>ασθενούς. Ο προγραμματιστής EMI<br>ν.SQ-Rx (Μοντέλο 1010) της Camer<br>μματιστή που περιγράφονται στο π<br>tific, καθώς και για το Σύστημα S-I<br>S=ICD είναι σχεδιασμ ό πακέτο μπαταριών ιόντων λιθίου. Ο r<br>δο τηλεμετρίας RF για την ασύρματη ει<br>αι δύνατή η προσαρμογή των προγραμ<br>ούς. Ο προγραμματιστής EMBLEM S-IC<br>δχ (Μοντέλο 1010) της Cameron Health<br>στή που περιγράφονται στο παρόν εγχε<br>κ

Το Σύστημα S-ICD είναι σχεδιασμένο για ευκολία στη χρήση και απλούστευση της διαχείρισης ασθενών. Το Σύστημα S-ICD διαθέτει πολυάριθμες αυτόματες λειτουργίες σχεδιασμένες να μειώνουν το χρόνο που απαιτείται για την εμφύτευση, τον αρχικό προγραμματισμό και την παρακολούθηση του ασθενούς. Το Σύστημα S-ICD είναι σχεδιασμένο για ευκολία στη χρήση και απλούστευση της διαχείρισης<br>ασθενών. Το Σύστημα S-ICD διαθέτει πολυάριθμες αυτόματες λειτουργίες σχεδιασμένες να<br>μειώνουν το χρόνοπου απάιτείται για την εμφυτευ Γικιοντελο Τζιτο) της Cameron Health<br>ή που περιγράφονται στο παρόν εγχε<br>ιθώς και για το Σύστημα S-ICD της Ca<br>ιναι σχεδιασμένο για ευκολία στη χρή<br>μα SICD διαθέτει πολυάριθμες αυτόμ<br>που απάιτείται για την εμφύτευση, το<br>υ α αί για το Σύστημα S-ICD της Car<br>εδιασμένο για ευκολία στη χρή<br>Ο διαθέτει πολυάριθμες αυτόμα<br>ισιτείται για την εμφυτευση, τον<br>νους.<br>Ο Προγραμματιστής θέτει πολυάριθμες αυτόματε<br>ται για την εμφύτευση, τον α<br>Στο την επικοινωνία με την<br>**γραμματιστή**<br>ας. Το λογισμικό του προγρα<br>ας. Το λογισμικό του προγρα Σύστημα S-ICD της Cameron Health.<br>
νο για ευκολία στη χρήση και απλούστευσ<br>
τει πολυάβιθμες αυτόματες λειτουργίες σχι<br>
για την εμφύτευση, τον αρχικό προγραμμα<br>
να την επικοινωνία με την εμφυτευμένη γε<br>
το λογισμικό του πρ

### **Προβλεπόμενη Χρήση του Προγραμματιστή**

με χρήση ασύρματης τηλεμετρίας. Το λογισμικό του προγραμματιστή ελέγχει όλες αυτές τις λειτουργίες τηλεμετρίας. Ποπρογραμματιστής προορίζεται για την επικοινωνία με την εμφυτευμένη γεννήτρια ερεθισμάτων<br>Το Σύστημα S-ICD προορίζεται για την επικοινωνία με την εμφυτευμένη γεννήτρια ερεθισμάτων<br>λειτουργίες τηλεμετρίας.<br>Το Σύστημα S-IC Utdatert version. Skal ikke brukes. Nieuwać.

### **Ενδείξεις Χρήσης**

για τη ζωή κοιλιακών ταχυαρρυθμιών σε ασθενείς οι οποίοι δεν έχουν συμπτωματική βραδυκαρδία, συνεχή κοιλιακή ταχυκαρδία ή αυθόρμητη, συχνά επαναλαμβανόμενη κοιλιακή ταχυκαρδία που τερματίζεται αξιόπιστα με αντιταχυκαρδιακή βηματοδότηση. του προγραμματιστή ελεγχει όλες σ<br>
zastaraná verzia.<br>
zastaraná verzia.<br>
zastaraná verzia.<br> *τεία απινίδωσης για την αντίμετώπικατικ*<br> *κατοδότηση.*<br>
ματοδότηση.<br>
ματοδότηση. ernentunut versionen sich der Staten der Granden er eine Staten der Eine Staten und der Eine Staten der Eine S<br>Anne Vanhender versionen der Eine Staten der Eine Staten der Eine Staten und der Eine Staten der Eine Staten d<br> Föråldrad version. Använd ej. Güncelolmayansürüm.Kullanmayın.

### **Αντενδείξεις**

Η χρήση μονοπολικής διέγερσης και λειτουργιών που βασίζονται σε σύνθετη αντίσταση αντενδείκνυται για χρήση με το Σύστημα S-ICD.

### **Σχετιζόμενες Πληροφορίες**

Πριν χρησιμοποιήσετε το Σύστημα S-ICD, διαβάστε και ακολουθήστε όλες τις οδηγίες, προειδοποιήσεις και προφυλάξεις που παρέχονται στο παρόν εγχειρίδιο, καθώς και στα εγχειρίδια για τα άλλα εξαρτήματα του συστήματος, συμπεριλαμβανομένων των αντίστοιχων εγχειριδίων χρήστη της γεννήτριας παλμών S-ICD, του υποδόριου ηλεκτροδίου και των εργαλείων εμφύτευσης ηλεκτροδίου. Αντενδείξεις<br>
Η χρήση μονοπολικής διέγερσης και λειτ<br>
αντενδείκνυται για χρήση με το Σύστημα<br> **Σχετιζόμενες Πληροφορίες**<br>
Πριν χρησιμοποιήσετε το Σύστημα S-ICE<br>
προειδοποιήσεις και προφυλάξεις που π<br>
για τα άλλα εξαρτήματ Σχετιζόμενες Πληροφορίες<br>
Πριν χρησιμοποιήσετε το Σύστημα S<br>
προειδοποιήσεις και προφυλάξεις πα<br>
για τα άλλα εξαρτήματα του συστήμι<br>
χρήστη της γεννήτριας παλμών S-ICE<br>
Λλεκτροδίου.<br>
Ο παρών οδηγός ενδέχεται να περιέχ<br>
ερ Ετ**ιζόμενες Πληροφορίες**<br>Πριν χρησιμοποιήσετε το Σύστημα<br>προειδοποιήσεις και προφυλάξεις<br>για τα άλλα εξαρτήματα του συστι<br>χρήστη της γεννήτριας παλμών S-<br>Ο παρών οδηγός ενδέχεται να περ<br>Ο παρών οδηγός ενδέχεται να περ ν χρησιμοποιήσετε το Σύστημα S-IC<br>ειδοποιήσεις και προφυλάξεις που<br>τα άλλα εξαρτήματα του συστήματα<br>στη της γεννήτριας παλμών S-ICD,<br>«τροδίου.<br>«προδίου.<br>Αισμάτων που δεν έχουν εγκριθεί επ<br>α των αριθμών μοντέλων που είναι<br>

Ο παρών οδηγός ενδέχεται να περιέχει πληροφορίες αναφοράς για αριθμούς μοντέλων γεννητριών ερεθισμάτων που δεν έχουν εγκριθεί επί του παρόντος για πώληση σε όλες τις χώρες. Για την πλήρη λίστα των αριθμών μοντέλων που είναι εγκεκριμένα στη χώρα σας, επικοινωνήστε με τον τοπικό σας αντιπρόσωπο. Ορισμένοι αριθμοί μοντέλων ενδέχεται να περιλαμβάνουν λιγότερες λειτουργίες. Για τις συσκευές αυτές, αγνοήστε τις περιγραφές των μη διαθέσιμων λειτουργιών. Οι περιγραφές του παρόντος εγχειριδίου ισχύουν για όλες τις σειρές συσκευών, εκτός εάν επισημαίνεται διαφορετικά. **ς Πληροφορίες**<br>πμοποιήσετε το Σύστημα S-ICD, διαβάστε και<br>οιήσεις και προφυλάξεις που παρέχονται στο<br>α εξαρτήματα του συστήματος, συμπεριλαμβ<br>ης γεννήτριας παλμών S-ICD, του υποδόριου η<br>ίου.<br>οδηγός ενδέχεται να περιέχει ης γεννητριας παλμών S-ICD, το<br>ίου.<br>οδηγός ενδέχεται να περιέχει π<br>των που δεν έχουν εγκρίθει επί<br>αριθμών μοντέλων που είναι ε<br>ρόσωπο: Ορισμένοι αριθμοί μο<br>δκευές αυτές, αγνοήστε τις περι<br>εχχειριδίου ισχύουν για όλες τι<br>ε ηγός ενδέχεται να περιέχει πληροφ<br>ν που δεν έχουν εγκριθεί επί του παι<br>υθμών μοντέλων που είναι εγκεκρι<br>δωπο: Ορισμένοι αριθμοί μοντέλω<br>ευές αυτές, αγνοήστε τις περιγραφέ<br>χειριδίου ισχύουν για όλες τις σειρι<br>τον Τεχνικό Ο 22 22 2010 12 2010 12 2010 12 2010 12 2010 12 2010 12 2010 12 2010 12 2010 12 2010 12 2010 12 2010 12 2010 12 2<br>2010 12 2010 12 2010 12 2010 12 2010 12 2010 12 2010 12 2010 12 2010 12 2010 12 2010 12 2010 12 2010 12 2010 VE VOI APIPLO(μοντέλων ενδέχετα.<br>Αγνοήστε τις περιγραφές των μη<br>Οχύουν για όλες τις σειρές συσκευ<br>Ο Οδηγό ΜΠΙ του Ασφαλούς σε ΜΤ<br>Χαφερόμενος ως Τεχνικός Οδηγός<br>Ο Ο Ο Ο Τεχνικός Οδηγός<br>Ο Ο Τεχνικός Οδηγός

Ανατρέξτε στον Τεχνικό Οδηγό MRI του Ασφαλούς σε ΜΤ Υπό Όρους Συστήματος S-ICD ImageReady (εφεξής αναφερόμενος ως Τεχνικός Οδηγός MRI) για πληροφορίες σχετικά με τη σάρωση MRI. θας αντιπροσωποευρισμένοι αριθμοι μοντέλων ενδεχεται να περ<br>Για τις συσκευές αυτές, αγνοήστε τις περιγραφές των μη διαθέσιμι<br>παρόντος εγχειριδίου ισχύουν για όλες τις σειρές συσκευών, εκτό<br>Ανατρέξτε στον Τεχνικό Οδηγό ΜΠ νοήστε τις περιγραφες των μη δ<br>ουν για όλες τις σειρές συσκευς<br>δηγό MRI του Άσφαλους σε MT<br>ερόμενος ως Τεχνικός Οδηγός<br>νεις και προφυλάξεις ισχύουν ε γό MRI του Άσφαλούς σε MT Yr<br>γό MRI του Άσφαλούς σε MT Yr<br>όμενος ως Τεχνικός Οδηγός MI<br>λάξεις για τον προγραμμα<br>ις και προφυλάξεις ισχύουν ειδ<br>ιατος S-ICD System ας περιγραφές των μη υποδευμών λειτουρι<br>όλες τις σειρές συσκευών, εκτός εάν επιση<br>είναι Τεχνικός Οδηγός MRI) για πληροφορ<br>οκ τις για τον προγραμματιστή

Οι παρακάτω προειδοποιήσεις και προφυλάξεις ισχύουν ειδικά για το Μοντέλο 3200 του προγραμματιστή του συστήματος S-ICD System. ενος ώς Τεχνικός Οδηγός ΜΗ<br>Ελείς για τον προγραμματ<br>Ελείς για τον προγραμματ<br>δεις για τον προγραμματ<br>ος S-ICD System. Wersja przeterminowana. Niepozytuże Versão do predicida Não Versão de Castro de Castro de Castro de Castro de Castro de Castro de Castro de Castro de Castro de Castro de Castro de Castro de Castro de Castro de Castro de Castro de Castro de Castro de Castro d Versia obecnică verzia, Nepozițiune de Versia de Versia de Versia de Versia de Versia de Versia de Versia de Ve<br>expressão de Versia de Versia de Versia de Versia de Versia de Versia de Versia de Versia de Versia de Versia<br> version: http://www.castaraná.org/2017.html<br>A prieterminomatic.php?http://www.castaraná.org/2018.html<br>Xistologica.castaraná.html<br>Mersiume.exploraná.html<br>Tastaraná.html Jastarela različica. Neuporabite.<br>Caterninowski privatela različica.<br>Doboleta. Newslitzca. Newslitzca.<br>Ksiune endina veričica. Newslitzca.<br>Tastarela različica. Najana sirik.<br>Tastarela različica. Najana sirik. Lastaraha verzia, Nepouživa Liaraide.

ern, bästa, havesvälvation, havana<br>produktion, havesvälvation, havana<br>une endivation, helion, havana ei<br>starana varitikulerion, havana ei<br>dastaranentunut version, havana ei

unaunau valstun, Andriu el. Idanmayın.

# **Προειδοποιήσεις προγραμματιστή**

*Γενικά*

- • **Τροποποιήσεις** Δεν επιτρέπεται καμία τροποποίηση αυτού του εξοπλισμού, εκτός και αν έχει εγκριθεί από την Boston Scientific.
- • **Ο προγραμματιστής είναι Μη Ασφαλής σε ΜΤ** Ο προγραμματιστής είναι Μη Ασφαλής σε ΜΤ και πρέπει να παραμείνει εκτός της Ζώνης III (και άνω) της εγκατάστασης MRI, όπως ορίζεται από το Έγγραφο Καθοδήγησης του Αμερικανικού Κολεγίου Ακτινολογίας σχετικά με τις Ασφαλείς σε ΜΤ Πρακτικές (American College of Radiology Guidance Document for Safe MR Practices)1 . Σε καμία περίπτωση δεν πρέπει ο προγραμματιστής να μεταφερθεί στην αίθουσα του σαρωτή MRI, στην αίθουσα ελέγχου ή στη Ζώνη ΙΙΙ ή IV της εγκατάστασης MRI. **Γενικά**<br>• **Γροποποιήσεις Δεν** επιτρέπεται καμία τροποποίηση αυτού του εξοπλισμού, εκτός και α<br>• **Γροποποιήσεις Δεν** επιτρέπεται καμία τροποποίηση αυτού του εξοπλισμού, εκτός και α<br>• **Ο προγραμματιστής είναι Μη Ασφαλής σε** Exer Eγκρισει από<br> **Ο προγράμματι**<br>
σε ΜΤ και πρέπε<br>
ορίζεται από το <sup>1</sup><br>
ΜΕ τις Ασφαλείς<br>
Σείθουσα του σαρ<br>
Σείρουσα του σαρ<br>
Σείρουσα του σαρ<br>
Σείρουσα του σαρ<br>
Σείρουσα του σαρ Formal persisted entity<br>
έχει εγκριθεί από την Bost<br> **Ο προγραμματιστής είνα**<br>
σε ΜΤ και πρέπει να παραι<br>
ορίζεται από το Έγγραφο ι<br>
Ο κάθουσα του σαρωτή MRL<br>
Σε διθουσα του σαρωτή MRL<br>
Σε διθουσα του σαρωτή MRL<br>
Σε διθου Ο προγραμματιστής είναι Ν<br>
σε ΜΤ και πρέπει να παραμεί<br>
ορίζεται από το Έγγραφο Κα<br>
Σαξέ ΜR Practices)<br>
Σε καμία<br>
Σαξέ ΜR Practices)<br>
Σε καμία<br>
Σε το του σαρωτή MRI στ<br>
Σε καμία<br>
Σε του σαρθήκευσης - 10°C τ<br>
Σενδέχεται να σε ΜΤ και πρέπει να παραμείνει<br>
ορίζεται από το Έγγραφο Καθο<br>
Ομέ τις Ασφαλείς σε ΜΤ Πρακτικι<br>
Safe MR Practices) . Σε καμία πε<br>
αίθουσα του σαρωτή MRL στην<br>
Υψηλές θερμοκρασίες. Μην ε<br>
εύρους αποθήκευσης -10°C to<br>
ενδέχε ει εγκριστιζικο την bosten setemme.<br>**προγραμματιστής είναι Μη Ασφαλής σε Μ**<br>Ε. ΜΤ και πρέπει να παραμείνει εκτός της Ζώνη<br>offeral από το Έγγραφο Καθοδήγησης του Αμ<br>offeral από το Έγγραφο Καθοδήγησης του Αμ<br>τις Ασφαλείς σε
	- εύρους αποθήκευσης -10°C to 55°C (14°F to 131°F). Η έκθεση σε υψηλές θερμοκρασίες ενδέχεται να προκαλέσει υπερθέρμανση ή έκρηξη του προγραμματιστή και ίσως μειώσει την απόδοση και τη διάρκεια ζωής του. πε και κτατιτές, Σε καμια περ<br>θουσα του σαρωτή MRI, στην α<br>φηλές θερμοκρασίες. Μην εκί<br>ρους αποθήκευσης -10°C to 55<br>δέχεται να προκαλέσει υπέρθέ<br>γι απόδοση και τη διάρκεια ζωή<br>κραίες θερμόκρασίες. Μην απ<br>προγραμματιστής μ **λές θερμοκρασίες.** Μην εκθέτετε<br>30ς αποθήκευσης -10°C to 55°C (14<br>χεταί να προκαλέσει υπερθέρμανο<br>απόδοση και τη διάρκεια ζωής του.<br>απόδοση και τη διάρκεια ζωής του.<br>κεφρώνετε και μην τον εκθέτετε σε<br>βυθίζετε τον προγραμ ου σαρωτή MRI, στην αίθουσα ελέγχου<br>**ερμοκρασίες.** Μην εκθέτετε τον προγραφής -10°C to 55°C (14°F to 131°<br>να προκαλέσει υπερθέρμανση ή έκρηξ<br>να προκαλέσει υπερθέρμανση ή έκρηξ<br>θα και τη διάρκεια ζωής του.<br>**Θερμόκρασίες.**
	- • **Ακραίες θερμοκρασίες** Μην απορρίπτετε τον προγραμματιστή σε φωτιά, μην τον αποτεφρώνετε και μην τον εκθέτετε σε θερμοκρασίες που υπερβαίνουν τους 100 °C (212 °F). Ο προγραμματιστής μπορεί να εκραγεί.
	- **· Μη βυθίζετε τον προγραμματιστή σε υγρά.** Μη βυθίζετε τον προγραμματιστή σε κανενός είδους υγρό. Αν ο προγραμματιστής βραχεί, επικοινωνήστε με την εξυπηρέτηση πελατών για πληροφορίες σχετικά με την επιστροφή του προγραμματιστή στην Boston Scientific. Μην επιχειρήσετε να στεγνώσετε τον προγραμματιστή σε φούρνο, φούρνο μικροκυμάτων ή στεγνωτήριο καθώς υπάρχει κίνδυνος υπερθέρμανσης ή έκρηξης. η παρτιστικός της τους<br>**ρμόκρασίες.** Μην απορρίτετε σ<br>έτε και μην τον εκθέτετε σ<br>ιατιστής μπορεί να εκραγε<br>ε **τον προγραμματιστής**<br>Αν ο προγραμματιστής β<br>ορίες σχετικά με την επιστη<br>ήσετε να στεγνώσετε τον 1 αι τη διάρκεια ζωής του.<br>Ο**κρασίες.** Μην απορρίπτετε τον π<br>και μην τον εκθέτετε σε θερμόκρι<br>Ιστής μπορεί να εκραγεί.<br>Το προ**γραμματιστή σε υγρά.** Μι<br>ο προγραμματιστής βραχεί, επικ<br>ες σχετικά με την επιστροφή του π<br>τε να σ αστες, Μην απορριπτετε τον πρ<br>μην τον εκθέτετε σε θερμοκρα<br>ής μπορεί να εκραγεί.<br>προγραμματιστή σε υγρά. Μη<br>προγραμματιστής βραχεί, επικο<br>χετικά με την επιστροφή του πλ<br>να στεγνώσετε τον προγραμμα<br>θώς υπάρχει κίνδυνος υπε μπορεί να εκραγει του γρά. Μη βι<br>**ογραμματιστή σε υγρά.** Μη βι<br>ογραμματιστής βραχεί, επικοινικά με την επιστροφή του προ<br>στεγνώσετε τον προγραμματισ<br>στεγνώσετε τον προγραμματισ<br>κονεκτινικό του γεροκραμματισ **ειμματιστή σε υγρά.** Μη βι<br>αμματιστής βραχεί, επικοινι<br>ά με την επιστροφή του προ<br>εγνώσετε τον προγραμματισ<br>πάρχει κίνδυνος υπερθέρμα<br>κάτης. Βεβαιωθείτε ότι ο παι εκθέτετε σε θερμοκρασίες που υπερβαίναι<br>εί να εκραγεί.<br>εί να εκραγεί.<br>"μιατιστή σε υγρά. Μη βυθίζετε τον προγραμματιστής βραχεί, επικοινωνήστε με την εξ<br>ετην επιστροφή του προγραμματιστή στην προγραμματιστή στην προγραμμα υτιστής βραχεί, επικοινωνήστε με<br>την επιστροφή του προγραμματια<br>πετέ τον προγραμματιστή σε φού<br>ει κίνδυνος υπερθέρμανσης ή έκρ<br>εκασίες παρακολούθησης, Λάβετι<br>κασίες παρακολούθησης, Λάβετι<br>κασίες παρακολούθησης, Λάβετι

### *Συνθήκες Λειτουργίας*

- • **Ασφαλής προγραμματιστής** Βεβαιωθείτε ότι ο παρών προγραμματιστής χρησιμοποιείται από επαγγελματίες που διαθέτουν κατάλληλη εκπαίδευση ή εμπειρία στην εμφύτευση της συσκευής ή/και στις διαδικασίες παρακολούθησης. Λάβετε κατάλληλα μέτρα για την πρόληψη τυχόν μη εξουσιοδοτημένης χρήσης ή παρέμβασης στον προγραμματιστή. υτης βραχει, επικοινωνησιε με την ες<br>επιστροφή του προγραμματιστή στης<br>ε τον προγραμματιστή σε φούργο, φ<br>ιίνδυνος υπερθέρμανσης ή έκρηξης.<br>«Κδύνος υπερθέρμανσης ή έκρηξης.<br>Σεβαιωθείτε ότι ο παρών προγραμματιστής.<br>«Κατάλλη Versão de Composição<br>
Versão de Composição<br>
Versão de Composição de Composição<br>
Versão de Composição de Composição<br>
Versão de Composição de Composição<br>
Versão de Composição de Composição<br>
Versão de Composição de Composiçã Versium expiration of the expiration of the expiration of the expiration of the expiration of the expiration of the expiration of the expiration of the expiration of the expiration of the expiration of the expiration of t είτε δτι ο παρών προγραμματιστής χ<br>Χηλη εκπαίδευση ή εμπειρία στην ε<br>ακολούθησης, Λάβετε κατάλληλα μ<br>ρήσης ή παρέμβασης στον προγραμ<br>νο με την εξωτερική συσκευή τροφ<br>νο με την εξωτερική συσκευή τροφ<br>συσκευών τροφοδοσίας ε
- • **Χρησιμοποιείτε μόνο την εξωτερική συσκευή τροφοδοσίας που παρέχεται** Χρησιμοποιείτε τον προγραμματιστή μόνο με την εξωτερική συσκευή τροφοδοσίας που τον συνοδεύει. Σε περίπτωση χρήσης άλλων συσκευών τροφοδοσίας ενδέχεται να προκληθεί βλάβη στον προγραμματιστή. Ιεκπαίδευση ή εμπειρία στην ει<br>ούθησης, Λάβετε κατάλληλα μέ<br>ς ή παρέμβασης στον προγραμμ<br>νη **τροφοδοσίας που παρέχει:**<br>την εξωτερική συσκευή τροφο<br>κευών τροφοδοσίας ενδέχεται:<br>ενών και αποτελλισμού του κατάλληλα παρέμβασης στον προγραμμα<br>**τροφοδοσίας που παρέχετα**<br>ν εξωτερική συσκευή τροφοδ<br>ων τροφοδοσίας εγδέχεται να<br>ων τροφοδοσίας εγδέχεται να<br>εκεριστέχει του προσφοράς<br>88:1447-74, 2007. σης, Λάβετε κατάλληλα μέτρα για την<br>ιρέμβασης στον προγραμματιστή.<br>**δοφοδοσίας που παρέχεται.**<br>ξωτερική συσκευή τροφοδοσίας ποι<br>τροφοδοσίας ενδεχεται να προκληθ<br><sup>κρεκ</sup>ινιν<sup>ί κρεκ</sup>ινινικό του κατά της κατανά προκληθ<br>είναι

<sup>1</sup> Kanal E, et al., American Journal of Roentgenology 188:1447-74, 2007.

- **Ηλεκτροπληξία.** Για να αποφύγετε τον κίνδυνο ηλεκτροπληξίας, πρέπει να συνδέετε την εξωτερική συσκευή τροφοδοσίας του προγραμματιστή μόνο σε γειωμένη πρίζα.
- **Προγραμματιστής ή τροφοδοσία που έχει υποστεί βλάβη.** Μη χρησιμοποιείτε ποτέ εξωτερική συσκευή τροφοδοσίας ή προγραμματιστή που έχει υποστεί βλάβη. Στην περίπτωση αυτή ενδέχεται να προκληθεί τραυματισμός του χρήστη, τραυματισμός του ασθενούς ή μη χορήγηση θεραπείας.
- • **Παρεμβολές σε κοντινό εξοπλισμό** Βάσει σχεδιασμού, ο προγραμματιστής εκπέμπει ραδιοσυχνότητες στις ζώνες των 402-405 MHz και των 2,4 GHz. Ενδέχεται να προκαλεί παρεμβολές σε κοντινό ιατρικό εξοπλισμό ή εξοπλισμό γραφείου. Όταν χρησιμοποιείτε τον προγραμματιστή, παρακολουθείτε προσεκτικά τον εξοπλισμό που βρίσκεται κοντά, για την επιβεβαίωση της φυσιολογικής του λειτουργίας. Μπορεί να είναι απαραίτητη η λήψη μέτρων αντιμετώπισης, όπως η αλλαγή του προσανατολισμού ή της θέσης του προγραμματιστή ή η προστασία της θέσης. Ο ΤΑΡΑΣΗΣΟΠΑΙΑ Εία. Για να αποφύγε<br>εξωτερική συσκευή τροφοδοσία<br>- Προγραμματιστής ή τροφοδοσία<br>- Προγραμματιστής ή τροφοδοσ<br>- ποτέ εξωτερική συσκευή τροφοδοσ<br>- Στην περίπτωση αυτή ενδέχεται<br>- του ασθενούς ή μη χορήγηση θε TOU ασθενούς ή<br>
TOU ασθενούς ή<br> **Παρεμβολές σε**<br> *Ραδιούνινότητε*<br> *Παρεμβολές σε κ*<br> *Παρεμβολές σε κ*<br> *Παρεμβολές σε κ*<br> *προγραμματιστή*<br> *προγραμματιστή*<br>
Τα αντιμετώπισης, ζ<br>
Δε αντιμετώπισης, ζ Στην περίπτωση αυτή ενδε<br>
του ασθενούς ή μη χορήγι<br>
του ασθενούς ή μη χορήγι<br> **Παρεμβολές σε κοντινό ισ**<br>
ραδιοσυχνότητες στις ζων<br>
προγραμματιστή, παρακόλ<br>
προγραμματιστή, παρακόλ<br>
επιβεβαίωση της φυσιολογικότης<br>
τη προσ του ασθενούς ή μη χορήγηση<br> **Παρεμβολές σε κοντινό εξα**<br>
ραδιοσυχνότητες στις ζώνες<br>
παρεμβολές σε κοντινό ιατρι<br>
προγραμματιστή, παρακόλοι<br>
πιβεβαίωση της φυσιολογικ<br>
επιβεβαίωση της φυσιολογικ<br>
επιβεβαίωση της φυσιολογι Παρεμβολές σε κοντινό εςοπι<br>παρεμβολές σε κοντινό ιατρικό<br>προγραμματιστή, παρακόλουθι<br>επιβεβαίωση της φυσιολογικής<br>επιβεβαίωση της φυσιολογικής<br>αντιμετώπισης, όπως η άλλαγή<br>Ταρεμβολές στην επικοινωνία<br>Χειτουργεί στις ίδιε υ ασθενούς ή μη χορήγηση θεραπείας.<br>**αρεμβολές σε κοντινό εξοπλισμό.** Βάσει σχε<br>ιδιοσυχνότητες στις ζώνες των 402-405 MHz<br>ιρεμβολές σε κοντινό ιατρικό εξοπλισμό ή εξο<br>ογραμματιστή, παρακόλουθείτε προσεκτικά<br>ιβεβαίωση της
	- • **Παρεμβολές στην επικοινωνία του προγραμματιστή** Η παρουσία άλλου εξοπλισμού που λειτουργεί στις ίδιες ζώνες συχνοτήτων που χρησιμοποιούνται από τον προγραμματιστή (402-405 MHz για τη γεννήτρια ερεθισμάτων και 2,4 GHz για τον εκτυπωτή) ενδέχεται να προκαλέσει παρεμβολές στην επικοινωνία. Παρεμβολές μπορεί να προκληθούν ακόμη και αν ο άλλος εξοπλισμός συμμορφώνεται με τις απαιτήσεις περί εκπομπών της Διεθνούς Ειδικής Επιτροπής σε θέματα Ραδιοπαρεμβολών (CISPR). Αυτές οι παρεμβολές RF μπορούν να μειωθούν αυξάνοντας την απόσταση μεταξύ της συσκευής που δημιουργεί της παρεμβολές και του προγραμματιστή και της γεννήτριας ερεθισμάτων ή του εκτυπωτή. Αν εξακολουθούν να υπάρχουν προβλήματα επικοινωνίας, ανατρέξτε στην ενότητα Αντιμετώπιση προβλημάτων του παρόντος εγχειριδίου. ιβεβαίωση της φυσιολογικής τι<br>Πβεβαίωση της φυσιολογικής τι<br>Τιμετώπισης, όπως η αλλαγή τι<br>η προστασία της θέσης.<br>αρε**μβολές στην επικοινωνία**<br>02-405 MHz για τη γεννήτρια ει<br>ορκαλέσει παρεμβολές στην επ<br>ορκαλέσει παρεμβολέ αετωποης, όπως η αλλαγη του προστασία της θέσης.<br>τροστασία της θέσης.<br>εμβολές στην επικοινωνία του πρ<br>νυργεί στις ίδιες ζώνες συχνοτήτων<br>-405 MHz για τη γεννήτρια ερεθίσμ<br>αλέσει παρεμβολές στην επικοινω<br>τις Επιτροπής σε θ υη της ψυσιολογικης του λειτουργιας, π<br>ασης, όπως η αλλαγή του προσανατολιασία της θέσης.<br>ασία της θέσης.<br>**λές στην επικοινωνία του προγραμμα**<br>(στις ίδιες ζώνες συχνοτήτων που χρησ<br>ΜΗz για τη γεννήτρια ερεθισμάτων και<br>ει Ιz για τη γεννήτρια ερεθιο<br>παρεμβολές στην επικοινι<br>ος εξοπλισμός συμμορφώ<br>δοπής σε θέματα Ραδιοπα<br>ο αυξάνοντας την απόστας<br>και του προγραμματιστή<br>θούν να υπάρχουν προβλ<br>η προβλημάτων του παρό ιοιες ςωνες συχνοτητών που χρησιας<br>να τη γεννήτρια ερεθισμάτων και<br>οεμβολές στην επικοινωνία. Παρει<br>εξοπλισμός συμμορφώνεται με τις<br>εξοπλισμός συμμορφώνεται με τις<br>ξάνοντας την απόσταση μεταξύ τ<br>που προγραμματιστή και της βολές στην επικοινωνία. Παρεμ<br>πλισμός συμμορφώνεται με τις<br>σε θέματα Ραδιοπαρεμβολών (φοντας την απόσταση μεταξύτη<br>νοντας την απόσταση μεταξύτη<br>να υπάρχουν προβλήματα επικό<br>βλημάτων του παρόντος εγχειρ<br>**ιμένων εξαρτημάτων** σμος συμμορφώνεται με τις απ<br>θέματα Ραδιοπαρεμβολών (CI:<br>πας την απόσταση μεταξύ της<br>τρογραμματιστή και της γεννήτ<br>υπαρχουν προβλήματα επικοιν<br>ημάτων του παρόντος εγχειριδ<br>ε**νων εξαρτημάτων.** Η χρήση<br>ιαφορετικών από εκείν την επικοινωνία. Παρεμβολές μπορεί να πρ<br>συμμορφώνεται με τις απαιτήσεις περί εκπ<br>τα Ραδιοπαρεμβολών (CISPR). Αυτές οι παρ<br>ην απόσταση μεταξύ της συσκευής που δη<br>αμματιστή και της γεννήτριας ερεθισμάτω<br>χουν προβλήματα επι
	- • **Χρήση μη εγκεκριμένων εξαρτημάτων** Η χρήση, σε συνδυασμό με τον προγραμματιστή, τυχόν εξαρτημάτων διαφορετικών από εκείνα που ορίζονται από την Boston Scientific στο παρόν εγχειρίδιο μπορεί να έχει ως αποτέλεσμα αυξημένες εκπομπές ή μειωμένη ατρωσία του προγραμματιστή και μπορεί να προκαλέσει μειωμένη λειτουργία ή ακούσια συμπεριφορά στη λειτουργία του προγραμματιστή. Το άτομο που συνδέει εξαρτήματα αυτού του τύπου στον προγραμματιστή μπορεί κατ' επέκταση να διαμορφώνει τις παραμέτρους ενός ιατρικού συστήματος και είναι ευθύνη του να διασφαλίσει ότι το σύστημα συμμορφώνεται με τις απαιτήσεις του προτύπου IEC/EN 60601-1, ρήτρα 16 περί ιατρικών ηλεκτρικών συστημάτων. ς την απόσταση μεταξύ της<br>Νραμματιστή και της γεννήτ<br>άρχουν προβλήματα επικοιν<br>άτων του παρόντος εγχειριδί<br>νε **εξαρτημάτων.** Η χρήση,<br>φορετικών από εκείνα που ο<br>ορεί να έχει ως αποτέλεσμα<br>ατιστή και μπορεί να προκαλ αποτικατημεταξετης σοποιης<br>ματιστή και της γεννήτριας ερεθι<br>νι προβλήματα επικοινωνίας, ανα<br>του παρόντος εγχειριδίου.<br>**αρτημάτων:** Η χρήση, σε συνδυά<br>παι μπορεί να προκαλέσει μειωμ<br>του προγραμματίστή. Το άτομο τ<br>αμματίστή ιτιστή και της γεννήτριας ερεθισμάτω<br>προβλήματα επικοινωνίας, ανατρέξτε<br>π**ημάτων.** Η χρήση, σε συνδυάσμό με<br>ών από εκείνα που ορίζονται από την<br>έχει ως αποτέλεσμα αυξημένες εκπο<br>αι μπορεί να προκαλέσει μειωμένη λε<br>ψ προγρ μάτων. Η χρήση, σε συνδυάσι<br>από εκείνα που ορίζονται από<br>ει ως άποτέλεσμα αυξημένες ε<br>μπορεί να προκαλέσει μειωμέ<br>τρογραμματιστή. Το άτομο πο<br>τιστή μπορεί κατ' επέκταση να<br>ματος και είναι ευθύνη του να<br>ιαιτήσεις του προτύ **των.** Η χρήση, σε συνδυάσμό με τι<br>Το εκείνα που ορίζονται από την Β<br>υς άποτέλεσμα αυξημένες εκπόμπ<br>δρεί να προκαλέσει μειωμένη λειτ<br>χραμματίστή. Το άτομο που συνδ<br>τή μπορεί κατ' επέκταση να διαμο<br>τος και είναι ευθύνη του zno τελευρα αυςτημένες εκκύρ<br>ζίνα προκαλέσει μειωμένη λει<br>αμματίστή. Το άτομο που συν<br>μπόρεί κατ' επέκταση να διαβ<br>και είναι ευθύνη του να διαδι<br>είς του πρόγραμματιστί<br>ιοιήσετε τον προγραμματιστί α προκαλέσει μειωμένη λειτουργ<br>ματιστή. Το άτομο που συνδέει εί<br>φρεί κατ' επέκταση να διαμορφώ<br>πείναι ευθύνη του να διαμορφώ<br>του προτύπου IEC/EN 60601-1<br>κοιέίτε τον προγραμματιστή δίπλα<br>ήσετε τον προγραμματιστή δίπλα<br>υπήν τίστή. Το άτομο που συνδέει εξι<br>εί κατ' επέκταση να διαμορφών<br>είναι ευθύνη του να διασφαλίσει<br>να προγραμματιστή δίπλα<br>είτε τον προγραμματιστή δίπλα<br>είτε τον προγραμματιστή δίπλα<br>είτε τον προγραμματιστή δέ αυτ ει εμειτασηλα σπρογράφισει έ<br>Γευθύνη του να διασφαλίσει έ<br>προτύπου ΙΕC/ΕΝ 60601-1, ρήτ<br>Τον προγραμματιστή δίπλα ή<br>τον προγραμματιστή σε αυτή<br>τη διαμόρφωση. επέκταση να διαμορφώνει τις<br>υθύνη του να διασφαλίσει ότι το<br>δτύπου IEC/EN 60601-1, ρήτρα 16 περ<br>τύπου IEC/EN 60601-1, ρήτρα 16 περ<br>νν προγραμματιστή δίπλα ή πάνω απ<br>ν προγραμματιστή δίπλα ή πάνω απ<br>διαμορφωση.<br>διαμορφωση.
	- • **Θέση του προγραμματιστή** Μη χρησιμοποιείτε τον προγραμματιστή δίπλα ή πάνω από άλλο εξοπλισμό. Εάν πρέπει να χρησιμοποιήσετε τον προγραμματιστή σε αυτήν τη θέση, ελέγξτε τη φυσιολογική του λειτουργία σε αυτήγετη διαμόρφωση.<br>Δειτουργία σε αυτήγετη διαμόρφωση.<br>Δειτουργία

# **Προφυλάξεις προγραμματιστή**

### *Γενικά*

- • **Χρήση της ράβδου** Χρησιμοποιείτε μόνο τη ράβδο τηλεμετρίας Μοντέλο 3203 με τον προγραμματιστή.
- • **Μην αποσυναρμολογείτε τον προγραμματιστή** Μην αποσυναρμολογείτε και μην αλλοιώνετε τα μέρη του προγραμματιστή.
- **Επικοινωνία συσκευής.** Χρησιμοποιείτε μόνο τον ειδικό προγραμματιστή και την ειδική εφαρμογή λογισμικού για την επικοινωνία με τη γεννήτρια ερεθισμάτων. Προφυλάξεις προγραμματιστή<br> *Γενικά*<br> **Ο Χρήση της ράβδου.** Χρησιμοπο<br>
προγραμματιστή.<br> **Μην αποσυναρμολογείτε τον πο**λλοιώνετε τα μέρη του προγραμ<br> **Ο Τροβλεπόμενοι χρήστες. Ο** προβλεπόμενοι χρήστες. Ο προβλεπόμενοι χρήσ προγραμματιστ<br>
- Μην αποσυναρι<br>
αλλοιώνετε τά με<br>
- Επικοινωνία συ<br>
- Επικοινωνία συ<br>
- Γροβλεπομενοι<br>
- Συαίσθητες πλη
	- **Προβλεπόμενοι χρήστες. Ο** προγραμματιστής προορίζεται για χρήση μόνο από επαγγελματίες υγείας ή υπό την καθοδήγηση επαγγελματιών υγείας.
	- **Ευαίσθητες πληροφορίες.** Για να αποφευχθεί τυχόν μετάδοση ευαίσθητων προσωπικών πληροφοριών σε ακατάλληλες συσκευές ή εκτυπωτές κατά τη χρήση ασύρματων συνδέσεων Bluetooth™, βεβαιωθείτε ότι είναι συνδεδεμένες μόνο γνωστές συσκευές Bluetooth™. For Apple Tip Appeasor Apple The Appeasor Apple Theorem (A)<br> **Mην αποσυναρμολογείτει<br>
	Mην αποσυναρμολογείτει<br>
	CONACTE τά μέρη του πρ<br>
	Eπικοινωνία συσκευής.<br>
	Eπικοινωνία συσκευής.<br>
	CONACTES WED Appear Appopopie** Μην αποσυναρμολογείτε τα<br>αλλοιώνετε τα μέρη του προγ<br>**Επικοινωνία συσκευής.** Χρη<br>**Επικοινωνία συσκευής.** Χρη<br><sup>Σεφαρμογή λογισμικού για την<br>Σεφαρμογή λογισμικού για την τ<br>επιχνέλματίες υχείας ή υπό τ<br>Σεφασύρματων συνδέσεων</sup> αλλοιώνετε τα μέρη του προγρα<br>
	Επικοινωνία συσκευής. Χρησι<br>
	Επικοινωνία συσκευής. Χρησι<br>
	εφαρμογή λογισμικού για την<br>
	Γιροβλεπόμενοι χρήστες. Ο προβλεπόμενοι χρήστες. Ο πι<br>
	επαγγελματίες υγείας ή υπό την<br>
	ευαίσθητες πληρ Παλιά εκτατιστικοί προγραμματιστη.<br>Αριάνετε τα μέρη του προγραμματιστή.<br>Πικοινωνία συσκευής. Χρησιμοποιείτε μόνο<br>Πικοινωνία συσκευής. Χρησιμοποιείτε μόνο<br>αρμογή λογισμικού για την επικοινωνία με τη<br>Ο βλεπόμενοι χρήστες. **ροβλεπόμενοι χρήστες. Ο** πραγγελματίες υγείας ή υπό την και ανατιστικών πληροφορίων σε ακ<br>ιαίσθητες πληροφορίων σε ακ<br>ονοματων συνδέσεων Bluetoot<br>συρματων συνδέσεων Bluetoot<br>ισκευές Bluetooth™.<br>να λυένας νειριστικές Θ΄ς **ναθήτες πληροφορίες.** Για να αποι<br>**σθήτες πληροφορίες.** Για να αποι<br>δωπικών πληροφορίων σε ακατάλλ<br>ομάτων συνδέσεων Bluetooth™, βε<br>κευές Bluetooth™.<br>**Ο καιχειρισμός**<br>ορκαλέσει βλάβη στον προγραμμα<br>ορκαλέσει βλάβη στον π Στίες υγείας ή υπό την καθοδήγηση εποιτικής απειτικός πληροφορίες. Για να αποφευχθεί τι<br>ες πληροφορίες. Για να αποφευχθεί τι<br>ών πληροφορίων σε ακατάλληλες συσι<br>νι συνδέσεων Bluetooth™, βεβαιωθείτε<br>Bluetooth™.<br>είσει βλάβη Lee, Ne Vurinojt

### *Αποθήκευση και χειρισμός*

- **Εσφαλμένος χειρισμός.** Ο εσφαλμένος χειρισμός (όπως η πτώση ή σύνθλιψη) μπορεί να προκαλέσει βλάβη στον προγραμματιστή. Αν υποψιάζεστε την ύπαρξη βλάβης στον προγραμματιστή, επικοινωνήστε με τον αντιπρόσωπο ή το τμήμα εξυπηρέτησης πελατών της Boston Scientific για οδηγίες και συσκευασία επιστροφής. ν εξετισται γραμματιστή.<br>Ο αποτελεί του τρόπου του τρόπου του τρόπου.<br>Ειρισμός, Ο εσφαλμένος χειρισμό<br>βλάβη στον προγραμματιστή. Ανα<br>τή επικοινώνηστε με τον αντιπρός.<br>httific για οδηγίες και συσκέυασία<br>γισμένη οθόνη. Η ο Ματικά του Αθερτικού<br>Τριτός, Το εσφαλμένος χειρισμός<br>Παμός, Το εσφαλμένος χειρισμός<br>Με για οδηγίες και συσκευασία ε<br>Τι**ένη οθόνη.** Η οθόνη του προ<br>ορεί να σπάσει αν ο προγραμμα<br>ορεί να σπάσει αν ο προγραμμα<br>ε τον προγραμμ ιός. Ο εσφαλμένος χειρισμός (α<br>μός. Ο εσφαλμένος χειρισμός (α<br>κοινωνήστε με τον αντιπρόσωπ<br>για οδηγίες και συσκευασία επι<br>ένη οθόνη. Η οθόνη του προγράμματι<br>εν προγράμματιστή αν η οθόνη<br>ν προγράμματιστή αν η οθόνη
- • **Σπασμένη ή ραγισμένη οθόνη** Η οθόνη του προγραμματιστή είναι από γυαλί ή ακρυλικό και μπορεί να σπάσει αν ο προγραμματιστής πέσει ή δεχθεί ισχυρό χτύπημα. Μη χρησιμοποιείτε τον προγραμματιστή αν η οθόνη είναι σπασμένη ή ραγισμένη, καθώς μπορεί να προκληθεί τραυματισμός. Ενντρογραμματιστή. Αν υπο<br>Ειανήστε με τον αντιπρόσωπ<br>Οδηγίες και συσκέυασία επι<br>Ο **Θόνη.** Η οθόνη του προγραμματι<br>α σπάσει αν ο προγραμματισ<br>προγραμματιστή αν η οθόνη<br>ηθεί τραυματισμός.<br>ην τοποθετείτε μαγνήτες επό Θεσφαλμένος χειριθμός (όπως η πτώση ή απογραμματιστή. Αν υποψιάζεστε την ύπως<br>Ο εσφαλμένος χειριθμός (όπως η πτώση ή απογραμματιστή.<br>Ανήστε με τον αντιπρόσωπο ή το τμήμα εξι<br>δηγίες και συσκέυασία επιστροφής.<br>Ο **θόνη.** Η ο υν γραμματιστη γιν οποφιας.<br>Το πειτον αντιπρόσωπο ή το τμή<br>θες και συσκευασία επιστροφής.<br>Μ. Η οθόνη του προγραμματιστη<br>ισει αν ο προγραμματιστής πέσει<br>διαμματιστής και τα ψηφιακ<br>προγραμματιστής και τα ψηφιακ<br>προγραμματι ε με τον αντιπρόσωπο ή το τμήμα εξι<br>; και συσκευασία επιστροφής.<br>. Η οθόνη του προγραμματιστή είναι<br>ιιαν ο προγραμματιστής πέσει ή δεχθ<br>μματιστή αν η οθόνη είναι σπασμένη<br>υματιστός.<br>δετείτε μαγνήτες επάνω στον προγρα<br>ογρ
- • **Χειρισμός μαγνήτη** Μην τοποθετείτε μαγνήτες επάνω στον προγραμματιστή.
- **Αποθήκευση δεδομένων.** Ο προγραμματιστής και τα ψηφιακά μέσα αποθήκευσης δεδομένων, όπως οι κάρτες μνήμης microSD™, που χρησιμοποιούνται σε συνδυασμό με τον προγραμματιστή μπορεί να περιέχουν ευαίσθητες προσωπικές πληροφορίες. Ο χειρισμός αυτών των μέσων πρέπει να πραγματοποιείται σύμφωνα με τις ισχύουσες πολιτικές και κανονισμούς για την ασφάλεια και την προστασία ιδιωτικού απορρήτου. ν ο προγραμματιστής πέσει ή<br>απιστή αν ή οθόνη είναι σπασι<br>ιατισμός.<br>είτε μαγνήτες επάνω στον πρ<br>ραμματιστής και τα ψηφιακά<br>ξ micro5D™, που χρησιμοποιο<br>ουν ευαίσθητες προσωπικές τ<br>ιατοποιείται σύμφωνα με τις ια , προγραμματιστής πέσει ή δεχθεί<br>Στή αν ή οθόνη είναι σπασμένη ή<br>ισμός.<br>ε μαγνήτες επάνω στον προγραμμ<br>μματιστής και τα ψηφιακά μέσα α<br>μματιστής και τα ψηφιακά μέσα α<br>μπορείται σύμφωνα με τις ισχύους<br>οποιείται σύμφωνα με ος.<br>αγνήτες επάνω στον προγραμ<br>ατιστής και τα ψηφιακά μέσα<br>οSD™, που χρησιμοποιούνται<br>οιαίσθητες προσωπικές πληρο<br>οιατασία ιδιωτικού απορρήτα<br>οιατασία ιδιωτικού απορρήτα<br>οιατασία ιδιωτικού απορρήτα νήτες επάνω στον προγραμματισ<br>στής και τα ψηφιακά μέσα αποθή<br>D™, που χρησιμοποιούνται σε συ<br>σθητες προσωπικές πληροφορίει<br>παι σύμφωνα με τις ισχύουσες παι<br>παι σύμφωνα με τις ισχύουσες παι<br>παι διώνισηματο κατατέθέντα της να επαίω στον προγραμματιστικής και τα ψηφιακά μέσα αποθήματιστικής προσωπικές πληροφορίες.<br>", που χρησιμοποιούνται σε συν<br>ητες προσωπικές πληροφορίες.<br>ιι σύμφωνα με τις ισχύουσες ποι<br>χοίν σήματα κατατεθέντα της Βι<br>ποιείτ δυ χρησιμοποιούνται σε συνδ<br>ς προσωπικές πληροφορίες.<br><sup>Υμφ</sup>ωνα με τις ισχύουσες πολι<br>1 ιδιωτικού απορρήτου.<br>1 ιδιωτικού απορογώρησης έ<br>ιέται κατόπιν παραχώρησης έ<br>1 ιζ.<br>1 ιδιωτικοπιν παραχώρησης έ ετα ψηφιακά μεσα αποσηκευσης<br>χρησιμοποιούνται σε συνδυασμό με<br>φωνα με τις ισχύουσες πολιτικές και<br>φωνα με τις ισχύουσες πολιτικές και<br>διωτικού απορρήτου.<br>Μιατο κατατέθέντα της Bluetooth SIC<br>και κατόπιν παραχώρησης άδειας

Το λεκτικό σήμα *Bluetooth*™ και τα σχετικά λογότυπα αποτελούν σήματα κατατεθέντα της Bluetooth SIG, Inc. και τυχόν χρήση αυτών των σημάτων πρέπει να πραγματοποιείται κατόπιν παραχώρησης άδειας χρήσης. To microSD™ είναι εμπορικό σήμα ή σήμα κατατεθέν της SD-3C, LLC.<br><<>><</><</>><>

### *Εμφύτευση*

- **Ράβδος τηλεμετρίας.** Η ράβδος είναι μια μη αποστειρωμένη συσκευή. Μην αποστειρώνετε τη ράβδο. Η ράβδος πρέπει να τοποθετείται σε στείρο φραγμό πριν χρησιμοποιηθεί στο αποστειρωμένο πεδίο.
- • **Ο προγραμματιστής πρέπει να παραμένει εκτός του αποστειρωμένου πεδίου** Ο προγραμματιστής δεν είναι αποστειρωμένος και δεν μπορεί να υποβληθεί σε αποστείρωση. Πρέπει να παραμένει εκτός του αποστειρωμένου πεδίου. Εμφύτευση<br>
• **Ράβδος τηλεμετρίας.** Η ράβδος<br>
τη ράβδο. Η ράβδος πρέπει να τα<br>
αποστειρωμένο πεδίο.<br>
• **Ο προγραμματίστής πρέπει να**<br>
Ο προγραμματίστής δεν είναι απ<br>
αποστείρωση. Πρέπει να παραμέ<br>
Συνθήκες λειτουργίας<br>
Συν

### *Συνθήκες λειτουργίας*

- • **Χρήση καλωδίου ρεύματος** Τα καλώδια ρεύματος προορίζονται για σύνδεση σε παροχή κεντρικού δικτύου 230 VAC. Χρησιμοποιείτε το παρεχόμενο καλώδιο ρεύματος που ταιριάζει ακριβώς στην πρίζα AC που έχετε. **- Ο προγραμματιστής πρέπει να παραμένει εκτός του αποστειρωμένου πεδίου.**<br>
Ο προγραμματιστής δεν είναι αποστειρωμένος και δεν μπορεί να υποβληθεί σε<br>
αποστείρωση. Πρέπει να παραμένει εκτός του αποστειρωμένου πεδίου.<br> *Συ* 2*Mpoypayupation*<br>
Ο προγραμματισ<br>
αποστέιρωση.<br> *Συνθήκες λειτουργίας*<br>
Συνθήκες λειτουργίας<br>
Συνθήκες λειτρικού δικτύς<br>
ακριβώς στην προγραμματισμού Ο προγραμματιστής δεν είνα<br>
αποστείρωση. Πρέπει να παρ<br> *υνθήκες λειτουργίας*<br>
Σφήση καλωδίου ρεύματος<br>
Σφήση καλωδίου ρεύματος<br>
Σφήση καλωδίου ρεύματος<br>
Σφήθώς στην πρίζα ΑC που έ<br>
αποσυνδέοντας το καλώδιος<br>
σποσυνδέοντα
	- αποσυνδέοντας το καλώδιο ρεύματος της εξωτερικής συσκευής τροφοδοσίας από την με τρόπο που να καθιστά δύσκολη την αποσύνδεση του καλωδίου. αποστειρωση. Πρεπει να παραμ<br>*Θήκες λειτουργίας*<br>**Χρήση καλωδίου ρεύματος.**<br>Κεντρικού δικτύου 230 VAC. Χρι<br>ακριβώς στην πρίζα ΑC που έχε<br>*Αποσύνδεοντας το καλώδιο ρει*<br>αποσυνδέοντας το καλώδιο ρει<br>πρίζα AC. Μην τοποθετείτ Προγραμματιστής πρεπει να παραμένει έκπρογραμματιστής δεν είναι αποστειρωμένος<br>Προγραμματιστής δεν είναι αποστειρωμένος<br>Παπειδιώση. Πρέπει να παραμένει εκτός του α<br>Χειτουργίας<br>Μποι καλωδίου ρεύματος. Τα καλώδια ρεύμ<br>Τρίβώ **ρήση καλωδίου ρεύματος.** Τα<br>ντρικού δικτύου 230 VAC. Χρησ<br>φιβώς στην πρίζα ΑC που έχετε<br>π**οσυνδέοντας το καλ**ώδιο ρεύματι<br>δια AC. Μην τοποθετείτε τον π<br>οίζα AC. Μην τοποθετείτε τον π<br>είτρόπο που να καθιστά δύσκολ<br>**ρήση τ** βώς στην πρίζα ΑC που έχετε.<br>**σύνδεση του προγραμματιστή.** Η<br>συνδέοντας το καλώδιο ρεύματος τ<br>οννδέοντας το καλώδιο ρεύματος τ<br>όνο που να καθιστά δύσκολη την<br>**ση του προγραμματιστή.** Ο προγρ<br>προγραμματιστή. Ο προγρ<br>πμοποι δικτύου 230 VAC. Χρησιμοποιείτε το π<br>την πρίζα ΑC που έχετε.<br>ε**ση του προγραμματιστή.** Η μόνωση<br>οντας το καλώδιο ρεύματος της εξωτερ<br>Μην τοποθετείτε τον προγραμματιστή<br>που να καθιστά δύσκολη την αποσύνδε<br>**υ προγραμματιστή**
	- πρίζα AC. Μην τοποθετείτε τον προγραμματιστή ή την εξωτερική συσκευή τροφοδοσίας<br>με τρόπο που να καθιστά δύσκολη την αποσύνδεση του καλωδίου.<br>**Χρήση του προγραμματιστή.** Ο προγραμματιστής δεν είναι υδατοστεγής ούτε διαθέτ • **Χρήση του προγραμματιστή** Ο προγραμματιστής δεν είναι υδατοστεγής ούτε διαθέτει αντιεκρηκτική προστασία και δεν μπορεί να υποβληθεί σε αποστείρωση. Μην τον χρησιμοποιείτε παρουσία εύφλεκτων μιγμάτων αερίων που περιέχουν αναισθητικά, οξυγόνο ή υποξείδιο του αζώτου. γι τοποσετείτε τος προγράφι<br>μνα καθιστά δύσκολη την<br>προγραμματιστή. Ο προγ<br>κή προστασία και δεν μποι<br>πεπικοινωνίας. Επιβεβα<br>ποξείδιο του αζώτου.<br>πρεπικοινωνίας. Επιβεβα αμματιστή. Ο προγραμματιστη<br>**αμματιστή.** Ο προγραμματιστι<br>στασία και δεν μπορεί να υποβ<br>ρουσία εύφλεκτων μιγμάτων αε<br>ιο του αζώτου.<br>**και επηρεαστεί η λειτουργία του**<br>κ**ικένωση.** Ο προγραμματιστής<br>και επηρεαστεί η λειτουργ ρατιο τη Οπρογραμματιο της<br>ασία και δεν μπορεί να υποβλη<br>υσία εύφλεκτων μιγμάτων αερί<br>του αζώτου.<br>**νωνίας:** Επιβεβαιώστε ότι ο πρ<br>κ**ένωση.** Ο προγραμματιστής ε<br>επηρεαστεί η λειτουργία του π<br>οαμματιστή ή επικοινωνήστε μ
	- • **Επιβεβαίωση επικοινωνίας** Επιβεβαιώστε ότι ο προγραμματιστής επικοινωνεί με την εμφυτευμένη γεννήτρια ερεθισμάτων S-ICD για την οποία προορίζεται.
- • **Ηλεκτροστατική εκκένωση** Ο προγραμματιστής ενδέχεται να επηρεαστεί από ΗΣΕ. Αν προκύψει ΗΣΕ και επηρεαστεί η λειτουργία του προγραμματιστή, επιχειρήστε να μηδενίσετε τον προγραμματιστή ή επικοινωνήστε με την Boston Scientific για οδηγίες. Μην αγγίζετε και μην συνδέετε τη ράβδο τηλεμετρίας στον προγραμματιστή εκτός αν χρησιμοποιούνται προληπτικές διαδικασίες ΗΣΕ. **Προειδοποιήσεις και προφυλάξεις για το Σύστημα S-ICD** Utdatert versjon. Skal ikke brukes. Wersja przeterminowana. Nieużywać. ία εύφλεκτων μιγμάτων αερί<br>Μας: Επιβεβαιώστε ότι στηρ<br>κρεθισμάτων S-ICD για την κρεθισμάτων S-ICD για την κ<br>**ωση.** Ο προγραμματιστής επικοινωνήστε μι<br>ηρεαστεί η λειτουργία του π<br>μματιστή ή επικοινωνήστε μι στή. Ο προγραμματιστής δεν είναι υδατοσ<br>δαι δεν μπορεί να υποβληθεί σε αποστείρων<br>εύφλεκτων μιγματων αερίων που περιέχου<br>εύφλεκτων μιγματων αερίων που περιέχου<br>ζώτου.<br>**ας.** Επιβεβαιώστε ότι ο προγραμματιστής ε<br>εθισματων S νογραμματιστης ενδεχεταινα επηρεα<br>Ο λειτουργία του προγραμματιστή, επικρινωνήστε με την Boston Scient<br>Θάβδο τηλεμετρίας στον προγραμμα<br>αδικασίες ΗΣΕ.<br>Ο Σύστημα S-ICD<br>Διάξεις ισυαφορούν συγκεκριμένα άλ Timple uporabite.

Οι παρακάτω προειδοποιήσεις και προφυλάξεις ισχύουν για το Σύστημα S-ICD στο σύνολό του. Για επιπλέον προειδοποιήσεις και προφυλάξεις που αφορούν συγκεκριμένα άλλα μεμονωμένα εξαρτήματα του συστήματος ή/και τη διαδικασία εμφύτευσης του συστήματος, ανατρέξτε στο εγχειρίδιο του σχετικού εξαρτήματος του συστήματος. 2. Τηλεμετρίας στον προγραμμ<br>Στη ματοκλειτρίας στον προγραμμ<br>Τη ματοκλειτρίας στον προγραμμ<br>Στη ματοκλειτρία του συστήματο ΣΕ.<br>α S-ICD<sup>3</sup>. Αργονίλιος δικειρος<br>30 για το Σύστημα S-ICD στο δι<br>φορούν συγκεκριμένα άλλα μει<br>ψτευσης του συστήματος, ανατ<br>ε<sub>τι δ</sub>έριπειτυπο νεί<sup>50</sup>ματος, ανατ FICD<sup>2</sup><br>Pia To Σύστημα SHCD στο σύν<br>λρατο Σύστημα SHCD στο σύν<br>δρατο συνάστηματος, ανάτρ<br>είναι είναι συνάστηματος, ανάτρ<br>Δερτου συστήματος, ανάτρ CD<sup>2</sup> College of the produced to the college of the college of the college of the collection of the collection of the collection of the collection of the collection of the collection of the collection of the collection of

### **Προειδοποιήσεις για το Σύστημα S-ICD**

### *Γενικά*

- • **Συμβατότητα Εξαρτημάτων** Όλα τα εμφυτεύσιμα εξαρτήματα S-ICD της Boston Scientific έχουν σχεδιαστεί για χρήση μόνο με το Σύστημα S-ICD της Boston Scientific ή της Cameron Health. Η σύνδεση τυχόν εξαρτημάτων του Συστήματος S-ICD με μη συμβατό εξάρτημα δεν έχει δοκιμαστεί και μπορεί να επιφέρει αδυναμία χορήγησης της θεραπείας απινίδωσης που είναι σωτήρια για τη ζωή. Προειδοποιήσεις για το Σύστημα S-ICD<br>*Γενικά*<br>- Συμβατότητα Εξαρτημάτων. Ό.<br>- έχουν σχεδιαστεί για χρήση μόνο<br>- Σαπειτοη Health. Η σύνδεση τυχι<br>- εξάρτημα δεν έχει δοκιμαστεί και<br>- απινίδωσης που είναι σωτήρια γι<br>- Έφεδρι
- • **Εφεδρική προστασία απινίδωσης** Να έχετε πάντοτε διαθέσιμο εξοπλισμό εξωτερικής απινίδωσης και ιατρικό προσωπικό ειδικευμένο στην καρδιοπνευμονική ανάνηψη (CPR) κατά τη διάρκεια της εμφύτευσης και της δοκιμής παρακολούθησης. Εάν δεν τερματιστεί εγκαίρως, τυχόν επαγόμενη κοιλιακή ταχυαρρυθμία μπορεί να οδηγήσει στο θάνατο του ασθενούς. Zastaralá verze. Nepoužívat. Ευμβαιοτήτα Εναρτήματ<br>εχουν σχεδιαστεί για χρήσ<br>Cameron Realth. Η σύνδες<br>εξάρτημα δεν έχει δοκιμας<br>απινίδωσης που είναι σωτι<br>απινίδωσης και ιατρικό πρ<br>δεν κατά τη διάρκεια της εμφύ<br>εχκαίρως, τυχόν επαγόμεν<br>1200 ασθενούς. Cameron Health. Η σύνδεση<br>εξάρτημα δεν έχει δοκιμαστε<br>απινίδωσης που είναι σωτήρι<br>"Σφεδρική προστασία απινίδ<br>"απινίδωσης και ιστρικό προσ<br>"κατά τη διάρκεια της εμφύτει<br>"εγκαίρως, τυχόν επαγόμενη κ<br>"του ασθενούς.<br>"Αλληλεπί εςαρτημα σεν εχει οσκιμαστει κ<br>απινίδωσης που είναι σωτήρια<br>"Εφεδρική προστασία απινίδω<br>απινίδωσης και ιατρικό προσωπ<br>κατά τη διάρκεια της εμφύτευσ<br>εγκαίρως, τυχόν επαγόμενη κοι<br>"του ασθενούς.<br>"Θα μπορούσε να προκαλέσει α σον σχεσία ει για χρηση μονο με το Σοστημα<br>meron Health. Η σύνδεση τυχόν εξαρτημάτω<br>άρτημα δεν έχει δοκιμαστεί και μπορεί να επι<br>μνίδωσης που είναι σωτήρια για τη ζωή.<br>ρεδρική προστασία απινίδωσης. Να έχετε π<br>πνίδωσης και
	- **Αλληλεπίδραση γεννήτριας ερεθισμάτων.** Η χρήση πολλαπλών γεννητριών ερεθισμάτων  $\sim$ θα μπορούσε να προκαλέσει αλληλεπίδραση μεταξύ τους, με αποτέλεσμα τον τραυματισμό του ασθενούς ή τη μη χορήγηση θεραπείας. Ελέγχετε κάθε σύστημα ξεχωριστά και σε συνδυασμό, για την αποτροπή των ανεπιθύμητων αλληλεπιδράσεων. Για περισσότερες πληροφορίες, ανατρέξτε αντίστοιχο εγχειρίδιο της γεννήτριας ερεθισμάτων S-ICD. πνιοωσης και ατρικο προσωπι<br>πά τη διάρκεια της εμφύτευση<br>καίρως, τυχόν επαγόμενη κοιλι<br>ναθενούς.<br>ναθενούς ή τη μη χορήγηση<br>ναθενούς ή τη μη χορήγηση<br>ναθενούς ή τη μη χορήγηση<br>ναθενούς ή την αποτροπή τυ<br>ναθενούς ή την αποτ ίρως, τυχόν επαγόμενη κοιλια<br>10θενούς.<br>**ηλεπίδραση γεννήτριας ερε**<br>πορούσε να προκαλέσει αλλι<br>ασθενούς ή τη μη χορήγηση<br>θασμό, για την αποτροπή τω<br>οφορίες, ανατρέξτε αντίστοι<br>κρίτεντα του υς, τυχον επαγομενη κοιλιακη το<br>θενούς.<br>επίδραση γεννήτριας ερεθισμό<br>ρούσε να προκαλέσει αλληλεπίδ<br>θενούς ή τη μη χορήγηση θεραπ<br>συμό, για την αποτροπή των ανει<br>φορίες, ανατρέξτε αντίστοιχο εγχ άρκεια της εμφύτευσης και της δοκιμή<br>τυχόν επαγόμενη κοιλιακή ταχυαρρυθι<br>ούς.<br>δραση γεννήτριας ερεθισμάτων. Η χροκολιάσει αλληλεπίδραση μετ<br>ούς ή τη μη χορήγηση θεραπείας. Ελέγ<br>ός για την αποτροπή των ανεπιθύμητων<br>νες, αν ιε να προκαλέσει αλληλεπίδραση μετ<br>ύς ή τη μη χορήγηση θεραπείας. Ελέγ<br>για την αποτροπή των ανεπιθύμητων<br>G ανατρέξτε αντίστοιχο εγχειρίδιο τη<br>Μαγνήτη Απαιτείται ιδιαίτερη προσα<br>ήτρια ερεθισμάτων S-ICD, καθώς ανα<br>εραπείας.

### *Μετά την Εμφύτευση*

- • **Απόκριση Μαγνήτη** Απαιτείται ιδιαίτερη προσοχή κατά την τοποθέτηση μαγνήτη πάνω από τη γεννήτρια ερεθισμάτων S-ICD, καθώς αναστέλλει την ανίχνευση αρρυθμιών και την απόκριση θεραπείας. Η αφαίρεση του μαγνήτη επαναφέρει την ανίχνευση αρρυθμιών και την απόκριση θεραπείας. Ν αποτροπή των ανεπιθύμητων<br>τρέξτε αντίστοιχο εγχειρίδιο της<br>τρέξτε αντίστοιχο εγχειρίδιο της<br>τη. Απαιτείται ιδιαίτερη προσολ<br>ερεθισμάτων S-ICD, καθώς ανασ<br>ας. Η αφαίρεση του μαγνήτη επ ετε αντίστοιχο εγχειρίδιο της γ<br> *Απαιτείται ιδιαίτερη προσοχή*<br>
Θισμάτων S-ICD, καθώς αναστέ<br>
Η αφαίρεση του μαγνήτη επαν<br>
με εν τω βάθει τοποθέτηση ει Elavult verzió. Nehasználja! οπή των ανεπιθύμητων αλληλεπιδράσεων.<br>Οπή των ανεπιθύμητων αλληλεπιδράσεων.<br>Ο τέται ιδιαίτερη προσοχή κατά την τοποθέτα<br>Τείται ιδιαίτερη προσοχή κατά την τοποθέτα<br>αίρεση του μαγνήτη επαναφέρει την ανίχνευ<br>αίρεση του μαγνή
- • **Απόκριση μαγνήτη με εν τω βάθει τοποθέτηση εμφυτεύματος** Σε ασθενείς με εν τω βάθει τοποθέτηση εμφυτεύματος (μεγαλύτερη απόσταση μεταξύ μαγνήτη και γεννήτριας ερεθισμάτων), η εφαρμογή μαγνήτη ενδέχεται να μην οδηγήσει στην απόκριση του μαγνήτη. Στην περίπτωση αυτή, ο μαγνήτης δεν μπορεί να χρησιμοποιηθεί για την αναστολή της θεραπείας. ται ιδιαίτερη προσοχή κατά την τ<br>νν S-ICD, καθώς αναστέλλει την αν<br>νεση του μαγνήτη επαναφέρει την<br>εση του μαγνήτη επαναφέρει την<br>πτος (μεγαλύτερη απόσταση μετα<br>αγνήτη ενδέχεται να μπορεί να χρη ι ιδιαίτερη προσοχή κατά την τοποθέ<br>S-ICD, καθώς αναστέλλει την ανίχνευ<br>νη του μαγνήτη επαναφέρει την ανίχνευ<br>νη του μαγνήτη επαναφέρει την ανίχν<br>άθει τοποθέτηση εμφυτεύματος. Σε<br>νήτη ενδέχεται να μην οδηγήσει στην<br>νήτη ε ει τοποθέτηση εμφυτεύματος. Σε σ<br>(μεγαλύτερη απόσταση μεταξύ μαγν<br>(μεγαλύτερη απόσταση μεταξύ μαγν<br>κιή ενδέχεται να μην οδηγήσει στην α<br>κιή με εμφυτευμένο Σύστημα S-ICD<br>ενή με εμφυτευμένο Σύστημα S-ICD<br>ενή με εμφυτευμένο ώτερη απόσταση μεταξύ μαγνήτη κ<br>έχεται να μην οδηγήσει στην απόκρ<br>της δεν μπορεί να χρησιμοποιηθεί<br>της δεν μπορεί να χρησιμοποιηθεί<br>με ασθένή που φέρει εμφυτευμένο<br>να προκαλέσει βλάβη στη γεννήτρια<br>απροκαλέσει βλάβη στη γ
- • **Διαθερμία** Μην εκθέτετε τον ασθενή με εμφυτευμένο Σύστημα S-ICD σε διαθερμία. Η αλληλεπίδραση θεραπείας διαθερμίας με ασθενή που φέρει εμφυτευμένο ηλεκτρόδιο ή γεννήτρια ερεθισμάτων S-ICD μπορεί να προκαλέσει βλάβη στη γεννήτρια ερεθισμάτων και τραυματισμό του ασθενούς. Vanhentunut version and the property of the set of the set of the set of the set of the set of the set of the set of the set of the set of the set of the set of the set of the set of the set of the set of the set of the s Före 2007 und B. Frankriger<br>Fördan version. Använd er en der använden er en der använden er en der använden er<br>Azdel BAdBn ann verwinninger opel va χρησιμοποιηθει για την<br>ένο Σύστημα S-ICD σε διαθερμία.<br>Ενο Σύστημα S-ICD σε διαθερμία.<br>που φέρει εμφυτευμένο ηλεκτρόδια<br>που φέρει εμφυτευμένο ηλεκτρόδια<br>που φέρει εμφυτευμένο ηλεκτρόδια<br>κυριστικά S-ICD σε διαθερμί
- • **Έκθεση σε Μαγνητική Τομογραφία (MRI)** Οι συσκευές EMBLEM S-ICD θεωρούνται Ασφαλείς σε ΜΤ Υπό Όρους. Για αυτές τις συσκευές, η σάρωση MRI του ασθενούς δεν πληροί τις απαιτήσεις «Ασφάλειας σε ΜΤ Υπό Όρους» για το εμφυτευμένο σύστημα, παρά μόνο εάν ικανοποιούνται όλες οι προϋποθέσεις χρήσης MRI. Σε αυτήν την περίπτωση, ενδέχεται να προκληθεί σημαντική βλάβη ή θάνατος του ασθενούς ή/και ζημιά στο εμφυτευμένο σύστημα. Όλες οι άλλες συσκευές που αναφέρονται σε αυτό το εγχειρίδιο δεν είναι Ασφαλείς σε ΜΤ Υπό Όρους. Μην υποβάλλετε σε σάρωση MRI ασθενείς στους οποίους δεν έχουν εμφυτευθεί συσκευές Ασφαλείς σε ΜΤ Υπό Όρους. Τα ισχυρά μαγνητικά πεδία ενδέχεται να καταστρέψουν τη γεννήτρια ερεθισμάτων ή/και το υποδόριο ηλεκτρόδιο, οδηγώντας πιθανώς σε τραυματισμό ή θάνατο του ασθενούς. **Εκθεση σε Μαγνητική Τομογρ**<br>Aσφαλείς σε ΜΤ Υπό Όρους. Για<br>πληροί τις απαιτήσεις «Ασφάλειο<br>μόνο εάν ικανοποιούνται όλες οι<br>ενδέχεται να προκληθεί σημαντιι<br>εμφυτευμένο σύστημα. Όλες οι έναι Ασφαλείς σε ΜΤ Υπό Όρου<br>δεν έχου Σανείναι Ασφαλείς σ<br>Σεν έχουν εμφυτ<br>δεν έχουν εμφυτ<br>Σεν έχουν εμφυτ<br>Σεν δοληγώντας πιθαν<br>Σεν καθοδήγηση πριτροφία της ενδέχεται να προκληθεί στ<br>εμφυτευμένο σύστημα. Ο)<br>είναι Ασφαλείς σε ΜΤΥπό<br>δεν έχουν εμφυτευθεί συσ<br>ενδέχεται να καταστρέψου<br>ενδέχεται να καταστρέψου<br>ενδέχεται να καταστρέψου<br>ενδέχεται να καταστρέψου<br>το δοληγησή πριν εισέλ
	- • **Προστατευμένα περιβάλλοντα** Συμβουλέψτε τους ασθενείς να ζητούν ιατρική καθοδήγηση πριν εισέλθουν σε χώρους που θα μπορούσαν να επηρεάσουν δυσμενώς τη λειτουργία της ενεργής εμφυτεύσιμης ιατρικής συσκευής, συμπεριλαμβανομένων χώρων με προειδοποιητική πινακίδα, η οποία αποτρέπει την είσοδο σε ασθενείς που φέρουν γεννήτρια ερεθισμάτων. ειφυτευμένο συστημα. Ολες<br>είναι Ασφαλείς σε ΜΤ Υπό Ός<br>δεν έχουν εμφυτευθεί συσκει<br>ενδέχεται να καταστρέψουν<br>ενδέχεται να καταστρέψουν<br>ενδόηγωντας πιθανώς σε τραυ<br>Προστατευμένα περιβάλλο<br>ενδέκται να περιβάλλο<br>ενδέκται να π δεν έχουν εμφυτευθεί συσκευές<br>ενδέχεται να καταστρέψουν τη<br>«Οδηγώντας πιθανώς σε τραυμα<br>**Προστατευμένα περιβάλλοντ**<br>"Προστατευμένα περιβάλλοντ<br>"καθοδήγηση πριν εισέλθουν σε<br>"με προειδοποιητική πινακίδα<br>η γεννήτρια ερεθισμ φυτευμένο σύστημα. Όλες οι άλλες συσκευές<br>ναι Ασφαλείς σε ΜΤ Υπό Όρους. Μην υποβάλλ<br>ν έχουν εμφυτευθεί συσκευές Ασφαλείς σε Μ<br>δέχεται να καταστρέψουν τη γεννήτρια ερεθι<br>ηγώντας πιθανώς σε τραυματισμό ή θάνατο<br>**10 στατευμέ** ροστατευμένα περιβάλλοντα<br>ιθοδήγηση πριν εισέλθουν σε χ<br>ιλειτουργία της ενεργής εμφυτι<br>: προειδοποιητική πινακίδα, η c<br>ννήτρια ερεθισμάτων.<br>νομίσεις ευαισθησίας και HMI<br>αίσθητη σε ηλεκτρομαγνητικές<br>γαλύτερα από 80 uV. H υ
		- **Ρυθμίσεις ευαισθησίας και ΗΜΠ.** Η γεννήτρια ερεθισμάτων ενδέχεται να είναι πιο ευαίσθητη σε ηλεκτρομαγνητικές παρεμβολές χαμηλής συχνότητας, σε επαγόμενα σήματα μεγαλύτερα από 80 uV. Η υπεραίσθηση θορύβου λόγω αυτής της αυξημένης ευαισθησίας ενδέχεται να οδηγήσει σε ακατάλληλες εκκενώσεις και θα πρέπει να λαμβάνεται υπόψη κατά τον προσδιορισμό του προγράμματος παρακολούθησης για ασθενείς που εκτίθενται σε ηλεκτρομαγνητικές παρεμβολές χαμηλής συχνότητας. Η πιο κοινή πηγή ηλεκτρομαγνητικών παρεμβολών σε αυτό το εύρος συχνοτήτων είναι το σύστημα ηλεκτρικής ενέργειας για ορισμένα ευρωπαϊκά τρένα που λειτουργούν στα 16,6 Hz. Απαιτείται ιδιαίτερη προσοχή σε ασθενείς που εκτίθενται σε αυτούς τους τύπους συστημάτων λόγω επαγγελματικών<br>δραστηριοτήτων. δραστηριοτήτων. ειτουργία της ενεργής εμφυτεύσιμη<br>βοειδοποιητική πινακίδα, η οποία α<br>ήτρια ερεθισμάτων.<br>Μύτερα από 80 υ.V.Η υπεραίσθηση<br>λύτερα από 80 υ.V.Η υπεραίσθηση<br>χεται να δδηγήσει σε ακατάλληλες<br>προσδιορισμό του προγράμματος π<br>προσ Σελετα περιματιστια: Συμμουκείτα<br>το πριν εισέλθουν σε χώρους που θα μ<br>γία της ενεργής εμφυτεύσιμης ιατρικής<br>σποιητική πινακίδα, η οποία αποτρέπει<br>ερεθισμάτων.<br>Σευαισθησίας και ΗΜΠ, Η γεννήτρια ε<br>να οδηγήσει σε ακατάλληλες **υαισθησίας και ΗΜΠ.** Η γ<br>ιε ηλεκτρομαγνητικές παρ<br>από 80 υ.V. Η υπεραίσθησ<br>αδηγήσει σε ακατάλληλες<br>ρισμό του προγράμματος<br>νητικές παρεμβολές χαμη.<br>ν σε αυτό το εύρος συχνότ<br>ρωπαϊκά τρένα που λειτοι ισθησίας και ΗΜΠ, Η γεννήτρια ε<br>λεκτοομαγνητικές παρεμβολές χα<br>ό 80 υ.V. Η υπεραίσθηση θορύβου<br>ηγήσει σε ακατάλληλες εκκενώσε<br>ημό του προγράμματος παρακολο<br>εταυτό το εύρος συχνοτήτων είναι<br>παϊκά τρένα που λειτουργούν ότα<br> προμαγνητικές παρεμβολές χαμ<br>ο uV Η υπεραίσθηση θορύβου<br>ήσει σε ακατάλληλες εκκενώσει<br>του προγραμματος παρακολού<br>σπαρεμβολές χαμηλής συχνότη<br>πά το εύρος συχνότητων είναι<br>κά τρένα που λειτουργούν στα<br>πίθενται σε αυτούς του ει σε ακατάλληλες εκκενώσεις και το κατάλληλες εκκενώσεις και προγράμματος παρακολούθη<br>αρεμβολές χαμηλής συχνότητα<br>αρεμβολές χαμηλής συχνότητα<br>τρένα που λειτουργούν στα 16<br>θένται σε αυτούς τους τύπους σ Ερογράμματος παρακολούθη<br>εμβολές χαμηλής συχνότητα<br>εύρος συχνότητων είναι το<br>ένα που λειτουργούν στα 16<br>ται σε αυτούς τους τύπους σ<br>αυτούς τους τύπους σ υητικες παρεμβόλες χαμηλης συχνοτητας,<br>περαίσθηση θορύβου λόγω αυτής της αυξ<br>κατάλληλες εκκενώσεις και θα πρέπει να λ<br>γράμματος παρακολούθησης για ασθενείς<br>δολές χαμηλής συχνοτητας. Η πιο κοινή πη<br>ρος συχνοτήτων είναι το Νές χαμηλής συχνότητας. Η πιο κοινή πης<br>Ο συχνότητων είναι το σύστημα ηλεκτρι<br>Ο λειτουργούν στα 16,6 Ηz Απαιτείται<br>Επιστούς τους τύπους συστημάτων λόγω<br>Με μποταρίας θα προκάλεσει τελικά της<br>ΠΟ Μαπινίδωση και ο υπερβολικός

### *Θέματα Κλινικής Σημασίας*

- • **Διάρκεια ζωής** Η εξάντληση της μπαταρίας θα προκαλέσει τελικά τη διακοπή λειτουργίας της γεννήτριας ερεθισμάτων S-ICD. Η απινίδωση και ο υπερβολικός αριθμός κύκλων φόρτισης μειώνουν τη διάρκεια ζωής της μπαταρίας. νες τρίτερες στο πραξικά της επιτρέψει του του τρίτου του προκαλέσει τελικά τη διατυρισμού του προκαλέσει τελικά τη διατυρισμού του προκαλέσει τελικά τη διατυρισμού του προκαλέσει τελικά τη διατυρισμού του προκαλέσει τελι
- • **Παιδιατρική Χρήση** Το Σύστημα S-ICD δεν έχει αξιολογηθεί για παιδιατρική χρήση.
- • **Διαθέσιμες Θεραπείες** Το Σύστημα S-ICD δεν παρέχει μακροχρόνια βηματοδότηση βραδυκαρδίας, Θεραπεία Καρδιακού Επανασυγχρονισμού (CRT) ή Αντιταχυκαρδιακή βηματοδότηση (ATP). 22 Sastaraná verzia. Nepoužívať zastaraná verzia. Nepoužívať zastaraná verzia. Nepoužívať za različica. Nepoužívať za različica. Nepoužívať za različica. Nepoužívať za različica. Nepoužívať za različica. Nepoužívať za raz ) α προκαλέσει τελικά τη διακοπ<br>ση και ο υπερβολίκος αριθμός<br>ταρίας.<br>χει αξιολογήθει για παιδιατρική<br>ν παρέχει μακροχρόνια βηματο<br>ν χρονισμού (CRT) ή Αντιταχύκα<br>ν χρονισμού (CRT) ή Αντιταχύκα ider version. Använd er etter version. Ι ο υπερβολικός αριθμός κύκλων<br>Gεδιάζονηθεί για παιδιατρική χρήση.<br>Ιολογήθεί για παιδιατρική χρήση.<br>έχει μακροχρόνια βηματοδότηση<br>νισμού (CRT) ή Αντιταχυκαρδιακή<br>ειδιασμού (CRT) ή Αντιταχυκαρδιακή

### *Εμφύτευση*

- **Τραυματισμός άνω άκρου.** Κατά τη διάρκεια επαγωγής αρρυθμιών, το ρεύμα επαγωγής και η επακόλουθη εκκένωση μπορεί να προκαλέσουν βίαια συστολή του μείζονος θωρακικού μυός, πράγμα που μπορεί να ασκήσει σημαντικές οξείες δυνάμεις στη γληνοβραχιόνια άρθρωση, καθώς και στην κλείδα. Αυτό, σε συνδυασμό με βραχίονα που βρίσκεται υπό αυστηρό περιορισμό, μπορεί να προκαλέσει τραυματισμό της κλείδας, του ώμου και του βραχίονα, συμπεριλαμβανομένων της εξάρθρωσης και του κατάγματος. *Εμφύτευση*<br>
• **Τραυματισμός άνω άκρου.** Κατ<br>
η επακόλουθη εκκένωση μπορεί<br>
μυός, πράγμα που μπορεί να ασκ<br>
άρθρωση, καθώς και στην κλείδα<br>
αυστηρό περιορισμό, μπορεί να<br>
βραχίονα, συμπεριλαμβανομένω<br>
• **Αποφυγή εφαρμογής**
- **Αποφυγή εφαρμογής εκκενώσεων κατά την εμφύτευση.** Βεβαιωθείτε ότι η συσκευή βρίσκεται σε τρόπο λειτουργίας Shelf mode (Τρόπος λειτουργίας αποθήκευσης) ή Therapy Off (Απενεργοποίηση θεραπείας), ώστε να αποφευχθεί η εφαρμογή η πιεταρχίση κατενέργου της προϊόνηση στον ασθενή κατά ανακευάσεων στον ασθενή ή στο άτομο που χειρίζεται τη συσκευή κατά<br>τη διάρκεια της διαδικασίας εμφύτευσης.<br>**Ρύθμιση αίσθησης.** Μετά από οποιαδήποτε ρύθμιση της παραμέ τη διάρκεια της διαδικασίας εμφύτευσης. αυστηρό περιορικός αναπρό περιορικός συμπε<br> **Αποφυγή έφαρ**<br> **Αποφυγή έφαρ**<br>
βρίσκεται σε τρό<br>
βρίσκεται σε τρό<br>
πιθύμητων εκ<br>
σ<sup>2</sup> τη διάρκεια της δ κεν, πραγματισε μπορτικό φθρωση, καθώς και στην<br>αυστηρό περιορισμό, μπο<br>βραχίονα, συμπεριλαμβαν<br>- **Αποφυγή εφαρμογής εκι**<br>δρίσκεται σε τρόπο λειτου<br>- δρίσκεται σε τρόπο λειτου<br>- ανεπιθυμητιών εκκενώσεω<br>- τη διάρκεια της δ αυστηρό περιορισμό, μπορεί<br>βραχίονα, συμπεριλαμβανομ<br>**- Αποφυγή εφαρμογής εκκει**<br>βρίσκεται σε τρόπο λειτουργ<br>- διάρκεια της διαδικασίας<br>- τη διάρκεια της διαδικασίας<br>- Τρογραμματισμός της Συσκευής<br>- Ρύθμιση αίσθησης. Μετά βρίσκεται σε τρόπο λειτουργίας<br>**Αποφυγή εφαρμογής εκκενώ**<br>βρίσκεται σε τρόπο λειτουργίας<br>ή Therapy Off (Απενεργοποίηση<br>ανεπιθυμητιών εκκενώσεων στα<br>τη διάρκεια της διαδικασίας εμα<br>γραμματισμός της Συσκευής<br>γραμματισμός τη Ιστηρό περιορισμό, μπορεί να προκαλέσει τρι<br>αχίονα, συμπεριλαμβανομένων της εξάρθρω<br>αχίονα, συμπεριλαμβανομένων της εξάρθρω<br>**τοφυγή εφαρμογής εκκενώσεων κατά την**<br>ιίσκεται σε πρόπο λειτουργίας Shelf mode (Τρ<br>Γρετερν Off (

### *Προγραμματισμός της Συσκευής*

- • **Ρύθμιση αίσθησης** Μετά από οποιαδήποτε ρύθμιση της παραμέτρου αίσθησης ή τροποποίηση του υποδόριου ηλεκτροδίου, επαληθεύετε πάντα την κατάλληλη αίσθηση.
- • **Οι ασθενείς ακούν ήχους που προέρχονται από τη συσκευή τους**. Οι ασθενείς θα πρέπει να επικοινωνήσουν αμέσως με τον ιατρό τους εάν ακούσουν ήχους που προέρχονται από τη συσκευή. αρκεια της οιαοικασιας εμφυ<br>πισμός της Συσκευής<br>μιση αίσθησης. Μετά από οτ<br>οποποίηση του υποδόριου ηλ<br>σθενείς ακούν ήχους που π<br>πικοινωνήσουν αμέσως με το κεια της οιαθηλασιας εμφυτευση<br>μός της Συσκευής<br>in αίσθησης. Μετά από οποιαδή<br>ενείς ακούν ήχους που προέρχ<br>οινωνήσουν αμέσως με τον ιατρ<br>ήι ιτών εκκενώσεων στον ασθενή ή στο ά<br>α της διαδικασίας εμφύτευσης.<br>*Στης Συσκευής*<br>είσθησης. Μετά από οποιαδήποτε ρύθ<br>οίηση του υποδόριου ηλεκτροδίου, επα<br>είς ακούν ήχους που προέρχονται απ<br>ωνήσουν αμέσως με τον ιατρό τους
- • **Προγραμματισμός για υπερκοιλιακές ταχυαρρυθμίες (SVT)** Καθορίστε εάν η συσκευή και οι προγραμματισμένες παράμετροι είναι κατάλληλες για ασθενείς με υπερκοιλιακές ταχυαρρυθμίες (SVT), καθώς οι υπερκοιλιακές ταχυαρρυθμίες (SVT) ενδέχεται να εκκινήσουν ανεπιθύμητη θεραπεία μέσω της συσκευής. υση του υποδόριου ηλεκτρ<br>|ση του υποδόριου ηλεκτρ<br>|ακούν ήχους που προέρ<br>|ιήσουν αμέσως με τον ιατι<br>|πισμός για υπερκοιλιακέ<br>|αμματισμένες παράμετρο<br>|ίες (SVT), καθώς οι υπερκι **ισης.** Μετά από οποιαδήποτε ρύθ<br>-του υποδόριου ηλεκτροδίου, επα<br>**ούν ήχους που προέρχονται απ**<br>δυν αμέσως με τον ιατρό τους εάν<br>μάτισμένες παράμετροι είναι κατά<br>μάτισμένες παράμετροι είναι κατά<br>(SVT), καθώς οι υπερκοιλια ν ήχους που προέρχονται από<br>ν ήχους που προέρχονται από<br>καμέσως με τον ιατρό τους εάν<br>ς για υπερκοιλιακές ταχυάρρισμένες παράμετροι είναι κατάλ<br>(Τ), καθώς οι υπερκοιλιακές ταχυάρισμας<br>ύμητη θεραπεία μέσω της συσι μέσως με τον ιατρό τους εάν αι<br>**πα υπερκοιλιακές ταχυάρρυθ**<br>μένες παράμετροι είναι κατάλλι<br>καθώς οι υπερκοιλιακές ταχυά<br>ήτη θεραπεία μέσω της συσκει UTEPKOLAIGKÉ TOXUGPPUO που προέρχονται από τη συσκευή τους.<br>
είμε τον ιατρό τους εάν ακούσουν ήχους πι<br>
ερκοιλιακές ταχυαρρυθμίες (SVT). Καθο<br>
παράμετροι είναι κατάλληλες για ασθενείς<br>
να υπερκοιλιακές ταχυαρρυθμίες (SVT) ε<br>
εραπεία μέσω της συ κοιλιακές ταχυάρρυθμίες (SVT). Καθο<br>Ο υπερκοιλιακές ταχυαρρυθμίες (SVT) ε<br>Οι υπερκοιλιακές ταχυαρρυθμίες (SVT) ε<br>Οι από την Ιατρική Θεραπεία<br>Οι από την Ιατρική Θεραπεία<br>Οι από την Ιατρική Θεραπεία<br>Ο μαγνητικών παρεμβολών

## **Προφυλάξεις για το Σύστημα S-ICD**

### *Περιβαλλοντικοί Κίνδυνοι και Κίνδυνοι από την Ιατρική Θεραπεία*

• **Αποφυγή των ηλεκτρομαγνητικών παρεμβολών (ΗΜΠ)** Συμβουλεύστε τους ασθενείς να αποφεύγουν τις πηγές ηλεκτρομαγνητικών παρεμβολών (ΗΜΠ), επειδή οι παρεμβολές αυτές ενδέχεται να επηρεάσουν τη λειτουργία της γεννήτριας ερεθισμάτων και να προκαλέσουν την εφαρμογή ακατάλληλης θεραπείας ή την αναστολή της κατάλληλης θεραπείας. Η απομάκρυνση από την πηγή ΗΜΠ ή η απενεργοποίηση της πηγής επιτρέπει συνήθως στη γεννήτρια ερεθισμάτων να επανέλθει στη φυσιολογική της λειτουργία. Παραδείγματα δυνητικών πηγών ηλεκτρομαγνητικών παρεμβολών (ΗΜΠ) στο νοσοκομείο και σε ιατρικά περιβάλλοντα είναι τα εξής: Versãoobsoleta. Nãoutilize. Versiune expirată. <sup>A</sup> nuseutiliza. ατρική Θεραπεία<br>**ρεμβολών (ΗΜΠ).** Συμβουλεύστε<br>ών παρεμβολών (ΗΜΠ), επειδή οι παρεμβολών (ΗΜΠ), επειδή οι πα<br>της γεννήτριας ερεθισμάτων και να<br>απένεργοποίηση της πηγής επιτρέπ<br>απένεργοποίηση της πηγής επιτρέπ<br>αρεμβολών (Η η Θεραπεια<br>**ιολών (ΗΜΠ).** Συμβουλεύστε τα<br>πρεμβολών (ΗΜΠ), επειδή στητα<br>εννήτριας ερεθισμάτων και να π<br>αναστολή της κάτάλληλης θερα<br>εργοποίηση της πηγής επιτρέπε<br>φυσιολογική της λειτουργία. Πι<br>βολών (ΗΜΠ) στο νοσοκομείο κ Ε. (ΜΑΤΙ), επειδή στατρι<br>μβολών (ΗΜΠ), επειδή στατρι<br>ήτριας ερεθισμάτων και να πρ<br>ιστολή της πήγής επιτρέπει<br>οπολογική της πήγής επιτρέπει<br>σιολογική της λειτουργία. Πα<br>ιών (ΗΜΠ) στο νοσοκομείο κο <sup>"</sup>(ΗΜΠ), Συμβουλεύστε τους ασθενε<br>ολών (ΗΜΠ), επειδή σι παρεμβολές ς<br>ριας ερεθισμάτων και να προκαλέσοι<br>ολή της κατάλληλης θεραπείας.<br>οίηση της πηγής επιτρέπει συνήθως<br>ολογική της λειτουργία. Παραδείγματ<br>ολογική της λειτ

- » Ραδιοπομποί
- » Ηλεκτρονικά συστήματα παρακολούθησης ή συστήματα ασφαλείας
- » Ιατρικές αγωγές και διαγνωστικές δοκιμές στις οποίες το ηλεκτρικό ρεύμα διαπερνά το σώμα, όπως TENS, ηλεκτροκαυτηρίαση, ηλεκτρόλυση/θερμόλυση, ηλεκτροδιαγνωστική δοκιμή, ηλεκτρομυογραφία ή μελέτες νευρικής αγωγιμότητας ο Paδιοπομποί<br>
Αλεκτρονικά συστήματα πα<br>
Διατρικές αγωγές και διαγνω<br>
διαπερνά τό σώμα, όπως TE<br>
ηλεκτροδιαγνωστική δοκιμ<br>
ΣΟ Ο Πριαδήποτε συσκευή η οποιαδήποτε συσκευή η οποιαδήποτε συσκευή η οποιαδήποτε συσκευή η οποιαδ
	- » Οποιαδήποτε συσκευή η οποία εφαρμόζεται εξωτερικά και χρησιμοποιεί σύστημα συναγερμού αυτόματης ανίχνευσης απαγωγής (π.χ. μηχάνημα ΗΚΓ)

### *Νοσηλευτικοί και Ιατρικοί Χώροι*

• **Εξωτερική απινίδωση** Η εξωτερική απινίδωση ή καρδιοανάταξη μπορεί να προκαλέσει ζημιά στη γεννήτρια ερεθισμάτων ή στο υποδόριο ηλεκτρόδιο. Για την αποφυγή της πρόκλησης ζημιάς στα εξαρτήματα του εμφυτευμένου συστήματος, λάβετε υπόψη τα ακόλουθα: ηλεκτροδια<br>Οποιαδήπο<br>Οποιαγερμο<br>*Νοσηλευτικοί και Ιατρικα*<br>Σεκτερική απιν<br>Ο Σεκτερική απιν<br>Ο Σεκλήσης ζημιά στη γεννήτ διαπερνα το σώμα, ο<br>
ηλεκτροδιαγνωστική<br>
» Οποιαδήποτε συσκει<br>
ωναγερμού αυτόμα<br>
Μοσηλευτικοί και Ιατρικοί Χώροι<br>
Κοσηλευτικοί και Ιατρικοί Χώροι<br>
Σε Σωτερική απινίδωση. Η<br>
<sup>Πρόκλησης ζημιάς στα εξο</sup><br>
<sup>Πρόκλησης ζημιάς στ</sup> γειτη των παιτιστική στους συναγερμού αυτόματης<br> *Ιοσηλευτικοί και Ιατρικοί Χώροι*<br> *Ιοσηλευτικοί και Ιατρικοί Χώροι*<br>
Σε **Εξωτερική απινίδωση.** Η εξα<br>
Σημία στη γεννήτρια ερεθισμ<br>
Σημία στη γεννήτρια ερεθισμ<br>
Σημία στη (συναγερμού αυτόματης α<br>
(συναγερμού αυτόματης α<br>
(η) και αποικοί Χώροι<br>
(ζημιά στη γεννήτρια ερεθισμάτ<br>
(π) και αποικολουθα:<br>
(π) τα ακόλουθα:<br>
(εφαρμοζόμενο ηλεκτρόδι<br>
(εφαρμοζόμενο ηλεκτρόδι ηλεκτροοιαγνωστικη οοκιμη, ηλεκτρομμο<br>Οποιαδήποτε συσκευή η οποία εφαρμόζε<br>Ουναγερμού αυτόματης ανίχνευσης απαγι<br>ποι και Ιατρικοί Χώρος<br>Μα στη γεννήτρια ερεθισμάτων ή στο υποδό<br>οικλησης ζημιάς στα εξαρτήματα του εμφυτει<br>α

- $\mathbb{R}^{\geq 3}$  , Αποφύγετε να τοποθετήσετε ένα αυτοκόλλητο ηλεκτρόδιο (pad) (ή δια χειρός εφαρμοζόμενο ηλεκτρόδιο (paddle)) ακριβώς πάνω από τη γεννήτρια ερεθισμάτων<br>ή το υποδόριο ηλεκτρόδιο. Τοποθετήστε τα αυτοκόλλητα ηλεκτρόδια (pads) (ή τα δι<br>χειρός εφαρμοζόμενα ηλεκτρόδια (paddles)) όσο το δυνατόν πιο μακρ ή το υποδόριο ηλεκτρόδιο. Τοποθετήστε τα αυτοκόλλητα ηλεκτρόδια (pads) (ή τα δια χειρός εφαρμοζόμενα ηλεκτρόδια (paddles)) όσο το δυνατόν πιο μακριά από τα εξαρτήματα του εμφυτευμένου συστήματος. , **ωτερική απινίδωση.** Η εξωτερ<br>μιά στη γεννήτρια ερεθισμάτω<br>οόκλησης ζημιάς στα εξαρτήμα<br>ιακόλουθα:<br>Ο Αποφύγετε να τοποθετήσει<br>εφαρμοζόμενα ηλεκτρόδιο.<br>Χειρός εφαρμοζόμενα ηλεκ ά στη γεννήτρια ερεθισμάτων ή στα<br>κλήσης ζημιάς στα εξαρτήματα του<br>κόλουθα:<br>Χποφύγετε να τοποθετήσετε ένα<br>εφαρμοζόμενο ηλεκτρόδιο (padd<br>Τη το υποδόριο ηλεκτρόδιο Τοποθ<br>χειρός εφαρμοζόμενα ηλεκτρόδιο<br>εξαρτήματα του εμφυτευ ή απινίδωση. Η εξωτερική απινίδωση<br>γεννήτρια ερεθισμάτων ή στο υποδόρι<br>ς ζημιάς στα εξαρτήματα του εμφυτευμ<br>6α:<br>θά:<br>οι ενα τοποθετήσετε ένα αυτοκόλλι<br>μοζόμενο ηλεκτρόδιο (paddle) ακριβι<br>υποδόριο ηλεκτρόδιο (paddle) ακριβι ε να τοποθετήσετε ένα αυτοκόλλι<br>φιενο ηλεκτρόδιο (paddle)) ακριβιόριο ηλεκτρόδιο (paddles<br>όριο ηλεκτρόδιο. Τοποθετήστε τα<br>αρμοζόμενα ηλεκτρόδια (paddles<br>τα του εμφυτευμένου συστήματο<br>την έξοδο ενέργειας του έξοπλισμ<br>ρη, κ ο ηλεκτρόδιο: Τοποθετήστε τα<br>ο ηλεκτρόδιο: Τοποθετήστε τα<br>ιοζόμενα ηλεκτρόδια (paddles)<br>του εμφυτευμένου συστήματος<br>εξοδο ενέργειας του εξοπλισμο<br>κλινικά αποδεκτή τιμή.<br>Στερική καρδιοανάταξη ή απινίδι<br>π σελίδα 17): δόδιο. Τοποθετήστε τα αυτοκόλλητα ηλεκτ<br>3 ηλεκτρόδια (paddles)) όσο το δυνατόν πι<br>υτευμένου συστήματος.<br>νέργειας του εξοπλίσμού εξωτερικής απινί<br>αποδεκτή τιμή.<br>καρδιοανάταξη ή απινίδωση, επαληθεύστε<br>των («Παρακολούθηση τη
	- » Ρυθμίστε την έξοδο ενέργειας του εξοπλισμού εξωτερικής απινίδωσης στη χαμηλότερη, κλινικά αποδεκτή τιμή.
	- » Μετά την εξωτερική καρδιοανάταξη ή απινίδωση, επαληθεύστε τη λειτουργία της γεννήτριας ερεθισμάτων («Παρακολούθηση της Γεννήτριας Ερεθισμάτων Μετά τη Θεραπεία» στη σελίδα 17). δμενα ηλεκτρόδια (paddles)) ό<br>εμφυτευμένου συστήματος.<br>οδο ενέργειας του εξοπλισμού<br>ινικά αποδεκτή τιμή.<br>Οική καρδιοανάταξη ή απινίδω<br>λισμάτων («Παρακολούθηση τη<br>σελίδα 17):<br>α**νάνηψη.** Η καρδιόπνευμονικι ενέργειας του έξοπλισμού<br>ο ενέργειας του έξοπλισμού<br>τα αποδεκτή τιμή<br>τη καρδιοανάταξη ή απινίδω<br>μάτων («Παρακολούθηση τη<br>ιδα 17):<br>άνηψη Η καρδιόπνευμονική ογειας του έξοπλισμού εξωτερική<br>οδεκτή τιμή<br>οδιοανάταξη ή απινίδωση, επαλη<br>ν («Παρακολούθηση της Γεννήτρι<br>7):<br>η Η καρδιοπνευμονική ανάνηψη<br>λεκτρικές παρεμβολές ή ο «θορυ<br>υτηρίασης και παρακολούθησης<br>ιυτηρίασης και παρακολ
- • **Καρδιοπνευμονική ανάνηψη** Η καρδιοπνευμονική ανάνηψη (CPR) ενδέχεται να επηρεάσει προσωρινά την αίσθηση και να προκαλέσει καθυστέρηση της θεραπείας.
- **Ηλεκτρική παρεμβολή.** Οι ηλεκτρικές παρεμβολές ή ο «θόρυβος» από συσκευές όπως είναι ο εξοπλισμός ηλεκτροκαυτηρίασης και παρακολούθησης ενδέχεται να παρεμβληθούν στην επίτευξη ή τη διατήρηση της τηλεμετρίας για την ανάκτηση δεδομένων από τη συσκευή ή τον προγραμματισμό της. Εάν προκύψουν τέτοιου είδους παρεμβολές, απομακρύνετε τον προγραμματιστή από τις ηλεκτρικές συσκευές και βεβαιωθείτε ότι το καλώδιο της τηλεμετρικής ράβδου και τα άλλα καλώδια δεν διασταυρώνονται μεταξύ τους. Οι ηλεκτρικές παρεμβολές ή ο «θόρυβος» από εμφυτευμένες συσκευές που χρησιμοποιούνται ταυτόχρονα, όπως είναι η συσκευή υποβοήθησης κοιλίας (VAD), η αντλία χορήγησης φαρμάκων ή η αντλία ινσουλίνης, ενδέχεται να παρεμβληθούν στην επίτευξη εκτήτιμή<br>οανάταξη ή απινίδωση, επαληθεύστε<br>Κιτήτιμή<br>Οανάταξη ή απινίδωση, επαληθεύστε<br>Παρακολούθηση της Γεννήτριας Ερε<br>Με καρδίσπνευμονική ανάνηψη (CRR)<br>προκαλέσει καθυστέρηση της θεραπι<br>πρίασης και παρακολούθησης ενδέχι<br> αρακολουσηση της τεννητρια<br>καρδίοπνευμονική ανάνηψη ((<br>οκαλέσει καθυστέρηση της θε<br>νικές παρεμβολές ή ο «θόρυβς<br>διασης και παρακολούθησης ε<br>τηλεμετρίας για την ανάκτηση<br>τά στό τις ελλυτσινές σιάτευς ικολουθμοη της εννητριας ερεθι<br>Οδιοπνευμονική ανάνηψη (CRR) εν<br>οδιοπνευμονική ανάνηψη (CRR) εν<br>λέσει καθυστέρηση της θεραπεία<br>προκύψουν τέτοιου είδους πα<br>κεμετρίας για την ανάκτηση δεδομ<br>Εάν προκύψουν τέτοιου είδους πα<br>πι υπνευμονική ανανήψη (CRR) ε<br>σει καθυστέρηση της θεραπε<br>αρεμβολές ή ο «θόρυβος» απ<br>και παρακολούθησης ενδέχε<br>ετρίας για την ανάκτηση δεδο<br>επρίας για την ανάκτηση δεδο<br>πις ηλεκτρικές συσκευές και<br>ν και τα άλλα καλώδια δεν δ Σευμονική αναγήψη (CFR) ενοεχε<br>Γκαθυστέρηση της θεραπείας.<br>εμβολές ή ο «θόρυβος» από συσ<br>μπαράκολουθησης ενδέχεται να<br>οίας για την ανάκτηση δεδομένων<br>ροκύψουν τέτοιου είδους παρεμί<br>αι τα άλλα καλώδια δεν διασταυρ<br>«θόρυβος νεττερ με τη με τρατικά.<br>βολές ή ο «θόρυβος» από συσκ<br>αράκολούθησης ενδέχεται να τ<br>κύψουν τέτοιου είδους παρεμβ<br>κέντρικές συσκευές και βεβαιω<br>λεκτρικές συσκευές και βεβαιω<br>θόρυβος» από εμφυτευμένες συ<br>θόρυβος» από εμφυτευ ακολούθησης ενδέχεται να πα<br>α την ανάκτηση δεδομένων α<br>βουν τέτοιου είδους παρεμβολ<br>πρικές συσκευές και βεβαιωθι<br>πλλα καλώδια δεν διασταυρών<br>υβός» από εμφυτευμένες συσκευή υποβοήθησης κοιλίας (V<br>κευή υποβοήθησης κοιλίας ( αλούθησης ενδέχεται να παρεμβληθι<br>ολούθησης ενδέχεται να παρεμβληθι<br>την ανάκτηση δεδομένων από τη<br>υν τέτοιου είδους παρεμβολές.<br>δικές συσκευές και βεβαιωθείτε<br>ακαλώδια δεν διασταυρώνονται<br>νά υποβοήθησης κοιλίας (VAD), η α

ή τη διατήρηση της τηλεμετρίας για την ανάκτηση δεδομένων ή τον προγραμματισμό της γεννήτριας ερεθισμάτων. Παρουσία των εν λόγω παρεμβολών, τοποθετήστε τη ράβδο πάνω από τη γεννήτρια ερεθισμάτων και θωρακίστε τις με υλικό ανθεκτικό στην ακτινοβολία.

• **Θεραπεία με ιονίζουσα ακτινοβολία** Δεν είναι εφικτό να καθορίσουμε μια ασφαλή δοσολογία ακτινοβολίας ή να εγγυηθούμε τη σωστή λειτουργία της γεννήτριας ερεθισμάτων μετά από έκθεση σε ιονίζουσα ακτινοβολία. Πολλοί παράγοντες μαζί καθορίζουν το αντίκτυπο της θεραπείας με ακτινοβολία σε μια εμφυτευμένη γεννήτρια ερεθισμάτων, που περιλαμβάνουν την εγγύτητα της γεννήτριας ερεθισμάτων με τη δέσμη ακτινοβολίας, τον τύπο και το επίπεδο της ενέργειας της δέσμης ακτινοβολίας, το ρυθμό δόσης, τη συνολική χορηγηθείσα δόση κατά τη διάρκεια ζωής της γεννήτριας ερεθισμάτων και την προστασία της γεννήτριας. Το αντίκτυπο της ιονίζουσας ακτινοβολίας θα ποικίλει επίσης από τη μια γεννήτρια ερεθισμάτων στην άλλη και μπορεί να κυμαίνεται από καμία μεταβολή στη λειτουργία μέχρι την απώλεια θεραπείας. Οι πηγές ιονίζουσας ακτινοβολίας ποικίλουν σημαντικά ως προς το δυνητικό τους αντίκτυπο σε μια εμφυτευμένη γεννήτρια ερεθισμάτων. Πολλές πηγές θεραπευτικής ακτινοβολίας μπορούν να προκαλέσουν παρεμβολές ή ζημιά σε μια εμφυτευμένη γεννήτρια ερεθισμάτων, συμπεριλαμβανομένων των πηγών που χρησιμοποιούνται για την αντιμετώπιση του καρκίνου, όπως ραδιενεργό κοβάλτιο, γραμμικοί επιταχυντές, ραδιενεργοί σπόροι και βητατρόνια. Πριν από την αγωγή με θεραπευτική ακτινοβολία, ο ογκολόγος ακτινολόγος και ο καρδιολόγος ή ηλεκτροφυσιολόγος του ασθενούς πρέπει να εξετάσουν όλες τις επιλογές αντιμετώπισης του ασθενούς, συμπεριλαμβανομένης της επαυξημένης παρακολούθησης και της αντικατάστασης της συσκευής.` Η ΠΑΡΕΙΔΟΛΕΣ ΤΟ ζημιά σε μια εμφύτευμενη γεννήτε<br>Των πηγών που χρησίμοποιούνται για την αντιμεταν πριγών που χρησίμοποιούνται για την αντιμετα<br>Κοβάλτιο, γραμμικοί επιταχυντές, ραδιενεργοί σπ<br>αγωγή με θεραπευτική ακτινοβολ ή τη διατήρηση της τηλεμετρίας<br>γεννήτριας ερεθισμάτων. Παρου<br>από τη γεννήτρια ερεθισμάτων κ<br>**Οεραπεία με ιονίζουσα ακτινο**<br>δοσολογία ακτινοβολίας ή να εγ<br>μετά από έκθεση σε ιονίζουσα αι<br>αντίκτυπο της θεραπείας με ακτι<br>που μετά από έκθεση<br>
αντίκτυπο της θε<br>
αντίκτυπο της θε<br>
που περιλαμβάν<br>
τον τύπο και το έ<br>
συνολική χορηγη<br>
την προστασία τ<br>
την προστασία τη μι<br>
επίσης από τη μι<br>
μεταβολή στηλε δοσολογία ακτινοβολίας ή<br>
μετά από έκθεση σε ιονίζο<br>
αντίκτυπο της θεραπείας μ<br>
που περιλαμβάνουν την εγ<br>
που περιλαμβάνουν την εγ<br>
τον τύπο και το επίπεδο τη<br>
τον τύπο και το επίπεδο της<br>
την προστασία της γεννήτρ<br>
επίση μετά από έκθεση σε ιονίζουσ<br>αντίκτυπο της θεραπείας με α<br>που περιλαμβάνουν την εγγύ<br>τον τύπο και το επίπεδο της ε<br>τον τύπο και το επίπεδο της ε<br>τη προστασία της γεννήτρια<br>επίσης από τη μια γεννήτρια<br>επίσης από τη μια γενν Α. Το προϊόντα το επίπεδο της εγκλητικοποιείας που περιλαμβάνουν την εγγύτη<br>Τον τύπο και το επίπεδο της ενέ<br>Την προστασία της γεννήτριας.<br>Στειίσης από τη μια γεννήτρια ερ<br>μεταβολή στη λειτουργία μέχρι<br>Στεικίλουν σημαντικά τά από έκθεση σε ιονίζουσα ακτινοβολία. Πολ<br>τίκτυπο της θεραπείας με ακτινοβολία σε μια<br>υπεριλαμβάνουν την εγγύτητα της γεννήτρια<br>ντύπο και το επίπεδο της ενέργειας της δέσμ<br>νολική χορηγηθείσα δόση κατά τη διάρκεια ζ<br>ν πρ ν προστασία της γεννήτριας. Τα<br>πίσης από τη μια γεννήτρια ερεθ<br>εταβολή στη λειτουργία μέχρι τι<br>υικίλουν σημαντικά ως προς το<br>εθισμάτων. Πολλές πηγές θερα<br>πρέμβολές ή ζημιά σε μια εμφυ<br>νωγή με θεραπευτική ακτινοβολ<br>ωγή με ΥΡΙΣΤΟΣ ΤΗΣ ΤΟΥ ΑΡΙΑΣΟΣΤΟΣ<br>βολή στη λειτουργία μέχρι την από<br>Μουν σημαντικά ως προς το δυνητ<br>ισμάτων. Πολλές πηγές θεραπευτικ<br>πηγών που χρησίμοποιούνται για τ<br>πηγών που χρησίμοποιούνται για τ<br>λιτιο, γραμμικοί επιταχυντές, ασία της γεννήτριας, το αντικτένιο της<br>ό τη μια γεννήτρια ερεθισμάτων στην ό<br>στη λειτουργία μέχρι την απώλεια θερο<br>σημαντικά ως προς το δυνητικό τους α<br>ων. Πολλές πηγές θεραπευτικής ακτινο<br>ές ή ζημιά σε μια εμφύτευμενη γε ησίμοποιούνται για την αντιμετ<br>οί επιταχυντές, ραδιενεργοί σπά<br>τική ακτινοβολία, ο σγκολόγος<br>γος του ασθενούς πρέπει να εξ.<br>περιλαμβανομένης της επαθεη<br>ις γεννήτρια ερεθισμάτων με υλ<br>ος εξεταση περιλαμβάνουν: Ραστελικός μεταιργός σκηρείτες<br>Τη ακτινοβολία, ο ογκολόγος ακ<br>ς του ασθενούς πρέπει να εξετι<br>ριλαμβανομένης της επουξημέ<br>πυσκευής.<br>εξέταση περιλαμβάνουν:<br>εχνήτρια ερεθισμάτων με υλικό ιουν ια για την αντιμετωπιση του καρκινοι<br>(υντές, ραδιενεργοί σπόροι και βητατρόνια<br>ποβολία, ο ογκολόγος ακτινολόγος και ο κ<br>ασθενούς πρέπει να εξετάσουν όλες τις επ<br>ματριλαμβάνουν:<br>υμής.<br>ση περιλαμβάνουν:<br>πρια ερεθισμάτω

- » Θωράκιση της γεννήτρια ερεθισμάτων με υλικό ανθεκτικό στην ακτινοβολία, ανεξάρτητα από την απόσταση ανάμεσα στη γεννήτρια ερεθισμάτων και τη δέσμη ακτινοβολίας. 5υ ασθενους πρεπει να εξετα<br>αμβανομένης της επαυξημέ<br>κευής.<br>κευής.<br>κεταση περιλαμβάνουν:<br>γι αποσταση ανάμεσα στη γι<br>ν αποσταση ανάμεσα στη γι υσμένης της επαθεημένης παρακ<br>ε.<br>Περιλαμβάνουν:<br>α ερεθισματων με υλικό ανθέκτικ<br>δοταση ανάμεσα στη γεννήτρια ε<br>δοταση ανάμεσα στη γεννήτρια ε<br>ηλού επιπέδου παρακολούθησης γενιζεής επρος προς παρακολουσια.<br>Εριλαμβάνουν:<br>Τριλαμβάνουν:<br>Τριλαμβάνουν:<br>Τριλαμβάνουν:<br>Τριλαμβάνουν:<br>Τριλαμβάνου παρακολουθησης του αι<br>Ου επιπέδου παρακολουθησης του αι<br>Ου επιπέδου παρακολουθησης του αι (1) ανάμεσα στη γεννήτρια ερι<br>δη ανάμεσα στη γεννήτρια ερι<br>επιπέδου παρακολούθησης<br>νήτριας ερεθισμάτων κατά τη<br>νήτριας ερεθισμάτων κατά της
- » Καθορισμός του κατάλληλου επιπέδου παρακολούθησης του ασθενούς κατά τη διάρκεια της θεραπείας

Αξιολογήστε τη λειτουργία της γεννήτριας ερεθισμάτων κατά τη διάρκεια της θεραπείας με ακτινοβολία αλλά και μετά από αυτή, για να διασφαλίσετε όσο το δυνατόν μεγαλύτερη απόδοση της συσκευής («Παρακολούθηση της Γεννήτριας Ερεθισμάτων Μετά τη Θεραπεία» στη σελίδα 17). Ο βαθμός, ο χρονικός προγραμματισμός και η συχνότητα αυτής της αξιολόγησης σε σχέση με την αγωγή θεραπείας με ακτινοβολία εξαρτάται από την τρέχουσα κατάσταση της υγείας του ασθενούς και, συνεπώς, θα πρέπει να καθορίζεται από τον θεράποντα καρδιολόγο ή ηλεκτροφυσιολόγο. .<br>Νατων με υλικό ανθεκτικό στην α<br>ανάμεσα στη γεννήτρια ερεθισμά<br>Μεδου παρακολούθησης του ασθ<br>τή για να διασφαλίσετε όσο το δυ<br>θηση της Γεννήτριας Ερεθισμάτω<br>Θηση της Γεννήτριας Ερεθισμάτω χειάζει του ταθενού<br>Σου παρακολούθησης του ασθενού<br>Ας ερεθισμάτων κατά τη διάρκειά της<br>Στα να διασφαλίσετε όσο το δυνατό<br>Τη της Γεννήτριας Ερεθισμάτων Μετ<br>Ογραμμάτισμός και η συχνότητα αυ<br>απείας με ακτινοβολία εξαρτάται α καρακολούθησης του ασθενούς<br>Εθισμάτων κατά τη διάρκεια της<br>2. διασφαλίσετε δοο το δυνατόν<br>7. Γεννήτριας Ερεθισμάτων Μετα<br>2. Γεννήτριας Ερεθισμάτων Μετα<br>3. Κακτινοβολία εξαρτάται απ<br>πώς, θα πρέπει να καθορίζεται ειμάτων κατά τη διάρκεια της θ<br>ασφαλίσετε δόο το δυνατόν μ<br>εννήτριας Ερεθισμάτων Μετά<br>ε ακτινοβολία εξαρτάται από<br>ε, θα πρέπει να καθορίζεται από<br>ζ, θα πρέπει να καθορίζεται από Θώτων κατά τη διάρκειά της θεραπείας<br>φαλίσετε όσο το δυνατόν μεγαλύτερ<br>φαλίσετε όσο το δυνατόν μεγαλύτερ<br>σμός και η συχνότητα αυτής της<br>ακτινοβολία εξαρτάται από την τρέχο<br>θα πρέπει να καθορίζεται από τον<br>δια πρέπει να κα

Οι διαγνωστικοί έλεγχοι της γεννήτριας ερεθισμάτων εκτελούνται αυτόματα μία φορά ανά ώρα. Συνεπώς, η αξιολόγηση της γεννήτριας ερεθισμάτων δεν πρέπει να διενεργείται πριν από την ενημέρωση και ανασκόπηση των διαγνωστικών ελέγχων της γεννήτριας ερεθισμάτων (τουλάχιστον μία ώρα μετά την έκθεση σε ακτινοβολία). Οι επιδράσεις της έκθεσης σε ακτινοβολία στην εμφυτευμένη γεννήτρια ερεθισμάτων ενδέχεται να παραμείνουν απαρατήρητες για κάποιο διάστημα μετά την έκθεση. Για αυτόν τον λόγο, συνεχίστε την στενή παρακολούθηση της λειτουργίας της γεννήτριας ερεθισμάτων και επιδείξτε προσοχή κατά τον προγραμματισμό κάποιου χαρακτηριστικού στις εβδομάδες ή στους μήνες μετά τη θεραπεία με ακτινοβολία. Οι διαγνωστικοί έλεγχοι της γενν<br>ανά ώρα. Συνεπώς, η αξιολόγηση<br>πριν από την ενημέρωση και ανα<br>ερεθισμάτων (τουλάχιστον μία ώ<br>της έκθεσης σε ακτινοβολία στην<br>παραμείνουν απαρατήρητες για<br>συνεχίστε την στενή παρακολού<br>επίδ της έκθεσης σε ο<br>παραμείνουν απ<br>συνεχίστε την στ<br>επίδείξτε προσος<br>επίδειξτε προσος<br>Αλεκτροκαυτής<br>Μλεκτροκαυτής<br>Αλεκτροκαυτής<br>Αλεκτροκαυτής For εκθεσης σε ακτινοβολί<br>της έκθεσης σε ακτινοβολί<br>παραμείνουν απαρατήρητ<br>συνεχίστε την στενή παρα<br>επίδειξτε προσοχή κατά το<br>επίδειξτε προσοχή κατά το<br>και η κατάλυση με ραδιοσί<br>δοκαι μάρμαρυγή και ενδέ<br>δηματοδότησης μετά

**Ηλεκτροκαυτηρίαση και Κατάλυση με ραδιοσυχνότητες (RF).** Η ηλεκτροκαυτηρίαση και η κατάλυση με ραδιοσυχνότητες (RF) ενδέχεται να επάγουν κοιλιακές αρρυθμίες ή/και μαρμαρυγή και ενδέχεται να προκαλέσουν ακατάλληλες εκκενώσεις και αναστολή<br>βηματοδότησης μετά από εκκένωση. Επιπρόσθετα, επιδείξτε προσοχή κατά την<br>εκτέλεση οποιουδήποτε άλλου τύπου διαδικασίας καρδιακής κατάλυσης σ βηματοδότησης μετά από εκκένωση. Επιπρόσθετα, επιδείξτε προσοχή κατά την εκτέλεση οποιουδήποτε άλλου τύπου διαδικασίας καρδιακής κατάλυσης σε ασθενείς με εμφυτευμένες συσκευές. Εάν η ηλεκτροκαυτηρίαση ή η κατάλυση με ραδιοσυχνότητες (RF) είναι ιατρικώς απαραίτητη, εξετάστε τα ακόλουθα για να ελαχιστοποιήσετε την πιθανότητα κινδύνου για τον ασθενή και τη συσκευή: νιης εκσευής σε ακτινορολία της εκσευής σε ακτινορολία παραμείχουν απαρατήρητες<br>πιδείξτε προσοχή κατά τον τ<br>επιδείξτε προσοχή κατά τον τ<br>επιδείξτε προσοχή κατά τον τ<br>και η κατάλυση με ραδιοσυχι<br>δοκαι η κατάλυση με ραδιοσυ συνεχίστε την στενή παρακολο<br>επιδείξτε προσοχή κατά τον πρ<br>(Α΄ στους μήνες μετά τη θεραπείς<br>Ηλεκτροκαυτήρίαση και Κατά<br>και η κατάλυση με ραδιοσυχνότηκαι μαρμαρυγή και ενδέχεται<br>ή/και μαρμαρυγή και ενδέχεται<br>επιστοικώς συσ ς έκθεσης σε ακτινοβολία στην εμφυτευμένη<br>ιραμείνουν απαρατήρητες για κάποιο διάστη<br>ινεχίστε την στενή παρακολούθηση της λειτοι<br>ιδείξτε προσοχή κατά τον προγραμματισμό κ<br>πους μήνες μετά τη θεραπεία με ακτινοβολίο<br>ι η κατά **λεκτροκαυτηρίαση και Κατάλ**<br>11 η κατάλυση με ραδιοσυχνότη<br>και μαρμαρυγή και ενδέχεται ν<br>ματοδότησης μετά από εκκένι<br>προντευμένες συσκευές Εάν η η<br>οι τατρικώς απαραίτητη εξετά<br>νδύνου για τον ασθενή και τη σ<br>νδύνου για τον Σαντατικός για του προκαλέσουν για ενδέχεται να προκαλέσουν τησης βετά από εκκένωση. Επιπρόσθεται να προκαλέσουν τησης βετά από κικένωση. Επιπρόσθεται να προκαλέσουν τησης βετά από λουθικασία της προκαλέσουν είναι τη διαδ ες ουσκευες. Εαν η ηλεκτρ<br>ις απαραίτητη εξετάστε τα<br>άτον ασθενή και τη συσκει<br>αμματίστε τη γεννήτρια ες<br>ργοποίηση θεραπείας.<br>Ότε να υπάρχει διαθέσιμο<br>γετε την άμεση επαφή μετ νυσκευές Εάν η ηλεκτροκαυτηρία<br>υπαραίτητη εξετάστε τα ακόλουθο<br>ν ασθενή και τη συσκευή:<br>ματίστε τη γεννήτρια ερεθισμάτων<br>οποίηση θεραπείας)<br>ενά υπάρχει διαθέσιμος εξοπλίσμ<br>ε την άμεση επαφή μεταξύ του εξ<br>ετήρων κατάλυσης

- » Προγραμματίστε τη γεννήτρια ερεθισμάτων σε τρόπο λειτουργίας Therapy Off (Απενεργοποίηση θεραπείας).
- » Φροντίστε να υπάρχει διαθέσιμος εξοπλισμός εξωτερικής απινίδωσης.
- » Αποφύγετε την άμεση επαφή μεταξύ του εξοπλισμού ηλεκτροκαυτηρίασης ή των καθετήρων κατάλυσης και της γεννήτριας ερεθισμάτων και του υποδόριου ηλεκτροδίου. ραιτητη εξεταστε τα ακολουθα<br>σθενή και τη συσκευή:<br>ίστε τη γεννήτρια ερεθισμάτων<br>ίηση θεραπείας)<br>ναν κατάλυσης και της γεννήτι<br>ρων κατάλυσης και της γεννήτι<br>λεκτροδίου. Ρατική σετίται<br>Ταρχει διαθέσιμος εξοπλίσμός<br>Τάρχει διαθέσιμος εξοπλίσμός<br>άμεση επαφή μεταξύ του εξοπ.<br>άμεση επαφή μεταξύ του εξοπ.<br>«Τροδίου.<br>«Τροδίου.<br>«Τροδίου. θεραπείας)<br>οχει διαθέσιμος εξοπλισμός ε<br>εση επαφή μεταξύ του εξοπλ<br>«ατάλυσης και της γεννήτρια<br>οδίου.<br>ομή του ηλεκτρικού ρεύματ<br>ομή του ηλεκτρικού ρεύματ ες ειδίσε τα ακολούδα για να ελαχιστοποι<br>αι τη συσκευή:<br>εννήτρια ερεθισμάτων σε τρόπο λειτουργί<br>οαπείας)<br>οαπείας)<br>διαθέσιμος εξοπλισμός εξωτερικής απινίδ<br>τραφή μεταξύ του έξοπλισμού ηλεκτροκι<br>του.<br>γεννήτρια ερεθισμάτων κα ιαθέσιμος εξοπλισμός εξωτερική<br>παφή μεταξύ του εξοπλισμού ηλε<br>υσης και της γεννήτριας ερεθισμό<br>του ηλεκτρικού ρεύματος να απέχ<br>νητρια ερεθισμάτων και το υποδ<br>οσυχνότητες (RF) ή/και η ηλεκτρό<br>οσυχνότητες (RF) ή/και η ηλεκτ
- » Φροντίστε η διαδρομή του ηλεκτρικού ρεύματος να απέχει όσο το δυνατόν περισσότερο από τη γεννήτρια ερεθισμάτων και το υποδόριο ηλεκτρόδιο.
- » Εάν η κατάλυση με ραδιοσυχνότητες (RF) ή/και η ηλεκτροκαυτηρίαση εκτελείται σε ιστό κοντά στη συσκευή ή στο υποδόριο ηλεκτρόδιο, ελέγξτε τη λειτουργία της γεννήτριας ερεθισμάτων («Παρακολούθηση της Γεννήτριας Ερεθισμάτων Μετά τη Θεραπεία» στη σελίδα 17). Για την ηλεκτροκαυτηρίαση, χρησιμοποιήστε διπολικό σύστημα ηλεκτροκαυτηρίασης όπου είναι εφικτό και χρησιμοποιήστε σύντομες, διαλείπουσες και ακανόνιστες ριπές στα χαμηλότερα δυνατά επίπεδα ενέργειας. ) έσιμος εξοπλισμός εξωτερικής απινίδι<br>της και της γεννήτριας ερεθισμάτων κ<br>ης και της γεννήτριας ερεθισμάτων κ<br>ης και της γεννήτριας ερεθισμάτων κ<br>τρια ερεθισμάτων και το υποδόριο η<br>τρια ερεθισμάτων και το υποδόριο η<br>ή ό Νεκτρικού ρέυματος να απέχει όσο τα<br>Κεκτρικού ρέυματος να απέχει όσο τα<br>τα ερεθισμάτων και το υποδόριο ηλε<br>νότητες (RF) ή/καιτή ηλεκτρόδιο, ελέγξτετ<br>αρακολούθηση της Γεννήτριας Ερεθι<br>την ηλεκτροκαυτηρίαση, χρησιμοποι<br>ης ό Θιαμάτων και το υποδόριο ηλεκτρό<br>ες (RF) ή/και ή ηλεκτροκαυτήρίαση<br>ποδόριο ήλεκτροδιο, ελέγξτε τη λει<br>λούθηση της Γεννήτριας Ερεθισμάτι<br>λεκτροκαυτηρίαση, χρησιμοποιήστε<br>οι είναι εφικτό και χρησιμοποιήστε<br>ε στα χαμηλότερα *Ψή/κατη ηλεκτροκαυτηρίαση ε*<br>*ριοτήλεκτρόδιο, ελέγξτε τη λειτ*<br>ποη της Γεννήτριας Ερεθισμάτω<br>ροκαυτηρίαση, χρησιμοποιήστε σ<br>ο καμηλότερα δυνατά επίπεδα ει<br>χαμηλότερα δυνατά επίπεδα ει<br>χαμηλότερα δυνατά επίπεδα ει Fine pool exercie in nerio λεκτρόδιο, ελεγετέ τη λειτουργία της<br>ης Γεννήτριας Ερεθισμάτων Μετά τη<br>υτηρίαση, χρησιμοποιήστε διπολικό<br>κτό και χρησιμοποιήστε σύντομες,<br>λότερα δυνατά επίπεδα ενέργειας.<br>λότερα δυνατά επίπεδα ενέργειας.<br>ειδικει του του τ

Μετά την ολοκλήρωση της διαδικασίας, προγραμματίστε ξανά τη γεννήτρια ερεθισμάτων σε τρόπο λειτουργίας Therapy On (Ενεργοποίηση θεραπείας).

- • **Λιθοτριψία** Η εξωσωματική λιθοτριψία με κρουστικά κύματα (ESWL) ενδέχεται να προκαλέσει ηλεκτρομαγνητικές παρεμβολές ή βλάβη στη γεννήτρια ερεθισμάτων. Εάν η ESWL είναι ιατρικώς απαραίτητη, εξετάστε τα ακόλουθα για να ελαχιστοποιήσετε την πιθανότητα αλληλεπίδρασης: Μετά την ολοκλήρωση της διαδι<br>τρόπο λειτουργίας Therapy On (Ε<br>**Λιθοτριψία.** Η εξωσωματική λιθ<br>προκαλέσει ηλεκτρομαγνητικές π<br>προκαλέσει ηλεκτρομαγνητικές<br>Εάν η ESWL είναι ιατρικώς απαρα<br>την πιθανότητα αλληλεπίδρασης<br>γεννή
	- » Αποφύγετε την εστίαση της δέσμης λιθοτριψίας κοντά στη θέση εμφύτευσης της γεννήτριας ερεθισμάτων.
		- «Προγραμματίστε τη γεννήτρια ερεθισμάτων σε τρόπο λειτουργίας Therapy Off<br>΄ (Απενεργοποίηση θεραπείας) για να αποτρέψετε ακατάλληλες εκκενώσεις. (Απενεργοποίηση θεραπείας) για να αποτρέψετε ακατάλληλες εκκενώσεις.
- δ<sup>ο</sup> **Ενέργεια υπερήχων.** Η ενέργεια θεραπευτικών υπερήχων (π.χ. λιθοτριψία) ενδέχεται να προκαλέσει ζημιά στη γεννήτρια ερεθισμάτων. Εάν είναι απαραίτητη η χρήση ενέργειας θεραπευτικών υπερήχων, αποφύγετε την εστίασή της κοντά στη θέση εμφύτευσης της γεννήτριας ερεθισμάτων. Η χρήση διαγνωστικών υπερήχων (π.χ. ηχοκαρδιογραφία) δεν είναι επιζήμια για τη γεννήτρια ερεθισμάτων. Zastaralá verze.<br>
Thy πιθανότητα<br>
"Aποφύγετε<br>
"Aποφύγετε<br>
"Aπογράμμα"<br>
"Aπενεργότητα"<br>
"Aπενεργότητα"<br>
"Aπροκαλέσει ζημί For The Holydi Large and The Theorem 2017<br>
For Amore in Annantische and The Amore in Amore in Section<br>
The Amore is a Amore in Section<br>
Amore is a Hoovellugtidte the Contract of American Contract of The Contract of Amore την πιθανότητα αλληλεπίδρα<br>
» Αποφύγετε την εστίαση<br>
» Αποφύγετε την εστίαση<br>
«Υεννήτριας ερεθισμάτω<br>
«Υεννήτριας ερεθισμάτων, Ηχ<br>
<sup>δο ε</sup>ράπευτικών υπερήχων, απόφαλέσει ζημιά στη γεννήτ<br>
<sup>δ</sup>εράπευτικών υπερήχων, απόφαλέσε Αποφυγετε την εστιαση της Ελληνικής<br>
ΣΥεννήτριας ερεθισμάτων.<br>
Α<sup>κχο</sup>» Ηρογραμματίστε τη γεννή<br>
ΣΥΣ (Απενεργοποίηση θεραπέ<br>
ΣΥΣ (Απενεργοποίηση θεραπές<br>
Τροκαλέσει ζημιά στη γεννήτριας ερεθισμάτων. Η χρή<br>Ο φεννήτριας ερεθ ν πιθανότητα αλληλεπίδρασης:<br>
Υπιθανότητα αλληλεπίδρασης:<br>
Αποφύγετε την εστίαση της δέσμης λίθοτε<br>
Υεννήτριας ερεθισμάτων.<br>
Προγραμματίστε τη γεννήτρια ερεθισμάτω<br>
Εργεια υπερήχων. Η ενέργεια θεραπευτικών<br>
εργεια υπερήχω Ο (Απενεργοποίηση θεραπεία<br>**ιέργεια υπερήχων.** Η ενέργεια<br>οοκαλέσει ζημιά στη γεννήτρια<br>εραπευτικών υπερήχων, αποφύ<br>ννήτριας ερεθισμάτων. Η χρήσ<br>νω**γιμο ηλεκτρικό ρεύμα.** Οπο<br>διαγνωστική δοκιμή που χορηγ<br>επορκαλέσει παρευ γεια υπερηχων: Αενεργεια<br>καλέσει ζημιά στη γεννήτρια<br>πευτικών υπερήχων, αποφύγ<br>ήτριας ερεθισμάτων. Η χρήσι<br>είναι επιζήμια για τη γεννήτρι<br>γνωστική δοκιμή που χορηγ<br>ροκαλέσει παρεμβολές στη λ<br>ροκαλέσει παρεμβολές στη λ<br>πεί
	- • **Αγώγιμο ηλεκτρικό ρεύμα**. Οποιοσδήποτε ιατρικός εξοπλισμός, αγωγή, θεραπεία ή διαγνωστική δοκιμή που χορηγεί ηλεκτρικό ρεύμα στον ασθενή έχει τη δυνατότητα να προκαλέσει παρεμβολές στη λειτουργία της γεννήτριας ερεθισμάτων. Ιατρικές θεραπείες, αγωγές και διαγνωστικές δοκιμές που χρησιμοποιούν αγώγιμο ηλεκτρικό ρεύμα (π.χ. TENS, ηλεκτροκαυτηρίαση, ηλεκτρόλυση/θερμόλυση, ηλεκτροδιαγνωστική δοκιμή, ηλεκτρομυογραφία ή μελέτες νευρικής αγωγιμότητας) ενδέχεται να προκαλέσουν παρεμβολές ή ζημιά στη γεννήτρια ερεθισμάτων. Προγραμματίστε τη συσκευή στον τρόπο λειτουργίας Therapy Off (Απενεργοποίηση θεραπείας) πριν από την αγωγή και παρακολουθήστε την απόδοση της συσκευής κατά τη διάρκεια της αγωγής. Μετά την η οιαγνωστικη οοκιμη που χορηγει ηλεκτρικο ρευμα στον ασθενη εχει τη ουνατοτητα<br>να προκαλέσει παρεμβολές στη λειτουργία της γεννήτριας ερεθισμάτων. Ιατρικές<br>θεραπείες, αγωγές και διαγνωστικές δοκιμές που χρησιμοποιούν αγώ Γεννήτριας Ερεθισμάτων Μετά τη Θεραπεία» στη σελίδα 17). ιέσει ζημιά στη γεννήτρια ερεθια<br>υτικών υπερήχων, αποφύγετε τη<br>υτικών υπερήχων, αποφύγετε τη<br>οιας ερεθισμάτων. Η χρήση διαγ<br>αι επιζήμια για τη γεννήτρια ερεί<br>ωστική δοκιμή που χορηγεί ηλει<br>καλέσει παρεμβολές στη λειτουρ<br>ί **υπερήχων.** Η ενέργεια θεραπευτικών ι<br>ει ζημιά στη γεννήτρια ερεθισμάτων. Ες<br>κών υπερήχων, αποφύγετε την εστίαση<br>ς ερεθισμάτων. Η χρήση διαγνώστικών<br>πιζήμια για τη γεννήτρια ερεθισμάτων.<br>**ηλεκτρικό ρεύμα**. Οποιοσδήποτε ια ζήμια για τη γεννήτρια ερε<br>**εκτρικό ρεύμα**. Οποιοσδι<br>κή δοκιμή που χορηγεί ηλι<br>θει παρεμβολές στη λειτου<br>γωγές και διαγνωστικές δι<br>ΈΝS, ηλεκτροκαυτηρίαση,<br>τρομυογραφία ή μελέτες<br>τρομυογραφία ή μελέτες να τη γεννήτρια ερεθισμάτων.<br>μα για τη γεννήτρια ερεθισμάτων.<br>**τρικό ρεύμα**. Οποιοσδήποτε ιατρι<br>δοκιμή που χορηγεί ηλεκτρίκό ρει<br>παρεμβολές στη λειτουργία της γε<br>γές και διαγγωστικές δοκιμές που.<br>5. ηλεκτροκαυτηρίαση, ηλε κό ρεύμα. Οποιοσδήποτε ιατρι<br>ιμή που χορηγεί ηλεκτρικό ρεύ<br>θεμβολές στη λειτουργία της γε<br>και διαγνωστικές δοκιμές που<br>γλεκτροκαυτηρίαση, ηλεκτρόλυ<br>ογραφία ή μελέτες νευρικής αγ<br>την απόδοση της συσκευής κατ<br>την απόδοση τη ιαγνωστικές δοκιμές που χρι<br>ορκαυτηρίαση, ηλεκτρόλυση<br>φία ή μελέτες νευρικής αγω<br>ηγεννήτρια ερεθισμάτων. Πρ<br>ην Off (Απενεργοποίηση θε<br>πόδοση της συσκευής κατά τ<br>λειτουργία της γεννήτριας ε<br>λειτουργία της γεννήτριας ε **α**. Οποιοσδήποτε ιατρικός εξοπλισμός, αγω<br>χορηγεί ηλεκτρικό ρεύμα στον ασθενή έχε<br>ζ στη λειτουργία της γεννήτριας ερεθισμάτ<br>γωστικές δοκιμές που χρησιμοποιούν αγώ<br>αυτηρίαση, ηλεκτρόλυση/θερμόλυση, ηλε<br>αποτηρίαση, ηλεκτρό υτατικός προϊόλυση/θερμόλυση<br>Τηρίαση, ηλεκτρόλυση/θερμόλυ<br>Τμελέτες νευρικής αγωγιμότητας)<br>ήτρια ερεθισμάτων. Προγραμματ<br>Τη συσκευής κατά τη διάρκεια<br>υργία της γεννήτριας ερεθισμάτω<br>έντη Νεύρων (TENS). Η Διαδερι<br>ερση Νεύρω ρίαση, ηλεκτρόλυση/θερμόλυση, ηλε<br>ελέτες νευρικής αγωγιμότητας) ενδέχ<br>ρία ερεθισμάτων. Πρόγραμματίστε τη<br>Απενεργοποίηση θεραπείας) πριν απ<br>της συσκευής κατά τη διάρκεια της α<br>γία της γεννήτριας ερεθισμάτων («Πο<br>η Θεραπεία
		- • **Διαδερμική Ηλεκτρική Διέγερση Νεύρων (TENS)** Η Διαδερμική ηλεκτρική διέγερση νεύρων (TENS) ενέχει τη διέλευση ηλεκτρικού ρεύματος διαμέσου του σώματος και ενδέχεται να επηρεάσει τη λειτουργία της γεννήτριας ερεθισμάτων. Εάν η Διαδερμική ηλεκτρική διέγερση νεύρων (TENS) είναι ιατρικώς απαραίτητη, αξιολογήστε εάν οι ρυθμίσεις της θεραπείας TENS είναι συμβατές με τη γεννήτρια ερεθισμάτων. Οι παρακάτω κατευθυντήριες οδηγίες ενδέχεται να μειώσουν την πιθανότητα αλληλεπίδρασης: τριας Ερεθισμάτων Μετά τη Θεραπεία» στη σελίδα 17).<br>ε**ρμική Ηλεκτρική Διέγερση Νεύρων (ΤΕΝS).** Η Διαδερμική ηλεκτρική διέγερση<br>ων (TENS) ενέχει τη διέλευση ηλεκτρικού ρεύματος διαμέσου του σώματος και<br>εται να επηρεάσει τη ενερχοποιήση σεραπειας, πρι<br>ς συσκευής κατά τη διάρκεια<br>Ττης γεννήτριας ερεθίσμάτων<br>Θεραπεία» στη σελίδα 17).<br>Ο κάρων (TENS). Η Διαδερμι<br>ηλεκτρικού ρεύματος διαμέσσ<br>γία της γεννήτριας ερεθισμάτ<br>) είναι ιατρικώς απαραίτητη ερχοποιηση σεραπειας, πριν απο<br>υσκευής κατά τη διάρκεια της αγω<br>ης γεννήτριας ερεθισμάτων («Παριοπεία» στη σελίδα 17).<br>οππεία» στη σελίδα 17).<br>ε**ύρων (ΤΕΝS).** Η Διαδερμική ηλει<br>κτρικών ρεύματος διαμέσου του.<br>υμβατές με τη εία» στη σελίδα 17).<br>**Ιων (ΤΕΝS).** Η Διαδερμική ηλι<br>οικού ρεύματος διαμέσου του<br>ς γεννήτριας έρεθισμάτων. Εζ<br>ιατρικώς απαραίτητη, αξιολο<br>Ιατές με τη γεννήτρια ερεθισμ<br>ώσουν την πιθανότητα αλληλ<br>όσο το δυνατόν πιο κοντά το **ΓΕΝS). Η** Διαδερμική ηλεκτρική<br>*ρεύματος διαμέσου του σώματ*<br>νήτριας έρεθισμάτων. Εάν η Δια<br>κώς απαραίτητη, αξιολογήστε ε<br>με τη γεννήτρια ερεθισμάτων.<br>ν την πιθανότητα αλληλεπίδρο<br>ο δυνατόν πιο κοντά το ένα στο<br>ο δυνατόν ριας έρεθισμάτων. Εάν η Διαδ<br>ριας έρεθισμάτων. Εάν η Διαδ<br>ς απαραίτητη, αξιολογήστε εά<br>τη γέννήτρια ερεθισμάτων. Οι<br>ην πιθανότητα αλληλεπίδρασ<br>ννατόν πιο κοντά το ένα στο έ<br>εθισμάτων και το υποδόριο η άτος διαμέσου του δώματος και<br>ας έρεθισμάτων. Εάν η Διαδερμική<br>παραίτητη, αξιολογήστε εάν οι ν<sup>εν</sup>νήτρια ερεθισμάτων. Οι παρακάτ<br>γεννήτρια ερεθισμάτων. Οι παρακάτ<br>πιθανότητα αλληλεπίδρασης:<br>ατόν πιο κοντά το ένα στο άλλο
			- » Τοποθετήστε τα ηλεκτρόδια TENS όσο το δυνατόν πιο κοντά το ένα στο άλλο και όσο
- » Εφαρμόστε την κατώτερη κλινικά κατάλληλη έξοδο ενέργειας TENS.
- » Εξετάστε το ενδεχόμενο παρακολούθησης της καρδιακής δραστηριότητα κατά τη χρήση της θεραπείας TENS. Μπορούν να ληφθούν πρόσθετα μέτρα για τη μείωση των παρεμβολών κατά την κλινική χρήση της TENS: εραρμόστε την κατώτερη κ<br>
Σεετάστε το ενδεχόμενο πα<br>
τη χρήση της θεραπείας ΤΕΙ<br>
των παρεμβολών κατά την<br>
"Εάν υποπτεύεστε παρεμβολ<br>
μονάδα TENS.<br>
Μην αλλάξετε τις ρυθμίσεις της Τ<br>
Μην αλλάξετε τις ρυθμίσεις της Τ<br>
"Παρεμ
	- » Εάν υποπτεύεστε παρεμβολές κατά την κλινική χρήση, απενεργοποιήστε τη μονάδα TENS.

Μην αλλάξετε τις ρυθμίσεις της TENS εάν δεν επαληθεύσετε ότι οι νέες ρυθμίσεις δεν παρεμβάλλονται με τη λειτουργία της γεννήτριας ερεθισμάτων. x Eáv uποπτε<br>
μονάδα TEN<br>
μονάδα TEN<br>
Mην αλλάξετε τιά<br>
Mην αλλάξετε τιά<br>
Σεν η TENS είναι<br>
C<sup>Z</sup><sub>2</sub><sup>2</sup><sup>2</sup> δώστε στους ασί For *μονάδα TENS.*<br>
Why αλλάξετε τις ρυθμίσει<br>
Μήν αλλάξετε τις ρυθμίσει<br>
Μήν αλλάξετε τις ρυθμίσει<br>
Μήν αλλάξετε τις ρυθμίσει<br>
Σε τους δοθούν τις<br>
Σε τους δοθούν τις ναδα TENS.<br>
μονάδα TENS.<br>
Μην αλλάξετε τις ρυθμίσεις τ<br>
Μην αλλάξετε τις ρυθμίσεις τις και τη λειτου<br>
Σεάν η TENS είναι ιατρικώς από<br>
δώστε στους ασθενείς τις εξή<br>
δώστε στους ασθενείς τις εξή<br>
δώστε στους δοθούν τέτοιες Μην αλλάξετε τις ρυθμίσεις της<br>
Μην αλλάξετε τις ρυθμίσεις της<br>
Ταρεμβάλλονται με τη λειτουργ<br>
Εάν η ΤΕΝS είναι ιατρικώς απαρ<br>
δώστε στους ασθενείς τις εξής<br>
<sup>δ</sup>ως Να μην αλλάζουν τις ρυθμ<br>
<sup>δως</sup> τους δοθούν τέτοιες οδηγ<br>

Εάν η TENS είναι ιατρικώς απαραίτητη εκτός του κλινικού περιβάλλοντος (χρήση στο σπίτι), δώστε στους ασθενείς τις εξής οδηγίες: Εαν υποπτευεστε παρεμβολες κατα την κλ<br>μονάδα TENS.<br>Πν αλλάξετε τις ρυθμίσεις της TENS εάν δεν επ<br>ρεμβάλλονται με τη λειτουργία της γεννήτρια<br>ν η TENS είναι ιατρικώς απαραίτητη εκτός του<br>στε στους ασθενείς τις εξής οδηγίε Ο ΤΕΝS είναι ιατρικώς απαραί<br>Οστε στους ασθενείς τις εξής οδ<br>Ο Να μην αλλάζουν τις ρυθμίς<br>Τους δοθούν τέτοιες οδήγιε<br>Ο Να τέρματίζουν κάθε συνεδ<br>Τα ηλεκτρόδια.<br>Εάν ο ασθενής δεχθεί μια εκ

» Να μην αλλάζουν τις ρυθμίσεις της TENS ούτε τις θέσεις των ηλεκτροδίων εκτός και αν τους δοθούν τέτοιες οδηγίες.

» Να τερματίζουν κάθε συνεδρία TENS απενεργοποιώντας τη μονάδα πριν αφαιρέσουν τα ηλεκτρόδια.

- » Εάν ο ασθενής δεχθεί μια εκκένωση κατά τη χρήση της θεραπείας TENS, πρέπει να απενεργοποιήσει τη μονάδα TENS και να επικοινωνήσει με τον ιατρό του. Ακολουθήστε τα παρακάτω βήματα για να χρησιμοποιήσετε τον προγραμματιστή στην αξιολόγηση της λειτουργίας της γεννήτριας ερεθισμάτων κατά τη χρήση της θεραπείας TENS: τε στους ασθενεις τις εξης οοηγιες:<br>- Να μην αλλάζουν τις ρυθμίσεις της<br>- τους δοθούν τέτοιες οδηγίες.<br>- Να τέρματίζουν κάθε συνεδρία ΤΕ<br>- Τα ηλεκτρόδια.<br>- Εάν ο ασθενής δεχθεί μια εκκένως<br>- Δεντουονίας της νεννήτοιας ερ<br> Σείναι ιατρικώς απαραίτητη εκτός του ι<br>Μς ασθενείς τις εξής οδηγίες:<br>ην αλλάζουν τις ρυθμίσεις της TENS ού<br>δοθούν τέτοιες οδηγίες.<br>Ερματίζουν κάθε συνεδρία TENS απενεί<br>ειτουργίας της γεννήτριας ερεθισμάτω<br>ειτουργίας της γ ματίζουν κάθε συνεδρία TENS απενερ<br>Κτρόδια.<br>Παθενής δεχθεί μια εκκένωση κατά τη<br>Νοποιήσει τη μονάδα TENS και να επ<br>ακάτω βήματα για να χρησιμοποιήσε<br>τουργίας της γεννήτρια ερεθισμάτω<br>γράμματίστε τη γεννήτρια ερεθισμάτω<br>νε α<br>|ς δεχθεί μια εκκένωση κατά τη<br>|δρει τη μονάδα TENS και να επι<br>|βήματα για να χρησιμοποιήσει<br>|άς της γεννήτρια ερεθισμάτων<br>|πε τα Υ-ΗΚ[ πραγματικού χρόν<br>|πε τα Υ-ΗΚ[ πραγματικού χρόν ) εχθεί μια εκκένωση κατά τη χρ<br>ει τη μονάδα TENS και να επικο<br>ήματα για να χρησιμοποιήσετε<br>της γεννήτρια ερεθισμάτων<br>κατε τη γεννήτρια ερεθισμάτων<br>ποη θεραπείας).<br>Στα Υ-ΗΚΓ πραγματικού χρόνοι<br>σημειώνοντας πότε παρουσιάζ ειτα για να χρησιμοποιήσετε<br>Εγεννήτριας ερεθισμάτων και<br>Επι γεννήτρια ερεθισμάτων<br>η θεραπείας).<br>Η ΕΙΚΕ πραγματικού χρόνου<br>μειώνοντας πότε παρουσιάζ<br>σετε τη διαδικασία, απενεργ μια εκκένωση κατά τη χρήση της θεραπεί<br>μια εκκένωση κατά τη χρήση της θεραπεί<br>ονάδα ΤΕΝS και να επικοινωνήσει με τον ι<br>για να χρησιμοποιήσετε τον προγραμματι<br>εννήτρια ερεθισμάτων σε τρόπο λειτους<br>εραπείας).<br>Εκκεπιζιατικού
	- 1. Προγραμματίστε τη γεννήτρια ερεθισμάτων σε τρόπο λειτουργίας Therapy Off (Απενεργοποίηση θεραπείας).
	- 2. Παρατηρήστε τα Υ-ΗΚΓ πραγματικού χρόνου στις προδιαγεγραμμένες ρυθμίσεις εξόδου TENS, σημειώνοντας πότε παρουσιάζεται κατάλληλη αίσθηση ή παρεμβολές.
	- 3. Όταν ολοκληρώσετε τη διαδικασία, απενεργοποιήστε τη μονάδα TENS και επαναπρογραμματίστε τη γεννήτρια ερεθισμάτων σε τρόπο λειτουργίας Therapy On (Ενεργοποίηση θεραπείας). υνά χρησιμοποιήσετε τον προγράφι<br>τήτριας ερεθισμάτων κατά τη χρήσι<br>εννήτρια ερεθισμάτων σε τρόπο λ<br>απείας).<br>Ππραγματικού χρόνου στις προδ<br>οντας πότε παρουσιάζεται κατάλ<br>η διαδικασία, απενεργοποιήστε τ<br>ετη γεννήτρια ερεθισ ριας ερεθισματων κατά τη χρήση της<br>κήτρια ερεθισματων σε τρόπο λειτουρ<br>πραγματικού χρόνου στις προδιαγεγραγματικού χρόνου στις προδιαγεγραγματικού χρόνου<br>πραγματικού χρόνου στις προδιαγεγραγματικού χρόνου<br>διαδικασία, απεν αγματικού χρόνου στις προδια<br>ις πότε παρουσιάζεται κατάλλ<br>ιδικασία, απενεργοποιήστε τη<br>νεννήτρια ερεθισμάτων σε τρό<br>νερση νεύρων (TENS) πρέπει γ<br>ησης της γεννήτριας ερεθισμ

Μετά τη διαδερμική ηλεκτρική διέγερση νεύρων (TENS) πρέπει να διενεργήσετε μια ενδελεχή αξιολόγηση παρακολούθησης της γεννήτριας ερεθισμάτων, για να διασφαλίσετε ότι δεν έχει επηρεαστεί η λειτουργία της συσκευής («Παρακολούθηση της Γεννήτριας Ερεθισμάτων Μετά τη Θεραπεία» στη σελίδα 17). Για επιπλέον πληροφορίες, κατικού χρόγου στις προδιαγεγρα<br>τότε παρουσιάζεται κατάλληλη αίς<br>κασία, απενεργοποιήστε τη μονάδ<br>νήτρια ερεθισμάτων σε τρόπο λει<br>νήτρια ερεθισμάτων, γ<br>πης συσκευής («Παρακολούθηση τ<br>της συσκευής («Παρακολούθηση τ (α, απενεργοποιήστε τη μονάδα TEN<br>2010 ερεθισμάτων σε τρόπο λειτουρ<br>2010 γεννήτριας ερεθισμάτων, για να<br>30 συσκευής («Παρακολούθηση της Γε<br>2016 της Σελεταινίζον πληροφορίες, ρεθισμάτων σε τρόπο λειτουργι<br>
Wv (TENS) πρέπει να διεγεργήσ<br>
Wv (TENS) πρέπει να διεγεργήσ<br>
εννήτριας ερεθισμάτων, για να κ<br>
ευής («Παρακολούθηση της Γεν<br>
17): Για επιπλέον πληροφορίες,<br>
17): Για επιπλέον πληροφορίες, (TENS) πρέπει να διενεργήσει<br>ήτριας ερεθισμάτων, για να δι<br>ής («Παρακολούθηση της Γενν<br>Για επιπλέον πληροφορίες, ENS) πρέπει να διενεργήσετε μια<br>ριας έρεθισμάτων, για να διασφαλίσε<br>οιας έρεθισμάτων, για να διασφαλίσε<br>«Παρακολούθηση της Γεννήτριας<br>επιπλέον πληροφορίες,<br>ειδιασμός αποτείται του προσφορίες,

επικοινωνήστε με την Boston Scientific χρησιμοποιώντας τις πληροφορίες που αναγράφονται στο οπισθόφυλλο.

- • **Ηλεκτρονική Επιτήρηση Αντικειμένων (EAS) και Συστήματα Ασφαλείας** Συμβουλέψτε τους ασθενείς για το πώς μπορούν να αποφύγουν την επίδραση στη λειτουργία της καρδιακής συσκευής των αντικλεπτικών συστημάτων, των πυλών ασφαλείας, των απενεργοποιητών ετικετών ή των αναγνωστών ετικετών που περιλαμβάνουν εξοπλισμό αναγνώρισης μέσω ραδιοσυχνοτήτων (RFID). Τα συστήματα αυτά μπορεί να τα συναντήσετε σε εισόδους και εξόδους καταστημάτων, σε ταμεία καταστημάτων, σε δημόσιες βιβλιοθήκες και σε συστήματα ελέγχου πρόσβασης σημείων εισόδου. Οι ασθενείς θα πρέπει να αποφύγουν να βρίσκονται κοντά ή να στηρίζονται σε αντικλεπτικά συστήματα και πύλες ασφαλείας και σε αναγνώστες ετικετών. Επιπλέον, οι ασθενείς θα πρέπει να αποφεύγουν να στηρίζονται σε συστήματα που συνδέονται με ταμεία και σε συστήματα απενεργοποίησης ετικετών χειρός. Τα αντικλεπτικά συστήματα, οι πύλες ασφαλείας και τα συστήματα ελέγχου εισόδου δεν είναι πιθανό να επηρεάσουν τη λειτουργία της καρδιακής συσκευής όταν οι ασθενείς περνούν μέσα από αυτά με φυσιολογικό ρυθμό. Αν ο ασθενής βρίσκεται κοντά σε κάποιο ηλεκτρονικό αντικλεπτικό σύστημα, σύστημα ασφαλείας ή ελέγχου εισόδου και εμφανίσει συμπτώματα, θα πρέπει να μετακινηθεί αμέσως μακριά από τον εξοπλισμό αυτό και να ενημερώσει τον ιατρό του. επικοινωνήστε με την Boston Sci<br>αναγράφονται στο οπισθόφυλλο<br>• **Ηλεκτρονική Επιτήρηση Αντικ**<br>τους ασθενείς για το πώς μποροι<br>καρδιακής συσκευής των αντικλι<br>απενεργοποιητών ετικετών ή τω<br>αναγνώρισης μέσω ραδιοσυχνοτ<br>σε εισ χαρτικής συσκεφαλείας<br>
απενεργοποιητώ<br>
αναγνώρισης μές<br>
σε εισόδους και<br>
και σε συστήματ<br>
και σε συστήματ<br>
ασφαλείας και σε<br>
Δετικετών χειρός. For exercise γιαζι και σε συστήματα ελέγχου απενεργοποιητών ετικετών αναγνώρισης μέσω ράδιος<br>σε εισόδους και εξόδους κ<br>σε εισόδους και εξόδους κ<br>και σε συστήματα ελέγχου<br>αποφύγουν να βρίσκονται<br>αποφύγουν να βρίσκονται<br>απο απενεργοποιητών ετικετών ή<br>αναγνώρισης μέσω ραδιοσυν<br>σε εισόδους και εξόδους κατ<br>και σε συστήματα ελέγχου πε<br>και σε συστήματα ελέγχου περιφυνουν να βρίσκονται και<br>ασφαλείας και σε αναγνώστε<br>είχει να προύν μέσα από<br>είχει ν αναγνώρισης μεσω ρασισσοχνα<br>
σε εισόδους και εξόδους κατασ<br>
και σε συστήματα ελέγχου πρό<br>
αποφύγουν να βρίσκονται κοντ<br>
ασφαλείας και σε αναγνώστες ε<br>
στηρίζονται σε αναγνώστες<br>
επικειών χειρός. Τα αντικλεπτικ<br>
εισόδου δε Γενεργοποίητών ετικετών ή των αναγνωστών<br>Γενεργοποίητών ετικετών ή των αναγνωστών<br>αγνώρισης μέσω ραδιοσυχνοτήτων (RFID). Το<br>εισόδους και εξόδους καταστημάτων, σε ταμ<br>ποε συστήματα ελέγχου πρόσβασης σημείων<br>τρούγουν να βρί Οφαλεΐας και σε αναγνώστες ετι<br>πρίζονται σε αυστήματα που σ<br>ικετών χειρός. Τα αντικλεπτικά<br>σόδου δεν είναι πιθανό να επηρ<br>σθενείς περνούν μέσα από αυτό<br>περικάσει συμπτώματα, θα πρέπι<br>ιφανίσει συμπτώματα, θα πρέπι<br>ινα ενημ ικονταί σε συστηματα που συνσεσ<br>τών χειρός. Τα αντικλεπτικά συστή<br>δου δεν είναι πιθανό να επηρεάσοι<br>ενείς περνούν μέσα από αυτά με φι<br>άποιο ηλεκτρονικό αντικλεπτικό σύ<br>χίσει συμπτώματα, θα πρέπει να μ<br>ποιημένη δοκιμή πίεσ , και σε αναγνωστες ετικετων. Επιπλεον<br>αι σε σύστήματα που συνδέονται με τα<br>ειρός. Τα αντικλεπτικά συστήματα, οι π<br>εν είναι πιθανό να επηρεάσουν τη λειτα<br>περνούν μέσα από αυτά με φυσιολογικά<br>περνούν μέσα από αυτά με φυσιο
	- • **Αυξημένες Πιέσεις** Ο Διεθνής Οργανισμός Τυποποίησης (ISO) δεν έχει εγκρίνει κάποια τυποποιημένη δοκιμή πίεσης για εμφυτεύσιμες γεννήτριες ερεθισμάτων οι οποίες υποβάλλονται σε θεραπεία με υπερβαρικό οξυγόνο (HBOT). Οι αυξημένες πιέσεις λόγω θεραπείας ΗΒΟΤ ενδέχεται να προκαλέσουν ζημιά στη γεννήτρια ερεθισμάτων. Πριν από την έναρξη ενός προγράμματος θεραπείας HBOT, θα πρέπει να ζητηθεί η συμβουλή του θεράποντα καρδιολόγου ή ηλεκτροφυσιολόγου του ασθενούς για την πλήρη κατανόηση εμφανίσει συμπτώματα, θα πρέπει να μετακινηθεί αμέσως μακριά από τον εξοπλισμό<br>και να ενημερώσει τον ιατρό του.<br>**Αυξημένες Πιέσεις.** Ο Διεθνής Οργανισμός Τυποποίησης (ISO) δεν έχει εγκρίνει κάπατυποποιημένη δοκιμή πίεσης ασθενούς. Κατά τη διάρκεια της θεραπείας HBOT μπορεί να απαιτείται συχνότερη παρακολούθηση της συσκευής. Αξιολογήστε τη λειτουργία της γεννήτριας ερεθισμάτων μετά την έκθεσή της σε υψηλή πίεση («Παρακολούθηση της Γεννήτριας Ερεθισμάτων Μετά τη Θεραπεία» στη σελίδα 17). Ο βαθμός, ο χρονικός προγραμματισμός και η συχνότητα αυτής της αξιολόγησης σε σχέση με την έκθεση σε υψηλή πίεση εξαρτάται από την τρέχουσα κατάσταση της υγείας του ασθενούς και πρέπει να καθορίζεται από τον θεράποντα καρδιολόγο ή ηλεκτροφυσιολόγο. Για επιπλέον πληροφορίες σχετικά με τα αποτελέσματα δοκιμών υψηλής πίεσης για τη συγκεκριμένη συσκευή, ανατρέξτε στο αντίστοιχο εγχειρίδιο της γεννήτριας ερεθισμάτων. Εάν έχετε επιπλέον ερωτήσεις, λεκτρονικό αντικλεπτικό σ<br>υμπτώματα, θα πρέπει να μερώσει τονιάτρό του.<br>ερώσει τονιάτρό του.<br>Πι**έσεις.** Ο Διεθνής Οργαν.<br>νη δοκιμή πίεσης για εμφυ<br>ΒΟΤ ενδέχεται να προκαλ.<br>ενός προγράμματος θεραπ νν μεσα από αντά με φεσιολογικό<br>προνικό αντικλεπτικό δύστημα, σι<br>πώματα, θα πρέπει να μετακινηθε<br>σεις. Ο Διεθνής Οργανισμός Τύπο<br>δοκιμή πίεσης για εμφυτεύσιμες για<br>διολόγου ή ηλεκτρόφυσιολόγου<br>διολόγου ή ηλεκτρόφυσιολόγου νιατροτου.<br>Ο Διεθνής Οργανισμός Τυποπο<br>ή πίεσης για εμφυτεύσιμες γενν<br>απέία με υπερβαρικό οξυγόνο<br>χεται να προκαλέσουν ζημιά σ<br>γράμματος θεραπείας HBOT μπ<br>ύσεων σε σχέση με τη συγκεκρ<br>άρκεια της θεραπείας HBOT μπ ίεσης για εμφυτεύσιμες γενν<br>έία με υπερβαρικό οξυγόνο<br>ται να προκαλέσουν ζημιά σ<br>ιμματος θεραπείας ΗΒΟΤ, θο<br>υή ηλεκτρόφυσιολόγου του<br>εων σε σχέση με τη δυγκεκρ<br>κεια της θεραπείας ΗΒΟΤ μπ<br>σκευής. Αξιολογήστε τη λειτ επρεπει να μετακινηθει αμεσως μακρια απ<br>ιό του.<br>θνής Οργανισμός Τυποποίησης (ISO) δεν έχθισμάτ<br>ης για εμφυτεύοιμες γεννήτριες ερεθισμάτ<br>με υπερβαρικό οξυγόνο (HBOT). Οι αυξη<br>να προκαλέσουν ζημιά στη γεννήτρια ερε<br>ιατος θε Ευπερβαρικό οξυγόνο (HBOT). Οι<br>Ευπερβαρικό οξυγόνο (HBOT). Οι<br>τροκαλέσουν ζημιά στη γεννήτη<br>ος θεραπείας HBOT, θα πρέπει να<br>εκτρόφυσιολόγου του ασθενούς<br>ε σχέση με τη λειτουργία της<br>ή πίεση («Παρακολούθηση της Γε<br>α 17). Ο περβαρικό οξυγόνο (HBOT). Οι αυξημ<br>οοκαλέσουν ζημιά στη γεννήτρια ερε<br>Θεραπείας HBOT, θα πρέπει να ζητηθ<br>τροφυσιολόγου του ασθενούς για τη<br>τροφυσιολόγου του ασθενούς για τη<br>θεραπείας HBOT μπορεί να απαιτείτα<br>Αξιολογήστε τ υφυσιολογού του ασθενους γ<br>ση με τη συγκεκριμένη κατάσ<br>ραπείας HBOT μπορεί να απα<br>ιολογήστε τη λειτουργία της γ<br>προφύσιολόγο. Για επιπλέον π<br>νγείας του ασθενούς και πρέπ<br>τροφύσιολόγο. Για επιπλέον π υσιολογού του ασσενους για την πρείας ΗΒΟΤ μπορεί να απαιτείται α<br>πείας HBOT μπορεί να απαιτείται α<br>πείας HBOT μπορεί να απαιτείται α<br>ογήστε τη λειτουργία της γεννήτριας<br>βαθμός, ο χρονικός προγραμματι<br>σχέση με την έκθεση ήστε τη λειτουργία της γεννήτριας ε<br>αρακολούθηση της Γεννήτριας Ερεθ<br>θμός, ο χρονικός προγραμματισμός<br>ξοη με την έκθεση σε υψηλή πίεση<br>του ασθενούς και πρέπει να κάθορ<br>ναιολόγο. Για επιπλέον πληροφορίες<br>εσης για τη συγκεκ ολούθηση της Γεννήτριας Ερεθι<br>, ο χρονικός προγραμματισμός<br>ιε την έκθεση σε υψηλή πίεση ε<br>ασθενούς και πρέπει να κάθορίζ<br>άνοι Για επιπλέον πληροφορίες<br>για τη συγκεκριμένη συσκευή, ά<br>λισμάτων. Εάν έχετε επιπλέον ερ For έκθεση σε υψηλή πίεση εξ<br>Ιενούς και πρέπει να καθορίζε<br>Ο. Για επιπλέον πληροφορίες σ<br>τη συγκεκριμένη συσκευή, αν<br>ιάτων. Εάν έχετε επιπλέον ερω<br>Διατών. Αλλάδα του καθον ερω δνικός προγραμματισμός και η<br>έκθεση σε υψηλή πίεση εξαρτάται<br>ούς και πρέπει να καθορίζεται από<br>ια επιπλέον πληροφορίες σχετικά<br>συγκεκριμένη συσκευή, ανατρέξτε<br>των. Εάν έχετε επιπλέον ερωτήσεις,<br>ειδικειδικές αποτείς,

επικοινωνήστε με την Boston Scientific χρησιμοποιώντας τις πληροφορίες που αναγράφονται στο οπισθόφυλλο.

### *Δοκιμές Παρακολούθησης*

- **Χαμηλή σύνθετη αντίσταση εκκένωσης.** Η αναφορά τιμής σύνθετης αντίστασης εκκένωσης μικρότερης από 25 ohm από την εφαρμοζόμενη εκκένωση μπορεί να υποδεικνύει ελάττωμα της συσκευής. Μπορεί να έχει υποβαθμιστεί η εκκένωση που εφαρμόστηκε ή/και να υποβαθμιστεί τυχόν μελλοντική θεραπεία από τη συσκευή. Εάν διαπιστώσετε αναφορά τιμής σύνθετης αντίστασης μικρότερης από 25 ohm, πρέπει να επαληθεύσετε τη σωστή λειτουργία της συσκευής. επικοινωνήστε με την Boston Sci<br>
αναγράφονται στο οπισθόφυλλο<br>
Δοκιμές Παρακολούθησης<br>
Σαμηλή σύνθετη αντίσταση εκ<br>
εκκένωσης μικρότερης από 25 ο<br>
υποδεικνύει ελάττωμα της συσκε<br>
εφαρμόστηκε ή/και να υποβαθμ<br>
διαπιστώσετε χαριμή συνές.<br>
εκκένωσης μικρο<br>
υποδεικνύει ελάτ<br>
εφαρμόστηκε ή/<br>
διαπιστώσετε αν<br>
επαληθεύσετε τη<br>
Σοκιμές ανάταξ<br>
Σοκιμές ανάταξ<br>
Σαχθκαρδίας (VT **- Χαμηλή σύνθετη αντίστο**<br>εκκένωσης μικρότερης απ<br>υποδεικνύει ελάττωμά της<br>εφαρμόστηκε ή/και να υπο<br>εφαρμόστηκε ή/και να υπο<br>διαπιστώσετε αναφορά τι<br>επαληθεύσετε τη θωστή λ<br>επιτευχθεί ανάταξη μετεγχ<br><sup>γράφ</sup> ταχυκαρδίας (V
	- • **Δοκιμές ανάταξης** Η επιτυχής ανάταξη της κοιλιακής μαρμαρυγής (VF) ή της κοιλιακής ταχυκαρδίας (VT) κατά τη διάρκεια της δοκιμής ανάταξης αρρυθμίας δεν διασφαλίζει ότι θα επιτευχθεί ανάταξη μετεγχειρητικά. Λάβετε υπόψη ότι τυχόν μεταβολές στην κατάσταση του ασθενούς, στη θεραπευτική αγωγή και σε άλλους παράγοντες ενδέχεται να τροποποιήσουν τον ουδό απινίδωσης (DFT), γεγονός που μπορεί να οδηγήσει σε αδυναμία ανάταξης της αρρυθμίας μετεγχειρητικά. Με μια δοκιμή ανάταξης επιβεβαιώστε ότι οι ταχυαρρυθμίες του ασθενούς μπορούν να ανιχνευθούν και να τερματιστούν από το σύστημα της γεννήτριας ερεθισμάτων σε περίπτωση που η κατάσταση του ασθενούς έχει αλλάξει ή οι παράμετροι έχουν προγραμματιστεί εκ νέου. εκκένωσης μικρότερης από 2<br>
	υποδεικνύει ελάττωμα της σι<br>
	εφαρμόστηκε ή/και να υποβι<br>
	διαπιστώσετε αναφορά τιμής<br>
	διαπιστώσετε αναφορά τιμής<br>
	διαπιστώσετε τη σωστή λειτ<br>
	καληθεύσετε τη σωστή λειτ<br>
	Σαχυκαρδίας (VT) κατά τη εφαρμόστηκε ή/και να υπόβαθ<br>εφαρμόστηκε ή/και να υπόβαθ<br>διαπιστώσετε αναφορά τιμής σ<br>επαληθεύσετε τη σωστή λειτου<br>Δοκιμές ανάταξης. Η επιτυχής<br>αχυκαρδίας (VT) κατά τη διάρι<br>επιτευχθεί ανάταξη μετεγχείρητ<br>ασθενούς, στη θερ κένωσης βικρότερης από 25 ohm από την εφ<br>ιοδεικνύει ελάττωμα της συσκευής. Μηδρεί να<br>αρμόστηκε ή/και να υποβαθμιστείτυχόν μελ<br>απιστώσετε αναφορά τιμής σύνθετης αντίστα<br>αληθεύσετε τη σωστή λειτουργία της συσκευ<br>οκι**μές ανά** Οκι**μές ανάταξης.** Η επιτυχής α<br>χθκαρδίας (VT) κατά τη διάρκε<br>πτευχθεί ανάταξη μετεγχειρητικ<br>σθενούς, στη θεραπευτική αγών<br>οι ουδό απινίδωσης (DFT), γεγο<br>ρουθμίας μετεγχειρητικά. Με μι<br>συν ποονοσιμιατίστεί εκνέου καροιας (v η κατα τη οιαρκεια της<br>ευχθεί ανάταξη μετεγχειρητικά. Λάβινούς, στη θεραπευτική αγωγή και<br>ουδό απινίδωσης (DFT), γεγονός πο<br>οθμίας μετεγχειρητικά. Με μια δοκι<br>ενούς μπορούν να ανιχνευθούν και<br>ισμάτων σε περίπτω **ιναταξης.** Η επιτυχης αναταξη της κοιλ<br>ίας (VT) κατά τη διάρκεια της δοκιμής ο<br>ανάταξη μετεγχειρητικά. Λάβετε υπόψ<br>στη θεραπευτική αγωγή και σε άλλους<br>απινίδωσης (DFT), γεγονός που μπορεί<br>μπορούν να ανιχνευθούν και να τε ιετεγχειρητικά. Με μια δοκ<br>πορούν να ανιχνευθούν κα<br>ν σε περίπτωση που η κατ<br>δαμματίστεί εκ νέου.<br>στο της γεννήτριας ερεβ<br>δησης της γεννήτριας ερεβ<br>θενείς που σκοπεύουν να τ<br>ική χώρα από αυτήν στην
		- • **Ζητήματα παρακολούθησης για τους ασθενείς που φεύγουν από τη χώρα** Τα ζητήματα παρακολούθησης της γεννήτριας ερεθισμάτων θα πρέπει να συζητηθούν εκ των προτέρων για τους ασθενείς που σκοπεύουν να ταξιδέψουν ή να μετοικίσουν μετά την εμφύτευση σε διαφορετική χώρα από αυτήν στην οποία εμφυτεύθηκε η συσκευή τους. Η κατάσταση των κανονιστικών εγκρίσεων για συσκευές και οι σχετικές διαμορφώσεις λογισμικού του προγραμματιστή ποικίλλουν από χώρα σε χώρα. Ορισμένες χώρες ενδέχεται να μην έχουν έγκριση ή τη δυνατότητα να παρακολουθήσουν συγκεκριμένα προϊόντα. Επικοινωνήστε **Ζητήματα παρακολούθησης για τους ασθενείς που φεύγουν από τη χώρα.** Τα ζ<br>παρακολούθησης της γεννήτριας ερεθισμάτων θα πρέπει να συζητηθούν εκ των πρ<br>για τους ασθενείς που σκοπεύουν να ταξιδέψουν ή να μετοικίσουν μετά την υψοης (DF1), γεγόνος που μπορει<br>γχειρητικά. Με μια δοκιμή ανάτα!<br>νούν να ανιχνευθούν και να τερμα<br>επερίπτωση που η κατάσταση τοι<br>ματιστεί εκ νέου.<br>ακολούθησης για τους ασθενεία<br>ης της γεννήτριας ερεθισμάτων θι<br>είς που σκο ννα ανιχνευθούν και να τερματ<br>ερίπτωση που η κατάσταση του<br>ποτεί εκ νέου.<br>**Ολούθησης για τους ασθενείς**<br>ποιν σκοπεύουν να ταξιδέψουν<br>ποι σκοπεύουν να συσκευές και οι από αυτήν στην οποία έμφι<br>εγκρίσεων για συσκευές και οι πεί εκνέου.<br>τεί εκνέου.<br>**Ούθησης για τους ασθενείς π**α<br>γοννήτριας ερεθισμάτων θα π<br>γοκοπεύουν να ταξιδέψουν ή ν<br>από αυτήν στην οποία εμφυτέ<br>κρίσεων για συσκευές και οι σχι<br>κίλλουν από χώρα σε χώρα. Ορ<br>πτα να παρακολουθήσο (νευθούν και να τερματιστούν από το σύστ<br>η που η κατάσταση του ασθενούς έχει αλλι<br>νέου.<br>Υέου.<br>Τριάς ερεθισμάτων θα πρέπει να συζητης<br>πεύουν να ταξιδέψουν ή να μετοικίσουν με<br>αυτήν στην οποία εμφυτεύθηκε η συσκευτ<br>ων για σ Werstein. Skal in the brukes of the state of the state brukes. Were the state brukes of the state brukes of the state brukes and the state brukes. The state of the state brukes are the state brukes. The state of the state

Versiume expirată. Napolitica. Napolitica. Napolitica. Napolitica. Napolitica. Napolitica. Napolitica. Napolitica. Napolitica. Napolitica. Napolitica. Napolitica. Napolitica. Napolitica. Napolitica. Napolitica. Napolitica. Zastarela različica. Nepon. Najačeci zastaraná verzia. Nepon. Nepon. Nepon. Nepon. Nepon. Newslette. ern, bästa, havesvälvation, havanalering<br>une expirato. Andepouzivation<br>une expirato. Nepouzivation<br>starane sakirick version, havanalering.<br>Lastarane. Nurad version, havanalering.<br>Janne. Nurad version, havanalering. Labantertunut version. Ala kälta ej. Güncel olmayan sürüm, Kullanmayın.

οπισθόφυλλο, εάν χρειάζεστε βοήθεια για να διαπιστώσετε κατά πόσον είναι εφικτή η δυνατότητα παρακολούθησης της συσκευής στη χώρα προορισμού του ασθενούς.

### *Εκφύτευση και Απόρριψη*

- **Χειρισμός κατά την εκφύτευση.** Πριν από την εκφύτευση, τον καθαρισμό ή την αποστολή της συσκευής, εκτελέστε τις ακόλουθες ενέργειες, ώστε να αποφευχθούν οι ανεπιθύμητες εκκενώσεις, η διαγραφή σημαντικών δεδομένων του ιστορικού θεραπείας, καθώς και οι ηχητικοί τόνοι: οπισθόφυλλο, εάν χρειάζεστε βο<br>
η δυνατότητα παρακολούθησης<br> **Εκφύτευση και Απόρριψη**<br> **CONSECTE 11 ΕΚΡΙΦΙΑΙ**<br> **CONSECTE 11 ΑΠΕΛΕΙΣ ΤΟΥ ΤΑΙ**<br>
ΕΚΚΕΥΦΟΙΑΙ, εκτελέστε τις ακόλοντα<br>
προγραμματίστε τη γεννήτ<br>
Προγραμματίστε τη Zastaralá verze. Nepoužívat. **- Χειρισμός κατά την εκφύ**<br>της συσκευής, εκτελέστε τ<br>εκκενώσεις, η διαγραφή σι<br>ηχητικοί τόνοι:<br>ηχητικοί τόνοι:<br>(Απενεργοποιήστε το<br>(Απενεργοποιήστε το<br>(Απενεργοποιήστε το<br>(Απενεργοποιήστε το<br>(Απενεργοποιήστε το<br>(Απενεργο της συσκευής, εκτελέστε τις α<br>
εκκενώσεις, η διαγραφή σημ<br>
ηχητικοί τόνοι:<br>
ηχητικοί τόνοι:<br>
(Απενεργοποιήστε τον β<br>
(Απενεργοποιήστε τον β<br>
(Απενεργοποιήστε τον β<br>
(Δειτρισμού υλικών που σ<br>
(Δειτρισμού υλικών που σ<br>
(Δει συσκευής, εκτελέστε τις ακόλουθες ενέργει:<br>κενώσεις, η διαγραφή σημαντικών δεδομένω<br>ητικοί τόνοι:<br>Προγραμματίστε τη γεννήτρια ερεθισμάτι<br>- Προγραμματίστε τον βομβητή, εάν υπάρ;<br>- Καθαρίστε και απολυμάνετε τη συσκευή χ<br>- Κ
- $\propto$  Λλο <sup>γ</sup> Προγραμματίστε τη γεννήτρια ερεθισμάτων σε τρόπο λειτουργίας Therapy Off<br> *Δ*<br> *Δ*<sup>οχ</sup> λειτουργίας Απενεργοποιήστε του Δεύτους (Απενεργοποίηση θεραπείας) American (προγραφή στραντή στραντή προγραφή στραντή προγραφή στραντή προγραφή στραντή προγραφή στραντή και απολυμάνει και απολυμάνει και απολυμάνει και απολυμάνει και απολυμάνει και απολυμάνει και απολυμάνει και απολυμάνε
	- » Απενεργοποιήστε τον βομβητή, εάν υπάρχει.
		- » Καθαρίστε και απολυμάνετε τη συσκευή χρησιμοποιώντας πρότυπες τεχνικές χειρισμού υλικών που συνιστούν βιολογικό κίνδυνο.

### *Συμπληρωματικές Προληπτικές Πληροφορίες*

- • **Παρακολούθηση της Γεννήτριας Ερεθισμάτων Μετά τη Θεραπεία** Μετά από οποιαδήποτε χειρουργική ή ιατρική διαδικασία που μπορεί δυνητικά να επηρεάσει τη λειτουργία της γεννήτριας ερεθισμάτων, πρέπει να πραγματοποιείτε ενδελεχή παρακολούθηση, η οποία μπορεί να περιλαμβάνει: Ο υπένεργοποιήστε τον βομβ<br>Απενεργοποιήστε τον βομβ<br>Καθαρίστε και απολυμάνετε<br>Χειρισμού υλικών που συνια<br>Οιαδήποτε χειρουργική ή ιατρισμοποιοδήποτε χειρουργική ή ιατρι Καθαρίστε και απολυμάνετε τη συ<br>Σχειρισμού υλικών που συνιστούν (<br>Δικές Προληπτικές Πληροφορίες<br>ακολούθηση της Γεννήτριας Ερεί<br>αδήποτε χειρουργική ή ιατρική δια<br>ειτουργία της γεννήτριας ερεθισμά<br>ακολούθηση, η οποία μπορεί εργοποιήστε τον βομβητή, εάν υπάρχε<br>φίστε και απολυμάνετε τη συσκευή χρι<br>σμού υλικών που συνιστούν βιολογικό<br>φύθηση της Γεννήτριας Ερεθισμάτων<br>οτε χειρουργική ή ιατρική διαδικάσία π<br>γία της γεννήτριας ερεθισμάτων, πρέπι<br>ύ Ιροληπτικές Πληροφορίες<br>**ιθηση της Γεννήτριας Ερι**<br>ε χειρουργική ή ιατρική δι<br>α της γεννήτριας ερεθισμά<br>θηση, η οποία μπορεί να πι<br>οπηση αποθηκευμένων σι<br>όπηση αποθηκευμένων σι ληπτικές Πληροφορίες<br>**ση της Γεννήτριας Ερεθισμάτων**<br>ειρουργική ή ιατρική διαδικασία π<br>ης γεννήτριας ερεθισμάτων, πρέπι<br>η, η οποία μπορεί να περιλαμβάνι<br>ού χρόνου πριν από την αποθήκε<br>ιού χρόνου πριν από την αποθήκε **της Γεννήτριας Ερεθισμάτων**<br>νυργική ή ιατρική διαδικασία πο<br>εννήτριας ερεθισμάτων, πρέπε<br>Ι οποία μπορεί να περιλαμβάνε<br>δομένων από την αποθήκει<br>Χρόνου πριν από την αποθήκει<br>χρόνου πριν από την αποθήκει ιγική ή ιατρική διαδικάσία που<br>νήτριας ερεθισμάτων, πρέπει ν<br>ποία μπορεί να περιλαμβάνει:<br>μένων από τη γεννήτρια ερεθια<br>ιοθηκευμένων συμβάντων, κωι<br>όνου πριν από την αποθήκευσ<br>θετης αντίστασης του υποδόρι<br>σκατάστασης της ν**ήτριας Ερεθισμάτων Μετά τη Θεραπεία**<br>ή ιατρική διαδικασία που μπορεί δυνητικά<br>ας ερεθισμάτων, πρέπει να πραγματοποιεί<br>μπορεί να περιλαμβάνει:<br>ν από τη γεννήτρια ερεθισμάτων με έναν π<br>ευμένων συμβάντων, κωδικών σφαλμάτων
	- » Ανάκτηση δεδομένων από τη γεννήτρια ερεθισμάτων με έναν προγραμματιστή
	- » Ανασκόπηση αποθηκευμένων συμβάντων, κωδικών σφαλμάτων και Υ-ΗΚΓ πραγματικού χρόνου πριν από την αποθήκευση όλων των δεδομένων ασθενούς ΕΙΑ μπορεί να περιλαμβάνει:<br>Των από τη γεννήτρια ερεθια<br>Τηκευμένων συμβάντων, κως<br>Οι πριν από την αποθήκευσ<br>Τις αντίστασης του υποδόρια<br>ατάστασης της μπαταρίας<br>ατάστασης της μπαταρίας υθεί να περιλαμβανει.<br>πό τη γεννήτρια ερεθισμάτων με έναν π<br>μένων συμβάντων, κωδικών σφαλμάτων<br>πίστασης του υποδόριου ηλεκτροδίου<br>πίστασης του υποδόριου ηλεκτροδίου<br>ασης της μπατορίας<br>πιών αναφορών
	- » Δοκιμή της σύνθετης αντίστασης του υποδόριου ηλεκτροδίου
	- » Επαλήθευση της κατάστασης της μπαταρίας
	- » Εκτύπωση τυχόν επιθύμητών αναφορών
	- » Επαλήθευση του κατάλληλου τελικού προγραμματισμού, πριν επιτραπεί στον ασθενή η έξοδος από την κλινική Versão de expiratão de la mentre matepiac of exitive ville verzia. Vanhentunut version. Använd eine Föråldrad version. Använd en den starten version.<br>Started version. Använd en den starten version.<br>Started version. Använd eine Little Particide Americans Company of the Americans of the Americans of the Americans of the Americans of the Americans of the Americans of the Americans of the Americans of the Americans of the Americans of the Americans
	- » Τερματισμός συνεδρίας

### **Δυνητικά Ανεπιθύμητα Συμβάντα**

Στα δυνητικά ανεπιθύμητα συμβάντα που σχετίζονται με την εμφύτευση του Συστήματος S-ICD ενδέχεται να περιλαμβάνονται, ενδεικτικά, και τα εξής: **Δυνητικά Ανεπιθύμητα Συμβάντα**<br>
Στα δυνητικά ανεπιθύμητα συμβάντα που σχετίζοντα<br>
ενδέχεται να περιλαμβάνονται, ενδεικτικά, και τα εξή<br>
• Αδυναμία απινίδωσης ή βηματοδότησης<br>
• Αδυναμία επικοίνωνίας με τη γεννήτρια ερεθι

Güncel olmayan sürüm. Kullanmayın.

- • Αδυναμία απινίδωσης ή βηματοδότησης
- • Αδυναμία επικοινωνίας με τη γεννήτρια ερεθισμάτων
- • Αιμάτωμα/συλλογή ορώδους υγρού
- • Αιμοθώρακας
- <sub>· Ω</sub>λιμορραγία
- 22 Αδυναμία επικοίνων<br>22 Αιμάτωμα/συλλογή<br>22 Αιμορφαγία<br>22 Ακατάλληλη βηματ<br>22 Ακατάλληλη βηματ<br>22 Ακατάλληλη εφαρμ - Αδυναμία απινίδωσης ή βημα<br>- Αδυναμία επικοίνωνίας με τη<br>- Αιμάτωμα/συλλογή ορώδους<br>- Αιμορραγία<br>- Ακατάλληλη βηματοδότηση<br>- Ακατάλληλη εφαρμογή εκκέν<br>- Ακατάλληλη εφαρμογή εκκέν
	- Ακατάλληλη εφαρμογή εκκένωσης Αδυναμία επικοίνωνίας με τη γει<br>Αιμάτωμα/συλλογή ορώδους υγ<br>Αιμοθώρακας<br>Αιμορραγία<br>Ακατάλληλη βηματοδότηση μετ<br>Ακατάλληλη εφαρμογή εκκένωσ<br>< Αλλεργική/ανεπιθυμητη αντίδρα Αιμάτωμα/συλλογή ορώδους υγρο<br>Αιμορφαγία<br>Αιμορραγία<br>Ακατάλληλη βηματοδότηση μετά α<br>Ακατάλληλη εφαρμογή εκκένωσης<br>Αλλεργική/ανεπιθύμητη αντίδραση<br>Ανεπιθύμητη αντίδραση στη δοκιμ
	- • Αλλεργική/ανεπιθύμητη αντίδραση στο σύστημα ή στην αγωγή αμία επικοίνωνίας με τη γεννήτρια ερεθισμάτι<br>"ωμα<sup>γ</sup>ουλλογή ορώδους υγρού<br>"ωρακας" εχε την κατάστηση μετά από εκκένωση<br>"ελληλη βηματοδότηση μετά από εκκένωση<br>"ελληλη εφαρμογή εκκένωσης"<br>θυμητη αντίδραση στη δοκιμή επαγωγή Σηματοδότηση μετά από εκκένωση<br>εφαρμογή εκκένωσης<br>επιθύμητη αντίδραση στο σύστημα ή<br>αντίδραση στη δοκιμή επαγωγής<br>φιογής θεραπείας<br>ωσης ηλεκτροδίου<br>ώθηση<br>αρατεταμένη επούλωση τομής
	- • Ανεπιθύμητη αντίδραση στη δοκιμή επαγωγής άλληλη βηματοδότηση μετά απ<br>άλληλη εφαρμογή εκκένωσης<br>άλληλη εφαρμογή εκκένωσης<br>θύμητη αντίδραση στη δοκιμή<br>υχία εφαρμογής θεραπείας<br>υχία μονωσης ηλεκτροδίου νηλή εφαρμογή εκκένωσης<br>κή/ανεπιθύμητη αντίδραση στο σύ<br>μητη αντίδραση στη δοκιμή επαγώ<br>ία μονωσης ηλεκτροδίου<br>ση/εξώθηση<br>νία ή παρατεταμένη επούλωση του
	- • Αποτυχία εφαρμογής θεραπείας
	- • Αποτυχία μόνωσης ηλεκτροδίου
	- • Διάβρωση/εξώθηση
	- • Δυσφορία ή παρατεταμένη επούλωση τομής
	- • Δυσφορία μετά από εκκένωση/μετά από βηματοδότηση ντίδραση στη δοκιμή επαγωγής<br>μογής θεραπείας<br>σης ηλεκτροδίου<br>θηση<br>βατεταμένη επούλωση τομής<br>κατο εκκενωση μετά από βηματοδοτ<br>από εκκενωση μετά από βηματοδοτ<br>ισόδιο Θεραπείας<br>εκτροδίου<br>μένη επούλωση τομής<br>μένη επούλωση τομής<br>κολπικής ή κοιλιακής αρρύθμίο PASENT LAND LAND CONTROLLED AND CONTROLLED AND CONTROLLED AND CONTROLLED AND CONTROLLED AND CONTROLLED AND CONTROLLED AND CONTROLLED AND CONTROLLED AND CONTROLLED AND CONTROLLED AND CONTROLLED AND CONTROLLED AND CONTROLLE
	- • Εγκεφαλικό επεισόδιο
	- • Επιτάχυνση/επαγωγή κολπικής ή κοιλιακής αρρυθμίας
	- Εσφαλμένη σύνδεση ηλεκτροδίου στη γεννήτρια ερεθισμάτων Elavult verzió. Nehasználja! dr and were versied to the united books and the control of the control of the control of the control of the control of the control of the control of the control of the control of the control of the control of the control o Awon rophic Jacob Linder version. Skal ikke brukes.<br>Erdrand Anplaroootinga. Nieuzywać.<br>World Kewintpla Epelopiatuw<sup>e</sup>s. Nieuzy<br>World Kewintpla Epelopiatuwes. Nieuzy.<br>Oit is existence przeterminowana. Nieuzywać. Versium Letia. Nãoutiliza.<br>I Vervintpla Epellopátruve expirată.<br>Janes Variată. Não Prince utiliza.<br>Verpion Latou expirată. Napostruză.<br>Verpion Latou expirată. Napostruzion Napostru The star learning version. Andion. New York 2016<br>2018 - British Andrew Courting in Strict<br>2018 - Andrew Version Herbert 2018<br>2018 - Andrew Version, Andrew Courting Courting in Strict<br>2018 - Andrew Version, Andrew Version<br>2 Zastarela različica, Neuporabite.<br>Jastarela različica, Neuporabite.<br>Janhentunut version, Andand ei.
	- • Θάνατος
	- • Θραύση αγωγού
	- • Καθυστέρηση στην εφαρμογή θεραπείας
	- • Κοκκίνισμα, ερεθισμός, μούδιασμα ή νέκρωση ιστού Vanhentunut versio. Ala käytä.
	- • Λοίμωξη
	- • Μετατόπιση ή αποκόλληση
- • Μυϊκή/νευρική διέγερση
- • Νευρική βλάβη
- • Παραμόρφωση ή/και θραύση ηλεκτροδίου • Μυϊκή/νευρική διέγερση<br>• Νευρική βλάβη<br>• Παραμόρφωση ή/και θραύση ηλεκτ<br>• Πνευμοθώρακας<br>• Πυρετός Μαλινούν της μπαταρίας<br>• Συγκόπή<br>• Συγκόπή φουλλακιδούς<br>• Συγκόπή φουλλακιδούς
	- Πνευμοθώρακας <u>ο</u>
	- Πρώιμη εξάντληση της μπαταρίας<br>• Πυρετός Μαρτίζες <sub>Αλλές</sub> Αλλές Αλλές (1966)<br>• Συγκοπή <sub>κα</sub>ργάβια της Αλλές Αλλές (1966)<br>• Σχηματισμός Κύστους (1966)
	- • Πυρετός
	- • Συγκοπή
	- • Σχηματισμός κύστης
	-
- Τραθματισμός ή πόνος άνω άκρου, συμπεριλαμβανομένων της κλείδας, του ώμου και του βραχίονα • ποδόριο εμφύσημα<sub>ι στη</sub> καταστάσει του συστήματος<br>- Χειρουργική αναθεώρηση ή αντικατάσταση του συστήματος - Πρώιμη εξάντληση<br>- Πυρετός Μαντλήση<br>- Συγκόπή<br>- Σχηματισμός κύστη<br>- Σχηματισμός χηλοει<br>- <sup>Σχηματισμός χηλοει</sup> • Πνευμοθώρακας<br>• Πρώιμη εξάντληση της μπατα<br>• Πυρετός Μάκος<br>• Συγκοπή<br>• Σχηματισμός κύστης<br>• Σχηματισμός χηλοειδούς<br>• Σχηματισμός χηλοειδούς<br>• Τραύματισμός χηλοειδούς<br>• Τραύματισμός χηλοειδούς Πρώιμη εξάντληση της μπαταρίας<br>
Πυρετός Μαν της μπαταρίας<br>
Συγκόπη<br>
Σχηματισμός κύστης<br>
Σχηματισμός κύστης<br>
Σχηματισμός κύστης<br>
Σχηματισμός κύστης<br>
Σχηματισμός κύστης<br>
Σχηματισμός κύστης<br>
Σχηματισμός κύστης<br>
Σχηματισμός κ Πυρετός Μαρτικολίνος<br>Σχηματισμός κυστης επιτερείας<br>Σχηματισμός κυστης επιτερείας<br>Σχηματισμός χηλοειδούς<br>Τραθματισμός ή πόνος άνω άκρου<br>βραχίονα<br>Τυχαίες βλάβες στα εξαρτήματα<br>Τυχαίες βλάβες στα εξαρτήματα ατισμός κύδιας<br>ατισμός χηλοειδούς<br>ματισμός ή πόνος άνω άκρου, α<br>ίονα<br>ές βλάβες στα εξαρτήματα<br>όριο εμφύσημα<br>νυργική αναθεώρηση ή αντικατ τισμός ή πόνος άνω άκρου, συμπερ<br>να<br>βλάβες στα εξαρτήματα<br>νο εμφύσημα<br>νο κυκή αναίρεση συν Συστήματα<br>νο ανεπιθύμητα συμβάντα, ενδέχε<br>ποίηση ή αφαίρεση του Συστήματα χηλοειδούς<br>c ή πόνος ανω άκρου, συμπεριλαμβανα<br>ες στα εξαρτήματα<br>ρύσημα<br>αναθεώρηση ή αντικατάσταση του συσ<br>επιθύμητα συμβάντα, ενδέχεται να απο<br>επιθύμητα συμβάντα, ενδέχεται να απο
	- • Τυχαίες βλάβες στα εξαρτήματα
	- • Υποδόριο εμφύσημα
	-

Αν προκύψουν ανεπιθύμητα συμβάντα, ενδέχεται να απαιτείται επεμβατική διορθωτική ενέργεια ή/και τροποποίηση ή αφαίρεση του Συστήματος S-ICD. στα εξαρτήματα<br> *αθεώρηση ή αντικατάσταση του συσ*<br>
πθύμητα συμβάντα, ενδέχεται να απο<br>
πθύμητα συμβάντα, ενδέχεται να απο<br>
ή αφαίρεση του Συστήματος S-ICD.<br>
ΜΑμβάνουν Σύστημα S-ICD ενδέχετ<br>
νίες περιλαμβάνονται, ενδεικτι Mon-11 αντικατάσταση του συστ<br>Τα συμβάντα, ενδέχεται να απαι<br>Πρέση του Συστήματος S-ICD.<br>Ισχουν Σύστημα S-ICD ενδέχεται<br>Οιλαμβάνονται, ενδεικτικά, οι εκ η η αντικατασταση του συστη<br>συμβάντα, ενδέχεται να απαιτε<br>ση του Συστήματος S-ICD.<br>νουν Σύστημα S-ICD ενδέχεται<br>αμβάνονται, ενδεικτικά, οι εξής<br>αμβάνονται, ενδεικτικά, οι εξής virkatágtagn tóu ougtífuatoc valkatágtagn tóu ougtífuatoc samalatak a zudentilatak a zudentilatak a zudentilat<br>duta, eversitatel va analteiral eneupatik a zudentilatak a zudentilatak a zudentilatak a zudentilatak a zudenti

Οι ασθενείς οι οποίοι λαμβάνουν Σύστημα S-ICD ενδέχεται επίσης να αναπτύξουν ψυχολογικές διαταραχές στις οποίες περιλαμβάνονται, ενδεικτικά, οι εξής:<br>
• Κατάθλιψη/άγχος<br>• Φόβος δυσλειτουργίας της συσκευής<br>• Φόβος εκκενώσεων<br>• Ψευδεί Elavur, een verou- skalijke- skalijke uidvalure Luthation of S-ICD.<br>
Thur S-ICD Every Examinon Card avanture Versão dos explication de transferance de la précision de la précision de la précision de la précision de la précision de la précision de la précision de la précision de la précision de la précision de la précision de la p b. Nerouderde skalikie in Neroutiliza.<br>Let version. Skalikie in Nije uriliza.<br>Let version. Skalikie in Nije e uriliza.<br>Karsia obsoletariza. A nuseutiva.<br>Versione e privata. Nepoužíva.<br>Versione e privata. Nepoužíva.<br>Version

version: http://www.castaraná.org/2017.html<br>A prieterminomatic.php?http://www.castaraná.org/2018.html<br>Xistologica.castaraná.html<br>Mersiume.exploraná.html<br>Tastaraná.html Jastarela različica. Neuporabite.<br>Caterninowski privatela različica.<br>Doboleta. Newslitzca. Newslitzca.<br>Estatela različica. Newslitzca.<br>Tastarela različica. Najana.<br>Tastarela različica. Najana. ern, bästa, havesvälvation, havanalering<br>une expirato. Andepouzivation<br>une expirato. Nepouzivation<br>starane sakirick version, havanalering.<br>Lastarane. Nurad version, havanalering.<br>Janne. Nurad version, havanalering. Vanhentunut version. Använd ej.<br>Vanhentunut version. Använd ej.

Güncel olmayan sürüm. Kullanmayın.

- • Κατάθλιψη/άγχος
- • Φόβος δυσλειτουργίας της συσκευής
- • Φόβος εκκενώσεων
- Ψευδείς εκκενώσεις

# **Ρύθμιση προγραμματιστή**

### **Συσκευασία**

Τα εξαρτήματα του προγραμματιστή είναι τα εξής:

- Προγραμματιστής Μοντέλο 3200 με ήδη εγκατέστημένο λογισμικό
- Ράβδος τηλεμετρίας Μοντέλο 3203
- Εξωτερική συσκευή τροφοδοσίας και καλώδιο ρεύματος AC Μοντέλο 3204

Επιθεωρήστε οπτικά τη συσκευασία για να βεβαιωθείτε ότι το περιεχόμενο είναι πλήρες. Μην χρησιμοποιείτε αν υπάρχει ένδειξη βλάβης. **Ρύθμιση προγραμματιστή**<br>
Συσκευασία<br>
Τα εξαρτήματα του προγραμματιστή είν<br>
• Προγραμματιστής Μοντέλο 3200 με<br>
• Ράβδος τηλεμετρίας Μοντέλο 3203<br>
• Εξωτερική συσκευή τροφοδοσίας και<br>
Επιθεωρήστε οπτικά τη συσκευάσία για<br> - Προγραμματιστής Μ<br>- Ράβδος τηλεμετρία<br>- Εξωτερική συσκευή<br>- Επιθεωρήστε οπτικά τη<br>- Μην χρησιμοποιείτε αν ι<br>- Σε περίπτωση βλάβης, ε Τα εξαρτήματα του προγραμματια<br>• Προγραμματιστής Μοντέλο 3<br>• Ράβδος τηλεμετρίας Μοντέλο<br>• Εξωτερική συσκευή τροφοδο<br>Επιθεωρήστε οπτικά τη συσκευάσ<br>Μην χρησιμοποιείτε αν υπάρχει έν<br>Σε περίπτωση βλάβης, επιστρέψτε<br>και για

Σε περίπτωση βλάβης, επιστρέψτε το προϊόν στην Boston Scientific. Για τη συσκευασία επιστροφής και για οδηγίες, επικοινωνήστε με την Boston Scientific χρησιμοποιώντας τις πληροφορίες που αναγράφονται στο οπισθόφυλλο αυτού του εγχειριδίου. Προγραμματιστής Μοντέλο 320<br>Ράβδος τηλεμετρίας Μοντέλο 32<br>Εξωτερική συσκευή τροφοδοσία<br>πιθεωρήστε οπτικά τη συσκευασία<br>Μην χρησιμοποιείτε αν υπάρχει ένδε<br>ε περίπτωση βλάβης, επιστρέψτε το<br>α για οδηγίες, επικοινωνήστε με τ Ράβδος τηλεμετρίας Μοντέλο 320:<br>Εξωτερική συσκευή τροφοδοσίας<br>Εωρήστε οπτικά τη συσκευασία για<br>γχρησιμοποιείτε αν υπάρχει ένδειξη<br>ερίπτωση βλάβης, επιστρέψτε το π<br>για οδηγίες, επικοινωνήστε με την έ<br>γράφονται στο οπισθόφυ ραμματιστής Μοντέλο 3200 με ήδη εγκατέστι<br>ος τηλεμετρίας Μοντέλο 3203<br>Ερική συσκευή τροφοδοσίας και καλώδιο ρεύ<br>στε οπτικά τη συσκευασία για να βεβαιωθείτε<br>ιμοποιείτε αν υπάρχει ένδειξη βλάβης.<br>ωση βλάβης, επιστρέψτε το π στε οπτικα τη συσκευασια για ν<br>πμοποιείτε αν υπάρχει ένδειξη<br>ωση βλάβης, επιστρέψτε το πρ<br>ηγίες, επικοινωνήστε με την Βο<br>ονται στο οπισθόφυλλο αυτούτι<br>ε**γχου και Συνδεσεις Προγραί** 

### **Στοιχεία Ελέγχου και Συνδέσεις Προγραμματιστή**

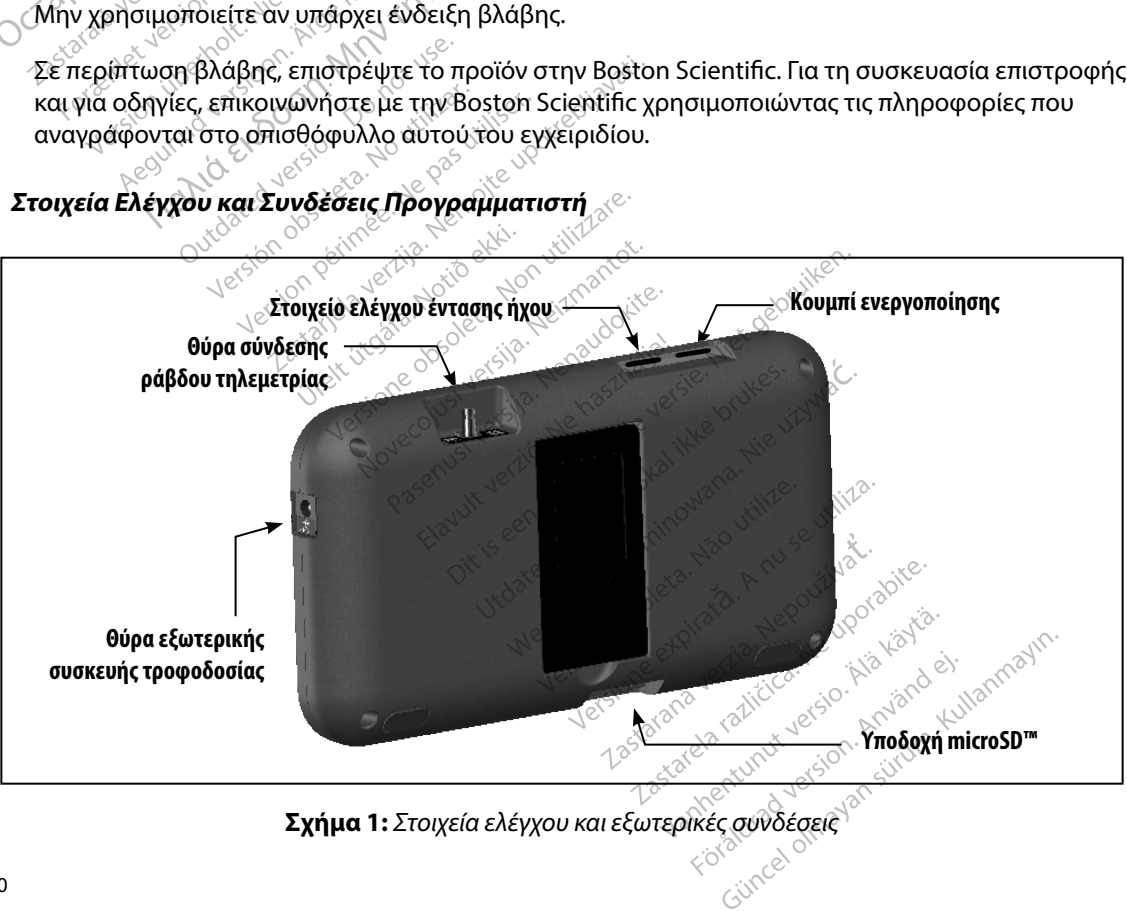

**Σχήμα 1:**  *Στοιχεία ελέγχου και εξωτερικές συνδέσεις*

### **Φόρτιση του προγραμματιστή**

Ο προγραμματιστής προορίζεται κυρίως για λειτουργία σε σύνδεση με την εξωτερική συσκευή τροφοδοσίας ρεύματος, αλλά μπορεί να λειτουργήσει και με τροφοδοσία μπαταρίας εφόσον η εσωτερική μπαταρία είναι επαρκώς φορτισμένη. Ο προγραμματιστής επαναφορτίζεται όταν συνδέεται με την εξωτερική συσκευή τροφοδοσίας ρεύματος. Όταν ο προγραμματιστής δεν χρησιμοποιείται, συνιστάται να παραμένει συνδεδεμένος στην εξωτερική συσκευή τροφοδοσίας ώστε να διατηρεί επαρκή φόρτιση η μπαταρία. **Φόρτιση του προγραμματιστή**<br>Ο προγραμματιστής προορίζεται κυρίως<br>τροφοδοσίας ρεύματος, αλλά μπορεί να<br>η εσωτερική μπαταρία είναι επαρκώς φο<br>συνδέεται με την εξωτερική συσκευή τρ<br>χρησιμοποιείται, αυνιστάται να παραμέν<br>ώστ συνδέεται με την εξωτερ<br>χρησιμοποιείται, δυνιστι<br>ώστε να διατηρεί επαρκι<br>*Σημείωση: Τα*<br>*Σα*<br>*Δευπικός χρόνος φροτιμού* η εσωτερική μπαταρια είναι επαρ<br>συνδέεται με την εξωτερική συσκε<br>χρησιμοποιείται, συνιστάται να πα<br>ώστε να διατηρεί επαρκή φόρτιση<br>ωστε να διατηρεί επαρκή φόρτιση<br>*Σημείωση: Τα δεδομένα*<br>*Σημείωση: Τα δεδομένα<br>διατηρεί τη* 

*Σημείωση: Τα δεδομένα της τρέχουσας συνεδρίας ενδέχεται να χαθούν εάν παρέλθει χρονικό διάστημα αδράνειας 45 λεπτών κατά τη διάρκεια μιας ενεργής συνεδρίας τηλεμετρίας και ο προγραμματιστής δεν είναι συνδεδεμένος*  ε να διατηρεί επαρκή φόρτιση η μπ<br> **Σημείωση:** Τα δεδομένα της τ<br> *Χρονικό διάστημα*<br> *Χρονικό διάστημα*<br> *Σημείωση: Σρονικό διάστημα*<br> *Σημείωση: σε ρεύμα ΑΕ.*<br>
πικός χρόνος φόρτισης μιας πλήρω<br>
φόρτιζεται. με την εκωτερικη συσκευη τροφοοοσιας ρευ<br>οιείται, αυνιστάται να παραμένει συνδεδεμένα<br>ιατηρεί επαρκή φόρτιση η μπαταρία.<br>"Χρονικό διάστημα αδράνειας 45 λε<br>"χρονικό διάστημα αδράνειας 45 λε<br>"χρονικό διάστημα αδράνειας 45 λ

Ο τυπικός χρόνος φόρτισης μιας πλήρως αποφορτισμένης μπαταρίας είναι 5 ώρες. Ωστόσο, ενδέχεται να απαιτείται περισσότερος χρόνος αν ο προγραμματιστής χρησιμοποιείται ενώ φορτίζεται. εντεται με την κατασται να παρα<br>βησιμοποιείται, αυνιστάται να παρα<br>πιείωση: Πα δεδομένα τη<br>Σημείωση: Πα δεδομένα τη<br>Σημείωση: Πα δεδομένα τη<br>Σημείωση: Πα δεδομένα τηλέ<br>Σημείωση: Μοντίζεται σερεύμα ΑΕ.<br>Τυπικός χρόνος φόρτι *Ουνεδρίας τηλεμέτρ*<br>
<sub>Jess</sub>es. *Ο σε ρεύμα AC.*<br>
χρόνος φόρτισης μιας πλήρως<br>
να απαίτείται περισσότερος χρ<br>
ίζεται.<br>
κατάστασης μπαταρίας σταν η μονι νονος φόρτισης μιας πλήρως αποφ<br>νατιστικέται περισσότερος χρόνος ς<br>ται.<br>νοιας μπαταρίας σταν πτονάδα χρόνος<br>νοιας μπαταρίας σταν πτονάδα χρόνιας<br>ίσσερις ράβδοι είναι αναμμένες (με<br>ιβδοι είναι αναμμένες (με πράσινο) Σαντερία ΑΣ<br>Σαερεύμα ΑΣ<br>Σαθοπισης μιας πλήρως αποφορτισμένη<br>Τείται περισσότερος χρόνος αν ο προγρ<br>Σασής μπαταρίας στην πάνω δεξιά γωνίς<br>μπαταρίας σταν η μονάδα χρησιμοποι<br>Στο βαβδοι είναι αναμμένες (με πράσινο)<br>Σιναι αναμ

Η ένδειξη κατάστασης μπαταρίας στην πάνω δεξιά γωνία της οθόνης δηλώνει την κατάσταση ισχύος της κύριας μπαταρίας όταν η μονάδα χρησιμοποιείται: (εναλικτικοί)<br>Της μπαταρίας στην πάνω διακικτικός στην πάνω<br>παταρίας σταν η μονάδα χ<br>γαι αναμμένες (με πράσινς<br>αι αναμμένες (με κίτρινο)<br>αι αναμμένες (με κίτρινο) εκοινηστικούς τους τους εκείναι αναμειάζει αποτελεία χωνία<br>Αρίας σταν η μονάδα χρησιμοποι<br>Αρδι είναι αναμμένες (με πράσινο)<br>Αναμμένες (με κίτρινο) – Η μπαταρ<br>Μαμμένες (με κόκκινο) – Η μπαταρ<br>Αναμμένη (με κόκκινο) – Η μπατ Νταρίας στην πάνω δεξιά γωνία<br>Ιας σταν η μονάδα χρησιμοποιε<br>Ι είναι αναμμένες (με πράσινο)<br>Ιμένες (με κίτρινο) - Η μπαταρί<br>Ιμένες (με κόκκινο) - Η μπαταρί<br>Ιμένη (με κόκκινο) - Η μπαταρί<br>Νίζει μία από τις παρακάτω οθό

- • Και οι τέσσερις ράβδοι είναι αναμμένες (με πράσινο) Η μπαταρία είναι φορτισμένη 100 %
- • Τρεις ράβδοι είναι αναμμένες (με πράσινο) Η μπαταρία είναι φορτισμένη κατά 75 %
- • Δύο ράβδοι είναι αναμμένες (με κίτρινο) Η μπαταρία είναι φορτισμένη κατά 50 %
- • Μία ράβδος είναι αναμμένη (με κόκκινο) Η μπαταρία είναι φορτισμένη κατά 25 %

Ο προγραμματιστής εμφανίζει μία από τις παρακάτω οθόνες ειδοποίησης καθώς μειώνεται σταδιακά η ισχύς της μπαταρίας. • Γρεις ράβδοι είναι αναμμένες (με πρασινο) - Η μπαταρία είναι φορτισμένη κατ<br>• Δύο ράβδοι είναι αναμμένες (με κόκκινο) - Η μπαταρία είναι φορτισμένη κατ<br>• Μία ράβδος είναι αναμμένη (με κόκκινο) - Η μπαταρία είναι φορτισμ σταν η μονάδα χρησιμοποιείτα.<br>Ιναι αναμμένες (με πράσινο) – Η<br>ιένες (με πράσινο) – Η μπαταρία<br>ένες (με κόκκινο) – Η μπαταρία<br>ένη (με κόκκινο) – Η μπαταρία<br>ει μία από τις παρακάτω οθόνε<br>ίας Ειναμμένες (με πρασινό) – Η<br>ες (με πράσινο) – Η μπαταρία<br>ς (με κόκκινό) – Η μπαταρία<br>ι(με κόκκινό) – Η μπαταρία ε<br>ια από τις παρακάτω οθόνει<br>εσαθενημένη μπαταρία προ στην πάνω δεξιά γωνία της οθόνης δηλώνε<br>ητιονάδα χρησιμοποιείται:<br>ναμμένες (με πράσινο) – Η μπαταρία είναι<br>(με πράσινο) – Η μπαταρία είναι φορτισμένη<br>ιε κόκκινο) – Η μπαταρία είναι φορτισμένη<br>ε κόκκινο) – Η μπαταρία είναι ρασινο) – Η μπαταρια ειναιφορτισμεν<br>ρινο) – Η μπαταρία είναι φορτισμένη<br>κκινο) – Η μπαταρία είναι φορτισμένη<br>τις παρακάτω οθονες ειδοποίησης κα<br>ημένη μπαταρία προγραμματιστή)<br>διαπρογραμματιστή σε κρίσιμο σημ Kers and A national state of the state of the state of the state of the state of the state of the state of the<br>Version of the state of the state of the state of the state of the state of the state of the state of the state

- Programmer Battery Low (Εξασθενημένη μπαταρία προγραμματιστή).
- 
- • Out Of Power (Απενεργοποιημένη)

Για να φορτίσετε τον προγραμματιστή:

- 1. Συνδέστε το καλώδιο της εξωτερικής συσκευής τροφοδοσίας στον προγραμματιστή (Σχήμα 1). **Example 1999 verzia. Nepoužívatel verzia.**<br>**Zastaraná verzia. Nepoužívatel verzia.**<br>Zastarela različica. Neuporabite.<br>Zastarela različica. Neuporabite.<br>Zastarela različica. Neuporabite.
- 2. Συνδέστε το καλώδιο της εξωτερικής συσκευής τροφοδοσίας σε πρίζα εναλλασσόμενου ρεύματος (AC). να προγραμματιστη)<br>ματιστή σε κρίσιμο σημείο)<br><sup>Ο κατ</sup>ιστή σε κρίσιμο σημείο.<br>Με τροφοδοσίας στον της κλίσικος.<br>Με τροφοδοσίας σε πρίζα εναλ Fördrad version. Använd eine Konstantinen Konstantinen Fin ge kpiolugo on utera)<br>Sitas Reserved Web Sitas Strangenton<br>Quodoodiac organ Situm. Kullanmayın.<br>Güncelolmayan Situm. Kullanmayın.<br>Güncelolmayan Situm. Kullanmayın.

*Προειδοποίηση: Χρησιμοποιείτε τον προγραμματιστή μόνο με την εξωτερική συσκευή τροφοδοσίας που συνοδεύει τον προγραμματιστή. Σε περίπτωση χρήσης άλλων συσκευών τροφοδοσίας ενδέχεται να προκληθεί βλάβη στον προγραμματιστή.* Προειδοποίηση: Χρησιμοποιείτετον<br>
τροφοδοσίας που α<br>
χρήσης άλλων συσ.<br>
στον προγραμματικ<br>
Προειδοποίηση: «Για να αποφύγετε τα<br>
Γιοειδοποίηση: «Για καλώδια ρεύματ<br>
Γιοροσχή: «Τα καλώδια ρεύματ<br>
δικτύου 230 VAC. Ε.<br>
Κρήση

*Προειδοποίηση: Για να αποφύγετε τον κίνδυνο ηλεκτροπληξίας, πρέπει να συνδέετε την εξωτερική συσκευή τροφοδοσίας του προγραμματιστή μόνο σε γειωμένη πρίζα.*

*Προσοχή: Τα καλώδια ρεύματος προορίζονται για σύνδεση σε παροχή κεντρικού δικτύου 230 VAC. Εκτός Βορείου Αμερικής, χρησιμοποιείτε το παρεχόμενο καλώδιο ρεύματος που ταιριάζει ακριβώς στην πρίζα AC που έχετε.* **Ενεργοποίηση προγραμματιστή** Zastaralá verze. Nepoužívat. **Προειδοποίηση:** ξία να αποφύ<br>
εξωτερική συ<br> **Προσοχή:** «Τα καλώδια μ<br>
δικτύου 230<br>
δικτύου 230<br>
δικτύου 230<br>
τρογραμματιστή εξωτερική συσκ<br>Προσοχή: «Τα καλώδια ρεύ<br>δικτύου 230 VA<br>Τη του Προγραμματιστή<br>Ριγοποίηση προγραμματιστή<br>Ο κουμπί ενεργοποίησης του προγρ<br>ο κουμπί ενεργοποίησης του προγρ Προσοχή: «Τα καλώδια ρεύμα<br>
δικτύου 230 VAC.<br>
Σκαλώδιο ρεύματο<br>
του Προγραμματιστή<br>
καλώδιο ρεύματιστή<br>
κατης διάνης (Σχήμα 1), Πατήστε π<br>
ία της δθόνης (Σχήμα 1), Πατήστε π Προσοχή: Τα καλώδια ρεύματος προφρίζοντα<br>Προσοχή: Τα καλώδια ρεύματος προφρίζοντα<br>δικτύου 230 VAC. Εκτός Βορείου Αι<br>Καλώδιο ρεύματος που ταιριάζει αι<br>Προγραμματιστή<br>Την προγραμματιστή<br>ενεργοποίησης του προγραμματιστή βρίσ

## **Χρήση του Προγραμματιστή**

Το κουμπί ενεργοποίησης του προγραμματιστή βρίσκεται στην πάνω εσοχή πίσω από την αριστερή γωνία της οθόνης (Σχήμα 1). Πατήστε παρατεταμένα το κουμπί μέχρι να ενεργοποιηθεί η οθόνη. Τρογραμματιστή<br>Του προγραμματιστή<br>Του προγραμματιστή<br>Θθόνης (Σχήμα 1), Πατήστε πα<br>Οθόνης (Σχήμα 1), Πατήστε πα<br>Σημείωση: Ανδεν είναι δυνατή

*Σημείωση: Αν δεν είναι δυνατή η ενεργοποίηση του προγραμματιστή ενώ είναι συνδεδεμένος σε ρεύμα AC μέσω της εξωτερικής συσκευής τροφοδοσίας, αποσυνδέστε πρώτα το καλώδιο της εξωτερικής συσκευής τροφοδοσίας από τον προγραμματιστή. Πατήστε παρατεταμένα το κουμπί ενεργοποίησης του προγραμματιστή μέχρι να ενεργοποιηθεί η οθόνη. Στη συνέχεια*  μπορεί να συνδεθεί ξανά η τροφοδοσία ρεύματος AC μέσω της εξωτερικής<br>συσκευής τροφοδοσίας.<br>**Ιχου του Προνοσιμολλακτ** *συσκευής τροφοδοσίας.* νεργοποιησης του προγραμματιστή<br>
Vεργοποιησης του προγραμματιστή<br>
Version - Ανδεν είναι δυνατή η ενερ<br>
Version - Ανδεν είναι δυνατή η ενερ<br>
Version τον προγραμματιστής<br>
Δείται το προγραμματιστής ι**μματιστή**<br>Στα**μματιστή**<br>Σταμματιστή<br>Το προγραμματιστή βρίσκετα<br>Σχήμα 1). Πατήστε παρατεταμένα το καλφοικεται<br>Σαπό τον προγραμματιστή Πατήστε του προγραμματιστή Πατήστε του προγραμματιστή Πατήστε το<br>Σαπό τον προγραμματισ Υπέρα 1). Πατήστε παρατει<br>Χήμα 1). Πατήστε παρατει<br>- Αν δεν είναι δυνατή η ενε<br>- συνδεδεμένος σε ρεύμα<br>- αποσυνδέστε πρώτα το κ<br>- από τον προγραμματιστή μέχι<br>- μπορεί να συνδεθεί ξανά νης του προγραμματιστή βρίσκετα<br>μα 1), Πατήστε παρατεταμένα το κ<br>ν δεν είναι δυνατή η ενεργοποίηση<br>υνδεδεμένος σε ρεύμα ΑC μέσω της<br>ποσυνδέστε πρώτα το καλώδιο της<br>ποσνέντα συνδεθεί ξανά ή τροφοδο<br>πορεί να συνδεθεί ξανά ή Νευτικής το περατεταμενα το και<br>εν είναι δυνατή η ενεργοποίηση το<br>δεδεμένος σε ρεύμα ΑC μέσω της<br>προγραμματιστή Πατήστε πι<br>προγραμματιστή μέχρι να ενεργό<br>δεί να συνδεθεί ξανά η τροφοδοσ<br>κευής τροφοδοσίας. εμένος σε ρεύμα ΑC μέσω της εξ<br>εμένος σε ρεύμα ΑC μέσω της εξ<br>δέστε πρώτα το καλώδιο της εξι<br>προγραμματιστή Πατήστε παρ<br>γραμματιστή προφοδοσία<br>ής τροφοδοσίας.<br>"Ο Προγραμματιστή στε πρώτα το καλώδιο της εξα<br>ρογραμματιστή ιΤατήστε παρ<br>αμματιστή μέχρι να ενερχόπο<br>συνδεθεί ξανά η τροφοδοσία<br>προ**γραμματιστή**<br>Προ**γραμματιστή**<br>οινά την έντάση των ήχων πο υνατή η ενεργοποίηση του προγραμματιστής<br>Το σε ρεύμα Ας μέσω της εξωτερικής συσκευτ<br>ε πρώτα το καλώδιο της εξωτερικής συσκευή<br>φαμματιστή. Πατήστε παρατεταμένα το κου<br>ματιστή μέχρι να ενεργοποιηθεί η οθόνη. Στι<br>νδεθεί ξανά μματιστή Πατήστε παρατεταμένα το κου<br>πιστή μέχρι να ενεργοποιηθεί η οθόνη. Στι<br>εθεί ξανά η τροφοδοσία ρεύματος Αζ μέσ<br>δοσίας.<br>**Ο πριγασιτοτή**<br>Νιεντασης ήχου (Σχήμα 1). Κατά την επα<br>α επαναφορά της έντασης αυτής.<br>Δεπαναφορ

### **Αλλαγή της Έντασης Ήχου του Προγραμματιστή**

Μπορείτε να ρυθμίσετε προσωρινά την ένταση των ήχων που παράγονται από τον προγραμματιστή χρησιμοποιώντας το στοιχείο ελέγχου έντασης ήχου (Σχήμα 1). Κατά την επανεκκίνηση του προγραμματιστή εκτελείται αυτόματα επαναφορά της έντασης αυτής. **Ρύθμιση του προγραμματιστή σε Τρόπο αναστολής λειτουργίας**<br>
Ο προγραμματιστή εκτελείται αυτόματα επαναφορά της εντασης αυτής<br> **Ρύθμιση του προγραμματιστή σε Τρόπο αναστολής λειτουργίας**<br>
Ο προγραμματιστή εκτελείται αυτόμ των ήχων που παράγονται από τον π<br>ήχου (Σχήμα 1). Κατά την επανεκκίνη<br>3α της έντασης αυτής<br>**Αλειτουργίας**<br>Σενεργοποιείται αυτός ο τρόπος λειτουργίας ο οποίος ενεργοποιείται<br>ενεργοποιείται αυτός ο τρόπος λειτ Vanhender valamis tov mythology<br>Exnius 1). Kata Triveravekkiving<br>Cévra mythology (Alander)

Ο προγραμματιστής διαθέτει Τρόπο αναστολής λειτουργίας ο οποίος ενεργοποιείται αυτόματα για εξοικονόμηση ενέργειας. Η οθόνη μαυρίζει όταν ενεργοποιείται αυτός ο τρόπος λειτουργίας. Frame autrice Let in the the term of the term of the term of the term of the term of the term of the term of the term of the<br>C. C. of orion of the term of the term of the term of the term of the term of the term of the term of the term

Ο προγραμματιστής εισέρχεται σε Τρόπο αναστολής λειτουργίας όταν:

- Το κουμπί ενεργοποίησης πατιέται και ελευθερώνεται στιγμιαία
- • Ο προγραμματιστής δεν είναι συνδεδεμένος στην εξωτερική συσκευή τροφοδοσίας, δεν βρίσκεται σε ενεργή επικοινωνία με μια γεννήτρια ερεθισμάτων S-ICD και δεν υπάρχει δραστηριότητα χρήστη για 15 λεπτά Ο προγραμματιστής εισέρχεται σε Τρόπι<br>
• Το κουμπί ενεργοποίησης πατιέται κ<br>
• Ο προγραμματιστής δεν είναι συνδε<br>
δεν βρίσκεται σε ενεργή επικοινωνία<br>
δραστηριότητα χρήστη για 15 λεπτά<br>
Πατώντας στιγμιαία το κουμπί ενεργο

Πατώντας στιγμιαία το κουμπί ενεργοποίησης επανέρχεται η κανονική λειτουργία.

## **Απενεργοποίηση του προγραμματιστή**

Υπάρχουν δύο τρόποι απενεργοποίησης του προγραμματιστή:

- 1. Πατήστε παρατεταμένα το κουμπί ενεργοποίησης μέχρι να εμφανιστεί το μενού δραστηριότητα χρήστη για 15 λεπτά<br>Πατώντας στιγμιαία το κουμπί ενεργοποίησης επανέρχεται η κανονική λειτουργία.<br>**Απενεργοποίηση του προγραμματιστή**<br>Σαδρχουν δύο τρόποι απενεργοποίησης του προγραμματιστή:<br>28 Σερματισμού λε από το αναδυόμενο μενού και επιβεβαιώστε πατώντας OK. δεν βρισκεται σε ενεργη επικα<br>δραστηριότητα χρήστη για 15<br>Πατώντας στιγμιαία το κουμπί ένε<br>**Ιπενεργοποίηση του προγραμμα:**<br>Σταρχουν δύο τρόποι απενεργοπι<br>*Σταρχουν δύο τρόποι απενεργοπι*<br>Τερματισμού λειτουργίας<br>από το ανα Version internetworks or every and the server of the server of the server of the server of the server of the server of the server of the server of the server of the server of the server of the server of the server of the ωντας στιγμιαια το κουμπι ενεργοπ<br>**εργοποίηση του προγραμματιστη**<br>Αχουν δύο τρόποι απενεργοποίηση<br>Τ. Πατήστε παρατεταμένα το κου<br><sup>Ο</sup> Τερματισμού λειτουργίας συσ<br>από το αναδυόμενο μενού και<br>2. Από την οθόνη εκκίνησης του<br>Κ τηριοτητά χρηστη για 15 λεπτα<br>| στιγμιαία το κουμπί ενεργοποίησης επανέρχι<br>| δύο τρόποι απενεργοποιήσης του προγραμμοποιείτε την για το κουμπί ενεργοποίη<br>| δύο τρόποι απενεργοποιήσης του προγραμμα<br>| ερματισμού λειτουργίας δύο τρόποι απενεργοποίησης<br>Ιατήστε παρατεταμένα το κουμ<br>ερματισμού λειτουργίας συστή<br>ιπό την όθονη εκκίνησης του π<br>Απενεργοποίηση) και επιλέξτε (<br>Απενεργοποίηση) και επιλέξτε (<br>**οθόνης αφής του προγραμμ**ά ήστε παρατέταμένα το κουμπί ενει<br>ματισμού λειτουργίας συστήματος<br>ντο αναδυόμενο μενού και επιβεβο<br>ενεργοποίηση) και επιλέξτε ΟΚ ότο<br>ενεργοποίηση) και επιλέξτε ΟΚ ότο<br>**Ιόνης αφής του προγραμματιστή**<br>ιατιστής διαθέτει οθόνη Σαστατικό το στήριγμα στο πίσω μεροσπόλητα.<br>Ταρατέταμένα το κουμπί ενεργοποίησι<br>μου λειτουργίας συστήματος. Επιλέξτε<br>ναδυόμενο μενού και επιβεβαιώστε πα<br>θόνη εκκίνησης του προγραμματιστή.<br>οποίηση και επιλέξτε ΟΚ όταν ζητη
	- (Απενεργοποίηση) και επιλέξτε OK όταν ζητηθεί επιβεβαίωση.

### **Χρήση της οθόνης αφής του προγραμματιστή**

2. Από την όθονη εκκίνησης του προγραμματιστή, πατήστε το κουμπί Power Off<br>
ΥΑπενεργοποίηση) και επιλέξτε OK όταν ζητηθεί επιβεβαίωση.<br> **1 της οθόνης αφής του προγραμματιστή**<br>
Με το κονταμματιστής διαθέτει οθόνης αφής LCD Ο προγραμματιστής διαθέτει οθόνης αφής LCD. Η οθόνη μπορεί να ρυθμιστεί στην επιθυμητή γωνία θέασης χρησιμοποιώντας το στήριγμα στο πίσω μέρος του προγραμματιστή. Κάθε αλληλεπίδραση με τον προγραμματιστή γίνεται με τα δάκτυλα που αγγίζουν τα κατάλληλα σημεία πάνω στην οθόνη. Μετακινηθείτε με κύλιση στις λίστες της οθόνης περνώντας το δάκτυλό σας προς τα πάνω και προς τα κάτω στη λίστα. Στην οθόνη εμφανίζεται πληκτρολόγιο κάθε φορά που απαιτείται καταχώριση κειμένου. ύνη εκκίνησης του προγρα<br>ποίηση) και επιλέξτε ΟΚ ότ<br>φής του προγραμματιστι<br>- διαθέτει οθόνης αφής LC<br>ώντας το στήριγμα στο πία<br>ιστή γίνεται με τα δάκτυλα<br>πειχνώλισο στο Ματερίπ ) και επιλεςτε Οκ οταν ζητηθει<br>**υν προγραμματιστή**<br>τει οθόνης αφής LCD Η οθόνη<br>τει οθόνης αφής LCD Η οθόνη<br>νεται με τα δάκτυλα που αγγίζο<br>νεται με τα δάκτυλα που αγγίζο<br>ώλιση στις λίστες της οθόνης π<br>α. Στην όθόνη εμφανίζ **Προγραμματιστή**<br> **Θθόνης αφής LCD Η οθόνη μπ**<br>
στήριγμα στο πίδω μέρος του<br>
στήριγμα στο πίδω μέρος του<br>
ται με τα δάκτυλα που αγγίζουν<br>
επιχόθόνη εμφανίζεται πληκτι<br>
Επιχόθόνη εμφανίζεται πληκτι .<br>Ιόνης αφής LCD Η οθόνη μπ<br>Πριγμα στο πίσω μέρος του 1<br>με τα δάκτυλα που αγγίζουν<br>Ιν διοργραμματιστή είναι από<br>ου προγραμματιστή είναι από ραμματιστή<br>δαμματιστή<br>Της αφής LCD Η οθόνη μπορεί να ρυθμιστε<br>Της αφής LCD Η οθόνη μπορεί να ρυθμιστε<br>γμα στο πίσω μέρος του προγραμματιστή.<br>Τα δάκτυλα που αγγίζουν τα κατάλληλα στ<br>προγραμματιστή είναι από γυαλί ή ακρυλικ αφής LCD.Η οθόνη μπορεί να ρυθμιστια<br>α στο πίσω μέρος του προγράμματιστή<br>δάκτυλα που αγγίζουν τα κατάλληλα σι<br>λίστες της οθόνης περνώντας το δάκτυ)<br>νη εμφανίζεται πληκτρόλόγιο κάθε φορ<br>ογράμματιστής πέσει ή δεχθεί ισχυρό

*Προσοχή: Η οθόνη του προγραμματιστή είναι από γυαλί ή ακρυλικό και μπορεί να σπάσει αν ο προγραμματιστής πέσει ή δεχθεί ισχυρό χτύπημα. Μη χρησιμοποιείτε τον προγραμματιστή αν η οθόνη είναι σπασμένη ή ραγισμένη, καθώς μπορεί να προκληθεί τραυματισμός.* ματίστης περολόγιο κάθε φορά<br>μματίστης έναι από γυαλί ή ακρυλικό κ<br>δάμματίστης πέσει ή δεχθεί ισχυρό χτύ<br>δάμματίστης πέσει ή δεχθεί ισχυρό χτύ<br>απορείνα προκληθεί τραυματισμός.<br>Προείνα προκληθεί τραυματισμός. 22 Sastaraná verzia. Nepozitoria. Nepozitoria. Nepozitoria. Nepozitoria. Nepozitoria. Nepozitoria. Nepozitoria<br>
22 Sastara različica. Nepozitoria. New York New York New York New York New York New York New York New York Ne Criedel MoexHel loxupo xturnula.<br>
Vanhof Thau Latinulation Charles Contract Latinus Vanhentunut version. Använd ej. Cuincel olmayan sürüm. Kullanmayın.

### **Χρήση της ράβδου**

Η ράβδος Μοντέλο 3203 («η ράβδος») καθιστά εφικτή την επικοινωνία του προγραμματιστή με τη γεννήτρια ερεθισμάτων.

*Προσοχή: Χρησιμοποιείτε μόνο τη ράβδο τηλεμετρίας Μοντέλο 3203 με τον προγραμματιστή.*

*Προσοχή: Η ράβδος είναι μια μη αποστειρωμένη συσκευή. Μην αποστειρώνετε τη ράβδο. Η ράβδος πρέπει να τοποθετείται σε στείρο φραγμό πριν χρησιμοποιηθεί στο αποστειρωμένο πεδίο Χρήση της ράβδου*<br> *Η ράβδος Μοντέλο 3203 («η ράβδος») καθιστά εφικτή την επικοινωνία του προγραμματιστή γεννήτρια ερεθισμάτων.<br> Προσοχή: Σχρήσιμοποιείτε μόνο τη ράβδο τηλεμετρίας<br> Προσοχή: Σχρήσιμοποιείτε μόνο τη* Octapana sep **Προσοχή:** Χρησιμοποιε<br>
Μοντέλο 320<br>
Προσοχή: Η ράβδος είναι<br>
πράβδος είναι<br>
πράβδος Η<br>
Προσοχή: Οπρογραμμ<br>
Πά να σύνδεστε τη ράβδο στον π<br>
προς τη θύρα σύνδεσης επικοινών Movτελο 32031<br> **Προσοχή:** Η ράβδος είναι<br>
τη ράβδος είναι<br>
πρόβδος Η ρά<br> *Μου χρησιμοπικοποι*<br>
προγραμματικοποι<br>
το αποστείρωσ<br>
το αποστείρωσ<br>
το θύρα σύνδεσης επικοινωνία<br>
πρόβδο στον πρό Προσοχη: Η ραβοος ειναι μικει<br>
τη ράβδο. Η ράβδο.<br>
Μροσοχη: Οπρογραμματιστ<br>
Αλες Τη θύρα σύνδεσης επικοινωνίας<br>
α αποσύνδεσετε τη ράβδο στον προγρ<br>
α αποσύνδεσετε τη ράβδο, πιάστε<br>
α αποσύνδεσετε τη ράβδο, πιάστε Μοντέλο 3203 με τον προγραμματι<br>
Προσοχή: Η ράβδος είναι μια μη αποστειρωμ<br>
πρόβδος είναι μια μη αποστειρωμ<br>
πριν χρησιμοποιηθεί ότο αποστειρ<br>
Προσοχή: Ο προγραμματιστής δεν είναι αποσ<br>
δέσετε τη ράβδο στον προγραμματιστή

*Προσοχή: Ο προγραμματιστής δεν είναι αποστειρωμένος και δεν μπορεί να υποβληθεί* 

Για να συνδέσετε τη ράβδο στον προγραμματιστή, σύρετε τον σύνδεσμο του καλωδίου της ράβδου προς τη θύρα σύνδεσης επικοινωνίας που βρίσκεται στο πίσω άκρο του προγραμματιστή (Σχήμα 1). Προσοχή: Οπρογραμματιστή<br><sub>Jess</sub> os αποστείρωση. Π<br>δέσετε τη ράβδο στον προγρα<br>ύρα σύνδεσης επικοινωνίας πο<br>οσυνδέσετε τη ράβδο, πιάστε τι<br>να τον αφαιρέσετε από τη θύρ<br>Ε**ημείωση:** Μην τραβάτε και μην

Για να αποσυνδέσετε τη ράβδο, πιάστε τον σύνδεσμο του καλωδίου της ράβδου και τραβήξτε απαλά για να τον αφαιρέσετε από τη θύρα σύνδεσης επικοινωνίας.

*Σημείωση: Μην τραβάτε και μην σύρετε το καλώδιο για να αποσυνδέσετε τη ράβδο από τον προγραμματιστή. Μια τέτοια ενέργεια μπορεί να προκαλέσει μη ορατή βλάβη σε*τε τη ράβδο στον προγραμματιστή, σύρετε τον σύνδεσμο του καλωδίου της ρα<br>α σύνδεσης επικοινωνίας που βρίσκεται στο πίσω άκρο του προγραμματιστή (Σχι<br>Ονδέσετε τη ραβδο, πιάστε τον σύνδεσης επικοινωνίας.<br>Δείωση: Μην τρα *ασύρματης επικοινωνίας και να χρειαστεί η αντικατάσταση της ράβδου.* Σε αποστείρωση. Πρέπει να παραμές<br>Σεσης επικοινωνίας που βρίσκεται στο<br>Σεσης επικοινωνίας που βρίσκεται στο<br>Σετε τη ράβδο, πιάστε τον σύνδεσης επι<br>αφαιρέσετε από τη θύρα σύνδεσης επι<br>η: Μην τραβάτε και μην σύρετε το καλώδ Ε τη ραβδο, πιάστε τον σύνδεσμο τοι<br>Ο προγραμματιστή θύρα σύνδεσης επι<br>Μην τραβάτε και μην σύρετε το καλώδ<br>προγραμματιστή Μία τέτοια ενέργεια<br>στο καλώδιο. Ένα κατεστραμμένο καλ<br>ασύρματης επικοινωνίας και να χρειας<br>τρία, η ετε από τη θύρα σύνδεσης επικ<br>τραβάτε και μην σύρετε το καλώδι<br>φαμματιστή. Μια τέτοια ενέργεια μαλώδιο. Ένα κατεστραμμένο καλώ<br>ματης επικοινωνίας και να χρειασ<br>φάβδος πρέπει να τοποθέτειτα<br>αρόλο που ο προγραμματιστής<br>σε μ τη θυρα συνοεσης επικοινωνιας.<br>και μην σύρετε το καλώδιο για να αποσυνδέσε<br>στή. Μία τέτοια ενέργεια μπορεί να προκαλέσε<br>Ένα κατεστραμμένο καλώδιο μπορεί να μειώσι<br>πικοινωνίας και να χρειαστεί η αντικατάσταση<br>πρέπει να τοπ

Για βέλτιστη τηλεμετρία, η ράβδος πρέπει να τοποθετείται ακριβώς πάνω από την εμφυτευμένη γεννήτρια ερεθισμάτων. Παρόλο που ο προγραμματιστής μπορεί να φαίνεται ότι επικοινωνεί με τη γεννήτρια ερεθισμάτων σε μεγαλύτερες αποστάσεις, ο προγραμματισμός πρέπει να εκτελείται πάντα με τη ράβδο τοποθετημένη ακριβώς πάνω από την εμφυτευμένη γεννήτρια ερεθισμάτων. αβάτε και μην σύρετε το καλώδιο<br>μματιστή. Μια τέτοια ενέργεια μπ<br>ώδιο. Ένα κατεστραμμένο καλώδι<br>της επικοινωνίας και να χρειαστεί<br>ίβδος πρέπει να τοποθετείται ο<br>έλο που ο προγραμματιστής μ<br>μένη ακριβώς πάνω από την ει ιο. Ένα κατεστραμμένο καλώδι<br>επικοινωνίας και να χρειαστεί<br>επικοινωνίας και να χρειαστεί<br>ος πρέπει να τοποθετείται α<br>ο που ο προγραμματιστής μι<br>εγαλύτερες αποστάσεις, ο πρ<br>νη ακριβώς πάνω από την ει ι και ευτραμμενο καλωσιο μπορείνο<br>ηλωνίας και να χρειαστεί η αντικατά<br>ιέπει να τοποθετείται ακριβώς πά<br>ο προγραμματιστής μπορεί να φ<br>τέρες αποστάσεις, ο προγραμματιστή (4<br>ριβώς πάνω από την εμφυτευμέν<br>ου εξοπλισμού που λε

**Προειδοποίηση:** Η παρουσία άλλου εξοπλισμού που λειτουργεί στις ίδιες ζώνες συχνοτήτων<br>που χρησιμοποιούνται από τον προγραμματιστή (402-405 MHz για τη<br>γεννήτρια ερεθισμάτων και 2,4 GHz για τον εκτυπωτή) ενδέχεται να προκ *που χρησιμοποιούνται από τον προγραμματιστή (402-405 MHz για τη γεννήτρια ερεθισμάτων και 2,4 GHz για τον εκτυπωτή) ενδέχεται να προκαλέσει παρεμβολές στην επικοινωνία. Παρεμβολές μπορεί να προκληθούν ακόμη και αν ο άλλος εξοπλισμός συμμορφώνεται με τις απαιτήσεις περί εκπομπών της Διεθνούς Ειδικής Επιτροπής σε θέματα Ραδιοπαρεμβολών (CISPR). Αυτές οι παρεμβολές RF μπορούν να μειωθούν αυξάνοντας την απόσταση μεταξύ της συσκευής που δημιουργεί της παρεμβολές και του προγραμματιστή και της γεννήτριας ερεθισμάτων ή του εκτυπωτή. Αν εξακολουθούν να υπάρχουν προβλήματα επικοινωνίας, ανατρέξτε στην ενότητα Αντιμετώπιση προβλημάτων του παρόντος εγχειριδίου.* ωνίας και να χρειαστεί η αντικατάσταση<br>κει να τοποθετείται ακριβώς πάνω απ<br>προγραμματιστής μπορεί να φαίνετα<br>ρες αποστάσεις, ο προγραμματισμός<br>βώς πάνω από την εμφύτευμένη γενν<br>εξοπλισμού που λειτουργεί στις ίδιες ζώ<br>νται ογραμματιο ατς μηθρει να φαι<br>ς αποστάσεις, ο προγραμματια<br>ς πάνω από την εμφύτευμένη<br>οπλισμού που λειτουργεί στις ίδι<br>οπλισμού που λειτουργεί στις ίδι<br>ων και 2,4 GHz για τον εκτυπωτή<br>οινωνία. Παρεμβολές μπορεί να<br>οινωνία. υαμματιστης μπερετ να φαινεται σ<br>ποστάσεις, ο προγραμματισμός πραγωνήτα.<br>άνω από την εμφυτευμένη γεννήτα.<br>πό τον προγραμματιστή (402-405 Μ<br>πό τον προγραμματιστή (402-405 Μ<br>και 2,4 GHz για τον εκτυπωτή) ενδέχι<br>νωνία. Παρεμ που λειτουργεί στις ίδιες ζώνες συχ<br>προγραμματιστή (402-405 MHz για<br>Γιαρεμβολές μπορεί να προκληθού<br>Παρεμβολές μπορεί να προκληθού<br>μορφώνεται με τις απαιτήσεις περί<br>μειωθούν αυξάνοντας την απόστας<br>ης παρεμβολές και του πρ νογραμματιστή (402-405 MHz για<br>1z για τον εκτυπωτή) ενδέχεται να<br>πρεμβολές μπορεί να προκληθούν<br>ρφώνεται με τις απαιτήσεις περί ει<br>ε θέματα Ραδιόπαρεμβολών (CISF<br>ωθούν αυξάνοντας την απόστασι<br>παρεμβολές και του προγραμματ ια τον εκτοπώτη, ενδεχεται να π<br>μβολές μπορεί να προκληθούν c<br>ύνεται με τις απαιτήσεις περί εκι<br>έματα Ραδιόπαρεμβολών (CISPR<br>δύν αυξάνοντας την απόσταση<br>ρεμβολές και του προγράμματια<br>δύν του εξετε στην ενότητα Αντιμι<br>ίου. Güncelolmayan (1968)<br>Τον εκτυπωτή) ενδέχεται να προκαλέσε<br>Εται με τις απαιτήσεις περί εκπομπών<br>εται με τις απαιτήσεις περί εκπομπών<br>πα Ραδιόπαρεμβολών (CISPR). Αυτές<br>γιβολές και του προγραμματιστή<br>κτυπωτή. Αν εξακολουθούν

Σε περίπτωση απώλειας τηλεμετρίας, η οθόνη γίνεται κίτρινη και εμφανίζεται το μήνυμα «Communication Loss» (Απώλεια επικοινωνίας) για να ειδοποιήσει τον χρήστη. Διορθώστε τη θέση της ράβδου ώστε να αποκατασταθεί η επικοινωνία. Ο προγραμματιστής θα επιστρέψει στην οθόνη που ήταν ενεργή πριν από την απώλεια τηλεμετρίας εάν εντοπιστεί η γεννήτρια ερεθισμάτων και μπορεί να συνεχιστεί ο προγραμματισμός. Σε περίπτωση απώλειας τηλεμετρίας, η<br>«Communication Loss» (Απώλεια επικοιν<br>της ράβδου ώστε να αποκατασταθεί η επ<br>που ήταν ενεργή πριν από την απώλεια τ<br>μπορεί να συνεχιστεί ο προγραμματισμό<br>**Σημείωση:** Εάν δεν μπορεί να α

*Σημείωση: Εάν δεν μπορεί να αποκατασταθεί η επικοινωνία, η συνεδρία πρέπει να διακοπεί και να ξεκινήσει ξανά με σάρωση για τη γεννήτρια ερεθισμάτων.*

# **Πλοήγηση**

Το γραφικό περιβάλλον χρήστη διευκολύνει τη διαχείριση και τον έλεγχο του Συστήματος S-ICD. Η γραμμή πλοήγησης και τα εικονίδια στο πάνω μέρος της οθόνης επιτρέπουν στον χρήστη να περιηγείται στις οθόνες του λογισμικού προγραμματισμού. Επίσης, εμφανίζεται ένα συνεχές υποδόριο ηλεκτροκαρδιογράφημα (Υ-ΗΚΓ) στο κάτω μέρος της οθόνης κατά την Ηλεκτρονική (ενεργή) επικοινωνία με τη γεννήτρια ερεθισμάτων. Το γραφικό περιβάλλον χρήστη διευκολύνει τη διαχείριση και τον έλεγχο του Συστήματος S-<br>Η γραμμή πλοήγησης και τα εικονίδια στο πάνω μέρος της οθόνης επιτρέπουν στον χρήστη<br>να περιηγείται στις οθόνες του λογισμικού προγρα **Σημείωση**<br>*Σειδια*<br>*Πλοήγηση*<br>Το γραφικό περιβάλλον<br>Ο Η γραμμή πλοήγησης κα<br>*γ*α περιηγείται στις οθον μπορεί να συνεχιστεί οπρογραμμ<br> **Σημείωση:** Εάν δεν μπορ<br>
διακοπεί και<br> **Ιλοήγηση**<br>
Το γραφικό περιβάλλον χρήστη δι<br>
Η γραψιή πλοήγησης και τα εικον<br>
να περιηγείται στις οθόνες του λοι<br>
υποδόριο ηλεκτροκαρδιογράφημ Σημείωση: Εάν δεν μπορεί<br>Σημείωση: Εάν δεν μπορεί<br>Ο γραφικό περιβάλλον χρήστη διευ<br>Ο γραφικό περιβάλλον χρήστη διευ<br>Το γεριγείται στις οθόνες του λογισ<br>ποδόριο ηλεκτροκαρδιογράφημα (<br>ποδόριο ηλεκτροκαρδιογράφημα ( APEN BRANCHER KAT VA CENTRE KAT VA CENTRE KAT VA CENTRE CENTRE CENTRE CENTRE CENTRE CENTRE CENTRE CENTRE CENTRE CENTRE CENTRE CENTRE CENTRE CENTRE CENTRE CENTRE CENTRE CENTRE CENTRE CENTRE CENTRE CENTRE CENTRE CENTRE CENT Πμείωση. Εάν δεν μπορεί να αποκατασταθεί και τα εκκινήσει ξανά με σ<br>
εχωρισικό περιβάλλον χρήστη διευκολύνει τη διαχείρι<br>
πλοήγησης και τα εικονίδια στο πάνω μέρος<br>
είται στις οθόνες του λογισμικού προγραμματ<br>
πικοινωνία και στις οθόνες του λογισμικού προγράφη του καταστασης (Υ-ΗΚΓ) στο καταστασης (Υ-ΗΚΓ) στο καταστασης (Υ-ΗΚΓ) στο καταστασης (Υ-ΗΚΓ) στο καταστασης (Υ-ΗΚΓ) στο καταστασης (Υ-ΗΚΓ) στο καταστασης (Υ-ΗΚΓ) στο καταστασης (Υ-ΗΚ Σανιστον χρηστη σιευκολονετ τη σιαχειρισ<br>τοης και τα εικονίδια στο πάνω μέρος της οθόνες του λογισμικού προγραμματια<br>εκαρδιογράφημα (Υ.ΗΚΓ) στο κάτω μέρ<br>νία με τη γεννήτρια ερεθίσμάτων.<br>νία με τη γεννήτρια ερεθίσμάτων.<br>εί

### **Κεφαλίδα οθόνης**

εμφανίζει την ένδειξη κατάστασης μπαταρίας. Le de la de la de la de la de la de la de la de la de la de la de la de la de la de la de la de la de la de la<br>Versione de la de la de la de la de la de la de la de la de la de la de la de la de la de la de la de la de la<br> November 1987<br>November 1988<br>November 1989<br>November 1989<br>November 1989<br>November 1989<br>November 1989 αι Εκτός σύνδεσης (ανενεργή ε<br>πασής μπαταρίας.<br>ηκευμένων συνεδριών εκτός σ<br>εκτός ουνεδριών εκτός σ<br>παρίας τις ν<sup>ελλ</sup>ικάς μειριών καταρίας Die ouwersprokulenten entworwerden, place

Κατά την προβολή των Αποθηκευμένων συνεδριών εκτός σύνδεσης, η κεφαλίδα οθόνης εμφανίζει τα εξής: The Lindrichiac.<br>Elizabeth ouversion werton or Ut de particular en la skal ikke brukes. Skal ikke brukes. Skal ikke brukes.<br>Utdatert version. Skal ikke brukes.<br>Werster version. Skal ikke brukes. Nieužywać.<br>Oeparteige. Processing. Nieužywać.

- • Όνομα ασθενούς
- • Ενεργοποίηση/Απενεργοποίηση θεραπείας
- • Ένδειξη κατάστασης μπαταρίας

Όταν ο προγραμματιστής είναι συνδεδεμένος (ενεργή επικοινωνία), η κεφαλίδα οθόνης εμφανίζει τα εξής: Versium A Nicolae A Nicolae A Nicolae A Nicolae A Nicolae A Nicolae A Nicolae A Nicolae A Nicolae A Nicolae A Nicolae A Nicolae A Nicolae A Nicolae A Nicolae A Nicolae A Nicolae A Nicolae A Nicolae A Nicolae A Nicolae A Ni vepyn enikowavia), nikepaná a obd Vankentunut version sirikunut version sirikunut version sirikunut version sirikunut version sirikunut version sirikunut version sirikunut version sirikunut version sirikunut version sirikunut version sirikunut version siri

- • Ενεργοποίηση/Απενεργοποίηση θεραπείας
- • Όνομα ασθενούς
- • Καρδιακή συχνότητα ασθενούς
- • Ένδειξη κατάστασης μπαταρίας προγραμματιστή και Ένδειξη κατάστασης τηλεμετρίας Frändrad version. Andre version.<br>The decidents of the version. And eight<br>The decidents of the version. And eight<br>Andre enturies version. Används Sirata, Negouthu papitus isteratorum.
- • Τίτλο οθόνης
- • Εικονίδιο Rescue Shock (Εκκένωση διάσωσης)

### **Γραμμή πλοήγησης**

Η γραμμή πλοήγησης είναι η κύρια μέθοδος πλοήγησης στις οθόνες του Συνδεδεμένου προγραμματιστή. Η γραμμή βρίσκεται στο πάνω μέρος της οθόνης του προγραμματιστή και οι επιλεγμένες οθόνες εμφανίζονται με τονισμένο εικονίδιο επιλογής. Γραμμή πλοήγησης<br>Η γραμμή πλοήγησης είναι η κύρια μέθο<br>προγραμματιστή. Η γραμμή βρίσκεται σ<br>οι επιλεγμένες οθόνες εμφανίζονται με τ<br>Ο Πίνακας 1 (σελίδα 27) περιλαμβάνει μι<br>αντίστοιχη περιγραφή.<br>**Επανεκκίνηση του προγραμμα** 

Ο Πίνακας 1 (σελίδα 27) περιλαμβάνει μια λίστα με τα εικονίδια του προγραμματιστή και την<br>αντίστοιχη περιγραφή.<br>πανεκκίνηση του προκαλύσει του προκαλύσει του προγραμματιστή και την αντίστοιχη περιγραφή.

### **Επανεκκίνηση του προγραμματιστή**

Το λειτουργικό σύστημα του προγραμματιστή διαθέτει λειτουργία εσωτερικής παρακολούθησης και μπορεί γενικά να ανιχνεύσει πολλές περιπτώσεις σφάλματος συστήματος και να ξεκινήσει αυτόματα μια ακολουθία επανεκκίνησης για να τις αντιμετωπίσει. Ακολουθήστε τις οδηγίες στην οθόνη για να ολοκληρώσετε την ακολουθία επανεκκίνησης που ξεκινά ο προγραμματιστής. Ο Πίνακας 1 (σελίδα 27)<br>αντίστοιχη περιγραφή.<br>**Επανεκκίνηση του προγραφι**<br>Το λειτουργικό σύστημα<br>Ο μπορεί γενικά να ανιχνει<br>μια ακολουθία επανεκκίν οι επιλεγμενες οθονες εμφανιζοντ<br>Ο Πίνακας 1 (σελίδα 27) περιλαμβι<br>αντίστοιχη περιγραφή.<br>**Ιπανεκκίνηση του προγραμματισ**<br>**Ιπανεκκίνηση του προγραμματισ**<br>Το λειτουργικό σύστημα του προγ<br>μπορεί γενικά να ανιχνεύσει πολλέ<br>μι ) Πίνακας 1 (σελίδα 27) περιλαμβάνε<br>ντίστοιχη περιγραφή.<br>**ανεκκίνηση του προγραμματιστή**<br>δ λειτουργικό σύστημα του προγρα<br>πορεί γενικά να ανιχνεύσει πολλές τ<br>ια ακολουθία επανεκκίνησης για να<br>λοκληρώσετε την ακολουθία επα στοιχη περιγραφη.<br>εκ**κίνηση του προγραμματιστή**<br>ειτουργικό σύστημα του προγραμμετιστή<br>ρεί γενικά να ανιχνεύσει πολλές περι<br>ακολουθία επανεκκίνησης για να τι<br>κληρώσετε την ακολουθία επανεκκ<br>ονραμματιστής ενδέχεται να χρειό Παριλά του περιλαμβάνει μια λίστα με τά ει<br>1 περιγραφή.<br>1 περιγραφή.<br>1 περιγραφή.<br>1 προγραμματιστή.<br>1 προγραμματιστή.<br>1 προσποιείτε την ακολουθία επανεκκίνησης που ξεκινοιστικές.<br>1 προσποιείτε την ακολουθία επανεκκίνησης ογικό σύστημα του προγραμμα<br>νικά να ανιχνεύσει πολλές περι:<br>υθία επανεκκίνησης για να τις ι<br>υσετε την ακολουθία επανεκκίν<br>υμματιστής ενδέχεται να χρειάζι<br>ιτουργικό σύστημα σταματήσε<br>ιτουργικό σύστημα σταματήσε ια να μνιχνευσελιδιλιες περιπτώσε<br>Ιία επανεκκίνησης για να τις αντιμε<br>ετε την ακολουθία επανεκκίνησης τ<br>ιατιστής ενδέχεται να χρειάζεται μπ<br>ιρείτε να πραγμάτοποιήσετε έξοδο<br>υργικό σύστημα σταματήσει να απ<br>πτη επανεκκίνηση ο ίημα του προγραμματιστη οιασετει κ<br>ανιχνεύσει πολλές περιπτώσεις σφάλμα<br>ανεκκίνησης για να τις αντιμετωπίσει. Α<br>ν ακολουθία επανεκκίνησης που ξεκινό<br>της ενδέχεται να χρειάζεται μη αυτόματ<br>να πραγματοποιήσει να αποκρίνετ

Ο προγραμματιστής ενδέχεται να χρειάζεται μη αυτόματη επανεκκίνηση αν:

- • Δεν μπορείτε να πραγματοποιήσετε έξοδο από μια οθόνη
- Το λειτουργικό σύστημα σταματήσει να αποκρίνεται

Η μη αυτόματη επανεκκίνηση επιτυγχάνεται πατώντας και κρατώντας πατημένο το κουμπί ενεργοποίησης μέχρι να εμφανιστεί στην οθόνη το μενού τερματισμού συστήματος. Επιλέξτε Restart (Επανεκκίνηση) από το αναδυόμενο μενού και επιβεβαιώστε πατώντας OK. , ενοεχεται να χρειας εται μ<br>απραγματοποιήσετε έξοδι<br>σύστημα σταματήσει να α<br>νεκκίνηση επιτυγχάνεται π<br>προκεινηση) από το αναδι<br>ανεκκίνηση) από το αναδι δέχεται να χρειάζεται μη αυτόματ<br>σαγματοποιήσετε έξοδο από μια c<br>στημα σταματήσει να αποκρίνεται<br>κίνηση επιτυγχάνεται πατώντας κα<br>α εμφανιστεί στην οθόνη το μενοι<br>κκίνηση) από το αναδυόμενο μεν<br>ς δεν αποκρίνεται στη διαδι ματοποιήσετε έξοδο από μια οι<br>μα σταματήσει να αποκρίνεται<br>ιση επιτυγχάνεται πατώντας κα<br>μφανιστεί στην οθόνη το μενού<br>νηση) από το αναδυόμενο μενο<br>εν αποκρίνεται στη διαδικασία<br>τοιώντας τις πληροφορίες που α

Boston Scientific χρησιμοποιώντας τις πληροφορίες που αναγράφονται στο οπισθόφυλλο αυτού του εγχειριδίου. σταματησει να αποκρινεται<br>Ο επιτυγχάνεται πατώντας και κανιστεί στην οθόνη το μενού τι<br>ανιστεί στην οθόνη το μενού τι<br>ση) από το αναδυόμενο μενού<br>αποκρίνεται στη διαδικασία επ<br>ώντας τις πληροφορίες που αν πιτυγχάνεται πατώντας και κ<br>στεί στην οθόνη το μένου τε<br>ο από το αναδυόμενο μενού<br>δκρίνεται στη διαδικασία επι<br>τας τις πληροφορίες που ανα<br>κας τις πληροφορίες που ανα

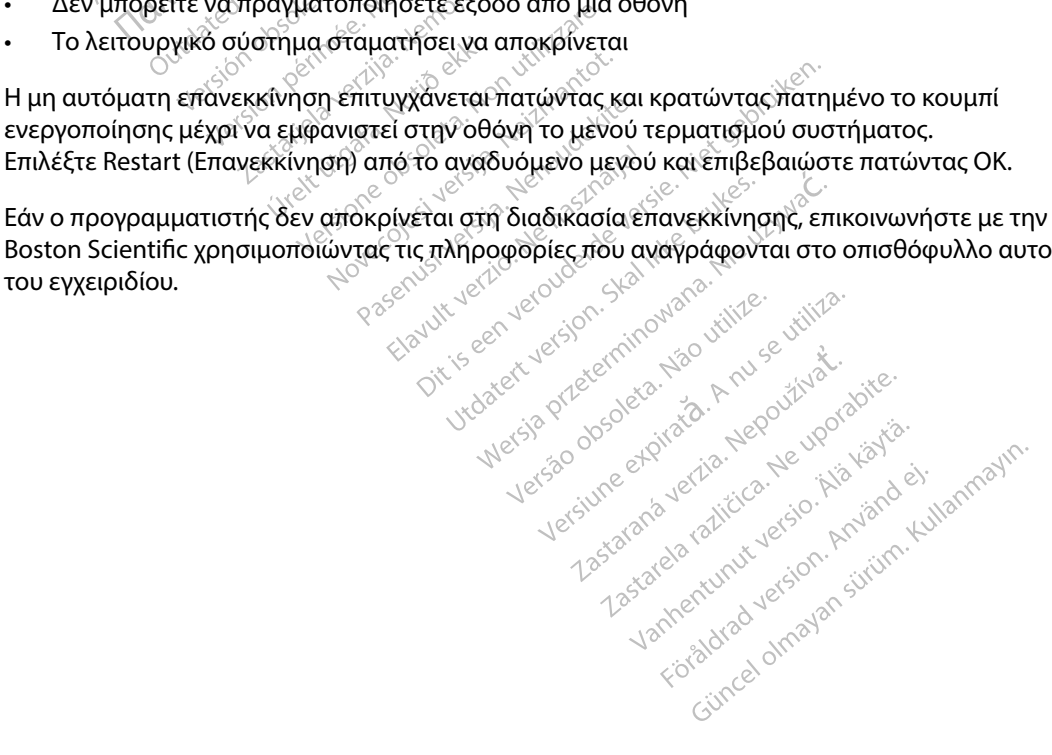

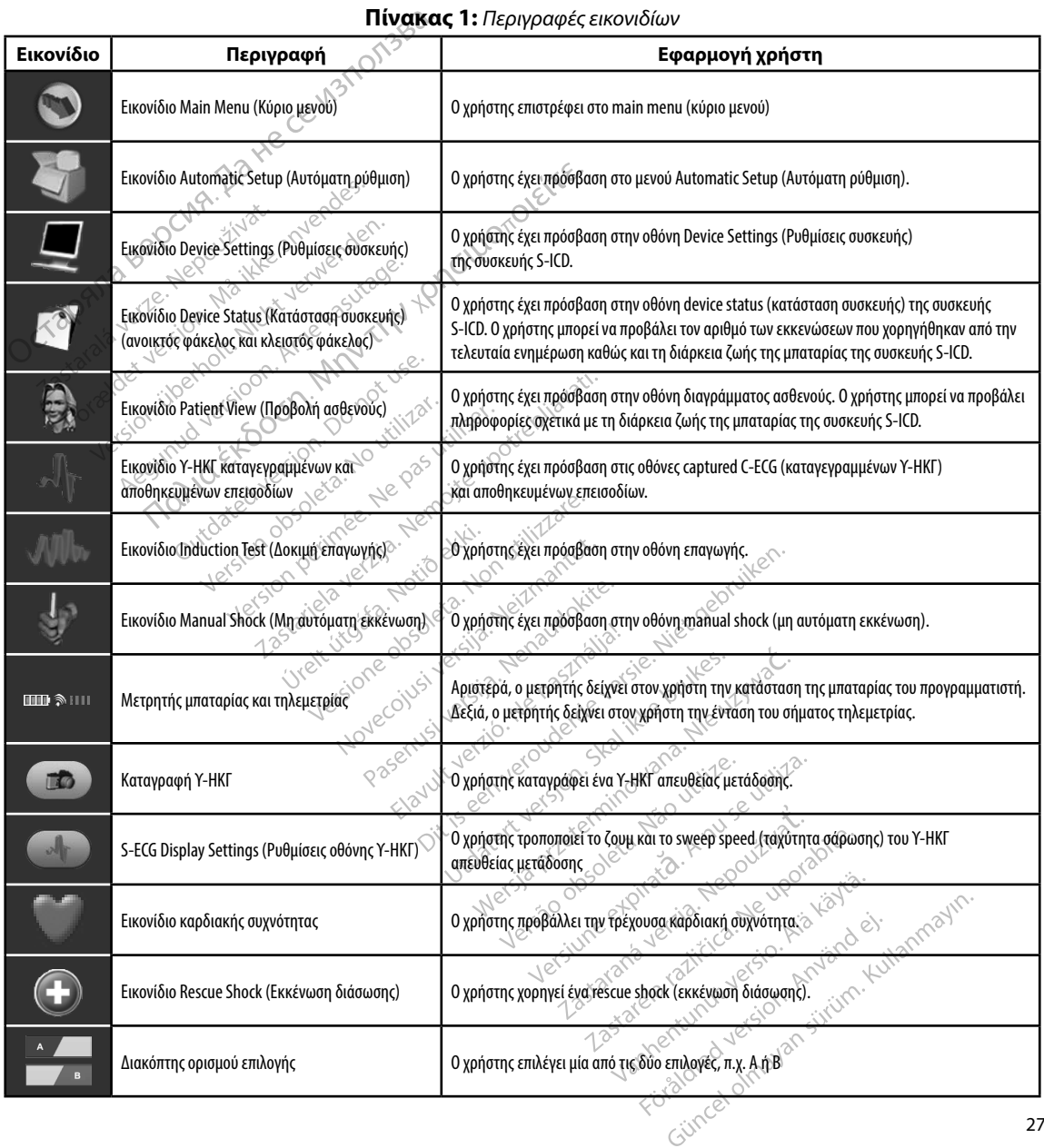

### **Πίνακας 1:** *Περιγραφές εικονιδίων*

### **Διαμόρφωση του Προγραμματιστή**

### **Διαμόρφωση ρυθμίσεων προγραμματιστή**

Ο προγραμματιστής πρέπει να διαμορφωθεί πριν επιχειρήσει επικοινωνία με μια γεννήτρια ερεθισμάτων. Η διαμόρφωση περιλαμβάνει ρύθμιση της μορφής ημερομηνίας και ώρας, της ζώνης ώρας, της γλώσσας και του εκτυπωτή. Εφόσον γίνει διαμόρφωση αυτών των ρυθμίσεων κατά τη διαδικασία αρχικής ρύθμισης, οι εν λόγω ρυθμίσεις αποτελούν προεπιλεγμένες παραμέτρους και κανονικά δεν χρειάζεται να αλλάζουν σε κάθε συνεδρία. Διαμόρφωση του Προγραμματιστή<br>Διαμόρφωση ρυθμίσεων προγραμματια<br>Ο προγραμματιστής πρέπει να διαμορφι<br>ερεθισμάτων. Η διαμόρφωση περιλαμβά<br>ώρας, της γλώσσας και του εκτύπωτή. Ει<br>διαδικασία αρχικής, ρύθμισης, οι εν λόγω<br>κανο ερεθισμάτων. Η διαμόρα<br>
ώρας, της γλώσσας και τ<br>
διαδικασία αρχικής ρύθι<br>
κανονικά δεν χρειάζεται<br>
Γιια να διαμορφώσετε το<br>
Γιια να διαμορφώσετε το<br>
Σε Επιλέξτε το κου Ο προγραμματιστής πρέπει να δια<br>ερεθισμάτων. Η διαμόρφωση περι<br>ώρας, της γλώσσας και του εκτύπι<br>διαδικασία αρχικής ρύθμισης, οι ε<br>κανονικά δεν χρειάζεται να αλλάζι<br>κανονικά δεν χρειάζεται να αλλάζι<br>Γιια να διαμορφώσετε τα γενισματών. Η διαμορφώνη περικα<br>παδικασία αρχικής ρύθμισης, στεν λ<br>ανονικά δεν χρειάζεται να αλλάζουν<br>παδικασία αρχικής ρύθμισης, στεν λ<br>ανονικά δεν χρειάζεται να αλλάζουν<br>παθεί να διαμορφώσετε τα programme Γαν. Η διαμόρφωση περιλαμβάνει ρύθμιση τη<br>γλώσσας και του εκτύπωτή. Εφόσον γίνει δια<br>α αρχικής ρύθμισης, οι εν λόγω ρυθμίσεις απο<br>δεν χρειάζεται να αλλάζουν σε κάθε συνεδρία<br>βονη εκκίνησης του προγράμματιστή (Σχήμα<br>πιλέξτ

Γιια να διαμορφώσετε τα programmer settings (ρυθμίσεις προγραμματιστή):

1. Επιλέξτε το κουμπί Programmer Settings (Ρυθμίσεις προγραμματιστή) στην οθόνη εκκίνησης του προγραμματιστή (Σχήμα 2) για να εμφανίσετε την οθόνη Sikadía apxikric ρύθμισης, οι εν λόγ<br>
byικά δεν χρειάζεται να αλλάζουν σ<br>
να διαμορφώσετε τα programmers<br>
λεο Επιλέξτε το κουμπί Programmers<br>
Beoverskrivnonς του προγραμ<br>
Programmer Settings (Ρύθμίσε<br>
Sex Sex Sex Sex Sex

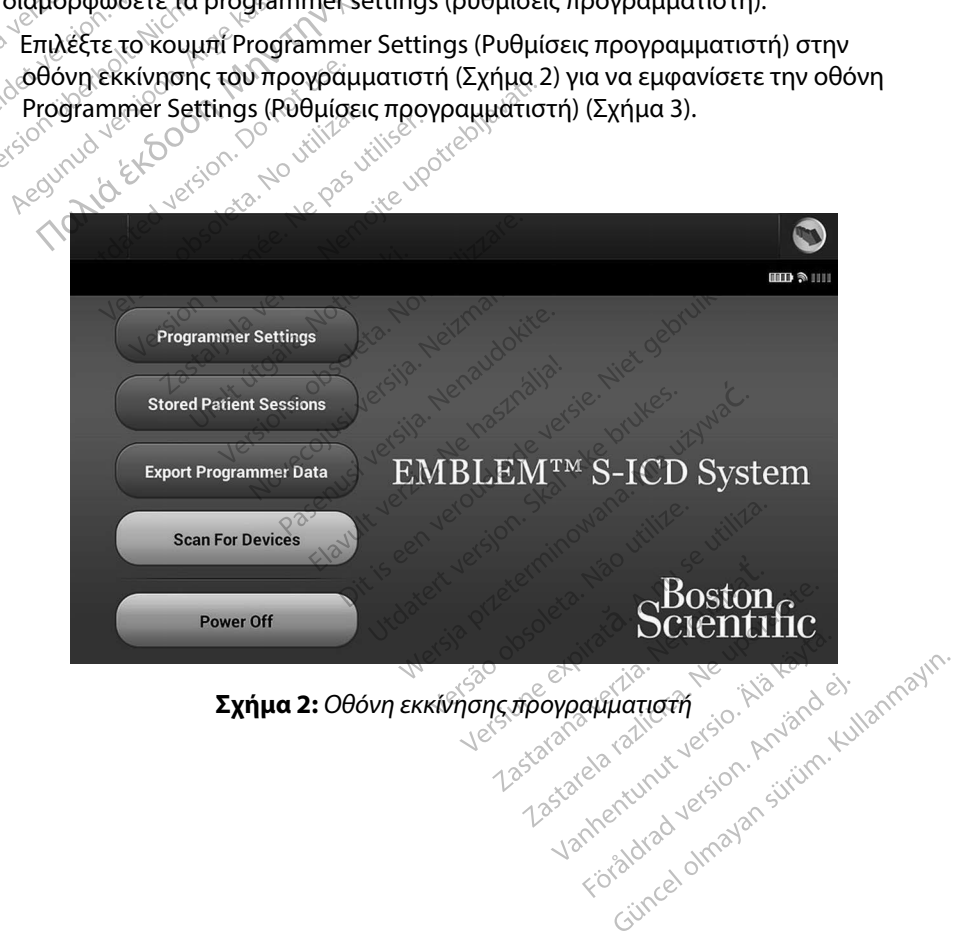
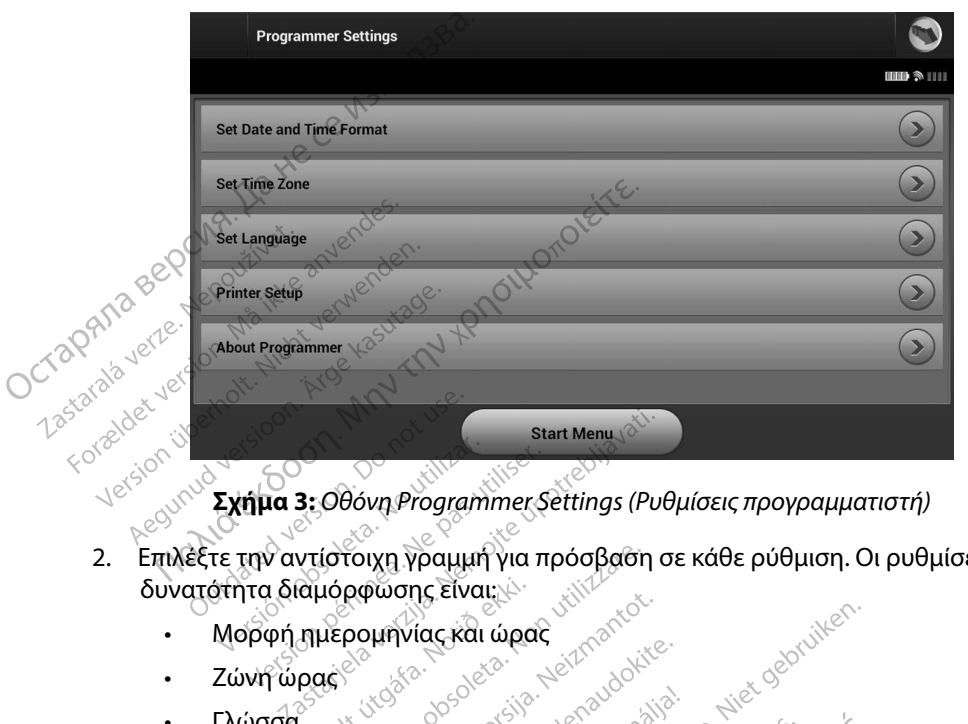

**Σχήμα 3:** *Οθόνη Programmer Settings (Ρυθμίσεις προγραμματιστή)*

- 2. Επιλέξτε την αντίστοιχη γραμμή για πρόσβαση σε κάθε ρύθμιση. Οι ρυθμίσεις με δυνατότητα διαμόρφωσης είναι: ua 3: Οθόνη Programmer Settings (Put<br>
v αντίστοιχη γραμμή για πρόσβαση σ<br>
1 διαμόρφωσης είναι:<br>
φή ημερομηνίας και ώρας<br>
πωτής <sub>Jessi</sub>one dos Jessie Hendodes<br>
πωτής <sub>Jessi</sub>one dos Jessie Hendodes<br>
πωτής <sub>Jessi</sub>one dos Jes Noveconusi versija. Nehardidas plante Elvapacking under de Statistics **Dit is the model of the state putchers and the state of the state of the state of the state of the state of the state of the state of the state of the state of the state of the state of the state of the state of the state** 
	- • Μορφή ημερομηνίας και ώρας
	- • Ζώνη ώρας
	- • Γλώσσα
	- Εκτυπωτής

#### **Μορφή ημερομηνίας και ώρας**

Για να ρυθμίσετε τη μορφή ημερομηνίας και ώρας: **Place de Lavres de Lavres de Lavres de Lavres de Lavres de Lavres de Lavres de Lavres de Lavres de Lavres de L<br>Sine de la ville de la ville de la ville de la ville de la ville de la ville de la ville de la ville de la vi<br>** 

- 1. Επιλέξτε Set Date and Time Format (Ρύθμιση μορφής ημερομηνίας και ώρας) στην αθένα το προέλλο του προσωπιστικός του προσωπιστικός του προσωπιστικός του προσωπιστικός του προσωπιστικός του προσωπιστικός του προσωπιστικό οθόνη Programmer Settings (Ρυθμίσεις προγραμματιστή) (Σχήμα 3). Εμφανίζεται η οθόνη Date and Time Settings (Ρυθμίσεις ημερομηνίας και ώρας). ιθμίσετε τη μορφή ημερομηνίας και ώρας:<br>Επιλέξτε Set Date and Time Format (Ρύθμιση μορφής ημερομηνίας και ώρας) σ<br>οθόνη Programmer Settings (Ρυθμίσεις ημερομηνίας και ώρας).<br>Τη οθόνη Date and Time Settings (Ρυθμίσεις ημερ utdatert version. Skal ikke brukes.<br>Utdatert version. New procession. Skal ikke brukes.<br>Wersterminowater. Skal ikke brukes.<br>Wersterminowally sometime. Nike with the visiting.<br>India kat wpac: and when were with the visiting Versãoobsoleta. Nãoutilize. Versiune expirată. <sup>A</sup> nuseutiliza. ας:<br>Αμισή μορφής ημερομηνίας και<br>Αμισή μορφής ημερομηνίας και<br>Σεις ημερομηνίας και ώρας).<br>Σεις Μερομηνίας και ώρας).<br>Δετες <sup>Κα</sup>ριθινίας προγραμματις<br>Τιράς Ρυθινίας προγραμματις
- 2. Επιλέξτε τη μορφή ημερομηνίας που θέλετε.
- 3. Επιλέξτε το κουμπί Save (Αποθήκευση) για να αποθηκεύσετε τις αλλαγές και να επιστρέψετε στην οθόνη Programmer Settings (Ρυθμίσεις προγραμματιστή) ή επιλέξτε (Ρυθμίσεις προγραμματιστή) χωρίς να αποθηκεύσετε τις αλλαγές. μορφής ημερομηνίας και ώρας<br>γραμματιστή) (Σχήμα 3). Εμφανί<br>μερομηνίας και ώρας).<br>ποθηκεύσετε τις άλλαγες και να<br>Τοθηκεύσετε τις άλλαγες.<br>Ε στην οθόνη Programmer Settin<br>ύσετε τις αλλαγές. μματίστη) (Σχήμα 3). Εμφανίζι<br>Σομηνίας και ώρας).<br>Τηκεύσετε τις αλλαγές και να<br>θμίσεις προγραμματιστή) ή επι<br>πην οθόνη Programmer Setting<br>ετε τις αλλαγές. ής ημερομηνίας και ώρας) στην<br>ατίστή) (Σχήμα 3). Εμφανίζεται<br>μηνίας και ώρας).<br>είνας και ώρας).<br>είνας προγραμματιστή) ή επιλέξτε<br>νοθόνη Programmer Settings<br>νοθόνη Programmer Settings<br>είτις αλλαγέςς

#### **Ζώνη ώρας**

Με τη ρύθμιση της ζώνης ώρας ελέγχονται δύο παράμετροι του Συστήματος S-ICD, μία για τον προγραμματιστή (η ώρα που εμφανίζεται στις οθόνες και στις τυπωμένες αναφορές) και μία για τις γεννήτριες ερεθισμάτων (το ηλεκτρονικό φίλτρο που προορίζεται για την ελαχιστοποίηση της ηλεκτρομαγνητικής παρεμβολής [ΗΜΠ]). **Ζώνη ώρας**<br>
Με τη ρύθμιση της ζώνης ώρας ελέγχον<br>
προγραμματιστή (η ώρα που εμφανίζετα<br>
τις γεννήτριες ερεθισμάτων (το ηλεκτρον<br>
ηλεκτρομαγνητικής παρεμβολής [ΗΜΠ])<br>
Με την επιλογή της σωστής ρύθμισης ζώ<br>
φίλτρο των γενν

Με την επιλογή της σωστής ρύθμισης ζώνης ώρας για τον προγραμματιστή, το ηλεκτρονικό φίλτρο των γεννητριών ερεθισμάτων που υποβάλλονται σε ανάκτηση δεδομένων ρυθμίζεται στην κατάλληλη τοπική συχνότητα γραμμής ηλεκτρικού ρεύματος.

Συγκεκριμένα, το φίλτρο συχνότητας γραμμής των γεννητριών ερεθισμάτων προγραμματίζεται αυτόματα στα 50 Hz ή 60 Hz, βάσει της ρύθμισης ζώνης ώρας του προγραμματιστή ανάκτησης δεδομένων. ηλεκτρομαγνητικής παρ<br>Με την επιλογή της σωσ<br>φίλτρο των γεννητριών<br>κατάλληλη τοπική συχνό<br>Συγκεκριμένα, το φίλτρο<br>Συγκεκριμένα, το φίλτρο<br>Ο αυτόματα στα 50 Hz ή 6(<br>αυτόματα στα 50 Hz ή 6( τις γεννητριες ερεθισματων (το ηλ<br>ηλεκτρομαγνητικής παρεμβολής [<br>Με την επιλογή της σωστής ρύθμι<br>φίλτρο των γεννητριών ερεθισμάτ<br>κατάλληλη τοπική συχνότητα γρα<br>Συγκεκριμένα, το φίλτρο συχνότη<br>αυτόματα στα 50 Hz ή 60 Hz, β νεπιρεμμή για τη διαρεμβετική και<br>1ε την επιλογή της σωστής ρύθμιση<br>1λτρο των γεννητριών ερεθισμάτων<br>ατάλληλη τοπική συχνότητα γραμμ<br>19γκεκριμένα, το φίλτρο συχνότητα<br>19γκεκριμένα, το θλέβο της αναφυθμίσετε τη ζώνη ώρας την επιλογή της σωστης ρυθμισης ς<br>τρο των γεννητριών ερεθισμάτων π<br>άλληλη τοπική συχνότητα γραμμής<br>κεκριμένα, το φίλτρο συχνότητας γι<br>όματα στα 50 Hz ή 60 Hz, βάσει της<br>κτησής δεδομένων.<br>Τα ρυθμίσετε τη ζώνη ώρας<br>1. Επιλέ αγνητικης παρεμβολης [ΗΜΠ]].<br>Πλογή της σωστής ρύθμισης ζώνης ώρας για τ<br>Μεννητριών ερεθισματων που υποβάλλοντα<br>Ττοπική συχνότητα γραμμής ηλεκτρικού ρεύ<br>Ιένα το φίλτρο συχνότητας γραμμής των γενιστά 50 Ηz ή 60 Ηz, βάσει τη ιένα, το φίλτρο συχνότητας γρα<br>| στα 50 Ηz ή 60 Ηz, βάσει της ρ<br>|ς δεδομένων.<br>|μίσετε τη ζώνη ώρας<br>|πιλέξτε Set Time Zone (Ρύθμισι<br>|νθμίσεις προγραμματιστή). Εμ<br>|πιλέξτε το κοθμπί ζώνης ώρας φλάρο σέχνοτήτας γραμμης των γεννι<br>Η εκίων.<br>Σει Τίπιε Ζοπε (Ρύθμιση ζώνης ώρας)<br>Σει Τίπιε Ζοπε (Ρύθμιση ζώνης ώρας) σ<br>Σει Τίπιε Ζοπε (Ρύθμιση ζώνης ώρας) σ<br>ζαιρογραμματιστή). Εμφανίζεται η οθό<br>το κουμπί ζώνης ώρας για τη

Για να ρυθμίσετε τη ζώνη ώρας

- (Ρυθμίσεις προγραμματιστή). Εμφανίζεται η οθόνη επιλογής ζώνης ώρας (Σχήμα 4) να σετε τη ζώνη ώρας<br>δεδομένων.<br>σετε τη ζώνη ώρας<br>θμίσεις προγραμματιστή). Εμφανίζι<br>θμίσεις προγραμματιστής. Θα εμφανίστει ένα<br>γραμματιστής. Θα εμφανίστει ένα<br>νγραμματιστής. Θα εμφανίστει ένα
- 2. Επιλέξτε το κουμπί ζώνης ώρας για τη ζώνη στην οποία θα χρησιμοποιείται ο προγραμματιστής. Θα εμφανιστεί ένα σημάδι επιλογής στο επιλεγμένο κουμπί.
- 1. Επιλέξτε Set Time Zone (Ρύθμιση ζώνης ώρας) στην οθόνη Programmer Settings<br>
(Ρυθμίσεις προγραμματιστή). Εμφανίζεται η οθόνη επιλογής ζώνης ώρας (Σχήμα<br>
2. Επιλέξτε το κοθμπί ζώνης ώρας για τη ζώνη στην οποία θα χρησιμο 3. Επιλέξτε το κουμπί Save (Αποθήκευση) για να αποθηκεύσετε τις αλλαγές και να επιστρέψετε στην οθόνη Programmer Settings (Ρυθμίσεις προγραμματιστή) ή επιλέξτε το κουμπί Cancel (Ακύρωση) για να επιστρέψετε στην οθόνη Programmer Settings (Ρυθμίσεις προγραμματιστή) χωρίς να αποθηκεύσετε τις αλλαγές. t Time Zone (Ρύθμιση ζών<br>προγραμματιστή). Εμφανί<br>κοθμπί ζώνης ώρας για τη<br>πιστής. Θα εμφανιστεί ένα<br>κουμπί Save (Αποθήκευσι<br>ε στήν οθόνη Programme<br>Lancel (Ακύρωση) για να ει αμματιστή). Εμφανίζεται η οθόν<br>πίζωνης ώρας για τη ζώνη στην<br>ς. Θα εμφανίστεί ένα σημάδι επι<br>πόθονη Programmer Settings (F<br>(Ακύρωση) για να επιστρέψετε<br>αμματιστή) χωρίς να αποθηκεύ<br>απά τις οποίες μία μεμονωμένη ώνης ώρας για τη ζώνη στην οι<br>θα εμφανίστεί ένα σημάδι επιλο<br>ave (Αποθήκευση) για να άποθ<br>θόνη Programmer Settings (Ρυ<br>κύρωση) για να επιστρέψετε στ<br>ματιστή) χωρίς να αποθηκεύσε<br>ά τις οποίες μία μεμονωμένη ρ<br>τητα γραμμής ε (Αποθήκευση) για να αποθ<br>Μ Programmer Settings (Ρυθ<br>νωση) για να επιστρέψετε στ<br>τιστή) χωρίς να αποθηκεύσε<br>τις οποίες μία μεμονωμένη ρια<br>τη σωστή συχνότητα για τη

Στις σπάνιες περιπτώσεις κατά τις οποίες μία μεμονωμένη ρύθμιση ζώνης ώρας περιλαμβάνει διαφορές στην τοπική συχνότητα γραμμής ρεύματος, διατίθενται δύο επιλογές συχνότητας γραμμής. Ορίστε την επιλογή με τη σωστή συχνότητα για τη συγκεκριμένη περιοχή στην οποία βρίσκεται ο προγραμματιστής. τη). Εμφανιζεται η οθονη επιλογης ζωνης α<br>ώρας για τη ζώνη στην οποία θα χρησιμοπ<br>ρανιστεί ένα σημάδι επιλογής στο επιλεγμέ<br>λποθήκευση) για να αποθηκεύσεις προγραμμ<br>δη) για να επιστρέψετε στην οθόνη Program<br>ση) για να επι υθήκευση) για να αποθηκεύσετε<br>igrammer Settings (Ρυθμίσεις πρ<br>i για να επιστρέψετε στην οθόνη l<br>i χωρίς να αποθηκεύσετε τις αλλο<br>olec μία μεμονωμένη ρύθμιση ζώ<br>μμης ρεύματος, διατίθενται δύο<br>ωστή συχνότητα για τη συγκεκρι εκεταιρικτικά αποσηκευσετε τις αλλαγιστικαντικά για τη συγγραμμική κατατορέψετε στην οθόνη Program<br>ωρίς να αποσηκευσετε στην οθόνη Program<br>ωρίς να αποθηκευσετε τις αλλαγές.<br>Στιά μεμονωμένη ρύθμιση ζώνης ώρας.<br>εκτελεί ανάκ να μεμονωμένη ρύθμιση ζών<br>Στο εύματος, διατίθενται δύο επιζεινότας<br>Συχνότητα για τη συγκεκριμέ<br>Στο και το ηλέκτρονικό φίλτρο<br>Σκιτελεί ανάκτηση δεδομένων,<br>Υραμματιστή. Για το λόγο αυτι

Ο προγραμματιστής ρυθμίζει τη ζώνη ώρας (και το ηλεκτρονικό φίλτρο συχνότητας) των γεννητριών ερεθισμάτων στις οποίες εκτελεί ανάκτηση δεδομένων, ώστε να συμπίπτει με τη ρύθμιση ζώνης ώρας του ίδιου του προγραμματιστή. Για το λόγο αυτό, λάβετε υπόψη ότι σε ασθενείς που ταξιδεύουν, των οποίων οι συσκευές υποβάλλονται σε ανάκτηση δεδομένων σε ζώνες ώρας ή χώρες διαφορετικές από εκείνες στις οποίες διαμένουν, ενδέχεται να απαιτείται η επαναρρύθμιση της ζώνης ώρας της γεννήτριας ερεθισμάτων κατά την επιστροφή στη χώρα τους.<br>- المستشركة المستشركة المستشركة المستشركة المستشركة المستشركة المستشركة المستشركة المستشركة المستشركة المستشركة المستشركة المستشر μεμονωμένη ρύθμιση ζώνης ώρα<br>εύματος, διατίθενται δύο επιλογές<br>χνότητα για τη συγκεκριμένη περ<br>και το ηλεκτρονικό φίλτρο συχνότ<br>ελεί ανάκτηση δεδομένων, ώστεν<br>αμματιστή. Για το λόγο αυτό, λάβε<br>κευές υποβάλλονται σε ανάκτη ατος, οιατισενται σου επιλογε<br>Στητα για τη συγκεκριμένη πε<br>Το ηλεκτρονικό φίλτρο συχνό<br>Τις ανάκτηση δεδομένων, ώστε<br>απιστή. Για το λόγο αυτό, λάβ<br>ές υποβάλλονται σε ανάκτησ<br>τις οποίες διαμένουν, ενδέχετ ος, οιατίσενται συστειλισγες συχν<br>Ττα για τη συγκεκριμένη περιοχή<br>Τα για τη συγκεκριμένη περιοχή<br>Οι κεκτρονικό φίλτρο συχνότητας<br>Οι ποβάλλονται σε ανάκτηση δεδο<br>υποβάλλονται σε ανάκτηση δεδο<br>οποίες διαμένουν, ενδέχεται να Κατρονικό φίλτρο συχνότητας)<br>Κτηση δεδομένων, ωστενά συμ<br>Κτηση δεδομένων, ωστενά συμ<br>τη. Για το λόγο αυτό, λάβετευπο<br>τοιες διαμένουν, ενδέχεται να αποτερισμένουν, ενδέχεται να αποτερισμ Fooviko φίλτρο συχνότητας)<br>ση δεδομένων, ώστε να συμπ<br>Για το λόγο αυτό, λάβετε υπόψ<br>άλλονται σε ανάκτηση δεδομέ<br>ες διαμένουν, ενδέχεται να απ<br>εμάτων κατά την επιστροφή σ ονικό φίλτρο συχνότητας)<br>Ο δεδομένων, ώστε να συμπίπτει με<br>Το λόγο αυτό, λάβετε υπόψη ότι σε<br>Κονται σε ανάκτηση δεδομένων σε<br>διαμένουν, ενδέχεται να απαιτείται<br>άτων κατά την επιστροφή στη χώρα<br><sup>ΑΠΑ</sup> ΑΠΑΣ<br>ΑΠΑΣ ΑΠΑΣ ΤΟ ΑΠΑΣ

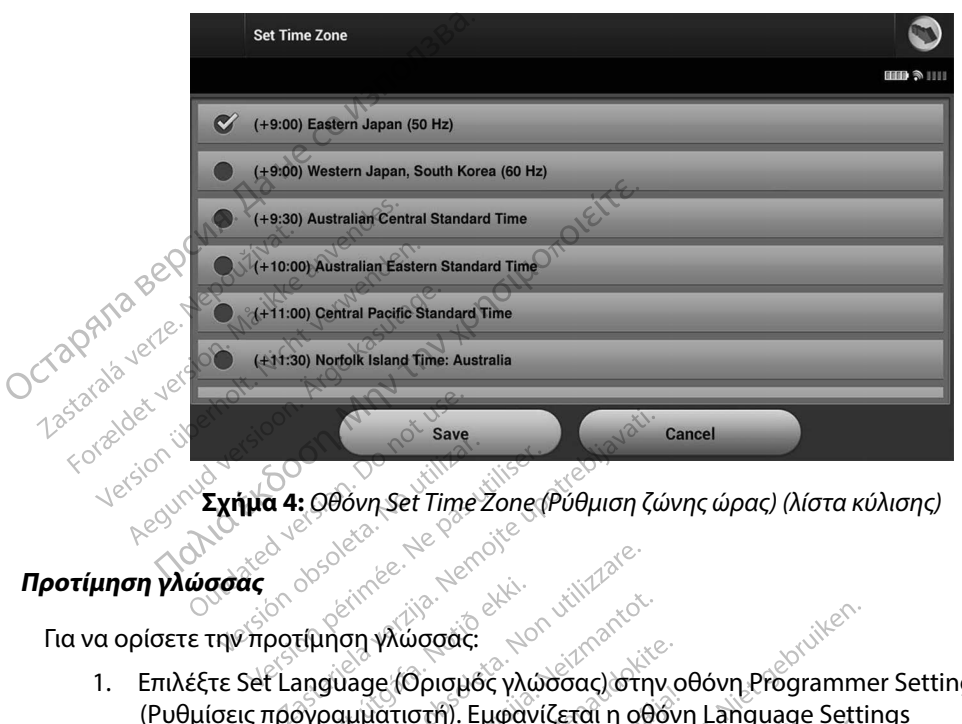

**Σχήμα 4:** *Οθόνη Set Time Zone (Ρύθμιση ζώνης ώρας) (λίστα κύλισης)*

#### **Προτίμηση γλώσσας**

Για να ορίσετε την προτίμηση γλώσσας:

- 1. Επιλέξτε Set Language (Ορισμός γλώσσας) στην οθόνη Programmer Settings (Ρυθμίσεις προγραμματιστή). Εμφανίζεται η οθόνη Language Settings (Ρυθμίσεις γλώσσας). Μετακινηθείτε με κύλιση στη λίστα και επιλέξτε μια γλώσσα. α 4: Οθόνη Set Time Zone (Ρύθμιση ζών)<br>Δερτερικών στην Αναστικά της Αγγλίδας<br>Αναστίμηση γλώσσας:<br>Για σύστος (Ορισμός γλώσσας) στην<br>προγραμματιστή). Εμφανίζεται η οθό<br>γλώσσας). Μετακινηθείτε με κύλιση σ New York Were and Marine Control Control Control Control Control Control Control Control Control Control Control Control Control Control Control Control Control Control Control Control Control Control Control Control Contr Ρατικά<br>Τριλιώσσας:<br>Τριλιώσσας:<br>Ανατιστή). Εμφανίζεται η οθόνη<br>Ανατιστή). Εμφανίζεται η οθόνη<br>Ανατιστή) για να επιστρέψετε στ<br>κύρωση) για να επιστρέψετε στ<br>κύρωση) για να επιστρέψετε στ
- 2. Επιλέξτε το κουμπί Save (Αποθήκευση) για να αποθηκεύσετε τις αλλαγές ή επιλέξτε το κουμπί Cancel (Ακύρωση) για να επιστρέψετε στην οθόνη Programmer Settings (Ρυθμίσεις προγραμματιστή) χωρίς να αποθηκεύσετε τις αλλαγές. Εάν η γλώσσα αλλάξει, ο προγραμματιστής εκτελεί αυτόματα επανεκκίνηση και επιστρέφει στην οθόνη εκκίνησης. ιώσσας:<br>(Θρισμός γλωσσας) στην οθ<br>τιστή). Εμφανίζεται η οθόνη<br>Ιετακινηθείτε με κύλιση στη<br>Θωση) για να επιστρέψετε στ<br>πιστής εκτελεί αυτόματα επα<br>πιστής εκτελεί αυτόματα επα ρισμός<br>Οσάς:<br>Οσάς: Νιώσσας) στην οθόνη Programmer<br>τη). Εμφανίζεται η οθόνη Language Setting<br>ακινηθείτε με κύλιση στη λίστα και επιλέξτ<br>Αποθήκευση) για να αποθηκεύσετε τις αλλαγές: Εά<br>της εκτελεί αυτόματα έπανεκκίνηση και υθός γλώσσας) στην οθόνη Progra<br>Ο Εμφανίζεται η οθόνη Language<br>υγιθείτε με κύλιση στη λίστα και ε<br>Οθήκευση) για να αποθηκεύσετε<br>-<br>Υια να επιστρέψετε στην οθόνη<br>-<br>Σεκτελεί αυτόματα επανεκκίνηση Sc γλώσσας) στην οθόνη Programmer<br>μφανίζεται η οθόνη Language Settin<br>θείτε με κύλιση στη λίστα και επιλέξτ<br>ήκευση) για να αποθηκεύσετε τις αλλ<br>α να επιστρέψετε στην οθόνη Program<br>Σρίς να αποθηκεύσετε τις αλλαγές. Ες<br>πελεί Every Victorial Andrew Control Andrew Control Andrew Control Andrew Control Andrew Control Andrew Control Andrew Control Andrew Control Andrew Control Andrew Control Andrew Control Andrew Control Andrew Control Andrew Cont

Zastaraná verzia. Nepoužívať. Zastarela različica. Neuporabite. Vanhentunut versio. Älä käytä. Föråldrad version. Använd ej. Güncelolmayansürüm.Kullanmayın.

#### **Επιλογή εκτυπωτή**

Ο προγραμματιστής επικοινωνεί με τον εκτυπωτή μέσω της ασύρματης τεχνολογίας *Bluetooth*™. Με τον προγραμματιστή μπορούν να συζευχθούν και να χρησιμοποιηθούν μόνο εκτυπωτές εγκεκριμένοι από την Boston Scientific. Για να επιλέξετε τον εκτυπωτή που θα συζευχθεί και θα χρησιμοποιηθεί με τον προγραμματιστή: **Επιλογή εκτυπωτή**<br>Ο προγραμματιστής επικοινωνεί με τον ε<br>Με τον προγραμματιστή μπορούν να συ<br>εγκεκριμένοι από την Boston Scientific.<br>Χρησιμοποιηθεί με τον προγραμματιστή<br>1. Βεβαιωθείτε ότι ο εκτύπωτής είναι συνδεδεμέ<br>σας

- 1. Βεβαιωθείτε ότι ο εκτυπωτής είναι ενεργοποιημένος και, ανάλογα με τον εκτυπωτή σας, ότι η ασύρματη λειτουργία είναι ενεργοποιημένη ή ότι ο ασύρματος προσαρμογέας είναι συνδεδεμένος στη θύρα USB του εκτυπωτή.
- 2. Επιλέξτε Printer Setup (Ρύθμιση εκτυπωτή) στην οθόνη Programmer Settings (Ρυθμίσεις προγραμματιστή). Εμφανίζεται η οθόνη Printer Setup (Ρύθμιση εκτυπωτή) (Σχήμα 5), στην οποία ως προεπιλεγμένος εκτυπωτής εμφανίζεται ένας εκτυπωτής που έχει διαμορφωθεί παλαιότερα. Εάν δεν έχει ήδη επιλεγεί και διαμορφωθεί ένας προεπιλεγμένος εκτυπωτής, η οθόνη θα είναι κενή και ο προγραμματιστής θα εκτελέσει σάρωση στην περιοχή για να εντοπίσει ασύρματους εκτυπωτές. Θα εμφανιστεί μια εκτελεί σάρωση για εκτυπωτές. χρησιμοποιηθεί με τον π<br>1. Βεβαιωθείτε ότι<br>6ας ότι η ασύρ<br>1. σας ότι η ασύρ<br>1. Επιλέξτε Printer<br>1. (Ρυθμίδεις προφορές)<br>2. (Σχήμα 5), στην εγκεκριμένοι από την Boston Scie<br>χρησιμοποιηθεί με τον προγραμμ<br>1. Βεβαιωθείτε ότι ο εκτύπω<br>6ας, ότι η ασύρματη λειτα<br>6ας, ότι η ασύρματη λειτα<br>6ας, έναι συνέ<br>1. Επιλέξτε Printer Setup (Ρύ<br>2. Επιλέξτε Printer Setup (Ρύ<br>2. 1. Βεβαιωθείτε ότι ο εκτύπωτή<br>σας, ότι η ασύρματη λειτους<br>προσαρμογέας είναι συνδεδ<br>προσαρμογέας είναι συνδεδ<br>2. Επιλέξτε Printer Setup (Ρύθμ<br>(Ρυθμίσεις προγραμματιστής<br>Σχήμα 5), στην οποία ως πρ<br>3. δίπου έχει διαμορφωθεί Α. Επιλέξτε Printer Setup (Ρύθμιστη)<br>2. Επιλέξτε Printer Setup (Ρύθμιστη).<br>2. Επιλέξτε Printer Setup (Ρύθμιστη).<br>2. Επιλέξτε Printer Setup (Ρύθμιστη).<br>2. Σχήμα 5), στην οποία ως προεπιλέγμένος εκτυπωτής.<br>3. Τροεπιλέγμένος οιηθει με τον προγραμματιστη:<br>εβαιωθείτε ότι ο εκτύπωτής είναι ενεργοποιη<br>ιας, ότι η ασύρματη λειτουργία είναι ενεργοποιη<br>βοσαρμογέας είναι συνδεδεμένος στη θύρα l<br>πιλέξτε Printer Setup (Ρύθμιση εκτυπωτή) στη<br>Σχήμα 5), στ ρυθμίσεις προγραμματιστή). Εμ<br>Σχήμα 5), στην οποία ως προεπ<br>του έχει διαμορφωθεί παλαιότε<br>του έχει διαμορφωθεί παλαιότε<br>τοσεπιλεγμένος εκτυπωτής, ή ο<br>όταμμή προόδου σάρωσης που<br>ραμμή προόδου σάρωσης που<br>κτελεί σάρωση για ημα 5), στην οποια ως προεπιλεγμε<br>
νέχει διαμορφωθεί παλαιότερα. Εά<br>
νεπιλεγμένος εκτυπωτής, η οθόνη θ<br>
νωση στην περιοχή για να εντοπίσε<br>
μμή προόδου σάρωσης που θα ένι<br>
ελεί σάρωση για εκτυπωτές.<br>
ελεί σάρωση για εκτυπω ις προγραμματιστη). Εμφανιζεται η οθα<br>διαμορφωθεί παλαιότερα. Εάν δεν έχει<br>διαμορφωθεί παλαιότερα. Εάν δεν έχει<br>γμένος εκτυπωτής, ή οθόνη θα είναι κε<br>στην περιοχή για να εντοπίσει ασύρματ<br>τροόδου σάρωσης που θα ενημερώνει

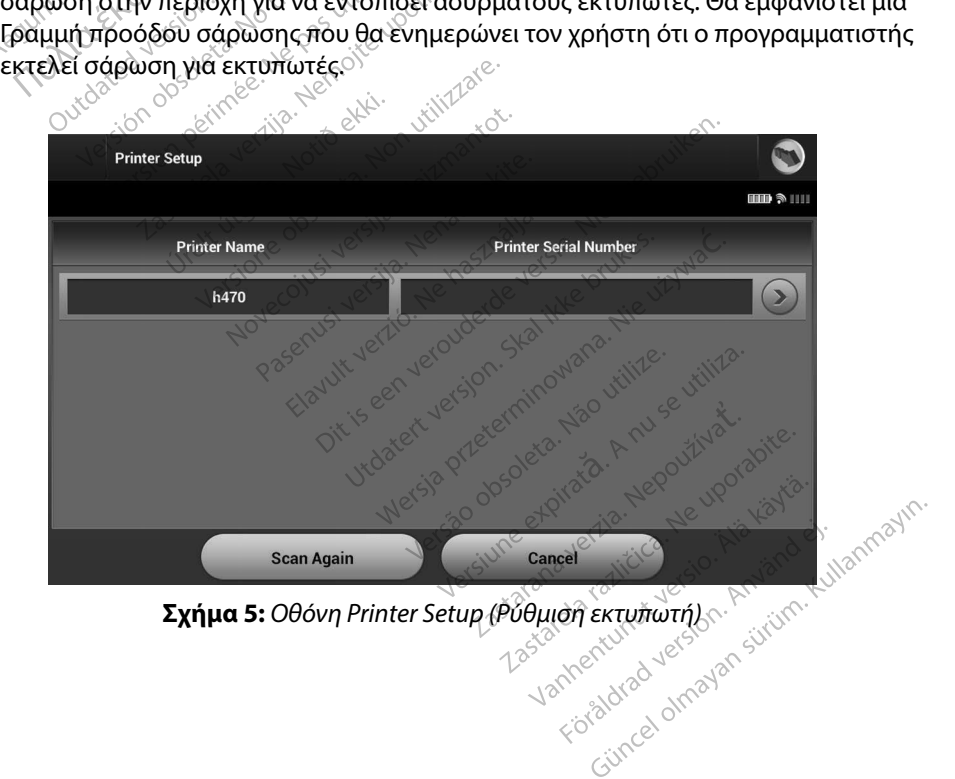

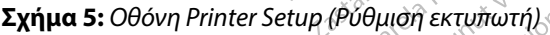

- 3. Επιλέξτε τον επιθυμητό εκτυπωτή μεταξύ των εκτυπωτών που εντοπίστηκαν κατά τη σάρωση. Εάν δεν εντοπιστεί κανένας εκτυπωτής, θα εμφανιστεί ένα παράθυρο που θα ενημερώνει ότι δεν υπάρχουν εκτυπωτές. Επιλέξτε το κουμπί Scan Again (Επανάληψη σάρωσης) ή το κουμπί Cancel (Ακύρωση) για να επιστρέψετε στην οθόνη Programmer Settings (Ρυθμίσεις προγραμματιστή). 3. Επιλέξτε τον επιθυμητό εκτυπωτή μεταξύ των εκτυπωτών που εντοπίστηκαν κατά<br>τη σάρωση. Εάν δεν εντοπίστεί κανένας εκτυπωτής, θα εμφανιστεί ένα παράθυρο<br>που θα ενημερώνει ότι δεν υπάρχουν εκτυπωτές. Επιλέξτε το κουμπί Sc
	- 4. Επιλέξτε τον επιθυμητό εκτυπωτή από τη λίστα και πληκτρολογήστε το όνομα χρησιμοποιώντας το πληκτρολόγιο της οθόνης (έως 15 χαρακτήρες). Με την επιλογή εκτυπωτή εμφανίζεται ένα μοναδικό αναγνωριστικό εκτυπωτή.
- 5. Επιλέξτε το κουμπί Save (Αποθήκευση) για να αποθηκεύσετε τις αλλαγές και να επιστρέψετε στην οθόνη Programmer Settings (Ρυθμίσεις προγραμματιστή) ή επιλέξτε το κουμπί Cancel (Ακύρωση) για να επιστρέψετε στην οθόνη Programmer Settings η ρύθμιση του εκτυπωτή θα εμφανιστεί μια οθόνη επιβεβαίωσης. 4. Επιλέξτε τον επι<br>
χρησιμοποιώντ<br>
εκτυπωτή εμφα<br>
εκτυπωτή εμφα<br>
επιλέξτε το κουμ<br>
επιστρέψετε στι<br>
επιστρέψετε στι<br>
επιστρέψετε στι<br>
(Ρύθμίσεις προγ<br>
Δει ρύθμίσεις προγ<br>
Δει ρύθμίσεις προγ 6 θόνη Programmer Settin<br>4. Eπιλέξτε τον επιθυμητό ει<br>χρησιμοποιώντας το πλη<br>εκτυπωτή εμφανίζεται έν<br>εκτυπωτή εμφανίζεται έν<br>5. Eπιλέξτε το κουμπί Save<br>6.<br>Composition Cancel (Ακύρα<br>12. Composition Composition 4. Επιλέξτε τον επιθυμητό εκτυ<br>
χρησιμοποιώντας το πληκτρ<br>
εκτυπωτή εμφανίζεται ένα μ<br>
εκτυπωτή εμφανίζεται ένα μ<br>
5. Σπιλέξτε το κόυμπί Save (Απ<br>
επίστρέψετε στην οθόνη Pro<br>
το κουμπί Gancel (Ακύρωση<br>
(Ρύθμίσεις προγραμμ Χρησιμοποιώντας ιστηληκτροποιώντας στηληκτροποιώντας και ενα μον<br>εκτυπωτή έμφανίζεται ένα μον<br>επιστρέψετε στην οθονη Progr<br>επιστρέψετε στην οθονη Progr<br>το κοθμπί Gancel (Ακύρωση) γ<br>(Ρυθμίσεις προγραμματιστή) χ<br>ο γιατριστι πιλέξτε τον επιθυμητό εκτυπωτή από τη λίστο<br>ρησιμοποιώντας το πληκτρολόγιο της οθόνης<br>κτυπωτή εμφανίζεται ένα μοναδικό αναγνωρι<br>πιλέξτε το κουμπί Save (Αποθήκευση) για να απ<br>πιστρέψετε στην οθόνη Programmer Settings<br>ο κου πιστρεψετε στην οθονη Progra<br>ο κοθμπί Cancel (Ακύρωση) για<br>Ρυθμίσεις προγραμματιστή) χω<br>Ο ρύθμιση του εκτυπωτή θα εμφ<br>Σημείωση: Για πληροφορίες<br>Σημείωση: Για πληροφορίες<br>Χισμικού προγραμματιστή ί Cancel (Ακύρωση) για να επιστρέψετε<br>iς προγραμματιστή) χωρίς να αποθηκει<br>η του εκτυπωτή θα εμφανιστεί μια οθό<br>*won: Για πληροφορίες σχετικά με προβ*<br>**ωση:** *Για πληροφορίες σχετικά με προβ*<br>την έκδοση του λογισμικού προ

*Σημείωση: Για πληροφορίες σχετικά με προβλήματα που αφορούν τον εκτυπωτή, ανατρέξτε στην ενότητα «Αντιμετώπιση προβλημάτων».* θμίσεις προγραμματιστή) χωρ<br>ύθμιση του εκτυπωτή θα εμφ<br>**Σημείωση:** Για πληροφορίες<br>Ο του του ανατρέξτε στην ε<br>**πμικού προγραμματιστή**<br>άλετε την έκδοση του λονισμ σεις προγραμματιστη) χωρις να<br>
μείωση: Για πληροφορίες σχετικ<br>
μείωση: Για πληροφορίες σχετικ<br>
κού προγραμματιστή<br>
κού προγραμματιστή<br>
τε την έκδοση του λογισμικού π

#### **Έκδοση λογισμικού προγραμματιστή**

Για να προβάλετε την έκδοση του λογισμικού προγραμματιστή:

- 1. Επιλέξτε About Programmer (Πληροφορίες για τον προγραμματιστή) στην οθόνη Programmer Settings (Ρυθμίσεις προγραμματιστή). Εμφανίζεται η οθόνη πληροφοριών Programmer Software Version (Έκδοση λογισμικού προγραμματιστή). SHE ΠΑΤΙΣΤΑΙ ΠΟΡΟΡΙΕΣ Ο ΧΕΙΚΑΙ Η ΕΠΡΟΡΙ<br>
ΠΡΟΥΡΑΗ ΠΑΤΙΟΤΗ<br>
ΠΡΟΥΡΑΗ ΠΑΤΙΟΤΗ<br>
Ν έκδοση του λογισμικού προγραμμα<br>
Out Programmer (Πληροφορίες για τη<br>
Cout Programmer (Πληροφορίες για τη<br>
ών Programmer Software Version (Εκ αμματιστή<br>
Ματιστή<br>
Ματιστή<br>
Ματιστή<br>
Ματιστή<br>
Ματιστή<br>
Ματιστή<br>
Ματιστή<br>
Ματιστή<br>
Ματιστή<br>
Ματιστή<br>
Ματιστή<br>
Ματιστή<br>
Ματιστή<br>
Ματιστή<br>
Ματιστή<br>
Ματιστή<br>
Ματιστή<br>
Ματιστή<br>
Ματιστή<br>
Ματιστή<br>
Ματιστή<br>
Ματιστή<br>
Ματιστή<br>
Ματ φατιστή<br>Ατου λογισμικού προγραμματια<br>Pammer (Πληροφορίες για τον προγραμμα<br>Settings (Ρυθμίσεις προγραμμα<br>Ammer Software Version (Έκδος<br>Αν Programmer Software Versi<br>Τρεβείιο (Συνένιση) για να επισ
- 2. Η οθόνη πληροφοριών Programmer Software Version (Έκδοση λογισμικού προγραμματιστή) εμφανίζει την τρέχουσα έκδοση του λογισμικού του προγραμματιστή. Επιλέξτε το κουμπί Continue (Συνέχιση) για να επιστρέψετε στην οθόνη Programmer Settings (Ρυθμίσεις προγραμματιστή). ου λογισμικού προγραμματια<br>Amer (Πληροφορίες για τον τ<br>tings (Ρυθμίσεις προγραμμα<br>mer Software Version (Έκδος<br>Programmer Software Version<br>tinue (Συνέχιση) για να επισ<br>tinue (Συνέχιση) για να επισ ατή<br>
Ο Στή<br>
Ασγισμικού προγραμματιστή:<br>
Ασγισμικού προγραμματιστή:<br>
Δες (Ρυθμίσεις προγραμματιστή), Εμφανίζετ<br>
Signammer Software Version (Έκδοση λογισμικού προγραμματιστή), Εμφανίζετ<br>
Signammer Software Version (Έκδοση λ (Πληροφορίες για τον προγραμματιστή)<br>(Ρυθμίσεις προγραμματιστή), Εμφανίζετ<br>ioftware Version (Έκδοση λογισμικόυ πρ<br>rammer Software Version (Έκδοση λογισμικόυ πρ<br>την τρέχουσα έκδοση του λογισμικού τα<br>τιν τρέχουσα έκδοση του versõftware Version (Εκδοση λογισμ<br>βέχουσα έκδοση του λογισμικού του<br>έχιση) για να επιστρέψετε στην οθόν<br>προγραμματιστή.<br>φορές περιλαμβάνουν επίσης τις εκδοσ<br>ογραμματιστή.<br>Δε<sup>κρινικ</sup>ει του δειδικούν επίσης τις εκδοσ

*Σημείωση: Οι τυπωμένες αναφορές περιλαμβάνουν επίσης τις εκδόσεις λογισμικού του προγραμματιστή.* Viewa επιστρέψετε στην οθόνη<br>αμματιστή)<br>*περιλαμβάνουν επίσης τις εκδόσεις*<br>ματιστή.<br>2010 - Δε<sup>καιρι</sup>δικτικι νειδικτικι κατάστα.<br>2010 - Δεκαιριστών νειδικτικι κατάστα. Trastar version. Andere Castle version.<br>Alle end version. He käädele end version.<br>Trip end version. He käytärd en<br>starare version. Andere käytärd.<br>Testare stunut version. Andere käytärd. Förändrad version. Använd ej.<br>Laskanske i vinnt version. Använd ej.<br>Laskanske i vinnt version. Använd ej. ratatada yerslon, Anyano el. Inlanmayın.

#### **Εξαγωγή δεδομένων με τεχνολογία Bluetooth™**

Μπορείτε να διαμορφώσετε τον εκτυπωτή ώστε να είναι δυνατή η ασύρματη εξαγωγή δεδομένων σε επιφάνεια εργασίας ή σε φορητούς υπολογιστές που διαθέτουν την ασύρματη τεχνολογία *Bluetooth™*. Ο προγραμματιστής και ο κάθε υπολογιστής πρέπει να διαθέτουν μεμονωμένη σύζευξη ώστε να είναι δυνατή η χρήση της λειτουργίας ασύρματης εξαγωγής δεδομένων. Η διαδικασία σύζευξης του προγραμματιστή με έναν υπολογιστή διαφέρει από εκείνη που χρησιμοποιείται για τη σύζευξη του προγραμματιστή με τον εκτυπωτή. 1. Βεραιωθείτε ότι ο υπολογιστής που πρόκειται να συζευχθεί είναι αναγνωρίσιμος,<br>
Μπορείτε να διαμορφώσετε τον εκτυπωτή ώστε να είναι δυνατή η ασύρματη τεχνολο<br>
σε επιφάνεια εργασίας ή σε φόρητούς υπολογιστές που διαθέτο ώστε να είναι δυνατή ή y<br>σύζευξης του προγραμμ<br>τη σύζευξη του προγραμμ<br>τη σύζευξη του προγραμ<br>**Σημείωση:**<br>*Δερο*υβίτε ότι<br>Ο ζερουβίτε ότι Bluetooth "". Ο προγραμματιστης κ<br>
ώστε να είναι δυνατή ή χρήση της<br>
σύζευξης του προγραμματιστή με<br>
τη σύζευξη του προγραμματιστή με<br>
τη σύζευξη του προγραμματιστή<br>
Σημείωση: Η λειτουργία<br>
χρησιμοποιό<br>
σε tablets ή s<br>
εβ

*Σημείωση: Η λειτουργία μεταφοράς δεδομένων υποστηρίζεται σε υπολογιστές που χρησιμοποιούν Windows. Η λειτουργία μεταφοράς δεδομένων δεν διατίθεται σε tablets ή smartphones.*

καθώς ο προγραμματιστής εκτελεί αναζήτηση παρακείμενων υπολογιστών κατά τη διαδικασία σύζευξης. Version προγραμματιστήμε<br>
νίζευξης του προγραμματιστήμε<br>
γινιστικού προγραμματιστήμε<br>
γρησιμοποιούν κρησιμοποιούν<br>
Σημείωση: Ηλειτουργία με<br>
χρησιμοποιούν<br>
Σκαθώς ο προγραμματιστής<br>
εβαιωθείτε ότι ο υπολογιστος<br>
εν καθώς ύζευξη του προγραμματιστή με το<br> **Σημείωση:** Ηλειτουργία μετα<br> *Χρησιμοποιούν Wighters*<br> *Aerouples ή smartice.*<br> *Aerouples ή smartice.*<br> *Aerouples ή smartice.*<br>
Τη διαδικασία σύζευξης.<br>
Σημείωση: Τια την επίτευξι<br>
<sup>2</sup>ε ιναι ουνατη η χρηση της λειτουργιας ασυρματιστικού προγραμματιστή με έναν υπολογιστή δια<br>η του προγραμματιστή με τον εκτυπωτή.<br>Πμείωση: Ηλειτουργία μεταφοράς δεδομένω<br>χρησιμοποιούν Windows. Η λειτουρ<br>εβαιωθείτε ότι ο υπολ

*Σημείωση: Τα την επίτευξη της σύζευξης*<br> *Σημείωση: Τα την επίτευξη της σύζευξης διατίθενται λεπτομερείς οδηγίες στα<br>
<i>Διαρχεία βοήθειας των Microsoft Windows με γενικό τίτλο «Why can't*<br> *Σημείωση: «Τα την επίτευξη τη αρχεία βοήθειας των Microsoft Windows με γενικό τίτλο «Why can't I connect my Bluetooth device to my computer?» (Γιατί δεν μπορώ να συνδέσω τη συσκευή Bluetooth με τον υπολογιστή μου;) σε tablets ή smartpl*<br>εβαιωθείτε ότι ο υπολογιστής τ<br>αθώς ο προγραμματιστής εκτε<br>η διαδικασία σύζευξης.<br>Σημείωση: Για την επίτευξη<br>*Δρικασία αρχεία βοήθειας*<br>*Δρικασία τη αρχεία βοήθειας*<br>Δρικασία συνδέσω τη συσ αιώθειτε ότι ο υπολογιοτής π<br>ύψς ο προγραμματιστής εκτελ<br>διαδικασία σύζευξης.<br>Σημείωση: «Τα την επίτευξη του<br>διαθεί συνελεσω τη συσι<br>διαθεί συνελεσω τη συσι<br>Διαθεί συνελεσω τη συσι νειτε στιν υπελογισεις που πρ<br>
(ο προγραμματιστής εκτελεί ανα<br>
δικασία σύζευξης.<br>
Version périficus των M<br>
(είωση: εία την επίτευξη της σύζειας.<br>
(είναι αναγνωρίσιμος ο επιθυμητ<br>
είναι αναγνωρίσιμος ο επιθυμητ<br>
είναι αναγ Zastarjela verzija. Nemojteupotrebljavati.

- 2. Μόλις είναι αναγνωρίσιμος ο επιθυμητός υπολογιστής, επιλέξτε το κουμπί Export Programmer Data (Εξαγωγή δεδομένων προγραμματιστή) στην οθόνη εκκίνησης του προγραμματιστή. Θα εμφανιστεί η οθόνη Export Programmer Data Over Bluetooth (Εξαγωγή δεδομένων προγραμματιστή μέσω Bluetooth). Επιλέξτε το κουμπί Set Up Authorized Computers (Ρύθμιση εγκεκριμένων υπολογιστών) για να πραγματοποιηθεί σάρωση για παρακείμενους υπολογιστές και να ξεκινήσει η διαδικασία σύζευξης. **ση:** «Τια την επίτευξη της σύζευξης δια<br>
αρχεία βοήθειας των Microsoft W<br>
«Θοπηεετ my Bluetooth device to noticle<br>
Φυνδέσω τη συσκευή Bluetooth μ<br>
αναγνωρίσιμος ο επιθυμητός υπολο<br>
ετ Data (Εξαγωγή δεδομένων προγρα<br>
πίστ ρχεία βοήθειας των Microsoft Wi<br>onnect my Bluetooth device to m<br>υνδέσω τη συσκευή Bluetooth μι<br>ωρίσιμος ο επιθυμητός υπολογ<br>(Εξαγωγή δεδομένων προγραμ<br>Θα εμφανιστεί η οθόνη Export<br>νων προγραμματιστή μέσω Blu<br>uters (Ρύθμισ δέσω τη συσκευή Bluetooth με τι<br>δέσω τη συσκευή Bluetooth με τι<br>ισιμος ο επιθυμητός υπολογισ<br>ξαγωγή δεδομένων προγραμμ<br>α εμφανιστεί ή οθόνη Export Pr<br>ν προγραμματιστή μέσω Bluet<br>ers (Ρύθμιση εγκεκριμένων υπο<br>ίμενους υπολο μος ο επιθυμητός υπολογιστ<br>γωγή δεδομένων προγραμμι<br>μφανιστεί η οθόνη Export Pr<br>φανιστεί η οθόνη Export Pr<br>βούση, στην οθόνη εμφανίζ<br>νους υπολογιστές με το πιο ια<br>άρωση, στην οθόνη εμφανίζ ησειας των microsoft windows με γενικό τιπλομματιστικής προϊόπους προϊόπους της συσκευή Bluetooth με τον υπολογιστή μοι<br>τη συσκευή Bluetooth με τον υπολογιστή μοι<br>ς δ επιθυμητός υπολογιστής, επιλέξτε το κ<br>γή δεδομένων πρό
- 3. Όταν ολοκληρωθεί η σάρωση, στην οθόνη εμφανίζεται μια λίστα με τους υπολογιστές που εντοπίστηκαν (οι τρεις υπολογιστές με το πιο ισχυρό σήμα *Bluetooth™*) με τίτλο Unauthorized Computers Nearby (Σχήμα 6) (Μη εγκεκριμένοι παρακείμενοι υπολογιστές). Επιλέξτε τον υπολογιστή που θέλετε να συζευχθεί και πατήστε το κουμπί με το σύμβολο συν που βρίσκεται δίπλα στον επιθυμητό υπολογιστή, για να ολοκληρωθεί η διαδικασία σύζευξης. υπεσμητός οπολογιστης, επειεςτε το κ<br>δεδομένων προγραμματιστή) στην οθό<br>στεί ή οθόνη Export Programmer Data ι<br>αμματιστή μέσω Bluetooth). Επιλέξτε το<br>μιση έγκεκριμένων υπολογιστών) για να<br>υπολογιστές με το πιο ισχυρό σήμα εγκεκριμενων υπολογιστων) για να π<br>ογιστές και να ξεκινήσει η διαδικασία<br>ην οθόνη εμφανίζεται μια λίστα με το<br>γιστές με το πιο ισχυρό σήμα Bluetoo<br>earby (Σχήμα 6) (Μη εγκεκριμένοι πο<br>είσης του θέλετε να σύζευχθεί και πι<br>ή Zastaraná verzia. Nepoužívať. Zastarela različica. Neuporabite. Vanhentunut version. Andere et al. Andere et al. Andere et al. Andere et al. Andere et al. Andere et al. Ander<br>Vanhementung version. Andere et al. Andere et al. Andere et al. Andere et al. Andere et al. Andere et al. Ander Fre valouceuxber karmathore is varalizely del kamatríate to
- 4. Κατά τη διαδικασία σύζευξης τόσο στον προγραμματιστή όσο και στον υπολογιστή θα εμφανιστούν ίδια αριθμητικά κλειδιά πρόσβασης, ενώ και τα δύο μηχανήματα θα σας ζητήσουν να επιβεβαιώσετε ότι οι δύο αριθμοί είναι ίδιοι. Το κλειδί πρόσβασης εμφανίζεται μόνο κατά τη διάρκεια της σύζευξης και χρησιμοποιείται για να επαληθευτεί ότι πραγματοποιείται σύζευξη μεταξύ των σωστών μηχανημάτων. 4. Κατά τη διαδικασία σύζευξης τό<br>θα εμφανιστούν ίδια αριθμητικα<br>σας ζητήσουν να επιβέβαιώσετε<br>εμφανίζεται μόνο κατά τη διάρκ<br>επαληθευτεί ότι πραγματοποιεί<br>επαληθευτεί ότι πραγματοποιεί<br>εμφανίζεται στη στήλη Authoriz<br>εμφα
- 5. Η επιτυχής σύζευξη υποδεικνύεται όταν ο υπολογιστής που υποβάλλεται σε σύζευξη εμφανίζεται στη στήλη Authorized Computers (Εγκεκριμένοι υπολογιστές) και όχι στη στήλη Unauthorized Computers Nearby (Μη εγκεκριμένοι παρακείμενοι υπολογιστές). Zastaralá verze. Nepoužívat. επαληθευτεί ότι πραγματ<br>5. Η επιτυχής σύζευξη υποδ<br>εμφανίζεται στη στήλη Αι<br>στήλη Unauthorized Com<br>6. Εάν θέλετε, μπορείτε να σ<br>πλαίσιο Rename an Author<br>2. Δεν με την αποστεία του καταστικό και του καταστικό και του κατασ 5. Η επιτυχής σύζευξη υποδεικ<br>εμφανίζεται στη στήλη Auth<br>στήλη Unauthorized Compu<br>δ. Σάν θέλετε, μπορείτε να αλλ<br>πλαίσιο Rename an Authoriz<br>δ. Σάλλος στην στηλείται στην πλαίσιο Rename an Authorized Computers
	- 6. Σάν θέλετε, μπορείτε να αλλάξετε το όνομα των εγκεκριμένων υπολογιστών. Πατήστε<br>Γιατρατεταμένα τον επιθυμητό υπολογιστή στη λίστα μέχρι να εμφανιστεί το αναδυόμενο παρατεταμένα τον επιθυμητό υπολογιστή στη λίστα μέχρι να εμφανιστεί το αναδυόμενο πλαίσιο Rename an Authorized Computer (Μετονομασία εγκεκριμένου υπολογιστή).

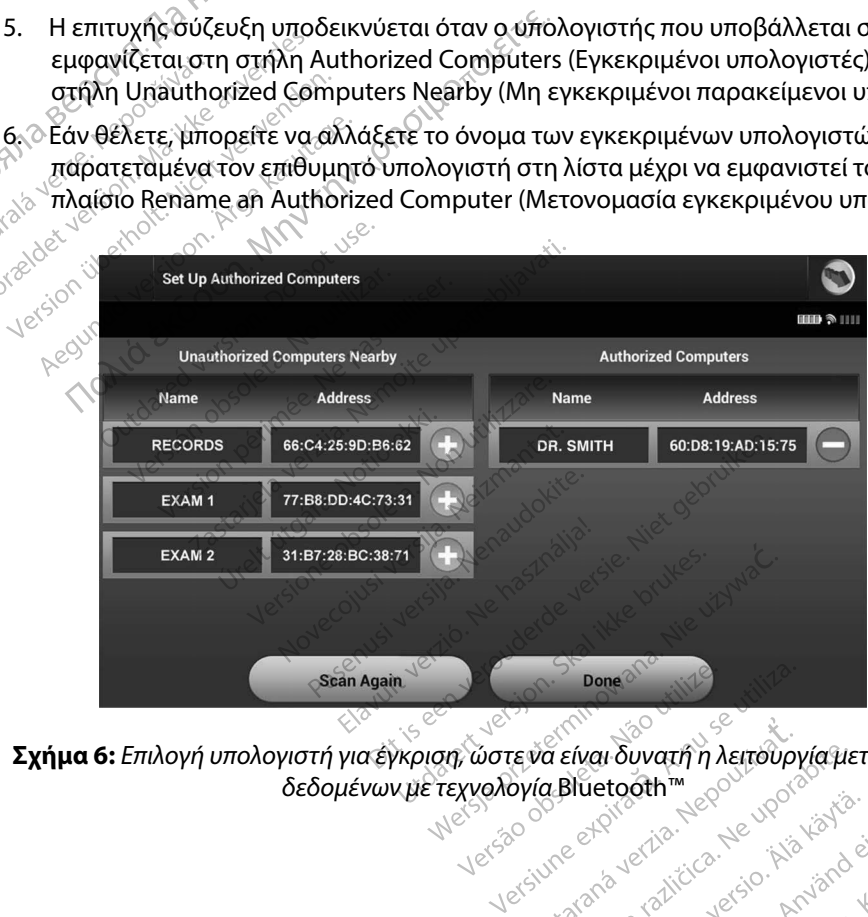

**Σχήμα 6:** *Επιλογή υπολογιστή για έγκριση, ώστε να είναι δυνατή η λειτουργία μεταφοράς*  Lastarela različica. Nepoužívate. a Ervar Suvatifi in Astroupyrausta Janhentunut version. Använd ej.<br>Janhentunut version. Använd ej. Karaldrad Jersion, Amarical Elizanmayın.

#### **Τρόποι λειτουργίας προγραμματιστή**

#### **Συμπεριφορά κατά τη σύνδεση**

Το περιβάλλον εργασίας του προγραμματιστή ποικίλει ανάλογα με το εάν ο προγραμματιστής είναι Online (Σε σύνδεση) (επικοινωνεί ενεργά) ή Offline (Εκτός σύνδεσης) (δεν επικοινωνεί) με την επιλεγμένη γεννήτρια ερεθισμάτων.

Μια συνεδρία Online (Σε σύνδεση) ξεκινά όταν ο προγραμματιστής επιτυγχάνει τηλεμετρική σύνδεση με συγκεκριμένη γεννήτρια ερεθισμάτων. Εμφανίζεται μια κίτρινη οθόνη ειδοποίησης εάν το σήμα τηλεμετρίας μεταξύ του προγραμματιστή και της γεννήτριας ερεθισμάτων χαθεί για περισσότερα από πέντε δευτερόλεπτα κατά την ενεργή επικοινωνία. Αυτό μπορεί να συμβεί αν η ράβδος μετακινηθεί εκτός του εύρους των τηλεμετρικών επικοινωνιών ή αν η επικοινωνία εμποδίζεται από θόρυβο ή αντικείμενα που προκαλούν παρεμβολές. Οι εντολές προγραμματισμού, συμπεριλαμβανομένης της εντολής Rescue Shocks (Εκκενώσεις διάσωσης), δεν θα είναι διαθέσιμες μέχρι να αποκατασταθεί η τηλεμετρία. **Γρόποι λειτουργίας προγραμματιστή**<br>Συμπεριφορά κατά τη σύνδεση<br>Το περιβάλλον εργασίας του προγραμμα<br>είναι Online (Σε σύνδεση) (επικοινωνεί εν<br>με την επιλεγμένη γεννήτρια ερεθισμάτι<br>Μια συνεδρία Online (Σε σύνδεση) ξεκιν<br> ειναι Online (Σε συνοεση<br>με την επιλεγμένη γεννή<br>Μια συνεδρία Online (Σε<br>σύνδεση με συγκεκριμέν<br>εάν το σήμα τηλεμετρία<br>για περισσότερα από πέ<br>ων η ράβδος μετακινηθέ<br>εμποδίζεται από θόρυβα For περιβαλλον εργασίας του προγ<br>είναι Online (Σε σύνδεση) (επικοιν<br>με την επιλεγμένη γεννήτρια ερεθ<br>Μια συνεδρία Online (Σε σύνδεση<br>σύνδεση με συγκεκριμένη γεννήτι<br>εάν το σήμα τηλεμετρίας μεταξύ τ<br>για περισσότερα από πέν ε την επιλεγμένη γεννήτρια ερεθισμ<br>Τια συνεδρία Online (Σε σύνδεση) ξε<br>ύνδεση με συγκεκριμένη γεννήτρια<br>άν το σήμα τηλεμετρίας μεταξύ του<br>α περισσότερα από πέντε δευτερο)<br>ν η ράβδος μετακινηθεί εκτός του ε<br>μποδίζεται από συνεδρία Online (Σε σύνδεση) ξεκι<br>δεση με συγκεκριμένη γεννήτρια ερισφάτει<br>το σήμα τηλεμετρίας μεταξύ του πρ<br>περισσότερα από πέντε δευτερόλει<br>περιδοσέ μετακινηθεί εκτός του εύρ<br>περιλαμβανομένης της εντολής Res<br>περιλαμβανο Ιε (Σε σύνδεση) (επικοινωνει ενεργα) η Οπηπε<br>λεγμένη γεννήτρια ερεθισμάτων.<br>Ισία Online (Σε σύνδεση) ξεκινά όταν ο προγραμε<br>Σρία Online (Σε σύνδεση) ξεκινά όταν ο προγραμ<br>με συγκεκριμένη γεννήτρια ερεθισμάτων. Εμφ<br>μα τηλε Ούτερα από πέντε δευτερόλεπτ<br>δος μετακινηθεί εκτός του εύρο<br>δος μετακινηθεί εκτός του εύρο<br>αμβανομένης της εντολής Resc<br>αποκατασταθεί η τηλεμετρία.<br>Συκή επανασύνδεση μπορεί να<br>ειας τηλεμετρίας, π.χ. εάν η ράβ Σαντατια κατα την ενερ<br>Κινηθεί εκτός του εύρους των τηλεμετρ<br>όρυβο ή αντικείμενα που προκαλούν τ<br>ιένης της εντολής Rescue Shocks (Έκκε<br>σταθεί η τηλεμετρία.<br>«Σανασύνδεση μπορεί να πραγματοποιηθεί<br>εθισμάτων ή εάν απομακρυνθ

Η τηλεμετρική επανασύνδεση μπορεί να πραγματοποιηθεί αυτόματα εφόσον αντιμετωπιστεί η αιτία της απώλειας τηλεμετρίας, π.χ. εάν η ράβδος μετακινηθεί ξανά εντός του εύρους τηλεμετρίας της γεννήτριας ερεθισμάτων ή εάν απομακρυνθεί η πηγή παρεμβολών ή θορύβου. Εκτελέστε επανεκκίνηση της συνεδρίας εάν δεν αποκατασταθεί η τηλεμετρική σύνδεση εντός ενός λεπτού. , μετακινήσει εκτός του ευροι<br>από θόρυβο ή αντικείμενα π<br>βανομένης της εντολής Rescu<br>κάτασταθεί η τηλεμετρία.<br>κή επανασύνδεση μπορεί να:<br>ας ερεθισμάτων ή εάν απομά<br>ας ερεθισμάτων ή εάν απομά<br>η της συνεδρίας εάν δεν απο νεπίσει ή αντικείμενα που πρι<br>νομένης της εντολής Rescue Sho<br>νομένης της εντολής Rescue Sho<br>νομένης της εντολής Rescue Sho<br>επανασύνδεση μπορεί να πραγμ<br>ηλεμετρίας, π.χ. εάν η ράβδος με<br>έρεθισμάτων ή εάν απομακρυν<br>πης συνε ασύνδεση μπορεί να πραγ<br>ετρίας, π.χ. εάν η ράβδος μ<br>Ισμάτων ή εάν απομακρυν<br>Ο Κατά την ενεργή επικοινώ<br>Ο προγραμματιστής εκπές<br>Ο προγραμματιστής εκπές<br>ότι η γεννήτρια ερεθισμά

*Σημείωση: Κατά την ενεργή επικοινωνία με τη γεννήτρια ερεθισμάτων, ο προγραμματιστής εκπέμπει μια ηχητική ειδοποίηση για να υποδείξει ότι η γεννήτρια ερεθισμάτων προετοιμάζεται για χορήγηση εκκένωσης, είτε η προετοιμασία αυτή πραγματοποιείται κατόπιν εντολής για εκκένωση, είτε ως απόκριση σε ανιχνευμένη αρρυθμία. Η εκπομπή της ηχητικής ειδοποίησης συνεχίζεται μέχρι να χορηγηθεί ή να ακυρωθεί η εκκένωση.* ει η αγκεμετρια.<br>Υνδεσή μπορεί να πραγματοποιηθ<br>ίας, π.χ.εάν η ράβδος μετακινηθεί<br>ιάτων ή εάν απομακρυνθεί η πηγή<br>δρίας εάν δεν αποκατασταθεί η τι<br>προγραμματιστής εκπέμπει μια ηχί<br>πιη γεννήτρια ερεθισμάτων προετο<br>πιη γενν εση μπορει να πραγματοποιηθε<br>, π.χ. εάν η ράβδος μετακινηθεί<br>ων ή εάν απομακρυνθεί η πηγή<br>ας εάν δεν αποκατασταθεί η τη<br>την ενεργή επικοινωνία με τη γει<br>ογραμματιστής εκπέμπει μια ηχή<br>γεννήτρια ερεθισμάτων προετοι<br>η προετ ή εάν απομακρυνθεί η πηγή παι<br>τη εάν δεν αποκατασταθεί η τηλε<br>ν ενεργή επικοινωνία με τη γεννι<br>ναμματιστής εκπέμπει μια ηχήτικ<br>ννήτρια ερεθισμάτων προετοιμά<br>δοετοιμασία αυτή πραγματοποιι<br>απόκριση σε ανιχνευμένη αρρυθ<br>ποης ν οεν αποκατασταθει η τηλε<br>γεργή επικοινωνία μετή γεννι<br>ματιστής εκπέμπει μια ηχήτικ<br>ίτρια ερεθισμάτων προετοιμά<br>προυσχίζεται μέχρι να χορηγ<br>ης συνεχίζεται μέχρι να χορηγ Ρει να πραγματοποιησει αστοματα εφοσον<br>η ράβδος μετακινηθεί ξανά εντός του εύρ<br>απομακρυνθεί η πηγή παρεμβολών ή θορ<br>εν αποκατασταθεί η πηλεμετρική σύνδεση<br>εν αποκατασταθεί η πηλεμετρική σύνδεση<br>γή επικοινωνία με τη γεννήτ ι επικοινωνία με τη γεννήτρια ερεθισμάτω<br>Τιής εκπέμπει μια ηχητική ειδοποίηση για<br>ερεθισμάτων προετοιμάζεται για χορήγης<br>Ισία αυτή πραγματοποιείται κατόπιν εντολ<br>η σε ανιχνευμένη αρρυθμία. Η εκπομπή τη<br>νεχίζεται μέχρι να

#### **Συμπεριφορά εκτός σύνδεσης**

Ο προγραμματιστής είναι Offline (Εκτός σύνδεσης) όταν δεν υπάρχει ενεργή επικοινωνία με τη γεννήτρια ερεθισμάτων. Μπορείτε να αποκτήσετε πρόσβαση στις ρυθμίσεις του προγραμματιστή και να προβάλετε ή/και να εκτυπώσετε τις αποθηκευμένες συνεδρίες του ασθενούς κατά τη διάρκεια των συνεδριών Offline (Εκτός σύνδεσης). υτη πραγματοποιείται κατοπο εντολητικό του<br>Ινιχνευμένη αρρυθμία. Η εκπομπή της<br>Ται μέχρι να χορηγηθεί ή να ακυρωθεί<br>Διάτησετε πρόσβαση στις ρυθμίσεις το<br>Κιτήσετε πρόσβαση στις ρυθμίσεις του<br>αποθηκευμένες συνεδρίες του ασθ Zastaraná verzia. Nepoužívate. Vanhentunut version. Alander Vanhankdad version. Använd vanhankdad version. Använd version. v undpyel evepyri entikolvwvia ue tri

#### **Αποθηκευμένες συνεδρίες ασθενούς**

Κατά τη διάρκεια μιας επίσκεψης παρακολούθησης ασθενούς, ο προγραμματιστής θα ανακτήσει δεδομένα από τη μνήμη της γεννήτριας ερεθισμάτων. Ο προγραμματιστής μπορεί να αποθηκεύσει έως και 50 συνεδρίες ασθενούς. Στην 51η συνεδρία, ο προγραμματιστής θα αντικαταστήσει αυτόματα την παλιότερη αποθηκευμένη συνεδρία με τα νέα δεδομένα. Μια αποθηκευμένη συνεδρία περιλαμβάνει τις παρακάτω πληροφορίες: Αποθηκευμένες συνεδρίες ασθενούς<br>Κατά τη διάρκεια μιας επίσκεψης παρακ<br>δεδομένα από τη μνήμη της γεννήτριας<br>έως και 50 συνεδρίες ασθενούς. Στην 51<br>αυτόματα την παλιότερη αποθηκευμένη<br>συνεδρία περιλαμβάνει τις παρακάτω πλ<br> αυτόματα την παλιότερι<br>συνεδρία περιλαμβάνει<br>- Αναφορές καταγ<br>- Ιστορικό επεισος<br>- Δεδομένα άσθεν<br>- Προγραμματίσμι<br>- Γιανα προβάλετε τις άπο εως και 50 συνεδριες ασθενους. Σ<br>αυτόματα την παλιότερη αποθηκε<br>συνεδρία περιλαμβάνει τις παρακ<br>• Αναφορές καταγεγραμμέν<br>• Ιστορικό επεισδδίων (συμ<br>• Δεδομένα ασθενούς<br>Τρογραμματισμένες ρυθμ<br>τα να προβάλετε τις αποθηκευμέ Version περιλαμβάνει τις παρακάτι<br>
Webpia περιλαμβάνει τις παρακάτι<br>
Aναφορές καταγεγραμμένων<br>
Aεδομένα ασθενούς<br>
Aεδομένα ασθενούς<br>
Aπρογραμματισμένες ρυθμίσε<br>
Va προβάλετε τις αποθηκευμένες<br>
Va προβάλετε τις αποθηκευμέν την παλιοτερη αποθηκευμενη συνεορια με τα<br>περιλαμβάνει τις παρακάτω πληροφορίες.<br>"αφορές καταγεγραμμένων Υ-ΗΚΓ (συμπεριλα<br>τορικό επεισοδίων (συμπεριλαμβάνομένων ει<br>δομένα ασθενούς<br>ογραμματισμένες ρυθμίσεις συνεδρίες ασθει

- Αναφορές καταγεγραμμένων Υ-ΗΚΓ (συμπεριλαμβανομένων των Υ-ΗΚΓ επαγωγής) Αναφορές καταγεγραμμένων Υ<br>
Ιστορικό επεισοδίων (συμπεριλ<br>
Δεδομένα ασθενούς<br>
Τρογραμματισμένες ρυθμίσεις<br>
προβάλετε τις αποθηκευμένες συνεδρίες ασ<br>
1. Από την οθόνη εκκίνησης του<br>
(Αποθηκευμένες συνεδρίες ασ
- Ιστορικό επεισοδίων (συμπεριλαμβανομένων επεισοδίων που έχουν ληφθεί)
- Δεδομένα ασθενούς
- Προγραμματισμένες ρυθμίσεις συσκευής Ουγραμματισμένες ρυθμίσεις συραγραμματισμένες ρυθμίσεις στο διάλετε τις αποθηκευμένες συ<br>δάλετε τις αποθηκευμένες συ<br>δάλετε τις αποθηκευμένες συ<br>Αποθηκευμένες συνεδρία ασθενούς<br>πιλέξτε τη συνεδρία ασθενούς

#### **Για να προβάλετε τις αποθηκευμένες συνεδρίες ασθενούς:**

- 1. Από την οθόνη εκκίνησης του προγραμματιστή, επιλέξτε Stored Patient Sessions
	- (Αποθηκευμένες συνεδρίες ασθενούς).
- 2. Επιλέξτε τη συνεδρία ασθενούς που θέλετε.

# **Τρόποι λειτουργίας για τη γεννήτρια ερεθισμάτων** κετε τις αποθηκευμένες συν<br>Ο την οθόνη εκκίνησης του προσφαιρισμό<br>οθηκευμένες συνεδρίες ασθέ<br>Κετε τη συνεδρία ασθένους<br>Αγίας για τη γεννήτρια ερ ια αποθηκευμένες συσκευής<br>Τις αποθηκευμένες συνεδρίες ασθένο<br>Οθόνη εκκίνησης του προγραμματιστή,<br>ευμένες συνεδρίες ασθένους).<br>Τι συνεδρία ασθένους που θέλετε.<br>Στην διαθέτει τους παρακατω τρόπους?<br>Των διαθέτει τους παρακατ μένες συνεδρίες ασθενούς).<br>Ισύνεδρία ασθενούς που θέλετε.<br>**Μα τη γεννήτρια ερεθισμάτων**<br>Μα τη γεννήτρια ερεθισμάτων<br>υση)<br>εργοποίηση θεραπείας).

Πανα προβάλετε τις αποθηκευμένες συνεδρίες ασθενούς:<br>
(Αποθηκευμένες δυνεδρίες ασθενούς).<br>
(Αποθηκευμένες δυνεδρίες ασθενούς).<br>
2. Επιλέξτε τη συνεδρία ασθενούς που θέλετε.<br> **Τρόποι λειτουργίας για τη γεννήτρια ερεθισμάτω** ιρία ασθενούς που θέλετε.<br>**Υεννήτρια ερεθισμάτων**<br>ετει τους παρακάτω τρόπους λι<br>δίηση θεραπείας) **εννήτρια ερεθισμάτων**<br>ει τους παρακάτω τροπους λειτ<br>ση θεραπείας)<br>οίηση θεραπείας)<br>διηση θεραπείας) Substitute of the police of the set of the set of the set of the set of the set of the set of the set of the s<br>
Complete of the set of the set of the set of the set of the set of the set of the set of the set of the set of Every et de son de versier de son de versier en de versier en de versier en de versier en de versier en de versier en de versier en de versier en de versier en de versier en de versier en de versier en de versier en de ver

- • Shelf (Αποθήκευση)
- • Therapy On (Ενεργοποίηση θεραπείας)
- • Therapy Off (Απενεργοποίηση θεραπείας)
- • MRI Protection Mode (Τρόπος Λειτουργίας Προστασίας MRI) *Τρόπος λειτουργίας Shelf (Αποθήκευση) επιλευθη***<br>Σκολλογίας Shelf (Αποθήκευση) <sup>δ</sup>ειτουργίας Shelf (Αποθήκευση) διαδικευσημένος του διαδικευσημένος του διαδικευ<br>Γερμανός διαδικευτικές στο διαδικευσημένος του διαδικευσημέ** apakatw fponouc λειτουργίας.<br>
if addition. Skal ikke brukes.<br>
if addition. Skal ikke brukes.<br>
if addition. Skal ikke brukes.<br>
if addition. Skal ikke brukes.<br>
if addition. Skal ikke brukes.

Ο τρόπος λειτουργίας Shelf (Αποθήκευση) είναι μια κατάσταση χαμηλής κατανάλωσης ενέργειας που προορίζεται μόνο για αποθήκευση. Όταν μια γεννήτρια ερεθισμάτων βρίσκεται σε τρόπο λειτουργίας Shelf (Αποθήκευση) και υποβάλλεται σε ανάκτηση δεδομένων από έναν προγραμματιστή, εκτελείται έξοδος από τον τρόπο λειτουργίας Shelf (Αποθήκευση) και μετάβαση σε τρόπο λειτουργίας Therapy Off (Απενεργοποίηση θεραπείας) βάσει προεπιλογής. Πραγματοποιείται αναμόρφωση πυκνωτή πλήρους ενέργειας και η γεννήτρια ερεθισμάτων προετοιμάζεται για ρύθμιση. Όταν η γεννήτρια ερεθισμάτων εγκαταλείψει τον τρόπο λειτουργίας αποθήκευσης, δεν μπορεί να επαναπρογραμματιστεί στον τρόπο λειτουργίας αποθήκευσης. Mercian przez przez przez przez przez przez przez przez przez przez przez przez przez przez przez przez przez<br>Mercian przez przez przez przez przez przez przez przez przez przez przez przez przez przez przez przez przez<br>Me είας).<br>
"Θγίας Προστασίας ΜΠΙ)<br>
"Θείναι μια κατάσταση χαμηλής κατάν<br>
ήκευση, Όταν μια γεννήτρια ερεθισμ<br>
Μπευση) και υποβάλλεται σε αγάκτ<br>
δος από τον τρόπο λειτουργίας Shelf<br>
Σος από τον τρόπο λειτουργίας Shelf 230 - 230 - 230 - 230 - 230 - 230 - 230 - 230 - 230 - 230 - 230 - 230 - 230 - 230 - 230 - 230 - 230 - 230 - 23<br>2010 - 230 - 230 - 230 - 230 - 230 - 230 - 230 - 230 - 230 - 230 - 230 - 230 - 230 - 230 - 230 - 230 - 230 - 2 εχαριάσταση χαμηλής κατανάλωση<br>Ατάσταση χαμηλής κατανάλωση<br>Αν μια γεννήτρια ερεθισμάτων<br>Και υποβάλλεται σε ανάκτηση δ<br>Στργειας και η γεννήτρια έρεθισ<br>Σέργειας και η γεννήτρια έρεθισ<br>Σέργειας και η γεννήτρια έρεθισ<br>Στργεια σταση χαμηλής κατανάλωσης<br>μια γεννήτρια ερεθισμάτων<br>υποβάλλεται σε ανάκτηση δεί<br>όπο λειτουργίας Shelf (Αποθή<br>γοποίηση θεραπείας) βάσει π<br>γειας και η γεννήτρια ερεθισμ<br>πων έγκαταλείψει τον τρόπο λ<br>ον τρόπο λειτουργίας αποθ αση χαμηλής κατανάλωσης<br>αγεννήτρια ερεθισμάτων<br>οβάλλεται σε ανάκτηση δεδομένων<br>το λειτουργίας Shelf (Αποθήκευση)<br>ποίηση θεραπείας) βάσει προεπιλογι<br>ας και η γεννήτρια ερεθισμάτων<br>νι έγκαταλείψει τον τρόπο λειτουργία<br>τρόπο

#### **Τρόπος λειτουργίας Therapy On (Ενεργοποίηση θεραπείας)**

Ο τρόπος λειτουργίας Therapy On (Ενεργοποίηση θεραπείας) είναι ο κύριος τρόπος λειτουργίας της γεννήτριας ερεθισμάτων που επιτρέπει την αυτόματη ανίχνευση και απόκριση στις κοιλιακές ταχυαρρυθμίες.

#### **Τρόπος λειτουργίας Therapy Off (Απενεργοποίηση θεραπείας)**

Ο τρόπος λειτουργίας Therapy Off (Απενεργοποίηση θεραπείας) απενεργοποιεί την αυτόματη εφαρμογή θεραπείας, ενώ επιτρέπει τον μη αυτόματο έλεγχο εφαρμογής εκκένωσης. Μπορείτε να προβάλετε και να προσαρμόσετε τις προγραμματιζόμενες παραμέτρους μέσω του προγραμματιστή. Από αυτόν τον τρόπο λειτουργίας μπορείτε να εμφανίσετε ή να εκτυπώσετε το υποδόριο ηλεκτρογράφημα (Υ-ΗΚΓ). **Τρόπος λειτουργίας Therapy On (Ενεργ**<br>Ο τρόπος λειτουργίας Therapy On (Ενεργ<br>λειτουργίας της γεννήτριας έρεθισμάτων<br>απόκριση στις κοιλιακές ταχυαρρυθμίες.<br>**Τρόπος λειτουργίας Therapy Off (Απενε**<br>Ο τρόπος λειτουργίας Ther **Τρόπος λειτουργίας Ther<br>Ο τρόπος λειτουργίας Ther<br>εφαρμογή θεράπείας, έν<br>να προβάλετε και να προ<br>προγραμματιστή. Από α<br>υποδόριο ηλεκτρογράφι** αποκριση στις κοιλιακες ταχυαρρι<br>**ρόπος λειτουργίας Therapy Off (,**<br>Ο τρόπος λειτουργίας Therapy Off<br>εφαρμογή θεράπειας, ενώ επιτρέτ<br>να προβάλετε και να προσαρμόσε<br>προγραμματιστή. Από αυτόν τον τ<br>υποδόριο ηλεκτρογράφημα ( **όπος λειτουργίας Therapy Off (Απ**<br>Ο τρόπος λειτουργίας Therapy Off (Α<br>φαρμογή θεράπειας, ενώ επιτρέπει<br>α προβάλετε και να προσαρμόσετε<br>ρογραμματιστή. Από αυτόν τον τρό<br>ποδόριο ηλεκτρογράφημα (Υ-ΗΚΓ).<br>Νεννήτρια ερεθισμάτω νόπος λειτουργίας Therapy Off (Απε<br>ρμογή θεράπειας, ενώ επιτρέπει το<br>ρυογή θεράπειας, ενώ επιτρέπει το<br>γραμματιστή. Από αυτόν τον τρόπο<br>δόριο ηλεκτρογράφημα (Υ-ΗΚΓ)<br>ννήτρια ερεθισμάτων μεταβαίνει βά<br>νεργοποίηση θεραπείας) Γουργίας Therapy Off (Απενεργοποίηση θε<br>Αειτουργίας Therapy Off (Απενεργοποίηση θε<br>Λετε και να προσαρμόσετε τις προγραμματιζό<br>Αετε και να προσαρμόσετε τις προγραμματιζό<br>απιστή. Από αυτόν τον τρόπο λειτουργίας μπ<br>ηλεκτρογρ

Η γεννήτρια ερεθισμάτων μεταβαίνει βάσει προεπιλογής στον τρόπο λειτουργίας Therapy Off (Απενεργοποίηση θεραπείας) όταν η συσκευή εγκαταλείπει τον τρόπο λειτουργίας Shelf (Αποθήκευση).

*Σημείωση: Η μη αυτόματη θεραπεία και η θεραπεία εκκένωσης διάσωσης είναι διαθέσιμες όταν ρυθμιστεί στη συσκευή ο τρόπος λειτουργίας Therapy On (Ενεργοποίηση θεραπείας) ή Therapy Off (Απενεργοποίηση θεραπείας) και υπάρχει ενεργή επικοινωνία με μια γεννήτρια ερεθισμάτων, αλλά μόνο εφόσον ολοκληρωθεί η διαδικασία αρχικής ρύθμισης. Δείτε την ενότητα Automatic Setup (Αυτόματη ρύθμιση) στη σελίδα 47.* Χετε και να προσαρμοσετε τις π<br>ματιστή. Από αυτόν τον τρόπο )<br>- ηλεκτρογράφημα (Υ-ΗΚΓ)<br>- και ερεθισμάτων μεταβαίνει βάσι<br>- Μμείωση: Ημη αυτόματη θερα<br>- διαθέσιμες δταν ρυζικαν (Ενεργοποίηση θερα Verstρογράφημα (V-HKI)<br>ερεθισμάτων μεταβαίνει βάσε<br>ερεθισμάτων μεταβαίνει βάσε<br>νείωση: Ημη αυτόματη θέρα<br>εν διαθέσιμες δταν ρυθ<br>(Ενεργοποίηση θέρα<br>νείδαρν διαλτισμής εθισμάτων μεταβαίνει βάσει προε<br>εθισμάτων μεταβαίνει βάσει προε<br>δη θεραπείας) όταν ή συσκευή εγ<br>**ωση:** Η μη αυτόματη θεραπεία κ<br>διαθέσιμες δταν ρυθμιστει<br>δια υπάρχει ένεργή επικριν<br>εφόσον ολοκληρωθεί η δια<br>εφόσον ολοκληρω Από αυτόν τον τρόπο λειτουργίας μπο<br>δγράφημα (Υ.ΗΚΓ)<br>Συάτων μεταβαίνει βάσει προεπιλογής σ<br>θεραπείας) όταν η συσκευή εγκαταλείπε<br>Τι: Ημη αυτόματη θεραπείας ή Therap<br>Σενεργοποίηση θεραπείας) ή Therap<br>Σενεργοποίηση θεραπεία Ημη αυτόματη θεραπεία και η θεραπεία.<br>Ημη αυτόματη θεραπεία και η θεραπεία.<br>διαθέσιμες δταν ρυθμιστεί στη σύσκ.<br>(Ενεργοποίηση θεραπείας) ή Therapy<br>και υπάρχει ένεργή επικοινωνία με μι<br>εφόσον ολοκληρωθεί η διαδικασία α<br>Αut εσιμες δταν ρυθμιστεί στη συσκε<br>δοιμες δταν ρυθμιστεί στη συσκε<br>γνοποίηση θεραπείας) ή Therapy<br>παρχει ενεργή επικοινωνία με μια<br>πος Λειτουργίας Προστασίας<br>moς Λειτουργίας Προστασίας<br>nn Mode (Τρόπος λειτουργίας π στοίηση θεραπείας) ή Therapy Ο<br>ρχεί ενεργή επικοινωνία με μια γ<br>εολοκληρωθεί η διαδικασία αρχι<br>πειτουργίας Προστασίας Μ<br>ς Λειτουργίας Προστασίας Μ<br>Μοδε (Τρόπος λειτουργίας προ ΕΙΑΣ ΜΑΘΕΙ ΤΟ ΑΣΤΟΣ ΣΤΑΙ<br>ΕΙΣΕΙ ΤΟ ΠΑΡΙΑΝΤΟΝ ΤΟ ΑΣΤΟΝΑΣ<br>ΕΙΤΟΥΡΥΙΑς Προστασίας Μ<br>ΤΟ ΠΟΛΙΟΣ ΣΕΙΤΟΥΡΥΙΑς ΠΡΟ<br>ΤΟ ΜΑΘΕΙ ΤΟ ΑΣΤΟΥΡΥΙΑς ΠΡΟ ταν ρυθμιστεί στη συσκευή ο τρόπος λειτουρ<br>τη θεραπείας) ή Therapy Off (Απενεργοποίης<br>νεργή επικοινωνία με μια γεννήτρια ερεθισμο<br>ληρωθεί η διαδικασία άρχικής ρύθμισης. Δεί<br>τιμε (Αυτόματη ρύθμιση) στη σελίδα 47.<br>τουργίας

#### **MRI Protection Mode (Τρόπος Λειτουργίας Προστασίας MRI)**

Η λειτουργία MRI Protection Mode (Τρόπος λειτουργίας προστασίας MRI) διατίθεται σε συσκευές EMBLEM S-ICD.

Ο τρόπος λειτουργίας MRI Protection Mode (Τρόπος λειτουργίας προστασίας MRI) τροποποιεί συγκεκριμένες λειτουργίες της γεννήτριας ερεθισμάτων, ώστε να μειωθούν οι κίνδυνοι που σχετίζονται με την έκθεση του συστήματος S-ICD στο περιβάλλον MRI. Εάν επιλέξετε MRI Protection Mode (Τρόπος λειτουργίας προστασίας MRI) ενεργοποιείται μια ακολουθία οθονών για την αξιολόγηση της καταλληλότητας και της ετοιμότητας του ασθενούς για την πραγματοποίηση Ασφαλούς σε ΜΤ Υπό Όρους σάρωσης MRI. Ανατρέξτε στην Αναφορά σύνοψης για να διαπιστώσετε εάν στη συσκευή είναι ενεργοποιημένος ο τρόπος λειτουργίας MRI Protection Mode (Τρόπος λειτουργίας προστασίας MRI). Για την πλήρη περιγραφή του τρόπου λειτουργίας MRI Protection Mode (Τρόπος λειτουργίας προστασίας MRI), για μια λίστα των Ασφαλών σε ΜΤ Υπό Όρους συσκευών, καθώς και για επιπλέον πληροφορίες σχετικά με το Σύστημα S-ICD ImageReady, ανατρέξτε στον Τεχνικό Οδηγό MRI. υθυμε τη οιαδικασία αρχικής ρυσμισης, Σει<br>Σ(Αυτόματη ρυθμιση) στη σελίδα 47.<br>**Ιργίας Προστασίας MRI)**<br>Ο κατουργίας προστασίας MRI) δια<br>Μοσε (Τρόπος λειτουργίας προστασίας<br>διας ερεθισμάτων, ώστε να μειωθούν οι κ<br>στο περιβά ν<br>Ο λειτουργίας προστασίας ΜΡ<br>Θεθισμάτων, ώστε να μειωθού<br>τεριβάλλον MRI. Εάν επιλέξετε<br>περιβάλλον MRI. Εάν επιλέξετε<br>ον ασθενούς για την πραγματ ειτουργίας προστασίας MRI) διατί<br>Τρόπος λειτουργίας προστασίας Λ<br>Θισμάτων, ώστε να μειωθούν οι κίν<br>θισμάτων, ώστε να μειωθούν οι κίν<br>Ποιείται μια ακολουθία οθονών γ<br>ασθενούς για την πραγματοποίης<br>αφορά σύνοψης για να διαπ υπος λειτουργίας προστασίας<br>μάτων, ώστε να μειωθούν οι κί<br>μάτων, ώστε να μειωθούν οι κί<br>λλον MRI. Εάν επιλέξετε MRI<br>θενούς για την πραγματοποίη<br>ορά σύνοψης για να διαπιστώ<br>η Protection Mode (Τρόπος λι 22 λείτουργίας προστασίας MRI) τ<br>των, ώστε να μειωθούν οι κίνδυνο<br>των, ώστε να μειωθούν οι κίνδυνο<br>ται μια ακολουθία οθονών για την<br>νούς για την πραγματοποίηση Ασ<br>ά σύνοψης για να διαπιστώσετε το<br>rotection Mode (Τρόπος λε λειτουργίας προστασίας MRI) τρ<br>ν, ώστε να μειωθούν οι κίνδυνοι<br>MRI. Εάν επιλέξετε MRI Protecti<br>μια ακολουθία οθονών για την<br>ύς για την πραγματοποίηση Ασι<br>σύνοψης για να διαπιστώσετε εί<br>rection Mode (Τρόπος λειτουργ<br>ας MRI ΙΙ. Εάν επιλέξετε MRI Protection<br>Τακολουθία οθονών για την απολουθία οθονών για την<br>τια την πραγματοποίηση Ασφο<br>οψης για να διαπιστώσετε εάν<br>δρούς συσκευών, καθώς και<br>Όρούς συσκευών, καθώς και<br>ανατρέξτε στον Τεχνικό Οδηγ ε να μειωθούν οι κινουνοι που σχετιςς<br>Εάν επιλέξετε MRI Protection Mode<br>κολουθία οθονών για την αξιολόγησ<br>την πραγματοποίηση Ασφαλούς σε l<br>ης για να διαπιστώσετε εάν στη συσ<br>η Mode (Τρόπος λειτουργίας προστα<br>il Protection

Πριν υποβληθεί ο ασθενής σε σάρωση MRI, το Σύστημα S-ICD ImageReady πρέπει να προγραμματίζεται στον τρόπο λειτουργίας MRI Protection Mode (Τρόπος Λειτουργίας Προστασίας MRI) με τη χρήση του προγραμματιστή. Στον τρόπο λειτουργίας MRI Protection Mode (Τρόπος λειτουργίας προστασίας MRI): Πριν υποβληθεί ο ασθενής σε σάρωση Μπρογραμματίζεται στον τρόπο λειτουργία<br>Προστασίας MRI) με τη χρήση του προγραμματίζεται στον τρόπο λειτουργία<br>Μοde (Τρόπος λειτουργίας προστασίας<br>- Αναστέλλεται η θεραπεία ταχυκαρδ<br>- Μι

- Αναστέλλεται η θεραπεία ταχυκαρδίας
- • Μια λειτουργία Time-out (Χρονικό όριο) ορίζεται ονομαστικά στις 6 ώρες, με προγραμματιζόμενες τιμές 6, 9, 12 και 24 ώρες
- • Ο Beeper (Βομβητής) είναι απενεργοποιημένος

Ο τρόπος λειτουργίας MRI Protection Mode (Τρόπος λειτουργίας προστασίας MRI) τερματίζεται με μη αυτόματη έξοδο ή λόγω ρύθμισης αυτόματου τερματισμού μετά την πάροδο χρονικής περιόδου Time-out (Χρονικό όριο) που έχει προγραμματιστεί από το χρήστη (ανατρέξτε στον Τεχνικό Οδηγό MRI για οδηγίες προγραμματισμού του Τρόπου λειτουργίας προστασίας MRI). Ο τρόπος λειτουργίας MRI Protection Mode (Τρόπος λειτουργίας προστασίας MRI) τερματίζεται επίσης με την εντολή Rescue Shock (Εκκένωση διάσωσης). Μετά την έξοδο από τον τρόπο λειτουργίας MRI Protection Mode (Τρόπος λειτουργίας προστασίας MRI), όλες οι παράμετροι (εκτός από την παράμετρο Beeper (Βομβητής)) επιστρέφουν στις προηγούμενες προγραμματισμένες ρυθμίσεις. *προγραμματισμού του Τρόπου*<br>*Γιηρογραμματισμού του Τρόπου*<br>Μόσε (Τρόπος λειτουργίας προ<br>Εκκένωση διάσωσης). Μετά την<br>λειτουργίας προστασίας MRI), ό<br>**ιστρέφουν στις προηγούμενες πωση:**<br>*Ο Beeper (Βομβητής) μπορ*<br>*από τον* - Αναστελλεται η δερ<br>- Μια λειτουργία Time<br>- με προγραμματιζόμ<br>- Ο Βεερετ (Βομβητής<br>Ο Τισρπος λειτουργίας Μ<br>- μη αυτόματη έξοδο ή λά<br>- ΜΠΙ για δδηγίες προγραμ - Αναστέλλεται η θεραπεία ταχι<br>- Μια λειτουργία Time-out (Χρο<br>- με προγραμματιζόμενες τιμές<br>- Ο Beeper (Βομβητής) είναι απ<br>Ο τρόπος λειτουργίας MRI Protect<br>- μη αυτόματη έξοδο ή λόγω ρύθμι<br>- Time-out (Χρονικό όριο) που έχ Mια λειτουργία Time-out (Χρονι<br>με προγραμματιζόμενες τιμές 6,<br>Ο Beeper (Βομβητής) είναι απενι<br>τρόπος λειτουργίας MRI Protection<br>η αυτόματη έξοδο ή λόγω ρύθμιση<br>ime-out (Χρονικό όριο) που έχει πρ<br>ime-out (Χρονικό όριο) που με προγραμματιζόμενες τιμές 6, 9,<br>Ο Beeper (Βομβητής) είναι απενερ<br>κόπος λειτουργίας MRI Protection Γι<br>πυτόματη έξοδο ή λόγω ρύθμισης α<br>ε-out (Χρονικό όριο) που έχει προγ<br>για όδηγίες προγραμματισμού του<br>Protection Mode (Τ Ειτουργία Time-out (Χρονικό όριο) ορίζεται ο<br>Ογραμματιζόμενες τιμές 6, 9, 12 και 24 ώρες<br>Τρετ (Βομβητής) είναι απενεργοποιημένος<br>Σειτουργίας MRI Protection Mode (Τρόπος λειτουργίας MRI Protection Mode (Τρόπος λε<br>Στη έξοδο ατη έξοδο ή λόγω ρύθμισης αυ<br>ατη έξοδο ή λόγω ρύθμισης αυ<br>(Χρονικό όριο) που έχει προγρα<br>δηγίες προγραμματισμού του Τ<br>κτίοι Μόde (Τρόπος λειτουργία<br>ιος λειτουργίας προστασίας Γ<br>όλιος λειτουργίας προστασίας Γ<br>ελμείωση:<br>Σημ ρονικό οριο) που έχει προγρα<br>γίες προγραμματισμού του Τρ<br>on Mode (Τρόπος λειτουργία<br>:k (Εκκένωση διάσωσης). Μετ<br>ος λειτουργίας προστασίας η<br>επιστρέφουν στις προηγούμ<br>μείωση: Ο Beeper (Βομβητής<br>νείδιαστε του προστασίας δοριό) που έχει προγραμματιστεί από το γραμματιστεί από το γραμματιστεί από το γραμματιστεί από το γραμματιστεί από το γραμματιστεί από το γραμματιστεί από το γραμματιστεί από το γραμματιστεί από το γραμματιστεί από το γρ

*Σημείωση: Ο Beeper (Βομβητής) μπορεί να επανενεργοποιηθεί μετά την έξοδο από τον τρόπο λειτουργίας MRI Protection Mode (Τρόπος λειτουργίας*  Σύνδεση και αποσύνδεση από τη γεννήτρια ερεθισμάτων S-ICD<br>
Η ενότητα αυτή περιλαμβάνει τις απαραίτητες πληροφορίες για την επιλογ<br>
Η ενότητα αυτή περιλαμβάνει τις απαραίτητες πληροφορίες για την επιλογ<br>
Η ενότητα αυτή περ στις προηγούμενες προγραμμα<br>eper (Βομβητής) μπορεί να επανε<br>τον τρόπο λειτουργίας MRI Prote<br>πασίας MRI).<br>**από τη γεννήτρια ερεθισμά**<br>τις απαραίτητες πληροφορίες γ<br>ερεθισμάτων. Ρ (Βομβητής) μπορεί να επανενε<br>*ν τρόπο λειτουργίας MRLProtecti*<br>ισίας MRI).<br>**Το τη γεννήτρια ερεθισμάτ**<br>απαραίτητες πληροφορίες για<br>εθισμάτων.<br>οποιείτε μόνο τον ειδικό προγρα ήγούμενες προγραμματισμένες ρυθμίσεις.<br>μβητής) μπορεί να επανενεργοποιηθεί μετά το λειτουργίας MRI Protection Mode (Τρόπος<br>MRI).<br>Σεννήτρια ερεθισμάτων S-ICD<br>αίτητες πληροφορίες για την επιλογή, τη σ<br>ιάτων.<br>Ττε μόνο τον εί

Η ενότητα αυτή περιλαμβάνει τις απαραίτητες πληροφορίες για την επιλογή, τη σύνδεση και την αποσύνδεση από τη γεννήτρια ερεθισμάτων.

*Προσοχή: Χρησιμοποιείτε μόνο τον ειδικό προγραμματιστή S-ICD της Boston Scientific*  και την κατάλληλη εφαρμογή λογισμικού για την επικοινωνία και<br>τον προγραμματισμό της γεννήτριας ερεθισμάτων S-ICD.<br>**ς ερεθισμάτων**<br>ουμπί S*τον προγραμματισμό της γεννήτριας ερεθισμάτων S-ICD.*<br>**c ερεθισμάτων** state state state state state state state state state state state state state state state state είτε με τουργίας Μηριτσέεται<br>1ς ΜΑΙ).<br>**τη γεννήτρια ερεθισμάτ**<br>αραίτητες πληροφορίες για<br>ισμάτων.<br>οιείτε μόνο τον ειδικό προγρα υ.<br> **υνήτρια ερεθισμάτων S-LED**<br>
πτες πληροφορίες για την επιλογή, τη σ<br>
μόνο τον ειδικό προγραμματιστή S-ICD τι<br>
λη εφαρμογή λογισμικού για την επικοινω<br>
παμό της γεννήτριας ερεθισμάτων S-ICD.<br>
παμό της γεννήτριας ερεθισ να προφορίες για την επικογή, τη συναντική<br>τον ειδικό προγραμματιστή S-ICD της<br>αρμογή λογισμικού για την επικοινωνί<br>της γεννήτριας ερεθισμάτων S-ICD.<br>ει διαδικασία σάρωσης εμφανίζ<br>ατά τη διαδικασία σάρωσης εμφανίζ

#### **Σάρωση για γεννήτριες ερεθισμάτων**

1. Επιλέξτε το κουμπί Scan For Devices (Σάρωση για συσκευές) στην οθόνη εκκίνησης του προγραμματιστή (Σχήμα 2). Κατά τη διαδικασία σάρωσης εμφανίζεται η γραμμή προόδου σάρωσης και όταν συμπληρωθεί η γραμμή προόδου σάρωσης εμφανίζεται η οθόνη Device List (Λίστα συσκευών). Επιλέξτε το κουμπί Cancel (Ακύρωση) ανά πάσα στιγμή για να τερματίσετε τη διαδικασία σάρωσης.<br>A Al<sup>kelo</sup> Al<sup>kelo</sup><br>Al<sup>kelo</sup> Al<sup>kelo</sup> υκολισμογραμματιστη 3-λερτης bostar<br>Στηλογισμικού για την επικοινωνία και<br>Συνήτριας ερεθισμάτων S-ICD.<br>Συνήτριας ερεθισμάτων S-ICD.<br>Το διαδικασία σάρωσης εμφανίζεται<br>Συμπληρωθείη γραμμή προόδου σα<br>συσκευών). Επιλέξτε το κ νας ερεθισμάτων S-ICD.<br>
Social Condition of The Society Conditions (Society Conditions Executive Conditions Executive Conditions Conditions Conditions Conditions Conditions Conditions Conditions Conditions Conditions Cond εχνικά τους τους τους τους τους τους τους καταστολικός τους εκλείωσε το κοιματιστικός τους τους τους τους τους<br>το στο στο γραμμή προσδορι σάρι<br>το διαδικασία σάρωσης.<br>τη διαδικασία σάρωσης. Güncelolmayansürüm.Kullanmayın. 2. Όταν ολοκληρωθεί η διαδικασία σάρωσης, εμφανίζεται μια λίστα με όλες τις γεννήτριες ερεθισμάτων που ανιχνεύτηκαν (έως 16) στην οθόνη Device List (Λίστα συσκευών) (Σχήμα 7). Οι συσκευές που βρίσκονται σε τρόπο λειτουργίας Shelf (Αποθήκευση) θα εμφανιστούν με την ένδειξη «Not Implanted» (Μη εμφυτευμένη). Οι συσκευές που έχουν εγκαταλείψει τον τρόπο λειτουργίας Shelf (Αποθήκευση) εμφανίζονται με την ένδειξη «Implanted» (Εμφυτευμένη) ή με το αποθηκευμένο όνομα ασθενούς.

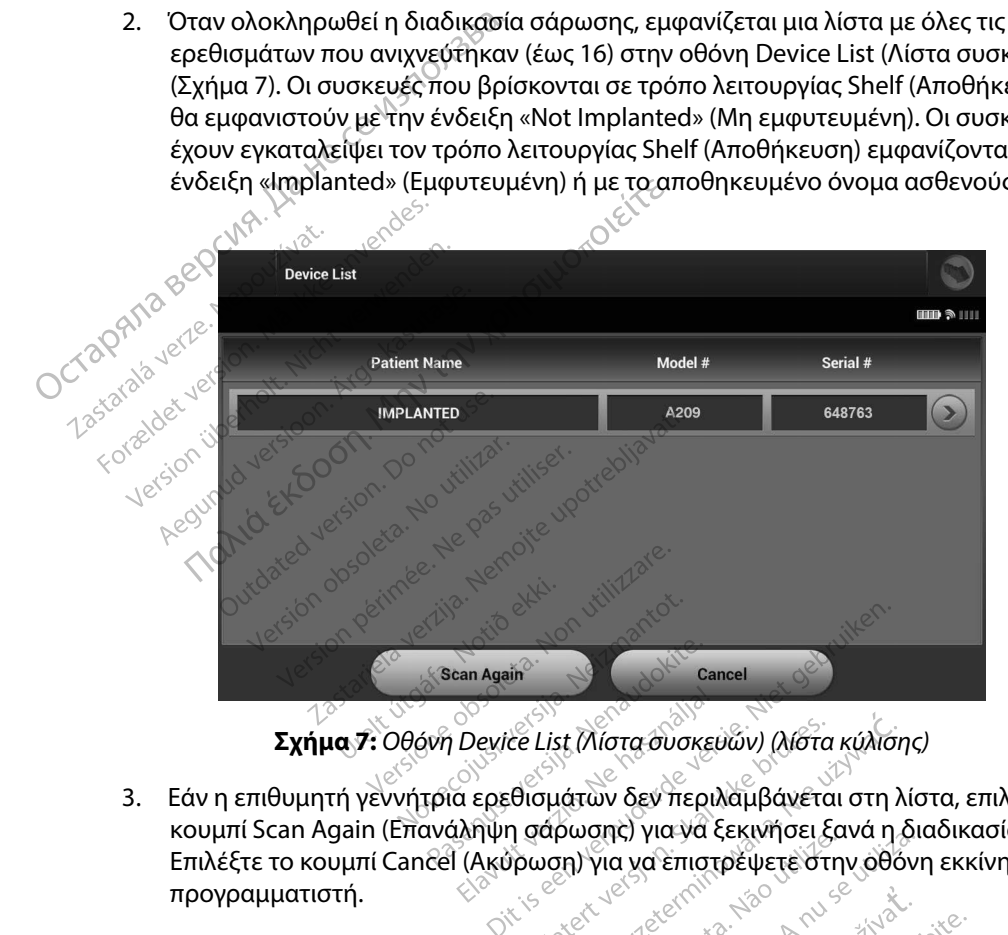

3. Εάν η επιθυμητή γεννήτρια ερεθισμάτων δεν περιλαμβάνεται στη λίστα, επιλέξτε το κουμπί Scan Again (Επανάληψη σάρωσης) για να ξεκινήσει ξανά η διαδικασία σάρωσης. Επιλέξτε το κουμπί Cancel (Ακύρωση) για να επιστρέψετε στην οθόνη εκκίνησης του προγραμματιστή. Escan Again<br>Son Device List (λίστα σύσκευ)<br>Τρία ερεθισμάτων δεν περιλά<br>ανάληψη σάρωσης) για να επιστρ<br>Cel (Ακύρωση) για να επιστρ Again<br>
exice List (Λίστα συσκευών) (λίστα κατά)<br>
τρεθισμάτων δεν περιλαμβάνεται<br>
ψη σάρωσης) για να επιστρέψετε στη<br>
κύρωση) για να επιστρέψετε στη<br>
υ βοήθεια, ανατρέξτε στην παράγρ <sup>in</sup><br>ες List (λίστα συσκευών) (λίστα κύλισης<br>Θισμάτων δεν περιλαμβάνεται στη λί<br>η σάρωσης) για να ξεκινήσει ξανά η δ<br>ρωση) για να επιστρέψετε στην οθόν<br>δοήθεια, ανατρέξτε στην παράγραφο Ας<br>δοήθεια, ανατρέξτε στην παράγραφ ντών δεν περιλαμβάνεται στη λίστ<br>ωσης) για να ξεκινήσει ξανά η δια<br>η) για να επιστρέψετε στην όθονη<br>α, ανατρέξτε στην παράγραφο Αδύ<br>ννήτρια έρεθισματων της ενότητας<br>λημάτων».

*Σημείωση: Για περαιτέρω βοήθεια, ανατρέξτε στην παράγραφο Αδυναμία επικοινωνίας με τη γεννήτρια ερεθισμάτων της ενότητας «Αντιμετώπιση προβλημάτων».* upáy.<br>Versure expansiversitätes. ια να επιστρέψετε στην οθόνη εκκίν<br>ανατρέξτε στην παράγραφο Αδύναμία<br>πρια ερεθισμάτων της ενότητας και<br>πρια ερεθισμάτων της ενότητας και<br>κάτων», ε Este ornymapáypago Aduvaula Förhendrad version. Använder<br>Bloward version. Använder<br>Andre version. Använder<br>Sander version. Använder<br>Janhendrad version. Använder Güncel olmayan sürüm, Kullanmayın.

#### **Σύνδεση σε γεννήτρια ερεθισμάτων**

Επιλέξτε την επιθυμητή γεννήτρια ερεθισμάτων από την οθόνη Device List (Λίστα συσκευών) (Σχήμα 7) για να ξεκινήσει η συνεδρία επικοινωνίας.

*Σημείωση: Ανεξάρτητα από τον αριθμό των γεννητριών ερεθισμάτων που εντοπίζονται από μια σάρωση, ο χρήστης πρέπει να επιλέξει μια συγκεκριμένη γεννήτρια ερεθισμάτων από τη λίστα ώστε να ξεκινήσει η ενεργή επικοινωνία.*

#### **Σύνδεση σε γεννήτρια ερεθισμάτων σε τρόπο λειτουργίας Shelf (Αποθήκευση)**

1. Μετά την εφαρμογή της επιλογής ο προγραμματιστής συνδέεται με την επιλεγμένη γεννήτρια ερεθισμάτων. Εμφανίζεται ένα παράθυρο το οποίο υποδεικνύει ότι η σύνδεση είναι σε εξέλιξη. Σύνδεση σε γεννήτρια ερεθισμάτων.<br>
Επιλέξτε την επιθυμητή γεννήτρια ερεθια<br>
(Σχήμα 7) για να ξεκινήσει η δύνεδρία επ<br>
Σημείωση: Ανεξάρτητα από το<br>
Σημείωση: Ανεξάρτητα από το<br>
Σύνδεση σε γεννήτρια ερεθισμάτων σε τ<br>
Σύνδεσ Dcrapan Forældet version. Må ikke anvendes. ναπο μια σαρωσ<br> *Σερεθισμάτων απο μα σαρωσ*<br> *Version σε γεννήτρια ερεθισμάτων*<br>
<sup>γεννήτρια ερεθισμάτων<br>
<sup>γεννήτρια ερεθισμάτων. Εμφαρμός<br>
<sup>1</sup> Μετά την εδραίωση της επικ<br>
2<sup>2</sup> Μετά την εδραίωση της επικ<br>
<sub>1</sub> 30 θόνη Devic</sup></sup> Α. Μετά την εφαρμόγή της επιλοποιησίας γεννήτρια ερεθισμάτων σε<br>Τ. Μετά την εφαρμόγή της επιλοποιησίας<br>Τ. Μετά την εδραίωση της επικοι<br>22 Μετά την εδραίωση της επικοι<br>22 Μετά την εδραίωση της επικοι<br>4 Θθόνη Device Identif Παλιά έχει από μια σάρωση, ο χρήστης πρέπει<br>Εγεννητρια ερεθισμάτων σε τρόπο λειτουρ<br>Ιετά την εφαρμογή της επιλογής ο προγραμμο<br>Ιετά την εφαρμογή της επιλογής ο προγραμμο<br>Εννήτρια ερεθισμάτων Εμφανίζεται ένα παρά<br>Τιετά την

2. Μετά την εδραίωση της επικοινωνίας με την γεννήτρια ερεθισμάτων, εμφανίζεται η οθόνη Device Identification (Αναγνώριση συσκευής).

*Σημείωση: Η οθόνη Device Identification (Αναγνώριση συσκευής) είναι ορατή μόνο κατά τη σύνδεση σε γεννήτρια ερεθισμάτων που βρίσκεται σε τρόπο λειτουργίας Shelf (Αποθήκευση).* Ιετα την εφαρμογή της επιτογή<br>Εννήτρια ερεθισμάτων Εμφανί<br>Γούνδεση είναι σε εξέλιξη.<br>Λετά την εδραίωση της επικοινι<br>Τοθόνη Device Identification (Α<br>Ο Σημείωση: Η οθόνη Device I<br>Ο Σημείωση: Η οθόνη Device I ύνδεση είναι σε εξελιξη.<br>Τα την εδραίωση της επικοινωνίας μ<br>θόνη Device Identification (Αναγνώ<br>Σημείωση: Η οθόνη Device Identification<br>Σημείωση: Η οθόνη Device Identification<br>Ο πρόπο λειτουργίας Shel<br>ριθμός μοντέλου και ο

3. Ο αριθμός μοντέλου και ο σειριακός αριθμός της συσκευής λαμβάνεται αυτόματα και εμφανίζεται κατά τη διαδικασία αρχικής σάρωσης. Επιλέξτε Continue (Συνέχιση) για να εγκαταλείψει η συσκευή τον τρόπο λειτουργίας Shelf (Αποθήκευση) και να προετοιμαστεί για εμφύτευση ή επιλέξτε Cancel (Ακύρωση) για να επιστρέψετε στην Úreltútgáfa. Notiðekki. οθόνη Device List (Λίστα συσκευών). Εάν επιλέξετε μια εμφυτευμένη γεννήτρια ερεθισμάτων από την οθόνη Device List<br>Εάν επιλέξετε μια εμφυτευμένη γεννήτρια ερεθισμάτων από την οθόνη Device List α ερεθισμάτων Εμφανίζεται ένα παράθ<br>η είναι σε εξέλιξη.<br>εδραίωση της επικοινωνίας με την γεν<br>Device Identification (Αναγνώριση συσ<br>**ωση:** Η οθόνη Device Identification (Αν<br>ωση: Η οθόνη Device Identification (Αν<br>ωση: Η οθό Η οθόνη Device Identification (Αν<br>μόνο κατά τη σύνδεση σε γεγνήτε<br>Τρόπο λειτουργίας Shelf (Αποθήκ<br>πέλου και ο σειριακός αριθμός της<br>πέλου και ο σειριακός αριθμός της<br>είψει η δύσκευή τον τρόπο λειτοι<br>για εμφύτευση ή επιλέξ όνο κατά τη σύνδεση σε γεννήτρ<br>οφτό λειτουργίας Shelf (Αποθήκε<br>ου και ο σειριακός αριθμός της<br>ατά τη διαδικασία αρχικής σάρι<br>ει η σύσκευή τον τρόπο λειτου<br>Σεμφύτευση ή επιλέξτε Cancel<br>(Λίστα συσκευών). Το λειτουργίας Shelf (Αποθήκευς<br>- και ο σειριακός αριθμός της σι<br>1 τη διαδικασία αρχικής σάρωσ<br>η σύσκευη τον τρόπο λειτουργ<br>μφύτευση ή επιλέξτε Cancel (Αι<br>ίστα συσκευών).<br>Μητρια ερεθισμάτων ιι ο σειριακος αριθμος της σι<br>η διαδικασία αρχικής σάρωσ<br>ύσκευή τον τρόπο λειτουργί<br>ύτευση ή επιλέξτε Cancel (Ακ<br>α συσκευών).<br>Τρια ερεθισμάτων ί τη σύνδεση σε γεννήτρια ερεθισμάτων που<br>τουργίας Shelf (Αποθήκευση).<br>Ο ειριακός αριθμός της συσκευής λαμβάνε<br>ιαδικασία αρχικής σάρωσης. Επιλέξτε Cont<br>κευή τον τρόπο λειτουργίας Shelf (Αποθήκ<br>υσκευών).<br>Το προσκάτω σκολου υκασία αρχικής σάρωσης. Επιλέξτε Cont<br>υη τον τρόπο λειτουργίας Shelf (Αποθήκ<br>τη ή επιλέξτε Cancel (Ακύρωσή) για να επιλέξτε Cancel (Ακύρωσή) για να επιλέξτε<br>Σκευών).<br>Ερεθισμάτων<br>Ττρια ερεθισμάτων από την οθόνη Device<br>Ττρι

#### **Σύνδεση σε εμφυτευμένη γεννήτρια ερεθισμάτων**

(Λίστα συσκευών), πραγματοποιείται η παρακάτω ακολουθία σύνδεσης:

- 1. Μετά την εφαρμογή της επιλογής ο προγραμματιστής συνδέεται με την επιλεγμένη γεννήτρια ερεθισμάτων. Εμφανίζεται ένα παράθυρο το οποίο υποδεικνύει ότι η σύνδεση είναι σε εξέλιξη. Version of the state of the state of the state of the state of the state of the state of the state of the state of the state of the state of the state of the state of the state of the state of the state of the state of th Zastaraná verzia. Nepoužívatel verzia. Nepoužívatel verzia. Nepoužívatel verzia. Nepoužívatel verzia. Nepoužívatel verzia. Nepoužívatel verzia. Nepoužívatel verzia. Nepoužívatel verzia. Nepoužívatel verzia. Nepoužívatel ve Zastarela različica. Neuporabite. Vanhentunut version version version version version version version version version version version version ve<br>Experimentum version version version version version version version version version version version version v Föråldrad version. Använd ej. The duveletal Herman Embertheon
- 2. Μετά την εδραίωση της επικοινωνίας με τη γεννήτρια ερεθισμάτων, εμφανίζεται η οθόνη Device Status (Κατάσταση συσκευής) (Σχήμα 16).<br>Γεγονός<br>Γεγονός

#### **Τερματισμός συνεδρίας ασθενούς**

Για να τερματιστεί μια συνεδρία ασθενούς Online (Σε σύνδεση) και να επιστρέψει ο προγραμματιστής σε τρόπο λειτουργίας Offline (Εκτός σύνδεσης):

- 1. Επιλέξτε το κουμπί Main Menu (Κύριο μενού) στη γραμμή πλοήγησης. Εμφανίζεται η οθόνη Main Menu (Κύριο μενού).
- 2. Επιλέξτε το κουμπί End Session (Τέλος συνεδρίας) (Σχήμα 8).

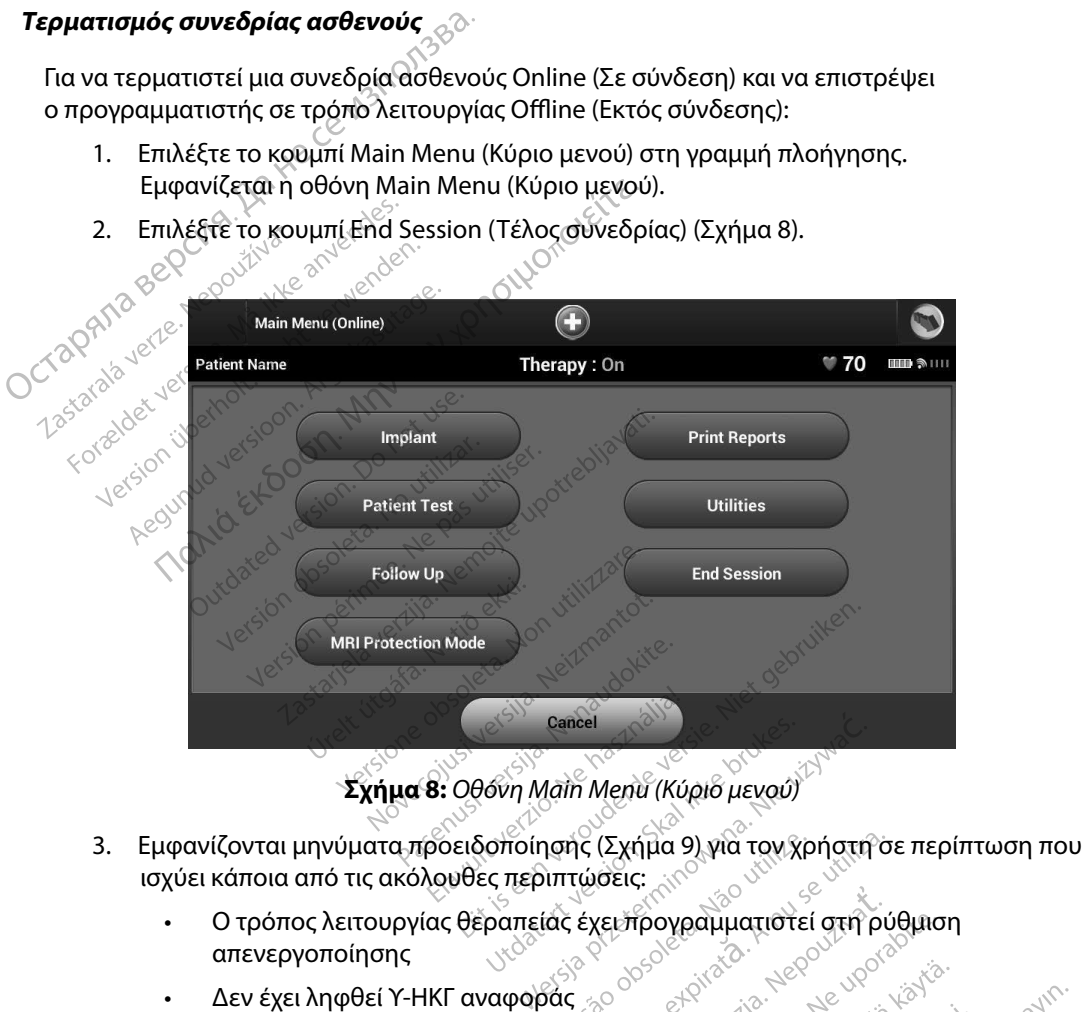

**Σχήμα 8:** *Οθόνη Main Menu (Κύριο μενού)*

- ισχύει κάποια από τις ακόλουθες περιπτώσεις: η Μαϊή Μεην (Κύριο μεγού)<br>Τοίησης (Σχήμα 9) για τον χρήστη σε<br>περιπτώσεις:<br>πείας έχει προγραμματιστεί στη ρύθ<br>ροράς<br>Θμιση Automatic Setup (Αυτόματη ρ<br>ατη ρύθμιση)
	- Ο τρόπος λειτουργίας θεραπείας έχει προγραμματιστεί στη ρύθμιση απενεργοποίησης z εχειλίμα εχεια του χρηγιστικό στη ρύθμιση<br>εχειλήρογραμματιστεί στη ρύθμιση<br>Διτοmatic Setup (Αυτόματη ρύθμια)<br>16 Ορtimization (Βελτιστοποίηση).<br>16 Ορtimization (Βελτιστοποίηση).<br>1 λειτουργία Setup Optimization (Βε
	- • Δεν έχει ληφθεί Υ-ΗΚΓ αναφοράς
	- Δεν έχει ολοκληρωθεί η ρύθμιση Automatic Setup (Αυτόματη ρύθμιση) ή Manual Setup (Μη αυτόματη ρύθμιση) $\langle^{\diamondsuit}$
	- Δεν έχει ολοκληρωθεί η λειτουργία Optimization (Βελτιστοποίηση). Το μήνυμα αυτό εμφανίζεται εάν δεν εκτελεστεί η λειτουργία Setup Optimization (Βελτιστοποίηση ρύθμισης) κατά τη διαδικασία Automatic Setup (Αυτόματη ρύθμιση) γραγικά του από του θυναστικός<br>
	γραγικά του του του του κάντα.<br>
	Thatic Setup (Αυτόματη ρύθμιος).<br>
	The Setup Optimization (Βελτιατοποίηση).<br>
	Πλέιπμετίος (Αυτόματη ρύθμιση) example version. And an analysis of the setting (Auropean publicity of the setting (Auropean public). To the setting (Auropean public) Setup (Αυτόματη ρύθμιση)<br>Setup (Αυτόματη ρύθμιση)<br>The Setup (Αυτόματη ρύθμιση)<br>The Setup Optimization (Βελτιστοποίησι)<br>Tup (Αυτόματη ρύθμιση)<br>Tup (Αυτόματη ρύθμιση)

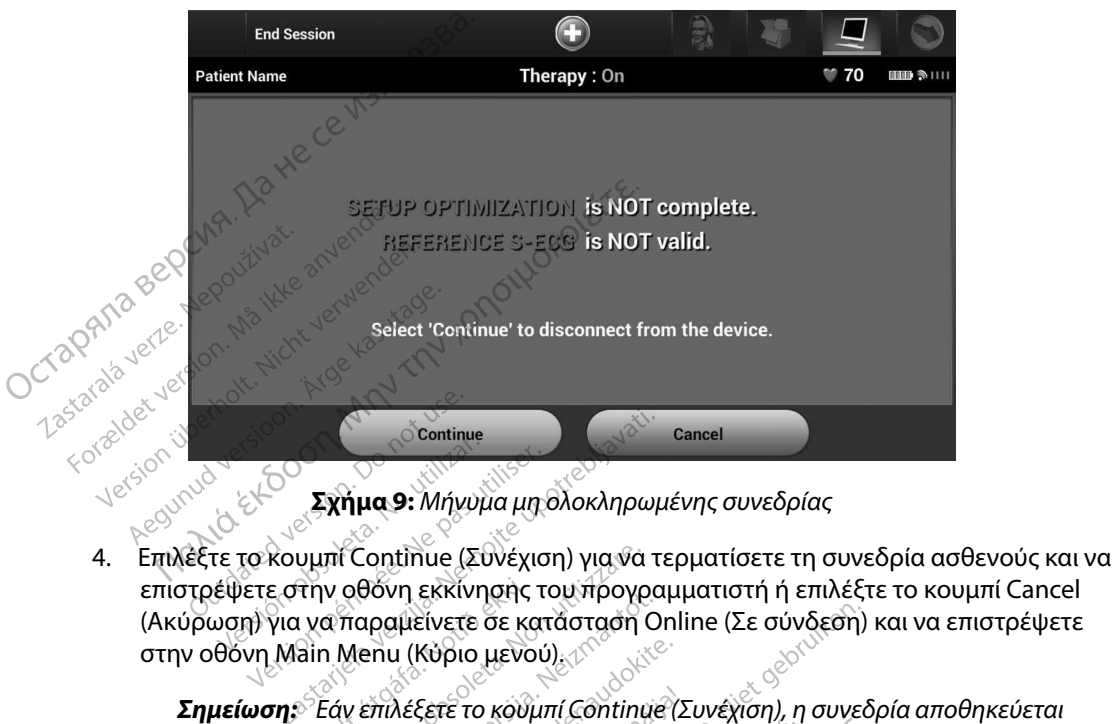

**Σχήμα 9:** *Μήνυμα μη ολοκληρωμένης συνεδρίας*

- επιστρέψετε στην οθόνη εκκίνησης του προγραμματιστή ή επιλέξτε το κουμπί Cancel (Ακύρωση) για να παραμείνετε σε κατάσταση Online (Σε σύνδεση) και να επιστρέψετε στην οθόνη Main Menu (Κύριο μενού). Scontinue<br>Version péripées Mayon par la Transformation par la Version période de Range de Range de Range de Range de Range de Range de Range de Range de Range de Range de Range de Range de Range de Range de Range de Range **Σχήμα 9:** Μήνυμα μη ολοκληρωμ<br>Κουμπί Continue (Συνέχιση) για να τε<br>ε στην οθόνη εκκίνησης του προγρα<br>για να παραμείνετε σε κατάσταση Οι<br>Μαίη Μετηλέξετε το κούμπί Continue<br>**ση:** Εάν επιλέξετε το κούμπί Continue<br>και η επικ Η Continue (Συνέχιση) για να τε<br>γοθόνη εκκίνησης του προγραμ<br>παραμείνετε σε κατάσταση On<br>Μεπιλέξετε το κούμπί Continue<br>αι η επικοινωνία τερματίζεται.<br>Ιια τηλεμετρική συνεδρία πρέπει:<br>Πα τηλεμετρική συνεδρία πρέπει; Ρόνη εκκίνησης του προγραμμα<br>πραμείνετε σε κατάσταση Onlin<br>επιλέξετε το κουμπί Continue (Σι<br>επιλέξετε το κουμπί Continue (Σι<br>τηλεμετρική συνεδρία πρέπει να<br>δession (Τέλος συνεδρίας) που π<br>ιραπάνω, ώστε να έναι δυνατή τ
	- *Σημείωση: Εάν επιλέξετε το κουμπί Continue (Συνέχιση), η συνεδρία αποθηκεύεται και η επικοινωνία τερματίζεται.*
	- **Σημείωση:** *Μια τηλεμετρική συνεδρία πρέπει να τερματίζεται με τη διαδικασία<br>
	End Session (Τέλος συνεδρίας) που περιγράφεται στα βήματα 1 έως<br>
	4 παραπάνω, ώστε να είναι δυνατή η αποθήκευση των δεδομένων<br>
	που λαμβάνονται End Session (Τέλος συνεδρίας) που περιγράφεται στα βήματα 1 έως 4 παραπάνω, ώστε να είναι δυνατή η αποθήκευση των δεδομένων που λαμβάνονται κατά τη διάρκεια της συγκεκριμένης συνεδρίας. Σε περίπτωση αυτόματης ή μη αυτόματης απενεργοποίησης του προγραμματιστή κατά τη διάρκεια μιας συνεδρίας, τα δεδομένα της συνεδρίας δεν αποθηκεύονται.* 4 παραπάνω, ώστε να είναι δυνατή ή αποθήκευση των δεδομέ<br>που λαμβάνονται κατά τη διάρκεια της συγκεκριμένης συνεδρ<br>Σε περίπτωση αυτόματης ή μη αυτόματης απενεργοποίησης τι<br>προγραμματιστή κατά τη διάρκεια μιαζουνεδρίας, τα ει (Κύριο μενού)<br>1 (Κύριο μενού)<br>λέξετε το κούμπί Continue (Συ<br>πίκοινωνία τερματίζεται.<br>εμετρική συνεδρία πρέπει να<br>ssion (Τέλος συνεδρίας) που π<br>πάνω, ώστε να είναι δυνατή η<br>πάνω, ώστε να είναι δυνατή η υε (Συνέχιση) για να τερματίσετε τη συνεδ<br>εκκίνησης του προγραμματιστή ή επιλέξτε<br>ίνετε σε κατάσταση Online (Σε σύνδεση) κ<br>άριο μενού)<br>ετε το κούμπί Continue (Συνέχιση), η συνεδρ<br>οινωνία τερματίζεται.<br>ετρική συνεδρία πρέπ ιο μενού;<br>Το κούμπί Continue (Συνέχιση), η<br>ωνία τερματίζεται.<br>υική συνεδρία πρέπει να τερματίζετ<br>Τέλος συνεδρίας) που περιγράφετι.<br>νατε να είναι δύνατή η αποθήκευ<br>νατι κατά τη διάρκεια μιας συνεκρ<br>παυτόματης ή μη αυτόματη ν κουμπί Continue (Συνέχιση), η συνεδρ<br>Τα τερματίζεται.<br>Το συνεδρία πρέπει να τερματίζεται με τι<br>λος συνεδρίας) που περιγράφεται στα μ<br>στε να είναι δυνατή η αποθήκευση των<br>αι κατά τη διάρκεια της συγκεκριμένης<br>υτόματης ή εδρία πρέπει να τερματίζεται με τη δι<br>ονεδρίας) που περιγράφεται στα βή<br>χείναι δυνατή η αποθήκευση των δ<br>ά τη διάρκεια της συγκεκριμένης σ<br>ατης ή μη αυτόματης απενεργόποιη<br>κεύονται.<br>κεύονται.<br>κεύονται.<br>δτι μετά την αποσύν δυνατή η αποθήκευση των δεδομι<br>ιάρκεια της συγκεκριμένης συνεδρι<br>ιάρκεια μιας συνεδρίας, τα δεδομέ<br>ιάρκεια μιας συνεδρίας, τα δεδομέ<br>παι.<br>πτομένος στη ρύθμιση On (Ένεργς<br>ετάζετε όλα τα μηνύματα προειδοι<br>ετάζετε όλα τα μην
	- *Σημείωση: Για να επιβεβαιώνετε ότι μετά την αποσύνδεση ο τρόπος λειτουργίας θεραπείας είναι προγραμματισμένος στη ρύθμιση On (Ενεργοποίηση), (Τέλος συνεδρίας) και να εξετάζετε όλα τα μηνύματα προειδοποίησης που εμφανίζονται.* Οκεια της συγκεκριμενής συνεορι<br>1 αυτόματης απενεργόποιησης το<br>οκεια μιας συνεδρίας, τα δεδομέν<br>ιι.<br>την αποσύνδεση ο τρόπος λειτου.<br>σμένος στη ρύθμιση On (Ένεργοτ<br>τάντα τη διαδικασία End Session<br>άζετε όλα τα μηνύματα προε α μιαζουνεδρίας, τα δεδομένα<br>*Αποσύνδεση ο τρόπος λειτουρ*<br>*σποσύνδεση ο τρόπος λειτουρ*<br>νος στη ρύθμιση Οη Ένεργοπο<br>τα τη διαδικασία End Session<br>ε όλα τα μηνύματα προειδοποι ματης απενεργοποιησης του<br>πας συνεδρίας, τα δεδομένα της<br>ποσύνδεση ο τρόπος λειτουργίας<br>το στη ρύθμιση Οη (Ενεργοποίηση),<br>τη διαδικασία End Session<br>δλατα μηνύματα προειδοποίησης<br>ειδιασία της διαθυσιαστικός

#### **Προγραμματισμός της γεννήτριας ερεθισμάτων κατά την εμφύτευση**

Η ενότητα αυτή περιλαμβάνει τις απαραίτητες πληροφορίες για τον προγραμματισμό της γεννήτριας ερεθισμάτων κατά τη διάρκεια μιας εμφύτευσης. **Προγραμματισμός της γεννήτριας έρε**<br>
Η ενότητα αυτή περιλαμβάνει τις απαραίτητε<br>
ερεθισμάτων κατά τη διάρκεια μιας εμφύτευ<br> **Προσοχή:** Χρησιμοποιείτε μόν<br>
Μοντέλο 3203 με τα<br> **Προσοχή:** Η ράβδο Η ράβδο<br>
τη ράβδο Η ράβδο<br>

*Προσοχή: Χρησιμοποιείτε μόνο τη ράβδο τηλεμετρίας Μοντέλο 3203 με τον προγραμματιστή.*

**Προσοχή:** Η ράβδος είναι μια μη αποστειρωμένη συσκευή. Μην αποστειρώνετε<br>
<sup>20</sup> <sup>γ</sup>ιαριν χρησιμοποιηθεί στο αποστειρωμένο πεδίο.<br>
20<sup>9999</sup> - <sup>Προσ</sup>οχή: Ο προγραμματιστής δεν είναι στουμένο πεδίο.<br>
2009-10 - <sup>Προσοχή: Ο πρ</sup> *τη ράβδο. Η ράβδος πρέπει να τοποθετείται σε στείρο φραγμό πριν χρησιμοποιηθεί στο αποστειρωμένο πεδίο.* Medeoxit: H **Προσοχή:** Χρησιμοποιε<br>
Μοντέλο 32ι<br>
Μοντέλο 32ι<br>
Προσοχή: Η ράβδο Η<br>
πριν χρησιμοποιε<br>
πριν χρησιμοποιείρι<br>
Προσοχή: Οπρογραμμ<br>
Σε αποστείρι<br>
Σε αποστείρι<br>
Σε αποστείρι<br>
Σε αποστείρι<br>
Σε αποστείρι *Προσοχή:* Ηράβδοζείναι<br> *πράβδο, Ηρά<br>
πρών χρησιμοποιησημοποιησημοποιησημοποιησημοποιησημοποιησημοποιησημοποιησημοποιησημοποιησημοποιησημοποιησημοποιησημοποιησημοποιησημοποιησημοποιησημοποιησημοποιησημοποιησημοποιησημοπ* Προσοχή: Η ράβδος είναι μια μη αποστείρωμ<br>Προσοχή: Η ράβδος είναι μια μη αποστείρωμ<br>
πριν χρησιμοποιηθεί στο αποστείρ<br>
Προσοχή: Ο προγραμματιστής δεν είναι αποσ<br>
Προσοχή: Επίβεβαιωστε ότι ο προγραμματισ<br>
Προσοχή: Επίβεβαι

*Προσοχή: Ο προγραμματιστής δεν είναι αποστειρωμένος και δεν μπορεί να υποβληθεί σε αποστείρωση. Πρέπει να παραμένει εκτός του αποστειρωμένου πεδίου.* AFFARE TRAPPAGE CHARGE

*Προσοχή: Επιβεβαιώστε ότι ο προγραμματιστής επικοινωνεί με την εμφυτευμένη γεννήτρια ερεθισμάτων S-ICD για την οποία προορίζεται.*

# **Εισαγωγή πληροφοριών ηλεκτροδίου**

Ο προγραμματιστής διατηρεί πληροφορίες για το εμφυτευμένο ηλεκτρόδιο. Για την καταγραφή αυτών των πληροφοριών για ένα νέο ηλεκτρόδιο ή για ένα ηλεκτρόδιο αντικατάστασης ασθενούς:<br>1. Επιλέξτε το εικονίδιο Main Menu (Κύριο μενού).<br>2. Επιλέξτε το κοιμισθήκατα τους καθείς τους καθείς και τον κατάσταση καθενούς: *Προσοχή:* Επιβεβαιώστε στι ο<br>Ο αποστείρωση. Π<br>Προσοχή: Επιβεβαιώστε στι ο<br>Υεννήτρια ερεθισμό<br>Ληροφοριών ηλεκτροδίου<br>Νηματιστής διατηρεί πληροφορ **νοσοχή:** Επίβεβαιώστε ότι ο προγραφισμός<br>
Version γεννήτρια ερεθισμάτων S<br> **Λροφοριών ηλεκτροδίου**<br>
Μπροφοριών για ένα νέο ηλεκτρόδι<br>
Μπροφοριών για ένα νέο ηλεκτρόδι<br>
Κέξτε το εικονίδιο Main Menu (Κύρι<br>
Κέξτε το κουμπί Σαντατιστικό της Πρέπει να παραμές<br>Στην Επιβεβαιώστε ότι ο προγραμματιστη<br>Στην για της Πατροδίου<br>Της διατηρεί πληροφορίες για το εμφυτι<br>φοριών για ένα νέο ηλεκτρόδιο ή για έν<br>το εικονίδιο Main Menu (Κύριο μενού).<br>Το κουμπ

- 1. Επιλέξτε το εικονίδιο Main Menu (Κύριο μενού).
- 2. Επιλέξτε το κουμπί Implant (Εμφύτευση).
- 3. Επιλέξτε το εικονίδιο Automatic Setup (Αυτόματη ρύθμιση) στη γραμμή πλοήγησης. Εμφανίζεται η οθόνη Automatic Setup (Αυτόματη ρύθμιση) (Σχήμα 12). , ογραμματιστής διατηρεί πληροφορίες για το εμφυτευμένο ηλεκτρόδιο. Για την κ<br>ύν των πληροφοριών για ένα νέο ηλεκτρόδιο ή για ένα ηλεκτρόδιο αντικατάστασ<br>1. Επιλέξτε το εικονίδιο Main Menu (Κύριο μενού).<br>2. Επιλέξτε το ει *Νών ηλεκτροδίου*<br>Ο διατηρεί πληροφορίες για το εμφυτι<br>Ο διατηρεί πληροφορίες για το εμφυτι<br>Γεικονίδιο Main Menu (Κύριο μενού).<br>Κουμπί Implant (Εμφύτευση).<br>Εικονίδιο Automatic Setup (Αυτόματ<br>11 η οθόνη Automatic Setup (Αυ ενα νεο ηλεκτρόδιο ή για ένα π<br>Partin Menu (Κύριο μενού)<br>mplant (Εμφύτευση).<br>Automatic Setup (Αυτόματη ρ<br>Automatic Setup (Αυτόματη ρ<br>et Electrode ID (Ορισμός αναγί
- 

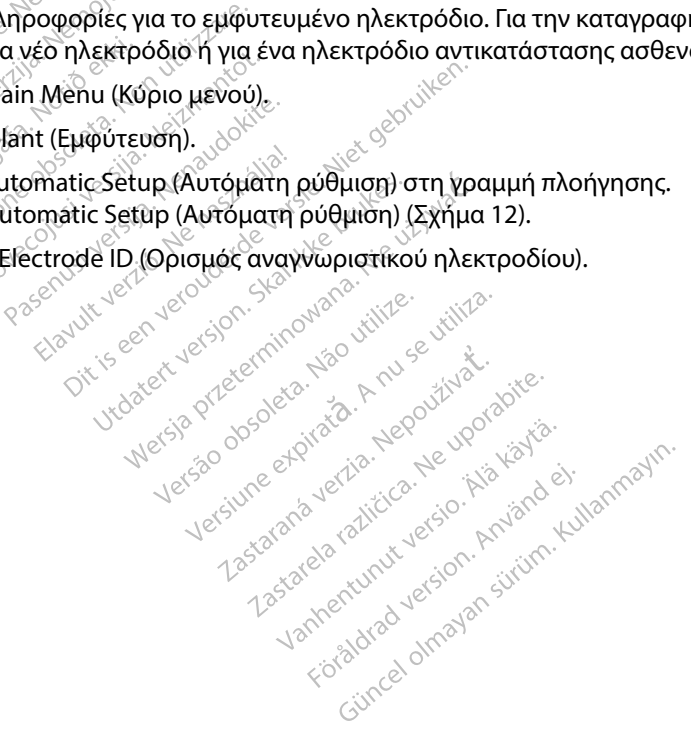

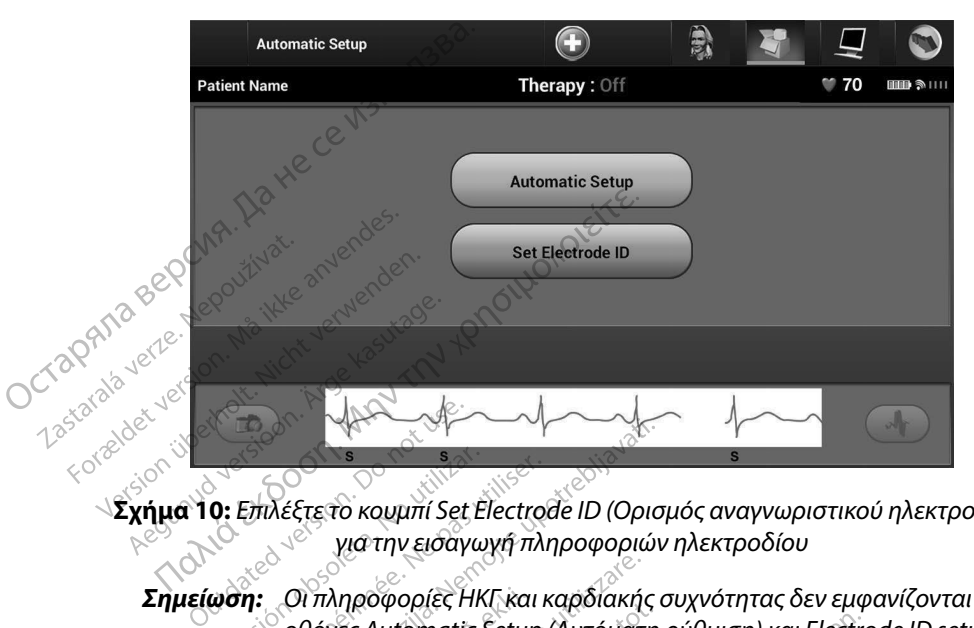

**Σχήμα 10:** *Επιλέξτε το κουμπί Set Electrode ID (Ορισμός αναγνωριστικού ηλεκτροδίου) για την εισαγωγή πληροφοριών ηλεκτροδίου*

*Σημείωση: Οι πληροφορίες ΗΚΓ και καρδιακής συχνότητας δεν εμφανίζονται στις οθόνες Automatic Setup (Αυτόματη ρύθμιση) και Electrode ID setup (Ρύθμιση αναγνωριστικού ηλεκτροδίου) μέχρι το ηλεκτρόδιο να συνδεθεί στη γεννήτρια ερεθισμάτων.* 5. Εισαγάγετε το μοντέλο και τον σειριακό αριθμό του ηλεκτροδίου.<br>
5. Εισαγάγετε το μοντέλο και τον σειριακό αριθμό του ηλεκτροδίου.<br>
5. Εισαγάγετε το μοντέλο και τον σειριακό αριθμό του ηλεκτροδίου. Σημείωση: Οι πληροφορίες ΗΚΓ και καρδιακής συχνότητας δεν εμφανίζονται στις<br>
Σημείωση: Οθόνες Automatic Setup (Αυτόματη ρύθμιση) και Electrode ID setup (Ρύθμιση<br>
«Αναγνωριστικού ηλεκτροδίου) μέχρι το ηλεκτρόδιο να συνδεθε Versiónobsoleta. Noutilizar. Version périmée. Ne pasutiliser. Zastarjela verzija. Nemojteupotrebljavati. ξτετο κουμπί Set Electrode ID (Ορισ<br>- Υμάτην εισαγωγή πληροφοριών<br>- Υπληροφορίες ΗΚΓ και καρδιακής c<br>θόνες Automatic Setup (Αυτόματη<br>- ναγνωριστικού ηλεκτροδίου) μέχρι<br>εννήτρια έρεθισμάτων.<br>- μοντέλο και τον σειριακό αριθ για την εισαγωγή πληροφοριών<br>Μροφορίες ΗΚΓ και καρδίακής σ<br>νωριστικού ηλεκτροδίου) μέχρι<br>νωριστικού ηλεκτροδίου) μέχρι<br>Μτρια έρεθισμάτων.<br>Σέλο και τον σειριακό αριθμό τ<br>πί Program (Προγραμματισμός)<br>α οθόνη επιβεβαίωσης κα ιες ΗΚΓ και καρδίακής συχνότητας δεν εμφα<br>matic Setup (Αυτόματη ρύθμιση) και Electrod<br>κού ηλεκτροδίου) μέχρι το ηλεκτρόδιο να συνεθισμάτων.<br>εθισμάτων.<br>Ττον σειριακό αριθμό του ηλεκτροδίου.<br>m (Προγραμματισμός) για να αποθή

- 
- 6. Επιλέξτε το κουμπί Program (Προγραμματισμός) για να αποθηκεύσετε τις πληροφορίες. Θα εμφανιστεί μια οθόνη επιβεβαίωσης κατά την επικοινωνία με τη συσκευή. Επιλέξτε στην οθόνη Automatic Setup (Αυτόματη ρύθμιση).<br>**ία του διαγράμματος ασθενούς** στικού ηλεκτροδίου) μέχρι το<br>Ερεθισμάτων.<br>Και τον σειριακό αριθμό του<br>για τον σειριακό αριθμό του<br>για ακυρώσετε την αποθήκευ<br>να ακυρώσετε την αποθήκευ<br>Setup (Αυτόματη ρύθμιση). νικε τροσφορ μεχρι το ηλεκτροσιου αυτο<br>πρατων.<br>Ον σειριακό αριθμό του ηλεκτροδίου.<br>(Προγραμματισμός) για να αποθήκευσε<br>βεβαίωσης κατά την επικοινωνία με τη<br>ριώσετε την αποθήκευση πληροφοριών<br>2. (Αυτόματη ρυθμιση).<br>2. (Αυτ γραμματισμος, για να αποσηκευσειε<br>(ίωσης κατά την επικοινώνία με τη σι<br>ετε την αποθήκευση πληροφοριών κ<br>τόματη ρύθμιση).<br>
Δεκετέρουν στη γραμμή πλοήγησης.<br>
(ριο μενού) στη γραμμή πλοήγησης.

#### **Δημιουργία του διαγράμματος ασθενούς**

Το διάγραμμα περιλαμβάνει πληροφορίες αναφοράς για τον ασθενή. Για τη ρύθμιση του διαγράμματος ασθενούς: 2000) Orn workunt werdown distribution Vanhentunut version. Automobile Tov. addeverfila trippugulari Trippugulari Trippugulari Trippugulari Trippugulari Trippugulari Trippugulari Tr<br>m. Walipulari Trippugulari Trippugulari Trippugulari Trippugulari Trippugulari Trippugulari Trippugulari Tripp<br> Final Control Control Main Menu (Kulland Care Control Control Control Control Control Control Control Control Control Control Control Control Control Control Control Control Control Control Control Control Control Control

- 1. Επιλέξτε το κουμπί Main Menu (Κύριο μενού) στη γραμμή πλοήγησης.
- 2. Επιλέξτε το κουμπί Implant (Εμφύτευση).
- 3. Επιλέξτε το εικονίδιο Patient View (Προβολή ασθενούς) για να μεταβείτε στην οθόνη Patient View (Προβολή ασθενούς) (Σχήμα 11).
- 4. Ο αριθμός μοντέλου και ο σειριακός αριθμός της γεννήτριας ερεθισμάτων εμφανίζονται στην πρώτη γραμμή του διαγράμματος. Ο αριθμός μοντέλου και ο σειριακός αριθμός του ηλεκτροδίου εμφανίζονται στη δεύτερη γραμμή του διαγράμματος. Η ημερομηνία εμφύτευσης εμφανίζεται στην τρίτη γραμμή του διαγράμματος. Χρησιμοποιώντας το πληκτρολόγιο της οθόνης, εισάγετε τις παρακάτω πληροφορίες ασθενούς: 3. Επιλέξτε το εικονίδιο Patient View<br>Patient View (Προβολή ασθενοι<br>4. Ο αριθμός μοντέλου και ο σειρι<br>στην πρώτη γραμμή του διαγρό<br>του ηλεκτροδίου εμφανίζονται<br>εμφύτευσης εμφανίζεται στην τ<br>πληκτρολόγιο της οθόνης, εισά<br>2 Zastaralá verze. Nepoužívat.<br>
Zastaralá verze. Nepoužívat.<br>
Zastaralá verze. Nepoužívat.<br>
Zastaralá verze. Nepoužívat.<br>
Zastaralá verze. Nepoužívat.<br>
Zastaralá verze. Nepoužívat. For Marie Condex 2002 Explores (September 1999)<br>
The Patient Name (Ovoucour)<br>
Patient Name (Ovoucour)<br>
Patient Name (Ovoucour)<br>
Patient Name (Ovoucour)<br>
September 1999<br>
Patient View<br>
Patient View
	- • Patient Name (Όνομα ασθενούς): έως 25 χαρακτήρες
	-
	- • Doctor Info (Πληροφορίες ιατρού): έως 25 χαρακτήρες
	- <sub>…⊘</sub>Νotes (Σημειώσεις): ៍ ័ ో ో ో ో " έως 100 χαρακτήρες
- 

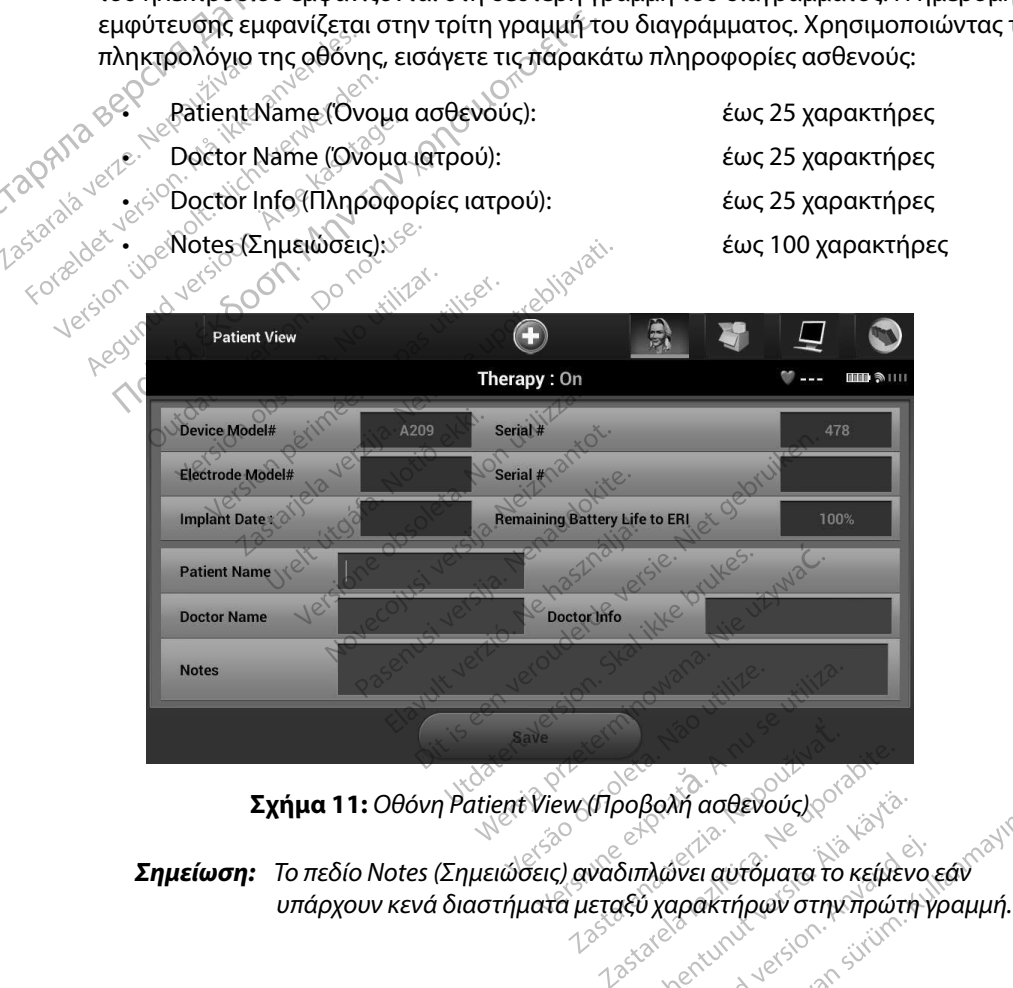

**Σχήμα 11:** *Οθόνη Patient View (Προβολή ασθενούς)*

*Σημείωση: Το πεδίο Notes (Σημειώσεις) αναδιπλώνει αυτόματα το κείμενο εάν*  Vanhenderenderenderenderen **oßoxh aodevouclesses** John addevoucles and the state of the state of the state of the state of the state of the state of the state o<br>Adver autopara to kelijkevo edverinterior and the state of the state of the state of the state of the state of 5. Επιλέξτε το κουμπί Save (Αποθήκευση) για να ενημερώσετε τη γεννήτρια ερεθισμάτων με τις πληροφορίες ασθενούς.

*Σημείωση: Αν δεν γίνει αποθήκευση των νέων πληροφοριών ασθενούς, τα δεδομένα που εισήχθησαν θα χαθούν.*

#### **Automatic Setup (Αυτόματη ρύθμιση)**

Για να είναι δυνατή η ενεργοποίηση της συσκευής S-ICD, πρέπει να εκτελεστεί η αρχική διαδικασία Automatic Setup (Αυτόματη ρύθμιση) κατά τη στιγμή της εμφύτευσης. 5. Επιλέξτε το κουμπί Save (Αποθή<br>
με τις πληροφορίες ασθενούς.<br> **Σημείωση:** Αν δεν γίνει αποι<br> **Σημείωση:** Αν δεν γίνει αποι<br>
<del>δεδομένα που ει<br> **Automatic Setup (Αυτόματη ρύθμιση)**<br>
Για να είναι δυνατή η ενεργοποίηση της</del> Automatic Setup (Αυτόμ<br>Για να είναι δυνατή η ενε<br>Automatic Setup (Αυτόμ<br>Hεναρξή της διαδικασία<br>2.3.1. Επιλέξτετο εικό *SEOOHEVC*<br> **Lutomatic Setup (Αυτόματη ρύθμ**<br>
Για να είναι δυνατή η ενεργοποίης<br>
Automatic Setup (Αυτόματη ρύθμ<br>
Hέναρξη της διαδικασίας Automatic<br>
F. Επιλέξτε το κουμπί Implai **tomatic Setup (Αυτόματη ρύθμισι**<br>id va είναι δυνατή η ενεργοποίηση<br>iutomatic Setup (Αυτόματη ρύθμισι<br>ievap της διαδικασίας Automatic<br>εναρ της διαδικασίας Automatic<br>2<sup>2</sup> Επιλέξτε το εικονίδιο Autom<br>3.<br>- Τιλέξτε το εικονίδ

Η έναρξη της διαδικασίας Automatic Setup (Αυτόματη ρύθμιση) γίνεται ως εξής:

- $10^{12}$  επιλέξτε το εικονίδιο Main Menu (Κύριο μενού).
	- 2. Επιλέξτε το κουμπί Implant (Εμφύτευση).
- 3. Επιλέξτε το εικονίδιο Automatic Setup (Αυτόματη ρύθμιση) στη γραμμή πλοήγησης. Εμφανίζεται η οθόνη Automatic Setup (Αυτόματη ρύθμιση). Επιλέξτε το κουμπί Automatic Setup (Αυτόματη ρύθμιση) σε αυτήν την οθόνη για να μεταβείτε στην επόμενη οθόνη. Aria Elizat δυνατή η ενεργοποίηση της<br>Applic Setup (Αυτόματη ρύθμιση)<br>Applic Stude (Αυτόματη ρύθμιση)<br>Applic Final Stude (Αυτόπατις Student)<br>1. Επιλέξτε το εικονίδιο Automati<br>3. Επιλέξτε το εικονίδιο Automati<br>Εμφανίζεται Setup (Αυτόματη ρύθμιση)<br>Η δυνατή η ενεργοποίηση της συσκευής S-ICI<br>- Setup (Αυτόματη ρύθμιση) κατά τη στιγμή τ<br>Της διαδικασίας Automatic Setup (Αυτόματη<br>πιλέξτε το κινονίδιο Main Menu (Κύριο μενού)<br>πιλέξτε το κινονίδιο A της διαδικασίας Automatic Set<br>πιλέξτε το εικονίδιο Main Menu<br>πιλέξτε το εικονίδιο Automatic<br>πιλέξτε το εικονίδιο Automatic<br>μφανίζεται η οθόνη Automatic<br>utomatic Setup (Αυτόματη ρύζ Veξτε το εικονίδιο Main Menu<br>Veξτε το εικονίδιο Automatic<br>Veξτε το εικονίδιο Automatic<br>Solviζεται η οθόνη Automatic<br>Omatic Setup (Αυτόματη ρύθ<br>μενη οθόνη.<br>Veξτε Continue (Συνέχιση) αν τε το εικονιοιο Main Menu (Κυρι<br>τε το κουμπί Implant (Εμφύτευσ<br>τε το εικονίδιο Automatic Setup<br>ιζεται η οθόνη Automatic Setup<br>hatic Setup (Αυτόματη ρύθμιση)<br>νη οθόνη.<br>τε Continue (Συνέχιση) και αυτολές<br>περη από 130 bpm (Σ νικασίας Αυτοπιλίες Setup (Αυτοματη βι<br>το εικονίδιο Main Menu (Κύριο μενού).<br>το εικονίδιο Automatic Setup (Αυτόματ<br>ται η οθόνη Automatic Setup (Αυτόματ<br>ται η οθόνη Automatic Setup (Αυτόματ<br>Continue (Συνέχιση) αν η καρδιακ
	- 4. Επιλέξτε Continue (Συνέχιση) αν η καρδιακή συχνότητα του ασθενούς είναι μικρότερη από 130 bpm (Σχήμα 12). Για συχνότητες άνω των 130 bpm, επιλέξτε το κουμπί Cancel (Ακύρωση) και ανατρέξτε στην ενότητα Manual Setup (Μη αυτόματη ρύθμιση), στη σελίδα 78<sub>ε</sub> δ<br>- <sup>2006</sup> vasemusi versija. Nefr υνιδίο Αμίσπαις Setup (Αυτόματ<br>19 (Αυτόματη ρύθμιση) σε αυτήν<br>19 (Αυτόματη ρύθμιση) σε αυτήν<br>19 (Συνέχιση) αν η καρδιακή συχ<br>3 130 bpm (Σχήμα 12). Για συχνότι<br>(Ακύρωση) και ανατρέξτε στην εν<br>σελίδα 78 (Αυτόματη ρύθμιση) σε αντήν τ<br>- (Συνέχιση) αν η καρδιακή συχ<br>:0 bpm (Σχήμα 12). Για συχνότη<br>:0 bpm (Σχήμα 12). Για συχνότη<br>:0 bpm (Σχήμα 12). Για συχνότη<br>:0 color= color= color= color= color= Luvéxion) av n kapolakn ouxvo Respuestive Charles Charles New York Explored versier is een versier in die statistie. utdatert versjon. Jimmowana, die sisywal inne en inne station. Jimmowana, die sisywal inne siskal inne station<br>Utdatert versjon. Jimmowana, die vidingar<br>Utdatert versjon. Jimmowana, die voorzijdate.<br>Utdatert versjon. Jimmo Wersie przeterminowana. Nieuzywać.<br>Kurzekio, Nekasion skaliwe bruke utiliza.<br>Kurzekio, Nekasion skaliwe bruke utiliza.<br>Kurzekueta przeterminowana. Nieuzywać.<br>Władzekueta przeterminowana. Nieuzywać.

Versão dos explication de transferance de la précision de la précision de la précision de la précision de la précision de la précision de la précision de la précision de la précision de la précision de la précision de la p

b. Nerouderde skalikie in Nerouzius in Nerouderand Andrew Maria Maria Andrew Maria Maria Maria Andrew Maria Ma<br>expression - Skalikie in Nerouzius e utiliza.<br>expression de expirată. A nuseuriliza.<br>Versão dos provincia in Ne

version: http://www.castaraná.org/2017.html<br>A prieterminomata. A nuse vizinativa Jastarela različica. Neuporabite.<br>Caterninowski privatela različica.<br>Doboleta. Newslitzca. Newslitzca.<br>Ksiune endina veričica. Newslitzca.<br>Tastarela različica. Najana sirik.<br>Tastarela različica. Najana sirik. ern, bästa, havesvälvation, havana<br>produktion, havesvälvation, havana<br>une endivation, helion, havana ei<br>starana varitikulerion, havana ei<br>dastaranentunut version, havana ei Vanhentunut versio. Ala käytä.

J. australis J. Andrien Gürüm. Kullanmayın.

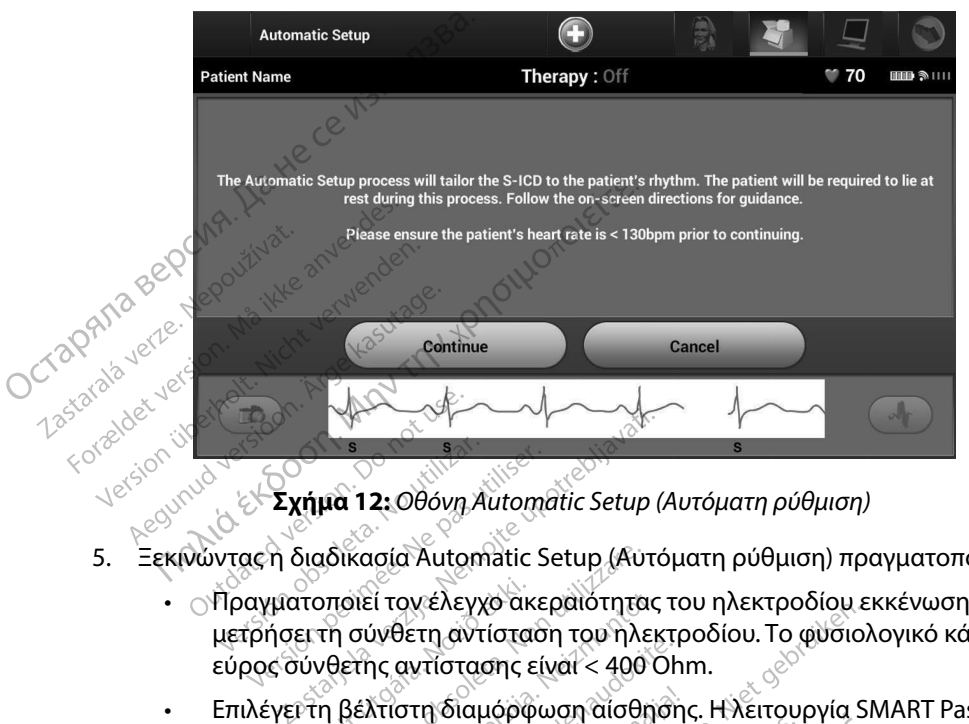

**Σχήμα 12:** *Οθόνη Automatic Setup (Αυτόματη ρύθμιση)*

- 5. Ξεκινώντας η διαδικασία Automatic Setup (Αυτόματη ρύθμιση) πραγματοποιεί τα εξής:
	- • Πραγματοποιεί τον έλεγχο ακεραιότητας του ηλεκτροδίου εκκένωσης για να μετρήσει τη σύνθετη αντίσταση του ηλεκτροδίου. Το φυσιολογικό κάτω του ουδού εύρος σύνθετης αντίστασης είναι < 400 Ohm. Σχημα ΤΣΕΘΟΟΛΑΜΟΔΙ<br>γματοποιεί τον έλεγχο άκε<br>γματοποιεί τον έλεγχο άκε<br>ήσει τη σύνθετη αντίστασης<br>ις σύνθετης αντίστασης είνει τη βέλτιστη διαμόρφω<br>πνη αίσθηση) θα διαμορφ
	- • Επιλέγει τη βέλτιστη διαμόρφωση αίσθησης. Η λειτουργία SMART Pass (Έξυπνη αίσθηση) θα διαμορφωθεί αυτόματα βάσει της έντασης των σημάτων ΗΚΓ στο επιλεγμένο διάνυσμα. Η διαμόρφωση του ηλεκτροδίου αίσθησης εμφανίζεται στην εκτυπωμένη αναφορά και προβάλλεται μέσω της διαδικασίας Manual Setup (Μη αυτόματη ρύθμιση). Εμφανίζεται η κατάσταση της λειτουργίας SMART Pass (Έξυπνη αίσθηση) (On/Off (Ενεργοποίηση/Απενεργοποίηση)) στην οθόνη του προγραμματιστή SMART Settings (Έξυπνες ρυθμίσεις) και στη Σύνοψη αναφοράς (για περισσότερες πληροφορίες σχετικά με τις λειτουργίες SMART Charge (Έξυπνη φόρτιση) και SMART Pass (Έξυπνη αίσθηση), βλ. SMART Settings (Έξυπνες ρυθμίσεις) στη σελίδα 80). γ**ήμα 12:** Οθόνη Αυτοπατίς Setup (,<br>διαδικασία Automatic Setup (Αυτό<br>διαδικασία Automatic Setup (Αυτό<br>ποποιεί τον έλεγχο ακεραιότητας<br>ει τη σύνθετη αντίστασης είναι < 400 Ο<br>ττη βέλτιστη διαμόρφωση αίσθησ<br>ι αίσθηση) θα δια λικασία Automatic Setup (Αυτόμ<br>Τοιεί τον έλεγχο ακεραιότητας τ<br>1 σύνθετη αντίσταση του ηλεκτ<br>λετής αντίστασης είναι < 400 ΟΙ<br>βέλτιστη διαμορφωθεί αυτόμι<br>3θηση) θα διαμορφωθεί αυτόμι<br>ιλεγμένο διάνυσμα. Η διαμόρφ<br>ιι στην έκ Εί τον έλεγχο ακεραιότητας τοι<br>ύνθετη αντίσταση του ηλεκτρο<br>ης αντίστασης είναι < 400 Ohn<br>λτιστη διαμόρφωση αίσθησης<br>ηση) θα διαμορφωθεί αυτόματ<br>γμένο διάνυσμα. Η διαμόρφως<br>την εκτυπωμένη αναφορά και<br>Την εκτυπωμένη αναφορ θετη αντισταση του ηλεκτρο<br>αντίστασης είναι < 400 Ohm<br>στη διαμόρφωση αίσθησης.<br>η) θα διαμορφωθεί αυτόματ<br>ένο διάνυσμα. Η διαμόρφως<br>ν εκτυπωμένη αναφορά και<br>η, αυτόματη ρύθμιση). Εμφο<br>πνη αίσθηση) (Οη/Οff (Ενερ Αυτοπλατίς Setup (Αυτόματη ρύθμιση) πραγ<br>ελεγχο ακεραιότητας του ηλεκτροδίου εκι<br>τη αντίσταση του ηλεκτροδίου. Το φυσιολο<br>τίστασης είναι < 400 Ohm.<br>Αδιαμόρφωση αίσθησης. Η λειτουργία SM<br>θα διαμορφωθεί αυτόματα βάσει της έ τασης είναι < 400 Ohm.<br>Ναμόρφωση αίσθησης. Η λειτουρ<br>διαμορφωθεί αυτόματα βάσει τη<br>ιάνυσμα. Η διαμόρφωση του ηλε<br>υπωμένη αναφορά και προβάλλετ<br>πόματη ρύθμιση). Εμφανίζεται η κ<br>ατιστή SMART Settings (Έξυπνες<br>ότερες πληροφο ωής είναι < 780 Οππ.<br>μόρφωση αίσθησης. Η λειτουργία SM<br>μίσρφωθεί αυτόματα βάσει της έντας<br>νυσμά. Η διαμόρφωση του ηλεκτροδί<br>υμέγη αναφορά και προβάλλεται μέσ<br>ματή ρύθμιση). Εμφανίζεται η κατάστ<br>θηση) (Οη/Off (Ενεργοποίηση μα. Εισιαμορφωση του ηλεκτροσιοτ<br>έγη αναφορά και προβάλλεται μέσω<br>τη ρύθμιση). Εμφανίζεται η κατάστας<br>ση) (Οη/Off (Ενεργοποίηση/Απενεργ<br>ες πληροφορίες σχετικά με τις λειτού<br>και SMART Pass (Έξυπνη αίσθηση), βλ<br>λιδά 80).<br>λο 22 Sastaraná verzia. Nepoužívatel verzia. Nepoužívatel verzia. Nepoužívatel verzia. Nepoužívatel verzia. Nepoužívatel verzia. Nepoužívatel verzia. Nepoužívatel verzia. Nepoužívatel verzia. Nepoužívatel verzia. Nepoužívate attings (Έξυπνες ρυθμίσεις) και ορίες σχετικά με τις λειτουργίες<br>Pass (Έξυπνη αίσθηση), βλ. SMA<br>Pass (Έξυπνη αίσθηση), βλ. SMA<br>Οσης, Η επιλεγμένη ενίσχυση αί<br>οά και προβάλλεται μέσω της δι
	- Επιλέγει την κατάλληλη επιλογή ενίσχυσης. Η επιλεγμένη ενίσχυση αίσθησης εμφανίζεται στην Εκτυπωμένη αναφορά και προβάλλεται μέσω της διαδικασίας Manual Setup (Μη αυτόματη ρύθμιση). Frankeyptement BA SMAR byetika με τις λειτουργίες SMART<br>Εξυπνη αίσθηση), βλ., SMART Settings<br>Η επιλεγμένη ενίσχυση αίσθησης<br>Προβάλλεται μέσω της διαδικασίας<br><sup>κροκ</sup>ινιν<sup>ος</sup><br>ειδιασίας<br>κροκινικος αποθ<sup>ροκι</sup>νικος

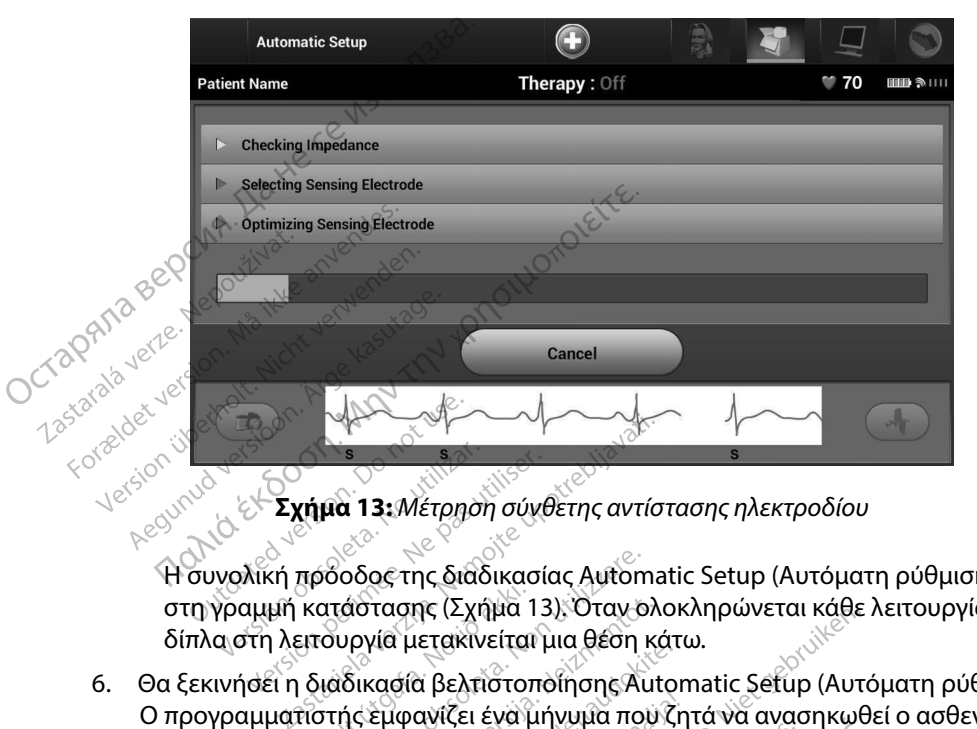

**Σχήμα 13:** *Μέτρηση σύνθετης αντίστασης ηλεκτροδίου*

Η συνολική πρόοδος της διαδικασίας Automatic Setup (Αυτόματη ρύθμιση) εμφανίζεται στη γραμμή κατάστασης (Σχήμα 13). Όταν ολοκληρώνεται κάθε λειτουργία, το βέλος δίπλα στη λειτουργία μετακινείται μια θέση κάτω. Σχήμα Τεχνειρήση συνέ<br>Κή προοδος της διαδικασί<br>μή κατάστασης (Σχήμα 13<br>η λειτουργία μετακινείται<br>εί η διαδικασία βελτίστοπς<br>ματίστής εμφανίζει ένα μπ<br>κασία Αutomatic Setup (Α

- 6. Θα ξεκινήσει η διαδικασία βελτιστοποίησης Automatic Setup (Αυτόματη ρύθμιση). Ο προγραμματιστής εμφανίζει ένα μήνυμα που ζητά να ανασηκωθεί ο ασθενής. Εάν η διαδικασία Automatic Setup (Αυτόματη ρύθμιση) εκτελείται κατά τη διάρκεια της εμφύτευσης ή εάν ο ασθενής δεν μπορεί να ανασηκωθεί για κάποιον άλλο λόγο, μπορείτε να παραλείψετε αυτό το βήμα επιλέγοντας το κουμπί Skip (Παράβλεψη). Εάν θέλετε, μπορείτε να επαναλάβετε τη διαδικασία Automatic Setup (Αυτόματη ρύθμιση) κατά τη διάρκεια μιας συνεδρίας παρακολούθησης, ώστε να συμπεριληφθεί το βήμα βελτιστοποίησης. γήμα 13: Μετρηση σύγθετης αντίσ<br>προοδος της διαδικασίας Automa<br>κατάστασης (Σχήμα 13), Όταν ολι<br>ειτουργία μετακινείται μια θέση κό<br>διαδικασία βελτιστοποίησης Auto<br>τιστής εμφανίζει ένα μήνυμα που<br>νία Automatic Setup (Αυτόμα Χοδος της διαδικασίας Automat<br>Τάστασης (Σχήμα 13), Όταν ολο<br>υργία μετακινείται μια θέση κάτ<br>αδικασία βελτιστοποίησης Auto<br>πίς εμφανίζει ένα μήνυμα που ζ<br>Αutomatic Setup (Αυτόματη ρύ<br>ι εάν ο ασθενής δεν μπορεί να α<br>ιλείψετ Ρασης (Σχήμα 13), Όταν ολοκλ<br>γία μετακινείται μια θέση κάτω<br>κασία βελτιστοποίησης Autom<br>εμφανίζει ένα μήνυμα που ζητ<br>tomatic Setup (Αυτόματη ρύθι<br>πνο ασθενής δεν μπορεί να ανι<br>ίψετε αυτό το βήμα επιλέγοντο<br>ίψετε αυτό το β ι μετακινειται μια θεση κατω.<br>σία βελτιστοποίησης Autom<br>φανίζει ένα μήνυμα που ζητ<br>matic Setup (Αυτόματη ρύθμ<br>ο ασθενής δεν μπορεί να ανα<br>πε αυτό το βήμα επιλέγοντα<br>α επαναλάβετε τη διαδικασία<br>κεια μιας συνεδρίας παρακολ ις διαδικασίας Automatic Setup (Αυτόματη<br>ις (Σχήμα 13): Όταν ολοκληρώνεται κάθε λι<br>ετακινείται μια θέση κάτω.<br>ετακινείται μια θέση κάτω.<br>ινίζει ένα μήνυμα που ζητά να ανασηκωθεί<br>tic Setup (Αυτόματη ρύθμιση) εκτελείται καπ Ατίστοποίησης Automatic Setup<br>Σει ένα μήνυμα που ζητά να ανασι<br>Setup (Αυτόματη ρύθμιση) εκτελ<br>ενής δεν μπορεί να ανασηκωθεί<br>το το βήμα επιλέγοντας το κουμπ<br>ναλάβετε τη διαδικασία Automat<br>ιας συνεδρίας παρακολούθησης<br>(Συνέ ιστοποίησης Automatic Setup (Αυτόμ<br>ένα μήνυμα που ζητά να ανασηκωθεί<br>τυρ (Αυτόματη ρύθμιση) εκτελείται κ<br>ής δεν μπορεί να ανασηκωθεί για κάπ<br>το βήμα επιλέγοντας το κουμπί Skip<br>λάβετε τη διαδικασία Automatic Setu<br>ς συνεδρί νεν μπορεί να ανασηκώσει για<br>βήμα επιλέγοντας το κουμπί<br>βετε τη διαδίκασία Automatic<br>νεδρίας παρακολούθησης, ώ<br>έχιση) για να ολοκληρώσετε τ<br>μιση) θα εμφανιστεί μια οθόνη<br>μιση) θα εμφανιστεί μια οθόνη ν μπορεί να ανασηκώσει για καποι<br>Τμα επιλέγοντας το κουμπί Skip (Π<br>ε τη διαδίκασία Automatic Setup<br>εδρίας παρακολούθησης, ώστε να<br>δρίας παρακολούθησης, ώστε να<br>η) θα εμφανιστεί μια οθόνη επιβεί<br>(η) θα εμφανιστεί μια οθόνη
- 7. Επιλέξτε το κουμπί Continue (Συνέχιση) για να ολοκληρώσετε τη διαδικασία Automatic Setup (Αυτόματη ρύθμιση). Όταν ολοκληρωθεί η διαδικασία<sup>⊘</sup> Automatic Setup (Αυτόματη ρύθμιση) θα εμφανιστεί μια οθόνη επιβεβαίωσης. Ιας παρακολούθησης, ώστε να συμτ<br>Σταν ολοκληρώσετε τη διαδικασία<br>Οταν ολοκληρώθει η διαδικασία<br>Μαφοράς). Επιλέξτε το κουμπί Cont<br>Σελτιστοποίησης, έμφανίζεται η οθό<br>αναφοράς). Επιλέξτε το κουμπί Cont<br>φοράς. α ολοκληρώσετε τη διαδικασία<br>Ολοκληρώθει η διαδικασία<br>Ολοκληρώθει η διαδικασία<br>γανίστεί μια οθόνη επιβεβαίωσι<br>Στοποίησης, εμφανίζεται η οθόν<br>Οράς). Επιλέξτε το κουμπί Continuted κληρώσετε τη διαδικασία<br>Κηρωθεί η διαδικασία<br>τεί μια οθόνη επιβεβαίωσης.<br>Τεί μια οθόνη επιβεβαίωσης.<br>Προκειμφανίζεται η οθόνη<br>Επιλέξτε το κουμπί Continue<br>ειδικει απολλογικούς.<br>Καλλάδου απολλογικούς.
- 8. Μετά από την προαιρετική διαδικασία βελτιστοποίησης, εμφανίζεται η οθόνη Acquire Reference S-ECG (Λήψη Υ-ΗΚΓ αναφοράς). Επιλέξτε το κουμπί Continue (Συνέχιση) για να λάβετε ένα Υ-ΗΚΓ αναφοράς. **Andrewselle in Didenkaola**<br>Föref und obovi emperadore in Andrewselle<br>Tomas europe en Reparadore<br>Tomas europe in Reparadore<br>Sandrewselle in Reparadore<br>Sandrewselle in Reparadore<br>Sandrewselle in Continued in Reparadore<br>Sand

9. Αφού ξεκινήσει η διαδικασία λήψης Υ-ΗΚΓ αναφοράς, εμφανίζεται μια οθόνη κατάστασης. Η διαδικασία ενδέχεται να διαρκέσει έως και ένα λεπτό και κατά τη διάρκεια ο ασθενής πρέπει να παραμείνει ακίνητος. Κατά τη διάρκεια αυτής της διαδικασίας, ένα πρότυπο του συμπλέγματος QRS αναφοράς του ασθενούς αποθηκεύεται στη γεννήτρια ερεθισμάτων. Επιλέξτε Cancel (Ακύρωση) ανά πάσα στιγμή για να τερματίσετε τη λήψη Υ-ΗΚΓ αναφοράς. Όταν ολοκληρωθεί η λήψη, επιλέξτε το κουμπί Continue (Συνέχιση). 9. Αφού ξεκινήσει η διαδικασίαλή<br>κατάστασης. Η διαδικασία ενδέ<br>τη διάρκεια ο ασθενής πρέπει ν<br>της διαδικασίας, ένα πρότυπο τι<br>αποθηκεύεται στη γεννήτρια ερ<br>στιγμή για να τερματίσετε τη λή<br>επιλέξετε τις παραμέτρων θεραπε<br>Μ αποθηκεύεται στη γεννή<br>στιγμή για να τερματίσετε<br>επιλέξτε το κουμπί Contin<br>**Προγραμματίσμός παραμέτρων θ**<br>Μετά την ολοκλήρωση της διαδικ<br>επιλέξετε τις παραμέτρους θεραπί<br>Τια τη ρύθμιση των παραμέτρων θ

### **Προγραμματισμός παραμέτρων θεραπείας**

Μετά την ολοκλήρωση της διαδικασίας Automatic Setup (Αυτόματη ρύθμιση), μπορείτε να επιλέξετε τις παραμέτρους θεραπείας της γεννήτριας ερεθισμάτων. *2. Επιλέξτε το κουμπί Implant (Εμφύτευση)*<br>2. Επιλέξτε το κουμπί Μαρτικός Αυτοmations<br>1. Επιλέξτε το κουμπί Main Menu (Κύριο με<br>2. Επιλέξτε το κουμπί Main Menu (Κύριο με στιγμή για να τε<br>επιλέξτε το κου<br>**Προγραμματισμός παρα**<br>Μετά την ολοκλήρωση τ<br>επιλέξετε τις παραμέτρο<br>Για τη ρύθμιση των παρα στιγμή για να τερματισετε τη<br>επιλέξτε το κουμπί Continue<br>**ογραμματισμός παραμέτρων θερ**<br>Δετά την ολοκλήρωση της διαδικασ<br>πιλέξετε τις παραμέτρους θεραπεία<br>πιλέξτε το κουμπί Main Me τιγμή για να τερματίσετε τη λήψη Υ-ΗΚΓ αναφ<br>πιλέξτε το κουμπί Continue (Συνέχιση)<br>**«Παριά παραμέτρων θεραπείας**<br>ολοκλήρωση της διαδικασίας Automatic Setu<br>τις παραμέτρους θεραπείας της γεννήτριας ει<br>μιση των παραμέτρων θερ

Για τη ρύθμιση των παραμέτρων θεραπείας:

- 1. Επιλέξτε το κουμπί Main Menu (Κύριο μενού) στη γραμμή πλοήγησης.
- 
- 3. Επιλέξτε το εικονίδιο Device Settings (Ρυθμίσεις συσκευής) στη γραμμή πλοήγησης για να εμφανιστεί η οθόνη Device Settings (Ρυθμίσεις συσκευής) (Σχήμα 14). ολοκλήρωση της διαδικασίας Α<br>Τις παραμέτρους θεραπείας τη<br>θμιση των παραμέτρων θεραπε<br>πιλέξτε το κουμπί Main Menu (<br>πιλέξτε το κουμπί Implant (Εμφ<br>πιλέξτε το εικονίδιο Device Set<br>α εμφανιστεί η οθόνη Device S

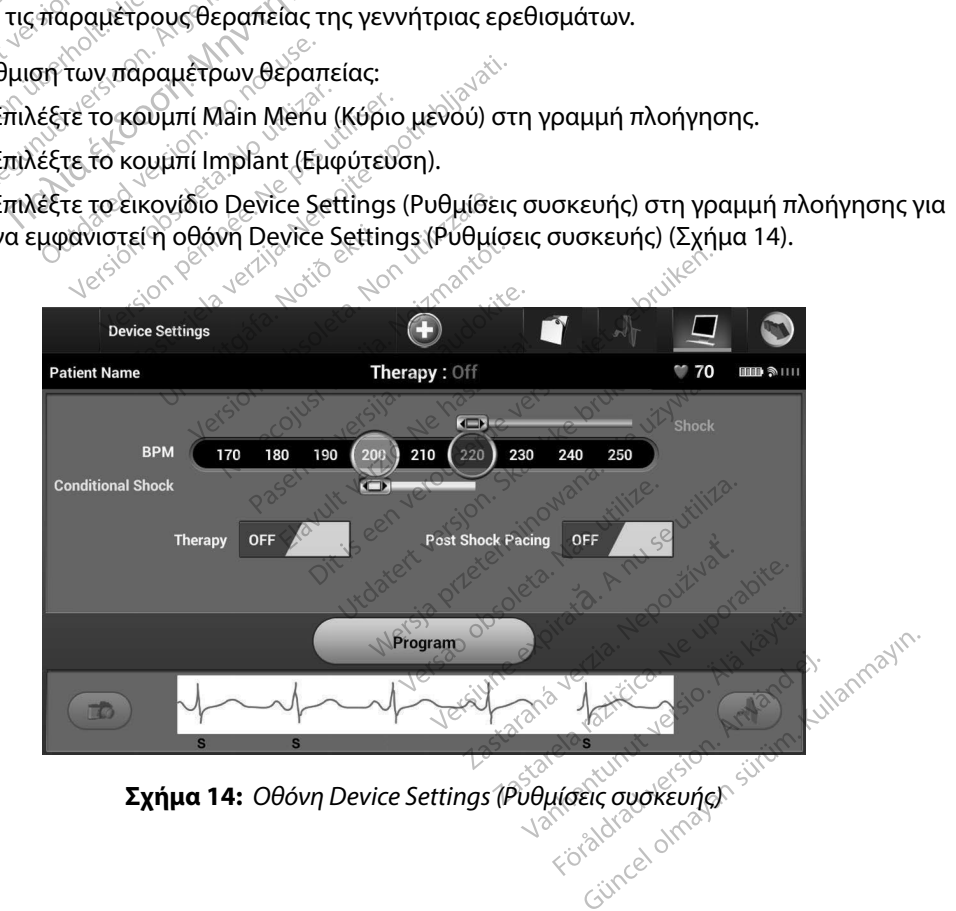

- 4. Επιλέξτε τον επιθυμητό τρόπο λειτουργίας θεραπείας χρησιμοποιώντας τον διακόπτη On/Off Therapy (Ενεργοποίηση/Απενεργοποίηση θεραπείας).
- 5. Επιλέξτε και σύρετε τη γραμμή ολίσθησης της ζώνης Conditional Shock (Εκκένωση υπό όρους) (κίτρινη) και Shock (Εκκένωση) (κόκκινη) για να ορίσετε την επιθυμητή διαμόρφωση ζώνης.

*Σημείωση: Κλινικές δοκιμές του Συστήματος S-ICD πρώτης γενιάς κατέδειξαν σημαντική μείωση της ακατάλληλης θεραπείας με την ενεργοποίηση της επιλογής Conditional Shock Zone (Ζώνη εκκένωσης υπό όρους) πριν από το εξιτήριο από το νοσοκομείο.1* 4. Επιλέξτε τον επιθυμητό τρόπο λ<br>
Οη/Off Therapy (Ενεργοποίηση,<br>
5. Επιλέξτε και σύρετε τη γραμμή<br>
υπό όρους) (κίτρινη) και Shock (<br>
διαμόρφωση ξώνης.<br> **Σημείωση:** Κλινικές δοκιμές τοι<br>
Σημείωση: Κλινικές δοκιμές τοι<br>
Ση **Znuerwonted**<br> **Znuerwonted Verzere.** KN επιστημείωση: Κλινικές δοκι<br>διαμόρφωση: Κλινικές δοκι<br>Σημείωση: Κλινικές δοκι<br>*Σημείωση: Κλινικές δοκι*<br>*Σημείωση της από το νοσοι*<br>*Σηματα των 10 bpi*<br>Δεν δήματα των 10 bpi<br>Δεν δήματα των 10 bpi<br>Δεν δήματα των 10 bpi Σημείωση: Κλινικές δοκιμές<br> *Version Tric aka*<br> *Version Conditional Shoeters*<br> *Version Conditional Shoeters*<br> *A Coversion Conditional Shoeters*<br> *A Coversion Conditional Conditional Conditional State*<br> *Version Version* Παλιά της Κλινικές δοκιμές του Συστήματος S<br>
Παλιά της Κλινικές δοκιμές του Συστήματος S<br>
Conditional Shock Zone (Ζώνη εκκ<br>
Conditional Shock Zone (Ζώνη εκκ<br>
- Η ζώνη Shock (Εκκένωση) μπορεί να προγράμματο τεί μεταξύ 170

• Η ζώνη Shock (Εκκένωση) μπορεί να προγραμματιστεί μεταξύ 170 και 250 bpm σε βήματα των 10 bpm.

• <sub>- ^</sub>ଁ Η γραμμή ολίσθησης Conditional Shock Zone (Ζώνη εκκένωσης υπό όρους) μπορεί να προγραμματιστεί μεταξύ 170 και 240 bpm σε βήματα των 10 bpm. Τα κριτήρια ενισχυμένης ανίχνευσης ενεργοποιούνται αυτόματα όταν προγραμματίζεται το *AFRICAL STATE (Seconditional Shock Conditional Shock Conditional Shock Conditional Shock Conditional Shock Conditional Shock Conditional Shock Conditional Shock Zone* <sup>2</sup> Η ζώνη Shock (Εκκένωση<br>
3 βήματα των 10 bpm.<br>
3 Θήματα των 10 bpm.<br>
3 Θήματα των 10 bpm.<br>
2 Φίτρογραμματίστεί μετα<br>
2 Θηματίζετε και του σταν προγραμματίζετε και<br>
5 Bock Zone (Ζώνη εκκένως)

ενισχυμενης ανιχνευσης ενεργυλισιουν ται αστοματα στ<br>Conditional Shock Zone (Ζώνη εκκένωσης υπό όρους).<br>Όταν προγραμματίζετε και το Shock Zone (Ζώνη εκκέν<br>Shock Zone (Ζώνη εκκένωσης υπό όρους), διατηρείτε τ<br>διαφορά ανάμεσ  $\cdot$  Όταν προγραμματίζετε και το Shock Zone (Ζώνη εκκένωσης) και το Conditional Shock Zone (Ζώνη εκκένωσης υπό όρους), διατηρείτε τουλάχιστον 10 bpm διαφορά ανάμεσα στις δύο ζώνες. Εάν σύρετε τη γραμμή ολίσθησης της ζώνης Conditional Shock (Εκκένωση υπό όρους) (κίτρινη) πάνω από τη γραμμή ολίσθησης της ζώνης Shock (Εκκένωση) (κόκκινη), οι δύο γραμμές ολίσθησης θα ενωθούν και θα δημιουργήσουν μία ενιαία ζώνη Shock (Εκκένωση). <sup>V</sup> Υραμμή ολίσθησης Condition<br>
να προγραμματίστεί μεταξύ 17<br>
ενισχυμένης ανίχνευσης ένεργο<br>
Conditional Shock Zone (Ζώνη ε<br>
Όταν προγραμματίζετε και το Sl<br>
Shock Zone (Ζώνη εκκένωση conditional Shock (Εκκένωση μ<br>
Conditi ματα των 10 bpm.<br>γραμμή ολίσθησης Conditional Shock 2<br>προγραμματιστεί μεταξύ 170 και 240 b<br>σχυμένης ανίχνευσης ένεργοποιούντα<br>inditional Shock Zone (Ζώνη εκκένωση<br>αν προγραμματίζετε και το Shock Zone<br>αφορά ανάμεσα στις δύ ditional Shock Zone (Ζώνη<br>Τπρογραμματίζετε και το Sk<br>Σοne (Ζώνη εκκένωσης<br>Ορά ανάμεσα στις δύο ζών<br>Jutional Shock (Εκκένωση)<br>Γιμιουργήσουν μία ενιαία ζ<br>ημιουργήσουν μία ενιαία ζ ραμματίζετε και το Shock Zone (Ζώνη εκκένωσης)<br>Ο (Ζώνη εκκένωσης υπό όρους), διατηρείτε τουλάχ<br>νάμεσα στις δύο ζώνες. Εάν σύρετε τη γραμμή ολία<br>I Shock (Εκκένωση), Ικόκκινη), οι δύο γραμμές ολίσθι<br>Shock (Εκκένωση), Ικόκκι ζώνη εκκένωσης υπό όρους), δ<br>μεσά στις δύο ζώνες. Εάν σύρετ<br>hock (Εκκένωση υπό όρους) (κι<br>pock (Εκκένωση), (κόκκινη), οι δύ<br>joouy μία ενιαία ζώνη Shock (Ε<br>i σιννότηση μετά από εκκένω<br>ραδυκαρδίας μετά από εκκένω<br>ραδυκαρδία

- 6. Εάν επιθυμείτε βηματοδότηση μετά από εκκένωση, μετακινήστε τον διακόπτη Post Shock Pacing (Βηματοδότηση μετά από εκκένωση) στη θέση On (Ενεργοποίηση). (Η βηματοδότηση βραδυκαρδίας μετά από εκκένωση προκύπτει σε μη προγραμματιζόμενη συχνότητα 50 bpm για έως 30 δευτερόλεπτα. Η βηματοδότηση αναστέλλεται αν η ενδογενής συχνότητα είναι μεγαλύτερη από 50 bpm.) α στις συστασια, εαν συρετ<br>ck (Εκκένωση υπό όρους) (κί<br>((Εκκένωση) (κόκκινη), οι δύ<br>υν μία ενιαία ζώνη Shock (Ει<br>δότηση μετά από εκκένω<br>δυκαρδίας μετά από εκκένω<br>χνότητα 50 bpm για έως 30<br>χνότητα 50 bpm για έως 30<br>χνότητα κενωση υπο ορους) (κιτρινη) παν<br>ένωση) (κόκκινη), οι δύο γραμμές<br>α ενιαία ζώνη Shock (Εκκενωση).<br>δη μετά από εκκένωση, μετακινής<br>ότηση μετά από εκκένωση προκύτ<br>οδίας μετά από εκκένωση προκύτ<br>ητά 50 bpm για έως 30 δευτερόλ υση) (κόκκινη), οι δύο γραμμές ολίσθι<br>γιαία ζώνη Shock (Εκκενωση).<br>μετά από εκκένωση, μετακινήστε τον<br>ήση μετά από εκκένωση στη θέση Ο<br>ίαςμετά από εκκένωση προκύπτει σε<br>α 50 bpm για έως 30 δευτερόλεπτα.<br>Ηνχνότητα είναι με
- 7. Επιλέξτε το κουμπί Program (Προγραμματισμός) για να εφαρμόσετε τις αλλαγές και να προγραμματίσετε τη γεννήτρια ερεθισμάτων. Θα εμφανιστεί ένα μήνυμα που επιβεβαιώνει ότι ο προγραμματισμός των ρυθμίσεων της γεννήτριας ερεθισμάτων Post Shock Pacing (Βηματοδότηση μετά από εκκένωση) στη θέση On (Ενεργοποίηση).<br>(Η βηματοδότηση βραδυκαρδίας μετά από εκκένωση προκύπτει σε μη<br>προγραμματιζόμενη συχνότητα 50 bpm για εως 30 δευτερόλεπτα. Η βηματοδότηση<br>ανασ στην οθόνη Device Settings (Ρυθμίσεις συσκευής).<br>-<br>η για έως 30 δευτερόλεπτα. Η<br>α είναι μεγαλύτερη από 50 bp<br>ατισμός) για να εφαρμόσετε<br>ισμάτων. Θα εμφανιστεί ένα μ<br>νε ρυθμίσεων της γεννήτριας<br>κουμπί Continue (Συνέχιση)<br>συσκευής). ια έως 30 δευτερόλεπτα. Η βηματι<br>Ιναι μεγαλύτερη από 50 bpm.)<br>Ισμός) για να εφαρμόδετε τις αλλ<br>απών. Θα έμφανιστεί ένα μηνυμα<br>ρυθμίσεων της γεννήτριας έρεθια<br>υμπί Continue (Συνέχιση) για να<br>σκευής). Vanhentunut versio. Älä käytä. **Example 12 September 12 September 2013**<br>**GEW TIR γεννήτριας έρεθισμικά της γεννήτριας έρεθισμικά επιλευτικά επιλευτικά επιλευτικά επιλευτικά επιλευτικά επιλευτικά επιλευτικά επιλευτικά επιλευτικά επιλευτικά επιλευτικά επ** Günceloof State (20 λλαγές και<br>State γεννήτριας ερεθισμάτων<br>
Güncelong (Συνέχιση) για να επιστρέψετε<br>
Allinue (Συνέχιση) για να επιστρέψετε<br>
(ελεκτινικά ερεβίζει του Αλλαγές<br>
(ελεκτινικά ερεβίζει του Αλλαγές<br>
(ελεκτινικά

<sup>1</sup> Weiss R, Knight BP, Gold MR, Leon AR, Herre JM, Hood M, Rashtian M, Kremers M, Crozier I, Lee Kl, Smith W, Burke MC. Safety and efficacy of a totally subcutaneous implantable-cardioverter defibrillator. Circulation. 2013;128:944–953

8. Εάν η γεννήτρια ερεθισμάτων δεν δεχθεί τον προγραμματισμό, στην οθόνη Device Settings (Ρυθμίσεις συσκευής) θα εμφανιστεί ένα μήνυμα με οδηγίες. Πατήστε το κουμπί Continue (Συνέχιση) μετά την τήρηση των οδηγιών.

*Προειδοποίηση: Η παρουσία άλλου εξοπλισμού που λειτουργεί στις ίδιες ζώνες συχνοτήτων που χρησιμοποιούνται από τον προγραμματιστή (402-405 MHz για τη γεννήτρια ερεθισμάτων και 2,4 GHz για τον εκτυπωτή) ενδέχεται να προκαλέσει παρεμβολές στην επικοινωνία. Παρεμβολές μπορεί να προκληθούν ακόμη και αν ο άλλος εξοπλισμός συμμορφώνεται με τις απαιτήσεις περί εκπομπών της Διεθνούς Ειδικής Επιτροπής σε θέματα Ραδιοπαρεμβολών (CISPR). Αυτές οι παρεμβολές RF μπορούν να μειωθούν αυξάνοντας την απόσταση μεταξύ της συσκευής που δημιουργεί της παρεμβολές και του προγραμματιστή και της γεννήτριας ερεθισμάτων ή του εκτυπωτή. Αν εξακολουθούν να υπάρχουν προβλήματα επικοινωνίας, ανατρέξτε στην ενότητα Αντιμετώπιση προβλημάτων του παρόντος εγχειριδίου.* 8. Εάν η γεννήτρια ερεθισμάτων δ<br>
Settings (Ρυθμίσεις συσκεθής) ε<br>
κουμπί Continue (Συγέχιση) μετ<br> **Προειδοποίηση:** Η παρουσία άλλου ι<br>
που χρησιμοποιούν<br>
που χρησιμοποιούν<br>
γεννήτρια ερεθισμά<br>
γεννήτρια ερεθισμά<br>
ΣΟ ΚΑΙ Zastaralá verze. Nepoužívat. From Bureau Boxes And Server Contains and Contains and Contains and Contains and Contains and Contains and Contains and Contains and Contains and Contains and Contains and Contains and Contains and Contains and Contains an Versionüberholt. Nicht verwenden. AFT CATE CONTRACTOR CONTRACTOR Παλιά έκδοση. Μην την <sup>χ</sup>ρησιμοποιείτε. *Δερτασίζεται της συσκευής που διαθευής που και της αυσκευής που διαθειρίας*<br> *Δυτάρχουν προβληματών του προβλήματών προβλήματών του προβληματών του πειδιερίας*<br> *Δετά την επιβεβαίωση του προδιαθεί προκωρήσετε στην επόμε* 

9. Μετά την επιβεβαίωση του προγραμματισμού, επιλέξτε το κουμπί Continue (Συνέχιση) για να προχωρήσετε στην επόμενη λειτουργία.

*Σημείωση: Εάν οι αλλαγές που πραγματοποιήσατε στις ρυθμίσεις της γεννήτριας ερεθισμάτων στην οθόνη Device Settings (Ρυθμίσεις συσκευής) δεν εφαρμοστούν με επιτυχία στη γεννήτρια ερεθισμάτων, θα εμφανιστεί η οθόνη Pending Program Changes (Εκκρεμείς αλλαγές προγραμματισμού). Επιλέξτε Cancel (Ακύρωση) για να επιστρέψετε στην οθόνη Device Settings (Ρυθμίσεις συσκευής) και να αποθηκεύσετε όλες τις αλλαγές ή Continue (Συνέχιση) για να ακυρώσετε όλες τις αλλαγές ρυθμίσεων της γεννήτριας ερεθισμάτων. Novembus*<br> *Version Anglia The Sumption periodicide προβλημάτων του παρόντια<br>
να προχωρήσετε στην επόμενη λει<br> Σημείωση: Έάν οι αλλαγές που πρα<br> Σημείωση: Έάν οι αλλαγές που πρα<br>
ερεθισμάτων στην οθό<br>
να ερεθισμάτων Σαις ουσκευής που σημιουργει της παραγωνικας*<br>
και της γεννήτριας ερεθισμάτων ή τοι<br>
<sup>2</sup> προβλημάτων του παρόντος εγχειριδ<br> *επιβεβαίωση του προγραμμάτισμού, ε*<br>
επιβεβαίωση του προγραμμάτισμού, ε<br> **ώση:** Εάν οι αλλαγές πιβεβαίωση του προγραμματισμού, ε<br>(ωρήσετε στην επόμενη λειτουργία.<br>**ση:** Εάν οι άλλαγές που πραγματοποιη<br>ερεθισμάτων στην οθόνη Device<br>- δεν εφαρμοστούν με επιτυχία στη<br>εμφανιστεί η οθόνη Pending Prog<br>- εμφανιστεί η οθόν εχεταιρισμού μεταιριστού<br>άν οι αλλαγές που πραγμάτοποιή<br>σεθισμάτων στην οθόνη Device S<br>εν εφαρμοστούν με επιτυχία στη<br>υφανιστεί η οθόνη Pending Progr<br>ρογραμματισμού). Επιλέξτε Cand<br>πην οθόνη Device Settings (Pυθμ<br>λες τις DE AMAYEC ΠΟυ Πραγματοποιησο<br>Ρισμάτων στην οθόνη Device Set<br>εφαρμοστούν με επιτυχία στη γε<br>ανιστεί η οθόνη Pending Program<br>γραμματισμού): Επιλέξτε Cancel<br>γιαλλαγές ή Continue (Συνέχισ<br>επις αλλαγές ή Continue (Συνέχισ<br>αγές άρμοστούν με επιτυχία στη γει<br>άτεί η οθόνη Pending Program<br>μμιστισμού): Επιλέξτε Cancel<br>θόνη Device Settings (Ρυθμίσε<br>ς ρυθμίσεων της γεννήτριας ε<br>ς ρυθμίσεων της γεννήτριας ε αγές που πραγματοποιήσατε στις ρυθμίσεις<br>των στην οθόνη Device Settings (Ρυθμίσεις σ<br>ισστούν με επιτυχία στη γεννήτρια ερεθισμάτι<br>εί η οθόνη Pending Program Changes (Εκκρε<br>ιστισμού). Επιλέξτε Cancel (Ακύρωση) για να<br>νη De οθόνη Pending Program Changes (Εκκρε<br>
Ισμού). Επιλέξτε Cancel (Ακύρωση) για να<br>
Jevice Settings (Ρυθμίσεις συσκευής) και ν<br>
Véc ή Continue (Συνέχιση) για να ακυρώσε<br>
μίσεων της γεννήτριας έρεθισμάτων.<br>
μίσεων της γεννήτρι

#### **Δοκιμή απινίδωσης**

Μετά την εμφύτευση της γεννήτριας ερεθισμάτων και τον προγραμματισμό του τρόπου λειτουργίας θεραπείας στη ρύθμιση On (Ενεργοποίηση), μπορείτε να διεξάγετε δοκιμή απινίδωσης. Πριν την επαγωγή αρρυθμιών κατά τη διάρκεια της διαδικασίας εμφύτευσης, οι παρακάτω συστάσεις για την τοποθέτηση του βραχίονα έχουν σκοπό να μειώσουν το ενδεχόμενο τραυματισμού της κλείδας, του βραχίονα και του ώμου σε περίπτωση βίαιας συστολής του μυός: Commune (Συνεχισή) για να ακυρωσετε<br>Vertix γεννήτριας έρεθισμάτων.<br>Ομάτων και τον προγραμματισμό του<br>Ομάτων και τον προγραμματισμό του.<br>1), μπορείτε να διεξάγετε δοκιμή απι<br>διαδικασίας εμφύτευσης, οι παρακά *Δεροδίγει του προγρα*μματισμό του τρό<br>νιν και τον προγραμματισμό του τρό<br>γρείτε να διεξάγετε δοκιμή απινίδως<br>σουν το ενδεχόμενο τραυματισμού<br>σουν το ενδεχόμενο τραυματισμού<br>τραχίονα με τον ιμάντα και εξετάστε ν προγραμματισμό του τρότ<br>Ενα διεξάγετε δοκιμή απινίδωσι<br>is εμφύτευσης, οι παρακάτω συ<br>το ενδεχόμενο τραυματισμού τ<br>το ενδεχόμενο τραυματισμού τ<br>όνα μετόν ιμάντα και εξετάστε διεξάγετε δοκιμή απινίδωση<br>μφύτευσης, οι παρακάτω συσ<br>ενδεχόμενο τραυματισμού τη<br>ου μυός.<br>με τον ιμάντα και εξετάστε το προγραμματισμο του τροπου λειτουρ<br>εξάγετε δοκιμή απινίδωσης. Πριν την<br>ύτευσης, οι παρακάτω συστάσεις για<br>δεχόμενο τραυματισμού της κλείδας,<br>μυός:<br>ετον ιμάντα και εξετάστε το ενδεχόμ<br>ετον ιμάντα και εξετάστε το ενδεχόμ

• Μη δένετε σφιχτά το βραχίονα στη σανίδα βραχίονα με τον ιμάντα και εξετάστε το ενδεχόμενο να χαλαρώσετε τα δεσμά του βραχίονα.

- • Αφαιρέστε τυχόν σφήνα ανύψωσης κάτω από τον κορμό, αν χρησιμοποιήθηκε κατά τη διάρκεια της διαδικασίας εμφύτευσης, φροντίζοντας να διατηρήσετε το στείρο πεδίο.
- • Δημιουργήστε μια μικρότερη γωνία απαγωγής βραχίονα από τον κορμό, κάνοντας προσαγωγή του βραχίονα όσο το δυνατόν πιο κοντά στον κορμό, φροντίζοντας να διατηρείτε το στείρο πεδίο. Προσωρινά, τοποθετήστε το χέρι σε ουδέτερη θέση, ενώ ο βραχίονας είναι σε θέση μεγαλύτερης προσαγωγής, επιστρέφοντας σε ύπτια θέση αν χρειάζεται εκ νέου απαγωγή του βραχίονα. Ο Ο Ρελικάνιας της διαδικασίας εμφύτευσης φροντ<br>
της διαδικασίας εμφύτευσης φροντ<br>
Ο Προχίονα όσο το δυνατόν πιο κ<br>
πεδίο. Προσωρινά, τοποθετήστε το<br>
μεγαλύτερης προσαγωγής, επιστρές<br>
βραχίονα,<br>
Προειδοποίηση: Κατά τη διά The Castle of the Castle of the Castle of the Castle of the Castle of the Castle of the Castle of the Castle of the Castle of the Castle of the Castle of the Castle of the Castle of the Castle of the Castle of the Castle o For Assessment version. Προσωρινά, τοποθετής<br>
μεγαλύτερης προσωγωγής, επ<br>
βραχίονα, κατά τη διάρ<br>
Προειδοποίηση: Κατά τη διάρ<br>
Προειδοποίηση: Κατά τη διάρ<br>
επακόλουθη<br>
επακόλουθη<br>
επακόλουθη<br>
συνδυασμό

*Προειδοποίηση: Κατά τη διάρκεια επαγωγής αρρυθμιών, το ρεύμα επαγωγής και η επακόλουθη εκκένωση μπορεί να προκαλέσουν βίαια συστολή του μείζονος θωρακικού μυός, πράγμα που μπορεί να ασκήσει σημαντικές οξείες δυνάμεις στη γληνοβραχιόνια άρθρωση, καθώς και στην κλείδα. Αυτό, σε συνδυασμό με βραχίονα που βρίσκεται υπό αυστηρό περιορισμό, μπορεί να προκαλέσει τραυματισμό της κλείδας, του ώμου και του βραχίονα, συμπεριλαμβανομένων της εξάρθρωσης και του κατάγματος.* μεγαλύτερης προσαγωγής, επισ<br>βραχίονα, Υθεται τη δίαρκε<br>**Προειδοποίηση:** Κατά τη δίαρκε<br>2011 - Θεται του δυνάμεις στη γι<br>2018 - Θεται του δυνάμεις στη γι<br>2018 - Θεται του δυνάμεις στη γι<br>2018 - Θυμπεριλαμβαι Sexual version. Action of the process of the process of the process of the process of the process of the process of the process of the process of the process of the process of the process of the process of the process of Παλιέσει τραγωτος διαθέσινος και της διαθείας της διαθείας της διαθείας της διαθείας της διαθείας της κλιτικό<br>
Παλιέσει τραγωτικού μυός, πράγμα που μπο<br>
Παλιέσει τραγωτικού μυός, πράγμα που μπο<br>
Παλιέσει τραγωτισμό της κλ *B*ωρακικού μυος, ηρ<br>
δυνάμεις στη γληνο<br>
ουνδυασμό με βρα;<br>
ουνδυασμό με βρα;<br>
να προκαλέσει τραι<br>
δοποίηση: Μα έχετε πάντοτε δι<br>
δοποίηση: Μα έχετε πάντοτε δι<br>
προσωπικό ειδικευμε<br>
προσωπικό ειδικευμε<br>
τερματιστεί εγκαί

*προειδοποίηση: <sup>Ο κ</sup>απροκαλέσει τραυματισμό της κλείδας, του ώμου και του βραχίονα,*<br> *και του κατάγματος.*<br> **Προειδοποίηση:** Μα έχετε πάντοτε διαθέσιμο εξοπλισμό εξωτερικής απινίδωσης και ιατρικό **προειδοποίηση:** Μα έχε *προσωπικό ειδικευμένο στην καρδιοπνευμονική ανάνηψη (CPR) κατά τη διάρκεια της εμφύτευσης και της δοκιμής παρακολούθησης. Εάν δεν τερματιστεί εγκαίρως, τυχόν επαγόμενη κοιλιακή ταχυαρρυθμία μπορεί να οδηγήσει στο θάνατο του ασθενούς.* ναι τουνδυασμό με βραχίονα πικρινότητα.<br>Version συμπεριλαμβανομένων τη<br> *Version συμπεριλαμβανομένων τη*<br> *Νουμπεριλαμβανομένων τη διάρκεια της εμφύτευσι<br>
Δλικρινότητα του προσφηγήσει στο θάνατο του*<br> *Νουχής Δλικρινότητα* Σενόμεις στη γληνοβραχιόνια άρθρι<br>τουνδυασμό με βραχίονα που βρίσκε<br>Σ<sup>ο</sup>να προκαλέσει τραυματισμό της κλει<br>συμπεριλαμβανδμένων της εξάρθρι<br>**η:** Μα έχετε πάντοτε διαθέσιμο εξοπλιο<br>προσωπικό ειδικευμένο στην καρδια<br>τη διάρκ Ναέχετε πάντοτε διαθέσιμο εξοπλιο<br>Τροσωπικό ειδικευμένο στην καρδιο<br>Τη διάρκεια της εμφύτευσης και της<br>Γερματιστεί εγκαίρως, τυχόν επαγόμ<br>οδηγήσει στο θάνατο του ασθενούς.<br>Η επιτυχής ανάταξη της κοιλιακής μα<br>Ταχυκαρδίας (

*Προσοχή: Η επιτυχής ανάταξη της κοιλιακής μαρμαρυγής (VF) ή της κοιλιακής ταχυκαρδίας (VT) κατά τη διάρκεια της δοκιμής ανάταξης αρρυθμίας δεν διασφαλίζει ότι θα επιτευχθεί ανάταξη μετεγχειρητικά. Λάβετε υπόψη ότι τυχόν μεταβολές στην κατάσταση του ασθενούς, στη θεραπευτική αγωγή και σε άλλους παράγοντες ενδέχεται να τροποποιήσουν τον ουδό απινίδωσης (DFT), γεγονός που μπορεί να οδηγήσει σε αδυναμία ανάταξης της αρρυθμίας μετεγχειρητικά. Με μια δοκιμή ανάταξης επιβεβαιώστε ότι οι ταχυαρρυθμίες του ασθενούς μπορούν να ανιχνευθούν και να τερματιστούν από το σύστημα της γεννήτριας ερεθισμάτων σε περίπτωση που η κατάσταση του ασθενούς έχει αλλάξει ή οι παράμετροι έχουν προγραμματιστεί εκ νέου.* σωπικο ειοικευμενο στην καροιοι<br>ιάρκεια της εμφύτευσης και της δ<br>ιατιστεί εγκαίρως, τυχόν επαγόμε<br>νήσει στο θάνατο του ασθενούς.<br>ιτυχής ανάταξη της κοιλιακής μα<br>καρδίας (VT) κατά τη διάρκεια τι<br>διασφαλίζει ότι θα επιτευχθ νατεί εγκαίρως, τυχόν επαγόμενη<br>ιστεί εγκαίρως, τυχόν επαγόμενη<br>σει στο θάνατο του ασθενούς.<br>χής ανάταξη της κοιλιακής μαρμ<br>ρδίας (VT) κατά τη διάρκεια της<br>σφαλίζει ότι θα επιτευχθεί ανάτο<br>συτική αγωγή και σε άλλους παρο<br> στο θανατο του ασθενους.<br>ξανάταξη της κοιλιακής μαρμ<br>ίας (VT) κατά τη διάρκεια της<br>αλίζει ότι θα επιτευχθεί ανάτα<br>τυχόν μεταβολές στην κατάσ<br>κή αγωγή και σε άλλους παρά<br>ήσουν τον ουδό απινίδωσης (Ι<br>όε αδυναμία ανάταξης τη ιοικευμενο στην καροιοπνεσμονικη ανανηφι<br>ης εμφύτευσης και της δοκιμής παρακολούθ<br>γκαίρως, τυχόν επαγόμενη κοιλιακή ταχυαρμ<br>ο θάνατο του ασθενούς.<br>Ο θάνατο του ασθενούς.<br>(ζει ότι θα επιτευχθεί ανάταξη μετεγχειρητικό<br>ζει ό αξη της κοιλιακής μαρμαρυγής (VI)<br>Τ) κατά τη διάρκεια της δοκιμής αν<br>ότι θα επιτευχθεί ανάταξη μετεγχε<br>ν μεταβολές στην κατάσταση του α<br>ωγή και σε άλλους παράγοντες ενδ<br>ιναμία ανάταξης της αρρυθμίας με<br>χνευθούν και να τερ η της κοιλιακής μαρμαρυγής (VF) ή της<br>κατά τη διάρκεια της δοκιμής ανάταξης<br>1 θα επιτευχθεί ανάταξη μετεγχειρητικό<br>εταβολές στην κατάσταση του ασθενοι<br>ν ουδό απινίδωσης (DFT), γεγονός που<br>αμία ανάταξης της αρρυθμίας μετεγ ιρολεξωτην κατασταση του ασι<br>και σε άλλους παράγοντες ενδέχ<br>διδό απινίδωσης (DFT), γεγονό<br>α ανάταξης της αρρυθμίας μετί<br>δεβαιώστε ότι οι ταχυαρρυθμίε<br>διμετροι έχουν προγραμματιστε<br>άμετροι έχουν προγραμματιστε<br>αυνιστάται κ κες υτην κατασταση του ασυσενους,<br>σε άλλους παράγοντες ενδέχεται να<br>ό απινίδωσης (DFT), γεγονός που μ<br>νάταξης της αρρυθμίας μετέγχειρη<br>δαιώστε ότι οι ταχυαρρυθμίες του αι<br>νιστάται κατά την εμφύτευση, την α<br>τροι έχουν προγ Σαξής της αρρυθμίας μετεγχειρητικά.<br>Σατε ότι οι ταχυαρρυθμίες του ασθενα<br>ται να τερματιστούν από το σύστημα τι<br>περίπτωση που η κατάσταση του ασ<br>περίπτωση που η κατάσταση του αστικά.<br>Σαται κατά την εμφύτευση, την αντικα.<br>Σ

*Σημείωση: Η δοκιμή απινίδωσης συνιστάται κατά την εμφύτευση, την αντικατάσταση, καθώς και την εμφύτευση συσκευής που χρησιμοποιείται ταυτόχρονα ώστε να επιβεβαιώνεται η δυνατότητα του Συστήματος S-ICD για αίσθηση και ανάταξη VF.* να τα χυαρρυθμίες του ασθενοι<br>τερματιστούν από το σύστημα τη<br>πτωση που η κατάσταση του ασθ<br>υν προγραμματιστεί εκ νέου.<br>Χατά την εμφύτευση, την αντικαι<br>που Συστήματος S-ICD για αίσθη ση που η κατάσταση του ασθε<br>ποθγραμματιστεί εκ νέου.<br>τά την εμφύτευση, την αντικατά<br>που χρησιμοποιείται ταυτόχρο<br>Συστήματος S-ICD για αίσθησ<br>διαθέτει του διαθήσιου.<br>Διαθέτει του διαθήσι τιστούν από <del>το σύστη</del>μα της<br>η που η κατάσταση του ασθενούς<br>«γραμματιστεί εκ νέου.<br>την εμφύτευση, την αντικατάσταση,<br>ων χρησιμοποιείται ταυτόχρονα ώστε<br>υστήματος S-ICD για άίσθηση και<br>ειδικειδικει δικειδικει

*Σημείωση: Εάν πατήσετε το κουμπί Hold to Induce (Κρατήστε πατημένο για επαγωγή) κατά τη διάρκεια της δοκιμής απινίδωσης, ο προγραμματιστής ξεκινά να καταγράφει τα δεδομένα του επεισοδίου που προκύπτουν κατά τη δοκιμή. Τα δεδομένα αυτά είναι διαθέσιμα για προβολή και εκτύπωση (δείτε Καταγραφή και προβολή ταινιών Υ-ΗΚΓ στη σελίδα 70 και Captured S-ECG Report (Αναφορά καταγεγραμμένου Υ-ΗΚΓ) στη σελίδα 63.)* **Σημείωση:** Εάν πατήσετε το κο<br>κατά τη διάρκεια τη<br>καταγράφει τα δεδο<br>Τα δεδομένα αυτά ε<br>Κατάγραφή και προ<br>Κατάγραφή και προ<br>Report (Αναφορά κι<br>Τια την επαγωγή VF και τη δοκιμή του Συ<br>1. Επιλέξτε το εικονίδιο Main Men<br>απο

Για την επαγωγή VF και τη δοκιμή του Συστήματος S-ICD:

- 1. Επιλέξτε το εικονίδιο Main Menu (Κύριο μενού) στη γραμμή πλοήγησης για να αποκτήσετε πρόσβαση στο Main Menu (Κύριο μενού). *Re*<br>
Για την επαγωγή VF και τ<br>
1. Επιλέξτε το εικό<br>
2. Επιλέξτε το κου<br>
2. Επιλέξτε το κου<br>
2. Επιλέξτε τυπική Κατάγραφή κατάγραφή κατάγραφή και την επαγωγή VF και τη δοκιμή<br>1. Επιλέξτε το εικονίδιο Main<br>2. Επιλέξτε το κουμπί Patien<br>6. Επιλέξτε το κουμπί Patien<br>1. Επιλέξτε το κουμπί Patien<br>1. Επιλέξτε τυπική πολικότη ν κεροπ (Αναφορ)<br>
και την επαγωγή VF και τη δοκιμή του<br>
1. Επιλέξτε το εικονίδιο Main M<br>
2. Επιλέξτε το κουμπί Patient To<br>
2. Επιλέξτε τωπική πολικότητα<br>
3. Επιλέξτε τωπική πολικότητα<br>
4. Επιλέξτε και σύρετε τον κοκι
	- 2. Επιλέξτε το κουμπί Patient Test (Δοκιμή ασθενούς) για να ρυθμίσετε τη δοκιμή επαγωγής (Σχήμα 15).
	- 3. Επιλέξτε τυπική πολικότητα (STD) ή αντίστροφη πολικότητα (REV).
	- 4. Επιλέξτε και σύρετε τον κόκκινο δείκτη για να ρυθμίσετε την ενέργεια εκκένωσης που θέλετε για την πρώτη χορηγούμενη εκκένωση. Η ενέργεια εκκένωσης πρέπει να προγραμματιστεί από 10 έως 80 J. Συνιστάται ένα περιθώριο ασφάλειας 15 J για τη δοκιμή απινίδωσης. ην επαγωγή VF και τη δοκιμή του Σ<br>1. Επιλέξτε το εικονίδιο Main Mer<br>3. Δεπιλέξτε το κουμπί Patient Test<br>2. Δεπιλέξτε το κουμπί Patient Test<br>3. Δεπιλέξτε τυπική πολικότητα (S<br>4. Δεπιλέξτε και σύρετε τον κόκκιν<br>7. Δεπιλέξτε - Report (Αναφορά καταγεγραμμένο<br>Αγωγή VF και τη δοκιμή του Συστήματος S-ICI<br>Πιλέξτε το εικονίδιο Main Menu (Κύριο μενού)<br>Ποκτήσετε πρόσβαση στο Main Menu (Κύριο<br>Πιλέξτε το κουμπί Patient Test (Δοκιμή ασθενα<br>Πιλέξτε τυπικ πιλέξτε το κουμπί Patient Test (<br>παγωγής (Σχήμα 15)<br>πιλέξτε τυπική πολικότητα (STE<br>πιλέξτε και σύρετε τον κόκκινο<br>τον θέλετε για την πρώτη χορηγ<br>τρογραμματιστεί από 10 έως 80<br>δοκιμή απινίδωσης γωγής (2χημα 12).<br>Υεξτε τυπική πολικότητα (STD) ή αν<br>εξτε και σύρετε τον κόκκινο δείκτη<br>θέλετε για την πρώτη χορηγούμεν.<br>γραμματιστεί από 10 έως 80 Σ. Συν<br>τιμή απινίδωσης. το κουμπι Patient Vest (Δοκιμη ασθενοι<br>ξ (Σχήμα 15)<br>τυπική πολικότητα (STD) ή αντίστροφη<br>κατούρετε τον κόκκινο δείκτη για να ρι<br>τε για την πρώτη χορηγούμενη εκκένω<br>ματιστεί από 10 έως 80 Σ. Συνιστάται έν<br>πινίδωσης, κεριμέ

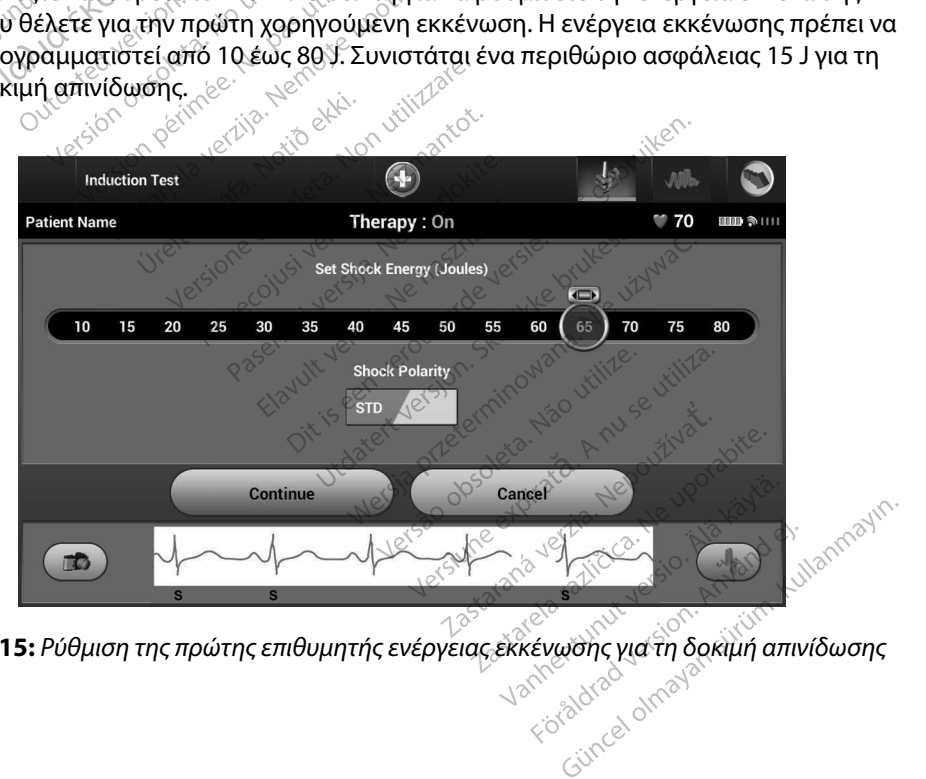

**Σχήμα 15:** *Ρύθμιση της πρώτης επιθυμητής ενέργειας εκκένωσης για τη δοκιμή απινίδωσης*

5. Επιλέξτε το κουμπί Continue (Συνέχιση) για να εμφανιστεί η επόμενη οθόνη Induction Test (Δοκιμή επαγωγής) ή επιλέξτε το κουμπί Cancel (Ακύρωση) για να επιστρέψετε στην οθόνη Main Menu (Κύριο μενού). 5. Επιλέξτε το κουμπί Continue (Σι<br>
Test (Δοκιμή επαγωγής) ή επιλέ<br>
στην οθόνη Main Menu (Κύριο |<br> **Σημείωση:** Βεβαιωθείτε ότι<br> *Σημείωση: Βεβαιωθείτε ότι*<br> *πριν από την επικαθυστερήσει τι*<br> *καθυστερήσει τι*<br> *καθυστερή* 

*Σημείωση: Βεβαιωθείτε ότι δεν υπάρχουν δείκτες θορύβου («Ν») στο Υ-ΗΚΓ πριν από την επαγωγή. Η παρουσία δεικτών θορύβου ενδέχεται να καθυστερήσει την ανίχνευση και την εφαρμογή θεραπείας.*

6. Επιλέξτε και κρατήστε πατημένο το κουμπί Hold To Induce (Κρατήστε πατημένο για επαγωγή) για το διάστημα που θέλετε. **6.** ETULESTE KAI KPO

Κατά τη διάρκεια της δοκιμής πραγματοποιούνται οι εξής λειτουργίες:

• S<sup>O</sup>Το Σΰστημα S-ICD προκαλεί κοιλιακή μαρμαρυγή χρησιμοποιώντας εναλλασσόμενο ρεύμα (AC) 200 mA σε 50 Hz. Η επαγωγή συνεχίζεται μέχρι να αφήσετε το κουμπί Hold To Induce (Κρατήστε πατημένο για επαγωγή) (μέγιστη διάρκεια 10 δευτερόλεπτα ανά προσπάθεια). Σημειωση: Βεβαιωθε<br>πριν από<br>καθυστερ<br>καθυστερ<br>θ. Επιλέξτε και κρατήστε πα<br>κατά τη διάρκεια της διάρχεια<br>Κατά τη διάρκεια της διάρχεια<br>εναλλασσόμενο ρε<br>να αφήσετε το κού καθυστερής<br>6. Επιλέξτε και κρατήστε πατη<br>για επαγωγή για το διάστημ<br>2017 - Κατά τη διάρκεια της δοκι<br>2018 - Γο Συστημά S-ICD πρ<br>30 - Γο Συστημά S-ICD πρ<br>30 - για αφήσετε το κούμπ<br>30 - Λιμέγιστη διάρκεια 10 6. Επιλέξτε και κρατήστε πατημές<br>
για επαγωγή) για το διάστημα<br>
Κατά τη διάρκεια της δοκιμή<br>
Κατά τη διάρκεια της δοκιμή<br>
κατά τη διάρκεια το κούμπί<br>
κνιλιασσόμενο ρεύμα<br>
κατά να αφήσετε το κούμπί<br>
κατά να αφήσετε το κούμ Πριν απο την επαγωγη. Η παροι<br>καθυστερήσει την ανίχνευση κα<br>πιλέξτε και κρατήστε πατημένο το κουμπί Hold<br>επαγωγή) για το διάστημα που θέλετε.<br>Κατά τη διάρκεια της δοκιμής πραγματοποιείτε.<br>εναλλασσόμενο ρεύμα (AC) 200 mA σ *Autra de Supplement de Supplement*<br>  $\cdot$ <sup>3</sup> Το Σύστημα S-ICD προκαί<br>
εναλλασσόμενο ρεύμα (A<br> *να αφήσετε το κούμπί Ho*<br>
(μέγιστη διάρκεια 10 δευ<br>
Σημείωση: Εάν χρειάζι<br>
Σημείωση: Εάν χρειάζι<br>
(Δ)<br>
Σημείωση: Εάν χρειάζι Σύστημα S-ICD προκαλεί κοιλιακή μαρ<br>αλλασσόμενο ρεύμα (AC) 200 mA σε 50<br>αφήσετε το κούμπί Hold To Induce (Kρ<br>έγιστη διάρκεια 10 δευτερόλεπτα ανά π<br>**Σημείωση:** Εάν χρειάζεται, μπορείτε να<br>ανίχνευση αρρυθμίας και το Y-HKF α

*Σημείωση: Εάν χρειάζεται, μπορείτε να τερματίσετε την επαγωγή αποσυνδέοντας τη ράβδο από τον προγραμματιστή.*

- • Η ανίχνευση αρρυθμίας και το Υ-ΗΚΓ απευθείας μετάδοσης αναστέλλονται κατά την επαγωγή. Όταν αφήσετε το κουμπί Hold to Induce (Κρατήστε πατημένο για επαγωγή), ο προγραμματιστής εμφανίζει τον ρυθμό του ασθενούς. *Σημείωση:* δημείας και το ΥΑΚΓ απευθείας μετάδοσης αναστέλλον<br>*Καταγωγή. Όταν αφήσετε το κουμπί Hold to Induce (Κρατήστε πατημανώγή), οπρογραμματιστής εμφανίζει τον ρυθμό του ασθενούς.<br>2. Την ανίχνευση και την επιβεβαίωσ* εναλλασσόμενο ρεύμα (AC) 200<br>
Va αφήσετε το κούμπί Hold To In<br>
(μέγιστη διάρκεια 10 δευτερόλες)<br>
Σημείωση: Εάν χρειάζεται, μπ.<br>
Σημείωση: Εάν χρειάζεται, μπ.<br>
αποσυνδέοντας τι<br>
την επαγωγή. Όταν αφήσετε το<br>
επαγωγή. Οταν γμείωση: Εάν χρειάζεται, μπορείτε να<br>Μείωση: Εάν χρειάζεται, μπορείτε να<br>(χνευση άρρυθμίας και το ΥΑΚΓ απει<br>επαγωγή. Όταν αφήσετε το κουμπί Ης<br>(ωγή), ο προγραμματιστής εμφανίζει<br>ην ανίχνευση και την επίβεβαίωση μί<br>Ο χορηγ Μαρρυθμίας και το Υ-ΗΚΓ απευ<br>Η αρρυθμίας και το Υ-ΗΚΓ απευ<br>η αρρυθμίας και το Υ-ΗΚΓ απευ<br>η Οταν αφήσετε το κουμπί Ηο<br>Οταν αργαστα μια εκκένωση μια<br>γεί αυτόματα μια εκκένωση μια<br>γεί αυτόματα μια εκκένωση με
- Με την ανίχνευση και την επιβεβαίωση μιας επαγόμενης αρρυθμίας, το Σύστημα S-ICD χορηγεί αυτόματα μια εκκένωση με την προγραμματισμένη έξοδο και πολικότητα ενέργειας. αν αφησετε το κουμπι ποια<br>γραμματιστής εμφανίζει τον<br>η και την επίβεβαίωση μιας<br>πόματα μια εκκένωση με την<br>γειάς.<br>προγραμματιστής εκπέμπει μ<br>προγραμματιστής εκπέμπει μ
- *ο προγραμματιστής εκπέμπει μια ηχητική ειδοποίηση για να υποδείξει ότι η γεννήτρια ερεθισμάτων προετοιμάζεται για χορήγηση εκκένωσης, είτε η προετοιμασία αυτή πραγματοποιείται κατόπιν εντολής για εκκένωση, είτε*  ως απόκριση σε ανιχνευμένη αρρυθμία. Η εκπομπή της<br>ηχητικής ειδοποίησης συνεχίζεται μέχρι να χορηγηθεί <del>ή εκπομπή</del><br>να ακυρωθεί η εκκένωση. *ηχητικής ειδοποίησης συνεχίζεται μέχρι να χορηγηθεί ή να ακυρωθεί η εκκένωση.* συνδέοντας τη ράβδο από τον προγραμματια<br>μίας και το ΥΗΚΓ απευθείας μετάδοσης αν<br>αφήσετε το κουμπί Hold to Induce (Κρατή<br>αμματιστής εμφανίζει τον ρυθμό του ασθε<br>αι την επίβεβαίωση μίας επαγόμενης αρρι<br>ματα μια εκκένωση με ματιστής εμφανίζει τον ρυθμό το<br>την επίβεβαίωση μίας επαγόμεντ<br>τα μια εκκένωση με την προγραμ<br>-<br>-<br>Ο ενεργή επικοινωνία με τη γεννήτη<br>δείξει ότι η γεννήτρια ερεθισμάτων<br>ήγηση εκκένωσης, είτε η προετοιμα<br>ποποιείται κατόπιν ν επίβεβαίωση μίας επαγόμενης αρρι<br>ν επίβεβαίωση μίας επαγόμενης αρρι<br>μια εκκένωση με την προγραμματίσι<br>νεργή επικοινωνία με τη γεννήτρια ερε<br>αματιστής εκπέμπει μια ηχητική ειδόπο<br>ξει ότι η γεννήτρια ερεθισμάτων προετι<br>πο νή επικοινωνία με τηγεννήτρια ερεθι<br>τιστής εκπέμπει μια ηχητική ειδοποίη<br>δτι η γεννήτρια ερεθισμάτων προετοιμ<br>δτι η γεννήτρια ερεθισμάτων προετοιμ<br>ιείται κατόπιν εντολής για εκκένωση, ε<br>ο σε ανιχνευμένη αρρυθμία. Η εκπομπ ς εκπέμπει μια ηχητική ειδοποί<br>ιεννήτρια ερεθισμάτων προετο<br>νωσής, είτε η προετοιμασία αυ<br>κατόπιν εντολής για εκκένωση,<br>ηχνευμένη αρρυθμία. Η εκπομπ<br>είνωση.<br>τρουθμίας με την εφαρμονή μ κπέμπει μια ηχητική ειδοποίηση για<br>νήτρια ερεθισμάτων προετοιμάζετ<br>σης, είτε η προετοιμασία αυτή<br>όπινεντολής για εκκένωση, είτε<br>ευμένη αρρυθμία. Η εκπομπή της<br>ουνεχίζεται μέχρι να χορηγηθεί ή<br>νοη.<br>νυθμίας με την εφαρμογή τρια ερεθισματων προετοιμαςετα<br>ς, είτε η προετοιμασία αυτή<br>τινεντολής για εκκένωση, είτε<br>μένη αρρυθμία. Η εκπομπή της<br>νεχίζεται μέχρι να χορήγηθεί ή<br>λμίας με την εφαρμογή μιας εκκεν<br>εφαρμόζονται διαδοχικές εκκεν<br>ήτριας έρ ντολής για εκκένωση, είτε<br>η αρρυθμία. Η εκπομπή της<br>(ίζεται μέχρι να χορήγηθεί ή<br>ας με την εφαρμογή μιας εκκενώ<br>φμόζονται διαδοχικές εκκενώ<br>ιας έρεθισματων (80 J). η προετοιμασία αυτή<br>ολής για εκκένωση, είτε<br>προυθμία. Η εκπομπή της<br>εται μέχρι να χορήγηθεί ή<br>με την εφαρμογή μιας εκκενώσεις<br>με την εφαρμογή μιας εκκενώσεις<br>εξρεθισμάτων (80 J).
- Εάν δεν επιτευχθεί ανάταξη της αρρυθμίας με την εφαρμογή μιας εκκένωσης, πραγματοποιείται επανανίχνευση και εφαρμόζονται διαδοχικές εκκενώσεις στη μέγιστη έξοδο ενέργειας της γεννήτριας ερεθισμάτων (80 J).

*Σημείωση: Όταν αφήσετε το κουμπί Hold To Induce (Κρατήστε πατημένο για επαγωγή), αξιολογήστε τους δείκτες αίσθησης κατά τον επαγόμενο ρυθμό. Το Σύστημα S-ICD χρησιμοποιεί μια παρατεταμένη περίοδο ανίχνευσης ρυθμού. Οι συνεπείς δείκτες ταχυκαρδίας «Τ» υποδεικνύουν ότι πραγματοποιείται ανίχνευση ταχυαρρυθμίας και ότι επίκειται φόρτιση πυκνωτή. Αν σημειωθεί διακύμανση έντασης σε υψηλό βαθμό κατά την αρρυθμία, ενδέχεται να υπάρξει μια ελαφριά καθυστέρηση πριν τη φόρτιση του πυκνωτή ή τη χορήγηση εκκένωσης.* **Σημείωση:** Όταν αφήσετε το κουμπί Hold To Induce (Κρατήστε πατημέ<br>
για επάγωγή), αξιολογήστε τους δείκτες αίσθησης κατά<br>
παρατεταμένη περίοδο ανίχνευσης ρυθμού. Οι συνεπείς δε<br>
παρατεταμένη περίοδο ανίχνευσης ρυθμού. Οι *(ΕΚΚΕΝ ΣΑΝΣΙΣΙΑΙΑ) Ταχυκαρδίας «Τ» υποδε*<br>*(ΕΚΚΑΙ Ο ΤΑΙΑΙΑ) διακύμανση έντασης διάσκοποιος διακύμανση έντασης διακύμανση έντασης διάσκοποιος και ότι*<br>(Εκκεκενώσεις ανά ει πέντε εκκενώσεις ανά ει πέντε εκκενώσεις ανά ει π Zastaralá verze. Nepoužívat.<br>Octapana Bepcheovžívat.<br>Zastaralá verze. Nepoužívat.

*Σημείωση: Η γεννήτρια ερεθισμάτων μπορεί να χορηγεί έως και πέντε εκκενώσεις ανά επεισόδιο. Οποιαδήποτε στιγμή εκκένωση διάσωσης 80 J πατώντας το εικονίδιο Rescue Shock*  Υ-ΗΝΤΕ στιγμή<br>Υ-Η Μασωσης 80 Τπατώντας το εικονίδιο Rescue Shock<br>ΣΥ- Ο προγραμματιστής θα ξεκινήθει να καταγράφει τα δεδομένα Υ-ΗΚΓ όταν πατήσες!<br>Υ-ΗΚΓ θα καλύψει χρονικό διάστημα έξι δευτερολέπτων πριν από το πάτημα του Versionüberholt. Nicht verwenden. ATO BE LACTOR WALLER CONTRACTOR Παλιασρυθμίας και ότι επί<br>
Παλιά έκδοχεται να υπάρξει μια ε<br>
Παλιά έκδος του πυκνωτή ήτη χορήγης<br>
18 Μαρτίου πυκνωτή ήτη χορήγης<br>
18 Μαρτίου πεντεεκκενώσεις ανά επει<br>
18 Μαρτίου από τη χορήγηση θερ<br>
18 Μαρτίου από τη χορή

• Ο προγραμματιστής θα ξεκινήσει να καταγράφει τα δεδομένα Υ-ΗΚΓ όταν πατήσετε Ο προγραμματιστής θα ξεκινήθει να καταγράφει τα δεδομένα Υ-ΗΚΓ όταν πατήσε<br>το κουμπί Hold to Induce (Κρατήστε πατημένο για επαγωγή). Το καταγεγραμμένο<br>Υ-ΗΚΓ θα καλύψει χρονικό διάστημα έξι δευτερολέπτων πριν από το πάτημα κουμπιού και έως και 102 δευτερολέπτων μετά, για συνολικό διάστημα έως και 108 δευτερολέπτων. Από την οθόνη Captured S-ECG (Καταγεγραμμένο Υ-ΗΚΓ), θα μπορείτε να προβάλετε και να εκτυπώσετε τα Υ-ΗΚΓ επαγωγής, τα οποία φέρουν την επισήμανση «Induction S-ECG» (Υ-ΗΚΓ επαγωγής). ON STREWON. HYEVYTHE Version (Μπριν από τη Εκκένωση)<br>
Versión (Κεκένωση)<br>
Versión (Κεκένωση)<br>
Versión (Κεκένωση)<br>
Versión (Κουμπί Hold to Induce)<br>
Versión και 102<br>
Versión και 102<br>
108 δευτερολέπτων, Από νει το πριν απο τη χορη<br>
Σεκκένωση διάσως<br>Ο προγραμματιστής θα ξεκινήδι<br>Το κουμπί Hold to Induce (Κρατι<br>
Υ-ΗΚΓ θα καλύψει χρονικό διάσ<br>
Κουμπιού και έως και 102 δευτε<br>
108 δευτερολέπτων. Από την διάσ<br>
θα μπορείτε να προβά *ZASKAR TEVIE EKKEVώσεις ανά επειστική στηλανική της Αλλάσιας Αλλάσιας*<br>2380 - *Σεκκένωση διάσωσης 801 πα*<br>239 - *Σεκκένωση διάσωσης).*<br>239 - *Σεκκένωση διάσωσης).*<br>239 - Τέχκενωση διάσωσης).<br>239 - Τέχκενωση διάστημα έξι dλύψει χρονικό διάστημα έξι δε<br>αλύψει χρονικό διάστημα έξι δε<br>αι έως και 102 δευτερολέπτων<br>ιολέπτων. Από την οθόνη Captu<br>ενα προβάλετε και να εκτυπώς<br>αναη «Induction S-ECG» (Υ-HKF<br>γμή πριν από την εφαρμογή θερ<br>νη ενέργεια εως και 102 δευτερολέπτων με<br>έπτων. Από την οθόνη Capture<br>α προβάλετε και να εκτυπώσει<br>ση «Induction S-ECG» (Υ-HKF ει<br>η πριν από την εφαρμογή θερα.<br>ενέργεια επιλέγοντας το κόκκιν.<br>κιτ (Εξοδος) για να επιστρέψετι ειν. Από την οθογή Capture<br>προβάλετε και να εκτυπώσετ<br>«Induction S-ECG» (Υ-HKF επ<br>εργειά επιλέγοντας το κόκκιν<br>έργεια επιλέγοντας το κόκκιν<br>(Έξοδος) για να επιστρέψετε ματος γιρατήστε πατήμενο για επαγωγή.<br>(ρονικό διάστημα έξι δευτερολέπτων πριν<br>αι 102 δευτερολέπτων μετά, για συνολικό<br>ν. Από την δθόνη Captured S-ECG (Κάταγε)<br>Ο βάλετε και να εκτυπώσετε τα Υ-ΗΚΓ επαγω<br>ο βάλετε και να εκτυ

- 7. Οποιαδήποτε στιγμή πριν από την εφαρμογή θεραπείας, μπορείτε να ακυρώσετε την προγραμματισμένη ενέργεια επιλέγοντας το κόκκινο κουμπί Abort (Ακύρωση).
- 8. Επιλέξτε το κουμπί Exit (Έξοδος) για να επιστρέψετε στην οθόνη Main Menu (Κύριο μενού).

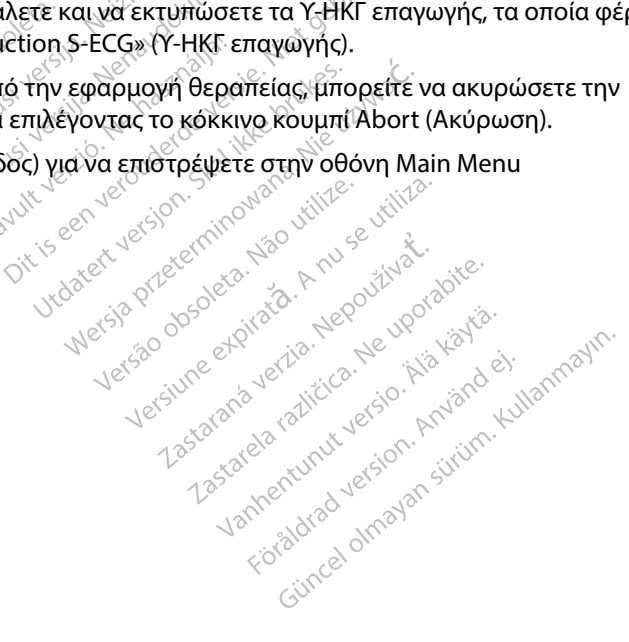

#### **Εκτέλεση παρακολούθησης**

#### **Διαμόρφωση αίσθησης και Automatic Setup (Αυτόματη ρύθμιση)**

Δεν χρειάζεται να εκτελείτε τη διαδικασία Automatic Setup (Αυτόματη ρύθμιση) σε κάθε παρακολούθηση. Εάν παραλείψετε τη διαδικασία βελτιστοποίησης αίσθησης κατά την αρχική ρύθμιση της εμφύτευσης, μπορείτε να την πραγματοποιήσετε κατά τη διάρκεια μιας παρακολούθησης. **Εκτέλεση παρακολούθησης**<br>Διαμόρφωση αίσθησης και Automatic S<br>Δεν χρειάζεται να εκτελείτε τη διαδικασί<br>παρακολούθηση, Εάν παραλείψετε τη δι<br>αρχική ρύθμιση, Εάν παρακολούθησης,<br>Εάν εκτελέσετε τη διαδικασία Automatic<br>την αλ

Εάν εκτελέσετε τη διαδικασία Automatic Setup (Αυτόματη ρύθμιση) που έχει ως αποτέλεσμα την αλλαγή διανύσματος, πρέπει να επαναξιολογήσετε την αίσθηση. Αφού ολοκληρωθεί η διαδικασία ρύθμισης, αξιολογήστε το Υ-ΗΚΓ συνεχούς ροής σε θωρακική άσκηση. Μπορεί να εκτελεστεί επίσης απόδοση αίσθησης σε ασκήσεις υψηλής συχνότητας. Η αποδεκτή αίσθηση δίνει δείκτες «S» σύγχρονους προς όλα τα συμπλέγματα QRS. Εάν παρατηρήσετε και άλλους δείκτες, χρησιμοποιήστε τη διαδικασία Manual Setup (Μη αυτόματη ρύθμιση) για να αξιολογήσετε τις άλλες διαμορφώσεις αίσθησης. παρακολούθηση. Εάν πα<br>αρχική ρύθμιση της εμφ<br>παρακολούθησης.<br>Εάν εκτελέσετε τη διαδικ<br>την αλλαγή διανύσματοι<br>δίαδικασία ρύθμισης, αξ<br>εκτελέστει επίσης απόδι<br>δίνει δείκτες «S» σύγγρο Δεν χρειάζεται να εκτελείτε τη δια<br>παρακολούθηση. Εάν παραλείψετ<br>αρχική ρύθμιση της εμφύτευσής,<br>παρακολούθησης.<br>Εάν εκτελέσετε τη διαδικασία Auto<br>την αλλαγή διανύσματος, πρέπει ν<br>διαδικασία ρύθμισης, αξιολογήστα<br>εκτελέστε αρακολούστοι Σαν παραλειφετε τ<br>ρχική ρύθμιση της εμφύτευσης, μπαρακολούθησης,<br>άν εκτελέσετε τη διαδικασία Autom<br>ην αλλαγή διανύσματος, πρέπει να<br>ιαδικασία ρύθμισης, αξιολογήστε τα<br>κτελέστει επίσης απόδοση αίσθηση<br>ίνει δεί ακολούθησης<br>εκτελέσετε τη διαδικασία Automat<br>αλλαγή διανύσματος, πρέπει να επι<br>δικασία ρύθμισης, αξιολογήστε το Υ<br>λεστεί επίσης απόδοση αίσθησης<br>-<br>ι δείκτες «S» σύγχρονους προς όλα<br>σιμοποιήστε τη διαδικασία Manual<br>ιορφώσε ύθηση. Εάν παραλείψετε τη διαδικασία βελτια<br>θμιση της εμφύτευσης, μπορείτε να την πραγ<br>ύθησης,<br>έσετε τη διαδικασία Automatic Setup (Αυτόμα<br>τη διανύσματος, πρέπει να επαναξιολογήσετε<br>α ρύθμισης, αξιολογήστε το Y-HKΓ συνεχο οι ρύθμισης, αξιολογήστε το Y-H<br>α ρύθμισης, αξιολογήστε το Y-H<br>εί επίσης απόδοση αίσθησης σε<br>τες «S» σύγχρονους προς όλα τα<br>διήστε τη διαδικασία Manual S<br>δοεις αίσθησης<br>Τροσοχή: Μετά από οποιαδήπ<br>Τροσοχή: Μετά από οποιαδή πίσης απόδοση αίσθησης σε ασκής<br>
«S» σύγχρονους προς όλα τα συμπ<br>ίστε τη διαδικασία Manual Setup (!<br>Εις αίσθησης<br>
εις αίσθησης<br> *Μη αυτόματη ρύθμιση) γι*<br> *Version (Μη αυτόματη ρύθμιση) γι*<br> *Mη αυτόματη ρύθμιση) γι*<br> *«Μ* Σης, αξιολογήστε το Y-HKΓ συνεχούς ρα<br>ταπόδοση αίσθησης σε ασκήσεις υψηλι<br>ύγχρονούς προς όλα τα συμπλέγματα<br>ή διαδικασία Manual Setup (Μηλαυτόμ<br>19ησης<br>19ησης<br>19ηχ. Κέντεν κρησιμοποιήσει προηγούμ<br>19. Σείν έχετε χρησιμοποιή

*Προσοχή: Μετά από οποιαδήποτε ρύθμιση της παραμέτρου αίσθησης ή τροποποίηση του υποδόριου ηλεκτροδίου, επαληθεύετε πάντα την κατάλληλη αίσθηση.*

*Σημείωση: Εάν έχετε χρησιμοποιήσει προηγουμένως τη διαδικασία Manual Setup (Μη αυτόματη ρύθμιση) για να παρακάμψετε μια διαμόρφωση αίσθησης, απαιτείται ιδιαίτερη προσοχή κατά την επιλογή της διαδικασίας Automatic Setup (Αυτόματη ρύθμιση).* Μετά από οποιαδήποτε με<br>
του υποδόριου ηλεκτροδ<br>
Εάν έχετε χρησιμοποιήσε<br>
(Μη αυτόματη ρύθμιση)<br>
« απαιτείται ιδιαίτερη προδ<br>
Setup (Αυτόματη ρύθμιση Ις.<br>Λετά από οποιαδήπότε ρύθμιση της<br>ου υποδόριου ηλεκτροδίου, επαληθ<br>άν έχετε χρησιμοποιήσει προηγούμ<br>Μη αυτόματη ρύθμιση),<br>πια (Αυτόματη ρύθμιση),<br>ωση στο Υ-ΗΚΓ αναφοράς λόγω αλ<br>ωση στο Υ-ΗΚΓ αναφοράς λόγω αλ<br>τις οδονίε α απο οποιασηποτε ρυθμιση της<br>υποδόριου ηλεκτροδίου, επαληθ.<br>έχετε χρησιμοποιήσει προηγούμε<br>αυτόματη ρύθμιση) για να παρακ<br>τείται ιδιαίτερη προσόχή κατά τη<br>p (Αυτόματη ρύθμιση).<br>1 στο Y-HKF αναφοράς λόγω αλ<br>οδηγίες στην ο τε χρησιμοποιήσει προηγουμένω<br>τοματη ρύθμιση) για να παρακάτ<br>ται διαίτερη προσοχή κατά την ε<br>εντόματη ρύθμιση)<br>το Υ-ΗΚΓ αναφοράς λόγω αλλα<br>ηγίες στην οθόνη Αcquire Refe ιατη ρύθμιση) για να παρακάμ<br>ιδιαίτερη προσόχή κατά την ε<br>όματη ρύθμιση)<br>Υ-ΗΚΓ αναφοράς λόγω αλλα<br>ες ερεθισμάτων<br>ας ερεθισμάτων σιασηρότε ροσμιση της παραμειρου αισσησι<br>ου ηλεκτροδίου, επαληθεύετε πάντα την κατι<br>διμοποιήσει προηγούμένως τη διαδικασία Μ<br>πρύθμιση) για να παρακάμψετε μια διαμόρφ<br>αίτερή προσοχή κατά την επιλογή της διαδικ<br>ατη ρύθμιση) ερή προσοχή κατά την επιλογή της<br>η ρύθμιση)<br>- αναφοράς λογω αλλαγής στο ΗΙ<br>ην οθόνη Αcquire Reference S-EC<br>- εθισμάτων<br>- ο προγραμματιστής εμφανίζει τι

Εάν επιθυμείτε ενημέρωση στο Υ-ΗΚΓ αναφοράς λόγω αλλαγής στο ΗΚΓ ασθενούς σε κατάσταση ηρεμίας, ακολουθήστε τις οδηγίες στην οθόνη Acquire Reference S-ECG (Λήψη Υ-ΗΚΓ αναφοράς).<br><br>ροβολή κατάστασης γεννήτριας ερεθισμάτων

#### **Προβολή κατάστασης γεννήτριας ερεθισμάτων**

Μετά την εδραίωση της επικοινωνίας, ο προγραμματιστής εμφανίζει την οθόνη device status (κατάσταση συσκευής) που περιέχει πληροφορίες σχετικά με τα τρέχοντα επεισόδια και την<br>κατάσταση της μπαταρίας της γεννήτριας ερεθισμάτων.<br>Για να μεταβείτε σε αυτήν την οθόνη από μια άλλη θέση:<br>1. Επιλέξτε το εικονίδιο Ma κατάσταση της μπαταρίας της γεννήτριας ερεθισμάτων. η προσοχή κατά την επιλογή της διαδικ<br>ύθμιση)<br>ναφοράς λόγω αλλαγής στο ΗΚΓ ασθ<br>οθόνη Acquire Reference S-ECG (Λήψ<br>**ισμάτων**<br>προγράμματιστής εμφανίζει την οθό<br>ηροφορίες σχετικά με τα τρέχοντα επ<br>προγράμματιστής εμφανίζει τ Versiume Reference S-ECG (Λήψη Z<sub>esso</sub>n <sub>Kitom</sub>om o kith e kith<br> **upatiotric Epocytes Try obot**<br>
Ecoxetika us ta Tpéxovta Effectiva<br>
Sugtarav.<br>
An Béon:<br>
Prevoux and a religion Microsoft Bermino de Librario de Librario de Librario de Librario de Librario de Librario de Librario de Librario de Librario de Librario de Librario de Librario de Librario de Librario de Librario de Librario de Librario de Librari **othcephoavicel thy obovn device**<br>Etika pe ta tpéxovta eneloósia Köråldrad version. Använd version.<br>An<sup>dänd</sup> version. Använd en<br>Kör<sup>åldrad</sup> version. Använd version.<br>Anathenturut version. Använd vulla.<br>Vanhenturut version. Använd. Kullanmayan Sirikanayansız (Sirikanayın.

Για να μεταβείτε σε αυτήν την οθόνη από μια άλλη θέση:

- 1. Επιλέξτε το εικονίδιο Main Menu (Κύριο μενού).
- 2. Επιλέξτε το κουμπί Follow Up (Παρακολούθηση).
- 3. Επιλέξτε το εικονίδιο Device Status (Κατάσταση συσκευής) στη γραμμή πλοήγησης για να εμφανιστεί η οθόνη Device Status (Κατάσταση συσκευής).
- 4. Εμφανίζεται η οθόνη κατάστασης συσκευής με μια επισκόπηση της συνολικής δραστηριότητας της γεννήτριας ερεθισμάτων από την τελευταία συνεδρία επικοινωνίας (Σχήμα 16).

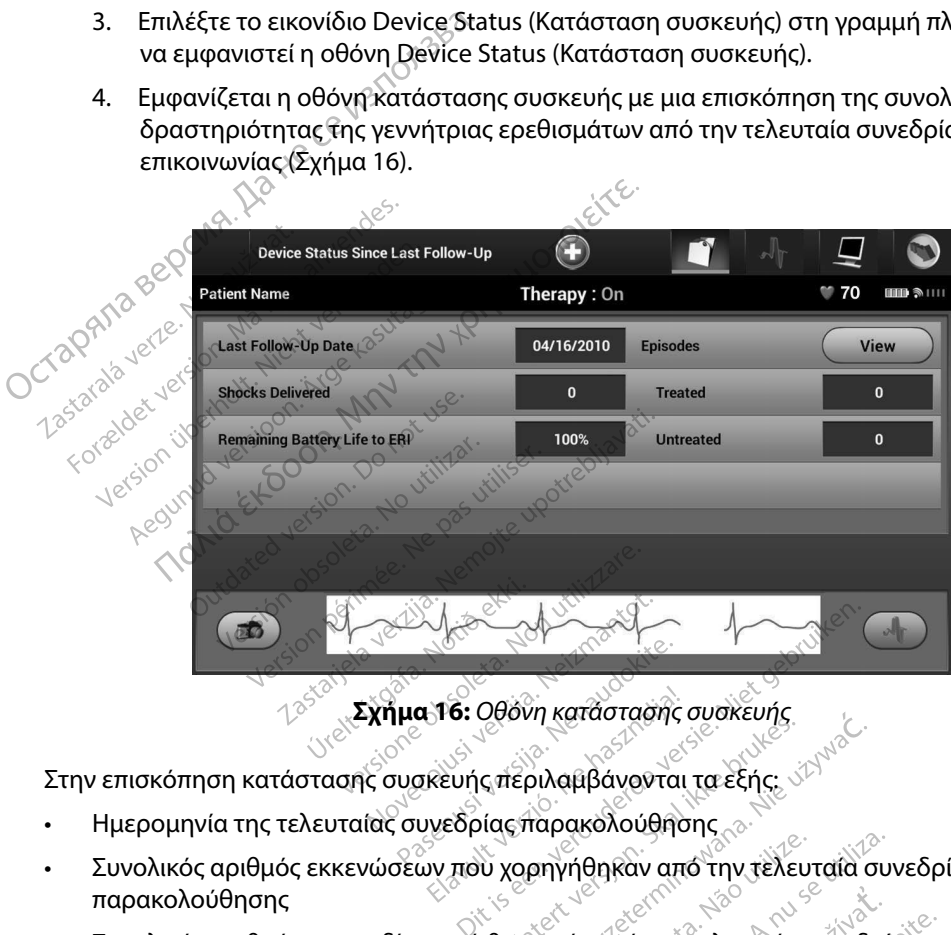

- • Ημερομηνία της τελευταίας συνεδρίας παρακολούθησης
- Συνολικός αριθμός εκκενώσεων που χορηγήθηκαν από την τελευταία συνεδρία παρακολούθησης 6: Οθόνη κατάστασης συσκευής<br>υής περιλαμβάνονται τα εξής:<br>δρίας παρακολούθησης<br>που χορηγήθηκαν από την τελευταία συνεδρι<br>πουσία θεραπείας από την τελευταία συνεδρι
- • Συνολικός αριθμός επεισοδίων υπό θεραπεία από την τελευταία συνεδρία παρακολούθησης
- • Συνολικός αριθμός επεισοδίων απουσία θεραπείας από την τελευταία συνεδρία παρακολούθησης εριλαμβανονται τα εξης.<br>Σπαρακολούθησης<br>Ορηγήθηκαν από την τελευταία συν.<br>Βαπεία από την τελευταία συν.<br>Ια θεραπείας από την τελευταία συν.<br>Πεισοδίων ΑF από την τελευταία συν. ίθηκαν από την τελευταία συνεδρία<br>Ια από την τελευταία συνεδρία παρο<br>Ια από την τελευταία συνεδρία<br>Σιων ΑF από την τελευταία συνεδρία<br>Νασκόπηση ersion vanhender version version Förekland buvebler hapak relieutala guveopla hapakoloughon
- • Συνολικός αριθμός αποθηκευμένων επεισοδίων AF από την τελευταία συνεδρία παρακολούθησης που είναι διαθέσιμα για ανασκόπηση
- *Σημείωση: Εάν επιλέξετε το κουμπί «View» (Προβολή) στη σειρά Episodes (Επεισόδια), μπορείτε να μεταβείτε απευθείας στη λίστα των αποθηκευμένων επεισοδίων (Σχήμα 17).*
- Υπολειπόμενη διάρκεια ζωής μπαταρίας της γεννήτριας ερεθισμάτων

#### **Προβολή αποθηκευμένων επεισοδίων**

Η γεννήτρια ερεθισμάτων αποθηκεύει επεισόδια τα οποία μπορείτε να προβάλετε κατά τη συνεδρία παρακολούθησης του ασθενούς. Οι γεννήτριες ερεθισμάτων EMBLEM S-ICD (Μοντέλο A209) και Cameron Health (Μοντέλο 1010) αποθηκεύουν έως και 25 επεισόδια ταχυκαρδίας υπό θεραπεία και 20 επεισόδια ταχυκαρδίας απουσία θεραπείας. Οι γεννήτριες ερεθισμάτων EMBLEM MRI S-ICD (Μοντέλο A219) αποθηκεύουν Υ-ΗΚΓ για έως και 20 επεισόδια ταχυκαρδίας υπό θεραπεία και 15 επεισόδια ταχυκαρδίας απουσία θεραπείας, καθώς και έως και 7 επεισόδια AF. Αν σημειωθεί υπέρβαση του μέγιστου αριθμού επεισοδίων, το πιο πρόσφατο επεισόδιο αντικαθιστά το παλαιότερο αποθηκευμένο επεισόδιο ίδιου τύπου. Το πρώτο επεισόδιο υπό θεραπεία δεν αντικαθίσταται. **Σημείωση:** Εάν επιλέξετε το κούμπ<br>(Επεισόδια), μπορείτε ν<br>αποθηκευμένων επεισο<br>• Υπολειπόμενη διάρκεια ζωής μπατα<br>**Προβολή αποθηκευμένων επεισοδίων**<br>Η γεννήτρια ερεθισμάτων αποθηκεύει επ<br>παρακολούθησης του ασθενούς. Οι γ Προβολή αποθηκευμένων επεισοδία<br>
Η γεννήτρια ερεθισμάτων αποθήκεύ<br>
παρακολούθησης του ασθενούς. Οι<br>
Cameron Health (Μοντέλο 1010) απο<br>
και 20 επεισόδια ταχυκαρδίας απουσία ε<br>
(Μοντέλο Α219) αποθηκεύουν Υ-ΗΚΙ<br>
15 επεισόδια Γιοπειτερετή στεριετα κατικ<br>**Προβολή αποθηκευμένων επεισο**<br>Η γεννήτρια ερεθισμάτων άποθηκ<br>παρακολούθησης του ασθενούς.<br>Cameron Health (Μοντέλο 1010)<br>και 20 επεισόδια ταχυκαρδίας απουσί<br>(Μοντέλο Α219) αποθηκεύουν Υ-<br>15 επε Αθήτρια ερεθισματων αποθηκεύει<br>ακολούθησης του ασθενούς. Οι γεν<br>πεισόδια ταχυκαρδίας απουσία<br>ντέλο Α219) αποθηκεύουν Υ-ΗΚΓ γι<br>πεισόδια ταχυκαρδίας απουσία θερ<br>πεισόδια ταχυκαρδίας απουσία θερ<br>αιότερο αποθηκευμένο επεισόδι ποθηκέψμένων επεισοδίων<br>Πα ερεθισματων αποθηκεύει επεισόδια τα οπο<br>Παλιτικό του ασθενούς. Οι γεννήτριες ερεθισμ<br>Health (Μοντέλο 1010) αποθηκεύουν έως και<br>Παλίλ (Μοντέλο 1010) αποθηκεύουν έως και 20 επε<br>Δ219) αποθηκεύουν Υ Θεσόδια ταχυκαρδίας απουσία θ<br>Α219) αποθηκεύουν Υ-ΗΚΓ για<br>δια ταχυκαρδίας απουσία θερα<br>Ττου μέγιστου αριθμού επεισόδιο<br>Ο αποθηκευμένο επεισόδιο ίδι<br>Ταται.<br>Σ**ημείωση:** Στυχόν αυθόρμητα ε Versiónobsoleta. Noutilizar. άχυκαρδίας απουσία θεραπείας,<br>μέγιστου αριθμού επεισοδίων, τ<br>οθηκευμένο επεισόδιο ίδιου τύπ<br>νοση:> Τυχόν αυθόρμητα επεισόδιων<br>νοση:> Τυχόν αυθόρμητα επεισοδίων:<br>ή αποθηκευμένων επεισοδίων:<br>πε το εικονίδιο Μain Menu (Κύρι αχαλαρδίας απουσία θεραπείας. Οι γεν<br>ποθηκεύουν Υ-ΗΚΓ για έως και 20 επεια<br>καρδίας απουσία θεραπείας, καθώς κα<br>γιστου αριθμού επεισοδίων, το πιο πρό<br>ηκευμένο επεισόδιο ίδιου τύπου. Το πρ<br>πελ Τυχόν αυθόρμητα επεισόδια που

*Σημείωση: Τυχόν αυθόρμητα επεισόδια που εκδηλώνονται κατά την επικοινωνία της γεννήτριας ερεθισμάτων με τον προγραμματιστή δεν αποθηκεύονται.* 3. Επιλέξτε το εικονίδιο Captured and Stored Episodes S-ECG (Υ-ΗΚΓ καταγεγραμμένων Βαλλείτε το εικονίδιο Captured and Stored Episodes S-ECG (Υ-ΗΚΓ καταγεγραμμένων Επιλέξτε το εικονίδιο Captured and Stored Episodes S-ECG ( *Σ*<br>*Velvntplác ερεθiσμάτων*<br>*γεννήτριας ερεθiσμάτων*<br>οθηκευμένων επεισοδίων:<br>εικονίδιο Main Menu (Κύρ<br>κουμπί Follow Up (Παρακ

Για την προβολή αποθηκευμένων επεισοδίων:

- 1. Επιλέξτε το εικονίδιο Main Menu (Κύριο μενού).
- 2. Επιλέξτε το κουμπί Follow Up (Παρακολούθηση).
- και αποθηκευμένων επεισοδίων) από τη γραμμή πλοήγησης. ν αυθόρμητα επεισόδια που εκδι<br>ήτριας ερεθισμάτων με τον προγμ<br>υμένων επεισοδίων:<br>διο Main Menu (Κυριο μενού).<br>«Neizmanto and Stored Episoc»<br>διο Captured and Stored Episoc» νας ερεθισμάτων με τον προγρα<br>ένων επεισοδίων:<br>Μαΐη Μεην (Κυριο μενού).<br>Ollow Up (Παρακολούθηση).<br>Captured and Stored Episode:<br>επεισοδίων) από τη γραμμή πλ<br>πεισόδια) για να μεταβείτε στη SV επεισοδίων:<br>Sin Menu (Κύριο μενού).<br>Sw Up (Παρακολούθηση).<br>Suptured and Stored Episodes<br>Εισοδίων) από τη γραμμή πλ<br>σόδια) για να μεταβείτε στην μητα επεισόδια που εκδηλώνονται κατά την<br>οεθίσμάτων με τον προγραμματιστή δεν απο<br>επεισοδίων:<br>Ο Menu (Κυριο μενού).<br>Ο Menu (Κυριο μενού).<br>Ο Menu (Κυριο μενού).<br>Ο Menu (Κυριο Episodes S-ECG (Υ-ΗΚΓ κατά)<br>να από τη γραμμή πλ enu (Κύριο μενού).<br>5 (Παρακολούθηση).<br>εd and Stored Episodes S-ECG (Υ-ΗΚΓ κα<br>(ίων) από τη γραμμή πλοήγησης.<br>3) για να μεταβείτε στην οθόνη Episodes.<br>7) Μίστα Τίνεται λήψη από τη γεννήτρια.<br>πεισοδίου.
- 4. Επιλέξτε Episodes (Επεισόδια) για να μεταβείτε στην οθόνη Episodes (Επεισόδια) (Σχήμα 17).
- 5. Επιλέξτε ένα επεισόδιο από τη λίστα. Γίνεται λήψη από τη γεννήτρια ερεθισμάτων και προβολή του επιλεγμένου επεισοδίου.

*Σημείωση: Για να υπάρχει δυνατότητα εκτύπωσης, πρέπει αρχικά να επιλέξετε και να προβάλετε μεμονωμένα τα επεισόδια από την οθόνη Episodes (Επεισόδια).* από τη γραμμή πλοήγησης.<br>από τη γραμμή πλοήγησης.<br>να μεταβείτε στην οθόνη Episodes<br>πα Τίνεται λήψη από τη γεννήτρια ερ<br>δίου.<br>ατότητα εκτύπωσης, πρέπει αρχικά να<br>μεμονωμένα τα επεισόδια από την οθό Tastaraná verzia. Nepoužívate. Vanhentung version version version Bionc. material dipyrretiser ano it veveritha Ebeoropianuv kan

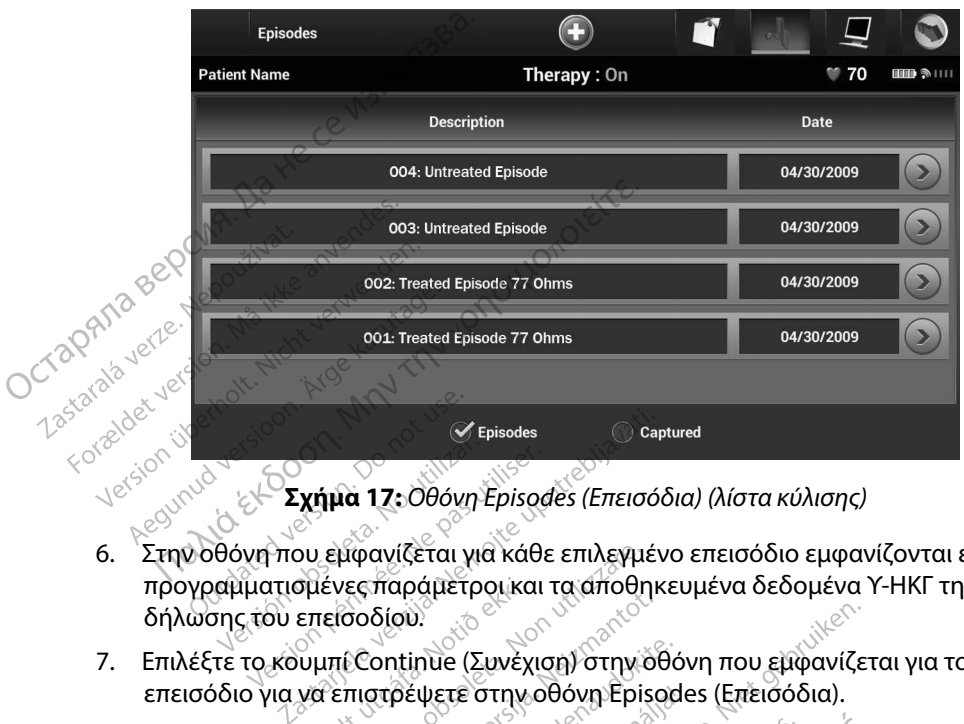

**Σχήμα 17:** *Οθόνη Episodes (Επεισόδια) (λίστα κύλισης)*

- 6. Στην οθόνη που εμφανίζεται για κάθε επιλεγμένο επεισόδιο εμφανίζονται επίσης οι προγραμματισμένες παράμετροι και τα αποθηκευμένα δεδομένα Υ-ΗΚΓ τη στιγμή της δήλωσης του επεισοδίου. Versiónobsoleta. Noutilizar. Version bénisodes<br>
Version période d'Article d'Article d'Article d'Article de Comparaisser.<br>
Version période d'Article de Comparaisser.<br>
Version période d'Article d'Article d'Article d'Article d'Article de Comparaisser.<br> - Σχήμα 17:Οθόνη Ερίsοσες (Επεισόζ<br>Τπου εμφανίζεται για κάθε επιλεγμέν<br>απισμένες παράμετροι και τα αποθηκ<br>ου επείσοδίου.<br>- Κουμπί Continue (Συνέχιση) στην όθ<br>για να επιστρέψετε στην οθόνη Ερίςο<br>κάτω λεπτομέρειες για κάθε Ηφανίζεται για κάθε επιλεγμένα<br>νες παράμετροι και τα αποθηκε<br>Τε Continue (Συνέχιση) στην όθ<br>επιστρέψετε στην οθόνη Episor<br>Σεπτομέρειες για κάθε επεισόδια<br>Δεραπεία σαι για κάθε επιλεγμένο επεισόδιο εμφανίζετα<br>άμετροι και τα αποθηκευμένα δεδομένα Y-<br>ιλιεί ζευνεχιση) στην όθονη που εμφανίζετα<br>μετε στην οθόνη Episodes (Επεισόδια).<br>ρειες για κάθε επεισόδιο:<br>οδια υπό θεραπεία) και του εν
- 7. Επιλέξτε το κουμπί Continue (Συνέχιση) στην οθόνη που εμφανίζεται για το επιλεγμένο επεισόδιο για να επιστρέψετε στην οθόνη Episodes (Επεισόδια). επαράμετροι και τα αποθηκευμ<br>οδίου.<br>Continue (Συνέχιση) στην όθον<br>στρέψετε στην οθόνη Ερίςοδιο:<br>Πομέρειες για κάθε επεισόδιο:<br>Επεισόδια υπό θεραπεία) .<br>Elinue (Συνέχιση) στην δθόνι<br>Θέψετε στην οθόνη Episodes<br>μέρειες για κάθε επειδόδιο:<br>Πολέλει τους 128 δεύτερο)<br>Ενα Υ-ΗΚΓ έως 128 δεύτερο)

Διατίθενται οι παρακάτω λεπτομέρειες για κάθε επεισόδιο:

#### **Treated Episodes (Επεισόδια υπό θεραπεία)**

Αποθηκεύονται δεδομένα Υ-ΗΚΓ έως 128 δευτερόλεπτα για κάθε Treated Episode (Επεισόδιο υπό θεραπεία): (Συνέχιση) στην οθόνη που εμφανίζετα<br>
εκ για κάθε επεισόδιο:<br>
εκ για κάθε επεισόδιο:<br>
κά υπό θεραπεία)<br>
(ΗΚΓ έως 128 δεύτερόλεπτα για κάθε Τη<br>
(ΗΚΓ έως 128 δεύτερόλεπτα<br>
(24 δευτερόλεπτα Υ-ΗΚΓ προ έκκενώσει) *ά θεραπεία)*<br>εως 128 δεύτερόλεπτα για κάθε Trea<br>24 δευτερόλεπτα<br>ευτερόλεπτα Y-HKF προ έκκενώδεω!<br>ι από τις εκκενώσεις

- **• Υ-ΗΚΓ προ επεισοδίου:** Έως 44 δευτερόλεπτα
- **• Πρώτη εκκένωση:** Έως 24 δευτερόλεπτα Υ-ΗΚΓ προ εκκενώσεων και έως 12 δευτερόλεπτα Υ-ΗΚΓ μετά από τις εκκενώσεις
- **• Διαδοχικές εκκενώσεις:** Υ-ΗΚΓ 6 δευτερόλεπτα προ εκκένωσης και 6 δευτερόλεπτα θηκεύονται δεδομένα Υ-ΗΚΓ έως 128 δεύτερόλεπτα για κάθε Treated E<br>ισόδιο υπό θεραπεία): Σεν χρονικό την εκκένωση.<br>**Πρώτη εκκένωση:** Έως 24 δευτερόλεπτά Υ-ΗΚΓ προ έκκενώσεων και<br>12 δευτερόλεπτα Υ-ΗΚΓ μετά από τις εκκενώσει Entrantumut version. Australia Strand version. Använd version. a Bullanmayansurum.<br>IKT про Еккеушовешу каι έως<br>IEIS (1990) Εκκεένωσης και 6 δεύτερόλεπ<br><sup>Kella</sup>nmay Lister Sturmayansurum.<br>Sunten und Janayansurum.<br>Kinten und Janayansurum.

#### **Untreated Episodes (Επεισόδια απουσία θεραπείας)**

Ως Untreated Episode (Επεισόδιο απουσία θεραπείας) ορίζεται οποιοδήποτε επεισόδιο υψηλής συχνότητας που διακόπτεται αυθόρμητα κατά τη διαδικασία φόρτισης, πριν να χορηγηθεί εκκένωση. Untreated Episodes (Επεισόδια)<br>
Ως Untreated Episode (Επεισόδια)<br>
νυμηλής συχνότητας που διακότ<br>
χορηγηθεί εκκένωση.<br>
Αποθηκεύονται δεδομένα Υ-ΗΚ<br>
(Επεισόδιο απουσία θέραπείας)<br>
• ΟΥ-ΗΚΓ προ επεισοδίου: 44<br>
• ΟΥ-ΗΚΓ προ ε

Αποθηκεύονται δεδομένα Υ-ΗΚΓ έως 128 δευτερόλεπτα για κάθε Untreated Episode (Επεισόδιο απουσία θεραπείας): Αποθηκεύονται<br>(Επεισόδιο αποι)<br>**22 - Υ-ΗΚΓ προ**<br>Εκτύπωση αναφορών απ<br>- 123 - 30<sup>8</sup> - 308 - 308 - 308 Aποθηκεύονται δεδομένα<br>
(Επεισόδιο απουσία θέρα<br>
(Επεισόδιο απουσία θέρα<br>
(ΣΤΗΚΙ επεισοδίου: 1979)<br>
(ΤΑΧΑΣ ΤΑΚΙ επεισοδίου: 1979)<br>
(ΤΑΧΑΣ ΤΑΚΙΣ ΑΠΟΙΑ)<br>
(Κτύπωση αναφορών Αποθηκευανται οεοομενα Υ<br>(Επεισόδιο απουσία θέραπε<br>• ΟΥ-ΗΚΓ προ επεισοδίου: Δεζ<br>Τωση αναφορών από τον προ<br>πωση αναφορών από τον προ<br>ύπωση αναφορών<br>νι αναφορές ασθενή μπορούν να εκ

**• Υ-ΗΚΓ προ επεισοδίου:** 44 δευτερόλεπτα Υ-ΗΚΓ προ επεισοδίου

**• Υ-ΗΚΓ επεισοδίου:** Δεδομένα Υ-ΗΚΓ ταχυκαρδίας έως 84 δευτερόλεπτα

## **Εκτύπωση αναφορών από τον προγραμματιστή** Jon. Inn. Indeus.

## **Εκτύπωση αναφορών**

Οι αναφορές ασθενή μπορούν να εκτυπωθούν πριν ή μετά από την ολοκλήρωση μιας συνεδρίας ασθενούς. Συνιστάται να εκτυπώνεται μια τελική αναφορά αμέσως μετά από τη διαδικασία<br>
εμφύτευσης. Υπάρχουν τρεις αναφορές ασθενούς:<br>
εμφύτευσης. Υπάρχουν τρεις αναφορές ασθενούς:<br>
Captured S-ECG Report (Αναφορά κάταγεγραμ εμφύτευσης. Υπάρχουν τρεις αναφορές ασθενούς: Aegunud versioon. Ärge kasutage. ποθηκεύονται δεδομένα Υ-ΗΚΓ έως 128 δευτ<br>Επεισόδιο απουσία θεραπείας):<br>
ΣΥ-**ΗΚΓ προ επεισοδίου:** Δεδομένα Υ-ΗΚΓ ταχυ<br> **Υ-ΗΚΓ επεισοδίου: Δεδομένα Υ-ΗΚΓ ταχυ**<br> **γαφορών από τον προγραμματιστή**<br>
αναφορών<br>
2ες ασθενή μπορούν Ιναφορών από τον προγρα<br> **αναφορών**<br> *ρές* ασθενή μπορούν να εκτυπί<br>
Συνιστάται να εκτυπώνεται μι<br>
Της Υπάρχουν τρεις αναφορές<br>
Summary Report (Αναφορές Version périodiser.<br> *Version periodiser.*<br> *Version periodiser.*<br> *Version périodiser.*<br> *Version périodiser.*<br> *Version périodiser.*<br> *Version périodiser.*<br>
Applied S-ECG Report (Αναφορά ων από τον προγραμματιστή<br>Σταινα εκτυπώνεται μια τελική αναφορ<br>ενή μπορούν να εκτυπώθούν πριν ή με<br>άται να εκτυπώνεται μια τελική αναφορ<br>εχουν τρεις αναφορές ασθενούς;<br>mary Report (Αναφορά σύνοψης)<br>ured S-ECG Report (Αναφ πορούν να εκτυπωθούν πριν ή με<br>να εκτυπώνεται μια τελική αναφορ<br>ντρείς αναφορές ασθενούς:<br>ΣΕΣ κεροιτί (Αναφορά σύνοψης)<br>S-ECG Report (Αναφορές επεισοδίων)<br>εροιτε (Αναφορές επεισοδίων)<br>φορές ασθενούς σε συνεδρία Onli

- • Summary Report (Αναφορά σύνοψης)
- • Captured S-ECG Report (Αναφορά καταγεγραμμένου Υ-ΗΚΓ)
- Episode Reports (Αναφορές επεισοδίων)

Για να εκτυπώσετε αναφορές ασθενούς σε συνεδρία Online (Σε σύνδεση) ή Offline (Εκτός σύνδεσης): Κωπώνεται μια τελική αναφορι<br>εις αναφορές ασθενούς:<br>ορτί (Αναφορά σύνοψης)<br>Ο CGReport (Αναφορά κάταγεγρι<br>Στε ασθενούς σε συνεδρία Onlin<br>Ακαθεία Μάραι (Κάριο Ναμούλα) it (Αναφορά σύνοψης)<br>Preport (Αναφορά καταγεγραμ<br>- (Αναφορές επεισοδίων)<br>- ασθενούς σε συνεδρία Online<br>- Main Menu (Κύριο μενού) για<br>-

- 1. Επιλέξτε το εικονίδιο Main Menu (Κύριο μενού) για να εμφανίσετε την οθόνη Main Menu (Κύριο μενού). Elavult verzió.<br>Elavult verzió. Neha szloválja verzió.<br>Elavult verzió. Neha szloválja verzió.<br>Stalin Menu (Κύριο μενού) για<br>30). ορές ασθενούς:<br>Ορές ασθενούς:<br>Αφορά σύνοψης)<br>Το αγαφορά καταγεγραμμένου Υ-ΗΚΓ)<br>Το φορές επεισοδίων)<br>Ο κούς σε συνεδρία Online (Σε σύνδεση) ή C<br>Ο κούς σε συνεδρία Online (Σε σύνδεση) ή C<br>Ο κούς τα συνεδρία Online (Σε σύνδε (Avgapopa Karlaveypappevoo Je-ini)<br>
pec επεισοδίων)<br>
ψς σε συνεδρία Online (Σε σύνδεσή) ή C<br>
enu (Κύριο μενού) για να εμφανίσετε τη<br>
orts (Εκτύπωση αναφορών) για να εμφο<br>
αφορών) (Σχήμα 18) Versão de la Versão de la
- 2. Επιλέξτε το κουμπί Print Reports (Εκτύπωση αναφορών) για να εμφανίσετε την οθόνη<br>Print Reports (Εκτύπωση αναφορών) (Σχήμα 18).<br>All the state of the state of the state of the state of the state of the state of the state Print Reports (Εκτύπωση αναφορών) (Σχήμα 18).<br>- <sub>Side</sub>s Reports (Εκτύπωση αναφορών) (Σχήμα 18).<br>- Sides Reports (Εκτύπωση αναφορών) (Σχήμα 18).

Version de expiration de la production Zastaraná veľkoužívať zastaraná verzia. Nepoužívaťa Zastarela različica. Neuporabite. Kadana različica. Neuporabite. Neuporabite. Neuporabite. Neuporabite. Neuporabite. Neuporabite. Neuporabite. Neuporabite. Neuporabite. Neuporabite. Neuporabite. Neuporabite. Neuporabite. N Vanhentunut versio. Älä käytä. Fören version. Använd ej. J. acuneel dmayan sürüm. Kullanmayın.

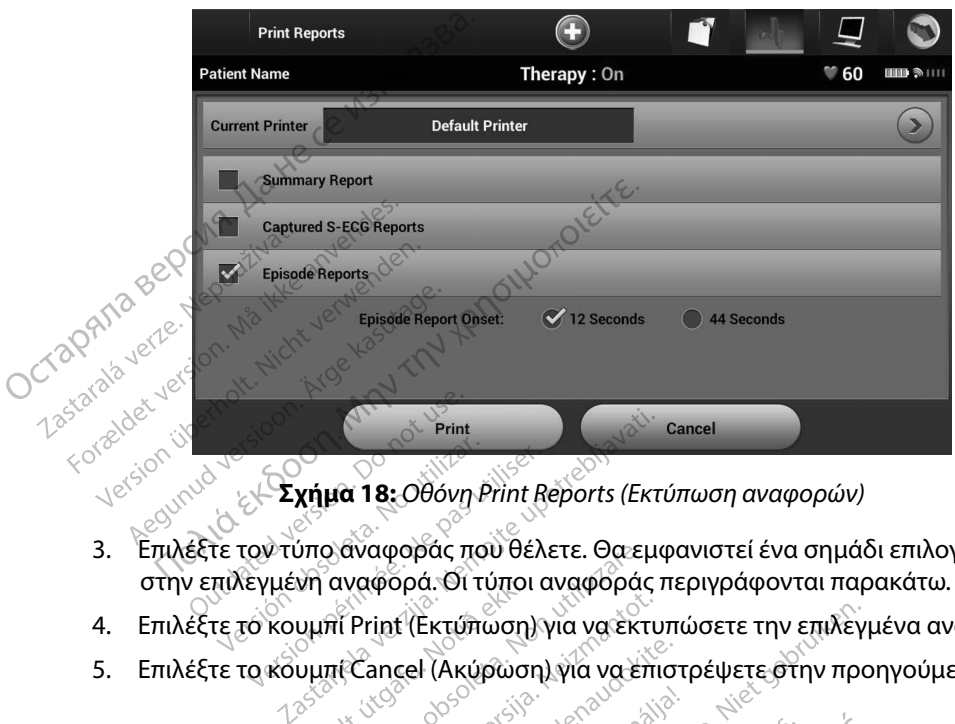

**Σχήμα 18:** *Οθόνη Print Reports (Εκτύπωση αναφορών)*

- 3. Επιλέξτε τον τύπο αναφοράς που θέλετε. Θα εμφανιστεί ένα σημάδι επιλογής δίπλα στην επιλεγμένη αναφορά. Οι τύποι αναφοράς περιγράφονται παρακάτω. - Σχήμα 18: Οθόνη Print Reports (Εκτι<br>
γιύπο αναφοράς που θέλετε. Θα εμφ<br>
γμένη αναφορά. Οι τύποι αναφοράς τ<br>
κουμπί Print (Εκτύπωση) για να έκτυ:<br>
κουμπί Cancel (Ακύρωση) για να έπι<br>
κουμπί Cancel (Ακύρωση) για να έπι<br>
κ Αναφοράς που θέλετε. Θα εμφ<br>αναφορά. Οι τύποι αναφοράς π<br>Η Print (Εκτύπωση) για να έκτυπ<br>Η Cancel (Ακύρωση) για να έπισ<br>κυδρ σύνοψης, επιλέξτε Summ<br>Φορά σύνοψης, επιλέξτε Summ
- 4. Επιλέξτε το κουμπί Print (Εκτύπωση) για να εκτυπώσετε την επιλεγμένα αναφορά.
- 5. Επιλέξτε το κουμπί Cancel (Ακύρωση) για να επιστρέψετε στην προηγούμενη οθόνη.<br>**ορά σύνοψης** γ<sup>ράφ</sup>ιζι<sup>ς κατ</sup>οδ<sup>οδο</sup>ς κ<sup>αλλ</sup>ικής κατολλής της κατολλής της κατολλής.

#### **Αναφορά σύνοψης**

Για να εκτυπώσετε μια αναφορά σύνοψης, επιλέξτε Summary Report (Αναφορά σύνοψης) στην οθόνη Print Reports (Εκτύπωση αναφορών) και πατήστε το κουμπί Print (Εκτύπωση). Θα εκτυπωθεί αναφορά για την τρέχουσα ενεργή συνεδρία (εάν ο προγραμματιστής είναι σε κατάσταση Online (Σε σύνδεση)) ή για την επιλεγμένη αποθηκευμένη συνεδρία (εάν ο προγραμματιστής είναι σε κατάσταση Offline (Εκτός σύνδεσης)). Pasenusi versija. Nenaudokite. ε Ελλάρωση, για να επισποι<br>εε! (Ακύρωση) για να επιστρ<br>ισύνοψης, επιλέξτε Summar<br>αναφορών) και πατήστε το<br>γιή συνεδρία (εάν ο προγραμ<br>ένη αποθηκευμένη συνεδρία δάς που θέλετε. Θα εμφανιστεί ένα σημάδι<br>1. Οι τύποι αναφοράς περιγράφονται παρα<br>Εκτύπωση) για να επιστρέψετε στην επιλεγμέ<br>- (Ακύρωση) για να επιστρέψετε στην προη<br>- (Ακύρωση) για να επιστρέψετε στην προη<br>- (νουμης, επιλ κύρωση) για να επιστρέψετε στην προη<br>
υψης, επιλέξτε Summary Report (Αναφο<br>
νφης, επιλέξτε Summary Report (Αναφο<br>
νεδρία (εάν ο προγραμματιστής είναι σ<br>
ποθηκευμένη συνεδρία (εάν ο προγραμ<br>
ποθηκευμένη συνεδρία (εάν ο προ επιλέξτε Summary Report (Αναφορά)<br>V και πατήστε το κουμπί Print (Εκτύπ<br>iα (εάν ο προγραμματιστής είναι σε<br>κευμένη συνεδρία (εάν ο προγραμμα<br>δε<sup>κει</sup> του κατάλισε του κατάλισε του κατάλισε του κατάλισε του κατάλισε του κατά w 12starané verzint desan André Liver Vanhentunut version, havand ei Föråldrad version. Använd ej. Güncel olmayan sürüm. Kullanmayın.

Η Αναφορά σύνοψης περιλαμβάνει τις παρακάτω πληροφορίες:

- • Ημερομηνία της εκτυπωμένης αναφοράς
- • Έκδοση λογισμικού προγραμματιστή
- • Έκδοση λογισμικού γεννήτριας ερεθισμάτων
- Όνομα ασθενούς

• Σύνοψη επεισοδίου: Από την τελευταία παρακολούθηση και από την αρχική εμφύτευση

Represent is een versier van de producer versier van de versier van de versier van de versier van de versier van de versier van de versier van de versier van de versier van de versier van de versier van de versier van de v

εχραμμένου Υ-ΗΚΓΣ<br>εκτροδίου εταιρίζεται με την εκτροδίου εκτροδίου επιτείνει τους της εκτροδίου επιτείνει τους της εκτροδίου του<br>**γεγραμμένου Υ-ΗΚΓ**Σ<sup>ο</sup>ς της εκτροδίου τους εκτροδίου και τους τους εκτροδίου και τους τους

*VPaullisvou Y-HKF)*<br>*VPaullisvou Y-HKF)*<br>βαμμένου Y-HKF:<br>(Αναφορές κατάγεγραμμένου<br>ναφορών)<br>ν περιλάμβάνει τις ταινίες Cap<br>iction S-ECG (Y-HKF επανώνης

Seles de Carinale de Carina<br> **αμμένου Υ-ΗΚΓ**Σ<br>
μμένου Υ-ΗΚΓ:<br>
γαφορές κατάγεγραμμένου Υ-ΗΚΓ<br>
φορών)<br>
εριλάμβάνει τις ταινίες Captured<br>
Seles (Υ-ΗΚΓ επαγώγης) (Σχήμ<br>
λετε να εκτυπώσετε, τοποθετώντα

WOU Y-HRT:<br>DODEC KATAYEYOQINLEVOU Y-HKT) and<br>DODEC KATAYEYOQINLEVOU Y-HKT) and<br>SASUBQVETTIC TQIVIEC Captured S-ECG<br>EVQ EXTURIQUETE, TONOBETQVTQC EVQ Vanhentunut version and Server and the captured S-ECG<br>Fire railies Captured S-ECG<br>HKT επαγωγής) (Σχήμα 19)

veypappiévousy-HKD and thy<br>individe Captured S-ECG<br>internation of the Summer Strategy and the<br>Knight Endylovyhet (Stripud 19) and the Summer Strategy and the Summer<br>water, tonodet when such and the strategy and the strateg

Αεύταία παρακολούθηση και από<br>Πλεκτροδίου<br>Πλεκτροδίου<br>**παγεγραμμένου Υ-ΗΚΓΙ**<br>Θοττs (Αναφορές καταγεγραμμένου<br>Dorts (Αναφορές καταγεγραμμένου

1. Επιλέξτε Captured S-ECG Reports (Αναφορές καταγεγραμμένου Σουναντικός)<br>1. Επιλέξτε Captured S-ECG Reports (Αναφορές καταγεγραμμένου Υ-ΗΚΓ) από την

Elavult verzió. Nehasználja!

2. Εμφανίζεται μια λίστα κύλισης που περιλαμβάνει τις ταινίες Captured S-ECG (Καταγεγραμμένο Υ-ΗΚΓ) και Induction S-ECG (Υ-ΗΚΓ επαγωγής) (Σχήμα 19).

Επιλέξτε τα επιθυμητά Υ-ΗΚΓ που θέλετε να εκτυπώσετε, τοποθετώντας ένα<br>σημάδι επιλογής δίπλα στις επιλογές.<br>Αναδικατικό το διάδα του καταγράφου του καθετών του καθετών του καθετών

Έλεγχο ακεραιότητας γεννήτριας ερεθισμάτων, εάν υπάρχει • Οι Κατάσταση εξυπλής αιδοησης (Ενεργοποιηση Απεν<br>• Σλέγχο ακεραιότητας γεννήτριας ερεθισμάτων, εάν<br>• <sup>Ο</sup> Σιαμδρφωση πολικότητας αρχικής εκκένωσης<br>• Ημέρες με μετρήσεις ΑF<br>• Εκτίμηση μετρήσεων ΑF<br>• Κατάσταση βομβητή (αν Ο Ημερομηνία της προηγούμενης τα<br>Ο Ημερομηνία της τρέχουσας παρακ<br>Ο Ημερομηνία εμφύτευσης<br>Ο Μοντέλο/Σειριακό αριθμό της γεν<br>Ο Καθυστέρηση έξυπνης φόρτισης<br>Ο Κατάσταση έξυπνης αίσθησης (Ενε<br>Ο Κατάσταση έξυπνης αίσθησης (Εν - Μοντέλο/Σειρίακό<br>- Παραμέτρους θέρα<br>- Καθυστέρηση έξυπνη<br>- <sup>Κ</sup>κατάσταση έξυπνη<br>- Προγραμματιζόμες<br>- Έλεγχο ακεραιότητ - Μοντέλο/Σειριακό αριθμό τη Μοντέλο/Σειριακό αριθμό το Μοντέλο/Σειριακό αριθμό το Παραμέτρους θέραπείας<br>- Παραμέτρους θέραπείας<br>- Κατάσταση έξυπνης αίσθηση<br>- Κατάσταση έξυπνης αίσθηση<br>- Έλεγχο ακεραιότητας γεννήτης<br>- Έλε - Μοντέλο/Σειριακό αριθμό του ι<br>- Παραμέτρους θεραπείας<br>- Καθυστέρηση έξυπνης φόρτιση<br>- Κατάσταση έξυπνης αίσθησης<br>- Προγραμματιζόμενες ρυθμίσει<br>- Σιαμόρφωση πολικότητας αρχι<br>- Σιαμόρφωση πολικότητας αρχι Παραμέτρους θεραπείας<br>Καθυστέρηση έξυπνης φόρτισης<br>Κατάσταση έξυπνης αίσθησης (Εν<br>Προγραμματιζόμενες ρυθμίσεις έ<br>Έλεγχο ακεραιότητας γεννήτριας<br>Διαμόρφωση πολικότητας αρχική<br>Ημέρες με μετρήσεις ΑF τέλο/Σείριακό αριθμό του ηλεκτροδίου<br>εχετρους θεραπείας<br>Οστέρηση έξυπνης φόρτισης<br>Ασταση έξυπνης αίσθησης (Ενεργοποίηση/Απ<br>γραμματιζόμενες ρυθμίσεις έντασης και διαμ<br>Χο ακεραιότητας γεννήτριας ερεθισμάτων, εά<br>ορφωση πολικ νακεραιότητας γεννήτριας ερεθισμ<br>Οφωση πολικότητας αρχικής εκκέν<br>Ο μετρήσεων ΑΕ<br>Ταση βομβητή (αν είναι απενεργοπ<br>φορίες MRI<br>Ο πεπεισοδίου: Από την τελεύταία π ειζόμενες ρυθμίσεις έντασης και διαμό<br>αιότητας γεννήτριας ερεθισμάτων, εάν<br>η πολικότητας αρχικής εκκένωσης<br>ετρήσεων ΑF<br>Σομβητή (αν είναι απενεργοποιήμένος)<br>δομβητή (αν είναι απενεργοποιήμένος)<br>κ MRL

**Captured S-ECG Report (Αναφορά καταγεγραμμένου Υ-ΗΚΓ)**<br>
Captured S-ECG Report (Αναφορά καταγεγραμμένου Υ-ΗΚΓ)<br>
Captured S-ECG Report (Αναφορά καταγεγραμμένου Υ-ΗΚΓ)

Για την εκτύπωση μιας αναφοράς Καταγεγραμμένου Υ-ΗΚΓ:

σημάδι επιλογής δίπλα στις επιλογές.

οθόνη Print Reports (Εκτύπωση αναφορών).

Μοντέλο/Σειρίακό αριθμό του ηλεκτροδίου χειριακός<br>Παραμέτρους θεραπείας<br>Μετεριακός

• Ημερομηνία της προηγούμενης παρακολούθησης Ημερομηνία της τρέχουσας παρακολούθησης

• Μοντέλο/Σειριακό αριθμό της γεννήτριας ερεθισμάτων

- • Διαμόρφωση πολικότητας αρχικής εκκένωσης
- 
- 
- • Εκτίμηση μετρήσεων AF

• Πληροφορίες MRI

• Κατάσταση μπατάρίας

- 
- 
- 
- 
- 
- AF<br>(av είναι απενεργοποιημένος)<br>Από την τελευταία παρακολούς<br>«Στο τελευταία παρακολούς<br>«Στο τελευτροδίου
- 
- 
- 
- μβητή (αν είναι απενεργοι<br>μβητή (αν είναι απενεργοι<br>ΜΡΙΣΤ΄ (αν είναι απενεργοι<br>δδίου: Από την τελευταία π<br>σταρίας
- 
- 
- 
- 
- 
- 
- 
- 
- 
- 
- 
- • Ημέρες με μετρήσεις AF

Ημερομηνία εμφύτευσης

Παραμέτρους θεραπείας

Καθυστέρηση έξυπνης φόρτισης

• Ημέρες με μετρήσεις ΑΕ<br>• Εκτίμηση μετρήσεων ΑΕ<br>• Κατάσταση βομβητή (αν είναι δπενεργοποιήμένος)<br>• Πληροφορίες ΜRL<br>• Σύνοψη επεισοδίου: Από την τελευταία παρακολού<br>• Κατάσταση μπατάρίας<br>• Μέτρηση σύνθετης αντίστασης ηλεκ

• Κατάσταση έξυπνης αίσθησης (Ενεργοποίηση/Απενεργοποίηση) Προγραμματιζόμενες ρυθμίσεις έντασης και διαμόρφωση αίσθησης

63

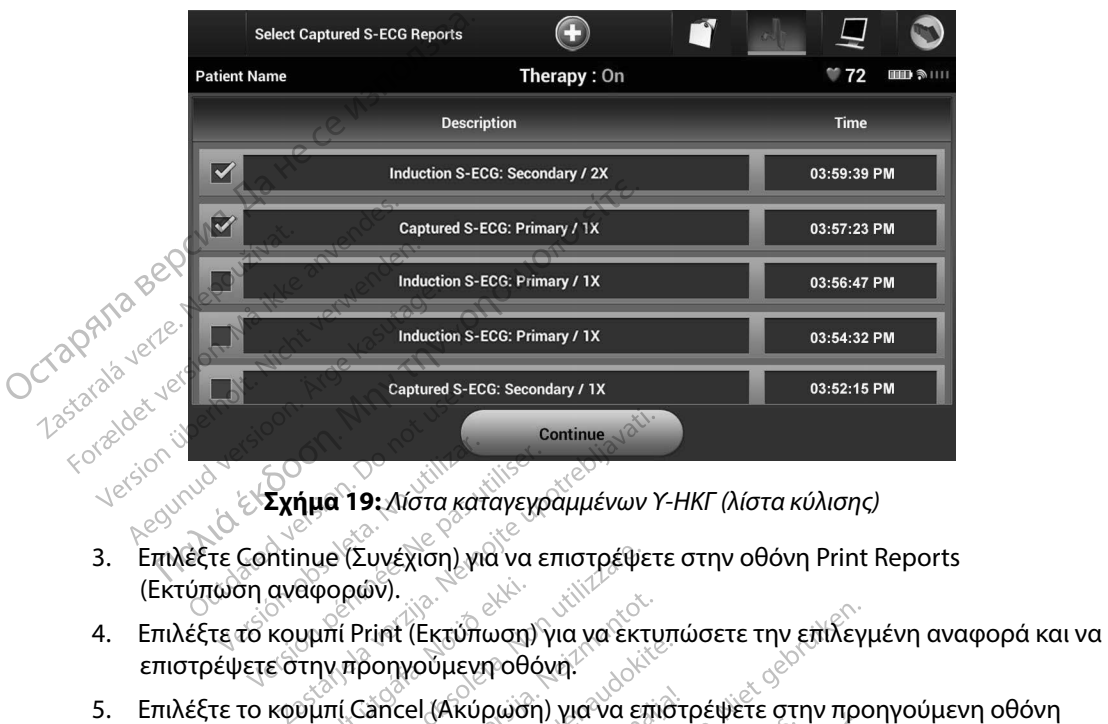

**Σχήμα 19:** *Λίστα καταγεγραμμένων Υ-ΗΚΓ (λίστα κύλισης)*

- 3. Επιλέξτε Continue (Συνέχιση) για να επιστρέψετε στην οθόνη Print Reports (Εκτύπωση αναφορών).
- επιστρέψετε στην προηγούμενη οθόνη. Σχήμα 19: Λίστα καταγεγραμμένων Υ<br>
httinue (Συνέχιση) για να επιστρέψετα<br>
αναφορών).<br>
κουμπί Print (Εκτύπωση) για να εκτυ:<br>
ε στην προηγούμενη οθόνη.<br>
κουμπί Cancel (Ακύρωση) για να επίζ<br>
πυπώσετε την αναφορά. (Συνέχιση) για να επιστρέψετε<br>ορών).<br>Η Print (Εκτύπωση) για να εκτυπ<br>προηγούμενη οθόνη.<br>Τετε την αναφορά.<br><sup>Sere</sup> επεισοδίων by).<br>
vint (Εκτύπωση) για να εκτυπώ<br>
οηγούμενη οθόνη.<br>
ε την αναφορά.<br>
ε την αναφορά.<br>
πεισοδίων)<br>
πεισοδίων) ση) για να επιστρέψετε στην οθόνη Print R<br>Εκτύπωση) για να εκτυπώσετε την επιλεγμέ<br>υμενη οθόνη!<br>Ο (Ακύρωση) για να επιστρέψετε στην προη<br>αναφορά.<br>Ο (Αναφορές επεισοδίων) στην οθόνη Print F
- 5. Επιλέξτε το κουμπί Cancel (Ακύρωση) για να επιστρέψετε στην προηγούμενη οθόνη<br>χωρίς να εκτυπώσετε την αναφορά.<br>**de Reports (Αναφορές επεισοδίων)** <sub>202</sub>0 2020 30<sup>2</sup> 30<sup>2</sup> 30<sup>2</sup> 30<sup>2</sup> 30<sup>2</sup> 30<sup>2</sup> 30<sup>2</sup> χωρίς να εκτυπώσετε την αναφορά. ε (Εκτυπώση) για να εκτυπώς<br>γνούμενη οθόνη.<br>cel (Ακύρωση) για να επίστρ<br>πορείων)<br>πορείων) Episode Reports (Emyoy) avadopców Emerican China China China<br>Good China China China China China<br>Skal ich przechodzielne przezerwać.<br>Martin China China China China China China.<br>Skal ich przezerwać.

#### **Episode Reports (Αναφορές επεισοδίων)**

Για την εκτύπωση μιας Αναφοράς επεισοδίων:

- 1. Επιλέξτε Episode Reports (Αναφορές επεισοδίων) στην οθόνη Print Reports (Εκτύπωση αναφορών).
- 2. Εμφανίζεται η οθόνη Select Episode Reports (Επιλογή αναφορών επεισοδίων) που περιλαμβάνει μια λίστα των αποθηκευμένων επεισοδίων (Σχήμα 20). Επιλέξτε τα επεισόδια που θέλετε να εκτυπώσετε. Εμφανίζεται ένα σημάδι επιλογής δίπλα στα επιλεγμένα επεισόδια. VERSION CONSTRUCTION Zastaraná verzia. Nepoužívať. *Z*<br>*Σαρείων) στήν οθόνη Print Reports*<br>25 (Επιλογή αναφορών επεισοδίων<br>26 επείσοδίων (Σχήμα 20). Επιλέξ<br>ανίζεται ένα σήμαδι επιλογής δίπ<br>εκτύπωσης πρέπει να επιλέξετε κα Vanhentunut versio. Älä käytä. Förðvir avar version.<br>Filoodíων (Σχήμα 20). Επιλέξτε<br>Γαι ένα σημάδι επιλογής δίπλο<br>Φοης, πρέπει να επιλέξετε και<br>Γιορδία από την οθόνη Episode Θών (Σχήμα 20). Επιλέξτε τας του Κατασδίων) που<br>ιοδίων (Σχήμα 20). Επιλέξτε τας του Κατασήμαδι επιλογής δίπλα στα<br>ιενα σημάδι επιλογής δίπλα στα<br>ιενα σημάδι επιλέξετε και<br>ισδια από την οθόνη Episodes
	- *Σημείωση: Για να υπάρχει δυνατότητα εκτύπωσης, πρέπει να επιλέξετε και*  να προβάλετε μεμονωμένα τα επεισόδια από την οθόνη Episodes<br>(Επεισόδια) (Σχήμα 17).<br><del>Σ</del> *(Επεισόδια) (Σχήμα 17).*
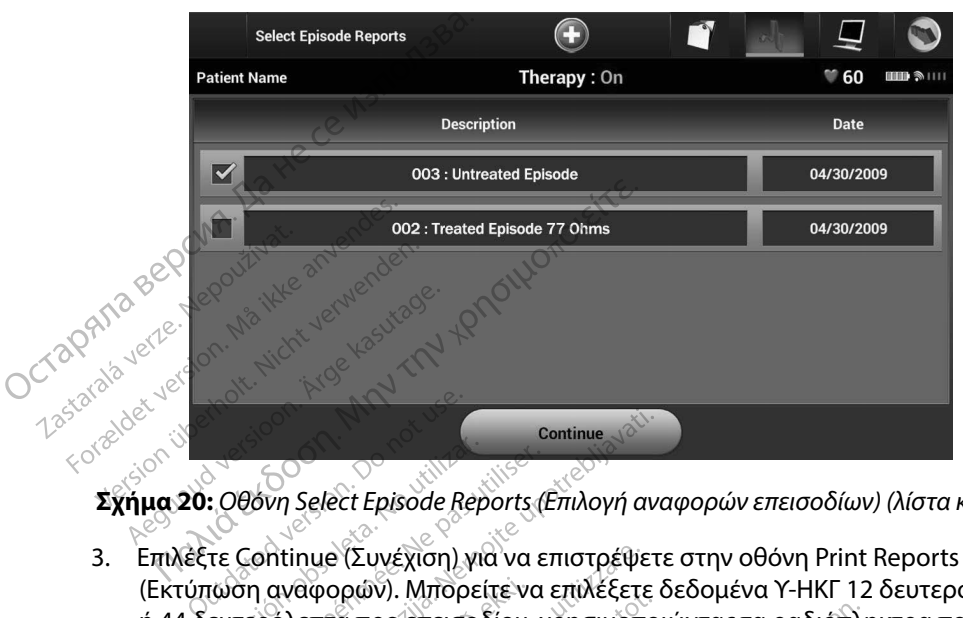

**Σχήμα 20:** *Οθόνη Select Episode Reports (Επιλογή αναφορών επεισοδίων) (λίστα κύλισης)*

- 3. Επιλέξτε Continue (Συνέχιση) για να επιστρέψετε στην οθόνη Print Reports (Εκτύπωση αναφορών). Μπορείτε να επιλέξετε δεδομένα Υ-ΗΚΓ 12 δευτερόλεπτα ή 44 δευτερόλεπτα προ επεισοδίου, χρησιμοποιώντας τα ραδιόπληκτρα που βρίσκονται κάτω από τη σειρά Episode Reports (Αναφορές επεισοδίων). Η προεπιλεγμένη τιμή στο πεδίο Episode Report Onset (Έναρξη αναφοράς επεισοδίων) είναι 12 seconds (12 δευτερόλεπτα). 5. Επιλέξτε το κουμπί Cancel (Ακύρωση) για να επιστρέψετε στην προηγούμενη οθόνη.<br>5. Επιλέξτε το κουμπί Print (Εκτύπωση) για να εκτυπώσετε την επιλεγμένη τιμή<br>6. Επιλέξτε το κουμπί Print (Εκτύπωση) για να εκτυπώσετε την ε Solen période Repairs<br>20: Οθόνη Select Episode Reports (Ε)<br>Version αναφορών). Μπορείτε να επ<br>τύπωση αναφορών). Μπορείτε να επ<br>4 δευτερόλεπτά προ επεισοδίου, χρ<br>ω από τη σειρά Episode Reports (Α<br>πεδίο Episode Report Opset *Zastarjela verzija.* Nemotivela verzija. Nemotivela verzija. Nemotivela verzija. Nemotivela verzija. Nemotivela verzija. Nemotivela verzija. Nemotivela verzija. Nemotivela verzija. Nemotivela verzija. Nemotivela verzija. νη Select Episode Reports (Επιλογή ανα<br>
intinue (Συνέχιση) για να επιστρέψετε<br>
αναφορών). Μπορείτε να επιλέξετε δ<br>
τολεπτά προ επεισοδίου, χρησιμόποι<br>
η σειρά Episode Reports (Αναφορές<br>
εpisode Report Onset (Έναρξη αναφο<br> ) (Συνέχιση) για να επιστρέψετε<br>ορών). Μπορείτε να επιλέξετε δ<br>α προ επεισοδίου, χρησιμόποι<br>ά Episode Reports (Αναφορές ε<br>e Report Onset (Έναρξη αναφορ<br>με δεν του του για να εκτυπ<br>με δεν του για να εκτυπ<br>προηγούμενη οθόνη Elavult verzió.<br>Elavult verzió. Neha avamporá.<br>Elavult verzió. Neha avamporá.<br>Elavult verzió.<br>Elavult verzió.<br>Elavult verzió.<br>Elavult verzió. ση) για να επιστρέψετε στην οθόνη Print R<br>Ιπορείτε να επιλέξετε δεδομένα Y-HKΓ 12 δ<br>πεισοδίου, χρησιμόποιώντας τα ραδιόπληκ<br>Ιε Reports (Αναφορές έπεισοδίων). Η προε<br>Οη εί (Έναρξη αναφοράς επεισοδίων) είν<br>Οι είναι του κατα Skal ikke brukes. Skal ikke brukes. Skal ikke brukes. Werst version ikke brukes. Werst version ikke brukes. Werst version. Nieuwach ikke brukes. Werst version. Nieuwach ikke brukes. Werst version. Nieuwach ikke brukes. We
- 4. Επιλέξτε το κουμπί Print (Εκτύπωση) για να εκτυπώσετε την επιλεγμένη αναφορά και να επιστρέψετε στην προηγούμενη οθόνη.
- χωρίς να εκτυπώσετε την αναφορά.

#### **Εξαγωγή δεδομένων ασθενούς**

Μπορείτε να εξάγετε σε μια επιφάνεια εργασίας ή σε έναν φορητό υπολογιστή τα δεδομένα ασθενούς που είναι αποθηκευμένα στον προγραμματιστή με έναν από τους παρακάτω τρόπους: ασύρματα, μέσω προδιαμορφωμένης σύζευξης *Bluetooth*™ ή με μια κάρτα καταγραφής δεδομένων microSD™, Μοντέλο 3205. Για πληροφορίες σχετικά με τη σύζευξη *Bluetooth*™ μεταξύ του προγραμματιστή και μιας επιφάνειας εργασίας ή ενός φορητού υπολογιστή, ανατρέξτε στην ενότητα Εξαγωγή δεδομένων με τεχνολογία *Bluetooth*™*, στη* σελίδα 34. υθόνη.<br>Το για να επιστρέψετε στην προηγα<br>(εκτελεία της δεν του καταστρέψετε στην προηγα<br>ασίας ή σε έναν φόρητο υπολογιστή<br>ρογραμματιστή με έναν από τους πο<br>ευξης *Bluetooth* <sup>κα</sup>ή με μια κάρτα κατα Version in the star and tout mapaked in the star and tout mapaked in the star and tout mapaked with the star and tout mapaked with the star and tout mapaked with the star and tout mapaked with the star and tout mapaked wi Vanhentunut versio. Älä käytä. γιφορητό υπολογιστή τα δεδι<br>ή με έναν από τους παρακάτω<br>h™ή με μια κάρτα καταγραφή<br>η σύζευξη *Bluetooth™ με*ταξύ<br>ιρητού υπολογιστή, ανατρέξτι<br>στη σελίδα 34. βορητό υπολογιστή τα δεδομένα<br>βορητό υπολογιστή τα δεδομένα<br>"ή με μια κάρτα κατάγραφής δεδομέν<br>ύζευξη *Bluetooth*"" μεταξύ του<br>πού υπολογιστή, ανατρέξτε στην<br>ποελίδα 34.<br>"ειδιακικά ανατρέξτε στην<br>ποελίδα 34.

#### **Εξαγωγή με χρήση ασύρματης τεχνολογίας Bluetooth™**

Πριν επιχειρήσετε να μεταφέρετε δεδομένα μέσω ασύρματης τεχνολογίας *Bluetooth*™ βεβαιωθείτε ότι η απόσταση μεταξύ του προγραμματιστή και του επιθυμητού υπολογιστή-δέκτη είναι έως 10 μέτρα (33 πόδια).

1. Επιλέξτε το κουμπί Export Programmer Data (Εξαγωγή δεδομένων προγραμματιστή) στην οθόνη εκκίνησης του προγραμματιστή. Θα εμφανιστεί η οθόνη Export Programmer Data Over Bluetooth (Εξαγωγή δεδομένων **Εξαγωγή με χρήση ασύρματης τεχνολογ**<br>
Πριν επιχειρήσετε να μεταφέρετε δεδομ<br>
ότι η απόσταση μεταξύ του προγραμματ<br>
10 μέτρα (33 πόδια).<br>
1. Επιλέξτε το κουμπί Export Progr<br>
προγραμματιστή στην οθόνη ε<br>
η οθόνη Export Pro 1. Επιλέξτε το κου<br>
προγραμματιστ<br>
η οθόνη Export<br>
προγραμματιστ<br>
προγραμματιστ<br>
προγραμματιστ<br>
προγραμματιστ<br>
προγραμματιστ<br>
προγραμματιστ<br>
προγραμματιστ<br>
προγραμματιστ<br>
προγραμματιστ<br>
προγραμματιστ<br>
προγραμματιστ<br>
προγρ Formation.<br>
1. Επιλέξτε το κουμπί Export<br>
προγραμματιστή) στην οι<br>
προγραμματιστή μέσω Bl<br>
προγραμματιστή μέσω Bl<br>
προγραμματιστή μέσω Bl<br>
προγραμματιστή μέσω Bl<br>
Σε Ορίστε μία από τις τρεις ε<br>
Σε Ορίστε μία από τις τρεις

προγραμματιστή μέσω Bluetooth).<br>2. Ορίστε μία από τις τρεις επιλωλλής<br>3. δεδομένων). Ενή 2. Ορίστε μία από τις τρεις επιλογές εξαγωγής (Export Today's Data (Εξαγωγή σημερινών δεδομένων), Export Last Seven Days (Εξαγωγή δεδομένων τελευταίων επτά ημερών), Export All (Εξαγωγή όλων)). Θα εμφανιστεί το αναδυόμενο παράθυρο «Select a receiving computer» (Επιλογή υπολογιστή-δέκτη). <sup>Σ</sup><br>*Σημείωση: <sup>Ο</sup> Σημείωση: <sup>Γ</sup>ια την ολο*κλήρωση των επιλογών Export Today's Data (Εξαγωγή<br>επιλογών **Σημείωση:** Για την ολοκλήρωση των επιλογών Export Today's Data (Εξαγωγή I. Επιλεςτε το κουμπι Export Production (1)<br>
προγραμματιστή) στην οθόν<br>
η οθόνη Export Programme<br>
προγραμματιστή μέσω Blue<br>
προγραμματιστή μέσω Blue<br>
2. Ορίστε μία από τις τρεις επιλει<br>
Σεκροτι ΑΙΙ (Εξαγωγή όλων)).<br>
Σεκρο Aregian version. The Second version of the Second Version of the Second Version of the Second Version.<br>
A Colore μία από τις τρεις επιλογή<br>
Σ. Ορίστε μία από τις τρεις επιλογή<br>
Σ. Εχροντ ΑΙΙ (Εξαγωγή όλων)), Θα<br>
Σ. Σ. Σ. Πιλέξτε το κουμπί Export Programmer Data (Ερογραμματιστή) στην οθόνη εκκίνησης του π<br>
οθόνη Export Programmer Data Over Blueto<br>
φύστε μία από τις τρεις επιλογές εξαγωγής (Ex<br>
εδομένων), Export Last Seven Days (Εξαγωγής (E

*σημερινών δεδομένων) και Export Last Seven Days (Εξαγωγή δεδομένων τελευταίων επτά ημερών) απαιτείται συνήθως λιγότερος χρόνος σε σχέση με την επιλογή Export All (Εξαγωγή όλων).* Ses Entreprendiens (ει από τις τρεις επιτρετείες εκδικτικές είναι το προϊόνται στημερινών δεδοχειουργή στο προ<br>Session Computers (Επιλογή υπερινών), Θα<br>Session. Donotes την ολοκλήρα<br>Session του δεδομένων τελεί<br>Session. Se νοτι Αιτιεςαγωγή ολων)), θα εμφανι<br>Είντης computer» (Επιλογή υπολογι<br>Σημείωση: Για την ολοκλήρωση τω<br>Ολιδεδομένων τελευταίων<br>Ολιδεδομένων τελευταίων<br>ναδυόμενο παράθυρο περιλαμβά<br>τους οποίους είναι συζευγμένος ο π<br>λονιστήυν), Export Last Seven Days (Εξαγωγή οι<br>Τ(Εξαγωγή όλων)), Θα εμφανιστεί το αν<br>
computer» (Επιλογή υπολογιστή-δέκτι<br>
ωση: Για την ολοκλήρωση των επιλογώ<br>
δεδδιμένων τελευταίων επτά ημερ<br>
δεδδιμένων τελευταίων επτά ημερ<br>
δε Παρόλο που στη διαδικασία μεταλογία.<br>
Μπερινών δεδομένων) και Export<br>
δεδομένων τελευταίων επιλογή Ε<br>
Χρόνος σε σχέση με την επιλογή Ε<br>
Δενο παράθυρο περιλαμβάνει μια λίσ<br>
Δενο παράθυρο περιλαμβάνει μια λίσ<br>
(Θεντή από τη

3. Το αναδυόμενο παράθυρο περιλαμβάνει μια λίστα κύλισης όλων των υπολογιστών με τους οποίους είναι συζευγμένος ο προγραμματιστής. Επιλέξτε τον επιθυμητό υπολογιστή-δέκτη από τη λίστα για να ξεκινήσει η διαδικασία μεταφοράς.

*Σημείωση: Παρόλο που στο πλαίσιο κύλισης εμφανίζονται όλοι οι συζευγμένοι υπολογιστές, στη διαδικασία μεταφοράς αρχείων μπορούν να συμμετέχουν μόνο οι υπολογιστές που βρίσκονται σε απόσταση έως 10 μέτρων (33 πόδια) από τον προγραμματιστή. Όταν ορίσετε μία από τις τρεις επιλογές εξαγωγής, ο προγραμματιστής θα προετοιμάσει το πακέτο μεταφοράς αρχείων και θα επιχειρήσει να πραγματοποιήσει ασύρματη μεταφορά. Εάν δεν είναι δυνατή η μεταφορά, θα εμφανιστεί ένα μήνυμα σφάλματος. Στην περίπτωση αυτή, μετακινήστε τον προγραμματιστή σε απόσταση έως 10 μέτρων από τον επιθυμητό*  υπολογιστές, στη επισκαθια μεταφορας αρχειών μπορούν να<br>συμμετέχουν μόνο οι υπολογιστές που βρίσκονται σε απόσταση έω<br>10 μέτρων (33 πόδια) από τον προγραμματιστή. Όταν ορίσετε μία α<br>τις τρεις επιλογές εξαγωγής, ο προγραμμ *σε αυτήν την απόσταση. Εκτελέστε επανεκκίνηση της διαδικασίας εξαγωγής ορίζοντας μία από τις τρεις επιλογές εξαγωγής που εμφανίζονται στην οθόνη Export Programmer Data Over Bluetooth (Εξαγωγή δεδομένων προγραμματιστή μέσω Bluetooth).* εδομένων τελευταίων επτά ημερών) απαιτείται συνήί<br>οόνος σε σχέση με την επιλογή Export All (Εξαγωγή ό.<br>άράθυρο περίλαμβάνει μια λίστα κύλισης όλων τω<br>ίναι συζενγμένος ο πρόγραμματιστής. Επιλέξτε το<br>γαπό τη λίστα για να ξε έχει σε σχεση με την επρισγή εχρι<br>άθυρο περιλαμβάνει μια λίστα<br>μι συζευγμένος ο προγραμματι<br>πό τη λίστα για να ξεκινήσει η «<br>δλο που στο πλαίσιο κύλισης εμι<br>λογιστές, στη διαδικασία μετάφς<br>μετέχουν μόνο οι υπολογιστές πι<br> υζευγμένος ο προγραμματια<br>Στη λίστα για να ξεκινήσει η δι<br>2 που στο πλαίσιο κύλισης εμφιστές, στη διαδικασία μεταφο<br>έχουν μόνο οι υπολογιστές πουν<br>2 και λογές εξαγωγής, ο προγρ<br>ζεπιλογές εξαγωγής, ο προγρ γμενός ο προγραμματιοτης, επ<sub>οτε</sub><br>στα για να ξεκινήσει η διαδικασία<br>στο πλαίσιο κύλισης εμφανίζονται<br>, στη διαδικασία μεταφοράς αρχεία<br>, μόνο οι υπολογιστές που βρίσκον<br>3 πόδια) από τον προγραμματιστή<br>φοράς αρχείων και θα ά για να ξεκινήσει η διαδικασία μεταφ<br>ο πλαίσιο κύλισης εμφανίζονται όλοι οι<br>τη διαδικασία μεταφοράς αρχείων μπο<br>τη διαδικασία μεταφοράς αρχείων μπο<br>όνο οι υπολογιστές που βρίσκονται σε α<br>τόδια) από τον προγραμματιστής θα υπολογιστές που βρίσκονται σε απ<br>υπολογιστές που βρίσκονται σε απ<br>ναη τον προγραμματιστή. Όταν ορ<br>γωγής, ο προγραμματιστής θα προι<br>οχείων και θα επιχειρήσει να πραγμ<br>τεάν δεν είναι δυνατή η μεταφορά,<br>πόσταση έως 10 μέτρων γής, ο προγραμματιστής θα πρ<br>ίων και θα επιχειρήσει να πραγ<br>ίν δεν είναι δυνατή η μεταφορο<br>Στην περίπτωση αυτή, μετακίν<br>σταση έως 10 μέτρων από τον<br>κέξτε έναν άλλο υπολογιστή πο<br>Εκτελέστε επανεκκίνηση της δ<br>από τις τρεις , ο προγραμματιστής θα προετοιμ<br>7 και θα επιχειρήσει να πραγματοπ<br>δεν είναι δυνατή η μεταφορά, θα εμ<br>ην περίπτωση αυτή, μετακινήστε τ<br>αση έως 10 μέτρων από τον επιθυμ<br>τε έναν άλλο υπολογιστή που βρίσ<br>τελέστε επιλογές εξαγ αι θα επιχειρήσει να πραγματοπο<br>Τείναι δυνατή η μεταφορά, θα εμι<br>περίπτωση αυτή, μετακινήστε το<br>η έως 10 μέτρων από τον επιθυμι<br>έναν άλλο υπολογιστή που βρίσκ<br>λέστε επανεκκίνηση της διαδικασ<br>οι επανεκκίνηση της διαδικασ<br>ο ύπτωσή αυτή, μετακινήστε τον<br>ως 10 μέτρων από τον επιθυμητ<br>ν άλλο υπολογιστή που βρίσκετ<br>τε επανεκκίνηση της διαδικασία<br>ρεις επιλογές εξαγωγής που<br>Programmer Data Over Blueto<br>πιστή μέσω Bluetooth). ουνατη η μεταφορα, θα εμφανιστει<br>τωση αυτή, μετακινήστε τον<br>10 μέτρων από τον επιθυμητό<br>ίλλο υπολογιστή που βρίσκεται<br>έπανεκκίνηση της διαδικασίας<br>ις επιλογές εξαγωγής που<br>ogrammer Data Over Bluetooth<br>στή μέσω Bluetooth).

#### **Εξαγωγή με χρήση κάρτας microSD™ card**

Μπορείτε επίσης να εξάγετε δεδομένα με χρήση κάρτας microSD™ card. Για λόγους ασφάλειας, ο προγραμματιστής εξάγει δεδομένα μόνο σε κάρτες καταγραφής δεδομένων microSD™, Μοντέλο 3205. Εάν χρησιμοποιήσετε οποιαδήποτε άλλη κάρτα microSD™ θα εμφανιστεί ένα μήνυμα σφάλματος (invalid card (μη έγκυρη κάρτα)).

- 1. Μεταβείτε στην οθόνη εκκίνησης του προγραμματιστή.
- 2. Τοποθετήστε την κάρτα στην υποδοχή microSD™ σύμφωνα με τις οδηγίες που αναφέρονται στο *Παράρτημα Α: Εισαγωγή και αφαίρεση της κάρτας microSD™.* Οι οδηγίες παρέχονται επίσης μαζί με την κάρτα καταγραφής δεδομένων microSD™, Μοντέλο 3205. Μετά τη σωστή τοποθέτηση και αναγνώριση της κάρτας microSD™ εμφανίζεται η οθόνη Copy Data (Αντιγραφή δεδομένων). **Εξαγωγή με χρήση κάρτας microSD πειλει**<br>Μπορείτε επίσης να εξάγετε δεδομένα μ<br>ο προγραμματιστής εξάγει δεδομένα μό<br>Μοντέλο 3205. Εάν χρησιμοποιήσετε οπ<br>μήνυμα σφάλματος (invalid card (μη έγκ<br>1. Μεταβείτε στην οθόνη εκκίν μήνυμα σφάλματος (inva<br>1. Μεταβείτε στην<br>2. Τοποθετήστε τη<br>2. Τοποθετήστε της<br>6ναφέρονται στην καταστέλο 3205.<br>2. Μοντέλο 3205.<br>2. Εμφανίζεται η σ Μοντελο 3205. Εαν χρησιμοποιησ<br>μήνυμα σφάλματος (invalid card (i)<br>1. Μεταβείτε στην οθόνη εκ<br>2. Τοποθετήστε την κάρτα<br>2. Τοποθετήστε την κάρτα<br><sup>2</sup> <sup>δ</sup>οδηγίες παρέχονται επίσης<br>6. Φλοντέλο 3205. Μετά τη σ<br>εμφανίζεται η όθο Version State στην οθόνη εκκίν<br>2. Τοποθετήστε την κάρτα στη<br>2. Τοποθετήστε την κάρτα στη<br>2. Τοποθετήστε την κάρτα στη<br>2. Τοποθετήστε την κάρτα στης<br>2. Τοποθετήσει στους Σημείωση: Εάν τοποθετ<br>2. Εμφανίζεται η όθονη Copy L<br> 2. Τοποθετήστε την κάρτα στην ιστοφέρονται στο Παράρτημα.<br>
"Θδηγίες παρέχονται επίσης μα<br>
"Μοντέλο 3205. Μετά τη σωστη<br>
"Εμφανίζεται η όθονη Copy Dat<br>
"Εμφανίζεται η όθονη Copy Dat<br>
"Επίπρονη διαταγραφής δι φαλματος (invalid card (μη εγκυρη καρτα)).<br>Ιεταβείτε στην οθόνη εκκίνησης του προγραμοποθετήστε την κάρτα στην υποδοχή microSlyαφέρονται στο Παράρτημα Α.Εισαγωγή και<br>δηγίες παρέχονται επίσης μαζί με την κάρτα κ<br>δηγίες παρ

Σημείωση: <sup>2</sup> εμφανίζεται η δθόνη Copy Data (Αντιγραφή δεδομένων).<br> *Σημείωση: Εάν τοποθετήσετε οποιαδήποτε άλλη κάρτα εκτός από την κάρτα*<br> *Σημείωση: Εάν τοποθετήσετε οποιαδήποτε άλλη κάρτα εκτός από την κάρτα*<br> *Σημεί καταγραφής δεδομένων microSD™, Μοντέλο 3205, θα εμφανιστεί ένα μήνυμα σφάλματος μη έγκυρης κάρτας. Το μήνυμα αυτό μπορεί επίσης να εμφανιστεί εάν ο προγραμματιστής δεν αναγνωρίζει την κάρτα Μοντέλου 3205 μετά την εισαγωγή. Στην περίπτωση*  αυτέλο 3205. Μετά τη σωστή τοποθέτηση και αναγνώριση της κάρτας micros<br>μφανίζεται η όθόνη Copy Data (Αντιγραφή δεδομένων).<br>μφανίζεται η όθόνη Copy Data (Αντιγραφή δεδομένων).<br>Σημείωση: Εάν τοποθετήσετε οποιαδήποτε άλλη κ *σφάλματος. Περιμένετε μέχρι να εμφανιστεί ξανά η οθόνη εκκίνησης του προγραμματιστή και, στη συνέχεια, τοποθετήστε ξανά την κάρτα.* Version observed by Data (AVTIV<br>
Σημείωση: Εάν τοποθετήσετε οποι<br>
καταγραφής δεδομένω<br>
είνα μήνυμα σφάλματος<br>
Σημείωση: είνα μήνυμα σφάλματος<br>
Σην κάρτα Μοντέλου 32<br>
Δλικάρτα Μοντέλου 32<br>
Δλικάρτα Μοντέλου 32<br>
Δλικάρτα Μο 3205. Μετα τη σωστη τοποθετηση και<br>ται η οθόνη Copy Data (Αντιγραφή δεδ<br>**ωση:** Εάν τοποθετήσετε οποιαδήποτε ά<br>«αταγραφής δεδομένων microSD<br>ενα μήνυμα σφάλματος μη έγκυρ<br>επίσης ναεμφανίστεί εάν ο προγρ<br>«Την κάρτα Μοντέλου ενα μήνυμα σφάλματος μη έγκυρ<br>επίσης να εμφανίστεί εάν ο προγρ<br>επίσης να εμφανίστεί εάν ο προγρ<br>την κάρτα Μοντέλου 3205 μετά τι<br>του προγραμματιστή και, στη συν<br>του προγραμματιστή και, στη συν<br>κουμπί Copy Data (Αντίγραφή δ πίσης να εμφανιστεί εάν ο προγραμματιστής δεν ανα<br>ην κάρτα Μοντέλου 3205 μετά την εισαγωγή. Στην πει<br>υτή, αφαιρέστε την κάρτα και επιλέξτε το κουμπί ΟΚ ι<br>φάλματος. Περιμένετε μέχρι να εμφανιστεί ξανά η οθ<br>ου προγραμματιστ Ρα καντελού Σευχρετα την επιλέ<br>Τραφαρέστε την κάρτα και επιλέ<br>Αματος Περιμένετε μέχρι να εμφ<br>προγραμματιστή και, στη συνέχι<br>Τους Οπογραμματιστής επ<br>ηπί ΟΚ, ο προγραμματιστής επ

- 3. Επιλέξτε το κουμπί Copy Data (Αντιγραφή δεδομένων) σε αυτήν και στην επόμενη οθόνη. ατος Περιμένετε μέχρι να εμφ<br>ογραμματιστή και, στη συνέχε<br>y Data (Αντιγραφή δεδομένα<br>αδικασία αντιγραφής εμφαν<br>il OK, ο προγραμματιστής επ<br>ilcroSD™ σύμφωνα με το φυ
- 4. Όταν ολοκληρωθεί η διαδικασία αντιγραφής εμφανίζεται μια οθόνη επιβεβαίωσης. Εάν επιλέξετε το κουμπί OK, ο προγραμματιστής επιστρέφει στην οθόνη εκκίνησής του.
- 5. Αφαιρέστε την κάρτα microSD™ σύμφωνα με το φύλλο οδηγιών (Παράρτημα Α).

*Σημείωση: Εάν μεταβείτε σε άλλη οθόνη και, στη συνέχεια, επιστρέψετε στην οθόνη εκκίνησης του προγραμματιστή ενώ η κάρτα microSD™ είναι ακόμη συνδεδεμένη, θα ξεκινήσει ξανά η διαδικασία εξαγωγής.* ιματιστή και, στη συνέχεια, τοποθετήστε ξ<br>a (Αντιγραφή δεδομένων) σε αυτήν και<br>uσία αντιγραφής εμφανίζεται μια οθόνη<br>ο προγραμματιστής επιστρέφει στην οθ<br>poγραμματιστή ενώ ή κάρτα microSD™ ει<br>ρογραμματιστή ενώ ή κάρτα mic ντιγραφής εμφανίζεται μια οθόνη επιστρέφει στην οθό<br>νύμφωνα με το φύλλο οδηγιών (Παρό<br>νύμφωνα με το φύλλο οδηγιών (Παρό<br>η οθόνη και στη συνέχεια, επιστρέψετε<br>αμματιστή ενώ η κάρτα microSD™ είνα<br>νήσει ξανάτη διαδικασία εξ να με το φύλλο οδηγιών (Παρ<br>η και στη συνέχεια, επιστρέψε<br>ιστή ενώ ή κάρτα microsD™ είν<br>ξανά η διαδικάσία εξαγωγής.<br>ζες να επιστεύει του καταστικό καταστικό. **με το φύλλο οδηγιών (Παράρτη,**<br>**αι στη συνέχεια, επιστρέψετε στης**<br>**ή ενώ ή κάρτα microSD™ είναι ακό<br>άτη διαδικάσία εξάγωγής.**<br>Σε<sup>κλάδι</sup> εκλινινι νεκλοι μουδιου.<br><sup>28588</sup> εκλινινι νεκλοι μουδιου. **OTI ouvexela, efflotoeuvete othyl**<br>Evén Kápta microSD ···· Elval akól<br>**n olaolkaola Esavwyńs.**<br>Staranto version. Alabanto ex<br>staranto version. Alabanto ex<br>alabanto stunut version. Alabanto vanhentumut version. Använd ej. Güncel olmayan sürüm. Kullanmayın.

#### **Χαρακτηριστικά Υ-ΗΚΓ**

Ο προγραμματιστής παρέχει τη δυνατότητα προβολής, ρύθμισης και καταγραφής του Υ-ΗΚΓ συνεχούς ροής από τη γεννήτρια ερεθισμάτων.

#### **Δείκτες ταινίας ρυθμού Υ-ΗΚΓ**

Το σύστημα παρέχει επισημειώσεις για την αναγνώριση συγκεκριμένων συμβάντων στο Υ-ΗΚΓ. Αυτούς τους δείκτες τους περιλαμβάνει ο ο Δείκτες Υ-ΗΚΓ σε οθόνες προγραμματιστή και<br>εκτυπωμένες αναφορές πίνακας (Πίνακας 2). εκτυπωμένες αναφορές πίνακας (Πίνακας 2). **Χαρακτηριστικά Υ-ΗΚΓ**<br>Ο προγραμματιστής παρέχει τη δυνατότ<br>συνεχούς ροής από τη γεννήτρια ερεθισ<br>**Δείκτες ταινίας ρυθμού Υ-ΗΚΓ**<br>Το σύστημα παρέχει έπισημειώσεις για τ<br>Αυτούς τους δείκτες τους περιλαμβάνει<br>εκτυπωμένες ανα Δείκτες ταινίας ρυθμού 1<br>To σύστημα πάρέχει έπι<br>Aυτούς τους δείκτες του<br>εκτυπισμένες αναφορές<br>COCO 3 Δείτες πίνακας 2: Formal America Computer version. Maria Computer Computer Computer Computer Computer Computer Computer Computer Computer Computer Computer Computer Computer Computer Computer Computer Computer Computer Computer Computer Co ALEC THING POOP TO THAT CONTRACT CONTRACT CONTRACT CONTRACT CONTRACT CONTRACT CONTRACT CONTRACT CONTRACT CONTRACT CONTRACT CONTRACT CONTRACT CONTRACT CONTRACT CONTRACT CONTRACT CONTRACT CONTRACT CONTRACT CONTRACT CONTRACT

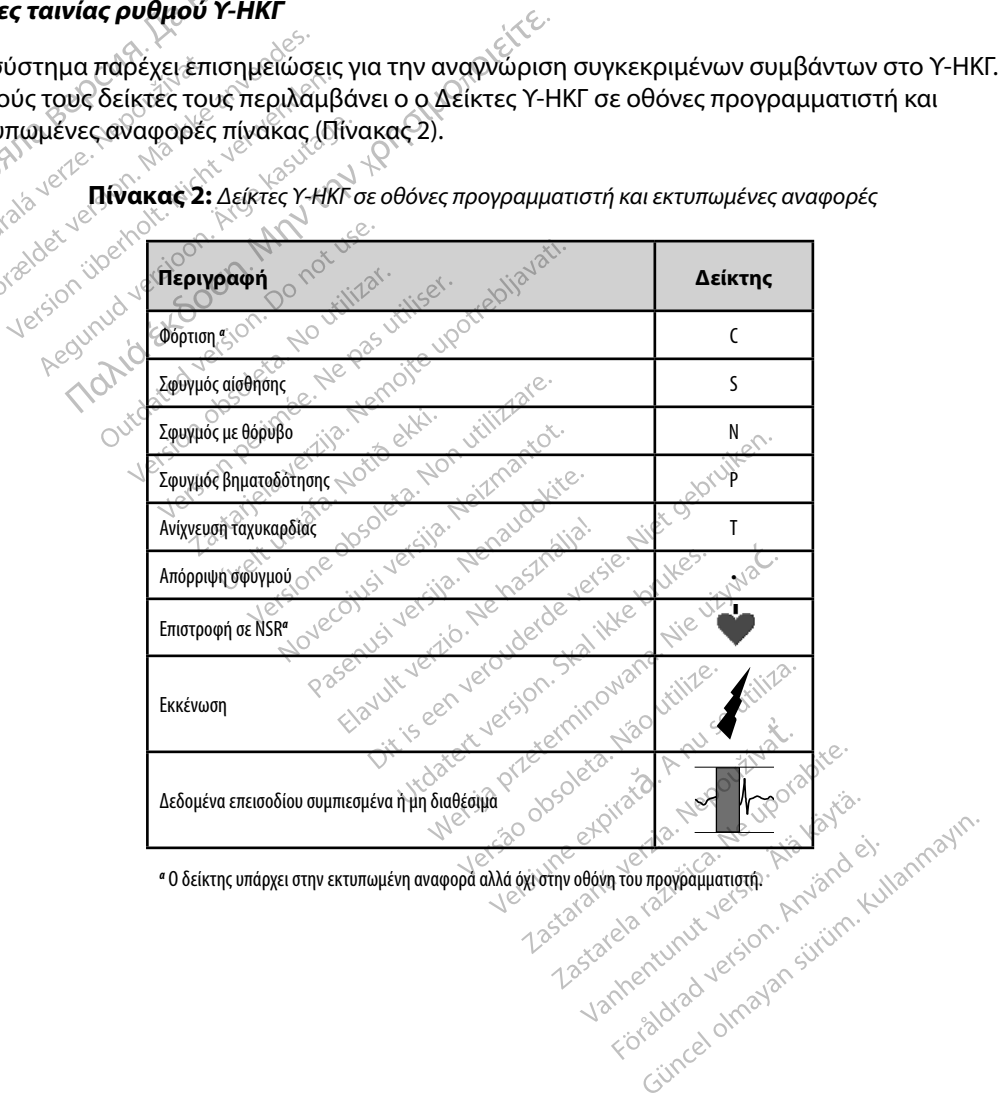

**Πίνακας 2:** *Δείκτες Υ-ΗΚΓ σε οθόνες προγραμματιστή και εκτυπωμένες αναφορές*

#### **Ρυθμίσεις κλίμακας Υ-ΗΚΓ**

Για τη ρύθμιση της έντασης Υ-ΗΚΓ πραγματικού χρόνου και τις ρυθμίσεις κλίμακας της ταχύτητας εμφάνισης:

- 1. Επιλέξτε το εικονίδιο S-ECG Display Settings (Ρυθμίσεις οθόνης Υ-ΗΚΓ) που βρίσκεται δεξιά από το παράθυρο Υ-ΗΚΓ απευθείας μετάδοσης. Εμφανίζεται η οθόνη Ρυθμίσεων Υ-ΗΚΓ.
- 2. Επιλέξτε και σύρετε τη γραμμή κλίμακας Gain (Ενίσχυση) ή Sweep Speed (Ταχύτητα σάρωσης) ανάλογα με την περίπτωση (Σχήμα 21). Η κλίμακα Υ-ΗΚΓ θα αλλάξει ανάλογα με την επιλεγμένη ρύθμιση. Η ρύθμιση ενίσχυσης ελέγχει την οπτική ενίσχυση. Βάσει προεπιλογής, ο προγραμματιστής επιλέγει Full Range (Πλήρες εύρος) για γεννήτριες ερεθισμάτων με ρύθμιση ενίσχυσης 1x και 1/2 Range (1/2 εύρους) για γεννήτριες ερεθισμάτων με ρύθμιση ενίσχυσης 2x. Η γραμμή ολίσθησης Sweep Speed (Ταχύτητα σάρωσης) ελέγχει την ταχύτητα εμφάνισης του Υ-ΗΚΓ απευθείας μετάδοσης με δυνατότητα κύλισης. Η ονομαστική ρύθμιση ταχύτητας σάρωσης είναι 25 mm/sec. **Ρυθμίσεις κλίμακας Υ-ΗΚΓ**<br>
Για τη ρύθμιση της έντασης Υ-ΗΚΓ πραγμ<br>
ταχύτητας εμφάνισης:<br>
1. Επιλέξτε το εικονίδιο S-ECG Dist<br>
βρίσκεται δεξιά από το παράθυ<br>
η οθόγη Ρυθμίσεων Υ-ΉΚΓ.<br>
2. Επιλέξτε και σύρετε τη γραμμή η<br>
( βρίσκεται δεξιά<br>η οθόνη Ρυθμία<br>η οθόνη Ρυθμία<br>2. Επιλέξτε και σύρ<br>(Ταχύτητα σάρι<br>αλλάξει ανάλογ<br>ενίσχυση. Βάσει<br>Ο Σενίσχυση. Βάσει 1. Επιλέξτε το εικονίδιο S-EC<br>βρίσκεται δεξιά από το π<br>η οθόγη Ρυθμίσεων Υ-ΗΚ<br>2. Επιλέξτε και σύρετε τη γρ<br>2. Καχύτητα σάρωσης) ανά<br>αλλάξει ανάλογα με την ε<br>αλλάξει ανάλογα με την ε<br>για γεννήτριες ερεθισμάτων<br>12. ΣΥΙΑ γεν γειναται δελα απο το παριο η οθόνη Ρυθμίσεων Υ-ΗΚΓ.<br>2. Επιλέξτε και σύρετε τη γραμ<br>2. Επιλέξτε και σύρετε τη γραμ<br>2. Καχύτητα σάρωσης) ανάλο<br>2. «Αλλάξει ανάλογα με την επιλογή<br>2. «Αλλάξει ανάλογα με την επιλογή<br>2. «Ενίσχυ 2. Επιλέξτε και σύρετε τη γραμμή<br>
(Ταχύτητα σάρωσης) ανάλογα<br>
(Ταχύτητα σάρωσης) ανάλογα<br>
«Σνίσχυση. Βάσει προεπιλογής,<br>
«Σνίσχυση. Βάσει προεπιλογής,<br>
για γεννήτριες ερεθισμάτων με ρύ<br>
(Ταχύτητα σάρωσης) ελέγχει<br>
«Ταχύτη ρίσκεται δεξιά από το παράθυρο Y-HKΓ απευ<br>οθόνη Ρυθμίσεων Y-HKΓ.<br>Πιλέξτε και σύρετε τη γραμμή κλίμακας Gain (<br>Γαχύτητα σάρωσης) ανάλογα με την περίπτω<br>λλάξει ανάλογα με την επιλεγμένη ρύθμιση.<br>Η γεννήτριες ερεθισμάτων με ο επιζετικά από το με τη επιτρικό νταχυση. Βάσει προεπιλογής, ο<br>Ια γεννήτριες ερεθισμάτων με ρύθ<br>Γαχύτητα σάρωσης) ελέγχει την<br>Ταχύτητα σάρωσης) ελέγχει την<br>Ιε δυνατότητα κύλισης, Η ονομί<br>Σημείωση: Οι ρύθμίσεις έντις . Βασει προεπιλογης, ο προγραμματιστ<br>Τριες ερεθισμάτων με ρύθμιση ενίσχυσης<br>ες ερεθισμάτων με ρύθμιση ενίσχυσης<br>α σάρωσης) ελεγχειτην ταχύτητα εμφό<br>ότητα κύλισης. Η ονομάστική ρύθμιση<br>«Με Τα Ανδιλισης Υ-ΗΚΕ πραγματικού χρ

*Σημείωση: Οι ρυθμίσεις έντασης και οι ρυθμίσεις ταχύτητας εμφάνισης της κύλισης Υ-ΗΚΓ πραγματικού χρόνου και καταγεγραμμένων Υ-ΗΚΓ επηρεάζουν μόνο τις ρυθμίσεις οθόνης και δεν επηρεάζουν καθόλου τις ρυθμίσεις της γεννήτριας ερεθισμάτων όσον αφορά την αίσθηση.* γεννήτριες ερεθισματων με ρύθμιση εν<br>νήτριες ερεθισματων με ρύθμιση εν<br>χύτητα σάρωσης) ελέγχειτην ταχύτ<br>δυνατότητα κύλισης, Η ονομαστική<br>δυνατότητα κύλισης Υ-ΗΚΕ πραγματική<br>κύλισης Υ-ΗΚΕ πραγματικής<br>τις ρυθμίσεις της ρεθν The Romonds is overded that pooption

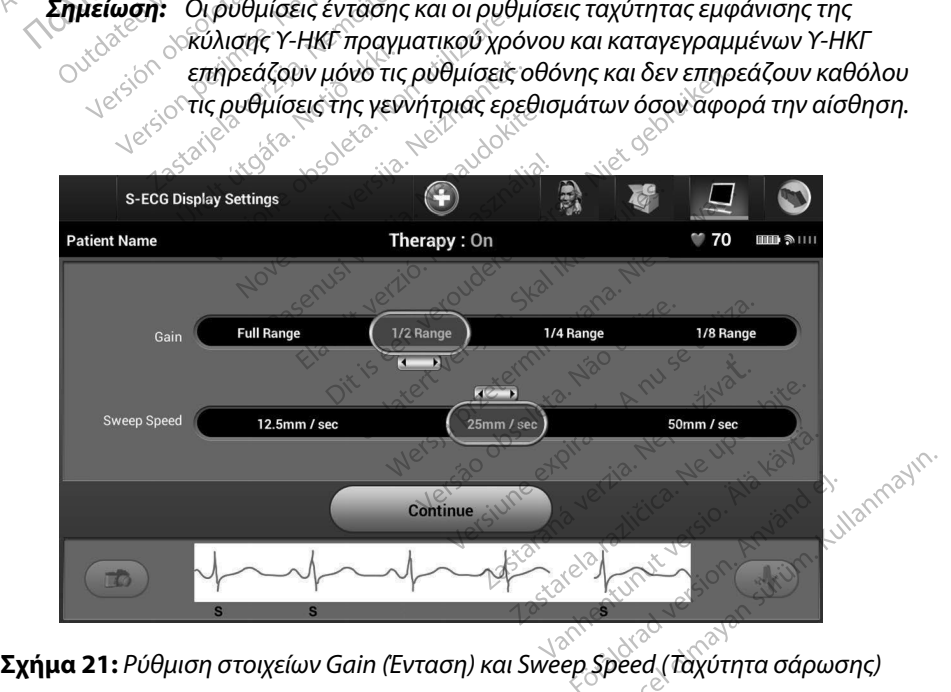

#### **Καταγραφή και προβολή ταινιών Υ-ΗΚΓ**

Ο προγραμματιστής μπορεί να εμφανίζει και να αποθηκεύει ταινίες ρυθμού Υ-ΗΚΓ πραγματικού χρόνου. Ο προγραμματιστής αποθηκεύει έως δεκαπέντε καταγραφές που προκύπτουν από: **Καταγραφή και προβολή ταινιών Υ-ΗΚΓ**<br>Ο προγραμματιστής μπορεί να εμφανίζε<br>χρόνου. Ο προγραμματιστής αποθηκεύε<br>1. Υ-ΗΚΓ δώδεκα δευτερολέπτων που κουμπιού καταγραφής Υ-Η<br>1. Υ-ΗΚΓ δώδεκα δευτερολέπτα πριν από<br>3.5 δευτερολεπ

- 1. Υ-ΗΚΓ δώδεκα δευτερολέπτων που έχουν καταγραφεί μη αυτόματα με τη χρήση του κουμπιού καταγραφής Υ-ΗΚΓ, τα οποία περιλαμβάνουν: 1. Υ-ΗΚΓ δώδεκα δευτερολέπτα<br>
του κουμπιού καταγραφή<br>
- 8,5 δευτερόλεπτα<br>
- 8,5 δευτερόλεπτα<br>
- 3,5 δευτερόλεπτα<br>
- 2,8 γ-ΗΚΓ που έχουν καταγραφή<br>
- 4 εως και 102 δευτερ<br>
- <sup>2,8 λου τερόλεπτα προσφαιρισμός</sup>
	- • 8,5 δευτερόλεπτα πριν από την ενεργοποίηση του κουμπιού καταγραφής Υ-ΗΚΓ
	- • 3,5 δευτερόλεπτα μετά την ενεργοποίηση του κουμπιού καταγραφής Υ-ΗΚΓ

2. Υ-ΗΚΓ που έχουν καταγραφεί αυτόματα κατά τη δοκιμή επαγωγής, τα οποία περιλαμβάνουν: TOU KOUHTIOU K TOU KOULTIOU KATAYPAORS (8,5 δευτερόλεπτα πριν απέριλαμβάνουν:<br>2, <sup>2</sup>Υ-ΗΚΙ που έχουν καταγραφείς.<br>3,5 δευτερόλεπτα μετά.<br>4. <sup>Π</sup>εριλαμβάνουν:<br>6 δευτερόλεπτα πριν από το καταγραφτα.<br>6 ενγείρενται 102 δευτερόλεπτα<br>3. επ**μείωση:** 705-ΙΟΩαναστ

- • 6 δευτερόλεπτα πριν από το πάτημα του κουμπιού induce (επαγωγή)
- 

• • <sup>Ο ε</sup>ως και 102 δευτερόλεπτα μετά το πάτημα του κουμπιού induce (επαγωγή)<br><sup>(30)</sup> ενιμ**είωση:** Το S-ICD αναστέλλει την ανίχνευση συμβάντων αίσθησης για<br><sub>(20)</sub> ενιμείωση: *16 δευτερόλεπτα νετά τη ναρά το 1995 Σημείωση: Το S-ICD αναστέλλει την ανίχνευση συμβάντων αίσθησης για 1,6 δευτερόλεπτα μετά τη χορήγηση εκκένωσης. Αυτό έχει ως αποτέλεσμα στην ταινία ρυθμού Υ-ΗΚΓ να μην περιλαμβάνονται*  δείκτες συμβάντων που αντιστοιχούν στο διάστημα των δείκτες συμβάντων που κουμπιού καταγραφεί αυτο την ενεργοποίηση του κουμπιού καταγραφεί της δεύτερολεπτα μετά τη δοκιμή επαγωγής, τα στο λαμβάνουν:<br>- 3,5 δευτερολεπτα με *1,6 δευτερολέπτων μετά από εκκένωση.*  Εριλαμβάνουν:<br>
εφευτερόλεπτα πριν από<br>
εφεκαι 102 δευτερόλεπτ<br>
Σημείωση: Το S-ICD αναστέλ<br>
Σημείωση: Το S-ICD αναστέλ<br>
Δικατέλεσμα στη<br>
Ο δείκτες συμβάντ Ο έως και 102 δευτερόλεπτα μετά<br>
Σημείωση: 76 S-ICD αναστέλλει της<br>
Σημείωση: 76 S-ICD αναστέλλει της<br>
Σημείωση: 76 S-ICD αναστέλλει της<br>
Δλιδικτές συμβάντων ποι<br>
Μερικτές συμβάντων ποι<br>
Μερικτές συμβάντων μετ<br>
Πιεπιπλέον Σευτερόλεπτα πριν από το πάτημα του<br>Γκαι 102 δευτερόλεπτα μετά το πάτημ<br> **(***won: Το S-ICD αναστέλλει την ανίχνευσ*<br> *(<i>bebrepόλεπτα μετά τη χορήγι)*<br> *(δείκτες συμβάντων που αντιστοι)*<br> *δείκτες συμβάντων που αντιστοι)* <u>ιες 1,6 δεύτερ</u>όλεπτα μετι<br>
αποτέλεσμα στην ταιν<br>
δείκτες συμβάντων πο<br>
δείκτες συμβάντων με<br>
δον καταγραφή, η παλιότει<br>
τον καταγραφή μίας νέας ταιν - Το S-ICD αναστέλλει την ανίχνευσ<br>- 1,6 δευτερόλεπτα μετά τη χορήγη<br>- αποτέλεσμα στην ταινία ρυθβού<br>- δείκτες συμβάντων που άντιστοι,<br>- 1,6 δευτερολέπτων μετά από εκκι<br>- καταγραφή, η παλιότερη καταγρα<br>- καταγραφή, μίας ν ποτέλεσμα στην ταινία ρυθμού Υ<br>ποτέλεσμα στην ταινία ρυθμού Υ<br>είκτες συμβάντων που αντιστοιχι<br>6 δευτερολέπτων μετά από εκκέ<br>αγραφή, η παλιότερη καταγραφή Υ<br>1 Capture S-ECG (Καταγραφή Υ-<br>1 Capture S-ECG (Καταγραφή Υ-

Αν απαιτείται επιπλέον καταγραφή, η παλιότερη καταγραφή αντικαθίσταται από τη νέα καταγραφή.

#### **Για τη μη αυτόματη καταγραφή μιας νέας ταινίας ρυθμού Υ-ΗΚΓ:**

1. Επιλέξτε το κουμπί Capture S-ECG (Καταγραφή Υ-ΗΚΓ) που βρίσκεται αριστερά από το παράθυρο Υ-ΗΚΓ απευθείας μετάδοσης. Το Υ-ΗΚΓ θα εμφανιστεί με κύλιση στην οθόνη. Κατακόρυφοι δρομείς εμφανίζονται κάτω από την ταινία ρυθμού Καταγεγραμμένου Υ-ΗΚΓ. Κάθε καταγραφή 12 δευτερολέπτων έχει ένδειξη ημερομηνίας και ώρας σύμφωνα με τη ρύθμιση ημερομηνίας και ώρας του προγραμματιστή. τες συμβάντων που αντιστοιχού<br>δευτερολέπτων μετά από εκκένω<br>ραφή, η παλιότερη καταγραφή<br>ρή **μίας νέας ταινίας ρυθμού**<br>apture S-ECG (Καταγραφή Υ-ΗΙ<br>HKT απευθείας μετάδοσης. Το<br>Κατακόρυφοι δρομείς εμφανίζ ειτερετικές<br>Ειδικής παλιότερη καταγραφή<br>**μίας νέας ταινίας ρυθμού**<br>τμίε S-ECG (Καταγραφή Υ-ΗΙ<br>Ταπευθείας μετάδοσης Το<br>τακόρυφοι δρομείς εμφανίζι<br>νου Υ-ΗΚΓ Κάθε καταγραφή μα στην ταινία ρυθμού Υ-ΗΚΓ να μην περιλαμ<br>μιβάντων που αντιστοιχούν στο διάστημα τω<br>δολέπτων μετά από εκκένωση.<br>Το παλιότερη καταγραφή αντικαθίσταται τους.<br>20 **νέας ταινίας ρυθμού Υ-ΗΚΓ:**<br>20 **νέας ταινίας ρυθμού Υ-ΗΚΓ:**<br> παλιότερη καταγραφή αντικαθία<br>**νέας ταινίας ρυθμού Υ-ΗΚΓ:**<br>S-ECG (Καταγραφή Υ-ΗΚΓ) που βρ<br>υψοι δρομείς εμφανίζονται κάτω<br>ουφοι δρομείς εμφανίζονται κάτω<br>Α-ΗΚΓ Κάθε καταγραφή 12 δευτερ<br>ας σύμφωνα με τη ρύθμιση ημέρ ας ταινίας ρυθμού Υ-ΗΚΓ:<br>ας ταινίας ρυθμού Υ-ΗΚΓ:<br>Θα (Καταγραφή Υ-ΗΚΓ) που βρίσκετα<br>θείας μετάδοσης. Το Υ-ΗΚΓ θα εμφανικ<br>φοι δρομείς εμφανίζονται κάτω από τ<br>κιτ. Κάθε κάταγραφή 12 δευτερολέπτι<br>σύμφωνα με τη ρύθμιση ημερομ (Καταγραφή Υ-ΗΚΓ) που βρίσκεται α<br>ας μετάδοσης το Υ-ΗΚΓ θα εμφανιστ<br>ιδρομείς εμφανίζονται κάτω από την<br>Κάθε καταγραφή 12 δευτερολέπτων<br>μφωνα με τη ρύθμιση ημερομηνίας<br>μφωνα με τη ρύθμιση ημερομηνίας<br>εν ενέργεια του χρήστη εις εμφανιζονται κατω απο τη<br>καταγραφή 12 δευτερολέπτω<br>να μετή ρύθμιση ημερομηνία<br>«*Δε*τον αυτόματα κατά τη δοκ<br>έργεια του χρήστη Taylogiph 12 δευτερολέπτων έχει<br>Letin ρύθμιση ημερομηνίας και ώ<br>Letin ρύθμιση ημερομηνίας και ώ<br>Thouv αυτόματα κατά τη δοκιμή επι<br>Postarela različica. Vanhendre version. Alander

*Σημείωση: Τα Υ-ΗΚΓ επαγωγής προκύπτουν αυτόματα κατά τη δοκιμή επαγωγής χωρίς καμία επιπλέον ενέργεια του χρήστη.* abtóliata katá fri Sokiliń Erray Güncel olmayan sürüm. Kullanmayın.

- 2. Επιλέξτε και μετακινήστε τους κατακόρυφους δρομείς κατά μήκος της ταινίας Υ-ΗΚΓ για να μετρήσετε τα διαστήματα όπως θέλετε.
- 3. Επιλέξτε το κουμπί Continue (Συνέχιση) για να επιστρέψετε στην προηγούμενη οθόνη.

Μπορείτε επίσης να καταγράψετε Υ-ΗΚΓ που αντιστοιχούν και στα τρία διανύσματα αίσθησης (Primary (Κύριο), Secondary (Δευτερεύον) και Alternate (Εναλλακτικό)) χρησιμοποιώντας το κουμπί Capture All Sense Vectors (Καταγραφή όλων των διανυσμάτων αίσθησης) στην οθόνη Utilities (Βοηθητικές λειτουργίες) (Σχήμα 22). 2. Επιλέξτε και μετακινήστε τους κ<br>για να μετρήσετε τα διαστήματα<br>3. Επιλέξτε το κουμπί Continue (Σι<br>Mπορείτε επίσης να καταγράψετε Y-HKΓ<br>(Primary (Κύριο), Secondary (Δευτερεύο<br>Capture All Sense Vectors (Καταγραφή ό<br>(Βοηθ (Primary (Κύριο), Second<br>Capture All Sense Vector<br>(Βοηθητικές λειτουργίες<br>**Προβολή παλαιότερου κ**<br>Ο Όταν ο προγραμματιστή Μπορείτε επίσης να καταγράψετε<br>(Primary (Κύριο), Secondary (Δευτ<br>Capture All Sense Vectors (Καταγρ<br>(Βοηθητικές λειτουργίες) (Σχήμα 2<br>**Ιροβολή παλαιότερου καταγεγρα**<br>(Όταν ο προγραμματιστής είναι σε<br>(δταν ο προγραμματιστής Primary (Κυριο), Secondary (Δευτερ<br>Sonθητικές λειτουργίες) (Σχήμα 22).<br>Sonθητικές λειτουργίες) (Σχήμα 22).<br>Ο**βολή παλαιότερου καταγεγραμμ<br>Σταν ο προγραμματιστής είναι σε κα**<br><sup>S<sup>62</sup>1. δεπιλέξτε το εικονίδιο Cantur<br><2. δεπι</sup> Κύριο), Secondary (Δευτερεύον) και Alternate<br>Il Sense Vectors (Καταγραφή όλων των διανυα<br>ές λειτουργίες) (Σχήμα 22).<br>**αλαιότερου καταγεγραμμένου Y-HKΓ**<br>ογραμματιστής είναι σε κατάσταση Online (Σ<br>πιλέξτε το εικονίδιο Main-

#### **Προβολή παλαιότερου καταγεγραμμένου Υ-ΗΚΓ**

Όταν ο προγραμματιστής είναι σε κατάσταση Online (Σε σύνδεση):

- 1. Επιλέξτε το εικονίδιο Main Menu (Κύριο μενού).
- 2. Επιλέξτε το κουμπί Follow Up (Παρακολούθηση).
- 3. Επιλέξτε το εικονίδιο Captured and Stored Episode S-ECG (Υ-ΗΚΓ καταγεγραμμένων και αποθηκευμένων επεισοδίων). Εμφανίζεται η οθόνη Captured S-ECG (Καταγεγραμμένο Υ-ΗΚΓ). Αθητικές λειτουργίες) (Σχήμα 22).<br> **Αλή παλαιότερου καταγεγραμμέτι**<br> **Αλή παλαιότερου καταγεγραμμέτι**<br>
ν ο προγραμματιστής είναι σε κατά<br>
1. Στιιλέξτε το εικονίδιο Main Mer<br>
2. Επιλέξτε το κουμπί Follow Up<br>
3. Επιλέξτε το Ουγραμματιστής είναι σε κατάσ<br>πιλέξτε το εικονίδιο Main Menu<br>πιλέξτε το κουμπί Follow Up (Π<br>πιλέξτε το εικονίδιο Captured<br>διαταγεγραμμένο Y-HKΓ).<br>Καταγεγραμμένο Y-HKΓ). νέξτε το εικονίδιο Main Menu<br>νέξτε το κουμπί Follow Up (Πι<br>νέξτε το κουμπί Follow Up (Πι<br>αποθηκευμένο Y-HKF).<br>ταγεγράμμένο Y-HKF).<br>νέξτε Captured S-ECG (Καταγι τε το εικονίδιο Main Menu (Κύρι<br>τε το κούμπί Follow Up (Παρακο<br>τε το εικονίδιο Captured and Ste<br>οθηκευμένων επεισοδίων), Εμφι<br>γεγραμμένο Y-HKF).<br>Τε Captured S-ECG (Καταγέγραμ<br>Τε Και ανοστε τους καταγέγραμ ατιστής είναι σε κατάσταση Online (Σε<br>το εικονίδιο Main Menu (Κύριο μενού).<br>το κουμπί Follow Up (Παρακολούθηση)<br>το εικονίδιο Captured and Stored Episo<br>ηκευμένων επεισοδίων), Εμφανίζεται η<br>ράμμένο Y-HKT).<br>Captured S-ECG (Κ εκονισίο Capturea and Surface<br>(ευμένων έπεισοδίων), Έμα<br>μμένο Y-HKF).<br>βίμτες S-ECG (Καταγέγρα<br>τα. Εμφανίζεται η οθόνη λε<br>ι σύρετε τους κατακόρυφς<br>κουμπί Continue (Συνέχισ ονίδιο Captured and Stored Episo<br>ιένων επεισοδίων), Εμφανίζεται η<br>ένο Y-HKΓ).<br>ιred S-ECG (Καταγεγραμμένο Y-HK<br>εμφανίζεται η οθόνη λεπτομερειώ<br>ύρετε τους κατακόρυφους δείκτες<br>υμπί Continue (Συνέχιση) για να επ
- 4. Επιλέξτε Captured S-ECG (Καταγεγραμμένο Υ-ΗΚΓ) ή Induction S-ECG (Υ-ΗΚΓ επαγωγής) από τη λίστα. Εμφανίζεται η οθόνη λεπτομερειών Υ-ΗΚΓ. ων επεισοοιων), Εμφανιζεται η<br>18-ΕζG (Καταγεγραμμένο Υ-ΗΚ<br>45-ΕζG (Καταγεγραμμένο Υ-ΗΚ<br>ανίζεται η οθόνη λεπτομερειών<br>τε τους κατακόρυφους δείκτες<br>Καταγεγραμμένα Υ-ΗΚΓ).<br>Καταγεγραμμένα Υ-ΗΚΓ).<br>είναι σε κατάσταση Offline (Εκ - ΕΣΘ (Καταγεγραμμένο Υ-ΗΚΓ)<br>Ιζεται η οθόνη λεπτομερειών Υ<br>τους κατακόρυφους δείκτες για<br>iontinue (Συνέχιση) για να επισ<br>ταγεγραμμένα Υ-ΗΚΓ).<br>αι σε κατάσταση Offline (Εκτός<br>tar<sup>82</sup> Patisht Soriane (Appla)
- 5. Επιλέξτε και σύρετε τους κατακόρυφους δείκτες για να προβάλετε λεπτομέρειες.
- 6. Επιλέξτε το κουμπί Continue (Συνέχιση) για να επιστρέψετε στην οθόνη της λίστας Captured S-ECG (Καταγεγραμμένα Υ-ΗΚΓ). ται η οθόνη λεπτομερειών Υ<br>Τς κατακόρυφους δείκτες για<br>tinue (Συνέχιση) για να επισ<br>εγραμμένα Υ-ΗΚΓ).<br>Σε κατάσταση Offline (Εκτός<br>ed Patient Sessions (Αποθηκ<br>μπέρς του προγραμματιστή

Όταν ο προγραμματιστής είναι σε κατάσταση Offline (Εκτός σύνδεσης):

- 1. Επιλέξτε το κουμπί Stored Patient Sessions (Αποθηκευμένες συνεδρίες ασθενούς) είτε από την οθόνη εκκίνησης του προγραμματιστή, είτε από το Main Menu (Κύριο μενού). Θεσιώς, Εμφανίζεται η Οσονη Captared 3 Ε.<br>Ο Καταγέγραμμένο Υ-ΗΚΓ) ή Induction S-EC<br>ΤΑ Οθόνη λεπτομερειών Υ-ΗΚΓ.<br>Στατακόρυφους δείκτες για να προβάλετε λι<br>Θαμμένα Υ-ΗΚΓ).<br>Κατάσταση Offline (Εκτός σύνδεσης):<br>Ραμμένα Υ-ΗΚΓ). ακόρυφους δείκτες για να προβάλετε λι<br>(Συνέχιση) για να επιστρέψετε στην οθα<br>μμένα Υ-ΗΚΓ).<br>Μάσταση Offline (Εκτός σύνδεσης):<br>tient Sessions (Αποθηκευμένες συνεδρί<br>iς του προγραμματιστή είτε από το Mai Versions (A no Omkevuévec ouveoplece) **Produkcije zastaraná verzia.** Nepotle zapisla različica. Nepotle zapisla različica. Nepotle zapisla različica.<br>**Guvespia godevous.** Zapisla potle zapisla različica. Ne uporabite.<br>Kesanda potle zapisla različica. Ne uporab latioth stre and to Main Menu J. anticel draggan sürüm. Kullanmayın.
- 2. Επιλέξτε την επιθυμητή αποθηκευμένη συνεδρία ασθενούς. Ο 12012 12012 12012 12012 Fören version. Använd ej.
- 3. Επιλέξτε Captured S-ECG (Καταγεγραμμένο Υ-ΗΚΓ) από τη λίστα. Εμφανίζεται η λίστα Captured S-ECG Details (Λεπτομέρειες καταγεγραμμένου Υ-ΗΚΓ).
- *Σημείωση: Δεν περιλαμβάνονται καταγεγραμμένα Υ-ΗΚΓ σε όλες τις αποθηκευμένες συνεδρίες ασθενούς. Εάν ανοίξετε μια συνεδρία ασθενούς αυτής της κατηγορίας, εμφανίζεται ένα σχετικό μήνυμα. Στην περίπτωση αυτή, επιλέξτε το εικονίδιο Main Menu (Κύριο μενού) και, στη συνέχεια, επιλέξτε το κουμπί End Session (Τέλος συνεδρίας). Με την ενέργεια αυτή εκτελείται επιστροφή στην οθόνη εκκίνησης του προγραμματιστή.* 5. Επιλέξτε Captured S-ECG (Καταγεγραμμένο Y-HKΓ) από τη λίστα. Εμφανίζεται η λίστας Captured S-ECG Details (Κεπτομέρειες καταγεγραμμένου Y-HKΓ).<br> **Σημείωση:** Δενίπεριλαμβάνονται καταγεγραμμένα Y-HKΓ σε όλες τις<br> *Σημείωσ* Zastaralá verze. Nepoužívat.<br>O Castaralá verze. Nepoužívat.<br>O Castaralá **Ernizéste. Kou**jan verze. anothere Version version version ATTO BE CONTRACTED VERSION AND BE THE THE REVERENCE Παλιέξτε και σύρετε τους αυτης της κατηγορια.<br>
Στην περίπτωση αυτή, επιλέξτε το κατακό του Με την ενέργεια αυτή εκτελείται<br>
Με την ενέργεια αυτή εκτελείται<br>
Παλέξτε και σύρετε τους κατακό ρυφους δείκτε<br>
παλέξτε το κούμπι
	- 4. Επιλέξτε και σύρετε τους κατακόρυφους δείκτες για να προβάλετε λεπτομέρειες.

Úrelshi vare de pastar herdeta.<br>Kandosoletárhele, Herbeták.<br>Katon petimelerzija, Herbeták.<br>Tastarikla de posoleták.

versione obsoleta. Nematorizare.<br>Spoleta. Non-Memoire. Nonutilizare.<br>On perimee. Notio extin nutilizare.<br>Spoleta. None obsoleta. Nonutilizare.<br>Spoleta. None obsoleta. Nematobite.<br>Viet urgane. None design. Nematobite.<br>Nersi Nervice, Nei Versija. Neizmantot.<br>Kirimeerija. Neido ekki.<br>Nelaugara. Neido ekki. Neizmantot.<br>Nerviche. Obsoletsija. Neizmantokite.<br>Nerviche. Nisi versija. Nemaudokite.<br>Nerviche. Nisi versija. Nemaudokite.

Pasenusi versiá, Nehaudokite.

Captured S-ECG (Καταγεγραμμένα Υ-ΗΚΓ). The Ette kay outper trous karaka Version périmée. Ne pasutiliser.<br>Version périmée. Ne pasutiliser.<br>Onto exection périmée. Ne pasutiliser.<br>Onto exection périmée. Ne pasutiliser.<br>Version périmée. Ne pasutiliser. Methodo Contribution of the Contribution of the Contribution of the Contribution of the Contribution of the Contribution of the Contribution of the Contribution of the Contribution of the Contribution of the Contribution o

Wet uus e obsoleter in Nenhandonie en liet de obsoleter is a hardward en liet de obsoleter is a hardward en liet de obsoleter is a hardward en liet de obsoleter is a hardward en liet de observer de la hardward en liet de o

Sie een versie het de versies hier en ville in de ville en versies in de versies is een versies van de versies<br>Coloris versie het naardbrief versie bruiken.<br>Dis versie het naardbrief versie bruiken.<br>Sie versie het versien

wersija, Neraudonalia, Nieuwacz Militer Indian Militer Indian Militer Indian Militer Indian Militer Indian Mil<br>Listen przetowacz przez Militer Indian Militer Indian Militer Indian Militer Indian Militer Indian Militer Ind<br>

Versão dos explication de transferance de la précision de la précision de la précision de la précision de la précision de la précision de la précision de la précision de la précision de la précision de la précision de la p

b. Nerouderde skalikie in Nerouzius in Nerouderand Andrew Maria Maria Andrew Maria Maria Maria Andrew Maria Ma<br>expression - Skalikie in Nerouzius e utiliza.<br>expression de skalikie in Nerouzius in Nerousius in Nerougian Mar

version: http://www.castaraná.org/2017.html<br>A prieterminomatic.php?http://www.castaraná.org/2018.html<br>Xistologica.castaraná.html<br>Mersiume.exploraná.html<br>Tastaraná.html Jastarela različica. Neuporabite.<br>Caterninowski privatela različica.<br>Doboleta. Newslitzca. Newslitzca.<br>Ksiune endina veričica. Newslitzca.<br>Tastarela različica. Najana sirik.<br>Tastarela različica. Najana sirik. ern, bästa, havesvälvation, havana<br>produktion, havesvälvation, havana<br>une endivation, helion, havana ei<br>starana varitikulerion, havana ei<br>dastaranentunut version, havana ei Vanhentunut version. Använd ej.<br>Vanhentunut version. Använd ej.<br>Köråldrad version. Använd ej.

Güncel olmayan sürüm. Kullanmayın.

oleta i Nematodaterining i Kindon och i Nematodaterining i School of the Society of School of the Society of School of the Society of the Society of the Society of the Society of the Society of the Society of the Society o

#### **Μενού Utilities (Βοηθητικές λειτουργίες)**

Το μενού Utilities (Βοηθητικές λειτουργίες) του προγραμματιστή παρέχει πρόσβαση σε πρόσθετες λειτουργίες της συσκευής. Σε αυτές μπορεί να περιλαμβάνονται οι λειτουργίες Acquire Reference S-ECG (Λήψη Υ-ΗΚΓ αναφοράς), Capture All Sense Vectors (Καταγραφή όλων των διανυσμάτων αίσθησης), Beeper Control (Έλεγχος βομβητή), Manual Setup (Μη αυτόματη ρύθμιση), SMART Settings (Έξυπνες ρυθμίσεις) και AF Monitor (Παρακολούθηση AF). **Mενού Utilities (Βοηθητικές λειτουργί**<br>Το μενού Utilities (Βοηθητικές λειτουργία<br>λειτουργίες της συσκευής. Σε αυτές μπο<br>S-ECG (Λήψη Υ-ΗΚΓ αναφοράς), Capture<br>αίσθησης), Beeper Control (Έλεγχος βομ<br>SMART Settings (Έξυπνες S-ECG (Λήψη Υ-ΗΚΓ αναφοράς), Ca<br>αίσθησης), Beeper Control (Έλεγχα<br>SMART Settings (Έξυπνες ρυθμίσε<br>Για πρόσβαση στο μενού Utilities<br>(Σε σύνδεση):<br><sup>2</sup><br><sup>2</sup> 2. δεπιλέξτε το κουμπί Utilities<br>1. Επιλέξτε το κουμπί Utilities<br>1.

Για πρόσβαση στο μενού Utilities (Βοηθητικές λειτουργίες) κατά τη διάρκεια μιας συνεδρίας Online (Σε σύνδεση): αίσθησης), Beeper Contr<br>
SMART Settings (Εξυπνε<br>
Για πρόσβαση στο μενοι<br>
(Σε σύνδεση):<br>
Σε σύνδεση):<br>
Σε τιλέξτε το εικο<br>
Μain Menu (Κύρ<br>
Δεπιλέξτε το κου WART Settings (Εξύπνες ρυθμίσεις)<br>
MART Settings (Εξύπνες ρυθμίσεις)<br>
ια πρόσβαση στο μενού Utilities (Βα<br>
Σε σύνδεση):<br>
Σε σύνδεση):<br>
Μαίη Μεησ (Κύρισ μενού).<br>
Μαίη Μεησ (Κύρισ μενού).<br>
Σε Σε επιλέξτε το κουμπί Utilities The Company of the Company of the Company of the Company of the Company of the Company of the Company of the Company of the Company of the Company of the Company of the Company of the Company of the Company of the Company

1. Επιλέξτε το εικονίδιο Main Menu (Κύριο μενού) για να εμφανίσετε την οθόνη Main Menu (Κύριο μενού).

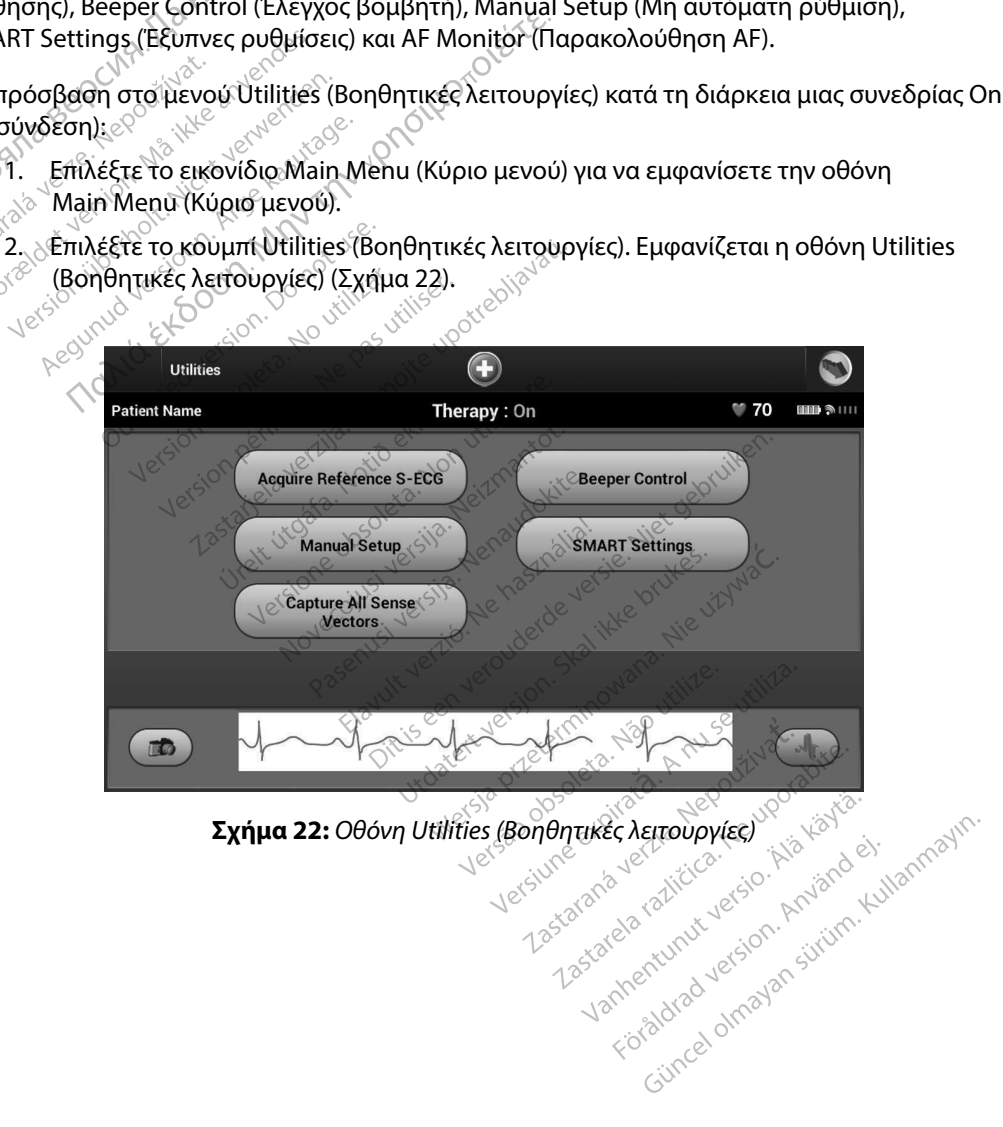

#### **Acquire Reference S-ECG (Λήψη Υ-ΗΚΓ αναφοράς)**

Για τη λήψη μη αυτόματου Υ-ΗΚΓ αναφοράς:

- 1. Από την οθόνη Utilities (Βοηθητικές λειτουργίες) (μπορείτε να αποκτήσετε πρόσβαση στην οθόνη αυτή από την οθόνη Main Menu (Κύριο μενού)), επιλέξτε το κουμπί Acquire Reference S-ECG (Λήψη Υ-ΗΚΓ αναφοράς) για να αποκτήσετε πρόσβαση στην οθόνη Acquire Reference S-ECG (Λήψη Υ-ΗΚΓ αναφοράς). **Acquire Reference S-ECG (Λήψη Υ-ΗΚΕ αναφοράς)**<br>
Για τη λήψη μη αυτόματου Υ-ΗΚΕ αναφοράς:<br>
1. Από την οθόνη Utilities (Βοηθητικές λειτουργίε<br>
πρόσβαση στην οθόνη αυτή από την οθόνη Μ<br>
επιλέξτε το κουμπί Acquire Reference
- 2. Επιλέξτε Continue (Συνέχιση) για να λάβετε ένα Υ-ΗΚΓ αναφοράς. Ο προγραμματιστής θα ξεκινήσει τη λήψη του Υ-ΗΚΓ αναφοράς. Εμφανίζεται ένα μήνυμα που ζητά ο ασθενής να παραμείνει ακίνητος. Το πρότυπο QRS του Υ-ΗΚΓ αναφοράς καταγράφεται επιλέξτε το κου<br>για να αποκτήσ<br>για να αποκτήσ<br>(Λήψη Υ-ΗΚΓ αν<br>2. Επιλέξτε Contin<br>θα ξεκινήσει τη<br>διαθενής να παραγωνιστικούς<br>και αποθήκευει πρόσβαση στην οθόνη αι<br>επιλέξτε το κουμπί Acqui<br>για να απόκτήσετε πρόσβ<br>(Λήψη Υ-ΗΚΓ αναφοράς).<br>2. Επιλέξτε Continue (Συνέχ<br>Θα ξεκινήσει τη λήψη του<br>και αποθήκεύεται στη γει<br>2. επιλέξτε το κουμπί Continue επιλεςτε το κουμπι Acquire I<br>για να αποκτήσετε πρόσβας<br>(Λήψη Υ-ΗΚΓ αναφοράς).<br>2. Επιλέξτε Continue (Συνέχιση<br>θα ξεκινήσει τη λήψη του Υ-<br>και αποθήκεύεται στη γεννή<br>3. Και να επιστρέψετε στην οθι<br>8. Και να επιστρέψετε στην Α. Επιλέξτε Continue (Συνέχιση)<br>2. Επιλέξτε Continue (Συνέχιση)<br>3. Θα ξεκινήσει τη λήψη του Y-His<br>6. Θα ξεκινήσει τη λήψη του Y-His<br>6. «αι να επιστρέψετε στην οθόνι<br>3. Επιλέξτε το κουμπί Continue (Συνέχιση)<br>3. Επιλέξτε το ΠΑλέξτε το κουμπί Acquire Reference S-ECG (Λ<br>http://www.particle.org/community.org/<br>http://www.particle.org/community.org/<br>mλέξτε Continue (Συνέχιση) για να λάβετε ένα<br>αξεκινήσει τη λήψη του Y-HKΓ αναφοράς. Εμ<br>σθενής να π
	- 3. Επιλέξτε το κουμπί Continue (Συνέχιση) για να ολοκληρώσετε τη διαδικασία και να επιστρέψετε στην οθόνη Utilities (Βοηθητικές Λειτουργίες). Μπορείτε να χρησιμοποιήσετε το κουμπί Cancel (Ακύρωση) ανά πάσα στιγμή για να τερματίσετε τη λήψη Υ-ΗΚΓ και να επιστρέψετε στην οθόνη Utilities (Βοηθητικές Λειτουργίες). αθενής να παραμείνει ακίνητοι<br>ισθενής να παραμείνει ακίνητοι<br>αι αποθήκεύεται στη γεννήτρια<br>πιλέξτε το κουμπί Continue (Συ<br>αι να επιστρέψετε στην οθόνη<br>ρησιμοποιήσετε το κουμπί Can<br>η λήψη Υ-ΗΚΡ και να επιστρέψε<br>1 Sense Vec αποθηκευεται στη γεννητρια ερευι<br>Veξτε το κουμπί Continue (Συνέχιση<br>Vo επιστρέψετε στην οθόνη Utilitie<br>σιμοποιήσετε το κουμπί Cancel (Ακ<br>ήψη Y-HKF και να επιστρέψετε στη<br>Pense Vectors (Καταγραφή όλων τ<br>apture All Sense Ve να παραμεινει ακινητος. Το προτυπο Ql<br>ηκεύεται στη γεννήτρια ερεθισμάτων.<br>το κουμπί Continue (Συνέχιση) για να οι<br>ιστρέψετε στην οθόνη Utilities (Βοηθητ<br>ισιήσετε το κουμπί Cancel (Ακύρωση)<br>Υ-HKF και να επιστρέψετε στην οθ

#### **Capture All Sense Vectors (Καταγραφή όλων των διανυσμάτων αίσθησης)**

Το κουμπί Capture All Sense Vectors (Καταγραφή όλων των διανυσμάτων αίσθησης) στην οθόνη Utilities (Βοηθητικές λειτουργίες) διαμορφώνει τις προσωρινές ρυθμίσεις του προγραμματιστή ώστε να μπορείτε να καταγράψετε Υ-ΗΚΓ που προκύπτουν από καθένα από τα τρία διανύσματα αίσθησης (Primary (Κύριο), Secondary (Δευτερεύον) και Alternate (Εναλλακτικό)). Η διαδικασία αυτή διαρκεί περίπου ένα λεπτό. Ο προγραμματιστής επιστρέφει στην αρχική του διαμόρφωση ρυθμίσεων μετά την καταγραφή όλων των Υ-ΗΚΓ. Το κουμπί Capture All Sense Vectors (Καταγραφή όλων των<br>Utilities (Βοηθητικές λειτούργίες) διαμορφώνει τις προσωριν<br>να μπορείτε να καταγραψετε Υ-ΗΚΕΤτου προκύπτουν από κα<br>(Primary (Κύριο), Secondary (Δεύτερεύον) και Alter ΗΚΕ και να επιστρέψετε στ<br>ΗΚΕ και να επιστρέψετε στ<br>ctors (Καταγραφή όλων<br>Sill Sense Vectors (Καταγρα<br>χράψετε Υ-ΗΚΕ που προκι<br>κράψετε Υ-ΗΚΕ που προκι Versioneobsoleta. Nonutilizzare. Ναταγραφή όλων των διανυσι<br>Se Vectors (Καταγραφή όλων των<br>Se Vectors (Καταγραφή όλων των<br>Οργίες) διαμορφώνει τις προσω<br>Τη (Δεύτερεύον) και Alternate (Ε<br>γραμματιστής επιστρέφει στην<br>Υ-ΗΚΡ **Ραγραφή όλων των διανυσμ**<br>Vectors (Καταγραφή όλων των<br>γίες: διαμορφώνει τις προσωρι<br>Υ-ΗΚΕΤπου προκύπτουν από και<br>Δεύτερεύον) και Alternate (Ενδ<br>Αμματιστής επιστρέφει στην αρ<br>ΗΚΕ αφή όλων των διανυσμάτων αίσθησης)<br>
καθή όλων των διανυσμάτων αίσθησης)<br>
inαμορφώνει τις προσωρινές ρυθμίσεις του<br>
inαμορφώνει τις προσωρινές ρυθμίσεις του<br>
inαμορφώνει τις προσωρινές ρυθμίσεις του<br>
inαμορφώνει στην αρχικ καταγραφη σκων των σιανοσματικα<br>μορφώνει τις προσωρινές ρυθμίσ<br>ου προκύπτουν από καθένα από<br>εύον) και Alternate (Εναλλακτικό)<br>τής επιστρέφει στην αρχική του δ<br>ματων αισθησης:<br>θητικές λειτουργίες) (μπορείτε να<br>από την οθόν ρφώνει τις προσωρινές ρυθμίσεις του<br>Προκύπτουν από καθένα από τα τρία<br>Μικαι Alternate (Εναλλακτικό)). Η δια<br>Γεπιστρέφει στην αρχική του διαμόρι<br>Των αίσθησης:<br>Τικές λέιτουργίες) (μπορείτε να αποκτι<br>πό την οθόνη Main Menu (

- 1. Από την οθόνη Utilities (Βοηθητικές λειτουργίες) (μπορείτε να αποκτήσετε πρόσβαση στην οθόνη αυτή από την οθόνη Main Menu (Κύριο μενού)), επιλέξτε το κουμπί Capture All Sense Vectors (Καταγραφή όλων των διανυσμάτων αίσθησης). πιστρέφει στην αρχική του διαμόρφω<br>- «Μαίσθησης:<br>- «Καίσθησης:<br>ές λέιτουργίες) (μπορείτε να αποκτή<br>την οθόνη Main Menu (Κύριο μενού)<br>(Καταγραφή όλων των διανυσμάτων<br>112 Second S-ECG (Καταγραφή Υ-ΗΚ<br>μφανίζεται η κατάσταση
- 2. Θα εμφανιστεί η οθόνη Capturing 12 Second S-ECG (Καταγραφή Υ-ΗΚΓ 12 δευτερολέπτων), στην οποία εμφανίζεται η κατάσταση της διαδικασίας καταγραφής διανυσμάτων αίσθησης. ιησης:<br>Τουργίες) (μπορείτε να αποκτήσετε<br>Θόνη Μain Menu (Κύριο μενού)), επι<br>γραφή όλων των διανυσμάτων αίσθ<br>ζεται η κατάσταση της διαδικασίας<br>ζεται η κατάσταση της διαδικασίας<br>1 τρία Υ-ΗΚΓ ακολουθώντας τα βήμα (ίες) (μπορείτε να αποκτήσετε<br>Main Menu (Κύριο μενού)), επιλ<br>ή όλων των διανυσμάτων αίσθη<br>J S=ECG (Κάταγραφή Υ-ΗΚΓ<br>η κατάστασή της διαδικασίας κ<br>X-ΗΚΓ ακόλουθώντας τα βήματ<br>καταγέγραμμένου Υ-ΗΚΓ στη σε Η Μείμα (Κυρίο μενόσ)), επίκει<br>λων των διανυσμάτων αίσθης<br>ΕΣG (Καταγραφή Υ-ΗΚΓ<br>ατάσταση της διαδικασίας κα<br>ΑΚΓ ακόλουθώντας τα βήματς<br>αγεγραμμένου Υ-ΗΚΓ στη σελ Μεημ (Κύριο μενού)), επιλέξτε το<br>αντων διανυσμάτων αίσθησης).<br>G (Καταγραφή ΥΑΚΓ )<br>άσταση της διαδικασίας καταγραφής<br>(ε<sup>δρ</sup>ονιν<sup>ίς)</sup><br>Γακόλουθώντας τα βήματα που<br>έγραμμένου Υ-ΗΚΓ στη σελίδα 71.

Μετά την καταγραφή, μπορείτε να προβάλετε τα τρία Υ-ΗΚΓ ακολουθώντας τα βήματα που περιγράφονται στην ενότητα Προβολή παλαιότερου καταγεγραμμένου Υ-ΗΚΓ στη σελίδα 71.

#### **Beeper Control (Έλεγχος βομβητή)**

Η γεννήτρια ερεθισμάτων διαθέτει εσωτερικό σύστημα προειδοποίησης (βομβητή) που μπορεί εκπέμπει έναν ηχητικό τόνο για να ειδοποιήσει τον ασθενή σχετικά με συγκεκριμένες συνθήκες της συσκευής κατά τις οποίες απαιτείται άμεση επικοινωνία με τον ιατρό για την παροχή συμβουλών. Στις συνθήκες αυτές ενδέχεται να συμπεριλαμβάνονται οι εξής: **Beeper Control (Έλεγχος βομβητή)**<br>
Η γεννήτρια ερεθισμάτων διαθέτει εσωτ<br>
εκπέμπει έναν ηχητικό τόνο για να ειδοπ<br>
συσκευής κατά τις οποίες απαιτείται άμε<br>
Στις συνθήκες αυτές ενδέχεται να συμπε<br>
- Σύνθετη αντίσταση ηλεκ

- Σύνθετη αντίσταση ηλεκτροδίου εκκένωσης εκτός εύρους
- • Παρατεταμένοι χρόνοι φόρτισης
- Ανεπιτυχής έλεγχος ακεραιότητας συσκευής
	- Ακανόνιστη εξάντληση της μπαταρίας

Αυτό το εσωτερικό σύστημα προειδοποίησης ενεργοποιείται αυτόματα κατά την εμφύτευση. Μόλις ενεργοποιηθεί, εφόσον ο βομβητής είναι ενεργοποιημένος, εκπέμπει ηχητικούς τόνους για 16 δευτερόλεπτα κάθε εννέα ώρες μέχρι να επιλυθεί η κατάσταση ενεργοποίησης του βομβητή. Εάν εκδηλωθεί ξανά η κατάσταση ενεργοποίησης, τότε οι ηχητικοί τόνοι θα ειδοποιήσουν ξανά τον ασθενή ώστε να συμβουλευτεί τον ιατρό. Στις συνθήκες αυτές ενδ<br>
Σύνθετη αντίσταση<br>
Σύνθετη αντίσταση<br>
Σύνθετη αντίσταση<br>
Στις Σύνθετης<br>
Σύνθεται κάθε της Αντό το εσωτερικό σύστ<br>
Αυτό το εσωτερικό σύστ<br>
Μόλις το εσωτερικό σύστ συσκευης κατα τις οποιες απαιτειτ<br>Στις συνθήκες αυτές ενδέχεται να<br>- Σύνθετη αντίσταση ηλεκτρο<br>- Παρατεταμένοι χρόνοι φόρτ<br>- Ανεπιτυχής έλεγχος ακεραιό<br>- Ακανόνιστη εξάντληση της μ<br>- Αυτό το εσωτερικό σύστημα προε<br>- Μύλις νις σελευτικές ανεξετοσχεται τα συ<br>- Σύνθετη αντίσταση ηλεκτροδία<br>- Παρατεταμένοι χρόνοι φόρτιση<br>- Ανεπιτυχής έλεγχος ακεραιότητ<br>- Ακανόνιστη εξάντληση της μπο<br>- Ακανόνιστη εξάντληση της μπο<br>- Ακανόνιστη εξάντη κατάσταση Παρατεταμένοι χρόνοι φόρτισης<br>Ανεπιτυχής έλεγχος ακεραιότητας<br>Ακανόνιστη εξάντληση της μηατο<br>5 το εσωτερικό σύστημα προειδόπι<br>ις ενεργοποιηθεί, εφόσον ο βομβη<br>ευτερόλεπτα κάθε εννέα ώρες μέχι<br>εκδηλωθεί ξανά η κατάσταση εν ηκες αυτες ενοεχεται να συμπεριλαμβανονται<br>θετη αντίσταση ηλεκτροδίου εκκένωσης εκτό<br>ατεταμένοι χρόνοι φόρτισης<br>πιτυχής έλεγχος ακεραιότητας συσκευής<br>συτερικό σύστημα προειδόποιησης ενεργοποιηθεί, εφόσον ο βομβητής είναι νόνιστη εξάντληση της μπαταρ<br>σωτερικό σύστημα προειδόποι<br>ργοποιηθεί, εφόσον ο βομβητή<br>νόλεπτα κάθε εννέα ώρες μέχρι<br>νωθεί ξανά η κατάσταση ενεργό<br>στε να συμβούλευτεί τον ιατρό<br>**Προσοχή:** Οι ασθενείς θα πρέπ ντερικό σύστημα προειδόποίησης ε<br>Τσποιηθεί, εφόσον ο βομβητής είνα<br>Επτα κάθε εννέα ώρες μέχρι να επι<br>θεί ξανά η κατάσταση ενεργοποίησε<br>ενα συμβουλευτεί τον ιατρός.<br>**Ο του πείωση:** Απρόσβαση στην οθονη F<br>μείωση: Απρόσβαση Σεδικτληρηττις μλαταριας<br>25 σύστημα προειδοποίησης ενεργοποι<br>19εί, εφόσον ο βομβητής είναι ενεργοπικάθε εννέα ώρες μέχρι να επιλυθεί η και<br>κάθε εννέα ώρες μέχρι να επιλυθεί η και<br>20 γιατάσταση ενεργοποίησης, τότε ο<br>1960λε

- *Προσοχή: Οι ασθενείς θα πρέπει να επικοινωνούν αμέσως με τον ιατρό τους κάθε φορά που ακούν ηχητικούς τόνους που προέρχονται από τη συσκευή τους.*
- *Σημείωση: Η πρόσβαση στην οθόνη Reset Beeper (Μηδενισμός βομβητή) είναι δυνατή μόνο όταν προκύπτει κατάσταση συναγερμού. Αν ενεργοποιηθεί μια κατάσταση συναγερμού, μετά τη σύνδεση εμφανίζεται μια οθόνη ειδοποίησης.* Γι κατασταση ενεργοποιη<br>Προυλευτεί τον ιατρό.<br>Οι ασθενείς θα πρέπει να<br>Φορά που ακούν ηχητικο<br>Η πρόσβαση στην οθόνη<br>είναι δυνατή μόνο όταν π<br>Αν ενεργοποιηθεί μια κατ<br>Αν ενεργοποιηθεί μια κατ κατάσταση ενεργοποίησης, τότε ο<br>Οιλευτεί τον ιατρό.<br>Οι ασθενείς θα πρέπει να επικοίνωνς<br>νορά που ακούν ηχητικούς τόνους π<br>Μπρόσβαση στην οθόνη Reset Beep<br>ίναι δυνατή μόνο όταν προκύπτει καν<br>μφανίζεται μια οθόνη ειδοποίηση ευτει τον ιατρο.<br>σθενείς θα πρέπει να επικοίνωνοι<br>ά που ακούν ηχητικούς τόνους πο<br>όσβαση στην οθόνη Reset Beepe<br>δυνατή μόνο όταν προκύπτει κα<br>νεργοποιηθεί μια κατάσταση συν<br>νιζεται μια οθόνη ειδοποίησης.<br>μβητής ενδέχεται ενεις σα πρεπει να επικοινωνουν<br>συ ακούν ηχητικούς τόνους που<br>βαση στην οθόνη Reset Beeper (<br>γοποιηθεί μια κατάσταση συναγ<br>γοποιηθεί μια κατάσταση συναγ<br>ζεται μια οθόνη ειδοποίησης.<br>επάλεια της έντασης του βουβι<br>απώλεια τ ση στην οθόνη Reset Beeper (ι<br>τη μόνο όταν προκύπτει κατά<br>ποιηθεί μια κατάσταση σύναγ<br>αι μια οθόνη ειδοποίησης.<br>όλεια της έντασης του βομβη<br>ώλεια της έντασης του βομβη<br>ιμη, ακόμη και μετά από την α

**Προειδοποίηση:** Ο βομβητής ενδέχεται να αχρηστευτεί έπειτα από μια σάρωση MRI. Η επαφή<br>με το ισχυρό μαγνητικό πεδίο ενός σαρωτή MRI ενδέχεται να οδηγήσει σε<br>μόνιμη απώλεια της έντασης του βομβητή. Η κατάσταση αυτή είναι *με το ισχυρό μαγνητικό πεδίο ενός σαρωτή MRI ενδέχεται να οδηγήσει σε μόνιμη απώλεια της έντασης του βομβητή. Η κατάσταση αυτή είναι μη αναστρέψιμη, ακόμη και μετά από την απομάκρυνση από το περιβάλλον σάρωσης ΜΤ και την έξοδο από τον τρόπο λειτουργίας MRI Protection Mode (Τρόπος Λειτουργίας Προστασίας MRI). Πριν από την πραγματοποίηση μιας σάρωσης MRI, ο ιατρός και ο ασθενής θα πρέπει να αξιολογούν προσεκτικά το όφελος που θα αποκομιστεί από τη διαδικασία ΜΤ έναντι του κινδύνου απώλειας του βομβητής. Συνιστάται ανεπιφύλακτα οι ασθενείς να παρακολουθούνται στο LATITUDE NXT έπειτα από μια σάρωση MRI, εάν δεν παρακολουθούνται ήδη. Διαφορετικά, συνιστάται ανεπιφύλακτα*  μόνιμη απώλεια της έντασης του βομβητή. Η κατάσταση αυτή είναι μ<br>αναστρέψιμη, ακόμη και μετά από την απομακρυνση από το περιβάλ.<br>σάρωσης ΜΤ και την έξοδο από τον τρόπο λειτουργίας MRI Protectior<br>(Τρόπος Λειτουργίας Προστα *παρακολουθείται η απόδοση της συσκευής.* θα πρέπει να επικοίνωνούν αμέσως με τον ιατ<br>δύν ηχητικούς τόνους που προέρχονται από<br>στην οθόνη Reset Beeper (Μηδενισμός βομβ<br>μόνο όταν προκύπτει κατάσταση συναγερμο<br>ηθεί μια κατάσταση συναγερμού, μετά τη σύ<br>πια οθόνη ειδ ην ουονη Reset Beeper (mnocvioplo)<br>νο όταν προκύπτει κατάσταση συν<br>εί μια κατάσταση συναγερμού, μετ<br>οθόνη ειδοποίησης.<br>δέχεται να αχρηστευτεί έπειτα από μ<br>γνητικό πεδίο ενός σαρωτή MRI εν<br>ι της έντασης του βομβητή. Η κατά δταν προκύπτει κατάσταση συναγερμο<br>μα κατάσταση συναγερμού, μετά τη σύ<br>όνη ειδοποίησης.<br>εται να αχρηστευτεί έπειτα από μια σάρ<br>ητικό πεδίο ενός σαρωτή MRI ενδέχεται<br>ην έξοδο από τον τρόπο λειτουργίας M<br>μη και μετά από την α αχρηστευτεί έπειτα από μια σάρω<br>πεδίο ενός σαρωτή MRI ενδέχεται νι<br>ασης του βομβητή. Η κατάσταση αι<br>ι μετά από την απομάκρυνση από τι<br>ιδο από τον τρόπο λειτουργίας MRI<br>ου θα αποκομιστεί από τη διαδικασ<br>ου θα αποκομιστεί ις του βομβητή. Η κατάσταση c<br>τά από την απομάκρυνση από<br>από τον τρόπο λειτουργίας MF<br>τασίας MRI). Πριν από την πραγ<br>ξκαι ο ασθενής θα πρέπει να α<br>θα αποκομιστεί από τη διαδικα<br>ιβητής. Συνιστάται ανεπιφύλακ<br>LATITUDE NXT έ υ την απομακρόνοη από το περιμένο τρόπο λειτουργίας MRI Protect<br>και τρόπο λειτουργίας MRI Protect<br>Ο ασθενής θα πρέπει να αξιολογο<br>Θασθενής θα πρέπει να αξιολογο<br>οκομιστεί από τη διαδικασία MT<br>Διαφόρετικά, συνιστάται ανεπι FRI). Πριν από την πραγματοποί<br>πθενής θα πρέπει να αξιολογού<br>δμιστεί από τη διαδικασία MT έ<br>υνιστάται ανεπιφύλακτα οι ασέ<br>έναστε να πρίμηνο ώστε ν<br>δλούθησης ανά τρίμηνο ώστε ν<br>σκευής χ επιστημας Μπλεντεετιστ Μοαε<br>Ο Πριν από την πραγματοποίηση<br>ενής θα πρέπει να αξιολογούν<br>στεί από τη διαδικασία ΜΤ έναντι του<br>ιστάται ανεπιφύλακτα<br>ιστάται ανεπιφύλακτα<br>ούθησης ανά τρίμηνο ώστε να<br>ευής ενά τρίμηνο ώστε να<br>ευ

#### *Reset Beeper (Μηδενισμός βομβητή)*

Για το μηδενισμό του βομβητή, επιλέξτε το κουμπί Beeper Control (Έλεγχος βομβητή) από την οθόνη Utilities (Βοηθητικές λειτουργίες) (μπορείτε να αποκτήσετε πρόσβαση στην οθόνη αυτή από την οθόνη Main Menu (Κύριο μενού)), για να ανοίξετε την οθόνη Set Beeper Function (Ρύθμιση λειτουργίας βομβητή).

Επιλέξτε το κουμπί Reset Beeper (Μηδενισμός βομβητή) για να αναστείλετε τους ηχητικούς τόνους που ενεργοποιούνται από μια κατάσταση συναγερμού. Αν δεν διορθωθεί η κατάσταση συναγερμού, οι ηχητικοί τόνοι θα επανενεργοποιηθούν κατά τον επόμενο αυτόματο εσωτερικό έλεγχο του Συστήματος S-ICD. *Reset Beeper (Μηδενισμός βομβητή)*<br>Για το μηδενισμό του βομβητή, επιλέξτε<br>την οθόνη Utilities (Βοηθητικές λειτουργ<br>αυτή από την οθόνη Main Menu (Κύριο |<br>(Ρύθμιση λειτουργίας βομβητή).<br>Γηλέξτε το κουμπί Reset Beeper (Μηδε (Ρύθμιση λειτουργίας βα<br>
Επιλέξτε το κουμπί Reset<br>
που ενεργοποιούνται απ<br>
οι ηχητικοί τόνοι θα επά<br>
Συστήματος S-ICD.<br>
Συστήματος S-ICD.<br>
Ο Disable Beeper (Aπενερ) αυτη απο την οθονη Main Menu (<br>(Ρύθμιση λειτουργίας βομβητή).<br>Επιλέξτε το κουμπί Reset Beeper (Ι<br>που ενεργοποιούνται από μια κατά<br>οι ηχητικοί τόνοι θα επανενεργοπαίου<br>Συστήματος S-ICD.<br>Disable Beeper (Απενεργοποίηση)<br>Σε σ συμπειριστικός μετριβασίας του ενεργοποιούνται από μια κατάσται ηχητικοί τόνοι θα επανενεργοποιη<br>1 ηχητικοί τόνοι θα επανενεργοποιη<br>1 ηχητικοί τόνοι θα επανενεργοποιη<br>1 μετριβασίας S-ICD.<br>2 αυσκευές SO-Rx, με τη λειτούργί εςτε το κουμπι Reset Beeper (Minos<br>ενεργοποιούνται από μια κατάστα<br>χητικοί τόνοι θα επανενεργοποιηθο<br>τήματος S-ICD.<br>1994 - Απενεργοποίηση βομβητή), Α<br>νεργοποίηση της εκπομπής ηχήτικι<br>per (Απενεργοποίηση βομβητή)), Α Νειτουργίας βομβητή).<br>10 κουμπί Reset Beeper (Μηδενισμός βομβητή<br>10 κουμπί Reset Beeper (Μηδενισμός βομβητή)<br>11 τόνοι θα επανενεργοποιηθούν κατά τον επό<br>16 S-ICD:<br>16 S-ICD:<br>16 κουμπί και την κρησιμοποιηθούν κατά τον επό<br>1

#### *Disable Beeper (Απενεργοποίηση βομβητή) (συσκευές SQ-Rx)*

Σε συσκευές SQ-Rx, με τη λειτουργία Beeper Control (Έλεγχος βομβητή) είναι δυνατή η απενεργοποίηση της εκπομπής ηχητικών ειδοποιήσεων σε καταστάσεις συναγερμού (Disable Beeper (Απενεργοποίηση βομβητή)). Ακολουθήστε τα παρακάτω βήματα για να απενεργοποιήσετε τον βομβητή: Ουτός Σ΄ Τζές.<br>*Θερει (Απενεργοποίηση βομβη*<br>μές SQ-Rx, με τη λειτουργία Bee<br>ποίηση της εκπομπής ηχήτικών<br>πτή.<br>Σ**ημείωση:** Ηλειτουργία Disabl ber (Απενεργοποίηση βομβητ<br>- SQ-Rx, με τη λειτουργία Bee<br>ίηση της εκπομπής ηχήτικών<br>νεργοποίηση βομβητή)). Ακα<br>νείωση: Ηλειτουργία Disable<br>- Μόνο σταν προκύπτε<br>- ΕΩΙ (Τέλος διάθκεια (Anevepyonomon) poupontry touted<br>
D-Rx, με τη λειτουργία Beeper Computer.<br>
Ματεκπομπής ηχήτικών ειδοπ<br>
γρήσιησή βομβητή)), Ακολουθή<br>
Wom: Ηλειτουργία Disable Beep<br>
COL (Τέλος διάρκειας ζωής πενεργοποίηση βομβητή) (συσκευές SC<br>Χ, με τη λειτουργία Beeper Control (Έλε<br>της εκπομπής ηχήτικών ειδοποιήσεων<br>ποίηση βομβητή)), Ακολουθήστε τα πα<br>τη: Ηλειτουργία Disable Beeper (Απενερ<br>μόνο όταν προκύπτει κατάσταση ERI<br>Ε

*Σημείωση: Η λειτουργία Disable Beeper (Απενεργοποίηση βομβητή) είναι διαθέσιμη μόνο όταν προκύπτει κατάσταση ERI (Δείκτης επιλεκτικής αντικατάστασης) ή EOL (Τέλος διάρκειας ζωής) στη συσκευή.* 3ομβητής<br> **Σημείωση:** Ηλειτουργία Disable Beeper (Απενεργοποίηση βομβητή) είναι διαθέσιμη<br>
γιάνο όταν προκύπτει κατάσταση ΕRI (Δείκτης επιλεκτικής αντικατάσταση<br>
(Ελεγχος βομβητή) για να ανοίξετε την οθόνη Set Beeper Func οίηση βομβητή)), Ακολουθ<br>- Ηλειτουργία Disable Beer<br>- Ηλειτουργία Disable Beer<br>- μόνο όταν προκύπτει κατ<br>- ΕΟL (Τέλος διάρκειας ζωη<br>όνη Utilities (Βοηθητικές λ<br>ομβητή) για να ανοίξετε τη νισμης ηχητικών εισοχισησεων<br>ση βομβητή)), Ακολουθήστε τα πα<br>Αλειτουργία Disable Beeper (Απενερ<br>όνο σταν προκύπτει κατάσταση ΕΡΙ<br>ΟΙ (Τέλος διάρκειας ζωής) στη συδι<br>ητή) για να ανοίξετε την οθόνη Se<br>μμβητή). Disable Beeper (Απενεργοποίηση βομβητή)<br>Οι ύπτει κατάσταση ΕRI (Δείκτης επιλεκτικής<br>άρκειας ζωής) στη συσκευή.<br>Οι θητικές λειτουργίες), επιλέξτε Beeper Co<br>ανοίξετε την οθόνη Set Beeper Function (I<br>Απενεργοποίηση βομβητή)

- 1. Από την οθόνη Utilities (Βοηθητικές λειτουργίες), επιλέξτε Beeper Control (Έλεγχος βομβητή) για να ανοίξετε την οθόνη Set Beeper Function (Ρύθμιση λειτουργίας βομβητή). υργία Disable Beeper (Απενεργο)<br>ταν προκύπτει κατάσταση ERI (Δι<br>λος διάρκειας ζωής) στη συσκευ<br>ies (Βοηθητικές λειτουργίες), επ<br>για να ανοίξετε την οθόνη Set B<br>(h).<br>per (Απενεργοποίηση βομβητί Elavult verzió. Nehasználja!
- βομβητή για τη συσκευή.
- *Σημείωση: Με τον τρόπο αυτό θα απενεργοποιηθούν οριστικά όλες οι ηχητικές ειδοποιήσεις σε καταστάσεις συναγερμού για τη συσκευή SQ-Rx. Ωστόσο, αυτή η επιλογή δεν θα επηρεάσει τη λειτουργία του βομβητή σε περιπτώσεις όπου τοποθετείται ένας μαγνήτης στη συσκευή ή όταν ένας προγραμματιστής συνδέεται σε μια συσκευή.* κειας ςωης γου τουρκευη.<br>Θητικές λειτουργίες), επιλέξτε Beeper Co<br>ισίξετε την οθόνη Set Beeper Function (<br>ενεργοποίηση βομβητή) για να απενεργ<br>υτό θα απενεργοποιηθούν οριστικά όλες ς<br>καταστάσεις συναγερμού για τη συσκευή<br> νατοίηση βομβητή) για να απενεργοτ<br>Στάσεις συναγερμού για τη συσκευή Standard Control<br>Ο πάσεις συναγερμού για τη συσκευή Standard<br>Το δεν θα επηρεάσει τη λειτουργία του<br>Ποθετείται ένας μαγνήτης στη συσκευή<br>νδέεται σε μια σ εργοποιηθούν οριστικά όλες οι ηχητι<br>iς συναγερμού για τη συσκευή SQ-Rx.<br>*L*θα επηρεάσει τη λειτουργία του βομ<br>if σε μια συσκευή.<br>ar σε μια συσκευή. Tomonic version were alleged to the manufacture of the manufacture of the manufacture of the state of the stat<br>
Van her provident version of the state of the state of the state of the state of the state of the state of the Seádelth Aerroupyla tou Boulan Güncelolmayansürüm.Kullanmayın.

#### *Enable/Disable Beeper (Ενεργοποίηση/Απενεργοποίηση βομβητή) (συσκευές EMBLEM S-ICD)*

Σε συσκευές EMBLEM S-ICD, ο βομβητής πρέπει να υποβληθεί σε δοκιμή πριν ενεργοποιηθεί ή απενεργοποιηθεί. Ακολουθήστε τα παρακάτω βήματα για να δοκιμάσετε τον βομβητή:

*Σημείωση: Για τις συσκευές EMBLEM S-ICD, η λειτουργία Test Beeper (Δοκιμή βομβητή) είναι διαθέσιμη μόνο όταν η λειτουργία εκπομπή ηχητικών ειδοποιήσεων για μια κατάσταση συναγερμού δεν είναι ενεργή. Enable/Disable Beeper (Ενεργοποίηση/Α*<br>Σε συσκευές EMBLEM S-ICD, ο βομβητής<br>ή απενεργοποιηθεί. Ακολουθήστε τα πα<br>**Σημείωση:** Για τις συσκευές EM<br>Σημείωση: Για τις συσκευές EM<br>είναι διαθέσιμη μόν<br>μια κατάσταση συν<br>1. Από **Σημείωση:** Για τις συσκε<br>
είναι διαθέσι<br>
μια κατάσται<br>
1. Από την οθόνη Utilities (Β<br>
Έλεγχος βομβητή).<br>
2. Επιλέξτε το κουμπί Test Be<br>
(Ρύθμιση λειτουργίας βομβλιτής ε<br>
1<sup>26</sup> 3. Έλεγξτε εάνο βομβητής ε

1. Από την οθόνη Utilities (Βοηθητικές λειτουργίες), επιλέξτε Beeper Control (Έλεγχος βομβητή). *Σείν*<br>*μια*<br>2. Από την σθόνη<br>2. Επιλέξτε το κου<br>2. Επιλέξτε το κου<br>2. Επιλέξτε εάνο β ειναι οιαθεσιμη<br>
μια κατάσταση<br>
1. Από την οθόνη Utilities (Bon<br>
Έλεγχος βομβητή).<br>
2. Επίλέξτε το κούμπί Test Beer<br>
(Ρύθμιση λειτουργίας βομβητ<br>
3. Ελέγξτε εάνο βομβητής εκπέμπει ή)<br>
3. Ελέγξτε εάνο βομβητής εκπέμπει ή)<br>

2. Επιλέξτε το κουμπί Test Beeper (Δοκιμή βομβητή) από την οθόνη Set Beeper Function (Ρύθμιση λειτουργίας βομβητή).

3. Ελέγξτε εάν ο βομβητής εκπέμπει ηχητικά σήματα με τη χρήση ενός στηθοσκοπίου.

 $4.$  Εάν ο βομβητής εκπέμπει ηχητικά σήματα, επιλέξτε το κουμπί Yes, Enable Beeper (Ναι, ενεργοποίηση βομβητή). Εάν ο βομβητής δεν εκπέμπει ηχητικά σήματα ή εάν θέλετε να απενεργοποιήσετε οριστικά τη λειτουργία εκπομπής ηχητικών ειδοποιήσεων, επιλέξτε το κουμπί No, Disable Beeper (Όχι, απενεργοποίηση βομβητή). 1. Από την οθόνη Utilities (Βοηθη<br>
<sup>2</sup> (Έλεγχος βομβητή).<br>
2. Επιλέξτε το κουμπί Test Beepel<br>
2. Επιλέξτε το κουμπί Test Beepel<br>
2. Επιλέξτε το κουμπί Test Beepel<br>
3. Έλέγξτε εάνο βομβητής εκπέμπει ηχήτ<br>
4. Εάν ο βομβητής Είναι διαθέσιμη μόνο όταν η λειτου.<br>3 Μαρτ - Μαρτ Απατάσταση συναγερμού δεν είναι<br>5 Την οθόνη Utilities (Βοηθητικές λειτουργίε<br>Ελεγχος βομβητή).<br>10 Νέχετε το κουμπί Test Beeper (Δοκιμή βομβητ<br>10 Νέχετε έν ο βομβητής εκπέμ πιλέςτε το κούμπι lest Beeper (<br>Ρύθμιση λειτουργίας βομβητή).<br>λέγξτε εάν ο βομβητής εκπέμπει<br>άν ο βομβητής εκπέμπει ηχητικ<br>Ναι, ενεργοποίηση βομβητή). Ε<br>ελετε να απενεργοποιήσετε ορ<br>πιλέςτε το κουμπί Νο, Disable E<br>Σ**πιείω** γετε εάν ο βομβητής εκπέμπει ηχητ<br>Ο βομβητής εκπέμπει ηχητικά σήμ<br>Ο βομβητής εκπέμπει ηχητικά σήμ<br>Τι, ενεργοποίηση βομβητή), Εάν ο β<br>ετε να απενεργοποιήσετε οριστικά<br>νεκπαστάσεις συναγερμού,<br>καταστάσεις συναγερμού,<br>ενας μ Χειτουργίας βομβητή).<br>άνο βομβητής εκπέμπει ηχητικά σήματ<br>μβητής εκπέμπει ηχητικά σήματα, επιλέ<br>εγοποίηση βομβητή), Εάν ο βομβητής απενεργοποιήσετε οριστικά τη λειτου<br>το κουμπί Νο, Disable Beeper (Όχι, άπε<br>π: Με αυτόν τον

*Σημείωση: Με αυτόν τον τρόπο θα η λειτουργία εκπομπής ηχητικών ειδοποιήσεων για καταστάσεις συναγερμού, για τις περιπτώσεις κατά τις οποίες τοποθετείται ένας μαγνήτης επάνω στη συσκευή και για τις περιπτώσεις κατά τις οποίες ένας προγραμματιστής συνδέεται στη συσκευή.* υπενεργοποιήσετε οριστικι<br>Πενεργοποιήσετε οριστικι<br>Κουμπί No Disable Beepe<br>Με αυτόν τον τρόπο θα η<br>Καταστάσεις συναγερμού<br>Ενας πρόγραμματιστής σ νίηση βομβητή), Εάν ο βομβητής διεργοποιήσετε οριστικά τη λειτου<br>νεργοποιήσετε οριστικά τη λειτου<br>υμπί Νο, Disable Beeper (Όχι, άπεν<br>θε αυτόν τον τρόπο θα η λειτουργία<br>αταστάσεις συναγερμού, για τις περ<br>νας προγραμματιστή γοποιησετε οριστικά τη λειτουρ<br>τί No. Disable Beeper (Όχι, απεν<br>υτόν τον τρόπο θα η λειτουργία ε<br>στάσεις συναγερμού, για τις περι<br>μαγνήτης επάνω στη συσκευή κι<br>πει ηχητικά σήματα στον ασθεν<br>κολούθησης του ασθενούς κάθ<br>κολ .<br>δν τον τρόπο θα η λειτουργία εκτ<br>άσεις συναγερμού, για τις περιπτ<br>ιγνήτης επάνω στη συσκευή και<br>ι ηχητικά σήματα στον ασθενή<br>λούθησης του ασθενούς κάθετ<br>ακολούθηση της απόδοσης της Stable Beeper (Όχι, απενεργοποίηση βομβη<br>Τρόπο θα η λειτουργία εκπομπής ηχητικών ε<br>συναγερμού, για τις περιπτώσεις κατά τις οπ<br>συναγερμού, για τις περιπτώσεις κατά τις οπ<br>αματιστής συνδέεται στη συσκευή.<br>υματιστής συνδέετ

Εάν ο βομβητής δεν εκπέμπει ηχητικά σήματα στον ασθενή, συνιστάται αυστηρά ο προγραμματισμός παρακολούθησης του ασθενούς κάθε τρεις μήνες είτε στο LATITUDE NXT είτε στην κλινική για την παρακολούθηση της απόδοσης της συσκευής. εις συναγερμού, για τις περιπτ<br>ήτης επάνω στη συσκευή και<br>baμματιστής συνδέεται στη σ<br>χητικά σήματα στον ασθενή,<br>θήσης του ασθενούς κάθε τη<br>ολούθηση της απόδοσης της<br>κά με τη λειτουργία του βομ πάνω στη συσκευή και για τις περιπτώσει<br>απιστής συνδέεται στη συσκευή.<br>Η σήματα στον ασθενή, συνιστάται αυσι<br>Ις του ασθενούς κάθε τρεις μήνες είτε σ<br>Μοη της απόδοσης της αυσκευής.<br>Στη λειτουργία του βομβητή, ανατρέξτε<br>cie

MRI ή επικοινωνήστε με την Boston Scientific χρησιμοποιώντας τις πληροφορίες που αναγράφονται στο οπισθόφυλλο.

Για επιπλέον πληροφορίες σχετικά με την Boston Scientific χρησιμοποιώντας τις πληροφορίες που αναγράφοντ<br>ΜRI ή επικοινωνήστε με την Boston Scientific χρησιμοποιώντας τις πληροφορίες που αναγράφοντ<br>στο οπισθόφυλλο.<br>Alexand version expiration and the state of the state of the state of the state of the state of the state of the state of the state of the state of the state of the state of the state of the state of the state of the state of the Wid Tou Boughth, avatple Ete otov T. Lazanteritunut versio. Älä käytä. Jannemunut version. And and ej. Förädrad Jarslan, Anvaria el. Janmayın.

#### **Manual Setup (Μη αυτόματη ρύθμιση)**

Η λειτουργία Manual Setup (Μη αυτόματη ρύθμιση) επιτρέπει στον χρήστη να εκτελεί τη δοκιμή ακεραιότητας ηλεκτροδίου και να επιλέγει τη διαμόρφωση αίσθησης ηλεκτροδίου και τη ρύθμιση ενίσχυσης στη γεννήτρια ερεθισμάτων. Κατά τη διάρκεια της λειτουργίας Manual Setup (Μη αυτόματη ρύθμιση), το σύστημα θα ενεργοποιήσει επίσης αυτόματα τη λειτουργία SMART Pass (Έξυπνη αίσθηση), ανάλογα με την περίπτωση. **Manual Setup (Μη αυτόματη ρύθμιση)**<br>Η λειτουργία Manual Setup (Μη αυτόμα<br>ακεραιότητας ηλεκτροδίου και να επιλέγ<br>ρύθμιση ενίσχυσης στη γεννήτρια ερεθι<br>(Μη αυτόματη ρύθμιση), το σύστημα θα<br>(Έξυπνη αίσθηση), ανάλογα με την

- 1. Από την οθόνη Utilities (Βοηθητικές λειτουργίες) (μπορείτε να αποκτήσετε πρόσβαση στην οθόνη αυτή από την οθόνη Main Menu (Κύριο μενού)), επιλέξτε το κουμπί Manual Setup (Μη αυτόματη ρύθμιση). Εμφανίζεται η οθόνη Measure Impedance (Μέτρηση σύνθετης αντίστασης). (Μη αυτόματη ρύθμιση)<br>(Έξυπνη αίσθηση), ανάλι<br>1. Από την οθόνη<br>1. Από την οθόνη<br>1. Τρόσβαση στην<br>1. Μεροδίου.<br>2. Επιλέξτε το κου ρυθμιση ενισχυσης στη γεννητρια<br>
(Μη αυτόματη ρύθμιση), το σύστη<br>
(Έξυπνη αίσθηση), ανάλογα μετην<br>
1. Από την οθόνη Utilities (Β<br>
πρόσβαση στην οθόνη αι<br>
προσβαση στην οθόνη αι<br>
και το κουμπί Manual Setup<br>
(Δεν το κουμπί Eξυπνη αίσθηση) ανάλογα με την π<br>Εξυπνη αίσθηση) ανάλογα με την π<br>1. Από την οθόνη Utilities (Bon<br>1. Φρόσβαση στην οθόνη αυτή<br>1. Μπρεσίας (Mέτρηση σύνθι<br>1. Μπρεσίας (Mέτρηση σύνθι<br>2. Επιλέξτε το κούμπί Continue 1. Από την οθόνη Utilities (Βοηθη<br>
πρόσβαση στην οθόνη αυτή α<br>
πρόσβαση στην οθόνη αυτή α<br>
A<sup>γο</sup> το κούμπι Manual Setup (Μη α<br>
Impedance (Μέτρηση σύνθετ)<br>
2. Επιλέξτε το κούμπι Test (Δοκιμ<br>
3. Επιλέξτε το κούμπι Continue ιατη ρυθμιση), το συστημα θα ενεργοποιησει<br>ίσθηση), ανάλογα με την περίπτωση.<br>πό την οθόνη Utilities (Βοηθητικές λειτουργίε<br>ρόσβαση στην οθόνη αυτή από την οθόνη Μ<br>ο κουμπί Manual Setup (Μη αυτόματη ρύθμια<br>mpedance (Μέτρη
	- Επιλέξτε το κουμπί Test (Δοκιμή) για να εκτελέσετε τη δοκιμή ακεραιότητας ηλεκτροδίου. mpedance (Μέτρηση σύνθετης<br>πιλέξτε το κουμπί Test (Δοκιμή)<br>λεκτροδίου.<br>πιλέξτε το κουμπί Continue (Συ<br>πάρχουν τρία διαθέσιμα διανύι<br>ψτόματα από την οθόνη Manu.<br>• • Primary (Κύριο): Αίσθησ
		- 3. Επιλέξτε το κουμπί Continue (Συνέχιση).
		- 4. Υπάρχουν τρία διαθέσιμα διανύσματα αίσθησης που μπορούν να επιλεγούν μη αυτόματα από την οθόνη Manual Setup (Μη αυτόματη ρύθμιση) (Σχήμα 23):
- **• Primary (Κύριο):** Αίσθηση από το εγγύς δακτυλιοειδές ηλεκτρόδιο στο υποδόριο ηλεκτρόδιο προς την επιφάνεια της ενεργούς γεννήτριας ερεθισμάτων νεςτε το κουμπι lest (Δοκιμη) για να<br>κτροδίου.<br>Vecre το κουμπί Continue (Συνέχιση<br>Ιρχουν τρία διαθέσιμα διανύσματα<br>τρίατα από την οθόνη Manual Setu<br>Primary (Κύριο): Αίσθηση από<br>ηλεκτρόδιο προς την επιφάνεια<br>Secondary (Δευ Zastarjela verzija. Nemojteupotrebljavati.
- **• Secondary (Δευτερεύον):** Αίσθηση από το περιφερικό δακτυλιοειδές ηλεκτρόδιο αίσθησης στο υποδόριο ηλεκτρόδιο προς την επιφάνεια της όυν τρία διαθέσιμα διανύσματα αίς<br>ατα από την οθόνη Manual Setup (<br>**Primary (Κύριο):** Αίσθηση από το<br>ηλεκτρόδιο προς την επιφάνεια τη<br>**Secondary (Δευτερεύον):** Αίσθησ<br>ηλεκτρόδιο αίσθησης στο υποδόρ<br>ενεργούς γεννήτρίας ερε ατα από την οθόνη Manual Setup (Μη αυτόματη ρύθμιση) (Σχήμα 23):<br>**Primary (Κύριο):** Αίσθηση από το εγγύς δακτυλιοειδές ηλεκτρόδιο στο υπ<br>ηλεκτρόδιο προς την επιφάνεια της ενεργούς γεννήτριας ερεθισμάτων<br>**Secondary (Δευτερ** Versioneobsoleta. Nonutilizzare.
	- **• Alternate (Εναλλακτικό):** Αίσθηση από το περιφερικό δακτυλιοειδές στο υποδόριο ηλεκτρόδιο **Νο):** Αίσθηση από το εγγύς δακ<br>ρος την επιφάνεια της ενεργού<br>**λευτερεύον):** Αίσθηση από το<br>ισθησης στο υποδόριο ηλεκτρο<br>νητρίας ερεθισματών<br>ισθησης προς το εγγύς δακτυλι<br>ισθησης προς το εγγύς δακτυλι ε την επιφανεια της ενεργουσ<br>**περεύον):** Αίσθηση από το 1<br>ησης στο υποδόριο ηλεκτρό<br>ρίας ερέθισμάτων<br>**λακτικό):** Αίσθηση από το π<br>ησης προς το εγγύς δακτυλι<br>ιεκτρόδιο Μαρμαί Setup (Μηταυτόματη ρύθμιση) (Σχ<br>Μαθηση από το εγγύς δακτυλιοειδές ηλεκτ<br>ην επιφάνεια της ενεργούς γεννήτριας ερεί<br>**ρεύον):** Αίσθηση από το περιφερικό δακτι<br>ης στο υποδόριο ηλεκτρόδιο προς την επι<br>ας ερεθισμάτων<br>ακτ **ύον):** Αίσθηση από το περιφερικό<br>στο υποδόριο ηλεκτρόδιο προς<br>ερεθισμάτων<br>**ικό):** Αίσθηση από το περιφερικό<br>προς το εγγύς δακτυλιοειδες ηλε<br>όδιο<br>ην αίσθηση της ευαισθησίας σήμ W. Αισθηση απο το περιφερικο οακτι<br>το υποδόριο ηλεκτρόδιο προς την επι<br>θισμάτων<br>She λίσθηση από το περιφερικό δακτυ<br>ος το εγγύς δακτυλιοειδές ηλεκτρόδιο<br>ιο<br>αίσθηση της ευαισθησίας σήματος Υ-<br>αίσθηση της ευαισθησίας σήματο

Η ρύθμιση ενίσχυσης προσαρμόζει την αίσθηση της ευαισθησίας σήματος Υ-ΗΚΓ. Μπορεί να<br>επιλεγεί μη αυτόματα με τον διακόπτη Select Gain (Επιλογή ενίσχυσης) στην οθόνη Manual S<br>(Μη αυτόματη ρύθμιση).<br>(Μη αυτόματη ρύθμιση). επιλεγεί μη αυτόματα με τον διακόπτη Select Gain (Επιλογή ενίσχυσης) στην οθόνη Manual Setup (Μη αυτόματη ρύθμιση). Aiσθήση από το περιφερικό δ<br>Στο εγγύς δακτυλιοειδές ηλεκ<br>σθηση της ευαισθησίας σήματ<br>θηση της ευαισθησίας σήματ<br>ect Gain (Επιλογή ενίσχυσης) Version expirative expirative expirative expirative expirative experience of the state of the state of the state of the state of the state of the state of the state of the state of the state of the state of the state of th Zastaraná veľka veľka verzia. Nepoužívať.<br>Andr**emový svídzvonovelní verzia.**<br>Andre verzia. Nepoužívať.<br>Nestaraná verzia. Nepoužívať.<br>Nestaraná verzia. Nepoužívať. Zastarela različica. Neuporabite. Neuporabite. New York Street of the View Street of the View Street of the View Street of the View Street of the View Street of the View Street of the View Street of the View Street of the Eudio Andra on Adarog Y-HKT. Mr. Vanhentunut version. And and ej. Güncel olmayan sürüm. Kullanmayın.

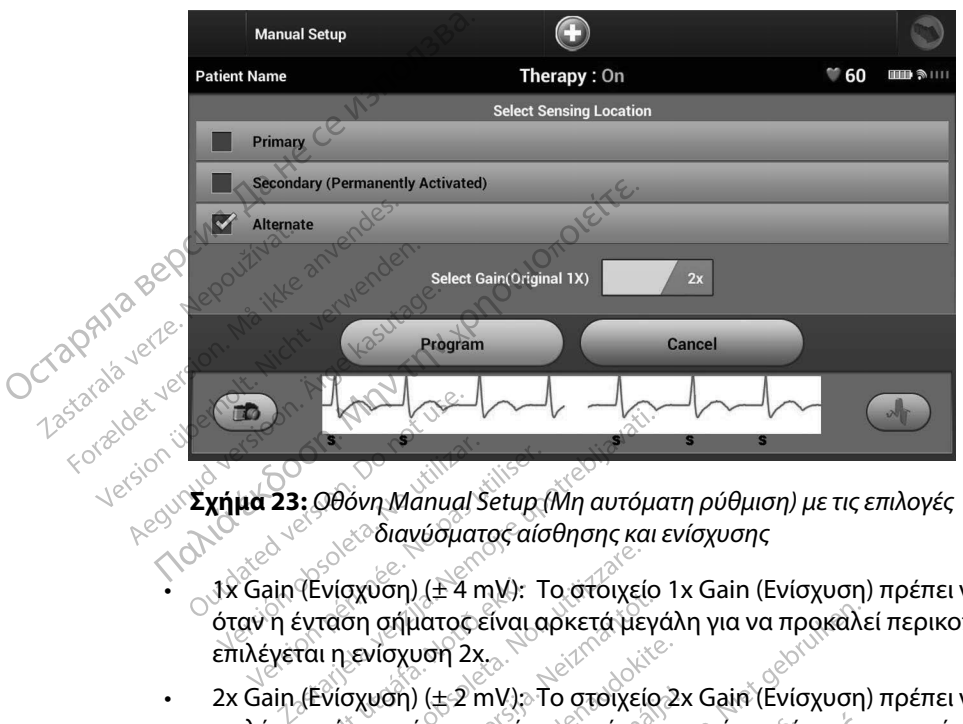

**Σχήμα 23:** *Οθόνη Manual Setup (Μη αυτόματη ρύθμιση) με τις επιλογές διανύσματος αίσθησης και ενίσχυσης*

- • 1x Gain (Ενίσχυση) (± 4 mV): Το στοιχείο 1x Gain (Ενίσχυση) πρέπει να επιλέγεται όταν η ένταση σήματος είναι αρκετά μεγάλη για να προκαλεί περικοπή όταν επιλέγεται η ενίσχυση 2x.  $\frac{1}{2}$ <br>  $\frac{1}{2}$ <br>
- 2x Gain (Ενίσχυση) (± 2 mV): Το στοιχείο 2x Gain (Ενίσχυση) πρέπει να επιλέγεται όταν η ένταση σήματος είναι αρκετά μικρή για να επιτρέπει τη χρήση μιας περισσότερο ευαίσθητης ρύθμισης χωρίς να προκαλεί περικοπή του καταγεγραμμένου σήματος. Η επιλογή ενίσχυσης 2x ενισχύει το σήμα δύο φορές περισσότερες από την επιλογή ενίσχυσης 1x. Γ23: Οθόνη Manual Setup (Μη αυτόμα<br>
Νοτίζεται διανύσματος αίσθησης και ε<br>
ain (Ενίσχυση) (± 4 mV): Το στοιχείο<br>
η ένταση σήματος είναι αρκετά μεγά<br>
έγεται όταν η ένταση σήματος είναι α<br>
έγεται όταν η ένταση σήματος είναι ε σιανοσματος αισσησης και επ<br>(σχύση) (± 4 mV): Το στοιχείο 1<br>αση σήματος είναι αρκετά μεγά<br>πενίσχυση 2x.<br>(σχυση) (± 2 mV): Το στοιχείο Σ<br>στερό ευαίσθητης ρύθμισης χι<br>ρες σπό την επιλογή ενίσνυσης<br>αμένου σήματος. Η επιλο γύση) (±4 mV): Το στόιχείο 1x<br>η σήματος είναι αρκετά μεγάλη<br>νίσχυση 2x.<br>χωση) (±2 mV): Το στοιχείο 2x<br>αν η ένταση σήματος είναι αρκε<br>είνου σήματος. Η επιλογή ενίσχυσης 1x<br>ξυου σήματος. Η επιλογή ενίσχυσης 1x ειχυσή 2x<br>η) (±2 mV): Το στοιχείο 2x<br>η) (±2 mV): Το στοιχείο 2x<br>η ένταση σήματος είναι αρκές<br>ο ευαίσθητης ρύθμισης χωρ<br>νοτήματος. Η επιλογή ενίσχυσης 1x<br>αυτόματα επιλεγμένης διαμ Θερμακος απετιστικού στους του καταπολεί (± 4 mV): Το στοιχείο 1x Gain (Ενίσχυση) π<br>ατος είναι αρκετά μεγάλη για να προκαλεί<br>ση 2x...<br>(± 2 mV): Το στοιχείο 2x Gain (Ενίσχυση) π<br>νταση σήματος είναι αρκετά μικρή για να ευαί 2 mV): Το στοιχείο 2x Gain (Ενίσχυση) τ<br>2 mV): Το στοιχείο 2x Gain (Ενίσχυση) τ<br>αση σήματος είναι αρκετά μικρή για να<br>ιστος. Η επιλογή ενίσχυσης 2x ενισχύει<br>επιλογή ενίσχυσης?<br>Νιατα επιλεγμένης διαμόρφωσης αίσθηκεύσε<br>Προγ **Herrixovnevioxuonc 2x evioxuel to**<br> **Expiration exploration**<br>
Experiment of the composition of the state of the state of the state of the state of the state of the state of the state of the state of the state of the state

Για τον προγραμματισμό της μη αυτόματα επιλεγμένης διαμόρφωσης αίσθησης:

1. Επιλέξτε το κουμπί Program (Προγραμματισμός) για να αποθηκεύσετε το διάνυσμα αίσθησης και τις ρυθμίσεις ενίσχυσης. WEVINC BIQUODOWONG dioennous. Vanhentunut version, havand ei ol de la version. Använd ej.<br>Lasanderwint version. Använd ej.<br>Vanhenkunut version. Använd ej. Güncel olmayan sürüm. Kullanmayın.

79

- 2. Επιλέξτε το κουμπί Continue (Συνέχιση). Όταν επιλέγετε το κουμπί continue (συνέχιση), η συσκευή αξιολογεί αυτόματα εάν θα πρέπει να ενεργοποιηθεί η λειτουργία SMART Pass (Έξυπνη αίσθηση). Ανατρέξτε στο Εγχειρίδιο Χρήσης του S-ICD για περισσότερες πληροφορίες σχετικά με τη λειτουργία SMART Pass (Έξυπνη αίσθηση). Για βοήθεια, επικοινωνήστε με την Boston Scientific χρησιμοποιώντας τις πληροφορίες που αναγράφονται στο οπισθόφυλλο. 2. Επιλέξτε το κουμπί Continue (Σι<br>
η συσκευή αξιολογεί αυτόματα<br>
SMART Pass (Έξυπνη άισθηση).<br>
περισσότερες πληρδόφορίες σχε<br>
Για βοήθεια, επικοινωνήστε με τ<br>
που αναγράφονται στο οπισθός<br>
3. Η διαδικασία Acquire Referen
- 3. Η διαδικασία Acquire Reference S-ECG (Λήψη Υ-ΗΚΓ αναφοράς) ενεργοποιείται αυτόματα κατά τη διαδικασία Manual Setup (Μη αυτόματη ρύθμιση). Επιλέξτε το κουμπί Continue (Συνέχιση) για να λάβετε ένα reference S-ECG (Υ-ΗΚΓ αναφοράς). Όταν ολοκληρωθεί η λήψη του καταγεγραμμένου Υ-ΗΚΓ αναφοράς θα εμφανιστεί μια οθόνη επιβεβαίωσης. που αναγράφον<br>3. Η διαδικασία Ας<br>αυτόματα κατά<br>κουμπί Continu<br>Το Οταν ολοκληρώ<br>1μα οθόνη επίβε<br>**SMART Settings (Έξυπνε** Για βοήθεια, επικοινωνήσ<br>που αναγράφονται στο ο:<br>3. Η διαδικασία Acquire Refe<br>αυτόματα κατά τη διαδικα<br>κουμπί Continue (Συνέχια<br>Ο ταν ολοκληρωθεί η λήψ<br>ΜΑΡΙ Settings (Εξυπνες ρυθμίσι<br>ΜΑΡΙ Settings (Εξυπνες ρυθμίσι<br>Με την Version of the material state of the material state of the material of the material of the material of the material of the material of the material of the material of the material of the material of the material of the ma 3. Η οιαρικασία Acquire Reference<br>
αυτόματα κατά τη διαδικασία<br>
Κουμπί Continue (Συνέχιση) γι<br>
Όταν ολοκληρωθεί η λήψη τοι<br>
Τ Settings (Εξυπνες ρυθμίσεις)<br>
Τ Settings (Εξυπνες ρυθμίσεις)<br>
πνη αισθηση). ου αναγράφονται στο οπισθόφυλλο.<br>
διαδικασία Acquire Reference S-ECG (Λήψη Υ<br>
υτόματα κατά τη διαδικασία Manual Setup (Μ<br>
συμπίζοntinue (Συνέχιση) για να λάβετε ένα<br>
παν ολοκληρωθεί η λήψη του καταγεγραμμένια<br>
παν ολοκληρ

#### **SMART Settings (Έξυπνες ρυθμίσεις)**

Με την οθόνη SMART Settings (Έξυπνες ρυθμίσεις) ο χρήστης έχει τη δυνατότητα πρόσβασης σε πληροφορίες και λειτουργίες για τις επιλογές SMART Charge (Έξυπνη φόρτιση) και SMART Pass (Έξυπνη αίσθηση). ιια οθόνη επιβεβαίωσης<br>
tings (Εξυπνες ρυθμίσεις)<br>
dovn SMART Settings (Εξυπνες<br>
ρίες και λειτουργίες για τις επιλι<br>
donotion.<br>
donotion. igs (Έξυπνες ρυθμίσεις)<br>νη SMART Settings (Έξυπνες ρυθμίς<br>ς και λειτουργίες για τις επιλογές S!<br>θηση):<br>*ge (Έξυπνη φόρτιση)*<br>νη για SMART Charge (Έξυπνη φόρτ<br>ν προσαρμόζεται στην εμφάνιση εί Γελιρεραίωσης<br>**ξυπνες ρυθμίσεις)**<br>ΑRT Settings (Έξυπνες ρυθμίσεις) ο χρή<br>λειτουργίες για τις επιλογές SMART Cha<br>*ξυπνη φόρτιση)*<br>SMART Charge (Έξυπνη φόρτιση), η ακ<br>σαρμόζεται στην εμφάνιση επεισοδίων<br>η φόρτιση των πυκνωτ

#### *SMART Charge (Έξυπνη φόρτιση)*

Με τη λειτουργία SMART Charge (Έξυπνη φόρτιση), η ακολουθία έναρξης φόρτισης της γεννήτριας ερεθισμάτων προσαρμόζεται στην εμφάνιση επεισοδίων μη εμμένουσας κοιλιακής αρρυθμίας καθυστερώντας τη φόρτιση των πυκνωτών. Έτσι διατηρείται η διάρκεια ζωής της μπαταρίας και μπορούν να αποφευχθούν περιττές εκκενώσεις για μη εμμένουσες αρρυθμίες. Ανατρέξτε στο εγχειρίδιο της γεννήτριας ερεθισμάτων για περαιτέρω πληροφορίες σχετικά με τη λειτουργία SMART Charge (Έξυπνη φόρτιση). (τουργίες για τις επιλογές εγιλητή Charge<br>
(τουργίες για τις επιλογές εγιλητή Charge<br>
(ΤΑΡΙΤ Charge (Έξυπνη φορτιση), η ακι<br>
ΠΑΡΙΤ Charge (Έξυπνη φορτιση), η ακι<br>
πριόζεται στην εμφάνιση επεισοδίων<br>
πριόζεται στην εμφάνισ *ίρτιση)*<br>*(ρτιση)*<br>
harge (Έξυπνη φορτιση), η ακο<br>ιται στην εμφάνιση επεισοδίων<br>in των πυκνωτών, Έτσι διατηρεί<br>Ριτεριττές εκκενώσεις για μη εμ<sub>β</sub>ερεθισμάτων για περαιτέρω πλι<br>ερεθισμάτων για περαιτέρω πλι *ποη)*<br>irge (Έξυπνη φόρτιση), η ακολο<br>ι στην εμφάνιση επεισοδίων μη<br>των πυκνωτών. Έτσι διατηρείτα<br>εριττές εκκενώσεις για μη εμμέ<br>εθισμάτων για περαιτέρω πληρ<br>ιιση).<br>(Εξυπνη φόρτιση) ένεργοποιείη ε (Έξυπνη φδρτιση), η ακολο<br>την εμφάνιση επεισοδίων μη<br>ν πυκνωτών. Έτσι διατηρείτα<br>ττές εκκένώσεις για μη εμμές<br>ομάτων για περαιτέρω πληρ<br>3).<br>υπνη φόρτιση) ένεργοποιείτ<br>απουσία θεραπείας. Εάν ακο ΜΑΡ ΤΟ ΜΑΡ ΤΟΝ ΜΑΡ ΤΟ ΜΑΡ ΤΟ ΜΑΡ ΤΟ ΜΑΡ<br>Ο Ελλάνος Αποτροφής του Αγγλίου του Εργανιστού κατάστηκαν επεισφολίων μη εμμένουσας κοι<br>Ο εμφάνιση επεισφολίων μη εμμένουσες αρρυθμίες<br>Το εκκενώσεις για μη εμμένουσες αρρυθμίες<br>Απών υράνιση επεισοδίων μη εμμένουσες<br>Τωτών. Έτσι διατηρείται η διάρκει<br>κκενώσεις για μη εμμένουσες αρ<br>ων για περαιτέρω πληροφορίες ση<br>φόρτιση) ενεργοποιείται αυτόμα<br>σία θεραπείας. Εάν ακολουθήσετ<br>εξέξυπνη φόρτιση) μηδενίζεται ανιση επεισοοιων μη εμμενουσας κοι<br>τών. Έτσι διατηρείται η διάρκεια ζωής<br>ενώσεις για μη εμμένουσες αρρυθμίε<br>για περαιτέρω πληροφορίες σχετικά<br>δρτιση) ενεργοποιείται αυτόματα ότα<br>α θεραπείας. Εάν ακολουθήσετε τη δι<br>εξυπνη

Η λειτουργία SMART Charge (Έξυπνη φόρτιση) ενεργοποιείται αυτόματα όταν καταγράφεται ένα επεισόδιο κοιλιακής αρρυθμίας απουσία θεραπείας. Εάν ακολουθήσετε τη διαδικασία μηδενισμού, η τιμή της λειτουργίας SMART Charge (Έξυπνη φόρτιση) μηδενίζεται. Για τον μηδενισμό της λειτουργίας SMART Charge (Έξυπνη φόρτιση): εντεράτερω εκπροφοριες εχετικά με<br>
νειτράτει του θένα του θεραπείας. Εάν ακολουθήσετε τη διαδικτική φόρτιση) μηδενίζεται. Για τον μη<br>
ση):<br>
ές Χειτουργίες) (μπορείτε να αποκτήση)<br>
την οθόνη Main Menu (Κύριο μενού)<br>
ρυθμίσ

1. Από την οθόνη Utilities (Βοηθητικές λειτουργίες) (μπορείτε να αποκτήσετε πρόσβαση στην οθόνη αυτή από την οθόνη Main Menu (Κύριο μενού)), επιλέξτε το κουμπί SMART Settings (Έξυπνες ρυθμίσεις). Εμφανίζεται η οθόνη SMART Settings (Έξυπνες ρυθμίσεις) (Σχήμα 24). νεργόποιείται αυτόματα όταν καταγ<br>είας. Εάν ακολουθήσετε τη διαδικασ<br>όρτιση) μηδενίζεται. Για τον μηδενι<br>τουργίες) (μπορείτε να αποκτήσετε<br>θόνη Main Menu (Κύριο μενού)), επι<br>σεις). Εμφανίζεται η οθόνη SMART S Vanhender in Bruchtung<br>Viec) (properte voormokrigete<br>Main Menu (Kupio uevou)), emix<br>Eugavicerar n ogovn SMART Se<br>Eugavicerar n ogovn SMART Se For a version. Använd er etter version. Güncelongalmayansurmayansurmayor and the control of the control of the control of the control of the control of the control of the control of the control of the control of the control of the control of the control of the c

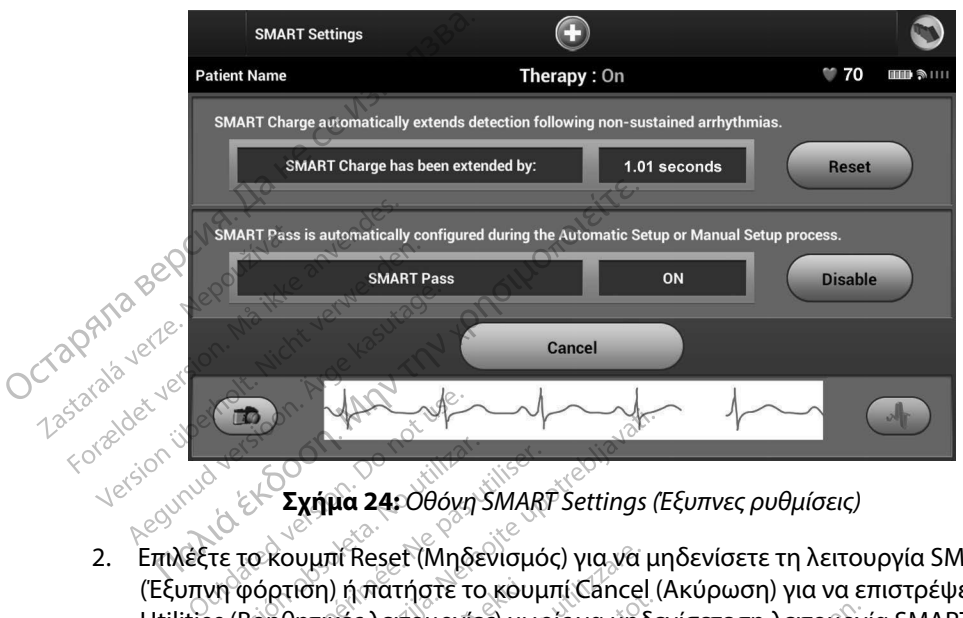

**Σχήμα 24:** *Οθόνη SMART Settings (Έξυπνες ρυθμίσεις)*

- 2. Επιλέξτε το κουμπί Reset (Μηδενίσμός) για να μηδενίσεις ρυθμίσεις)<br>2. Επιλέξτε το κουμπί Reset (Μηδενίσμός) για να μηδενίσετε τη λειτουργία SMART Charge (Έξυπνη φόρτιση) ή πατήστε το κουμπί Cancel (Ακύρωση) για να επιστρέψετε στο μενού Utilities (Βοηθητικές λειτουργίες) χωρίς να μηδενίσετε τη λειτουργία SMART Charge (Εξυπνες ρυθμίσεις)<br>
Επιλέξτε το κουμπί Reset (Μηδενίσμός) για να μηδενίσετε τη λειτουργία SMART Char<br>(Εξυπνη φόρτιση) ή πατήστε το κουμπί (Έξυπνη φόρτιση). VALLER<br>
EXTERNA 24: OBOVA SMART Zastarjela verzija. Nemojteupotrebljavati. Σχήμα 24: Οθόνη SMART Settings (E<br>
Κουμπί Reset (Μηδενίσμός) για να μπ<br>
Ιρτίση) ή πατήστε το κουμπί Cancel (<br>
Ιρτίση)<br>
Ιρτίση)<br>
Ιενα παράθυρο επίβεβαίωσης μαζί μ<br>
V reset» (Ο μηδενισμός της Χειτουργί<br>
V reset» (Ο μηδενισμ Η Reset (Μηδενισμός) για να μη<br>| ή πατήστε το κουμπί Cancel (Α<br>εξ λειτουργίες) χωρίς να μηδεν<br>|<br>|Αράθυρο επιβεβαίωσης μαζί μι<br>|Αράθυρο επιβεβαίωσης μαζί μι<br>|Αράθυρο επιβεβαίωσης μαλά επ Μηδενισμός) για να μηδενίσετε τη λειτουρ<br>στε το κουμπί Cancel (Ακύρωση) για να επι<br>υρχίες) χωρίς να μηδενίσετε τη λειτουργία<br>ο επιβεβαίωσης μαζί με το μήνυμα: «SMAF<br>δενισμός της λειτουργίας έξυπνης φόρτιση<br>δενισμός της λε
- 3. Εμφανίζεται ένα παράθυρο επιβεβαίωσης μαζί με το μήνυμα: «SMART Charge successfully reset.» (Ο μηδενισμός της λειτουργίας έξυπνης φόρτισης ολοκληρώθηκε με επιτυχία) πατήστε το κουμπί Cancel (Ακί<br>Λειτουργίες) χωρίς να μηδενίσ<br>άθυρο επιβεβαίωσης μαζί με τ<br>Ο μηδενισμός της λειτουργίας<br>Σοntinue (Συνέχιση) για να επισ<br>Σοntinue (Συνέχιση) για να επισ Elavult verzió. Nehasználja! ΗΙβεβαίωσης μαζί με το μηνυμα: «SMAF<br>Ισμός της λειτουργίας έξυπνης φόρτιση<br>Ισμός της λειτουργίας έξυπνης φόρτιση<br>*Version. Niewa επιστρέψετε στην οθ*<br>*Mass (Εξυπνη αίσθηση)*
- 4. Πατήστε το κουμπί Continue (Συνέχιση) για να επιστρέψετε στην οθόνη Utilities (Βοηθητικές λειτουργίες).

#### *Απενεργοποίηση λειτουργίας SMART Pass (Έξυπνη αίσθηση)*

Η λειτουργία SMART Pass (Έξυπνη αίσθηση) έχει σχεδιαστεί για τη μείωση της υπεραίσθησης, διατηρώντας ταυτόχρονα ένα κατάλληλο περιθώριο αίσθησης. Η συσκευή παρακολουθεί διαρκώς την ένταση του σήματος ΗΚΓ και απενεργοποιεί αυτόματα τη λειτουργία SMART Pass (Έξυπνη αίσθηση) εάν υπάρχει υποψία υποαίσθησης. έχιση) για να επιστρέψετε στη<br>*(Εξυπνη αίσθηση)*<br>Το έχει σχεδιαστεί για τη μείως<br>τερίθωριο αίσθησης. Η συσκε<br>απενεργοποιεί αυτόματα τη λ ση) για να επιστρέψετε στην οθόν<br>*Ευπνη αίσθηση)*<br>Ευπνη αίσθηση)<br>Νεκτοχεδιαστεί για τη μείωση της ι<br>ιθώριο αίσθησης. Η συσκευή παρ<br>ενεργοποιεί αυτόματα τη λειτούργ<br>σθησης. which are a ratio of the company of the company of the company of the company of the company of the company of the company of the company of the company of the company of the company of the company of the company of the co *Binont***enturistic version versioner versioner available versioner versioner versioner versioner versioner versioner versioner versioner versioner versioner versioner versioner versioner versioner versioner versioner vers** Tel yla tri Lielwon tric unepala Exacting the discrete of the property of the property of the property of the property of the property of the property of the property of the property of the property of the property of the property of the property of the p

Μπορείτε να απενεργοποιήσετε μη αυτόματα τη λειτουργία SMART Pass (Έξυπνη αίσθηση) εάν υπάρχει υποψία υποαίσθησης, επιλέγοντας το κουμπί Disable (Απενεργοποίηση) στην οθόνη SMART Settings (Έξυπνες ρυθμίσεις). Μπορείτε να απενεργοποιήσετε μη αυτό<br>υπάρχει υποψία υποαίσθησης, επιλέγοντ<br>SMART Settings (Έξυπνες ρυθμίσεις).<br>**Σημείωση:** Εάν απενεργοποιηθεί<br>να εκτελεστεί μια ά.<br>**AF Monitor (Παρακολούθηση ΑF)**.<br>Η λειτουργία ΑF Μοηϊτόr

*Σημείωση: Εάν απενεργοποιηθεί η λειτουργία SMART Pass (Έξυπνη αίσθηση), πρέπει να εκτελεστεί μια άλλη αυτόματη ή μη αυτόματη ρύθμιση, ώστε να επανενεργοποιηθεί η λειτουργία.*

#### **AF Monitor (Παρακολούθηση AF)**

Η λειτουργία AF Monitor (Παρακολούθηση AF) έχει σχεδιαστεί για την υποβοήθηση της διάγνωσης της κολπικής μαρμαρυγής.

Μπορείτε να ενεργοποιήσετε/απενεργοποιήσετε τη λειτουργία AF Monitor (Παρακολούθηση AF) χρησιμοποιώντας τον διακόπτη On/Off (Ενεργοποίηση/Απενεργοποίηση), στον οποίο μπορείτε να αποκτήσετε πρόσβαση μέσω του κουμπιού AF Monitor (Παρακολούθηση AF) στην οθόνη Utilities (Βοηθητικές λειτουργίες). Επιλέξτε το κουμπί Program (Προγραμματισμός) για να εφαρμόσετε τις αλλαγές και να προγραμματίσετε τη γεννήτρια ερεθισμάτων. μοποιώντας τον διακόπτη On/Off (Ενεργοποίηση/Απενεργοποίηση), στον οποίο<br>Μσετέ πρόσβαση μέσω του κουμπιού AF Monitor (Παρακολούθηση AF) στην οθο<br>λητικές λειτουργίες). Επιλέξτε το κουμπί Program (Προγραμματισμός) για να εφ *Σεπι*<br>**AF Monitor (Παρακολού**<br>Η λειτουργία ΑF Μοηϊτόι<br>της κολπικής μαρμάρυγι<br>Ο Μπορείτε να ένεργοποιή<br>χρήσιμοποιώντας τον δι For Extreme by Actrice<br> *Μα εκτελεστε*<br>
F Monitor (Παρακολούθηση AF)<br>
Η λειτουργία AF Monitor (Παρακολούθηση<br>
της κολπικής μαρμαρυγής.<br>
Μπορέίτε να ένεργοποιήσετε/απέ<br>
Χρησιμοποιώντας τον διακόπτη Ο<br>
αποκτήσετε πρόσβαση μ επανενεργοποι<br>Μοnitor (Παρακολούθηση ΑF)<br>Ι λειτουργία ΑF Μοnitor (Παρακολοι<br>ης κολπικής μαρμαρυγής.<br>Ι πορέτε να ένεργοποιήσετε/απένες<br>ρησιμοποιώντας τον διακόπτη Οη/<br>ποκτήσετε πρόσβαση μέσω του κοι<br>Βοηθητικές λειτουργίες) **pnitor (Παρακολούθηση AF)**<br>ειτουργία AF Monitor (Παρακολούθ<br>κολπικής μαρμαρυγής.<br>κολπικής μαρμαρυγής.<br>ορείτε να ενεργοποιήσετε/απενεργα<br>σιμοποιώντας τον διακόπτη Οη/Οff<br>ιθητικές λειτουργίες). Επιλέξτε το και<br>θητικές λειτ Επανενεργοποιηθεί η λειτουργία.<br>
(Παρακολούθηση ΑF)<br>
γία ΑF Μοηιτό (Παρακολούθηση ΑF) έχει σχε<br>
κής μαρμαρυγής.<br>
να ενεργοποιήσετε/απενεργοποιήσετε τη λειτουργίας<br>
τε πρόσβαση μέσω του κουμπιού ΑF Monitor<br>
τε πρόσβαση μέσ να ενεργοποιήσετε/απενεργοποιώντας τον διακόπτη Οη/Οff (Ι<br>Οιώντας τον διακόπτη Οη/Οff (Ι<br>τε πρόσβαση μέσω του κουμπι<br>κες λειτουργίες). Επιλέξτε το κοι<br>αι να προγραμματίσετε τη γενν<br>άτω στατιστικά στοιχεία διατίθι<br>ΑF Monit Complete Salevel Format<br>Αντάς τον διακόπτη Οη/Οff (Ε<br>Τρόσβαση μέσω του κουμπι<br>λειτουργίες). Επιλέξτε το κου<br>να προγραμματίσετε τη γενν<br>ω στατίστικά στοιχεία διατίθε<br>- Monitor (Παρακολούθηση Α<br>vith measured AF (Ημέρες μ γοποιήσετε/απενεργοποιήσετε τη λειτα<br>τον διακόπτη On/Off (Ενεργοποίηση/Α<br>βαση μέσω του κουμπιού AF Monitor (<br>υργίες). Επιλέξτε το κουμπι Program (Π<br>ογραμματίσετε τη γεννήτρια ερεθισμά<br>ποτικά στοιχεία διατίθενται στην οθόν

Τα παρακάτω στατιστικά στοιχεία διατίθενται στην οθόνη του προγραμματιστή με την επιλογή του κουμπιού AF Monitor (Παρακολούθηση AF): γραμματισετε τη γεννητρια<br>Στικά στοιχεία διατίθενται<br>Στικά στοιχεία διατίθενται<br>ΣκίΠαρακολούθηση ΑF):<br>Aπικής μαρμάρυνής (ΑF) π<br>Aπικής μαρμάρυνής (ΑF) π

- **• Days with measured AF (Ημέρες με μετρήσεις AF):** Παρέχει τον αριθμό των ημερών, εντός
- **Estimate of measured AF (Εκτίμηση μετρήσεων AF): Παρέχει το συνολικό ποσοστό** επεισοδίων κολπικής μαρμαρυγής (AF) που ανιχνεύτηκαν τις τελευταίες 90 ημέρες γιματίσετε τη γεννήτρια ερεθισμάτι<br>Κά στοιχεία διατίθενται στην όθονι<br>Παρακολούθηση ΑF):<br>The AF (Huέρες με μετρήσεις AF)<br>V ημερών κατά τις οποίες ανιχνεύ<br>Sured AF (Ekτίμηση μετρήσεων)<br>Kής μαρμαρυγής (AF) που ανιχνεύ Νουχεία διατίθενται στην οθόνη<br>Ο ακολούθηση ΑF):<br>Η ΑF (Ημέρες με μετρήσεις ΑF<br>Περών κατά τις οποίες ανιχνεύτ<br>ed AF (Εκτίμηση μετρήσεων Α<br>Κρήσης του S-ICD για περαιτέρι Θλούθηση ΑΡ):<br>Γ **(Ημέρες με μετρήσεις ΑΓ):**<br>Οών κατά τις οποίες ανιχνεύτηκ<br>Α**Γ (Εκτίμηση μετρήσεων ΑΓ**<br>αρμάρυγής (ΑΓ) που ανιχνεύτη<br>ήσης του S-ICD για περαιτέρων<br>η ΑΓ) **Ημέρες με μετρήσεις ΑF): Γ**<br>Εκτίμηση μετρήσεων ΑF)<br><sup>Ε</sup> (Εκτίμηση μετρήσεων ΑF)<br>Ιάρυγής (ΑF) που ανίχνεύτη<br>15 του S-ICD για περαιτέρωτ<br>Ελερουλί διατίθενται στην όθόνη του προγραμματια<br>θηση ΑΕ):<br>**ιέρες με μετρήσεις ΑΕ):** Παρέχει τον αριθι<br>ατά τις οποίες ανιχνεύτηκε κολπική μαρμα<br>κτίμηση μετρήσεων ΑΕ): Παρέχει το συν<br>νυγής (ΑΕ) που ανιχνεύτηκαν τις τελευταίες<br>του S A tie onotie avyweutnke kontriktí uapud<br>
Unon Hetphoewy AF): Hapexel to guvernal version.<br>
Werstand av AV version. Skal te bentalecter.<br>
Werstand av AV version. Napopopiec oxertile.

Ανατρέξτε στο Εγχειρίδιο Χρήσης του S-ICD για περαιτέρω πληροφορίες σχετικά με τη λειτουργία AF Monitor (Παρακολούθηση AF). **Dividi Freditépulain Inperior des Englishers** 

#### **Πρόσθετες λειτουργίες προγραμματιστή**

#### **Rescue Shock (Εκκένωση διάσωσης)**

Το εικονίδιο Rescue Shock (Εκκένωση διάσωσης) είναι διαθέσιμο στη γραμμή πλοήγησης της οθόνης του προγραμματιστή όταν η διαδικασία Setup (Ρύθμιση) έχει ολοκληρωθεί και υπάρχει ενεργή επικοινωνία μεταξύ μιας γεννήτριας ερεθισμάτων και του προγραμματιστή. Κατά την ενεργή επικοινωνία, μπορεί να χορηγηθεί μέγιστη εκκένωση διάσωσης (80 J) με εντολή του προγραμματιστή. via Trepatitépul Tixhpolopiec oxetu Verzia. Nepoužívačka verzia. Nepoužívačka verzia.<br>Zastaraná verzia. Nepoužívačka verzia.<br>Zastaraná verzia. Nepoužívačka verzia.<br>Zastarela različica. Nepoužívačka verzia.<br>Zastarela različica. Nepoužívačka verzia.<br>Zastarela ERIKA KARA KANSA KANSA KANSA KANSA KANSA KANSA KANSA KANSA KANSA KANSA KANSA KANSA KANSA KANSA KANSA KANSA KAN<br>Vanhender version. Alan käytä. Alan käytä. Kansa Kansa Käytä. Alan käytä. Alan käytä. Kansa Kansa Kansa Kansa <br> Föråldrad version. Använd ej. Güncelolmayansürüm.Kullanmayın. Για τη χορήγηση εκκένωσης διάσωσης:

1. Επιλέξτε το κόκκινο εικονίδιο Rescue Shock (Εκκένωση διάσωσης) στο επάνω μέρος της οθόνης του προγραμματιστή. Εμφανίζεται η οθόνη Rescue Shock (Εκκένωση διάσωσης) (Σχήμα 25).

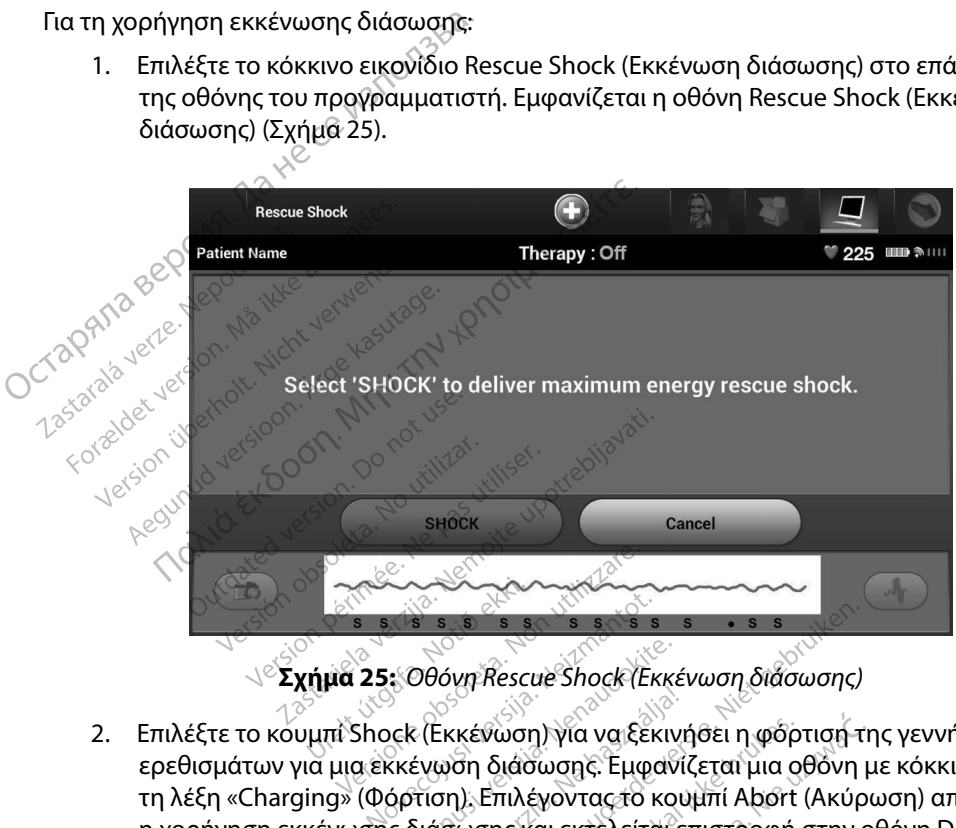

**Σχήμα 25:** *Οθόνη Rescue Shock (Εκκένωση διάσωσης)*

- 2. Επιλέξτε το κουμπί Shock (Εκκένωση) για να ξεκινήσει η φόρτιση της γεννήτριας ερεθισμάτων για μια εκκένωση διάσωσης. Εμφανίζεται μια οθόνη με κόκκινο φόντο και τη λέξη «Charging» (Φόρτιση). Επιλέγοντας το κουμπί Abort (Ακύρωση) αποτρέπεται η χορήγηση εκκένωσης διάσωσης και εκτελείται επιστροφή στην οθόνη Device Settings (Ρυθμίσεις συσκευής). Pasence Shock (Εκκέν<br>25: Οθόνη Rescue Shock (Εκκέν<br>hock (Εκκένωση) για να ξεκινή<br>εκκένωση διάσωσης. Εμφανίζ<br>σης διάσωσης και εκτελείται επ ε *Οθόνη Rescue Shock (Εκκένι)*<br>εκ (Εκκένωση) για να ξεκινής<br>κένωση διάσωσης: Εμφανίζι<br>όρτιση). Επιλέγοντας το κουμ<br>ς διάσωσης και εκτελείται επ Dit is eenverouderde versie. Nietgebruiken. νη Rescue Shock (Εκκένωση διάσω<br>κένωση) για να ξεκινήθει η φόρτ<br>ση διάσωσης, Εμφανίζεται μια οθ<br>η). Επιλέγοντας το κουμπί Abort (<br>ωσης και εκτελείται επιστροφή σ<br>βαίωσης που ενημερώνει για την<br>τοιχη σύνθετη αντίσταση εκκέ Rescue Shock (Εκκένωση διάσωσης)<br>Wωση) για να ξεκινήσει η φόρτισή της<br>διάσωσης. Εμφανίζεται μια οθόνη με<br>Επιλέγοντας το κουμπί Abort (Ακύρω<br>οπς και εκτελείται επιστροφή στην οθ<br>ιμώσης που ενημερώνει για την επιτυχ<br>χη σύνθ
- 3. Εμφανίζεται μια οθόνη επιβεβαίωσης που ενημερώνει για την επιτυχή χορήγηση της εκκένωσης και για την αντίστοιχη σύνθετη αντίσταση εκκένωσης.
- *Προσοχή: Η αναφορά τιμής σύνθετης αντίστασης εκκένωσης μικρότερης από 25 ohm από την εφαρμοζόμενη εκκένωση μπορεί να υποδεικνύει ελάττωμα της συσκευής. Μπορεί να έχει υποβαθμιστεί η εκκένωση που εφαρμόστηκε ή/και να υποβαθμιστεί τυχόν μελλοντική θεραπεία από τη συσκευή. Εάν διαπιστώσετε αναφορά τιμής σύνθετης αντίστασης μικρότερης από 25 ohm, πρέπει να επαληθεύσετε τη σωστή λειτουργία της συσκευής.* νεί εχει της επίτρετα.<br>Τλέγοντας το κουμπί Abort (Ακύρωσι<br>ζκαι εκτελείται επιστροφή στην οθόν<br>σης που ενημερώνει για την επιτυχή<br>σύνθετη αντίστασης εκκένωσης μικρότε<br>νη εκκένωση μπορεί να υποδεικνύει ελ<br>νη εκκένωση μπορεί 20 ενημερώνει για την επιτυχή χορή<br>30 ενημερώνει για την επιτυχή χορή<br>20 ειη αντίστασης έκκένωσης μικρότερης<br>20 αντίστασης έκκένωσης μικρότερης<br>20 είναι μπορεί για τη συσκεί<br>20 ενμής σύνθετης αντίστασης μικρότερ<br>10 ενμής ημερώνει για την επιτυχή χορή<br>ντίσταση εκκένωσης.<br>Υπασης εκκένωσης μικρότερης απ<br>η μπορεί να υποδεικνύει ελάττωμ<br>θμιστεί η εκκένωση που εφαρμό<br>λοντική θεραπεία από τη συσκευ<br>ς σύνθετης αντίστασης μικρότερ<br>τη σωστή λειτουρ επιτρίπου τους<br>της εκκένωσης μικρότερης από<br>πορεί να υποδεικνύει ελάττωμα<br>στεί η εκκένωση που εφαρμόσι<br>τική θεραπεία από τη συσκευή<br>δωστή λειτουργία της συσκευή<br>δωστή λειτουργία της συσκευή άση εκκένωσης.<br>Gεκκένωσης μικρότερης από 25 ohm<br>ρεί να υποδεικνύει ελάττωμα της<br>εί η εκκένωση που εφαρμόστηκε<br>κή θεραπεία από τη συσκευή.<br>θετης αντίστασης μικρότερης από<br>φτη λειτουργία της συσκευής.<br>ειδιαστευτικό από τη σ

Εάν για οποιονδήποτε λόγο η εκκένωση δεν ήταν δυνατό να χορηγηθεί, εμφανίζεται μια οθόνη με κόκκινο φόντο και ένα μήνυμα «The shock could not be delivered» (Δεν ήταν δυνατή η χορήγηση της εκκένωσης).

*Σημείωση: Σε περίπτωση απώλειας της τηλεμετρίας, οι εντολές της γεννήτριας ερεθισμάτων— συμπεριλαμβανομένης της εντολής Rescue Shock (Εκκένωση διάσωσης)— δεν θα είναι διαθέσιμες μέχρι να αποκατασταθεί η τηλεμετρία.*

#### **Μη αυτόματη εκκένωση**

Με τη μη αυτόματη εκκένωση ο χρήστης μπορεί να χορηγήσει μια συγχρονισμένη εκκένωση κατά τη διάρκεια φλεβοκομβικού ρυθμού, κολπικού ρυθμού ή κοιλιακού ρυθμού. Το επίπεδο της ενέργειας εκκένωσης διαμορφώνεται από τον χρήστη στο εύρος τιμών 10 έως 80 Joule. Η πολικότητα διαμορφώνεται επίσης από τον χρήστη (Σχήμα 26). Η μη αυτόματη εκκένωση μπορεί επίσης να χρησιμοποιηθεί σε χαμηλή ενέργεια για την αξιολόγηση της σύνθετης αντίστασης/ακεραιότητας του συστήματος είτε κατά την εμφύτευση, είτε εάν απαιτείται από την κατάσταση του ασθενούς. Η μη αυτόματη εκκένωση μπορεί να χορηγηθεί με τους τρόπους λειτουργίας θεραπείας προγραμματισμένους στη ρύθμιση On (Ενεργοποίηση) ή Off (Απενεργοποίηση). Για να αποκτήσετε πρόσβαση στη λειτουργία Manual Shock (Μη αυτόματη εκκένωση) επιλέξτε<br>Τια να αποκτήσετε πρόσβαση του αρθενούς. Η μη αυτόματη εκκένωση μπορεί να χρήστη (Σχήμα 26). Η μη<br>αυτόματη εκκένωση μπορεί επίσης να χ Εάν για οποιονδήποτε λόγο η εκκένωση<br>κόκκινο φόντο και ένα μήνυμα «The short<br>της εκκένωσης).<br>**Σημείωση:** Σε περίπτωση απώ:<br>ερεθισμάτων— συμ<br>διάσωσης).<br>Μ**η αυτόματη εκκένωση**<br>Με τη μη αυτόματη εκκένωση αχρήστης<br>εκκένωση κα *Σ*<br>**Mη αυτόματη εκκένωση**<br>Mε τη μη αυτόματη εκκέ<br>εκκένωση κατά τη διάρκ<br>To επίπεδο της ενέργεια<br>10 έως 80 Joule: Η πολικ For Eugenicas<br>Epediopiarion.<br>The thing and the services of the composition.<br>The thing and the services were also<br>Fore and its composition.<br>The services of Joule: H πολικότητα δια<br>αυτόματη εκκένωση μπορεί επίση διάσωσης) — δι<br> **αυτόματη εκκένωση**<br>
<sup>Με</sup> τη μη αυτόματη εκκένωση ο χρής<br>
Με τη μη αυτόματη εκκένωση ο χρής<br>
Κεένωση κατά τη διάρκεια φλεβοκό<br>
Ο επίπεδο της ενέργειας εκκένωσης<br>
Ο έως 80 Joule: Η πολικότητα διαμο<br>
υτόματη Α**τόματη εκκένωση**<br>Απόματη εκκένωση<br>Αθμη αυτόματη εκκένωση σχρήστη<br>Ανωσή κατά τη διάρκεια φλεβοκομί<br>Αμάτη εκκένωση μπορεί επίσης να<br>Αμάτη εκκένωση μπορεί επίσης να<br>Ο ανεξοόπους λειτουργίας θεραπεία<br>Αμέται από την κατάστασ Θείσωσης) - δεν θα είναι διαθέσιμ<br> **ΕΙΝΑΙΑ εκκένωση**<br> **ΕΙΝΑΙΑ έκκένωση**<br> **ΕΙΝΑΙΑ εκκένωση**<br>
αυτόματη διάρκεια φλεβοκομβικού ρυθμού, κο<br>
κατά τη διάρκεια φλεβοκομβικού ρυθμού, κο<br>
ο της ενέργειας εκκένωσης διαμορφώνεται επ Κατά τη διάρκεια φλεβοκομβι<br>Τουμε: Η πολικότητα διαμορφώ<br>Τουμε: Η πολικότητα διαμορφώ<br>εκκένωση μπορεί επίσης να χρ<br>επις αντίστασης/ακεραιότητας<br>Τοπους λειτουργίας θεραπείας.<br>Σύνεργοποίηση) έργειας εκκένωσης διαμορφώνεται απο<br>έργειας εκκένωσης διαμορφώνεται απο<br>τη μπορεί επίσης να χρησιμοποιηθεί στασης από<br>το πασης/ακεραιότητας του συστήματος<br>εποιογραφίας θεραπείας προγραμματισμι<br>εποιογραφίας θεραπείας προγρ

το κουμπί Patient Test (Δοκιμή ασθενούς) στο κύριο μενού. Θα εμφανιστεί η οθόνη Induction Test (Δοκιμή επαγωγής). Επιλέξτε το εικονίδιο Manual Shock (Μη αυτόματη εκκένωση) στη γραμμή πλοήγησης που βρίσκεται στο επάνω μέρος της οθόνης για να προβάλετε την οθόνη Manual Shock Test (Δοκιμή μη αυτόματης εκκένωσης). κατασταση του ασθενους.<br>τουργίας θεραπείας προγ<br>ίση):<br>ιρόσβαση στη λειτουργία<br>κής): Επιλέξτε το εικονίδιο<br>γής): Επιλέξτε το εικονίδιο<br>που βρίσκεται στο επάνω.<br>που βρίσκεται στο επάνω. ναταση του ασθενούς. Η μη αυτόματισμός<br>Τριγίας θεραπείας προγραμματισμός<br>Οργίας θεραπείας προγραμματισμός<br>Οργίας θεραπείας προγραμματισμός<br>Οργάνιμη ασθενούς) στο κύριο μένος<br>ΣΕΠΙΛέξτε το εικονίδιο Manual Shu βρίσκεται στο ιας θεραπείας προγραμματισμέ<br>διατι<sup>κός</sup> το εικονίδιο Μαημαί Sho<br>κιμή ασθενούς) στο κύριο μενο<br>κιμή ασθενούς) στο κύριο μενο<br>οι επανω μέρος της σ<br>ή μη αυτόματης εκκένωσης).<br>ή μη αυτόματης εκκένωσης). Party Action Action Computer of the Computer of the Computer of the Computer of the Computer of the Computer of the Computer of the Computer of the Computer of the Computer of the Computer of the Computer of the Computer o Production Control Control Control Control Control Control Control Control Control Control Control Control Control Control Control Control Control Control Control Control Control Control Control Control Control Control Con Betrouderde versier in de state versier in de state versier in de state versier in de state versier in de versier in de versier in de versier in de versier in de versier in de versier in de versier in de versier in de vers ouch dro kupio Hevou. Oa Eugaviorei n<br>
skovičio Manual Shock (Mn durópiari e<br>
o Endvw Hepoc mc ogóvnc yra va mooß<br>
arnc Ekke woncl.<br>
Wersia przectninowana. Nie używać.<br>
Wersia przectninowana. Nie używać.<br>
Oit is een versio

Versão dos explication de transferance de la précision de la précision de la précision de la précision de la précision de la précision de la précision de la précision de la précision de la précision de la précision de la p

b. Nerouderde skalikie in Nerouzius in Nerouderand Andrew Maria Maria Andrew Maria Maria Maria Andrew Maria Ma<br>expression - Skalikie in Nerouzius e utiliza.<br>expression de skalikie in Nerouzius in Nerousius in Nerougian Mar

version: http://www.castaraná.org/2017.html<br>A prieterminomatic.php?http://www.castaraná.org/2018.html<br>Xistologica.castaraná.html<br>Mersiume.exploraná.html<br>Tastaraná.html Jastarela različica. Neuporabite.<br>Caterninowski privatela različica.<br>Doboleta. Newslitzca. Newslitzca.<br>Ksiune endina veričica. Newslitzca.<br>Tastarela različica. Najana sirik.<br>Tastarela različica. Najana sirik. ern, bästa, havesvälvation, havana<br>produktion, havesvälvation, havana<br>une endivation, helion, havana ei<br>starana varitikulerion, havana ei<br>dastaranentunut version, havana ei Version. Despiration. Använder i Stringer en Använd en Lastarien. Använd en Lastarien. Använd en Lastarien. Använd en Lastarien. Använd en Lastarien. Använd en Lastarien. Använd en Lastarien. Använd en Lastarien. Använd en

J. australischen Strander Kullanmayın.

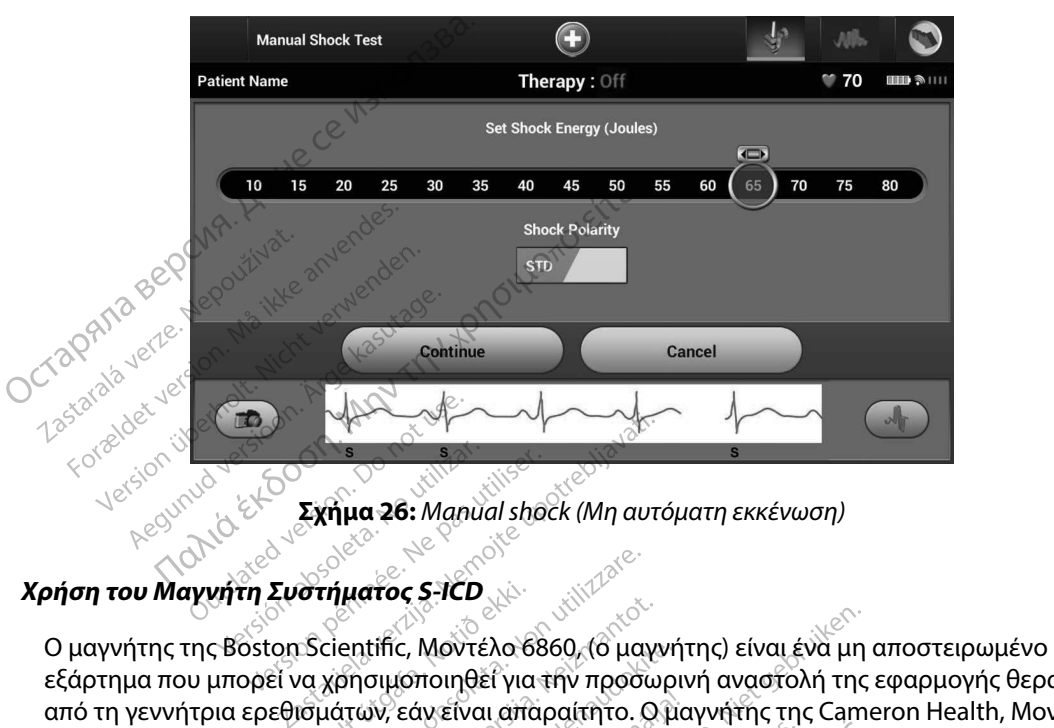

**Σχήμα 26:** *Manual shock (Μη αυτόματη εκκένωση)*

### **Χρήση του Μαγνήτη Συστήματος S-ICD**

εξάρτημα που μπορεί να χρησιμοποιηθεί για την προσωρινή αναστολή της εφαρμογής θεραπείας από τη γεννήτρια ερεθισμάτων, εάν είναι απαραίτητο. Ο μαγνήτης της Cameron Health, Μοντέλο 4520, μπορεί να χρησιμοποιηθεί εναλλακτικά με τον μαγνήτη της Boston Scientific για το σκοπό αυτό. Σχήμα 26: Manual shock (Μη αυτο γιατος S-1CD<br>
ientific, Μοντέλο 6860, (6 μαγνι<br>
pησιμοποιηθεί για την προσωρ<br>
απων, εάν είναι απαραίτητο. Ο μ<br>
διηθεί έναλλακτικά με τον μαγγ<br>
είς είναι να τρίφος του μαγγ<br>
νές τον τρίφος του μαγγ ατος S-ICD<br>tific, Μοντέλο 6860, (ο μαγνήτι<br>σιμοποιηθεί για την προσωρινι<br>νν, εάν είναι απαραίτητο. Ο μαγ<br>θεί έναλλακτικά με τον μαγνήτι<br>-<br>Σοχετικά με τη χρήση του μαγν ε, Μοντέλο 6860, (ο μαγνήτη<br>Ισποιηθεί για την προσωρινη<br>Εάνειναι απαραίτητο. Ο μαγ<br>Γεναλλάκτικά με τον μαγνήτης<br>Χετικά με τη χρήση του μαγν S-ICD No. 1998 (O HOWMTHO EIVOLEVO HTML CONTROLLED VERSIONS CONTROLLED VERSIONS CONTROLLED VERSIONS CHANGED VERSION SCHOOLS CONTROLLED VERSION SCHOOLS CONTROLLED VERSION SCHOOLS CONTROLLED VERSION SCHOOLS CONTROLLED VERSIO DEET YIQ THY TROODORIVA avaosonAT THE E

Για λεπτομερείς πληροφορίες σχετικά με τη χρήση του μαγνήτη, ανατρέξτε στο αντίστοιχο Εγχειρίδιο Χρήσης του S-ICD. Versium Company Article 1997

Άλλες συμπεριφορές της εφαρμογής μαγνήτη:

- • Αναστολή εφαρμογής θεραπείας εκκένωσης
- • Τερματισμός θεραπείας βηματοδότησης μετά από εκκένωση
- • Παρεμπόδιση δοκιμής επαγωγής αρρυθμίας
- • Ενεργοποίηση βομβητή της γεννήτριας ερεθισμάτων με κάθε ανιχνευόμενο σύμπλεγμα QRS επί 60 δευτερόλεπτα, εάν ο βομβητής είναι ενεργοποιημένος και εκπέμπει ηχητικά σήματα<br>60 δευτερόλεπτα, εάν ο βομβητής είναι ενεργοποιημένος και εκπέμπει ηχητικά σήματα Version in the visit of the verzial stars and the verzial stars and the verzial stars and the verzial stars and<br>Castar Colective of the verzial stars and the verzial stars and the verzial stars and the verzial stars and th ern van Amerika versionen versionen KREVWORT Nederland version. Evwan de ouzh volabite<br>Evwan de urbis landennamayın.

*Προειδοποίηση: Απαιτείται ιδιαίτερη προσοχή κατά την τοποθέτηση μαγνήτη πάνω από τη γεννήτρια ερεθισμάτων S-ICD, καθώς αναστέλλει την ανίχνευση αρρυθμιών και την απόκριση θεραπείας. Η αφαίρεση του μαγνήτη επαναφέρει την ανίχνευση αρρυθμιών και την απόκριση θεραπείας.*  **Προειδοποίηση:** Απαιτείται ιδιαίτερι<br>γεννήτρια ερεθίσμα<br>και την απόκριση θ<br>ανίχνευση αρρυθμι<br>**Προειδοποίηση:** Σε ασθενείς με εν τι<br>απόσταση μεταξύ με να απόσταση μεταξύ μαγνήτη ενδέχεται<br>μαγνήτη ενδέχεται<br>προσοχή: Μην το

*Προειδοποίηση: Σε ασθενείς με εν τω βάθει τοποθέτηση εμφυτεύματος (μεγαλύτερη απόσταση μεταξύ μαγνήτη και γεννήτριας ερεθισμάτων), η εφαρμογή μαγνήτη ενδέχεται να μην οδηγήσει στην απόκριση του μαγνήτη. Στην περίπτωση αυτή, ο μαγνήτης δεν μπορεί να χρησιμοποιηθεί για την αναστολή της θεραπείας.*

*Προσοχή: Μην τοποθετείτε μαγνήτες επάνω στον προγραμματιστή.*

Relative to the though the top of the top of the top of the top of the top of the top of the top of the top of the top of the top of the top of the top of the top of the top of the top of the top of the top of the top of t

*Σημείωση: • Μια εκκένωση διάσωσης κατόπιν εντολής προγραμματιστή μπορεί να*<br>*Σειδικούς διαστην έναρξη της εντολής προγραμματισμού Δυρεί κατόπιν εντολής προγραμματισμού Δυρεί να*<br>Δετά από την αρχική εντολής προγραμματισμ *παρακάμψει τη χρήση του μαγνήτη εφόσον ο μαγνήτης είχε τοποθετηθεί πριν από την έναρξη της εντολής προγραμματισμού. Αν ο μαγνήτης τοποθετείται μετά από την αρχική εντολή, η Εκκένωση διάσωσης τερματίζεται.* The Contraction of the Contraction of the Contraction of the Contraction of the Contraction of the Contraction of the Contraction of the Contraction of the Contraction of the Contraction of the Contraction of the Contracti **Προειδοποίηση:** Σε ασθενείς<br>
απόσταση μ<br>
απόσταση μ<br>
μαγνήτη ενδ<br>
περίπτωσης<br>
παρακάμψει<br>
Σημείωση: Μια εκκένωσ<br>
Σημείωση: Μια εκκένωσ<br>
παρακάμψει<br>
<sup>παρακάμψει</sup> απόσταση μετα<br>
μαγνήτη ενδέχε<br>
περίπτωση αυτοκρατικά της Επιτροποιη της Επιτροποιη - Μην τοποθετείς<br>
Σημείωση: Μια εκκένωση από την εναρξη<br>
εκκένωση - Μια εκκένωση από την έναρξη<br>
εκτά από την άναρξη ΑΡΑ ΤΑ ΠΑΡΑΠΤΙΝΟΝ ΠΑΡΑΠΤΙΝΟΝ ΜΑΤΑ ΤΑ ΠΑΡΑΠΤΙΝΟΝ ΤΗΝ ΑΡΑΠΤΙΝΟΝ ΣΤΗΝ ΕΙΔΑ ΤΑ ΠΑΡΑΠΤΙΝΟΝ ΣΤΗΝ ΕΙΔΑ ΤΑ ΠΑΡΑΠΤΙΝΟΝ Τ<br>
ΣΤΗΝ ΕΙΔΑ ΤΑ ΠΑΡΑΠΤΙΝΟΝ ΤΗΝ ΑΡΑΠΤΙΝΟΝ ΤΗΝ ΕΛΑ ΤΑ ΠΑΡΑΠΤΙΝΟΝ ΣΤΗΝ ΕΙΔΑ ΤΗΝ ΕΛΑ ΤΑ ΠΑΡΑΠΤΙΝΟΝ ΤΗΝ ΑΡΑΠΤΙΝΟΝ ΤΗ Παλιά εκδοση μεταξύ μαγνήτη και γεν<br>
Μαλιά ενδέχεται να μην οδηγήσει<br>
Μαλιά την διαταστική στην προσοχή:<br>
Μην τοποθετείτε μαγνήτες επάνω<br>
Προσοχή: Μην τοποθετείτε μαγνήτες επάνω<br>
Προσοχή: Μην τοποθετείτε μαγνήτες επάνω<br>
Π  $\epsilon$ (Ο) τρίφετείτε με<br>
Σημείωση: Μια εκκένωση διάσ<br>
παρακάμψει τή χρή<br>
παρακάμψει τή χρή<br>
Σημείωση: Η τοποθέτηση του μ<br>
Σημείωση: Η τοποθέτηση του μ<br>
Σημείωση: Η τοποθέτηση του μ<br>
Σημείωση: Η τοποθέτηση του μ Versión comparative trixpinar rou **η:** Μια εκκένωση διάσωσης κατόπιν εντ<br> *παρακάμψει τή χρήση του μαγνήτη ε*<br> *παρακάμψει τή χρήση του μαγνήτη ε*<br>
<sup>2</sup> από την άρχική εντολή, η Εκκέν<br> **μετά από την αρχική εντολή, η Εκκέν**<br> **πειχείνητριας ερεθισμάτων και τ** 

*Σημείωση: Η τοποθέτηση του μαγνήτη δεν επηρεάζει την ασύρματη επικοινωνία μεταξύ της γεννήτριας ερεθισμάτων και του προγραμματιστή.* Verstviklanden í heitingar verstjórnum villtur sem verstjórnum verstjórnum verstjórnum verstjórnum verstjórnum werdone. Wereld action of the bitter of the translation of the bitter of the countries are the translation of the translation of the translation of the translation of the translation of the translation of the translation o Netsione cojusi versija. Neharatot. Netsija.<br>Neithelen National Netting Netting Netting<br>New York 2019 Netting Nettheraudokite.<br>Netsione cojusi versija. Neharatokite.<br>Netsione cojusi versija. Neharatokite. Richard Maria Persier in Nietherland in Nietherland in Nietherland in Nietherland in Nietherland in Nietherland in Nietherland in Nietherland in Nietherland in Nietherland in Nietherland in Nietherland in Nietherland in Ni

Pasentusi verzió. Ne használja: Kiet gebruiker.<br>Pasentusi verzió. Ne használja: Kiet gebruiker.<br>Pasentusi verzió. Ne használja: Kiet gebruiker.<br>Pasentusi verzió. Ne használja: Kiet gebruiker.<br>Nersia presentinnovana. Nu se

wersija, Neraudonalia, Nieuwacz Militer Indian Militer Indian Militer Indian Militer Indian Militer Indian Mil<br>Listen przetowacz przez Militer Indian Militer Indian Militer Indian Militer Indian Militer Indian Militer Ind<br>

Versão dos explication de transferance de la précision de la précision de la précision de la précision de la précision de la précision de la précision de la précision de la précision de la précision de la précision de la p

b. Nerouderde skalikie in Nerouzius in Nerouderand Andrew Maria Maria Andrew Maria Maria Maria Andrew Maria Ma<br>expression - Skalikie in Nerouzius e utiliza.<br>expression de skalikie in Nerouzius in Nerousius in Nerougian Mar

version: http://www.castaraná.org/2017.html<br>A prieterminomatic.php?http://www.castaraná.org/2018.html<br>Xistologica.castaraná.html<br>Mersiume.exploraná.html<br>Tastaraná.html Jastarela različica. Neuporabite.<br>Caterninowski privatela različica.<br>Doboleta. Newslitzca. Newslitzca.<br>Ksiune endina veričica. Newslitzca.<br>Tastarela različica. Najana sirik.<br>Tastarela različica. Najana sirik. ern, bästa, havesvälvation, havanalering<br>une expirato. Andepouzivation<br>une expirato. Nepouzivation<br>starane sakirick version, havanalering.<br>Lastarane. Nurad version, havanalering.<br>Janne. Nurad version, havanalering. Vanhertunut version. Använd ej.<br>Vanhertunut version. Använd ej.

J. Güncel olmayan sürüm. Kullanmayın.

oleta i Nematodaterining i Kindon och i Nematodaterining i School of the Society of School of the Society of School of the Society of the Society of the Society of the Society of the Society of the Society of the Society o

#### **ΣΥΝΤΗΡΗΣΗ**

#### **Φόρτιση του προγραμματιστή**

Όταν ο προγραμματιστής δεν χρησιμοποιείται, συνιστάται να παραμένει συνδεδεμένος στην εξωτερική συσκευή τροφοδοσίας, η οποία, με τη σειρά της, είναι συνδεδεμένη σε κεντρικό δίκτυο εναλλασσόμενου ρεύματος. Έτσι εξασφαλίζεται ότι η εσωτερική μπαταρία φορτίζεται επαρκώς. ΣΥΝΤΗΡΗΣΗ<br> *Φόρτιση του προγραμματιστής δεν χρησιμοπι*<br>
Όταν ο προγραμματιστής δεν χρησιμοπι<br>
εξωτερική συσκευή τροφοδοσίας, η οπο<br>
εναλλασσόμενου ρεύματος. Έτσι εξασφι<br> *Καθαρισμός του προγραμματιστή*<br>
Διατηρείτε τον προ

#### **Καθαρισμός του προγραμματιστή**

Διατηρείτε τον προγραμματιστή σε καθαρό χώρο χωρίς σκόνη. Μην χρησιμοποιείτε ισχυρές χημικές ουσίες, καθαριστικά με διαλύτες ή ισχυρά απορρυπαντικά για να καθαρίσετε τον προγραμματιστή και τη ράβδο. Για το προγραμματιστή κατάλληλο καθαρισμό του προγραμματιστή και της ράβδου:<br>Για τον καλλασσόμενου ρεύματος. Έτσι εξασφαλίζεται ότι ή εσωτερική μπο<br> **Compact του προγραμματιστή**<br>
Διατηρείτε σόν προγραμματιστή σε καθαρό χώ εςωτερικη συσκευη τρος<br>εναλλασσόμενου ρεύμα<br>**Καθαρισμός του προγρα**<br>Διατηρείτε τον προγραμ<br>ουσίες, καθαριστικά με έ<br>Ο και τη ράβδο. ναλλασσόμενου ρεύματος. Έτσι εξα<br>**θαρισμός του προγραμματιστή**<br>ιιατηρείτε τον προγραμματιστή σε<br>νοσίες, καθαριστικά με διαλύτες ή ισ<br>αι τη ράβδο.<br>ια τον κατάλληλο καθαρισμό του πρ<br>μ<sub>ε</sub> Άπενεργοποιήστε τον προγρ **ρισμός του προγραμματιστή**<br>Αρείτε τον προγραμματιστή σε καθαριστικό με διαλύτες ή ισχυ<br>Μες, καθαριστικό με διαλύτες ή ισχυ<br>Τις Απενεργοποιήστε τον προγραμ<br>1. Απενεργοποιήστε τον προγραμ<br>1. Απενεργοποιήστε τον προγραμ άμενου ρεύματος. Έτσι εξασφαλίζεται ότι τε συνεντικόμενου ρεύματος. Έτσι εξασφαλίζεται ότι τις<br>ετου προγραμματιστή<br>ετον προγραμματιστή<br>ετον προγραμματιστή σε καθαρό χώρο χωρί<br>θαριστικόμε διαλύτες ή ισχυρά απορρυπαντ<br>386.<br>

- 1. Απενεργοποιήστε τον προγραμματιστή.
- 2. Καθαρίστε απαλά την οθόνη του προγραμματιστή με ένα μαλακό, καθαρό, στεγνό ύφασμα. Ουτικό με διαλύτες ή ισχυρι<br>18οριστικό με διαλύτες ή ισχυρι<br>18ορ.<br>Τάλληλο καθαρισμό του προγραμμ<br>Μπενεργοποιήστε τον προγραμμά<br>18ορίστε το πλαστικό περίβλη.<br>18ορίστε το πλαστικό περίβλη. 9.<br>Αληλο καθαρισμό του προγραμματ<br>νεργοποιήστε τον προγραμματιστι<br>αρίστε απάλά την οθόνη του προγι<br>γνό ύφασμα.<br>Ο προγραμματιστή αυέσω<br>υπίστε τον προγραμματιστή αυέσω<br>υπίστε τον προγραμματιστή αυέσω καμε οιαλυτες η ισχυρα απορρυπαντικ<br>Σκαθαρισμό του προγραμματιστή και τ<br>Σποιήστε τον προγραμματιστή.<br>Σε απάλά την οθόνη του προγραμματιστός<br>φασμα.<br>Στον προγραμματιστή αμέσως μετά για υρογραμματιστη.<br>
απάλά την οθόνη του προγραμματιστικό πλαστικό περίβλημα του προγραμματιστικό περίβλημα του προγραμματιστικό σ<br>
το πλαστικό περίβλημα του προγραμματιστικό προγραμματιστή αμέσως μετά για<br>
τον προγραμματιστή
- 3. Καθαρίστε το πλαστικό περίβλημα του προγραμματιστή και τη ράβδο με ύφασμα εμποτισμένο με ισοπροπυλική αλκοόλη. υπάρχον μέρη ή εξαρτήματα σ
- 4. Σκουπίστε τον προγραμματιστή αμέσως μετά για να αφαιρέσετε τα υπολείμματα.

#### **Σέρβις**

Στον προγραμματιστή δεν υπάρχον μέρη ή εξαρτήματα στα οποία ο χρήστης μπορεί να έχει πρόσβαση ή μπορεί να επισκευάσει. Εάν απαιτείται σέρβις, επισκευή ή αντικατάσταση εσωτερικών εξαρτημάτων, ο προγραμματιστής πρέπει να επιστραφεί στην Boston Scientific. Για οδηγίες και για τη συσκευασία επιστροφής, επικοινωνήστε με την Boston Scientific χρησιμοποιώντας τις πληροφορίες που αναγράφονται στο οπισθόφυλλο αυτού του εγχειριδίου. ικό περίβλημα του προγραμμα<br>τροπυλική αλκοόλη<br>οαμματιστή αμέσως μετά για να<br>κάρχον μέρη ή εξαρτήματα στο<br>τάρχον μέρη ή εξαρτήματα στο επυλική αλκοόλη<br>μίατιστή αμέσως μετά για να<br>επιστή αμέσως μετά για να<br>χον μέρη ή εξαρτήματα στα<br>άσει: Εάν απαιτείται σέρβις, ε<br>τής πρέπει να επιστραφεί στι Ο ΤΡΑΤΑΣ ΤΟ ΠΑΤΑΣ ΤΟ ΠΑΤΑΣ ΤΟ ΠΑΤΑΣ ΤΟ ΠΑΤΑΣ ΤΟ ΠΑΤΑΣ ΤΟ ΠΑΤΑΣ ΤΟ ΠΑΤΑΣ ΤΟ ΠΑΤΑΣ ΤΟ ΠΑΤΑΣ ΤΟ ΠΑΤΑΣ ΤΟ ΠΑΤΑΣ ΤΟ ΠΑΤΑΣ ΤΟ ΠΑΤΑΣ ΤΟ ΠΑΤΑΣ ΤΟ ΠΑΤΑΣ ΤΟ ΠΑΤΑΣ ΤΟ ΠΑΤΑΣ ΤΟ ΠΑΤΑΣ ΤΟ ΠΑΤΑΣ ΤΟ ΠΑΤΑΣ ΤΟ ΠΑΤΑΣ ΤΟ ΠΑΤΑΣ ΤΟ ΠΑΤΑΣ ΤΟ ΠΑ στή αμέσως μετά για να αφαιρέσετε τα ι<br>
ιέρη ή εξαρτήματα στα οποία ο χρήστη<br>
Εάν απαιτείται σέρβις, επίσκευή ή αντικ<br>
Μποθόφυλλο αυτού του εγχειριδίου.<br>
Οπισθόφυλλο αυτού του εγχειριδίου.<br>
Οσφορίες που αφορούν τη φύση τη ή εξαρτήματα στα οποία ο χρήστης μ<br>παιτείται σέρβις, επισκευή ή αντικατ<br>να επιστραφεί στην Boston Scientific<br>Ματε με την Boston Scientific χρήσιμ<br>θάφυλλα αυτού του εγχειριδίου.<br>Ο φές που αφορούν τη φύση της αστα<br>μός όταν στραφεί στην Boston Scientific. Για<br>Σε την Boston Scientific χρήσιμοποι<br>Σλαδιστού του εγχειριδίου.<br>Τον αφορούν τη φύση της αστοχίας<br>ταν προέκυψε ή αστοχία. Πρέπει να

Όταν ζητάτε σέρβις, να παρέχετε πληροφορίες που αφορούν τη φύση της αστοχίας και τον τρόπο με τον οποίο χρησιμοποιούνταν ο εξοπλισμός όταν προέκυψε η αστοχία. Πρέπει να παρέχετε επίσης τον αριθμό μοντέλου και τον σειριακό αριθμό. Ebiston Scientific xpholuomolu Pouven adressing and the series of the state of the state of the state of the state of the state of the state o<br>Använd en adressing and the state of the state of the state of the state of the state of the state of the stat rou Eyxelploliou.<br>W. Th puon Tric actoxiac kal Toy Tpon

#### **Έλεγχος Συντήρησης**

Πριν από κάθε χρήση, πρέπει να ελέγχετε οπτικά και να επαληθεύετε τα εξής:

- Η μηχανική και λειτουργική ακεραιότητα του προγραμματιστή, των καλωδίων και των παρελκόμενων υφίσταται.
- • Οι ετικέτες του προγραμματιστή είναι ευανάγνωστες και στη θέση τους.
- • Η οθόνη εκκίνησης του προγραμματιστή εμφανίζεται λίγα δευτερόλεπτα αφού ενεργοποιήσετε τον προγραμματιστή. (Η φυσιολογική διαδικασία εκκίνησης πιστοποιεί ότι ο προγραμματιστής έχει εκτελέσει σωστά τους εσωτερικούς ελέγχους του και είναι έτοιμος για χρήση.) Ελεγχος Συντήρησης<br>
Πριν από κάθε χρήση, πρέπει να ελέγχετ<br>
Η μηχανική και λειτουργική ακεραιό<br>
παρελκόμενων υφίσταται.<br>
Οι ετικέτες του προγραμματιστή είν<br>
Η οθόνη εκκίνησης του προγραμματιστή<br>
τον προγραμματιστή. (Η φυσ 2 Οι ετικέτες του προγ<br>2 Η οθόνη εκκίνησης<br>2 Τον προγραμματιστή<br>2 έχει εκτελέσει σώστ<br>2 Μετρήσεις ασφάλειας<br>2 Εθνικοί κανονισμοί ενδέ παρελκόμενων υφίσταται.<br>• Οι ετικέτες του προγραμματια<br>• Η οθόνη εκκίνησης του προγκ<br>τον προγραμματιστή. (Η φύσι<br>εχει εκτελέσει σωστά τους εσί<br>**Γετρήσεις ασφάλειας**<br>Εθνικοι κανονισμοί ενδέχεται να σ

## **Μετρήσεις ασφάλειας**

Εθνικοί κανονισμοί ενδέχεται να απαιτούν την περιοδική εκτέλεση και τεκμηρίωση ελέγχων ασφάλειας του προγραμματιστή από το χρήστη, τον κατασκευαστή ή τον αντιπρόσωπο του κατασκευαστή. Εάν η νομοθεσία της χώρας σας απαιτεί αυτό τον έλεγχο, τηρήστε την περιοδικότητα και την έκταση των ελέγχων που απαιτούνται στη χώρα σας. Εάν δεν γνωρίζετε τους εθνικούς κανονισμούς που ισχύουν για τη χώρα σας, επικοινωνήστε με την Boston Scientific χρησιμοποιώντας τις πληροφορίες που αναγράφονται στο οπισθόφυλλο αυτού του εγχειριδίου. Εάν το απαιτούμενο πρότυπο που ισχύει στη χώρα σας είναι το IEC/EN 62353, αλλά δεν καθορίζεται κάποιος συγκεκριμένος έλεγχος ή περιοδικότητα ελέγχων, συνιστούμε την εκτέλεση αυτών των ελέγχων ασφάλειας με εφαρμογή της άμεσης μεθόδου που καθορίζεται στο IEC/EN 62353 ανά διαστήματα 24 μηνών. Οι τιμές δοκιμών εμφανίζονται στον πίνακα Ονομαστικές Προδιαγραφές (Πίνακας 11). Οι ετικέτες του προγραμματιστή<br>Η οθόνη εκκίνησης του προγραμ<br>τον προγραμματιστή. (Η φυσιολι<br>έχει εκτελέσει σωστά τους εσώτε<br>**τρήσεις ασφάλειας**<br>Οι κατασκευαστή. Εάν η νομοθεσία<br>ου κατασκευαστή. Εάν η νομοθεσία Η οθόνη εκκίνησης του προγραμμ<br>τον προγραμματιστή. (Η φυσιολογ<br>έχει εκτελέσει σωστά τους εσωτερι<br>ήσεις ασφάλειας<br>κοι κανονίσμοι ενδέχεται να απαιτο<br>κατασκευαστή. Εάν η νομοθεσία τη<br>κατασκευαστή. Εάν η νομοθεσία τη κέτες του προγραμματιστή είναι ευανάγνωστ<br>νη εκκίνησης του προγραμματιστή εμφανίζε<br>βογραμματιστή. (Η φυσιολογική διαδικασία ει<br>κτελέσει σωστά τους εσωτερικούς ελέγχους τ<br>ασφάλειας<br>νονίσμοί ενδέχεται να απαιτούν την περιοδ ασφάλειας<br>που αλειάς<br>που προγραμματιστή από το<br>πευαστή. Εάν η νομοθεσία της<br>πητα και την έκταση των ελέγχι<br>κούς κανονισμούς που ισχύουν<br>οιώντας τις πληροφορίες που ο ννίσμοί ενδέχεται να απαιτούν την π<br>ου προγραμματιστή από το χρήστι<br>υλαστή. Εάν η νομοθεσία της χώρα<br>τα και την έκταση των ελέγχων ποι<br>τα και την έκταση των ελέγχων για τη<br>ώντας τις πληροφορίες που αναγρό<br>ούμενο πρότυπο π μας<br>Σενδέχεται να απαιτούν την περιοδική<br>Ογραμματιστή από το χρήστη, τον κατα<br>ή. Εάν η νομοθεσία της χώρας σας απαι<br>την έκταση των ελέγχων που απαιτού<br>Τις πληροφορίες που αναγράφονται στ<br>νο πρότυπο που ισχύει στη χώρα σας Εάν η νομοθεσία της χώρας σας απαι<br>ην έκταση των ελέγχων που απαιτού<br>νισμούς που ισχύουν για τη χώρα σας<br>απληροφορίες που αναγράφονται στ<br>πρότυπο που ισχύει στη χώρα σας εί<br>νας έλεγχος ή περιοδικότητα ελέγχων<br>με εφαρμονή κ που ισχύουν για τη χώρα σας,<br>οφορίες που αναγράφονται στι<br>οφορίες που αναγράφονται στι<br>πο που ισχύει στη χώρα σας είς<br>εγχος ή περιοδικότητα ελέγχως<br>αρμοχή της άμεσης μεθόδου που<br>χραμματιστή ναρίες που αναγράφονται στο αναγράφονται στο αναγράφονται στο αναγράφονται στο αναγράφονται στο αναγράφονται<br>Αλεκτρικό της αμεσης μεθόδου που<br>Αναγή της αμεσης μεθόδου που<br>Εκ δοκιμών εμφανίζονται στον<br>Αλεκτρικό της αναγράφ ΕΙ ΠΑΡΙΟΣΙΚΟΤΠΟ Ελέγχων, σ<br>Ει ή περιοδικότητα ελέγχων, σ<br>δοκιμών εμφανίζονται στον<br>δοκιμών εμφανίζονται στον<br>δοκιμών εμφανίζονται στον<br>λατιστή χύουν για τη χώρα σας, επικοινωνήστε μετ<br>τηδυ αναγράφονται στο οπισθόφυλλο αυτ<br>ισχύει στη χώρα σας είναι το IEC/EN 62353<br>περιοδικότητα ελέγχων, συνιστούμε την εκ<br>τις άμεσης μεθόδου που καθορίζεται στο Ι<br>αμών εμφανίζονται

#### **Τέλος διάρκειας ζωής προγραμματιστή**

Ο προγραμματιστής και τα εξαρτήματα έχουν σχεδιαστεί να παρέχουν χρόνια λειτουργίας σε κανονικές συνθήκες χρήσης. Για απόρριψη, επιστροφή ή ανταλλαγή ενός προγραμματιστή, επικοινωνήστε με την Boston Scientific χρησιμοποιώντας τις πληροφορίες που αναγράφονται στο οπισθόφυλλο αυτού του εγχειριδίου. Μην απορρίπτετε τον προγραμματιστή στα συνήθη απορρίμματα ή στα σημεία ανακύκλωσης ηλεκτρονικών συσκευών. υτούκοτητά ελεγχών, συνιστούμε την εκ<br>"άμεσης μεθόδου που καθορίζεται στο<br>"ών εμφανίζονται στον πίνακα Ονομαστι<br>"Με έχουν σχεδιαστεί να παρέχουν χρόνι"<br>πά έχουν σχεδιαστεί να παρέχουν χρόνι"<br>πά έχουν σχεδιαστεί να παρέχου Versãoobsoleta. Nãoutilize. Versiune expirată. <sup>A</sup> nuseutiliza. χεδιαστεί να παρέχουν χρόνια λειτοι<br>τροφή ή ανταλλαγή ενός προγραμμ<br>ποιώντας τις πληροφορίες που άναγ<br>ποροίπτετε τον προγραμματιστή στ<br>ρονικών συσκευών.<br>2007 - Δεράδει τον προγραμματιστή στ Tastar vanhender version. Automobile Yankardad version. Använd en der de statistischen der Statistischen Kulture ic manipopopiec που αναγράφονται<br>Liov προγραμματιστή στα συνήθη<br>Jokeμών.<br><sup>Sule d</sup>aticle design. Antano Kullanmay<sup>10</sup>.<br>Kide dunut design. Antano Kullanmay<sup>10</sup>.<br>Kide dun<sup>ut de</sup>sign. Antano Kullanmay10.

#### **ΑΝΤΙΜΕΤΩΠΙΣΗ ΠΡΟΒΛΗΜΑΤΩΝ**

Η ενότητα περιλαμβάνει ζητήματα που ίσως προκύψουν στον προγραμματιστή και τις πιθανές λύσεις τους. Σημειώστε ότι η επανεκκίνηση του προγραμματιστή μπορεί συχνά να επιλύσει πολλά από τα παρακάτω ζητήματα. Η επανεκκίνηση του προγραμματιστή επιτυγχάνεται πατώντας και κρατώντας πατημένο το κουμπί ενεργοποίησης μέχρι να εμφανιστεί το μενού τερματισμού συστήματος και επιλέγοντας στη συνέχεια «Επανεκκίνηση». ΑΝΤΙΜΕΤΩΠΙΣΗ ΠΡΟΒΛΗΜΑΤΩΝ<br>
Η ενότητα περιλαμβάνει ζητήματα που ίσως προκύψουν στον προγρα<br>
λύσεις τους. Σημειώστε ότι η επανεκκίνηση του προγραμματιστή μπο<br>
από τα παρακάτω ζητήματα. Η επανεκκίνηση του προγραμματιστή επ<br>
κ και κρατώντας πατημένο το κουμπουστήματος και επιλέγοντας στη συστήματος και επιλέγοντας στη συστήματος και επιλέγοντας στη καταπολογικής<br>Για επιπλέον βοήθεια, επικδινωνής<br>στο οπισθόφυλλο αυτού του έγχει<br>**δυναμία εκτύπωση** 

Για επιπλέον βοήθεια, επικοινωνήστε με την Boston Scientific χρησιμοποιώντας τις πληροφορίες στο οπισθόφυλλο αυτού του εγχειριδίου. και κρατώντας πατημένω<br>συστήματος και επιλέγο<br>Για επιπλέον βοήθεια, επ<br>στο οπισθόφυλλο αυτού<br>**Αδυναμία εκτύπωσης** υστήματος και επιλέγοντας στη συν<br>και επιπλέον βοήθεια, επικοινωνήστε<br>το οπισθόφυλλο αυτού του εγχειριά<br>**υναμία εκτύπωσης**<br>«Υδεν είναι δυνατή η εκτύπωση, ακό<br>«Υδεν είναι δυνατή η εκτύπωση, ακό<br>«Ταρκή στάθμη μελανιού Α.<br>
Μποτερονογίας επικοινωνήστε μ<br>
Οπισθόφυλλο αυτού του εγχειριδίο<br>
Ανατεκτύπωσης<br>
Ανατία δυνατή η εκτύπωση, ακολο<br>
Σ.<br>
Σ. Ελέγξτε αν υπάρχει εμπλοκή χα ντας παιτρεύε το ποιηπιστεργοποιησης κας<br>ος και επιλέγοντας στη συνέχεια «Επανεκκίνη<br>ον βοήθεια, επικοινωνήστε με την Boston Sci<br>δφυλλο αυτού του εγχειριδίου<br>«Κτύπωσης<br>αι δυνατή η εκτύπωση, ακολουθήστε τα παρα<br>εβαιωθείτε

# **Αδυναμία εκτύπωσης**

- 1. Βεβαιωθείτε ότι ο εκτυπωτής είναι ενεργοποιημένος και ότι διαθέτει χαρτί και <sub>εχε</sub> επαρκή στάθμη μελανιού. κτύπωσης<br>Ται δυνατή η εκτύπωση, ακολου<br>εβαιωθείτε ότι ο εκτυπωτής είν<br>παρκή στάθμη μελανιού.<br>λέγξτε αν υπάρχει εμπλοκή χαρ<br>εβαιωθείτε, κατά περίπτωση, ό<br>κτυπωτή ή ότι ο ασύρματος πρ
	- 2. Ελέγξτε αν υπάρχει εμπλοκή χαρτιού στην τροφοδότηση του εκτυπωτή.
	- 3. Βεβαιωθείτε, κατά περίπτωση, ότι η ασύρματη λειτουργία είναι ενεργοποιημένη στον εκτυπωτή ή ότι ο ασύρματος προσαρμογέας *Bluetooth™* έχει εισαχθεί πλήρως στην υποδοχή USB του εκτυπωτή. δυνατή η εκτύπωση, ακολου<br>αιωθείτε ότι ο εκτυπωτής είν<br>ιρκή στάθμη μελανιού<br>γετε αν υπάρχει εμπλοκή χαρ<br>αιωθείτε, κατά περίπτωση, ότι<br>υπωτή ή ότι ο αούρματος προ<br>δοχή USB του εκτυπωτή. νατή η εκτύπωση, ακολουθήστε<br>υθείτε ότι ο εκτυπωτής έίναι ενει<br>ή στάθμη μελανιού.<br>«Θείτε, κατά περίπτωση, ότι η ασ<br>ωθείτε, κατά περίπτωση, ότι η ασ<br>ωτή ή ότι ο ασύρματος προσαρμ<br>χή USB του εκτυπωτή. γιζε<br>τή η εκτύπωση, ακολουθήστε τα παρακ<br>ττάθμη μελανιού.<br>Στάθμη μελανιού.<br>Στάθμη μελανιού.<br>Στάθμη μελανιού.<br>11 τότι ο ασύρματος προσαρμογέας Blu<br>11 τότι ο ασύρματος προσαρμογέας Blu<br>25 του εκτυπωτή. υπάρχει εμπλοκή χαρτιού στην τροφ<br>
	υπάρχει εμπλοκή χαρτιού στην τροφ<br>
	έ, κατά περίπτωση, ότι η ασύρματη λ<br>
	16τι ο ασύρματος προσαρμογέας Blu<br>
	SB του εκτυπωτής<br>
	«<br>
	Marilable (Μη διαθέσιμος εκτυπωτής<br>
	Available (Μη διαθέσιμ Περίπτωση, ότι η ασύρματη λειτικών, διαθέσιμος εκτυπωτής Uersija. Neizh

#### **Δεν υπάρχει διαθέσιμος εκτυπωτής**

**-- - - - μυγει οιαθέσιμος εκτυπωτής**<br>Η οθόνη No Printer Available (Μη διαθέσιμος εκτυπωτής) εμφανίζεται αν δεν έχει ρυθμιστεί εκτυπωτής. Επιλέξτε το κουμπί Try Again (Επανάληψη) ή ανατρέξτε στην ενότητα «Επιλογή εκτυπωτή» για οδηγίες. Entre de Company en Action Thurnstallen verzichen wird auf der aufgebieten wird aufgebieten verzichen verzichen verzichen verzichen verzi<br>Elan Sudekorpock extremultiger en der aufgebieten verzichen verzichen verzichen verzichen verzichen verzichen<br>E ωση, ότι η ασύρματη λειτουργία είναι ενερ<br>πος προσαρμογέας Bluetooth <sup>τη</sup> έχει εισαχθι<br>τή:<br>διαθέσιμος εκτυπώτης, εμφανίζεται αν δεν<br>διαθέσιμος εκτυπώτης, εμφανίζεται αν δεν<br>Αgain (Επανάληψη) ή ανατρέξτε στην ενό Wersja przeterminowana. Nieużywać.

#### **Η οθόνη αφής είναι ανενεργή ενώ συνδέεται σε εναλλασσόμενο ρεύμα (AC)**

Αν η οθόνη αφής δεν λειτουργεί ενώ ο προγραμματιστής είναι συνδεδεμένος σε ρεύμα AC μέσω της εξωτερικής συσκευής τροφοδοσίας, αποσυνδέστε και συνδέστε ξανά την εξωτερική συσκευή<br>τροφοδοσίας και επανεκκινήστε τον προγραμματίστη.<br>Δεκάδες του διατικό την εξωτερική συσκευή τροφοδοσίας και επανεκκινήστε τον προγρα τροφοδοσίας και επανεκκινήστε τον προγραμματιστή. $_{\circ}e^{\otimes n}$ Επαναληψη) ή ανατρέξτε στην ενότη<br>
ται σε εναλλασσόμενο ρεύμα (AC)<br>
Υραμματίστης είναι συνδεδεμένος σ<br>
Προυνδέστε και συνδέστε ξανά την ε<br>
σαμματίστη, ειναι συνδέστε ξανά την ε Zastaraná verzia. Nepoužívať verzia. Nepoužívať verzia. Nepoužívať verzia. Nepoužívať verzia. Nepoužívať verzi<br>Zastaraná verzia. Nepoužívať verzia. Nepoužívať verzia. Nepoužívať verzia. Nepoužívať verzia. Nepoužívať verzi<br> Zastarela različica. Neuporabite. Wabboulevo peopla (AC) For a state of the state of the state of the state of the state of the state of the state of the state of the state of the state of the state of the state of the state of the state of the state of the state of the state of James Omalan Sürüm. Kullanmayı

#### **Απώλεια επικοινωνίας με τον εκτυπωτή**

Όταν δεν είναι δυνατή η επικοινωνία μεταξύ του προγραμματιστή και του εκτυπωτή, εμφανίζεται μια οθόνη Σφάλματος εκτύπωσης με το μήνυμα «Error while printing reports. Press 'Continue' to try printing any remaining reports, or 'Cancel' to cancel the current print job.» (Σφάλμα κατά την εκτύπωση αναφορών. Πατήστε Continue (Συνέχιση) για να δοκιμάσετε να εκτυπώσετε τις υπόλοιπες αναφορές ή Cancel (Ακύρωση) για να ακυρώσετε την τρέχουσα εργασία εκτύπωσης). **Απώλεια επικοινωνίας με τον εκτυπωτή**<br>
Όταν δεν είναι δυνατή η επικοινωνία μετ<br>
μια οθόνη Σφάλματος εκτύπωσης με το<br>
try printing any remaining reports, or 'Ca<br>
εκτύπωση αναφορών: Πατήστε Continue<br>
αναφορές ή Cancel (Ακύ For printing any remaining reports<br>
εκτύπωση αναφορών: Πατήστε Co<br>
αναφορές ή Cancel (Ακύρωση) για<br>
Αν συμβεί αυτό:<br>
1. ΣΕπιλέξτε το κουμπί Try Ag<br>
2. ΣΕβαιωθείτε, κατά περίπτ<br>
2. ΣΕβαιωθείτε, κατά περίπτ<br>
το ασύρμα<br>
1. Σ

#### Αν συμβεί αυτό:

1. Επιλέξτε το κουμπί Try Again (Επανάληψη) για να συνδεθείτε ξανά στον εκτυπωτή.

2. Βεβαιωθείτε, κατά περίπτωση, ότι η ασύρματη λειτουργία είναι ενεργοποιημένη στον εκτυπωτή ή ότι ο ασύρματος προσαρμογέας *Bluetooth™* έχει εισαχθεί πλήρως στην υποδοχή USB του εκτυπωτή. εκτύπωση αναφορών. Π<br>
αναφορές ή Cancel (Ακύ<br>
Αν συμβεί αυτό:<br>  $\frac{1}{3}$  Σπιλέξτε το κου<br>  $\frac{1}{2}$  Σεβαιωθείτε και<br>
Σεβαιωθείτε και<br>
Σεξιάπωτή ή ότι ναφορές ή Cancel (Ακύρωση) για να<br>ναφορές ή Cancel (Ακύρωση) για να<br>ν συμβεί αυτό:<br>2. Βέβαιωθείτε, κατά περίπτως<br>2. Βέβαιωθείτε, κατά περίπτως<br>3. Μετακινήστε τον προγραμμ<br>3. Μετακινήστε τον προγραμμ<br>4. Μετακινήστε τον προ Α. Σ. Μετακινήστε τον Αθλείου (1499)<br>1. Σ. Βεβαιωθείτε, κατά περίπτωση,<br>2. Βεβαιωθείτε, κατά περίπτωση,<br>3. Μετακινήστε τον προγραμματ<br>3. Μετακινήστε τον προγραμματ<br>4. Μετακινήστε τυχόν συσκευές,<br>4. Μετακινήστε τυχόν συσκε η αναφορων Πατηστε Continue (Συνεχιση) για<br>τή Cancel (Ακύρωση) για να ακυρώσετε την την καλιά τους τους την πλέξτε το κουμπί Try Again (Επανάληψη) για την καλιά της και τα σύρματια και τα σύρματια ποδοχή USB του εκτυπωτή. εβαιωθείτε, κατά περίπτωση, ό<br>κτύπωτή ή ότι ο ασύρματος πρ<br>ποδοχή USB του εκτυπωτή.<br>Λετακινήστε τυχόν συσκευές κό<br>Λετακινήστε τυχόν συσκευές κό<br>αρεμβολές στην επικοινωνία μ Σακατά περιπαίοι, στη ασορματη κ<br>Τη ότι ο ασύρματος προσαρμογέας Blu<br>USB του εκτυπωτή.<br>Οτε τον προγραμματιστή πιο κοντά στι<br>στε τυχόν συσκευές και τα συνδεδεμέν<br>λές στην επικοινωνία με ραδιοσυχνότη<br>νιάς με τη γεννήτρια έρ

- 3. Μετακινήστε τον προγραμματιστή πιο κοντά στον εκτυπωτή.
- 4. Μετακινήστε τυχόν συσκευές και τα συνδεδεμένα καλώδια που ενδέχεται να προκαλούν παρεμβολές στην επικοινωνία με ραδιοσυχνότητες (RF). νιώ αλλη USB του εκτυπωτή.<br>Verxin USB του εκτυπωτή.<br>Τακινήστε τυχον συσκευές και τα σί<br>εμβολές στην επικοινωνία με ραδι<br>κοινωνίας με τη γεννήτρια έρεθι<br>κοινωνίας με τη γεννήτρια έρεθι<br>ι δυνατή ή επικοινωνία του προγρα

#### **Αδυναμία επικοινωνίας με τη γεννήτρια ερεθισμάτων**

Εάν δεν είναι δυνατή η επικοινωνία του προγραμματιστή με τη γεννήτρια ερεθισμάτων, ακολουθήστε τα παρακάτω βήματα: 4. Μετακινήστε τυχον συσκευές και τα συνδεδεμέν<br>γπαρεμβολές στην επικοινωνία με ραδιοσυχνότη<br>**1. Επιχειρήστε να διορθώσετε τη θέση της ράβδου.**<br>1. Επιχειρήστε να διορθώσετε τη θέση της ράβδου.<br>2. Επιχειρήστε να διορθώσετε

- 
- 2. Επιλέξτε Scan For Devices (Σάρωση για συσκευές) από την οθόνη εκκίνησης του προγραμματιστή ή επιλέξτε Scan Again (Επανάληψη σάρωσης) από την οθόνη Device List (Λίστα συσκευών) για να εντοπίσετε την επιθυμητή συσκευή. επικοινώνια με μασισσοχνοτητ<br>**τη γεννήτρια ερεθισμάτων**<br>κοινωνία του προγραμματιστή<br>ω βήματα:<br>ορθώσετε τη θέση της ράβδου.<br>Devices (Σάρωση για συσκευές<br>ή επιλέξτε Scan Again (Επανάλι Υεννήτρια έρεθισμάτων<br>Νωνία του προγραμματιστή με<br>Μώσετε τη θέση της ράβδου.<br>Θώσετε τη θέση της ράβδου.<br>Vices (Σάρωση για συσκευές)<br>υσκευών) για να εντοπίσετε την ινία του προγραμματιστή με<br>ιάτα:<br>σετε τη θέση της ράβδου.<br>σετε τη θέση της ράβδου.<br>κει (Σάρωση για συνδεδεμένα)<br>κει τον για να εντοπίσετε την<br>πλισμό και τα συνδεδεμένα στια έρεθισμάτων<br>πρια έρεθισμάτων<br>πτου προγραμματιστή με τη γεννήτρια ερε<br>α:<br>ες τη θέση της ράβδου.<br>(Σάρωση για συνδεδεμένα καλώδια που ενδιάν για να εντοπίσετε την επιθυμητή συσκ<br>ισμό και τα συνδεδεμένα καλώδια που ενδιά υυ προγραμματιστη με τη γεννητ<br>τη θέση της ράβδου.<br>άρωση για συσκευές) από την οθ<br>Scan Again (Επανάληψη σάρωση<br>) για να εντοπίσετε την επιθυμητι<br>ιδ και τα συνδεδεμένα καλώδια π<br>ν επικοινώνία με ραδιοσυχνότητι<br>ν επικοινώνί Θέση της ράβδου.<br>Θέση της ράβδου.<br>ωση για συσκευές) από την οθόνη εκ<br>an Again (Επανάληψη σάρωσης) από<br>ια να εντοπίσετε την επιθυμητή συσκ<br>και τα συνδεδεμένα καλώδια που ενδ<br>πικοινώνία με ραδιοσυχνότητες (RF).<br>χρησιμοποιών νη για συσκευες) απο την οθονη εκκιν<br>Again (Επανάληψη σάρωσης) από τη<br>να εντοπίσετε την επιθυμητή συσκει<br>«Τα συνδεδεμένα καλώδια που ενδέχ<br>κοινώνία με ραδιοσυχνότητες (RF).<br>Ομοποιώντας διαφορετικό προγρα<br>άρχει.<br>Τριας ερεθ
- 3. Μετακινήστε τυχόν εξοπλισμό και τα συνδεδεμένα καλώδια που ενδέχεται να προκαλούν παρεμβολές στην επικοινωνία με ραδιοσυχνότητες (RF).
- 4. Επιχειρήστε να επικοινωνήσετε χρησιμοποιώντας διαφορετικό προγραμματιστή ή/και ράβδο Συστήματος S-ICD, εάν υπάρχει.
- 5. Τοποθετήστε έναν μαγνήτη γεννήτριας ερεθισμάτων στη γεννήτρια ερεθισμάτων για να προκαλέσετε ηχητικούς τόνους βομβητή. Αφαιρέστε τον μαγνήτη και επιχειρήστε ξανά να εδραιώσετε επικοινωνία. WSESELLEVA KANGOLA TO EVOLUTION Laster vanhender version version version ic Sladopetiko ripoypauuation. Siapopetiko προγραμματιστή ή/και<br>Θάφορετικό προγραμματιστή ή/και<br>ων στη γεννήτρια ερεθισμάτων για νι<br>στε τον μαγνήτη και επιχειρήστε ξανά<br>ειδιασμάτων του πολλος του προσφαιριστικό και

#### ΔΗΛΩΣΕΙΣ ΣΥΜΜΟΡΦΩΣΗΣ

#### **ΗΜΠ/Παρεμβολές ραδιοσυχνοτήτων (RFI)**

Ο παρών εξοπλισμός έχει ελεγχθεί και διαπιστώθηκε ότι συμμορφώνεται με τα ισχύοντα όρια περί ιατροτεχνολογικών προϊόντων IEC 60601-1-2:2007 ή της Οδηγίας ενεργών εμφυτεύσιμων ιατρικών συσκευών 90/385/ΕΟΚ.

Αν και αυτές οι δοκιμές δείχνουν ότι η συσκευή παρέχει εύλογη προστασία έναντι επιβλαβών παρεμβολών σε μια τυπική ιατρική εγκατάσταση, δεν παρέχεται καμία εγγύηση ότι δεν θα παρουσιαστούν παρεμβολές σε μια συγκεκριμένη εγκατάσταση. Εάν η συσκευή προκαλεί επιβλαβείς παρεμβολές, ο χρήστης συνιστάται να δοκιμάσει να εξαλείψει τις παρεμβολές με ένα ή περισσότερα από τα ακόλουθα μέτρα: 4ν και αυτές οι δοκιμές δείχνουν ότι η συσκευή παρέχε<br>παρεμβολών σε μια τυπική ιατρική εγκατάσταση, δεν π<br>παρουσιαστούν παρεμβολές σε μια συγκεκριμένη έγκα<br>παρεμβολές, ο χρήστης συνιστάται να δοκιμάσει να εξα<br>τα ακόλουθα ΗΜΠ/Παρεμβολές ραδιοσυχνοτήτων (RFI)<br>Ο παρών εξοπλισμός έχει ελεγχθεί και διαπισ<br>ατροτεχνολογικών προϊόντων JEC 60601-1-2<br><sup>3</sup>υσκευών 90/385/ΕΟΚ.<br>Αν και αυτές οι δοκιμές δείχνουν ότι η συσκει<br>παρεμβολές, ο χρήστης συνιστάτ For 90/385/ΕΟΚ.<br>Και αυτές οι δοκιμές δείχνουν ότι η<br>Γεμβολών σε μια τυπική ιατρική έγκ<br>ουσιαστούν παρεμβολές σε μια συ<br>εμβολές, ο χρήστης συνιστάται να<br>εκόλουθα μέτρα:<br>Αλλάξτε τον εξοπλισμό σεπι<br>Αλλάξτε την απόσταση μέταξ ι αυτές οι δοκιμές δείχνουν ότι η συ<br>ιβολών σε μια τυπική ιατρική έγκατ<br>υσιαστούν παρεμβολές σε μια συγκ<br>ιβολές, ο χρήστης συνιστάται να δο<br>όλουθα μέτρα:<br>Αλλάξτε τον προσανατολισμό ή<br>- Αλλάξτε τον εξοπλισμό σε παρα<br>- Σύνδ κών σε ματοπική καιραστρικά<br>αστούν παρεμβολές σε μια συγκεκ<br>λές, ο χρήστης συνιστάται να δοκιμθα<br>μετρα:<br>Αλλάξτε τον προσανατολισμό ή τη<br>Συνδέστε τον εξοπλισμό σε παροχι<br>Επικοινωνήστε με την Boston Scier<br>Επικοινωνήστε με τ Ι δοκιμές δείχνουν ότι η συσκευή παρέχει εύλι<br>ε μια τυπική ιατρική εγκατάσταση, δεν παρέχ<br>Αν παρεμβολές σε μια συγκεκριμένη εγκατάστης<br>Χρήστης συνιστάται να δοκιμάσει να εξαλείψ<br>είτρα:<br>Στε την απόσταση μεταξύ των συσκευών

- e <sup>δεν Αλλάξτε τον προσανατολισμό ή τη θέση της συσκευής</sup>
	-
	- • Συνδέστε τον εξοπλισμό σε παροχή διαφορετικού κυκλώματος
	- Επικοινωνήστε με την Boston Scientific χρησιμοποιώντας τις πληροφορίες που αναγράφονται στο οπισθόφυλλο αυτού του εγχειριδίου. ετε τον προσανατολισμό ή τη θ<br>στε την απόσταση μεταξύ των<br>έστε τον εξοπλισμό σε παροχή<br>πισθόφυλλο αυτού του εγχειριά<br>πισθόφυλλο αυτού του εγχειριά<br>**οση**

#### **Βασική Απόδοση**

Για να ανταποκρίνεται ο προγραμματιστής, Μοντέλο 3200, στη χρήση για την οποία προορίζεται, πρέπει να εκτελεί ανάκτηση δεδομένων και να διατηρεί σύνδεση επικοινωνίας με μια γεννήτρια ερεθισμάτων S-ICD, καθώς επίσης να είναι σε θέση να ανιχνεύει σωστά τα πατήματα των κουμπιών στην οθόνη αφής. Συνεπώς, οι λειτουργίες που αφορούν την επικοινωνία με τον εμφυτευμένο καρδιοανατάκτη απινιδωτή και την ανίχνευση των πατημάτων κουμπιών στην οθόνη αφής θεωρούνται βασική απόδοση. ε την απόσταση μεταξύ των συσκει<br>νε τον εξοπλισμό σε παροχή διαφορ<br>υνήστε με την Boston Scientific χρή<br>οθόφυλλο αυτού του εγχειριδίου.<br>Ματά ο προγραμματιστής, Μοντέλς<br>ηση δεδομένων και να διατηρεί σύ<br>σης να είναι σε θέση ιροσανατολισμό ή τη θέση της συσκευι<br>απόσταση μεταξύ των συσκευών<br>εξοπλισμό σε παροχή διαφορετικού κι<br>εμε την Boston Scientific χρήσιμοποιώ<br>λλο αυτού του εγχειριδίου.<br>Ο προγράμματιστής, Μοντέλο 3200, στ<br>εξομένων και να δι με την Boston Scientific χρησιμοποιώ<br>λο αυτού του εγχειριδίου.<br>Προγραμματιστής, Μοντέλο 3200, στ<br>δομένων και να διάτηρει σύνδεση επι<br>ιναι σε θέση να ανιχνεύει σωστά τα π<br>που αφορούν την επικοίνωνία με τον<br>ατημάτων κούμπιώ Νοντέλο 3200, στη<br>Αμματιστής, Μοντέλο 3200, στη<br>Νοντέλο για ανιχνεύει σωστά τα πικ<br>Ρέση να ανιχνεύει σωστά τα πικ<br>Ρορούν την επικοίνωνία με τον<br>Κων κούμπιών στην οθόνη αφής<br>Οιήσεις που δεν είναι ρητά απο ματιστής, Μοντέλο 3200, στη χ<br>και να διατηρεί σύνδεση επικοι<br>έση να ανιχνεύει σωστά τα πατι<br>έση να ανιχνεύει σωστά τα πατι<br>νεοβμπιών στην δθόνη αφής θ<br>η του χρήστη να χειρίζεται τον<br>πρίτου χρήστη να χειρίζεται τον να διατηρεί σύνδεση επικοι<br>Τνα ανιχνεύει σωστά τα πατη<br>νν την επικοίνωνία με τον εμι<br>ούμπιών στην διόνη αφής θ<br>ις που δεν είναι ρητά αποδει<br>του χρήστη να χειρίζεται τον Θειάτη του Σερτικού του Σερτικού του Σερτικού του Σερτικού του Σερτικού του Σερτικού του Σερτικού του Σερτικού<br>Ο τρίτηση του Σερτικού του Σερτικού του Σερτικού του Σερτικού του Σερτικού του Σερτικού του Σερτικού του Σερτι

**ΠΡΟΣΟΧΗ:** Αλλαγές ή τροποποιήσεις που δεν είναι ρητά αποδεκτές από την Boston Scientific ενδέχεται να ακυρώσουν την εξουσιοδότηση του χρήστη να χειρίζεται τον εξοπλισμό.

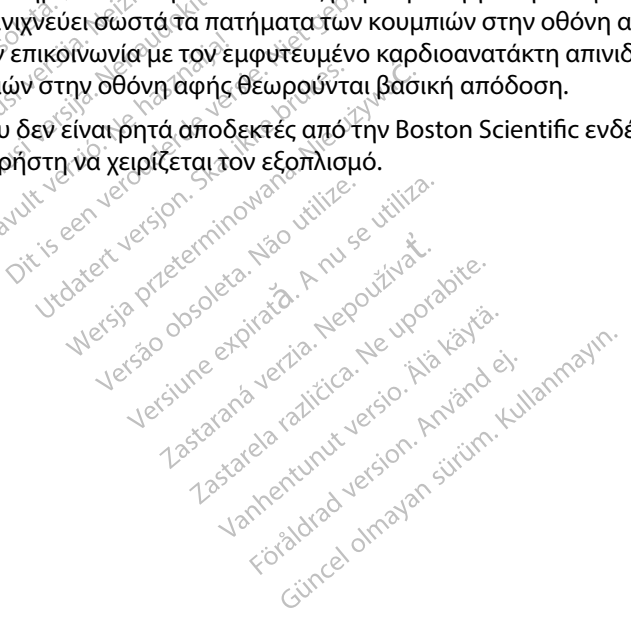

#### **Πίνακας 3:** Δήλωση ηλεκτρομαγνητικής εκπομπής

O προγραμματιστής, Μοντέλο 3200, προορίζεται για χρήση στο ηλεκτρομαγνητικό περιβάλλον που καθορίζεται παρακάτω. Ο πελάτης ή ο χρήστης του προγραμματιστή, Μοντέλο 3200, θα πρέπει να διασφαλίσει ότι χρησιμοποιείται σε τέτοιο περιβάλλον.

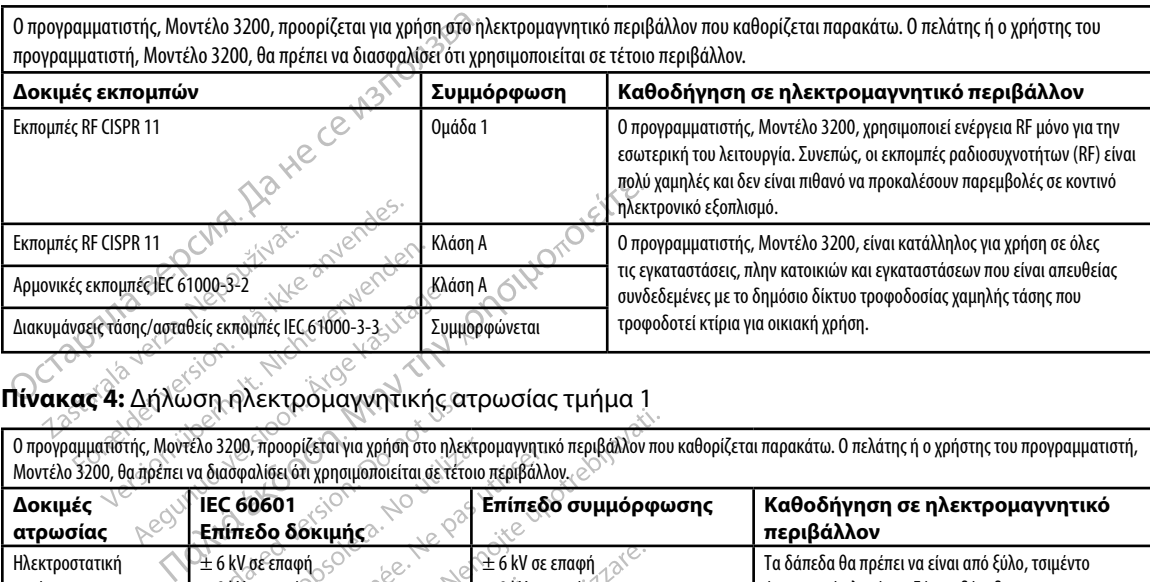

### **Πίνακας 4:** Δήλωση ηλεκτρομαγνητικής ατρωσίας τμήμα 1

O προγραμματιστής, Μοντέλο 3200, προορίζεται για χρήση στο ηλεκτρομαγνητικό περιβάλλον που καθορίζεται παρακάτω. Ο πελάτης ή ο χρήστης του προγραμματιστή, Μοντέλο 3200, θα πρέπει να διασφαλίσει ότι χρησιμοποιείται σε τέτοιο περιβάλλον.

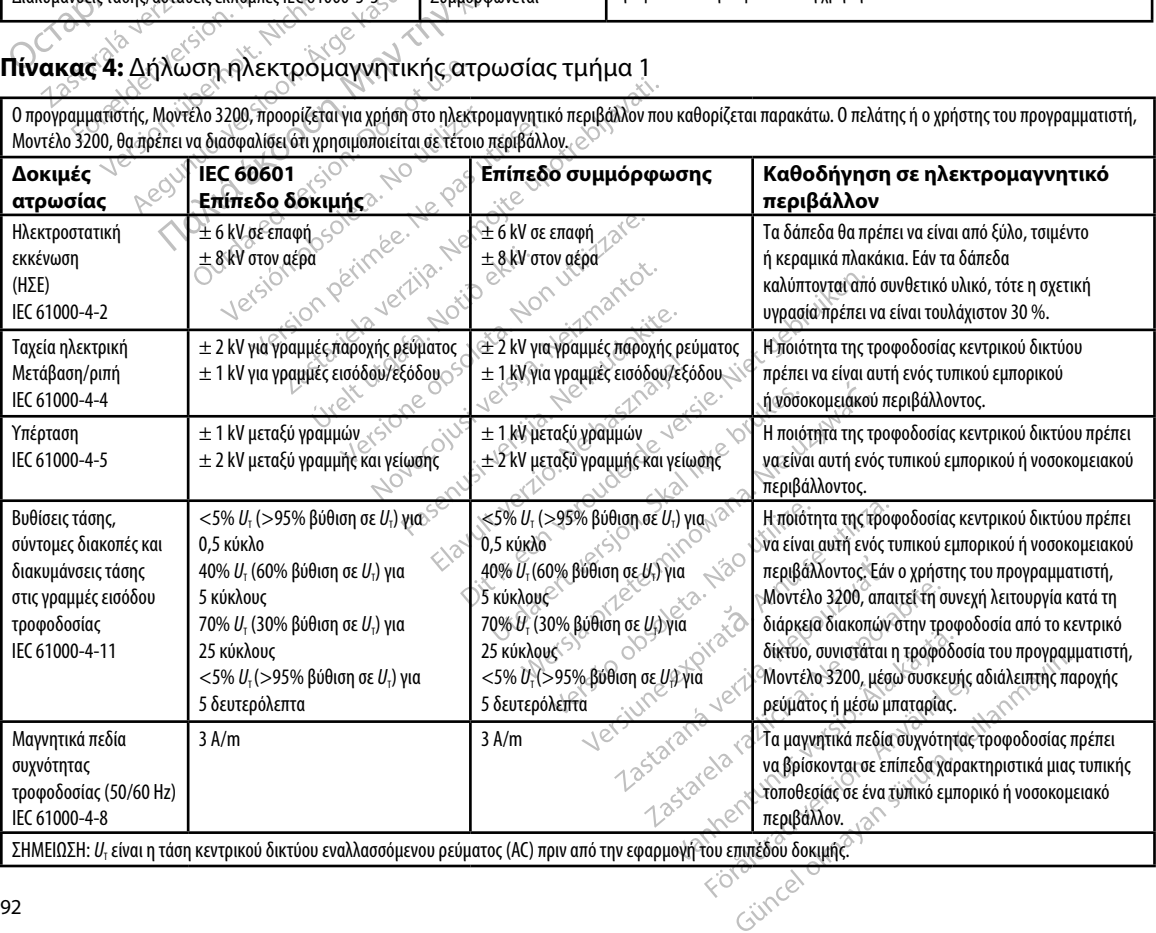

ΣΗΜΕΙΩΣΗ: *U*T είναι η τάση κεντρικού δικτύου εναλλασσόμενου ρεύματος (AC) πριν από την εφαρμογή του επιπέδου δοκιμής.

#### **Πίνακας 5:** Δήλωση ηλεκτρομαγνητικής ατρωσίας τμήμα 2

O προγραμματιστής, Μοντέλο 3200, προορίζεται για χρήση στο ηλεκτρομαγνητικό περιβάλλον που καθορίζεται παρακάτω. Ο πελάτης ή ο χρήστης του προγραμματιστή, Μοντέλο 3200, θα πρέπει να διασφαλίσει ότι χρησιμοποιείται σε τέτοιο περιβάλλον.

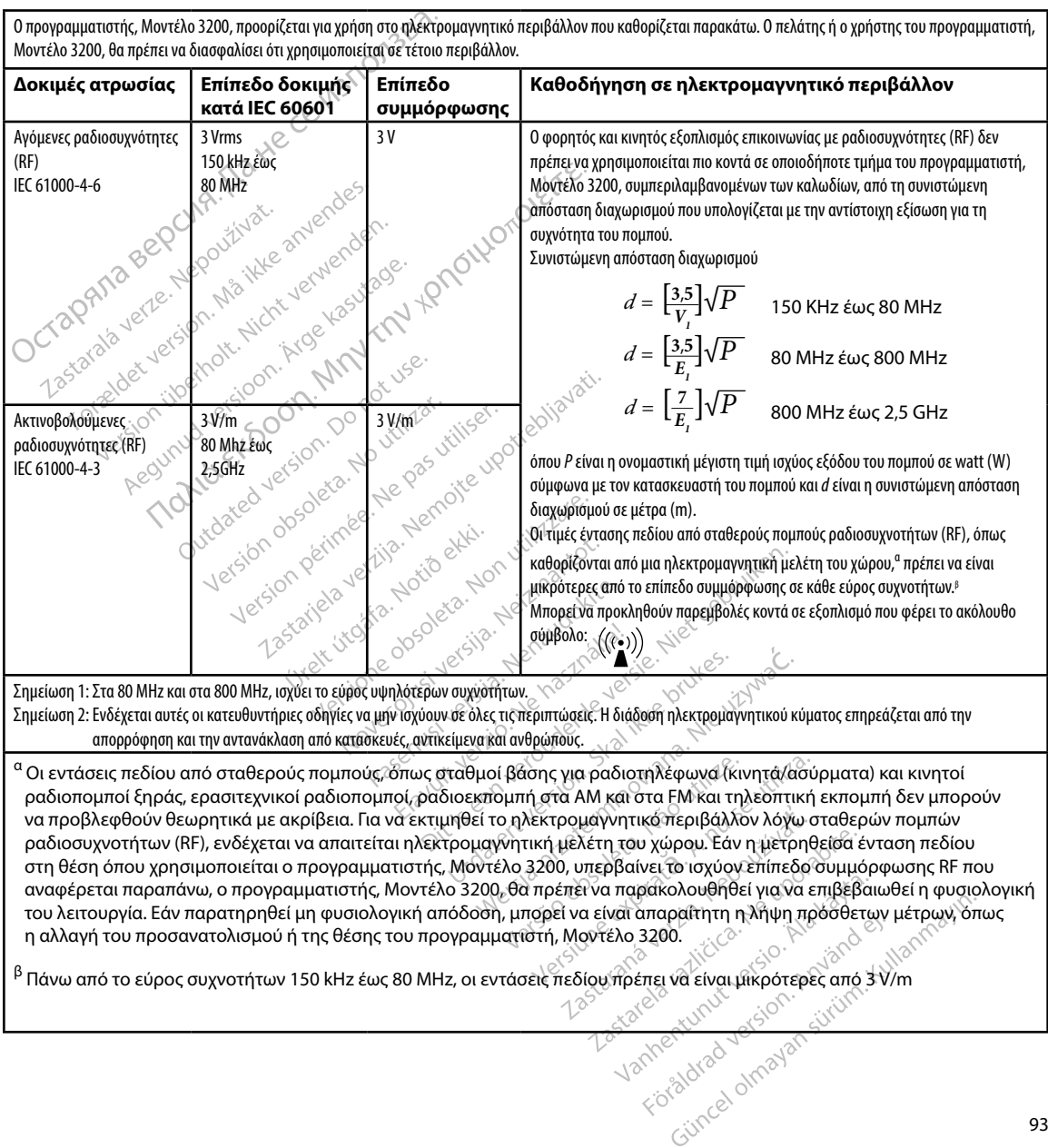

#### **Πίνακας 6:** Συνιστώμενες αποστάσεις διαχωρισμού

#### **Συνιστώμενες αποστάσεις διαχωρισμού μεταξύ φορητού και κινητού εξοπλισμού επικοινωνίας με ραδιοσυχνότητες (RF) και του προγραμματιστή, Μοντέλο 3200**

Ο προγραμματιστής προορίζεται για χρήση σε ηλεκτρομαγνητικό περιβάλλον στο οποίο οι διαταραχές ακτινοβολούμενων ραδιοσυχνοτήτων (RF) είναι ελεγχόμενες. Ο πελάτης ή ο χρήστης του προγραμματιστή μπορεί συμβάλει στην αποφυγή ηλεκτρομαγνητικών παρεμβολών διατηρώντας την ελάχιστη απόσταση μεταξύ φορητού και κινητού εξοπλισμού επικοινωνιών με ραδιοσυχνότητες (RF) (πομποί) και του προγραμματιστή, η οποία συνιστάται παρακάτω, σύμφωνα με τη μέγιστη ισχύ εξόδου του εξοπλισμού επικοινωνιών.

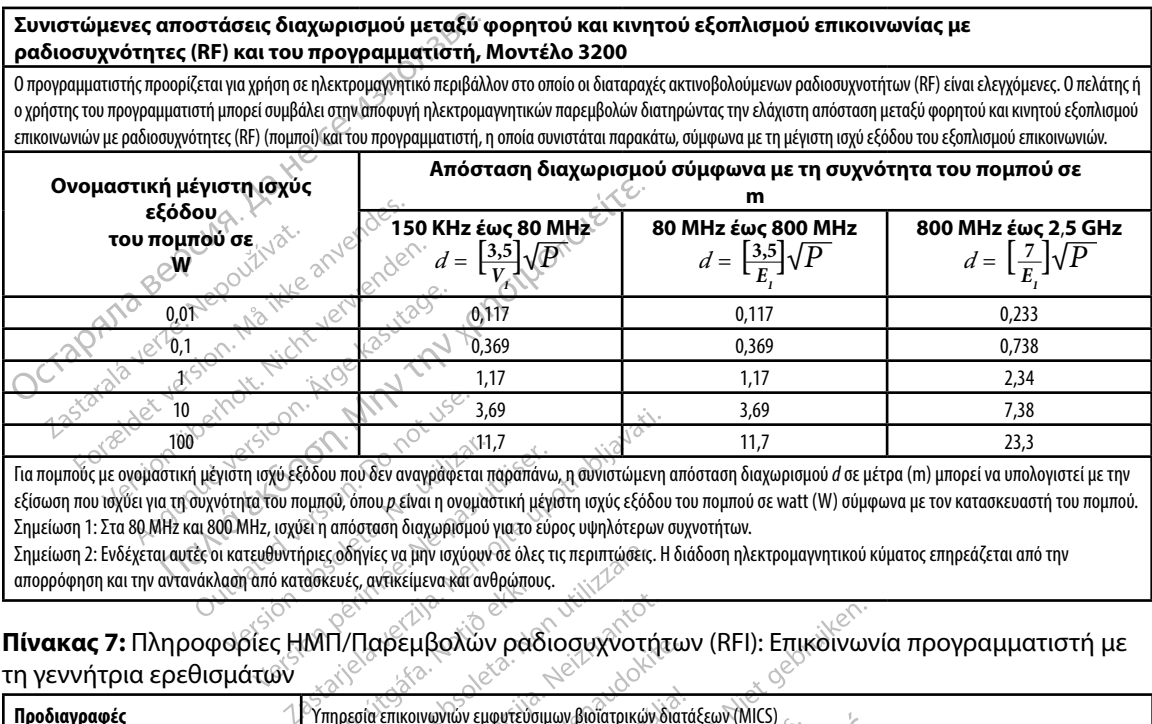

Για πομπούς με ονομαστική μέγιστη ισχύ εξόδου που δεν αναγράφεται παραπάνω, η συνιστώμενη απόσταση διαχωρισμού *d* σε μέτρα (m) μπορεί να υπολογιστεί με την εξίσωση που ισχύει για τη συχνότητα του πομπού, όπου *p* είναι η ονομαστική μέγιστη ισχύς εξόδου του πομπού σε watt (W) σύμφωνα με τον κατασκευαστή του πομπού. Σημείωση 1: Στα 80 MHz και 800 MHz, ισχύει η απόσταση διαχωρισμού για το εύρος υψηλότερων συχνοτήτων.

Σημείωση 2: Ενδέχεται αυτές οι κατευθυντήριες οδηγίες να μην ισχύουν σε όλες τις περιπτώσεις. Η διάδοση ηλεκτρομαγνητικού κύματος επηρεάζεται από την απορρόφηση και την αντανάκλαση από κατασκευές, αντικείμενα και ανθρώπους.

τη γεννήτρια ερεθισμάτων

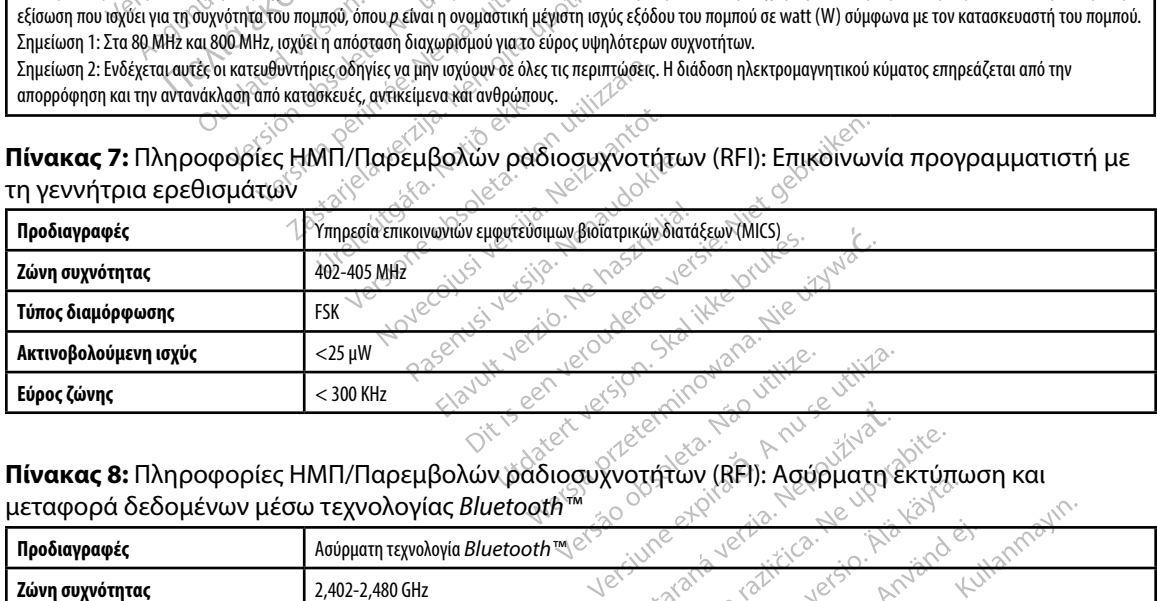

**Πίνακας 8:** Πληροφορίες ΗΜΠ/Παρεμβολών ραδιοσυχνοτήτων (RFI): Ασύρματη εκτύπωση και μεταφορά δεδομένων μέσω τεχνολογίας *Bluetooth™*

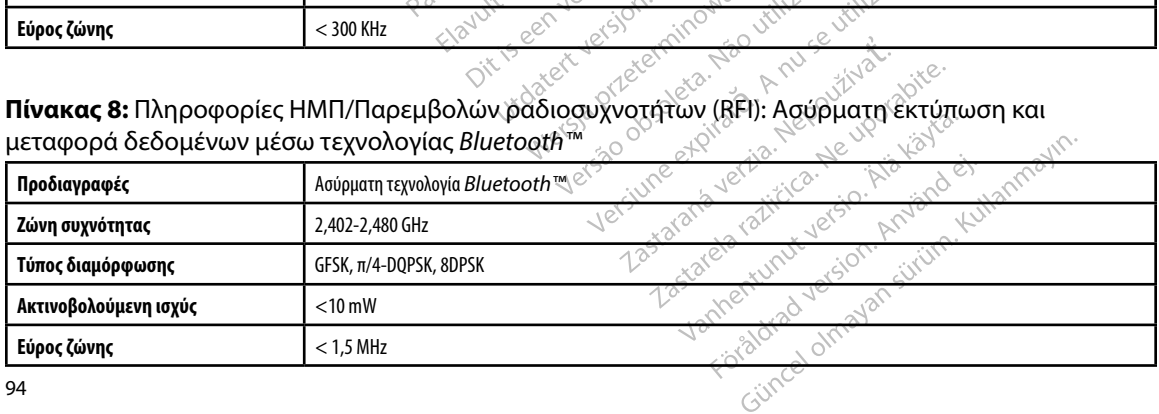

#### **ΠΡΟΓΡΑΜΜΑΤΙΣΤΉΣ EMBLEM™ S-ICD: Π**

#### **Πίνακας 9:** Κατευθυντήριες οδηγίες προϊόντος

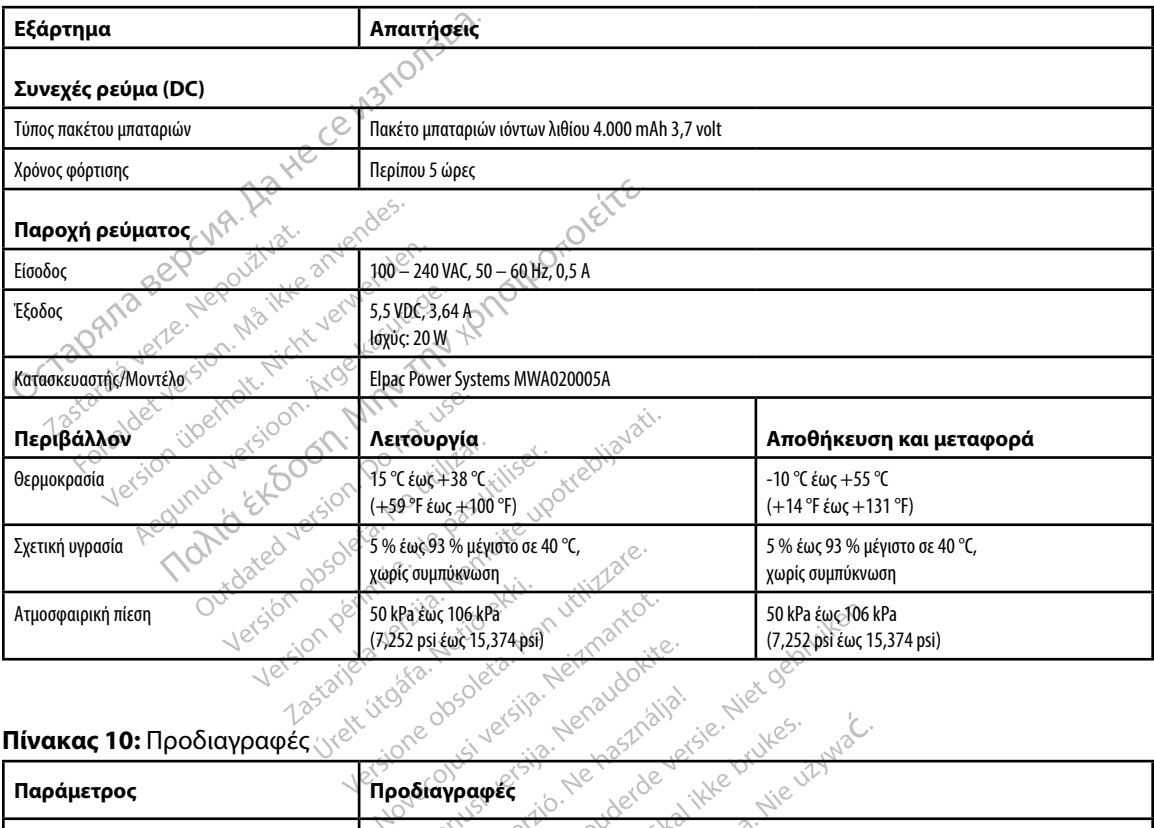

#### **Πίνακας 10:** Προδιαγραφές

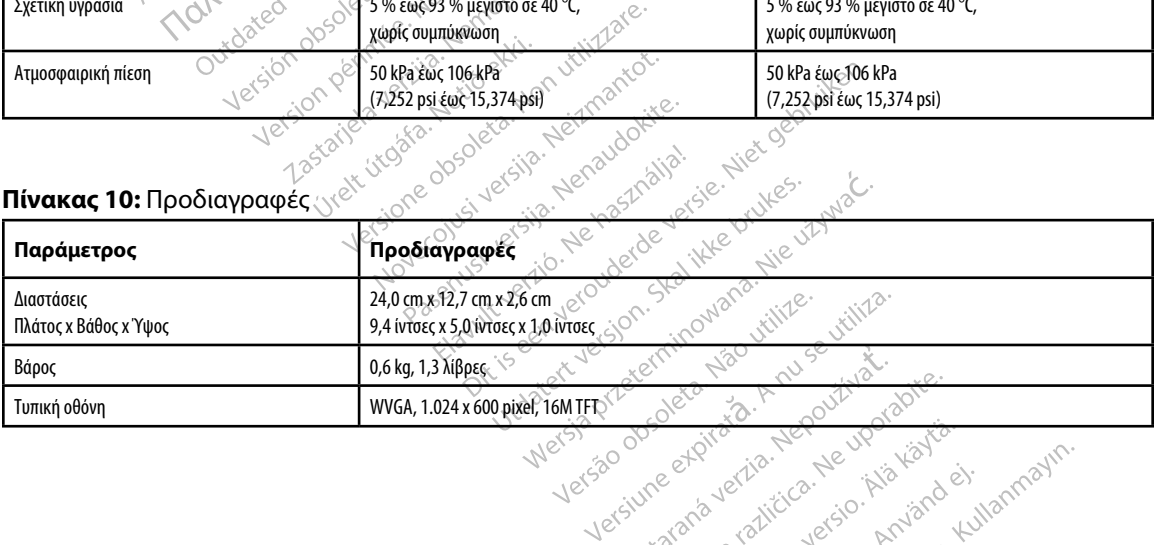

versão outor versão. Não<br>Versão outor versão. Não<br>Versão outor versão. Não<br>125tarana validiza. Zastaraná verzikustaraná verzia.<br>Zastaraná verzia. Nepoužívata.<br>Záslavne expirato. Nepoužívata.<br>Zastaraná verzia. Nepoužívata.<br>Záslavne expirato. Nepoužívata. Zastarela Različica. Neuporabite.<br>Care la različica. Neuporabite.<br>2015 Paralličica. Neuporabite.<br>2016 Paralličica. Neuporabite.<br>2018 Paralličica. Najaroč.<br>2018 Paralličica. Najaroč. ern, asia käytä. Anus sutuation et internettunut version käytä.<br>Une expirato. Alapoistuation käytä.<br>Starana version kesion käytänd et<br>Starana version käytändin.<br>Jannentunut version käytim. ku Förencenter version. Använd ej. Güncel olmayan sürüm. Kullanmayın.

#### **ΠΡΟΓΡΑΜΜΑΤΙΣΤΉΣ EMBLEM™ S-ICD: Π**

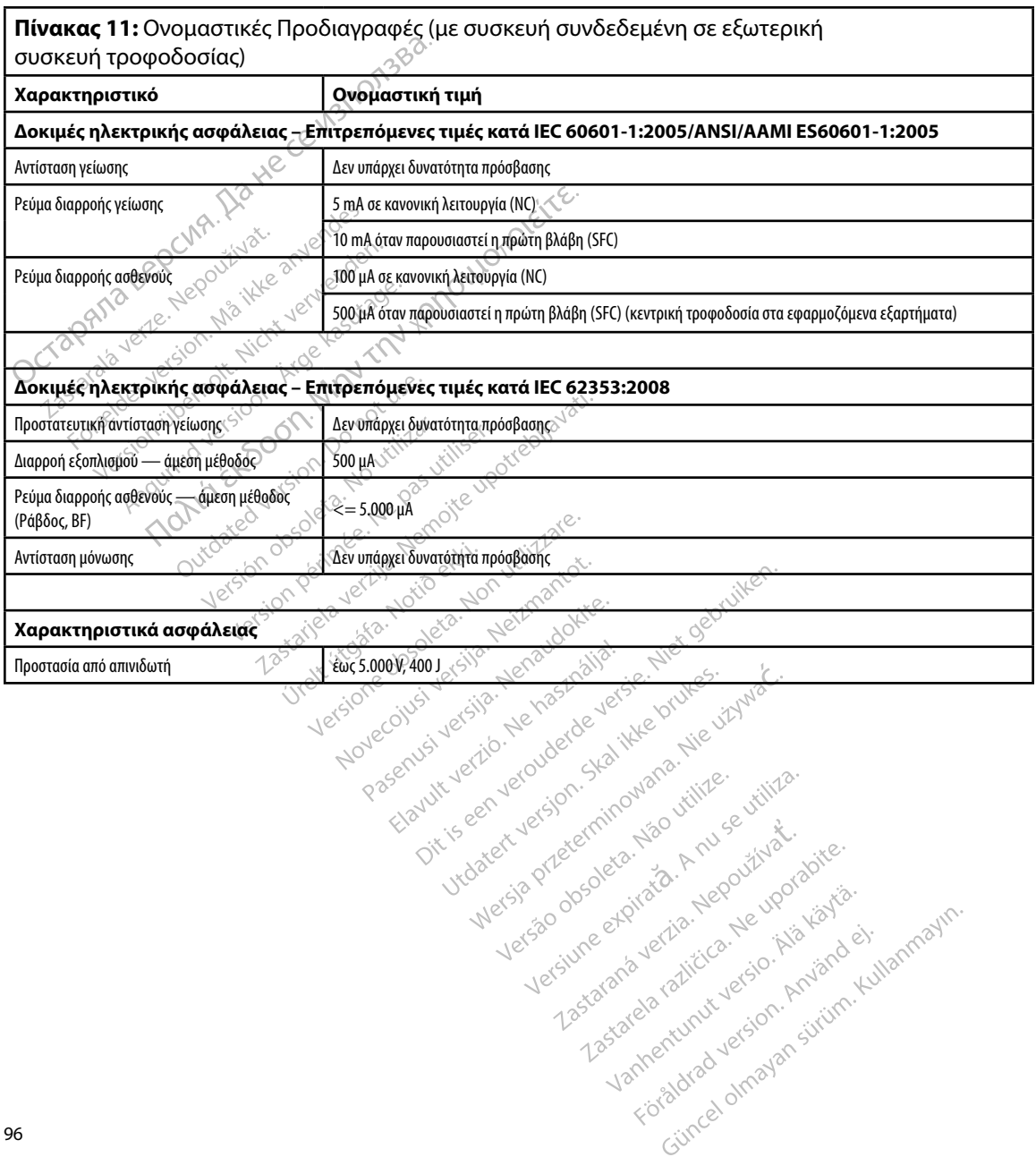

**Πίνακας 12:** Σύμβολα στη συσκευασία και στη συσκευή: Προγραμματιστής, Μοντέλο 3200

*Τα παρακάτω σύμβολα ενδέχεται να χρησιμοποιούνται στον προγραμματιστή, Μοντέλο 3200, στα παρελκόμενα και στη συσκευασία τους.*

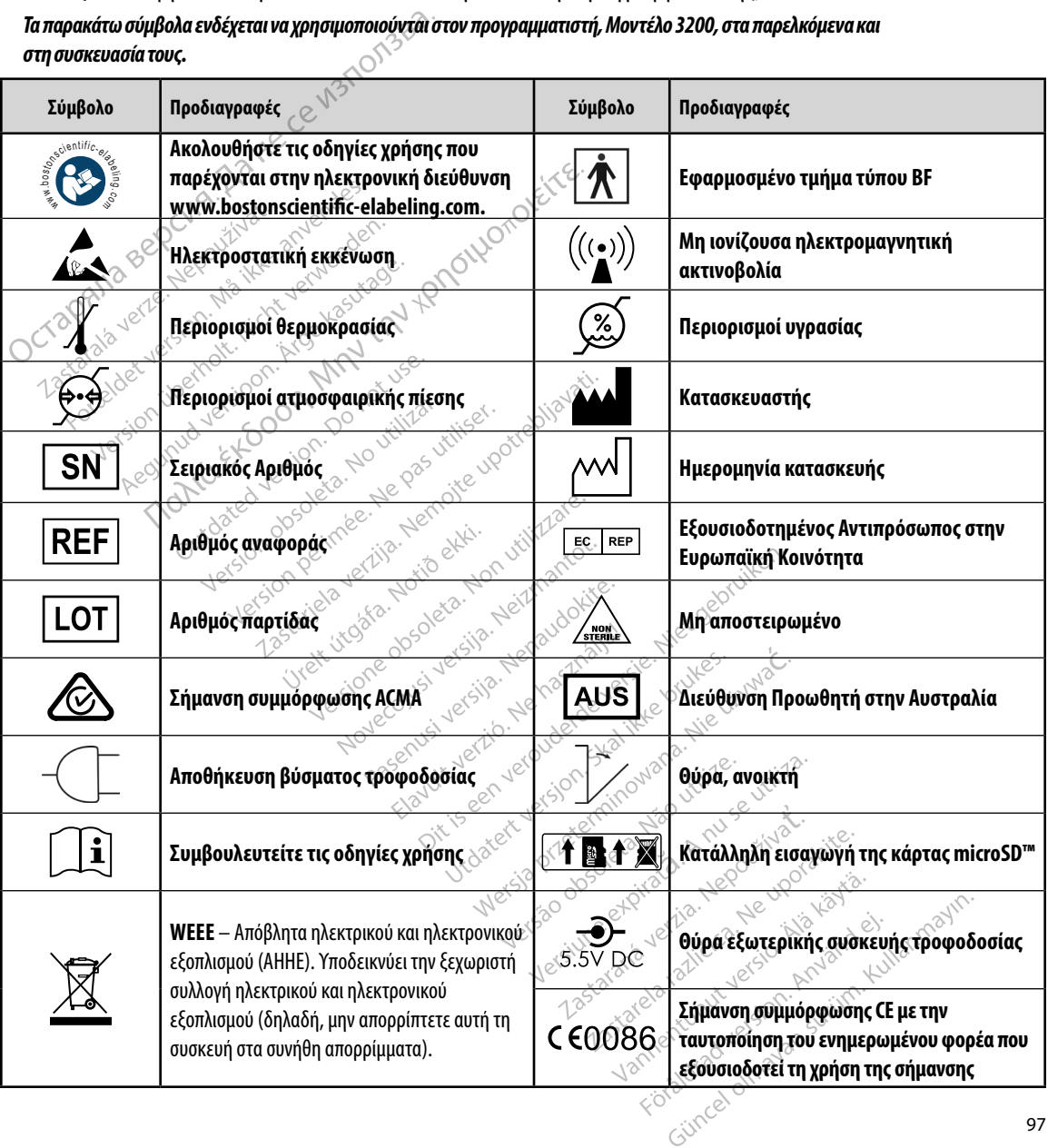

#### ΠΡΟΓΡΑΜΜΑΤΙΣΤΗΣ EMBLEM™ S-ICD: ΟΡΙΣΜΟΣ ΣΥΜΒΟΛΩΝ ΕΤΙΚΕΤΩΝ ΣΥΣΚΕΥΑΣΙΑΣ

*Τα παρακάτω σύμβολα ενδέχεται να χρησιμοποιούνται στον προγραμματιστή, Μοντέλο 3200, στα παρελκόμενα και στη συσκευασία τους.*

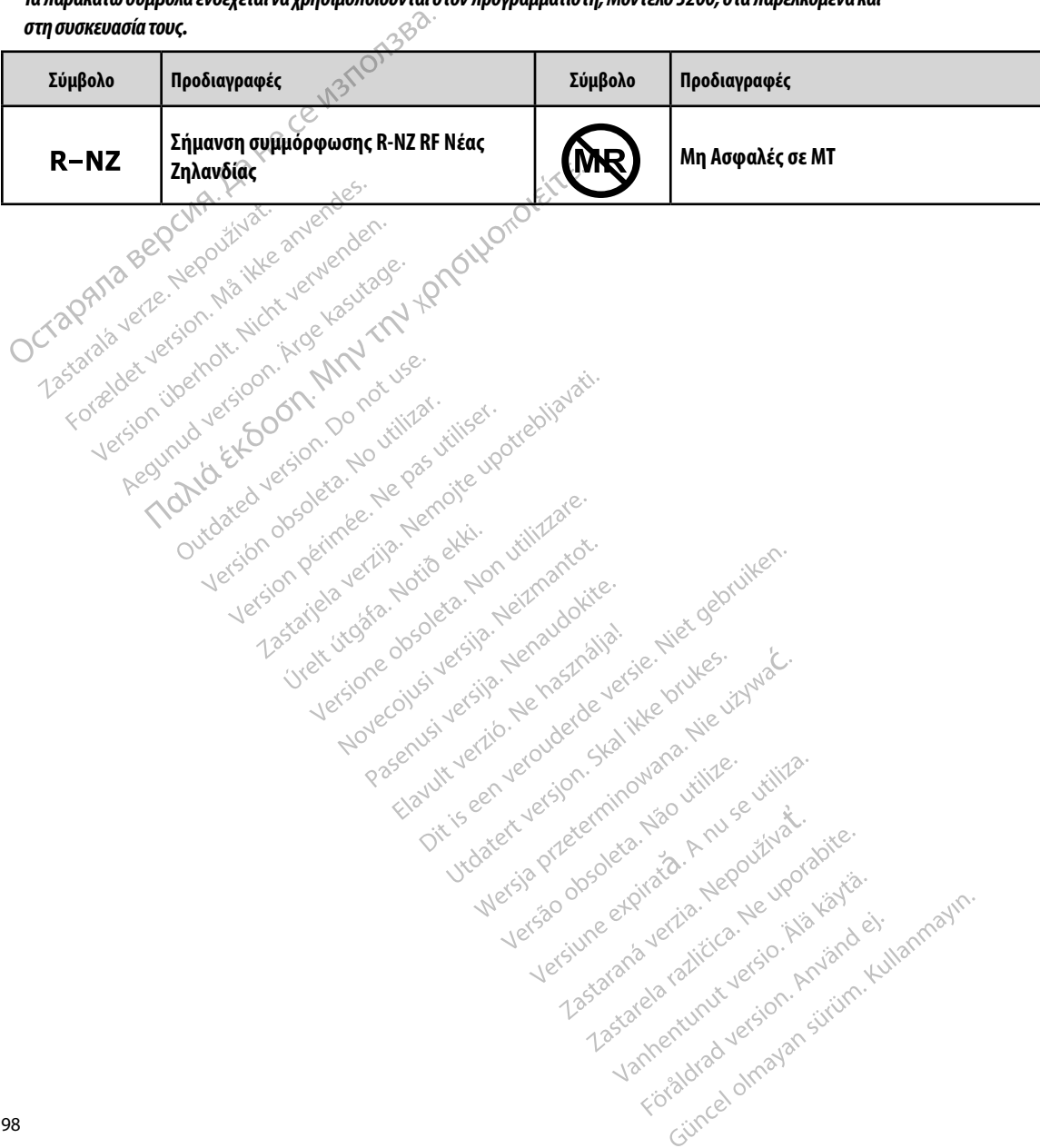

#### **Περιορισμένη Εγγύηση**

Version überholt. Nicht verwenden.<br>2017/10 BCR Nedoctivate anvenden.<br>Starabaver version Majudit verwenden.<br>Korzelar überholt. Nicht verwenden.<br>Korzelar überholt. Nicht verwenden.<br>Version überheisioon. Nicht verwenden.

Version. Werkeland version. And version. All Maries in the Marian of the Manufacture of the Manufacture of the Manufacture of the Manufacture of the Manufacture of the Manufacture of the Manufacture of the Manufacture of t

The ted version. Providence in the control of the control of the control of the control of the control of the control of the control of the control of the control of the control of the control of the control of the control

Mahated Version, De notifizat. Hard Manuschillar. Manuschilder. Manuschilder. Manuschilder. Manuschilder. Manuschilder. Manuschilder. Manuschilder. Manuschilder. Manuschilder. Manuschilder. Manuschilder. Manuschilder. Manu

Netializar de Republica Noutrilizar. Netializar. Noutrilizar. Noutrilizar. Noutrilizar. Noutrilizar. Noutrilizar. Noutrilizar. Noutrilizar. Noutrilizar. Noutrilizar. Noutrilizar. Noutrilizar. Noutrilizar. Noutrilizar. Nout

Versione obsolutione reformationelyster of the thermolecular control of the thermolecular control of the straits of the thermolecular control of the straits of the straits of the straits of the straits of the straits of th

Lastarjela verzija. Nemotie potrazivative verzija. Nemotie verzija. Nemotie verzija. Nemotie verzija. Nemotie<br>Zastarjela verzija. Nemotie verzija. Nemotie verzija verzija.<br>Zastarjela verzija. Nemotie verzija. Nemotie verzi

Version périus i version en littratée. Ne passant le propriet des passant le propriet des les passant le propriet des passant le propriet des passant le propriet des passant le propriet des passant le propriet de la propri

Pasenusi versiá, Nehaudokite.

Versione obsoletari, Neizmantotie.<br>Nersione obsoletaria. Neizmantotie.<br>Neisione obsoletaria. Neizmantotie.<br>Novecojusi versija. Neizmantotie. Nelizman.<br>Poemult versija. Neizmantotie. Nelizman.<br>Opti is een versija. Nei janaa

Pasenusi versija. Nenaudokite.

oleta i Nematodaterike brukes.<br>Skal versija, Nematodaterike brukes.<br>Usi versija, Nematodaterike brukes.<br>Skal i der versijan. Skal ikke brukes.<br>Oit is een versijan. Skal ikke olitika.<br>Oit is een versijan. Namana uitika.

Sie een versie het de versies hier en ville in de ville en versies in de versies in de versies in de versies i<br>Color de versie het mandalite is en ville schrijken.<br>Divis versie het maarde versie brukes in de ville in de ve

wersija, Neraudonalia, Nieuwacz Militer Indian Militer Indian Militer Indian Militer Indian Militer Indian Mil<br>Listen przetowacz przez Militer Indian Militer Indian Militer Indian Militer Indian Militer Indian Militer Ind<br>

Versão dos explication de transferance de la précision de la précision de la précision de la précision de la précision de la précision de la précision de la précision de la précision de la précision de la précision de la p

b. Nerouderde skalikie in Nerouzius in Nerouderand Andrew Maria Maria Andrew Maria Maria Maria Andrew Maria Ma<br>expression - Skalikie in Nerouzius e utiliza.<br>expression de expirată. A nuseuriliza.<br>Versão dos provincia in Ne

version: http://www.castaraná.org/2017.html<br>A prieterminomatic.php?http://www.castaraná.org/2018.html<br>Xistologica.castaraná.html<br>Mersiume.exploraná.html<br>Tastaraná.html Jastarela različica. Neuporabite.<br>Caterninowski privatela različica.<br>Doboleta. Newslitzca. Newslitzca.<br>Ksiune endina veričica. Newslitzca.<br>Tastarela različica. Najana sirik.<br>Tastarela različica. Najana sirik. ern, bästa, havesvälvation, havanalering<br>une expirato. Andepouzivation<br>une expirato. Nepouzivation<br>starane sakirick version, havanalering.<br>Lastarane. Nurad version, havanalering.<br>Janne. Nurad version, havanalering. Vanhentunut version. Använd ej.<br>Vanhentunut version. Använd ej.

Güncel olmayan sürüm. Kullanmayın.

Στον παρών προγραμματιστή ενδέχεται να ισχύει περιορισμένη εγγύηση. Για την καταλληλότητα της εγγύησης και για να λάβετε ένα αντίγραφο της περιορισμένης εγγύησης, επικοινωνήστε με την Boston Scientific χρησιμοποιώντας τις πληροφορίες που αναγράφονται στο οπισθόφυλλο. Περιορισμένη Εγγύηση<br>Στον παρών προγραμματιστή ενδέχεται<br>της εγγύησης και για να λάβετε ένα αντή<br>Boston Scientific χρησιμοποιώντας τις π.<br>Boston Scientific χρησιμοποιώντας τις π.<br>2011 θερουλίν<sup>ος</sup> κατανιστός τις π.<br>2011 θ Transportant Marian Militarisco Maria Region in Militarisco Maria Region in Militarisco Maria Region in Militari Boston Scientific ypnoulibrouwra

#### **Α: ΕΙΣΑΓΩΓ ΚΑΙ ΑΦΑΙΡΕΣ Τ Σ ΚΑΡΤΑΣ microSD™**

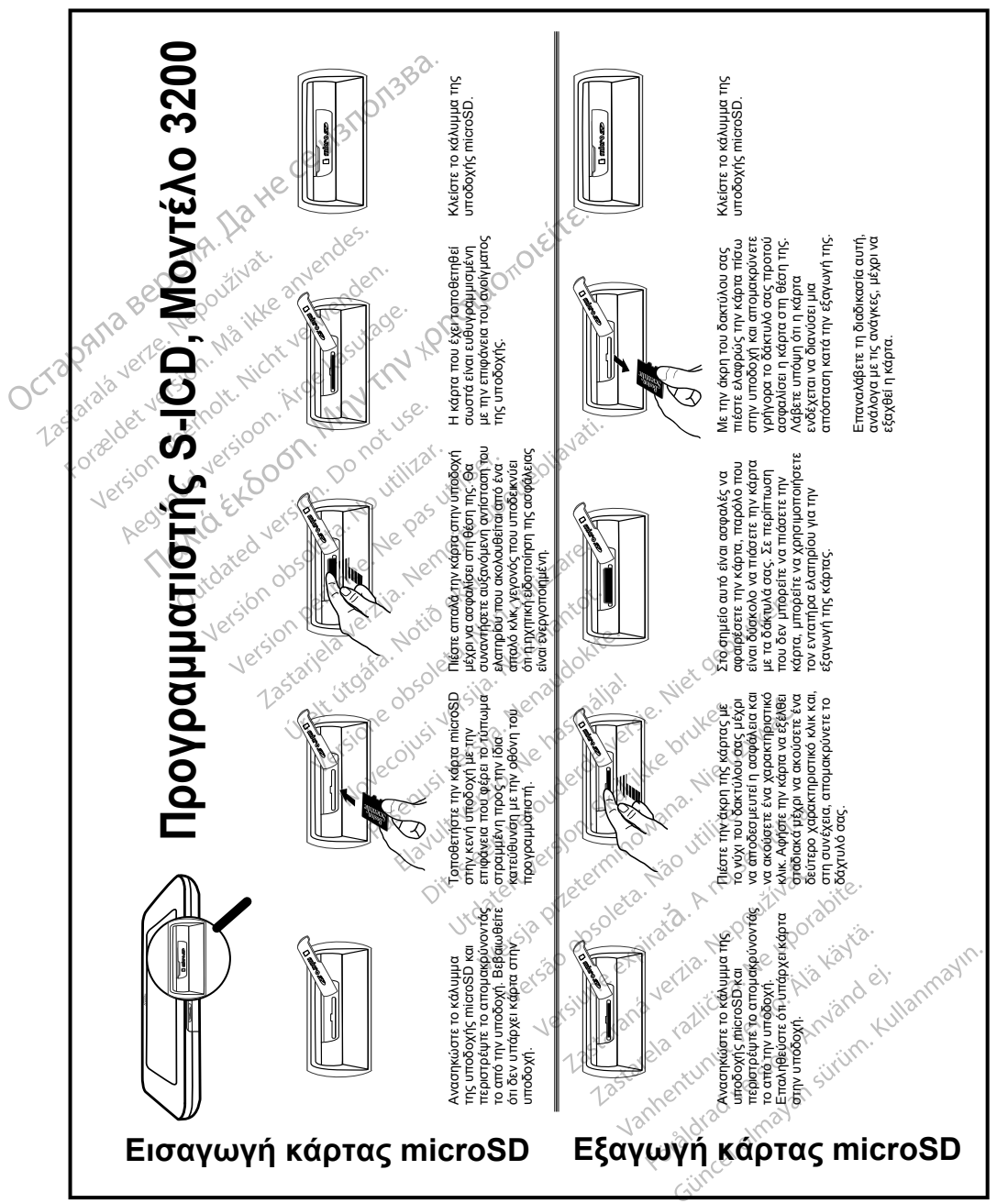
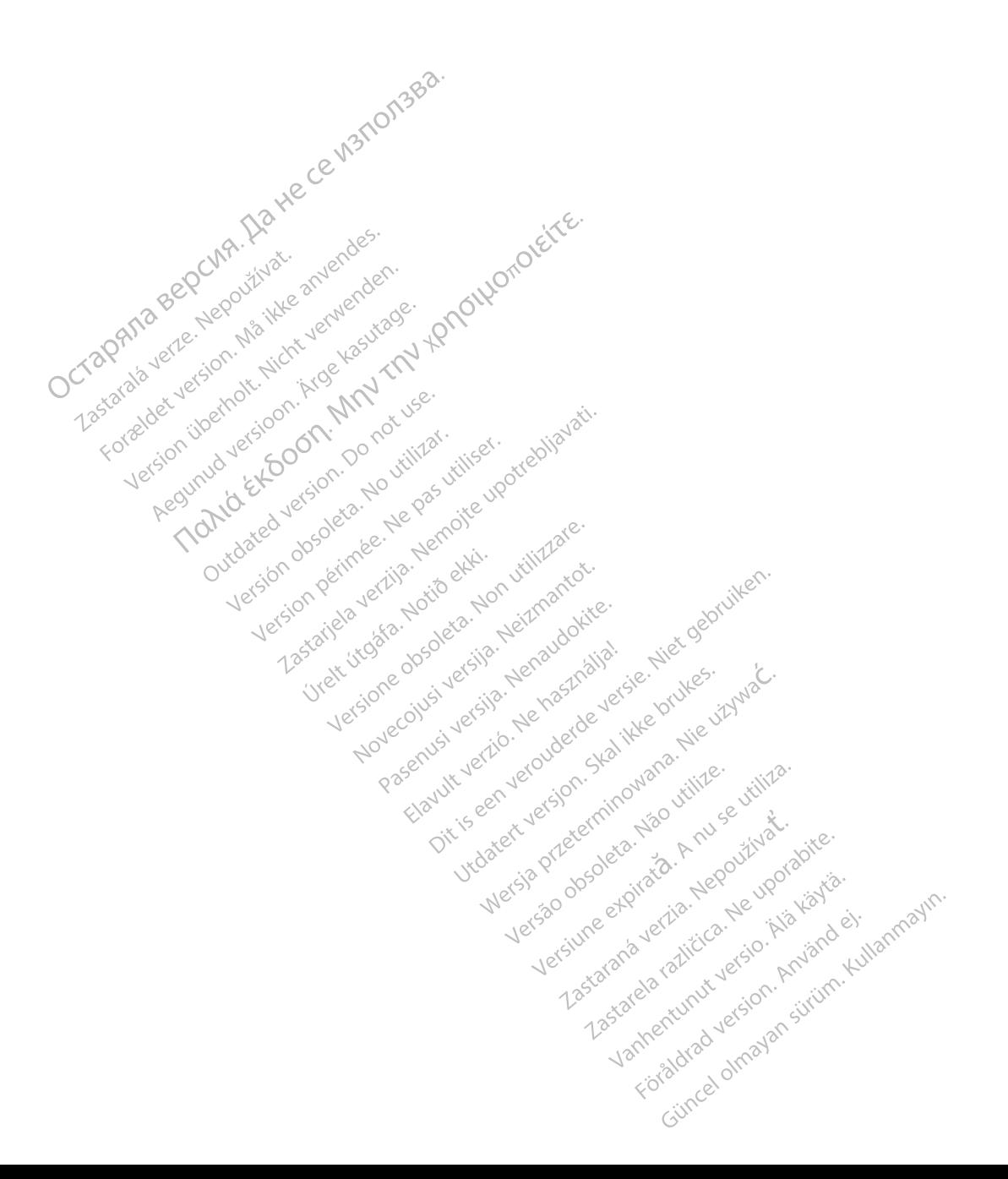

## October 1996 and the contract of the contract of the contract of the contract of the contract of the contract of the contract of the contract of the contract of the contract of the contract of the contract of the contract Zastaralá verze. Nepoužívat. Tapanala version. Må ikke anvendes.<br>Crapana vere den njä ikke anvendes.<br>Tapanala vere den njä ikke anvenden.<br>Tastarabet version. Må ikke kesutar.<br>Tastarabet version. Må ikke kesutar Version ihrd versioon. No hor ustilige version in the side of the straight of the straight of the straight of the straight of the straight of the straight of the straight of the straight of the straight of the straight of

Boston Scientific (Australia) Pty Ltd PO Box 322 BOTANY NSW 1455 Australia Free Phone 1 800 676 133 Free Fax 1 800 836 666 Version. Were kasutage. Jesus version. Amplitude version. And the version. All the version. And the version. A<br>Jesus version. Manufacture. And the version.<br>Jesus version. Manufacture. And the version. And the version. And The Martialia Pty Ltde Reviews and the various individual the value of the control of the control of the value of the value of the value of the value of the value of the value of the value of the value of the value of the The Caustralia Pty Ltd. Persion. Persion. Versioon. MAN or use.<br>Aud Versioon. Non por use.<br>Version periodic politikar. Negas village.<br>**Version periodic periodic periodic**<br>**676 133** slon periode. Next periodic periodic X. Nicola verzija. Nemotie upotrebljavati.<br>Aliaj Pty Ltde. Po rotutiké i videotrebljavati.<br>Aliaj Pty Ltde. Po perotie upotrebljavati.<br>Trajia ob Serimee, Nemotie expresija. Nemotie:<br>Jesson perimee, Nemotie expresija. Nemato Jeru Versione and Version Hendrockie.<br>Allia dos Permeen Nonutioner Limbare.<br>2500 permeentig Hendrid ekki.<br>2500 permeentig Allia Hendrockie.<br>1200 persione dos Version Hendrockie.<br>Versione and Version Hendrockie. Welt violare association willingare.

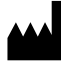

Boston Scientific Corporation 4100 Hamline Avenue North St. Paul, MN 55112-5798 USA

1.800.CARDIAC (227.3422) +1.651.582.4000

Guidant Europe NV/SA Boston Scientific Green Square, Lambroekstraat 5D 1831 Diegem, Belgium Partie Pastal versijne versijne in de versijne versijne versijne versijne versijne versijne versijne versijne versijne versijne versijne versijne versijne versijne versijne versijne versijne versijne versijne versijne vers Elavult verzión de la verzión de la verzión de la verzión de la verzión de la verzión de la verzión de la verzión de la verzión de la verzión de la verzión de la verzión de la verzión de la verzión de la verzión de la verz Staten Square Jesus Control Nuclear Marian Assembly Control Nuclear Control Nuclear Control Nuclear Control Nuclear Control Nuclear Control Nuclear Control Nuclear Control Nuclear Control Nuclear Control Nuclear Control Nu oleta.ikke herbauddatert version. Skal ikke brukes.<br>Gallet version. Skal ikke brukes.<br>**Gallet Europe NV/SA**<br>**dant Europe NV/SA**<br>**en Square, Jesus dans de la ikke brukes.**<br>**nbroekstraat 5D**e entimotion. Sol ikke brukes. Werstand Special Prince Control Control Control Control Control Control Control Control Control Control Control Control Control Control Control Control Control Control Control Control Control Control Control Control Contro EP Records NVSA Hall Contract of the Contract of the Contract of the Contract of the Contract of the Contract of the Contract of the Contract of the Contract of the Contract of the Contract of the Contract of the Contract Version de Companie de La Nuise Indiana de La Nuseum de La Nuseum de La Nuseum de La Nuseum de La Nuseum de La Nuseum de La Nuseum de La Nuseum de La Nuseum de La Nuseum de La Nuseum de La Nuseum de La Nuseum de La Nuseum ic sion militar and validation Ave

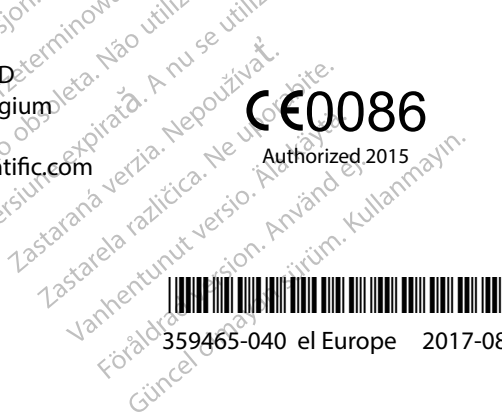

www.bostonscientific.com Authorized 2015

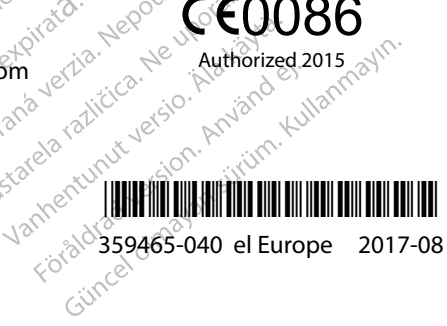